## **aLIGO SUS Operations Manual**

**Mark Barton and the SUS Team**

**LIGO-E1200633-v2, 05/27/14**

**This document is a snapshot of the wiki at https://awiki.ligo-wa.caltech.edu/aLIGO/Suspensions/OpsManual .**

**See there for the latest information.**

## **Table of Contents**

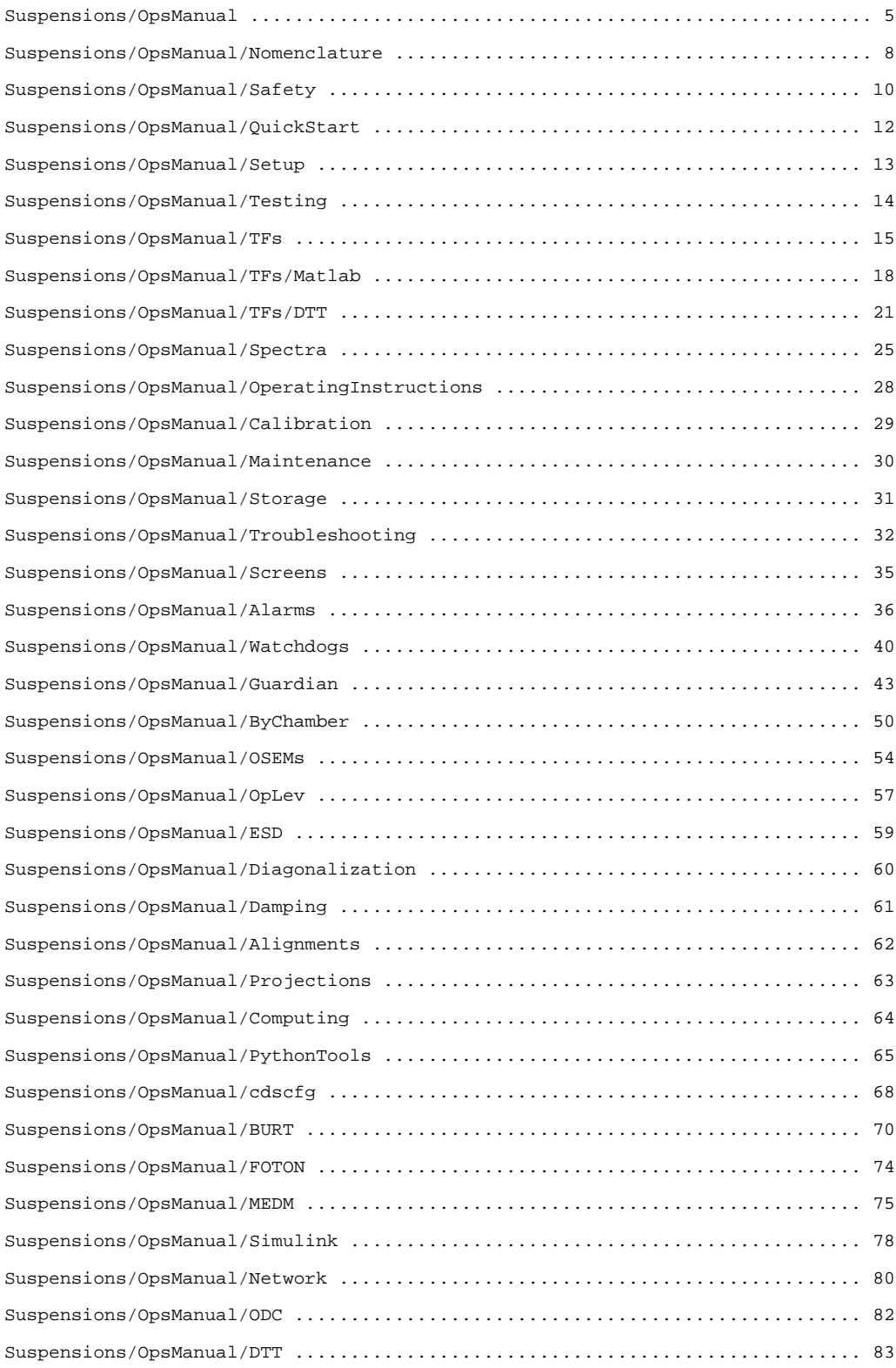

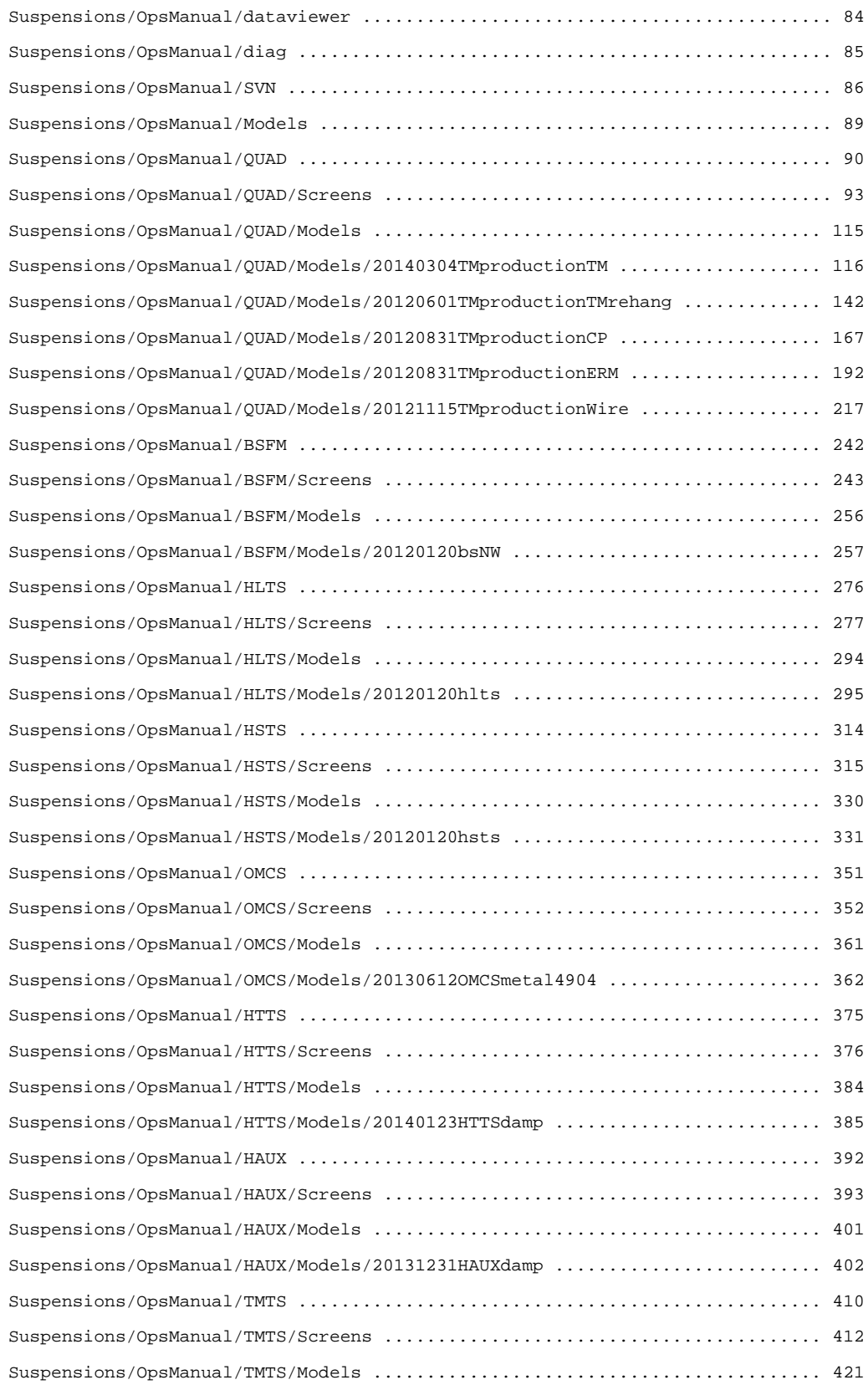

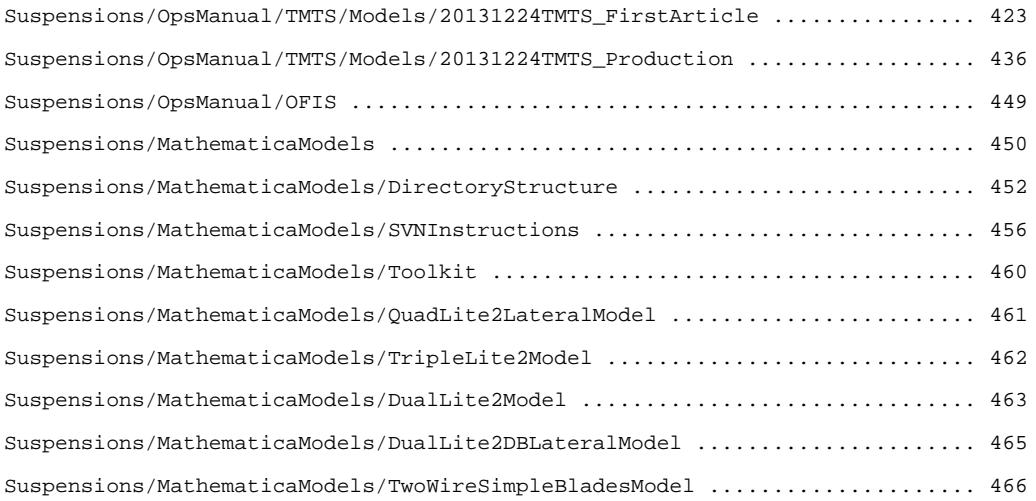

## aLIGO SUS Operations Manual

### Introduction

This wiki page is the working version of the aLIGO SUS Operation Manual. DCC entry  $\bullet$  E1200633 is reserved for archiving it periodically. All pages in the list at /ArchiveList will be archived. The system being documented is taken to be all SUS-group suspensions (QUAD, BSFM, HLTS, HSTS and OMCS ) as installed in vacuum and interacted with primarily via CDS hardware and software. Non-SUS suspensions (HAUX, HTTS, OFIS, TMTS) are addressed as time, enthusiasm and help from the responsible groups permit. Anything not flagged as site-specific applies to both sites equally.

Before editing this page, see the recommendations and hints at /StyleGuide.

### Table of Contents

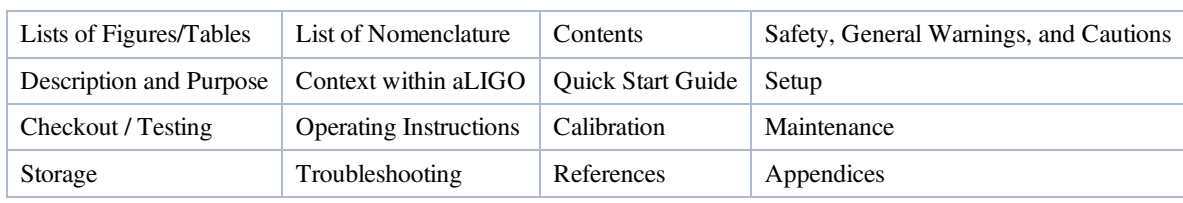

Sections mandated by  $\bullet$  M1200366-v1:

Additional Information

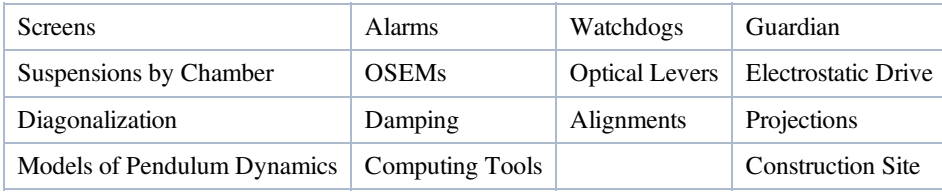

### Description and Purpose

The SUS subsystem comprises 5 major types of suspension (QUAD, BSFM, HLTS, HSTS, OFMC) for various optical payloads. Each suspension provides addition vibration isolation (relative to that provided by the SEI subsystem), and allows for sensing of the position of the optics and actuation on them.

The SUS subsystem does *not* include 4 other types of suspension (Tip-Tilt, HAUX, TransMon and OFI Suspension), which are the scope of other groups. However the overall purpose (isolation, sensing, actuation) is the same and much of the infrastructure was designed by the same people, so they are covered here as time permits.

#### SUS suspensions

#### aLIGO, SUS DCC Document Tree, @E1200482

A general overview of the SUS suspensions can be found at  $\bullet$  G1100866 Overview of Advanced LIGO Suspensions. More background information on the five major types is at the following subpages:

- QUAD Really a combination of two quadruple pendulums side by side, the main chain supporting an ITM or ETM, and the reaction chain both supporting a TCP or ERM and doubling as a quiet platform for applying actuation to the main chain.
- BSFM A triple pendulum supporting the beamsplitter, or in the original H2 design, a folding mirror.
- HLTS HAM Large Triple: a triple pendulum supporting a PR3 or SR3, the largest of the optics used in HAM chambers.
- HSTS HAM Small Triple: a triple pendulum supporting optics such as MC1, MC2, MC3, smaller optics used in HAM chambers.
- OMCS A double pendulum supporting the output mode cleaner bench.

For information on individual suspensions, see the Master List Of Suspensions By Chamber, derived from  $\bullet$  T1100073 List

of Suspensions in Chambers.

#### Non-SUS suspensions (don't hassle SUS about these!)

These suspensions are the responsibility of other groups but have to varying extents been incorporated as honorary SUS.

- HAUX HAM Auxiliary suspension. A single pendulum similar to the iLIGO SOS but with blade springs for extra vertical isolation, supporting IO optics IM1 through IM4. Responsibility of IOO.
- HTTS Tip-tilt. A single pendulum with blade springs similar to HAUX but with more powerful BOSEM actuators for high pitch and yaw actuation bandwidth. Supports IO optics RM1, RM2, OM1, OM2 and OM3. Responsibility of ISC.
- TMTS TransMon suspension. A double pendulum somewhat similar to OMCS but with two rather than four blade springs on the top mass, supporting the Transmission Monitor behind the ETM/ERM QUAD. Responsibility of ISC.
- OFIS Output Faraday Isolator Suspension. This is a totally passive suspension with no electronic damping or CDS interface. Responsibility of AOS.

#### Related Systems

Optical Levers Signals from these are used by or plumbed through SUS front-end models.

#### Subsystems

- OSEMs are a combination of shadow sensor and voice coil, and are used extensively across the suspensions for global and local control. There are two types: the AOSEM is a refined iLIGO OSEM and the BOSEM is a larger version accommodating a much larger magnet.
- Electrostatic Drive (ESD) is used on the bottom stage of the QUAD as feeble but very low noise actuation.
- Electronics Suspensions are interacted with through electronics supplied by CDS.
- Watchdogs are modules inserted at three different levels in the software (at the sensor-actuator group level, the user model level and the IOP model level) that shut down outputs in the event of inputs or outputs exceeding defined thresholds. (A hardware watchdog is planned that will absorb some of this functionality.) Since the SEI system is the primary potential cause of damage to SUS, the SUS watchdogs also take inputs from the SEI watchdogs.

### Context within aLIGO

aLIGO Seismic Isolation and Suspension Cartoon, OG1200071

SUS physically supports optical payloads belonging to COS (ITM, ETM, BS, FM), IOO (MC1, MC2, MC3, PRM, PR2, PR3, SRM, SR2, SR3), TCS (the TCP) and ISC (the output modecleaner bench). Honorary SUS suspensions support payloads for IOO (IM1-4) and ISC (TMS, RM1-2, OM1-3).

SUS is physically supported by vibration isolation platforms provided by SEI (BSC-ISI, HAM-ISI, HEPI).

SUS is electrically connected to the outside world by cables provided by CDS to designs negotiated with SUS and SEI. The SUS group is responsible for routing the cable segments running up the suspension structure, SEI is responsible for routing the segments that weave through the ISI system to the vacuum feedthrough, and CDS is responsible for the remainder.

SUS is electrically integrated into the CDS computing system via cables, satellite amps, coil drivers, AA/AI/whitening/dewhitening boards, ADC/DAC boards, and computers supplied by Birmingham and CDS and maintained by CDS.

SUS is integrated into the CDS computing system via "models" (in Matlab/Simulink) compiled by the CDS-supplied RTCDS software package to run on CDS front-end computers and process high-bandwidth data to/from the sensors and actuators. A system of slow controls connecting different models and the user interfaces for this are constructed with EPICS/MEDM.

The SUS control system implements local control for each suspension (taking as input just the OSEM sensor signals giving the position of the suspended masses relative to the suspension structure and attempting to minimize those motions without regard to the state of other optics). It also channels and processes various signals that will be used to construct a global control system, including actuation requests from ISC and QPD signals from optical levers impinging on the optics.

Return to Contents

# aLIGO SUS Operations Manual - Nomenclature

Back to Operation Manual main page

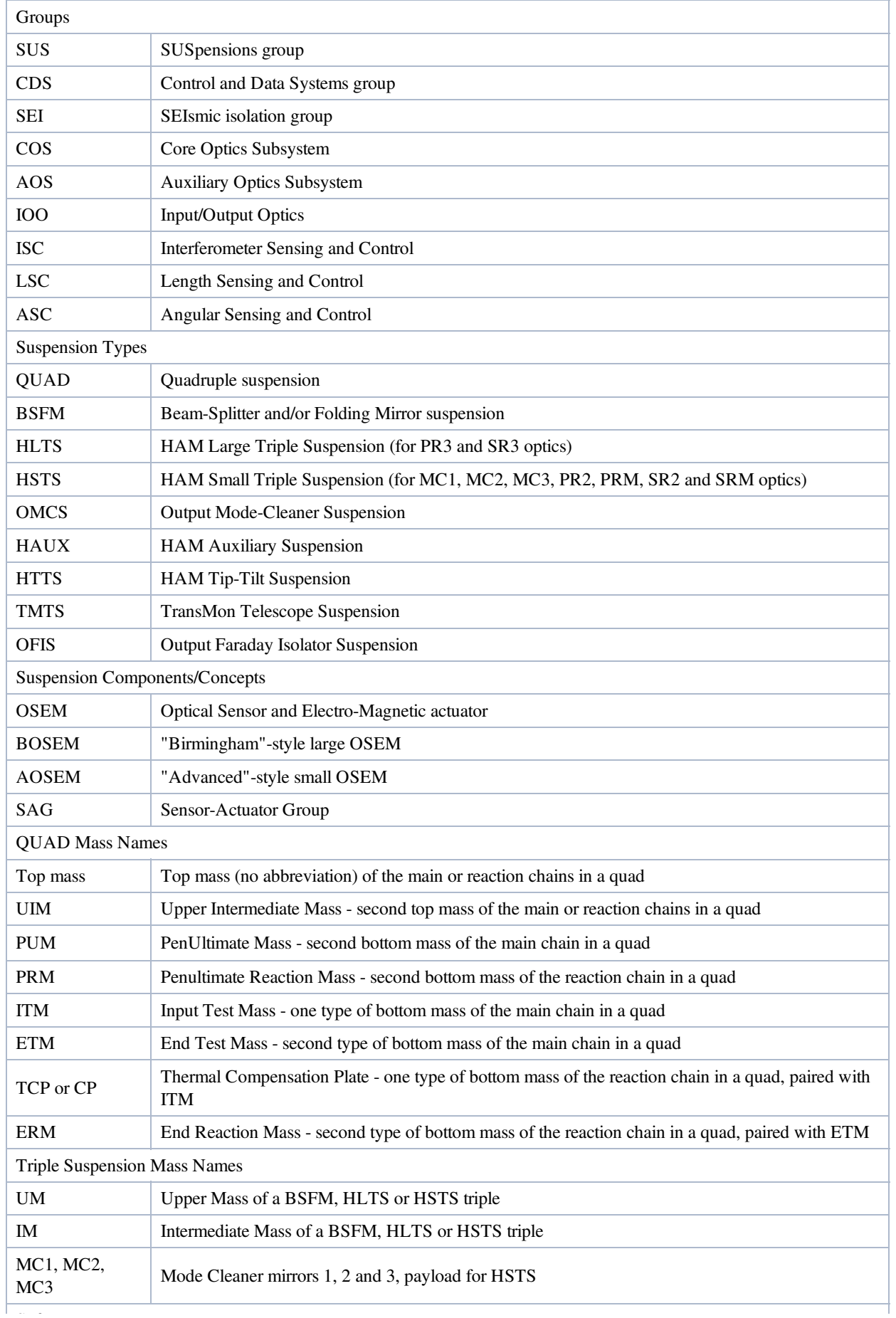

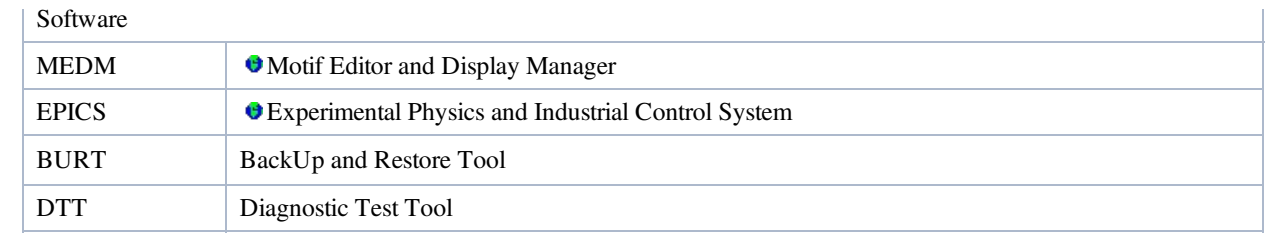

aLIGO: Suspensions/OpsManual/Nomenclature (last edited 2013-09-13 13:17:43 by MarkBarton)

# aLIGO SUS Operations Manual - Safety, General Warnings and Cautions

Back to Operation Manual main page

When the suspensions are installed in vacuum, as assumed for the primary scope of this manual, they present negligible danger to personnel, being totally contained by the vacuum system. Hazard analyses for installation are linked at the end for reference in case they are useful in maintenance/retrofit/repair scenarios.

The main potential sources of damage to SUS and interacting systems during operation are:

- Gross external disturbance as from earthquake or crane accident.
- Runaway control system on SUS, ISI or HEPI, due to hardware/software/user error.
- Damage to ESD system if left energized through pumpdown or vent.

The SUS structures have earthquake stops fitted at many points, so as to contain the optics in the event of a disturbance or wire/fibre failure. The nominal gap between each EQ stop tip and the optic is 0.75 mm, so an optic should never move more than a few mm within the structure. However the stops have been designed purely as emergency measures and should never contact the optic in normal operations. To prevent recurrence of iLIGO issues with electrostatic charging due to Viton/Fluorel-tipped stops, many of the stops are tipped with silica pieces in Viton/Fluorel mounts. Temporary Teflon shields are used to prevent them touching the optic during installation. If worst comes to worst and the optic is pushed into the stops forcibly or repeatedly there is some risk of damaging the coating and/or generating glass dust.

Ideally, the fibres in the lower stage of the QUAD will be be well-protected by the earthquake stops and their own compliance (they are about three times more compliant than steel of the same breaking strength, and stretch by 6 mm under normal load, so the additional stretch before the earthquake stops are contacted should be less than a 15% overload). However the fibres are extremely sensitive to surface damage and there has already been an incident where the fibres on ITMy broke after about 1 hour of pounding from a runaway HEPI control system, so there may be vulnerabilities to be discovered.

The nominal clearance of the stops of 0.75 mm was chosen to protect magnets, OSEM flags and other items stuck to the optic from contacting OSEMs and other items on the structure. However some of the gaps are very difficult to set due to poor visibility and so some stops may not be close enough to prevent all damage. Also, some degree of twist is possible, so laser beams reflecting off optics may be diverted to sensitive items such as suspension wires or electrical cables.

For all these reasons it is important to be extremely careful about avoidable gross disturbances and runaway controls. There is a system of software watchdogs and a planned hardware watchdog to protect against runaway controls, and it is vital to make sure the software matches the installed hardware and that it is never disabled or defeated without appropriate highlevel approvals.

The ESD subsystem has not yet been fully installed but will use high voltages (up to 500 V). It can be energized in air at atmospheric pressure or high vacuum, but there is an intermediate range of pressures (per Paschen's law) where the conductivity of air is high and the system will be destroyed if not powered off. A  $\bullet$  hardware lockout is being prepared to make this impossible but the underlying danger should be kept in mind.

### **References**

**O** DCC Search for SUS safety docs

#### **BSC**

- **E**1000030 QUAD Suspension Metal Assembly Hazard Analysis
- ● E1100814 Cartridge Assembly Hazard Analysis
- E1000489 Hazard Analysis for Silica Fiber Pulling and Welding In the LHO Fiber Lab and In the LHO and LLO LVEAs and VEAs
- E1000558 aLIGO SUS Quad Suspension Installation/Initial Alignment Hazard Analysis
- $\bullet$  M1000334 LHO\_CO2 Silica Fiber Welding Machine Operating in the LVEAs and END Station, Standard Operating Procedure
- E0900163 Beamsplitter/Folding Mirror Suspension Assembly Hazard Analysis
- E1200925 BSC Cartridge Installation (Universal) Hazard Analysis, aLIGO

#### HAM Triple

- E1000043 HLTS Assembly and Installation Hazard Analysis
- E0900332 HSTS Assembly and Installation Hazard Analysis

#### Other SUS suspensions

- E0900042 AdvLIGO Output Mode Cleaner Hazard Analysis
- E1300537 Addendum to E0900042 aLIGO OMC Hazard Analysis

#### Non-SUS suspensions

- T1000311 aLIGO TransMonSUS Assembly & Installation Hazards Analysis
- E1101232 HAM Auxiliary Suspension Hazard Analysis
- (HTTS Hazard Analysis?)
- E1300283 OFI Assembly & Installation Hazard Analysis

#### Related

- • M1100297 SOP 5 Watt 808nm Autocollimator Lasers Operating in the LVEA under the Test Stand
- E1100070 aLIGO COS/IAS Laser Autocollimator Hazard Analysis
- **O** T080231 ERGO Arm Hazard Analysis

aLIGO: Suspensions/OpsManual/Safety (last edited 2013-10-08 13:08:18 by MarkBarton)

## aLIGO SUS Operations Manual - Quick Start Guide

Back to Operation Manual main page

M1200366-v1 mandates a quick start guide but the SUS system is of such complexity that such a document is not feasible. Instead, see Suspensions/OpsManual/OperatingInstructions.

### References

E1300860, Janeen's Quick Start Guide.

aLIGO: Suspensions/OpsManual/QuickStart (last edited 2014-04-25 09:46:33 by MarkBarton)

## aLIGO Operations Manual - Setup

Back to Operation Manual main page

By the time the suspension are installed in vacuum, per the assumed scope of this manual, pretty much all setup will have been done. However references to installation procedures and the like are given below.

The part of the setup that is most likely to be relevant to operators and scimons concerns the OSEMs. The OSEM sensors are set up by measuring their output in the "open light" condition (flag fully retracted), calculating and setting gains and offsets that map each OSEM's range to a standard ±15K counts, and then mechanically adjusting each OSEM to the midpoint of its range. The magnets associated with the OSEMs need to be set in a certain pattern of N and S poles. See the OSEMs page.

### References

- E1100290 aLIGO SUS QUAD Assembly and Installation Documentation
- E1100599 aLIGO SUS BSFM Assembly and Installation Documentation
- E1100472 aLIGO SUS HLTS Assembly and Installation Documentation
- E1100471 aLIGO SUS HSTS Assembly and Installation Documentation
- E1300429 aLIGO SUS OMCS Assembly and Installation Documentation
- **© T1100304 TMS ASSEMBLY and ALIGNMENT DOCUMENTATION**
- **T1300029 IO HAUX Material and Assembly Documents**
- E1100440 aLIGO HAM Tip-Tilt Suspension Assembly Procedure
- $\bullet$ E1201074 Output Faraday Isolator Assembly and Alignment Procedure
- E1300056 Output Faraday Isolator Installation and Final Alignment Procedure

aLIGO: Suspensions/OpsManual/Setup (last edited 2014-04-17 13:07:36 by MarkBarton)

## aLIGO Operations Manual - Checkout/Testing

Back to Operation Manual main page

The overall testing procedure for SUS is documented in  $\bullet$  G1100693 (QUAD) and  $\bullet$  G1200070 (BSFM/HLTS/HSTS).

An index of alogs with key measurements used for installation acceptance is maintained at  $\bullet$  E1400187.

Key procedures are documented on the following subpages:

- Suspensions/OpsManual/TFs Transfer functions
- Suspensions/OpsManual/Spectra Spectra of sensors without actuation (besides damping)
- TransferFunctionColoringBook Rogues' gallery of bad TFs with diagnoses
- Suspensions/OpsManual/B&K B&K Hammer Tests on structures
- Suspensions/OpsManual/Diagonalization Coil Balancing/Diagonalization

aLIGO: Suspensions/OpsManual/Testing (last edited 2014-05-23 12:19:10 by MarkBarton)

# aLIGO SUS Operations Manual - Taking and Plotting SUS Transfer Functions

Back to Operation Manual main page

There are two ways to take data for transfer functions: with Diagnostic Test Tools (DTT) templates, and with a Matlab script. DTT is quicker overall and gives partial results immediately. However it requires a lot of operator time. The Matlab script is very quick to set up but requires about five times as long to run.

### Data taking

1. Choose either DTT or Matlab, follow the instructions on the corresponding page (which will involve taking data and doing Stage 1 plots), and then return here for the Stage 2 plotting and cleanup steps.

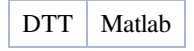

### Plotting - Stage 2

2. If Matlab is not already open from having used it for data taking, open it from the terminal and navigate to the ^/trunk/\${susType}/Common/MatlabTools directory, e.g, for QUAD,

```
$ matlab&
>> cd /ligo.svncommon/SusSVN/sus/trunk/QUAD/Common/MatlabTools
```
- 3. In the Matlab command window, do *another* svn update. (Unlike the Stage 1 script, where edits are mostly disposable, the Stage 2 script accumulates important information from both sites, and it's very painful to recover if you edit a stale version because the other site has committed a new one while you were working on Stage 1.)
- 4. Still in the MatlabTools directory for the suspension type, open the plotall…tfs.m script for the suspension, e.g., plotallquad\_dtttfs.m (QUAD), plotallbsfm\_tfs.m (BSFM), plotallhlts\_tfs.m (HLTS), etc. Note that the name of the QUAD one is a misnomer - it's not specific to DTT.
- 5. Identify the sections near the top that look like this (from plotallquad\_dtttfs.m):

```
printFigs = false;
```
and

```
useMeasts.M0 = [85 95 97];
useMeasts.R0 = [86 96 98];
figFileTag = '130125_H1SUSITMY_Phase3a';
\% M0 R0 M0 R0 R0 R0
Damping Accept 
          % ifo, quadID, buildNum, susType, susType, measDate, measDate,
measType measNum quadID chainType measPhase isiState loopState level 
aLOG # Notes 
measList = { 'X2', 'QUAD11', 'BUILD01', 'wire', 'thincp','2011-07-31','2011-07-<br>31','' ;... % (1,2) | QUAD11, BUILD01 | (ITM) | 1B | S.S. | OFF |
        31... % (1,2) | QUAD11, BUILD01 | (ITM) | 1B | S.S. | OFF |
PASS | | (No Lacing Cables)
'L1', 'ITMX', '', 'wire', 'thincp','2012-10-31','2012-10-
31','DTTTF';... % (3,4) | L1SUSITMX | | | 2A | S.S. | OFF |
FAIL | LLO5142 | MO good, RO bad, weak RO-F2 BOSEM?
…
```
- 6. Edit the assignment to printFigs to false for now.
- 7. Edit the assignment for figFileTag to include the date, the suspension and the phase of testing for the new measurement.
- 8. Copy one of the lines of the cell array being assigned to measData, paste it into a logical spot in the array, and edit it to reflect the newest measurement. The columns on the left are active code; the columns on the right are Matlab comments but should still be updated. The QUAD case illustrated above is more complicated than the others because it allows for both an M0 set and an R0 set but most of the columns for it and the simpler BSFM/HLTS/etc cases should be obvious. measType is DTTTF for DTT TFs (i.e., according to these instructions) or MATTF for Matlab

TFs.

9. measNum is one of the columns in the commented-out half but needs to equal the index of each result in the array. Edit the measNum of the added line *and all subsequent lines* so that the entire column forms a smoothly incrementing sequence. (This is unbelievably inelegant and tedious, but that's the way it is.)

 $s_{\rm T}$ 

- 10. When the measNum column has been updated, identify approximately 2-4 measurements including the current one that would be of interest to compare, and copy their measNum values to the assignment to useMeasts. For QUAD you need to do useMeasts.M0 and useMeasts.R0 separately; for other suspension types there will be just useMeasts.M1.
- 11. Click the green run button and check the command window for log messages that all .mat files from Stage 1 have been successfully located and read. If there have ever been multiple measurements on a single day, you may be asked to choose one or other of them.
- 12. As with Stage 1, when everything is set up correctly, a series of plots will appear. When success is achieved, change the assignment to printFigs to true and rerun the script. This will write PDF versions to ^/trunk/\${susType}/Common/Data, e.g., ^/trunk/QUAD/Common/Data, i.e., a *different* Data directory than above, common to the whole suspension type.
- 13. Do a comment to the alog from above. If you didn't do an earlier comment announcing the end of data taking, mention that it has finished and give the data file names now. Upload the PDF from the previous step as an attachment (the figFileTag you specified will be in the filename but unfortunately not at the beginning so you may have to browse through most of the ^/trunk/\${susType}/Common/Data directory to find it). Mention whether the plots are good and the suspension passes, or whether there are issues, and if so, what.

Typical set of Stage 2 plots, for H1 ITMy: attachment:allquads\_130124\_H1SUSITMY\_Phase3a\_ALLM0\_TFs.pdf

### Cleanup

Cleanup involves submitting all the new stuff to the SVN. The following example assumes QUAD (H1:ITMy) but other suspension types will be similar. The example assumes the cleanup is done within the Matlab command window but can just as easily be done from a terminal window - just omit the !'s.

1. Commit the modified scripts:

```
>> cd /ligo/svncommon/SusSVN/sus/trunk/QUAD/Common/MatlabTools # (or navigate there with
the Matlab file browser)
>> !svn commit -m "New data for H1 ITMy"
```
2. Commit the comparison plots:

```
>> cd /ligo/svncommon/SusSVN/sus/trunk/QUAD/Common/Data # (or navigate there with the
Matlab file browser)
>> !svn add * # harmless warnings will be generated for previously-added files
>> !svn commit -m "New data for H1 ITMy"
```
3. Commit the raw data and exported text files:

```
>> cd /ligo/svncommon/SusSVN/sus/trunk/QUAD/H1/ITMY/SAGM0/Data # (or navigate there with
the Matlab file browser)
>> !svn add * # harmless warnings will be generated for previously-added files
>> !svn commit -m "New data for H1 ITMy"
>> cd /ligo/svncommon/SusSVN/sus/trunk/QUAD/H1/ITMY/SAGR0/Data # (or navigate there with
the Matlab file browser)
>> !svn add * # harmless warnings will be generated for previously-added files
>> !svn commit -m "New data for H1 ITMy"
```
4. Commit the single measurement plots.

```
>> cd /ligo/svncommon/SusSVN/sus/trunk/QUAD/H1/ITMY/SAGM0/Results # (or navigate there with
the Matlab file browser)
>> !svn add * # harmless warnings will be generated for previously-added files
>> !svn commit -m "New data for H1 ITMy"
>> cd /ligo/svncommon/SusSVN/sus/trunk/QUAD/H1/ITMY/SAGR0/Results # (or navigate there
with the Matlab file browser)
>> !svn add * # harmless warnings will be generated for previously-added files
>> !svn commit -m "New data for H1 ITMy"
```
5. Check you haven't missed anything.

>> !svn status

```
>> cd /ligo/svncommon/SusSVN/sus/trunk/QUAD/ # (or navigate there with the Matlab file
browser)
```
aLIGO: Suspensions/OpsManual/TFs (last edited 2014-05-27 09:09:43 by MarkBarton)

# aLIGO SUS Operations Manual - Taking TF Data with Matlab

Back to Operations Manual main page. Back to TFs main page.

You should be here if you want to take the data for your transfer functions using Matlab. If you wanted to do it with DTT, go to Suspensions/OpsManual/TFs/DTT.

### Data Taking

- 1. Check with users of the suspension that it's available for testing, which will involve applying excitations and usually involve changing the damping state.
- 2. Do an alog announcing that you're commencing TFs. Make a note of the alog entry number.
- 3. Open the MEDM screen for the suspension.
	- 1. Check that the TEST FILTERS for M0 (QUAD) or M1 (all others) are all ON (green).
	- 2. For QUAD, check the RO TEST FILTERS and DAMP FILTERS as well (these are on a subscreen accessed by a button).
	- 3. Check that the Master Switch is ON.
	- 4. Check that the M0 (QUAD) or M1 (all others) watchdog is not tripped, and reset it if necessary.
	- 5. For QUAD, check that the R0 watchdog is not tripped, and reset it if necessary.
	- 6. Check that the USER DACKILL watchdog is not tripped, and reset it if necessary.
	- 7. Check that the IOP watchdog is not tripped, and reset it if necessary.
- 4. Open Matlab:

\$ matlab &

5. Navigate to ^trunk/Common/MatlabTools/SchroederPhaseTools:

> cd /ligo/svncommon/SusSVN/sus/trunk/Common/MatlabTools/SchroederPhaseTools

- 6. Open LHO\_Matlab\_TFs.m (at LHO) or LHO\_Matlab\_TFs.m (at LLO) in the Matlab editor.
- 7. Check that all sections not relevant to the optic you are working with are commented out.
- 8. Find an existing section that does what you need and uncomment it, or create a new one based on the following pattern for H1 ITMY.

```
% ITMY
switch_dampcomm('H1','ITMY','M0OFF','ON')
Matlab_TFs('H1','ITMY','','','3A','M0','wire_rehang','TFSettingsLHOQUADPhase3a'); % H1 ITMY
main chain, damping off
switch_dampcomm('H1','ITMY','M0ON','NC')
Matlab_TFs('H1','ITMY','','','3A','M0','wire_rehang','TFSettingsLHOQUADPhase3a'); % H1 ITMY
main chain, damping on
switch_dampcomm('H1','ITMY','R0OFF','NC')
Matlab_TFs('H1','ITMY','','','3A','R0','thincp','TFSettingsLHOQUADPhase3a'); % H1 ITMY
reaction chain, damping off
switch_dampcomm('H1','ITMY','R0ON','NC')
Matlab_TFs('H1','ITMY','','','3A','R0','thincp','TFSettingsLHOQUADPhase3a'); % H1 ITMY
reaction chain, damping on
switch_dampcomm('H1','ITMY','NC','OFF')
```
The switch\_dampcomm() function allows convenient switching of the damping (3rd argument) and the measurement status or commissioning switch (4th argument). The Matlab\_TFs() function makes the measurement. Both functions have documentation in internal comments and will print more info if run without arguments.

- 9. When the script has been edited, click the green run button.
- 10. Wait about a minute and then check that excitations are being applied, as indicated by messages in the Matlab Command Window, and changing numbers emerging from the TEST FILTERS section on the MEDM screen and making their way past the IOP DACKILL block.
- 11. Settle down for a long wait (about 6 hours per call to Matlab\_TFs()). Note that the estimated total time peris typically off by about 1.5 hours, so towards the end you may see estimated times to completion such as -70 minutes.
- 12. Check from time to time that nobody has decided to work on or near the suspension and that the watchdog is not trinned. The watchdog is reset automatically at the end of each frequency band for each actuation DOF but missed

tripped. The watchdog is reset automatically at the end of each frequency band for each actuation DOF but missed bands are not repeated and will show up as dropouts in the final data. If the watchdog trips consistently or without external cause, the amplitude values defined in the settings script ('TFSettingsLHOHSTSPhase3a' or the like are probably too high.)

13. If it's not convenient to proceed immediately to generating plots, add a comment to the alog entry from above announcing that the suspension is free and that plots are pending. Mention the location of the data files in the SVN, e.g., ^/trunk/QUAD/H1/ITMY/SAGM0/2012-12- 10\_1600\_H1SUSITMY\_M0\_\*\_WhiteNoise.xml.

### Plotting - Stage 1

This stage generates a set of plots with data from just the most recent set of measurements. In Stage 2 later, a common script can generate comparison plots involving measurements that were taken with DTT and ones that were taking with Matlab.

14. Navigate to the ^/trunk/\${susType}/Common/MatlabTools directory for the suspension type, e.g., ^/trunk/QUAD/Common/MatlabTools for QUAD.

>> cd /ligo/svncommon/SusSVN/sus/trunk/QUAD/Common/MatlabTools

15. In the Matlab command window, do an svn update to make sure all the software is up to date (! is used to execute shell commands from Matlab):

```
> !svn update
```
16. In the Matlab editor, open the script for Stage 1 plotting: plotquad\_dtttfs.m (QUAD), plotBSFM\_dtttfs.m (BSFM), plotHLTS\_dtttfs.m (HLTS), plotHSTS\_dtttfs.m (HSTS) etc. Identify the section near the top that looks like the following:

```
printFigs = true;
saveData = true;
ifo = 'H1'; % ['H1' 'H2' 'L1' 'M1' 'X1' 'X2']
                                               % Optic Name or "OUAD" if on a test stand
['QUAD', 'ETMX', 'ITMY']<br>quadNum = '';<br>buildNum = '';quadNum = ''; \frac{1}{2} \frac{1}{2}, \frac{1}{2}, \frac{1}{2}, \frac{1}{2}, \frac{1}{2}, \frac{1}{2}, \frac{1}{2}, \frac{1}{2}, \frac{1}{2}, \frac{1}{2}, \frac{1}{2}, \frac{1}{2}, \frac{1}{2}, \frac{1}{2}, \frac{1}{2}, \frac{1}{2}, \frac{1}{2}, \frac{1}{2},
                                               % Must be two digits, or empty string ['01','02']
sagLevel = 'M0'; \text{%} ['M0', 'R0', 'L1', 'L2', 'L3'] -- no damping anywhere
else!
buildType = 'wirerehang'; \frac{1}{2013-01-25}; \frac{1}{2012-04-23} for April 23rd 2012
                     = '2013-01-25'; % e.g. 2012-04-23 for April 23rd 2012<br>= '1330': % e.g. 1003 for 10:03AM
meas.hhmm = '1330'; % e.g. 1003 for 10:03AM<br>meas.sensCalib = false; % true or false -- are
                    = false; % true or false -- are sensors calibrated?<br>= 'M. Barton'; % Let us know who did all the work!
meas.author = 'M. Barton': \frac{1}{3} Let us know who did all the work!
```
- 17. Edit the assignments to printFigs and saveData to false (or 0) to begin with. Edit the rest of the assignments to match the measurements just taken. buildType is the name of the model parameter set that will be used for model comparisons. meas. sensCalib records whether the filter in the OSEMINF block that converts from counts to µm had been enabled. (As of  $1/28/13$ , LHO was running with this off but LLO had enabled it for some or all suspensions.)
- 18. Click the green run button and check the command window for log messages that all exported files have been successfully read. A failure at this point is most likely due to not having visited all three pages in the Export dialog so that the exported file doesn't have the full complement of columns, normally 25: frequency plus real and imaginary parts of 12 signals. If this is suspected, reopen the .xml file for the affected excitation channel and re-do the export.
- 19. When the script runs without errors, review the main plots, L->L, P->P etc and see if any have symptoms that suggest a problem with the measurement rather than the suspension, e.g., small magnitude and high noise level as from a tripped watchdog. If so, consider rerunning the measurement for that excitation channel and re-exporting the data.
- 20. When any measurement issues have been fixed, edit the assignments to printFigs and saveData to true and re-run the script. This generates the same plots as before but writes them to the Results directory, sibling to the Data directory, e.g.,  $\sqrt{\tau}$ runk/QUAD/H1/ITMy/SAGM0/Results for M0 of the H1 ITMy. A failure at this point probably means the Results directory does not exist, in which case it should be created.

Typical set of Stage 1 plots, for H1 ITMy: attachment:2013-01-24\_H1SUSITMY\_M0\_ALL\_TFs.pdf

aLIGO: Suspensions/OpsManual/TFs/Matlab (last edited 2014-05-23 12:20:42 by MarkBarton)

# aLIGO SUS Operations Manual - Taking TF Data with **DTT**

Back to Operations Manual main page. Back to TFs main page.

You should be here if you want to take the data for your transfer functions using DTT. If you wanted to do it with Matlab, go to Suspensions/OpsManual/TFs/Matlab.

### Data Taking

- 1. Check with users of the suspension that it's available for testing, which will involve applying excitations and usually involve changing the damping state.
- 2. Do an alog announcing that you're commencing TFs. Make a note of the alog entry number.
- 3. Open the MEDM screen for the suspension.
	- 1. Turn the Measurement Status (QUAD/BSFM/HxTS) or Commissioning (HAUX) switch ON.
	- 2. Check that the TEST FILTERS for M0 (QUAD) or M1 (all others) are all ON (green).
	- 3. Check that DAMP FILTERS for M0 (QUAD) or M1 (all others) are all in the desired state (ON for damped, OFF for undamped).
	- 4. For QUAD, check the RO TEST FILTERS and DAMP FILTERS as well (these are on a subscreen accessed by a button).
	- 5. Check that the Master Switch is ON.
	- 6. Check that the M0 (QUAD) or M1 (all others) watchdog is not tripped, and reset it if necessary.
	- 7. For QUAD, check that the R0 watchdog is not tripped, and reset it if necessary.
	- 8. Check that the USER DACKILL watchdog is not tripped, and reset it if necessary.
	- 9. Check that the IOP watchdog is not tripped, and reset it if necessary.
- 4. Open DTT. For QUAD you will normally want to get TFs for both M0 and R0, in which case it is convenient to open two instances of DTT and work in parallel.

\$ diaggui &

- 5. Choose Open from the File menu and navigate to the Data directory for the suspension and sensor-actuator group: ^/trunk/\${susType}/\${ifo}/\${optic}/SAG\${sag}/Data, e.g., ^/trunk/QUAD/H1/ITMy/SAGM0/Data for M0 of the H1 ITMy.
- 6. Identify the measurement template files, which will have names like yyyy-mmdd\_hhmm\_H1SUSITMY\_M0\_\*\_WhiteNoise.xml for \* = L,P,R,T,V and Y. (If there aren't any templates, create them by copying a set for another suspension of the same type and doing a search and replace on the IFO, suspension, and sensor-actuator group names with a text editor.)
- 7. For each of these files, in any convenient order, repeat the following steps. (If time is not pressing, then alphabetical order is easiest: LPRTVY. For a quick go/no-go decision when a mechanical issue is suspected, the most informative order is something like PRVYLT.)
	- 1. Open the template and immediately resave it with the yyyy etc replaced by the year, month, date and start time, e.g., 2012-12-10\_1600\_H1SUSITMY\_M0\_L\_WhiteNoise.xml. (The start time need only be approximate, e.g., 1200, and should be the same for all files in a group.)
	- 2. Click Start.
	- 3. Check the MEDM screen to see that excitation is appearing (as changing numbers) at the output to the test filters and is making its way across the screen past the Master Switch and watchdogs all the way to the output.
	- 4. When the measurement is done, choose File->Save.
	- 5. Choose File->Export.
	- 6. In the resulting dialog, choose Transfer Function from the Data Type popup menu.
	- 7. In the Column Selection area, for the first 12 columns (extending over pages 0 to 4, 5 to 9 and 10 to 14) enable the checkbox and set the A popup to the excitation channel, H1:SUS-ITMY\_M0\_TEST\_L\_EXC or the like.
	- 8. In the B popups, select the OSEMINF channels (H1:SUS-ITMY\_OSEMINF\_F1\_OUT\_DQ or the like) followed by the DAMP channels (H1:SUS-ITMY\_DAMP\_L\_IN1\_DQ or the like). For QUAD AND BSFM, the OSEMINF channels should be in the order F1, F2, F3, LF, RT and SD, and for HxTS, T1, T2, T3, LF, RT and SD. The DAMP channel order should be L, T, V, R, P and Y. For OMCS it is TBD. For HAUX it is UL, LL, UR, LR, L, P and Y. (Unfortunately, DTT doesn't encode export settings in its files, so it's not possible to have all this set up in the templates. If you reuse the same instance of DTT for all templates

in a set, DTT will *usually* update the A channels appropriately and remember the B channels. However for this to happen it is crucial to visit all three pages  $(0 \text{ to } 4, 5 \text{ to } 9 \text{ and } 10 \text{ to } 14)$  in the Column Selection area. If you don't force the second and third pages to be displayed, those channels will not be exported and the plotting will fail.) When everything is set up, press Export.

- 9. Save the exported data in the same Data directory as the raw data, with the same name file name except for \_tf.txt at the end instead of .xml. (For the first file in a set it's most convenient and least error-prone to use the "Files of type:" popup to show . xml files, then click on the data file to copy its name into the text field where it can be edited as above. For subsequent files it's easier to leave the "Files of type:" set to . txt then click on the first text file and edit the  $\perp$  part of the name to match the current excitation DOF.)
- 8. For the QUAD, repeat the above steps for the other chain (R0 or M0).
- 9. When all TFs have been taken and exported, set the MEASUREMENT STATUS or COMMISSIONING switches back to OFF, and restore the suspension to the working state, e.g., by reenabling damping.
- 10. If it's not convenient to proceed immediately to generating plots, add a comment to the alog entry from above announcing that the suspension is free and that plots are pending. Mention the location of the data files in the SVN, e.g., ^/trunk/QUAD/H1/ITMY/SAGM0/2012-12- 10\_1600\_H1SUSITMY\_M0\_\*\_WhiteNoise.xml.

Typical Measurement, Excitation and Result panes in DTT:

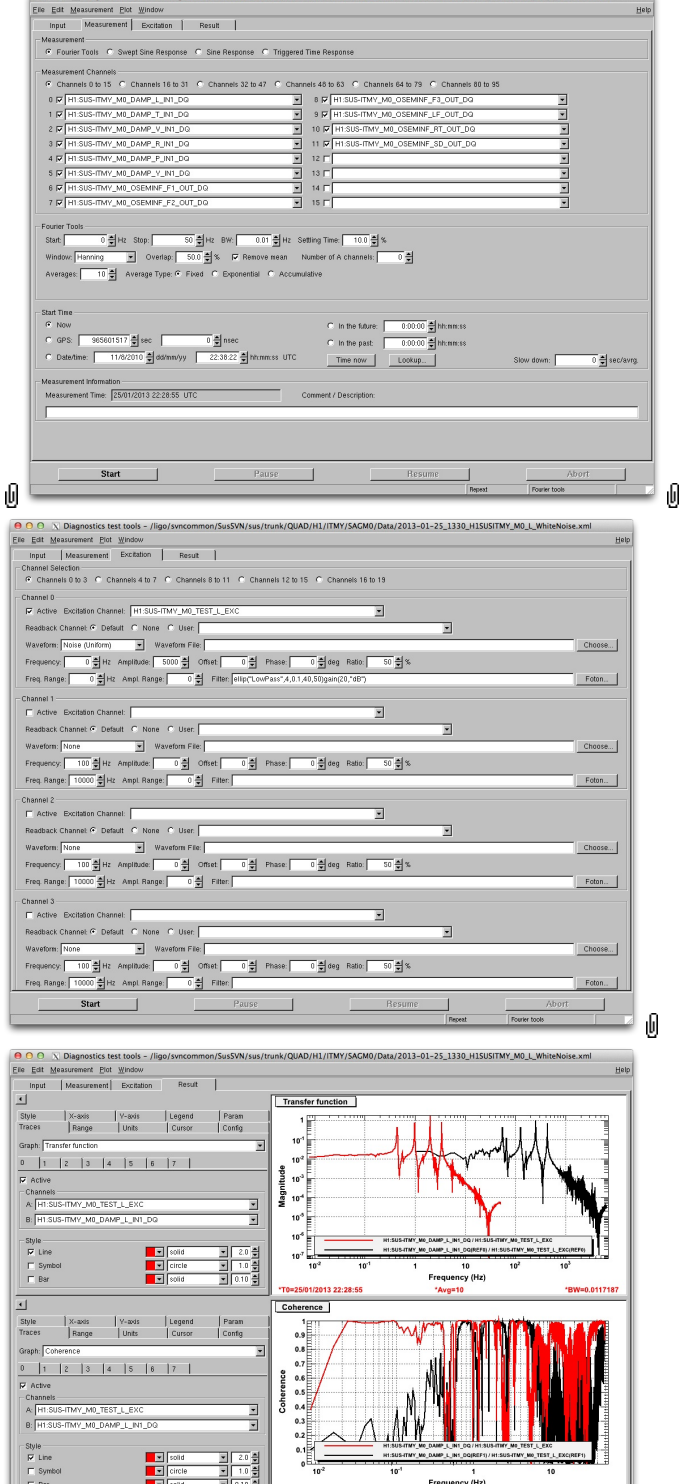

 $\Gamma$  Symbol

1<br>Frequency (Hz)

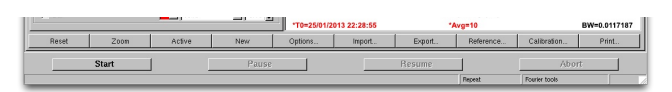

#### Typical Export Dialog settings (3 pages for columns 1-4, 5-9 ad 10-14)

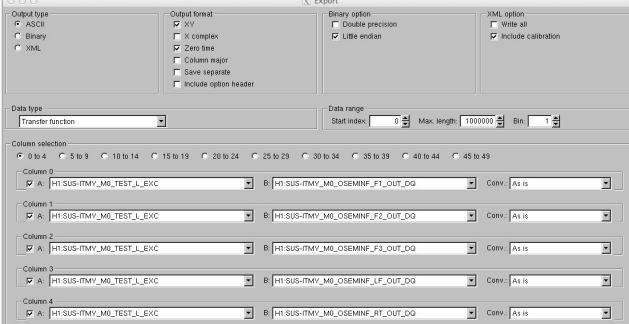

ı0

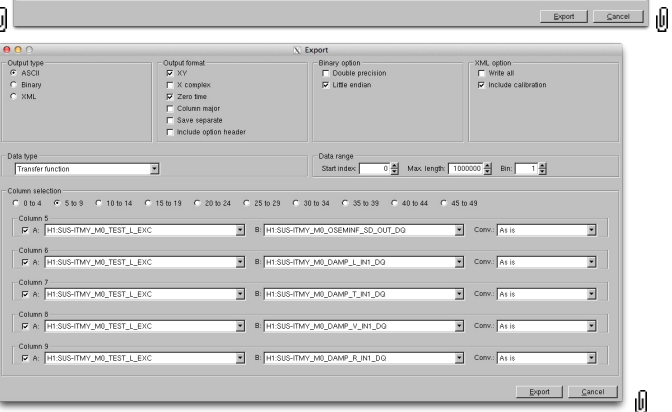

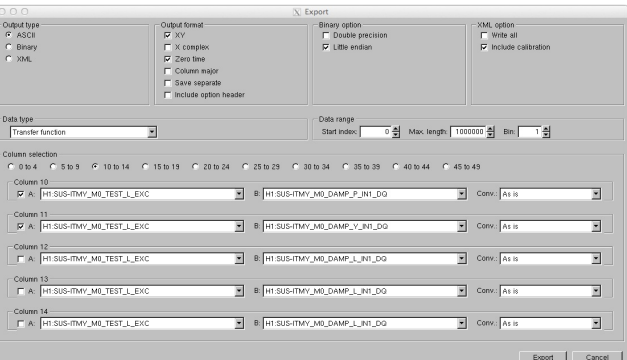

### Plotting - Stage 1

This stage generates a set of plots with data from just the most recent set of measurements. The plotting script for DTT data reexports the data in a more convenient form, so that in Stage 2 later, a common script can generate comparison plots involving measurements that were taken with DTT and one that were taking with Matlab.

11. Open a copy of Matlab:

\$ matlab &

- 12. Navigate to the  $\land$ /trunk/\${susType}/Common/MatlabTools directory for the suspension type, e.g., ^/trunk/QUAD/Common/MatlabTools for QUAD.
- 13. In the Matlab command window, do an svn update to make sure all the software is up to date (! is used to execute shell commands from Matlab):

> !svn update

14. In the Matlab editor, open the script for Stage 1 plotting: plotquad\_dtttfs.m (QUAD), plotBSFM\_dtttfs.m (BSFM), plotHLTS\_dtttfs.m (HLTS), plotHSTS\_dtttfs.m (HSTS) etc. Identify the section near the top that looks like the following:

```
printFigs = true;
saveData = true;
ifo = 'H1'; \frac{1}{2} \frac{1}{2} \frac{1}{2} \frac{1}{2} \frac{1}{2} \frac{1}{2} \frac{1}{2} \frac{1}{2} \frac{1}{2} \frac{1}{2} \frac{1}{2} \frac{1}{2} \frac{1}{2} \frac{1}{2} \frac{1}{2} \frac{1}{2} \frac{1}{2} \frac{1}{2} \frac{1}{2} \frac{1}{2} \frac{1}{2}quadID = 'ITMY'; % Optic Name or "QUAD" if on a test stand
```
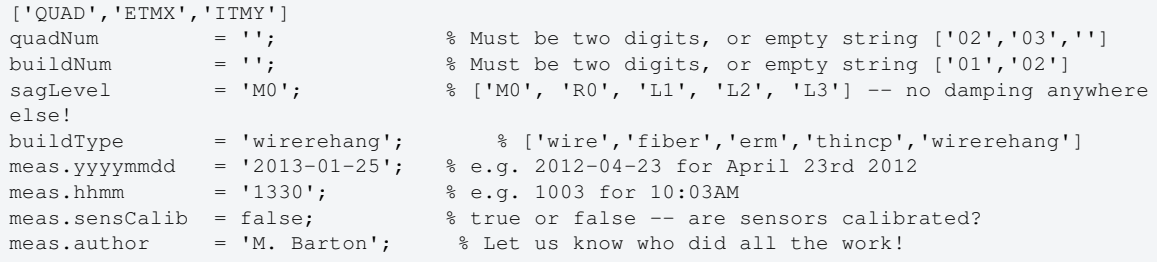

- 15. Edit the assignments to printFigs and saveData to false (or 0) to begin with. Edit the rest of the assignments to match the measurements just taken. buildType is the name of the model parameter set that will be used for model comparisons. meas. sensCalib records whether the filter in the OSEMINF block that converts from counts to µm had been enabled. (As of  $1/28/13$ , LHO was running with this off but LLO had enabled it for some or all suspensions.)
- 16. Click the green run button and check the command window for log messages that all exported files have been successfully read. A failure at this point is most likely due to not having visited all three pages in the Export dialog so that the exported file doesn't have the full complement of columns, normally 25: frequency plus real and imaginary parts of 12 signals. If this is suspected, reopen the .xml file for the affected excitation channel and re-do the export.
- 17. When the script runs without errors, review the main plots, L->L, P->P etc and see if any have symptoms that suggest a problem with the measurement rather than the suspension, e.g., small magnitude and high noise level as from a tripped watchdog. If so, consider rerunning the measurement for that excitation channel and re-exporting the data.
- 18. When any measurement issues have been fixed, edit the assignments to printFigs and saveData to true and re-run the script. This generates the same plots as before but writes them to the Results directory, sibling to the Data directory, e.g.,  $\frac{\sqrt{t} \cdot \ln \sqrt{QUAD}}{H1}/\frac{ITMy}{SAGMO}}$ Results for M0 of the H1 ITMy. A failure at this point probably means the Results directory does not exist, in which case it should be created.

Typical set of Stage 1 plots, for H1 ITMy: 2013-01-24\_H1SUSITMY\_M0\_ALL\_TFs.pdf

1. Continue with Stage 2 Plotting on the TFs main page.

aLIGO: Suspensions/OpsManual/TFs/DTT (last edited 2014-05-23 12:20:25 by MarkBarton)

# aLIGO SUS Operations Manual - Taking Spectra with Matlab

Back to Operation Manual main page

Taking damped and undamped spectra of all the raw OSEM signals and derived DOFs is a standard part of testing per G1100693 (QUAD) and  $\bullet$  G1200070 (BSFM/HLTS/HSTS), as well as official testing on OMCS and the unofficial testing done on non-SUS suspensions (TMTS/HAUX/HTTS). It takes much less time than a set of transfer functions and is convenient for diagnosing gross mechanical and electrical problems.

### Measurement and Initial Plotting

Before taking spectra, be sure to inform people who may be using the suspension and do an alog announcing that spectra are about to be taken. Disable any feedback or excitation other than local damping.

For each suspension type there is a Matlab script which grabs the damped and undamped time series:

- ^/trunk/QUAD/Common/MatlabTools/plotquad\_spectra.m
- ^/trunk/BSFM/Common/MatlabTools/plotbsfm\_spectra.m
- ^/trunk/HLTS/Common/MatlabTools/plothlts\_spectra.m
- ^/trunk/HSTS/Common/MatlabTools/plothsts\_spectra.m
- ^/trunk/OMCS/Common/MatlabTools/plotomcs\_spectra.m
- ^/trunk/TMTS/Common/MatlabTools/plottmts spectra.m
- ^/trunk/HAUX/Common/MatlabTools/plothaux\_spectra.m
- ^/trunk/HTTS/Common/MatlabTools/plothtts\_spectra.m

Before using any of these scripts it is prudent to do an SVN update of the appropriate directory, e.g.:

```
cd /ligo/svncommon/SusSVN/sus/trunk/QUAD/Common/MatlabTools
svn up
}}
Typically the only changes will be to the configuration section described below, and of no long-
term significance, but occasionally there will be improvements to the body of the script.
Settings near the top of the appropriate script need to be edited for the particular IFO and
suspension, e.g., for QUAD:
{{{
%% Configuration parameters
printFigs = 1; % Save PDF plots?
saveData = 1; % Save data file (*.\text{mat})?
plotOsemComparison = 1; % If you want to plot individual osems ASD in one figure (comparing
osems/level), instead of the 38 individual figures ! It does not save the pdf though.
ifo = 'H1'; \frac{1}{2} & Interferometer name ( 'X1', 'X2', 'L1', 'H1', 'H2')<br>opticID = 'ETMY'; \frac{1}{2} & Optic name or "BSFM" if on a test stand
                               % Optic name or "BSFM" if on a test stand
['BSFM','ETMX','ITMY','MC2']
susType = 'QUAD'; % Type of suspension ('HSTS')
meas.sensCalib = true; \frac{1}{3} & true or false -- are sensors calibrated?
meas.sensCalib = true;<br>meas.author = 'A.P'; % Let us know who did all the work!
automatic_qps_saving = true; \frac{1}{2} & true/false -> "true" if you want to automate the process
svnDir = '/ligo/svncommon/SusSVN/sus/trunk/'; % LLO and everything except LHO triple test stand
% svnDir = '/ligo3/svncommon/SusSVN/sus/trunk/'; % ONLY LHO triple test stand
% svnDir = 'C:\svn\sus\trunk\'; % SMA local working directory
resultsDirName = 'Results'; % Results directory name
figFileTag = '2014-03-29_1900'; % Output filename, use to differentiate plots of different
collections of data (date_time)
%% Measurement parameters
numAvgs = 5;
freqRes = 0.01;
measDuration = 500;
freqRange = [0.01 900];
damping_on_gps=tconvert('02/06/2014 21:23:24'); % GPS Start Time Damping ON = RES
damping_off_gps=tconvert('02/06/2014 21:23:24'); % GPS Start Time Damping OFF = REF
```
There are two modes of operation:

1. automatic\_gps\_saving = true turns on the damping, waits, turns off the damping, waits again and then reenables the damping and grabs the data.

damping the start  $\alpha$  -converted  $\alpha$  -converted  $\alpha$  -converted  $\alpha$  -converted  $\alpha$  -converted  $\alpha$ 

2. automatic\_gps\_saving = false expects damping\_on\_gps and damping\_off\_gps to be the GPS times of previously identified time intervals with the damping on and off respectively.

figFileTag should be set to a date/time string in the form yyyy-mm-dd\_hhmm (it is just used as a unique identifier for the data set and doesn't have to be exact).

printFigs and saveData can be set to 0 if there is any question about the validity of the data, to avoid cluttering up the SVN with broken .pdf and .mat files. The script *must* be run with saveData=1 before proceeding to generating comparison plots as described below.

When the data has been taken and the first-stage plots have been generated, restore the suspension to its original state and post a comment to the alog saying that data-taking is over. Then do comparison plots as described in the next section.

#### Comparison Plots

For each suspension type there is a Matlab script which is used to collect historical measurements and generate comparison plots:

- ^/trunk/QUAD/Common/MatlabTools/plotallquad\_spectra.m
- ^/trunk/BSFM/Common/MatlabTools/plotallbsfm\_spectra.m
- ^/trunk/HLTS/Common/MatlabTools/plotallhlts\_spectra.m
- ^/trunk/HSTS/Common/MatlabTools/plotallhsts\_spectra.m
- ^/trunk/OMCS/Common/MatlabTools/plotallomcs\_spectra.m
- ^/trunk/TMTS/Common/MatlabTools/plotalltmts\_spectra.m
- ^/trunk/HAUX/Common/MatlabTools/plotallhaux\_spectra.m
- ^/trunk/HTTS/Common/MatlabTools/plotallhtts\_spectra.m

Before using any of these scripts it is *vital* to do an SVN update of the appropriate directory, e.g.:

```
cd /ligo/svncommon/SusSVN/sus/trunk/QUAD/Common/MatlabTools
svn up
}}
The script contains a large array called `measList` which, as explained below, contains
historical data added by SUS personnel at both sites. If the local copy is modified while there
are independent changes that have been committed to the SVN by someone else but not downloaded
via an update, there will be SVN conflicts at the next update which will be a pain to sort out.
As with the first-stage script there is a configuration section that needs to be edited:
 {{{
%% Configuration parameters
printFigs = true;
sensorNoise = true; % Include expected Sensor noise in plots
\frac{6}{6} ...
figFileTag = '2014-04-15_Phase3b_L1ETMY'; % Use to differentiate plots of different collections
of data 
            %ifo susID measDate | Ref# |Phase| Site |Damping| ISI |Approved?|
Damp ON GPSs | Damp OFF GPSs | aLOG # | Notes
measList = {'L1','ITMY','2012-11-05_1400'; ... % | (1) | 2c | LLO | BOTH | S.S. | FAIL | 
1036179387 | 1036179904 |LLO 5170 | Noisey OSEM channels present, R0-F3 and L1-UR.
             'L1','ITMY','2012-11-06_1400'; ... % | (2) | 2c | LLO | BOTH | S.S. | PASS | 
1036269000 | 1036269682 |LLO 5186 | No noisey channels. 
             ...
             };
useMeasts = [9 15 20 27];
```
Data for the new measurement should be added as a new line in measList. Only the first three items on each line are data visible to Matlab, but the columns in the comments should be filled in as well. In particular new lines should be added at a logical spot (keeping all measurements for a particular suspension together), and all subsequent lines should have value in

the Ref# column incremented, so that the column as a whole is a uniformly increasing sequence from 1 to the number of entries. (This is tedious but no one has thought of a better solution.) The measDate column should be set to the date/time label that was used in the original measurement.

Set useMeasts to be a vector of Ref# values including the index of the new data and a few other data sets that make for an interesting comparison, such as earlier measurements on the same suspension and measurements on a similar suspension (if possible from the other site).

Set figFileTag to a string like '2014-04-15\_Phase3b\_L1ETMY' that includes the date of the latest data, the testing phase and the suspension.

Set printFigs = 0 to begin with until the plots look good, then rerun with printFigs = 1.

The comparison plots will be generated in  $\wedge$ /trunk/XXXX/Common/Data. Do a second comment to the original alog with the plot as an attachment, explaining the phase of testing, the choice of data sets, the colour code for the legend, and whether the data is a pass or has some particular problem.

Finally, commit all changes to the SVN. This will normally involve checking the appropriate scripts directory (^/trunk/QUAD/Common/MatlabTools/) and the top-level Data directory

(^/trunk/QUAD/Common/Data/). This is most easily done by going to the suspension directory, doing an svn status command, doing svn add commands to add anything that shows up as modified, and then doing an svn commit. (It's best to be moderately selective with svn add - it's possible to use the \* wildcard operator with entire directories, but then large numbers of informational messages are generated for files that have already been added, making it hard to see what has successfully been freshly added.)

- \$ svn status
- ? Common/Data/2014-04-15\_0900\_L1SUSETMY\_R0M0L1L2\_Spectra.mat
- ? Common/Data/allquads\_2014-04-15\_Phase3b\_L1ETMY\_ALL\_Spectra\_Doff.pdf
- ? Common/Data/allquads\_2014-04-15\_Phase3b\_L1ETMY\_ALL\_Spectra\_Don.pdf
- M Common/MatlabTools/plotquad\_spectra.m
- M Common/MatlabTools/plotallquad\_spectra.m
- \$ svn add Common/Data/\*2014-04-15\*
- \$ svn commit -m "New spectra data and plots"

aLIGO: Suspensions/OpsManual/Spectra (last edited 2014-04-30 13:07:46 by MarkBarton)

<sup>\$</sup> cd /ligo/svncommon/SusSVN/sus/trunk/QUAD

## aLIGO SUS Operations Manual - Operating Instructions

Back to Operation Manual main page

The front-end processes that control the suspensions are compiled from Simulink models. See the Suspensions/OpsManual/Startup page for information on (re)starting the models.

Expert-level control of the suspensions is via a large number of user-interface screens created with MEDM. See Suspensions/OpsManual/Screens for links to collections of screenshots and descriptions for controls screens for each suspension type.

Day to day operation of the suspensions will be via Guardian. See the Suspensions/OpsManual/Guardian page for background information, programming details and usage instructions.

The safe. snap file (see BURT) brings the suspension up in a safe state with the master switch off and the watchdogs tripped. *By design the Guardian will not attempt to reset the watchdogs, and this must be done manually.* See the Suspensions/OpsManual/Watchdogs page for instructions on resetting the watchdogs.

For troubleshooting advice, see the Suspensions/OpsManual/Troubleshooting page.

aLIGO: Suspensions/OpsManual/OperatingInstructions (last edited 2014-04-22 10:20:19 by MarkBarton)

## aLIGO SUS Operations Manual - Calibration

Back to Operation Manual main page

The main SUS-scope items requiring some calibration are the OSEM shadow sensors and coil/magnet actuators. (When the ESD actuators are brought into service, they may need calibration as well.) Calibration is done during installation and should not need revisiting, except for some minor improvements to the coil balancing.

### OSEM Calibration

Basic calibration on the OSEMs consists of measuring the "Open Light" counts value of each OSEM shadow sensor and setting the gains and offsets in the OSEMINF block to normalize the output to  $\pm 15000$ . The gains in the COILOUTF blocks should be set to compensate for the magnet signs.

See Suspensions/OpsManual/OSEMs for information and procedures.

Where a optical lever or the like is available, the actuators in a sensor-actuator group (e.g., QUAD L1) can be tuned to reduce unwanted coupling from longitudinal to pitch or yaw. See Suspensions/OpsManual/Diagonalization.

### ESD Calibration

See Suspensions/OpsManual/ESD for information and procedures.

### Electronics calibration

Jeff Kissel has done an extensive characterization of the electronics for all suspensions. Together with the OSEM calibration we understand the closed-loop transfer function to much better than a factor 2. See:

- G1100986 Suspensions Control Design Summary Table (covers all SUS and non-SUS suspensions)
- **T1100378 QUAD Controls Design Description**
- **T1100479 BSFM Electronics Design**
- **T1000061 HAM Triple Suspension Controls Design Description (covers HLTS and HSTS)**
- **• O**T1300535 OMCS Controls Design Description
- **T1300537 TMTS Controls Design Description**
- **• O**T1400030 HTTS Controls Design Description
- **T1400029 HAUX Controls Design Description**

aLIGO: Suspensions/OpsManual/Calibration (last edited 2014-05-23 12:16:02 by MarkBarton)

## aLIGO Operations Manual - Maintenance

Back to Operation Manual main page

Once SUS components are installed in vacuum, no routine maintenance is expected to be required. Failure of components will have to be addressed on a case-by-case basis drawing on experience from assembly and installation. Installation procedures are linked below for reference:

- Add link to SUS spares policy if possible.
- E1100290 aLIGO SUS QUAD Assembly and Installation Documentation
- E1100599 aLIGO SUS BSFM Assembly and Installation Documentation
- **E1100472 aLIGO SUS HLTS Assembly and Installation Documentation**
- E1100471 aLIGO SUS HSTS Assembly and Installation Documentation
- E1300429 aLIGO SUS OMCS Assembly and Installation Documentation
- **© T1100304 TMS ASSEMBLY and ALIGNMENT DOCUMENTATION**
- **OT1300029 IO HAUX Material and Assembly Documents**
- E1100440 aLIGO HAM Tip-Tilt Suspension Assembly Procedure
- E1201074 Output Faraday Isolator Assembly and Alignment Procedure
- E1300056 Output Faraday Isolator Installation and Final Alignment Procedure

aLIGO: Suspensions/OpsManual/Maintenance (last edited 2013-09-13 15:49:05 by MarkBarton)

## aLIGO Operations Manual - Storage

Back to Operation Manual main page

Once SUS components are installed in vacuum per the currently assumed scope of this document, no further storage procedures are required. Storage of H2 components being diverted for LIGO-India will be addressed elsewhere.

Except for wires and blades, spares for H1/L1 are cleaned to Class A and packed per @E960022 LIGO Clean and Bake Methods and Procedures.

Blades are cleaned as usual but then stored in a desiccant cabinet unpackaged but interleaved with Contec wipes.

Wires are stored uncleaned on the manufacturer's spool in a desiccant cabinet and then cleaned with a three-stage solvent wipe procedure immediately prior to use in clamp-wire-clamp assemblies.

aLIGO: Suspensions/OpsManual/Storage (last edited 2013-09-13 15:39:39 by MarkBarton)

## aLIGO Operations Manual - Troubleshooting

Back to Operation Manual main page

### Alarms

The suspension and seismic IOP watchdogs are wired into the Alarm Handler system. If you are the operator, see the Alarms page for help on interpreting/silencing/acknowledging alarms. However if you're just trying to troubleshoot a tripped watchdog you're probably better starting with the IOP Watchdog Overview Screen below.

### Overview Screens

To tell quickly whether one or more of the suspensions needs troubleshooting, the following screens are helpful (*some are probably LHO specific - need to check*):

- CDS Overview Screen are the computers running
- OSEM Overview Screen are the OSEMs giving sensible readings
- IOP Watchdog Overview Screen are the watchdogs tripped
- Guardian Overview Screen is the Guardian reporting a problem

#### CDS Overview Screen

There is an overview screen for all the computers, including those running the suspensions, which is permanently displayed on one of the wall monitors or can be summoned from the CDS popup menu in the SITEMAP. Glance at this screen every so often and confirm that all the IOP and user processes for suspensions are running normally.

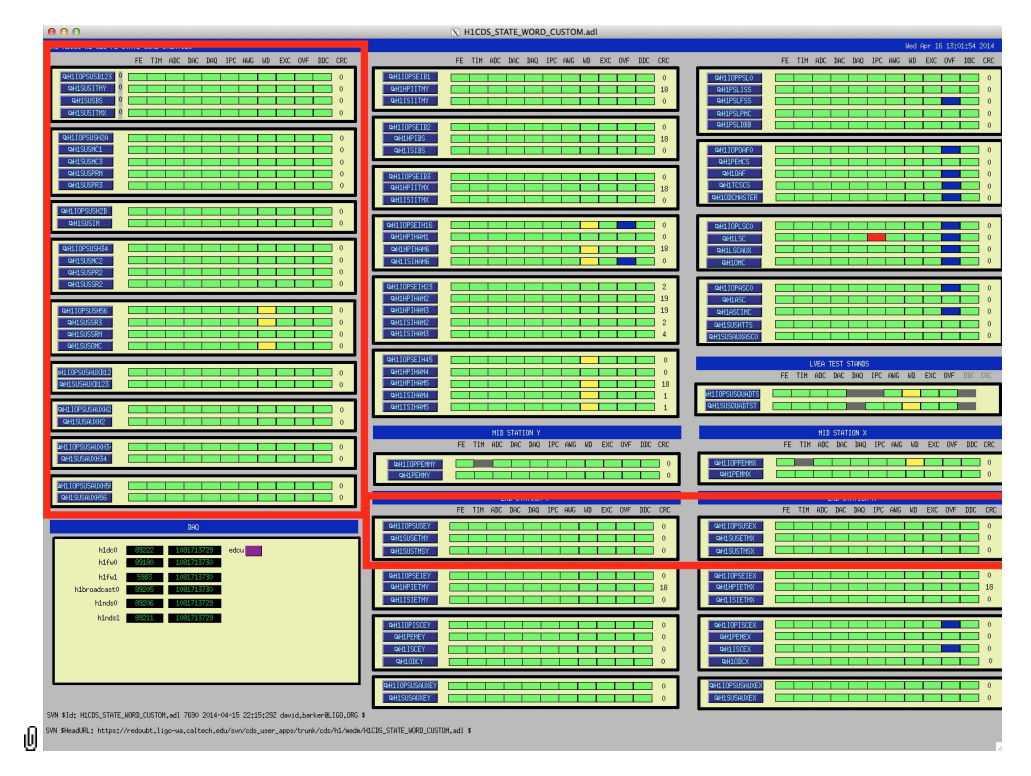

#### OSEM Overview Screen

There is an overview screen for the top-level OSEMs of all SUS suspensions plus the TMTSs, which is permanently displayed on one of the wall monitors or can be summoned from the CDS popup menu in the SITEMAP. Glance at this screen every so often and confirm that the indicators are roughly mid-range and not waving or jittering.

- Indicators at zero can be due to OSEMs unplugged or electronics powered down.
- $\bullet$ Indicators near max can be due to OSEMs not yet mechanically adjusted to half open light (i.e., half-maximum) output.
- Indicators at max can be due to overload in the analog electronics.
- $\bullet$ Indicators waving can be due to air currents (if the chamber is open), people working nearby, crane activity, or ISI/HEPI excitations.
- Indicators jittering can be due to high frequency oscillations in the electronics or problems in the DAC software.  $\bullet$

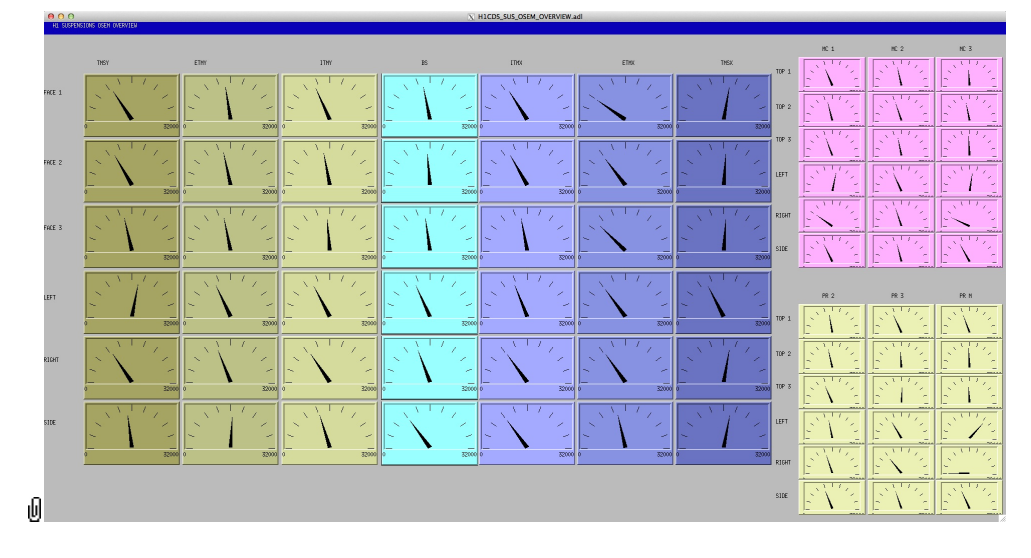

#### IOP Watchdog Overview Screen

There is an overview screen (below left) for all the SEI/SUS watchdogs which can be summoned from the WD popup menu in the SITEMAP. Clicking on one of the buttons for specific chambers gives an overview of that chamber (below right).

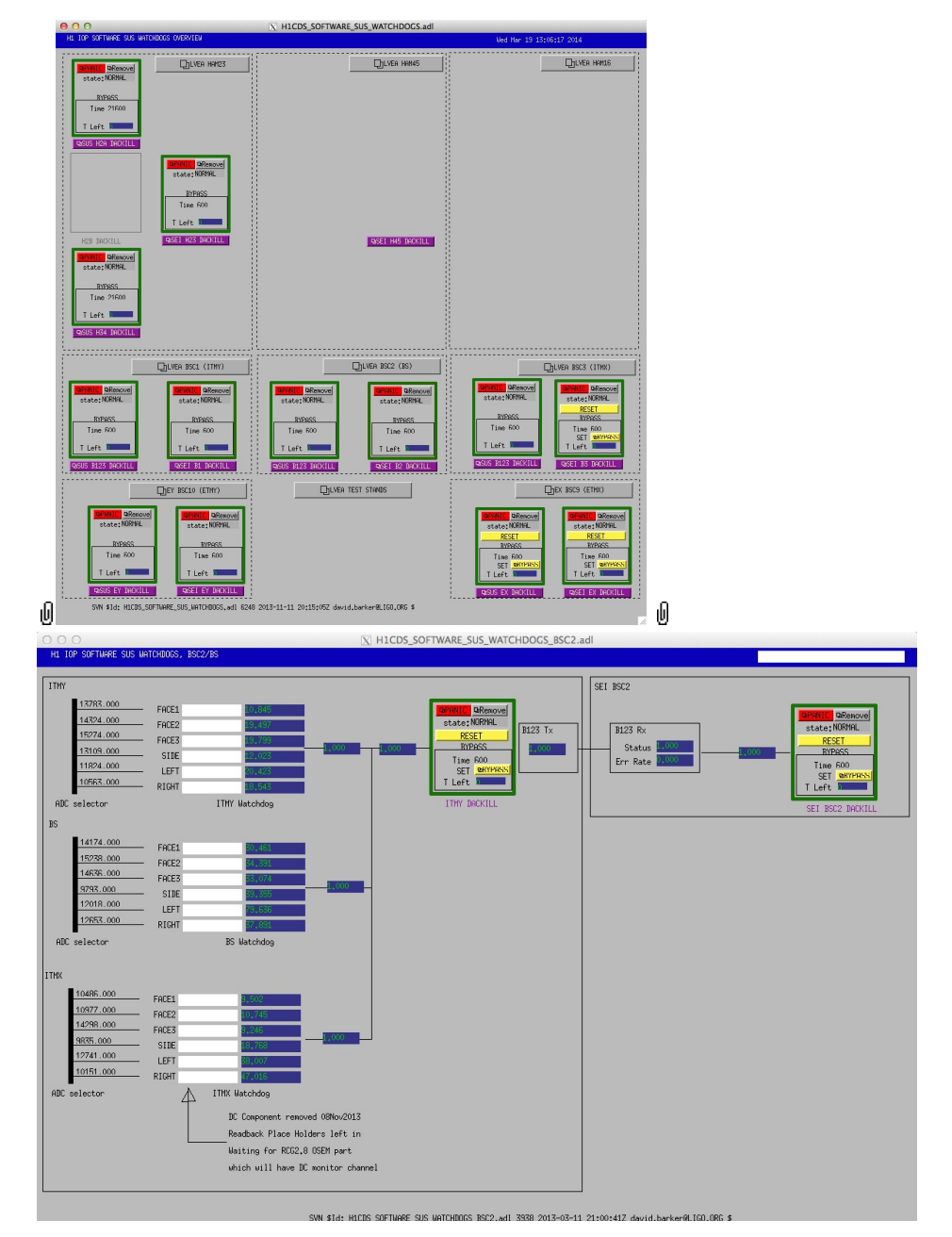

If any of the SUS IOP watchdogs, lower-level watchdogs are probably tripped as well. See the Suspensions/OpsManual/Watchdogs page for more information on resetting watchdogs.

#### Guardian Overview Screen

There is an overview screen for the top-level OSEMs of all SUS suspensions plus the TMTSs, which is permanently displayed on one of the wall monitors or can be summoned from the GRD popup menu in the SITEMAP. Glance at this screen every so often and confirm that none of the SUS Guardian tasks are in states other than EXEC, or reporting errors.

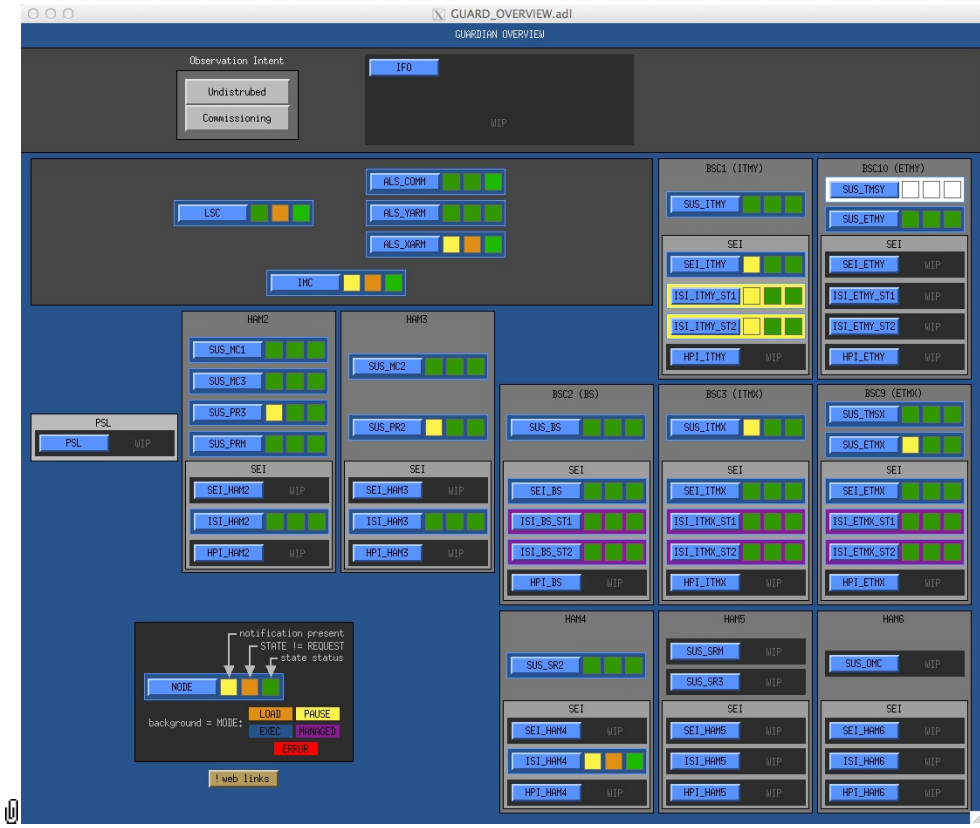

aLIGO: Suspensions/OpsManual/Troubleshooting (last edited 2014-04-16 15:54:32 by MarkBarton)

## aLIGO SUS Operations Manual - Screens

Back to Operation Manual main page

See the MEDM page for general information on the location and editing of screens.

Each suspension type (except of course OFIS, which is purely passive and has no CDS interface) has its own page describing its MEDM control screens:

- QUAD
- BSFM
- HLTS
- HSTS
- OMCS
- HAUX
- HTTS
- TMTS

(These pages use a lot of common text fragments inlined from Suspensions/OpsManual/Boilerplate.)

aLIGO: Suspensions/OpsManual/Screens (last edited 2014-04-25 10:16:59 by MarkBarton)

### aLIGO SUS Operations Manual - Alarms

Back to Operation Manual main page

Currently this page describes alarms for LHO. LLO is probably somewhat different and a section for it will need to be written.

```
Contents
 1. aLIGO SUS Operations Manual - Alarms
     1. LHO Alarms Overview
        1. H1CDS_IOP_SUS_WATCHDOG
        2. CDS
    2. LLO Alarms Overview
```
#### LHO Alarms Overview

The alarm system monitors run on the iMac  $\alpha \arccos 0$  in the operator station of the control room. Alarms can only be silenced or acknowledged from this machine, but there is an overview screen that can be accessed from any machine via the CDS->Alarm Mgr item in the SITEMAP:

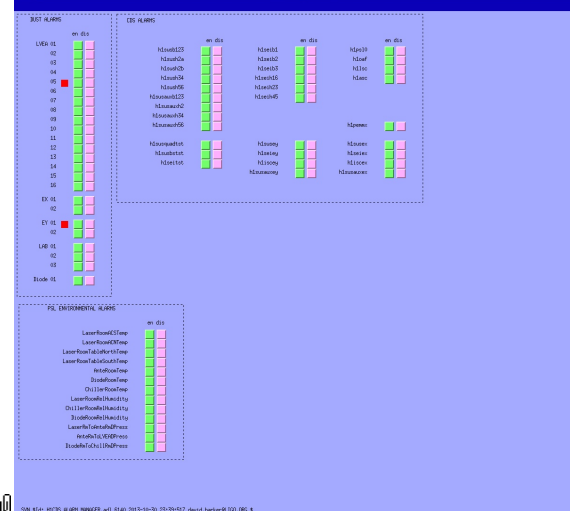

Alarm handlers normally run all the time but if necessary can be started by clicking on the indicated icon in the Dock at the bottom of the screen on alarm0:

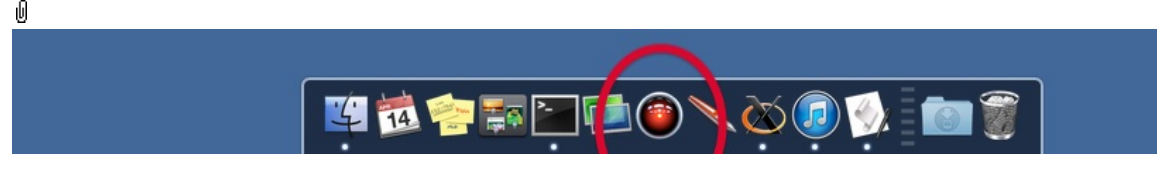

This runs an AppleScript application called ALH. app which asks the operator which handlers should be (re)started and opens a cluster of small windows all called MASTER, one for each group of alarms. Restarting the handlers is done internally by calls to scripts

/opt/rtcds/userapps/release/cds/h1/scripts/restart\_\*\_alarm\_handler.bsh  $(*=ve/fmcs/dust/iopwatchdogs/ps1/cds)$ , which in turn call the EPICS allh utility ( $\bullet$  alh manual) with configuration file /opt/rtcds/lho/h1/alh/cds/h1\*.alhConfig. The two with buttons CDS and H1CDS\_IOP\_SUS\_WATCHDOG are relevant to SUS:<br>  $\bullet$  X11 Applications Edit Window

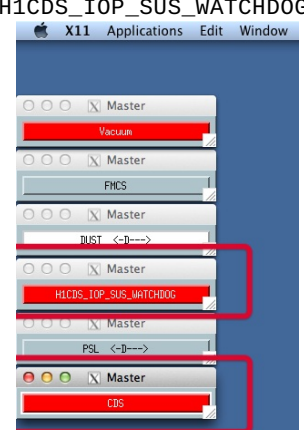
If there is an alarm, there will be a beep and the corresponding button will highlight red.

#### H1CDS\_IOP\_SUS\_WATCHDOG

ıÛ,

(See the CDS Alarm handler section below for examples of alarms being silenced and acknowledged.)

Clicking on the H1CDS\_IOP\_SUS\_WATCHDOG button brings up the SUS watchdog alarm screen. Further clicking on the front end name ((H1)SUSB123 in the example) displays further information in the pane on the right:<br>  $\theta \theta \theta$ 

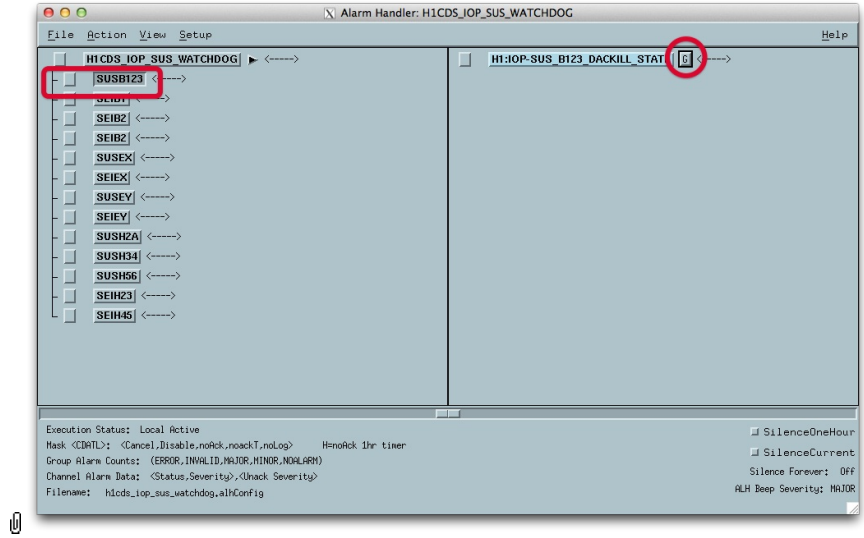

Clicking the G button gives guidance information in an alert window:

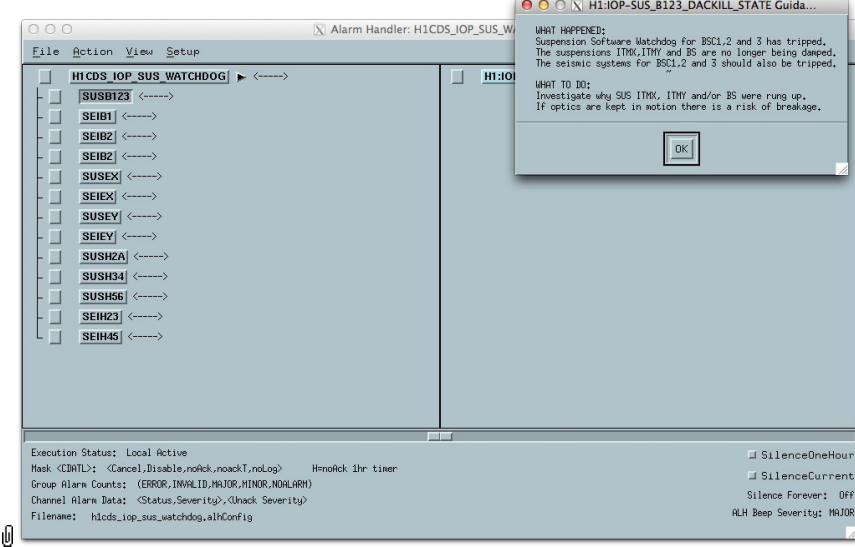

Currently all the alarms concern chamber-level watchdogs. For instructions on diagnosing and resetting watchdogs see the Suspensions/OpsManual/Watchdogs page.

#### CDS

Clicking on the CDS button brings up the alarm screen for the front end computers:

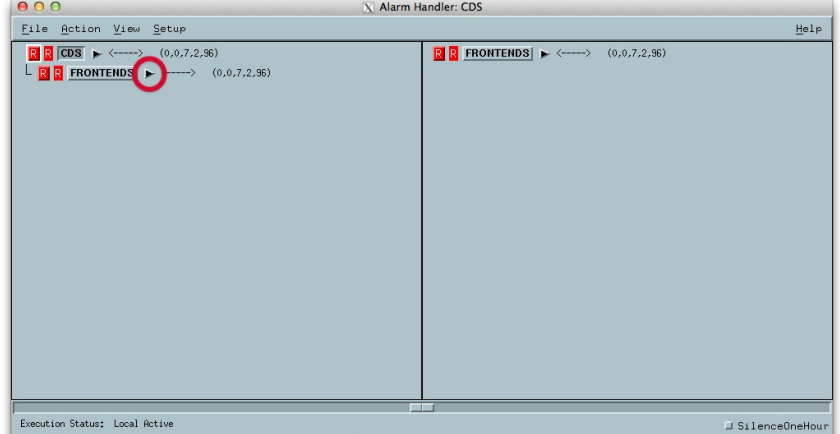

Page 37 of 466

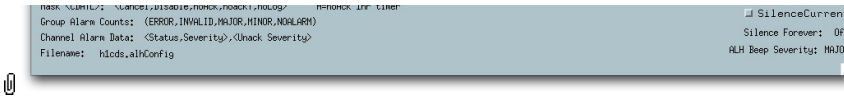

Clicking on the triangle next to FRONTENDS opens a view with more detail:

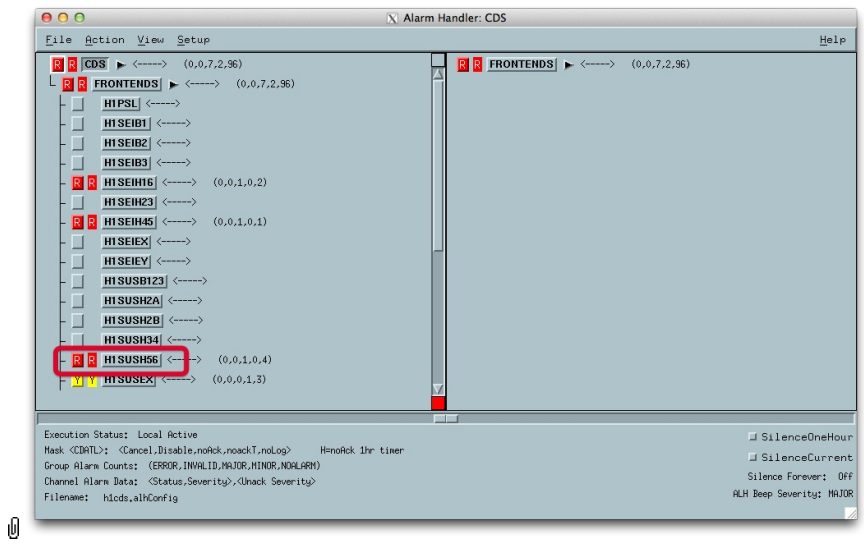

The list in the pane at the left is arranged by front end computer. Clicking on the triangle next to the alarming front end ("SUS56A" in the example) shows more detail in the pane at the right:

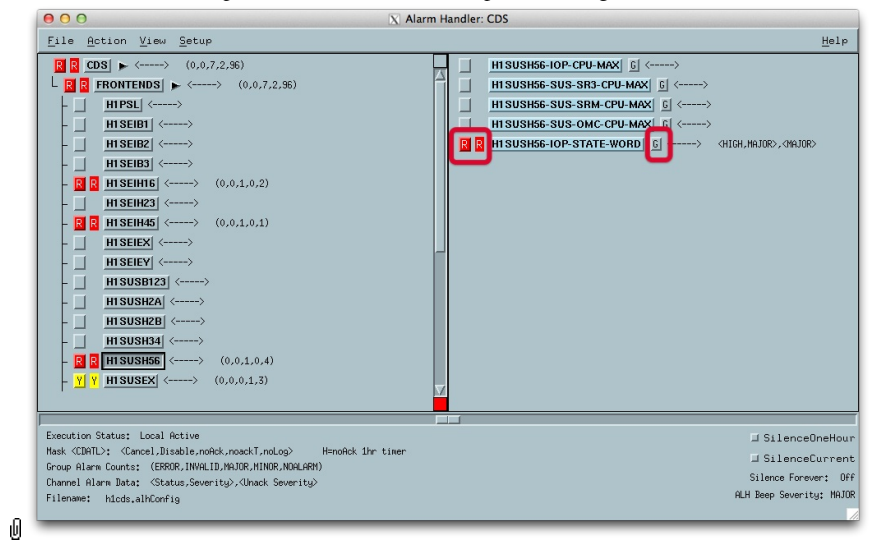

Clicking on the G button next to a channel shows guidance information in an alert dialog. Most/all of the guidance for CDS alarms says to go and see CDS personnel and that is the recommendation of this Operations Manual as well:

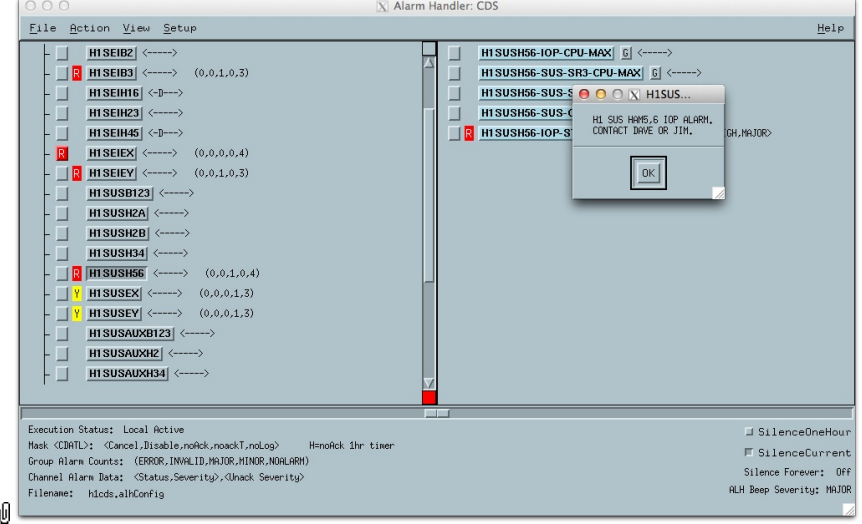

All alarms can be temporarily or indefinitely silenced by clicking on the control in the lower right in which case the background turns pink:

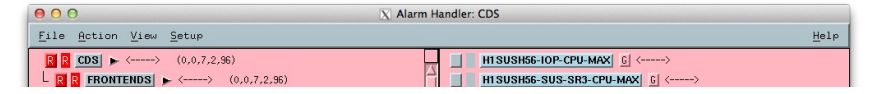

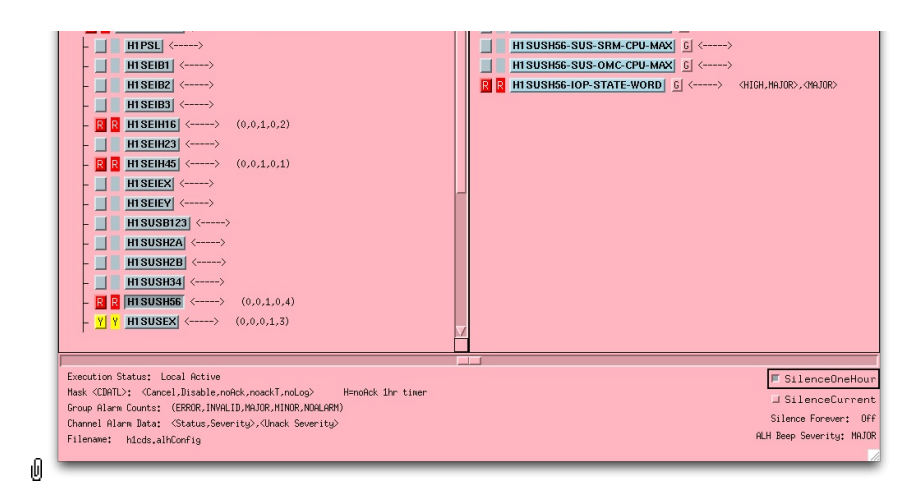

An individual alarm can be permanently acknowledged by clicking on the red R button (the corresponding R indicator next to it remains while the alarm is still retriggering):

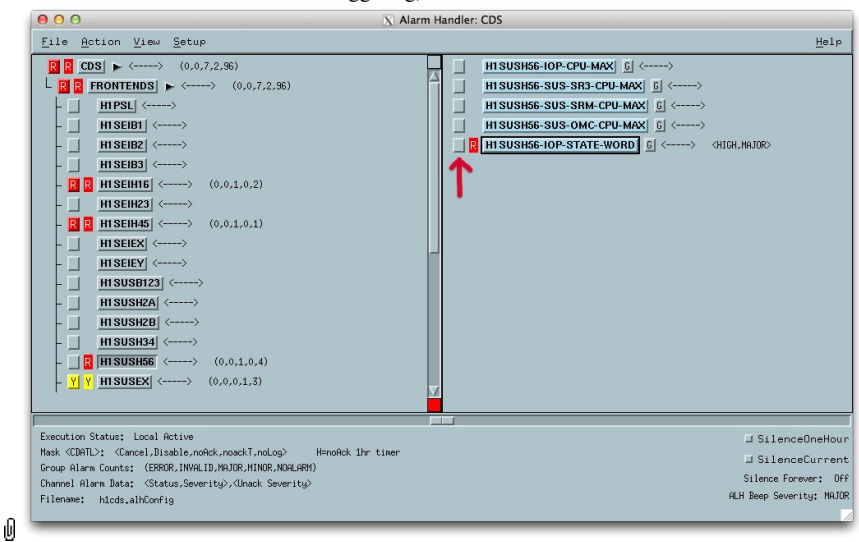

## LLO Alarms Overview

*Needs content.*

aLIGO: Suspensions/OpsManual/Alarms (last edited 2014-04-17 11:15:57 by MarkBarton)

# aLIGO SUS Operations Manual - Watchdogs

Back to Operation Manual main page

As of 4/20/14 at LHO, the user interface to the watchdogs for QUAD/BSFM/HxTS/OMCS/TMTS was drastically simplified, as well as some of the underlying logic. This change will be rolled out to HAUX/HTTS and LLO soon. The description below is for the new, simpler version. (It will probably change further when the forthcoming hardware watchdog is introduced.) Each suspension is protected by a master switch and two levels of watchdog, and these feed into further watchdogs for the SEI. These can be seen in the output section of the main MEDM screen for the suspension, e.g., for BS:

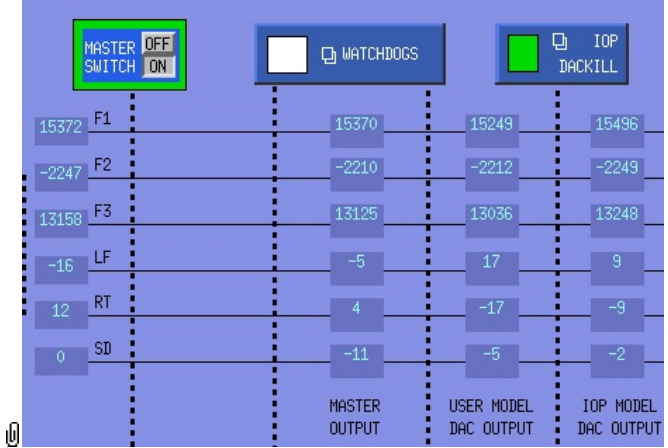

The master switch can simply be switched on or off at any time. The suspension watchdog feeds into the IOP watchdog, so in the case of a trip the suspension watchdog must be reset first.

The suspension watchdog screen (accessible via the WATCHDOGS button) merges what were originally separate watchdogs for each of the sensor-actuator groups (M1 and M2 for BS) plus one for the user model as a whole. However, the SAG watchdogs no longer have independent screens or independent reset buttons. Each SAG watchdog checks for excess AC band-limited RMS excitation at any of its sensors. The top-level watchdog triggers if ALL the SAG watchdogs are tripped (formerly the logic was ANY, but this proved too sensitive):

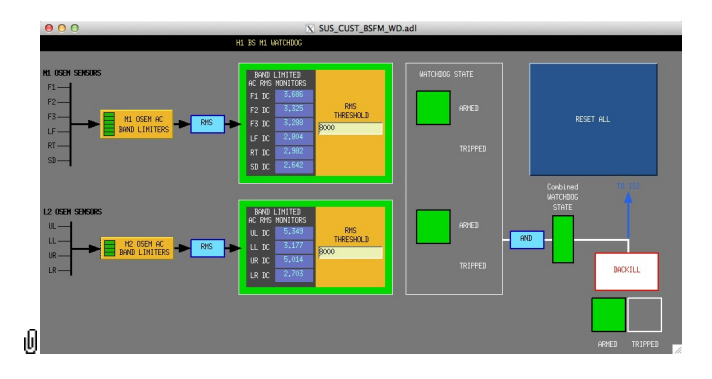

Threshold values around 8000 allow for typical excursions when the SEI group are doing ISI transfer functions.

To reset, check that none of the triggers are active (diagnose/correct as necessary) and then click RESET ALL, which resets all the SAG watchdogs and the top-level watchdog in one operation.

Last is the IOP watchdog. If triggered, this disables actuation on all user models served by the SUS IOP process, which is to say all suspensions controlled by the same front end (e.g., BS, ITMX and ITMY for H1SUSB123). The control screen for it is accessible via the IOP DACKILL button:

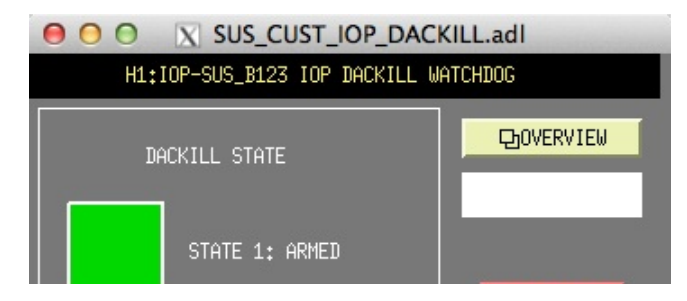

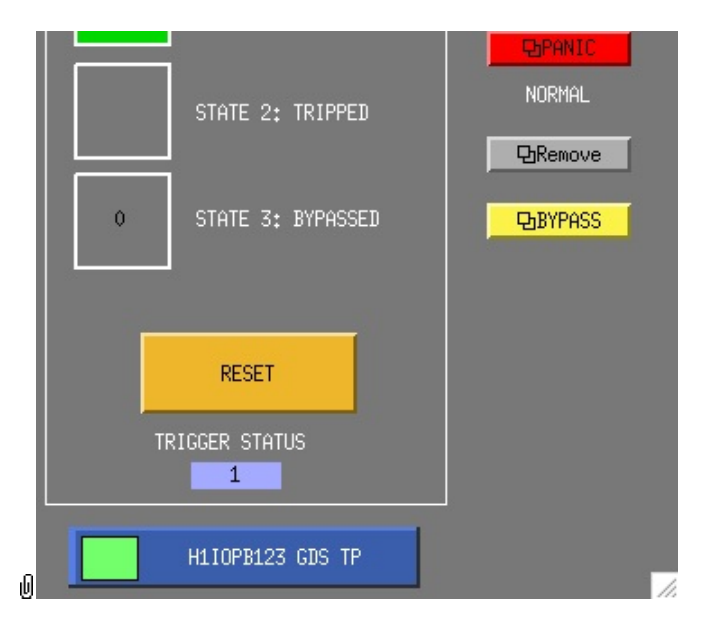

To reset, click RESET.

(*Details past here may well be different for LLO - need to check.*)

Currently at LHO, none of the SUS IOP watchdogs take trigger inputs from SEI, but they have done in the past and in principle they could again, in which case any SEI triggers would have to be resolved before the SUS IOP watchdog could be reset. (Conversely, the SEI systems do normally take triggers from SUS, so SEI personnel will need the SUS watchdogs to be reset before they can continue work.) To see related watchdogs, click on the OVERVIEW button to see the IOP watchdog overview screen :

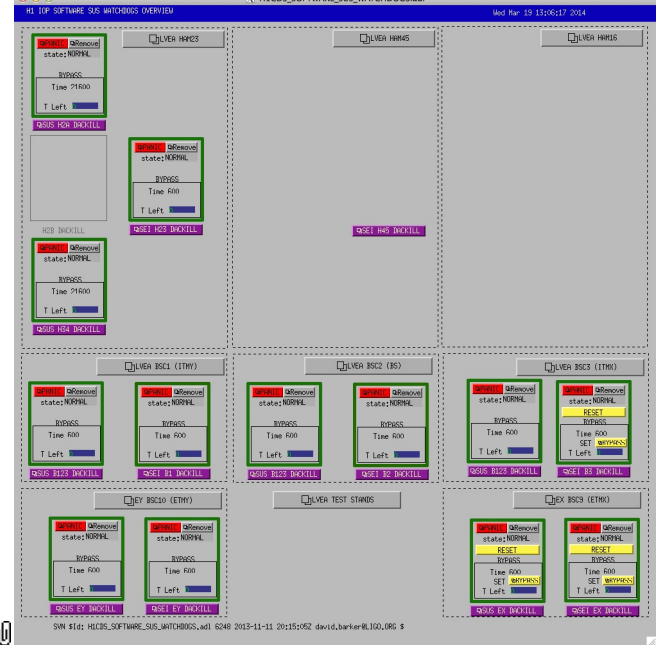

Click on the button for the chamber of interest:

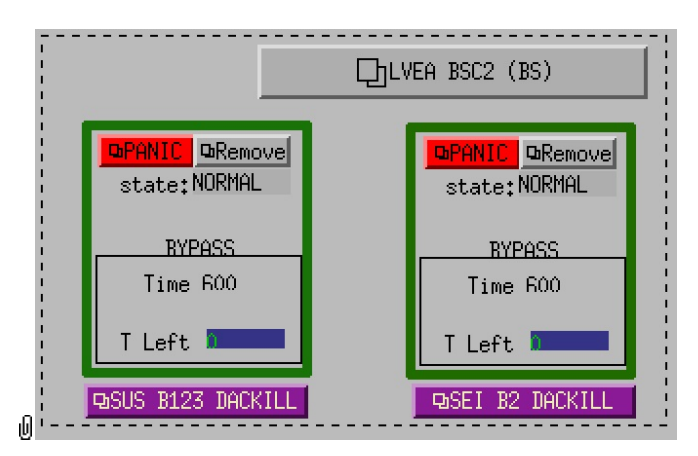

The resulting screen shows all the potential triggers:

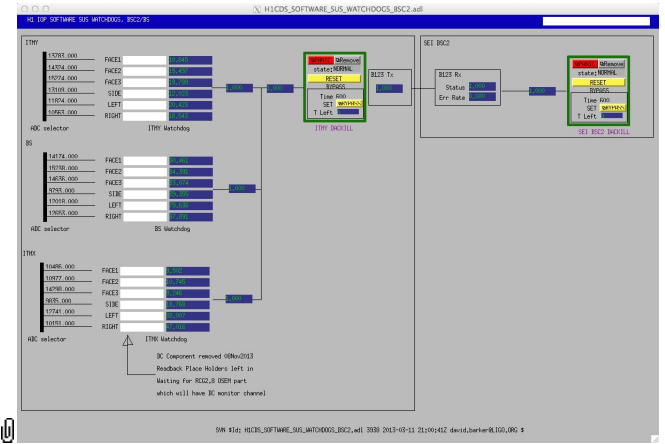

If necessary, diagnose/resolve any triggers then try clicking the RESET button in the original

SUS\_CUST\_IOP\_DACKILL window again. If one of the triggers cannot be resolved but is known to be harmless (e.g., a SEI system cannot disturb the SUS because it is powered down or mechanically locked) the watchdog can be by passed by clicking the BYPASS button:

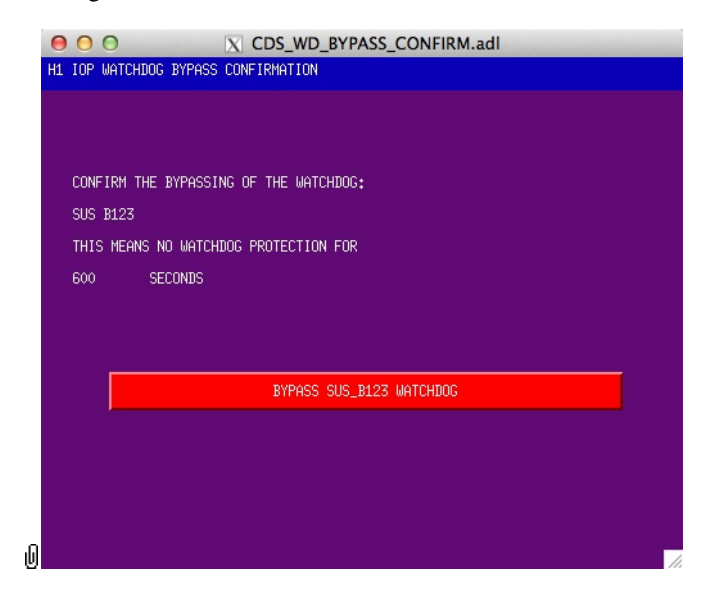

aLIGO: Suspensions/OpsManual/Watchdogs (last edited 2014-04-22 12:03:21 by MarkBarton)

# aLIGO SUS Operations Manual - Guardian

Back to Operation Manual main page

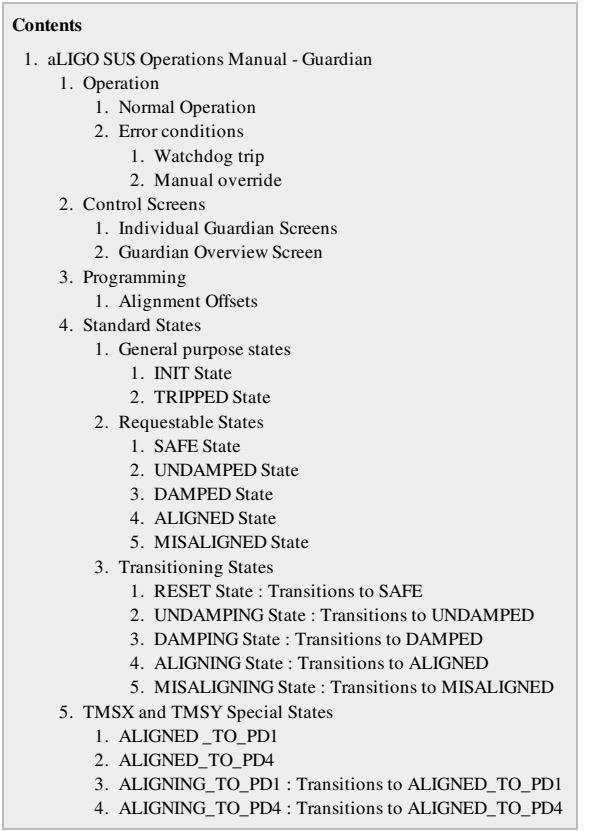

Guardian is a suite of Python utilities by Jamie Rollins for managing the interferometer, including the suspensions. Each suspension has its own Guardian process, as do many other IFO subsystems, and there is a system of higher-level manager Guardians. A recent overview of the system is  $\bullet$  G1400016. Each Guardian process is a state machine that attempts to navigate to a requested state via defined state transitions. See the #Programming section below for details of how these states and transitions are programmed.

Note: *By design, the Guardian will warn if there are any tripped watchdogs but does not attempt to reset them.* See Suspensions/OpsManual/Watchdogs for instructions on resetting watchdogs. As soon as the watchdogs are manually reset, Guardian detects this and resumes trying to transition to the requested state.

## **Operation**

See the #ControlScreens section below for more information on the Individual Guardian Screens for individual suspensions and the Guardian Overview Screen.

#### Normal Operation

Normal operation is very simple: summon the Guardian for the particular suspension using the !Guardian button on the main control screen for the suspension, then just make sure that the MODE pop-up is set to EXEC and select the desired state (e.g., ALIGNED) from the REQUEST pop-up.

#### Error conditions

#### Watchdog trip

If the watchdogs trip, the Guardian will post a notification on the individual Guardian screen and transition to the TRIPPED state. It will also change two of the indicators on the summary screen to indicate that a notification has been posted (and

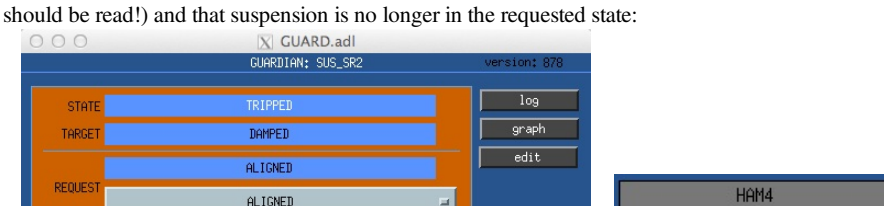

Page 43 of 466

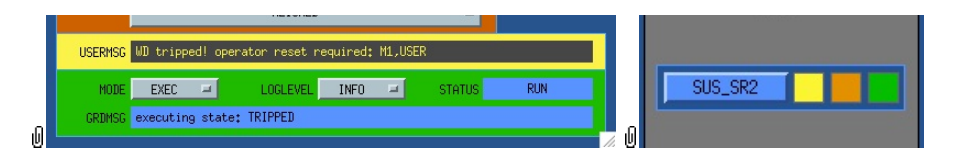

To fix this, investigate why the watchdogs have tripped and, if safe, reset them according to the instructions at Suspensions/OpsManual/Watchdogs. The Guardian will then automatically attempt to transition back to the REQUEST state.

#### Manual override

If a commissioner manually overrides one of the settings that is considered definitional of a state, especially the alignment settings that define the ALIGNED and MISALIGNED states, the Guardian will detect this and post a notification:<br>  $\bullet$   $\bullet$   $\bullet$ 

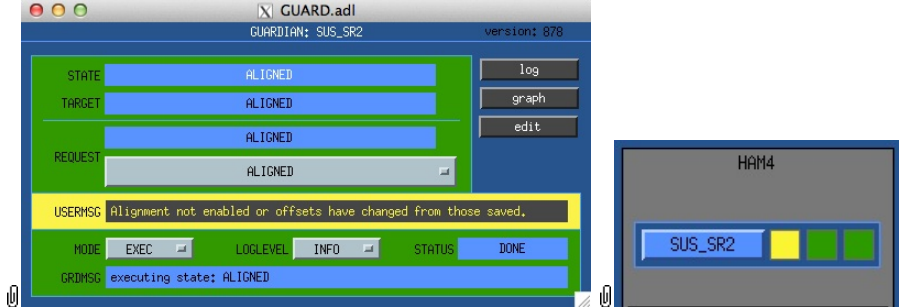

To fix this, either return the settings to the defined values, or, if the new settings are to be permanent, redefine the state to match. To change the alignment offsets that define the ALIGNED and MISALIGNED states, see the #AlignmentOffsets section below. For other state redefinitions, see the #Programming section.

## Control Screens

#### Individual Guardian Screens

Each suspension (H1:SR2 in the examples) has a Guardian control screen that can be accessed from the !Guardian button on the suspension main screen:

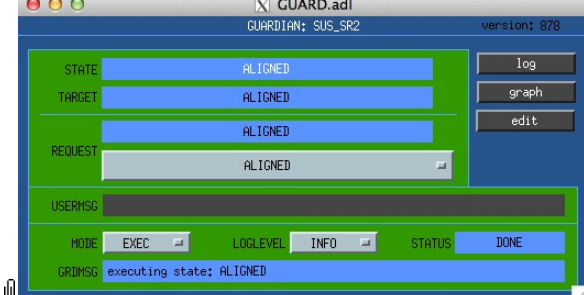

The key controls/displays are as follows:

- STATE display field shows the current state.
- TARGET display field shows the immediate goal state that Guardian is trying to transition to on its way to the REQUEST state.
- REQUEST pop-up menu allows the user to select the desired state to transition to. U

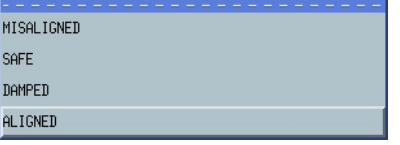

- REQUEST display field (immediately above the pop-up menu) shows the most recent request. The default set of states defined in SUS.py is as follows. Note however that states only appear in the popup if they are accessible from the current state via explicitly and implicitly defined transitions.
	- INIT state representing condition immediately after startup
	- TRIPPED state representing condition after a watchdog trip
	- SAFE a state in which watchdogs can safely be reset without initiating drive signals, with ISC input, local damping, and alignment offsets all off.
	- DAMPED damping on, alignment offsets off
	- MISALIGNED damping on, alignment offsets to parking values
	- ALIGNED damping on, alignment offsets to nominal working values
- USERMSG display highlights yellow and displays text if any notification has been posted by the Guardian.

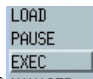

**INFO** 

- The MODE popup allows the execution mode to be set.  $\overline{\mathbb{Q}}$  MANAGED The options are:
	- LOAD the Python code defining the states is (re)loaded
	- PAUSE do nothing
	- EXEC normal execution
	- MANAGED under the control of a higher-level Guardian process
- **DEBUG** • The LOGLEVEL popup defines the verbosity of logging.  $\boxed{\downarrow}$  LOOP The options are
	- INFO normal
	- DEBUG ???
	- $0 \cdot 100P ???$
- The STATUS display field shows the progress of attempted transitions. If the Guardian has reached the REQUEST state it shows DONE.
- The GRDMSG shows informational messages from the Guardian.
- The log button brings up a display of log messages:

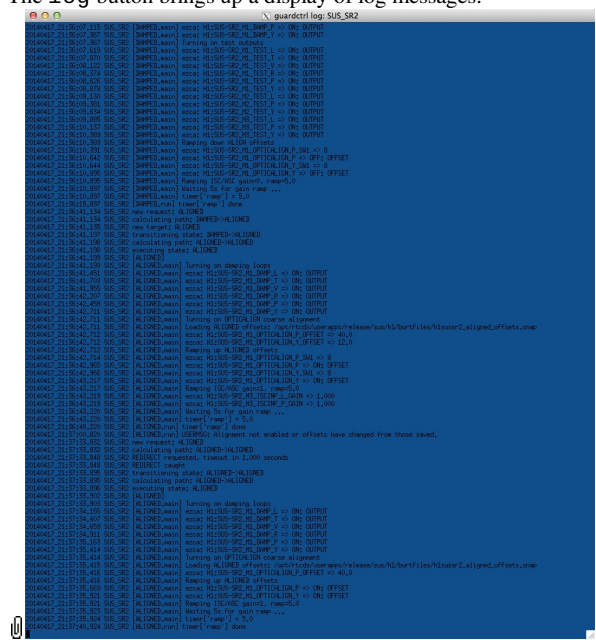

• The edit button brings the Guardian source code in an editor window (this is typically not very helpful because currently all individual suspension Guardians do nothing but inherit from the generic SUS.py):

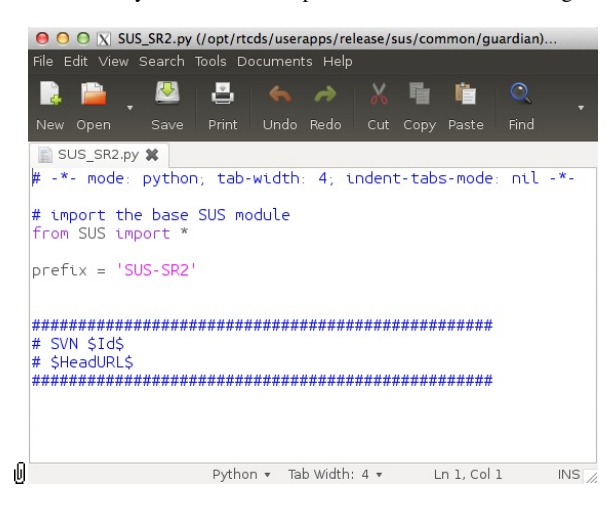

• The graph button brings up a graphical representation of the states, with requestable states colour-coded:

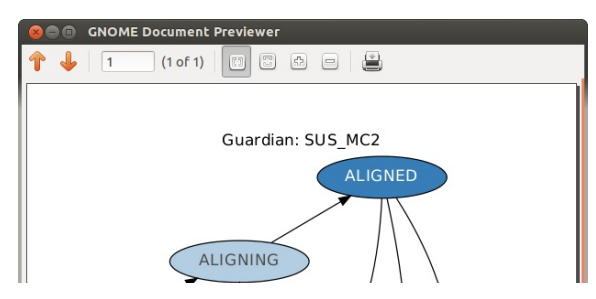

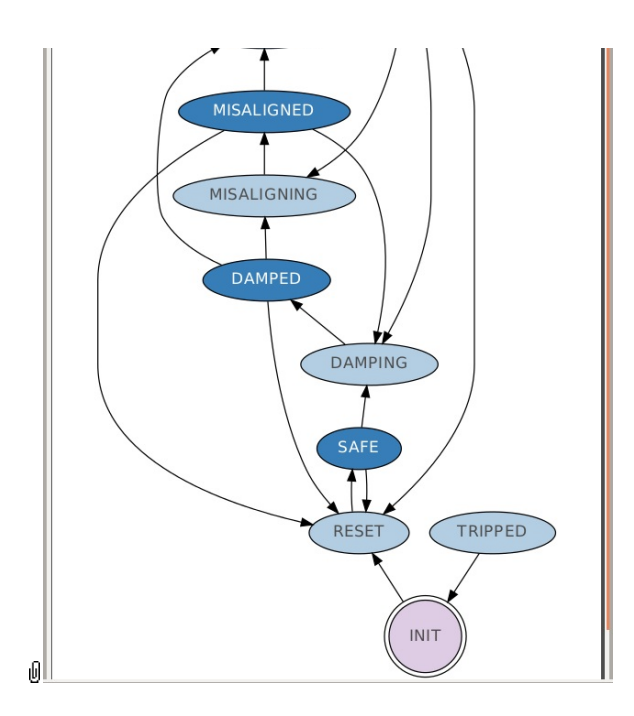

#### Guardian Overview Screen

The GUARD\_OVERVIEW screen (accessible from the GRD popup in the SITEMAP) gives key status details for all Guardians at once, via the three indicator panels and the frame colour:

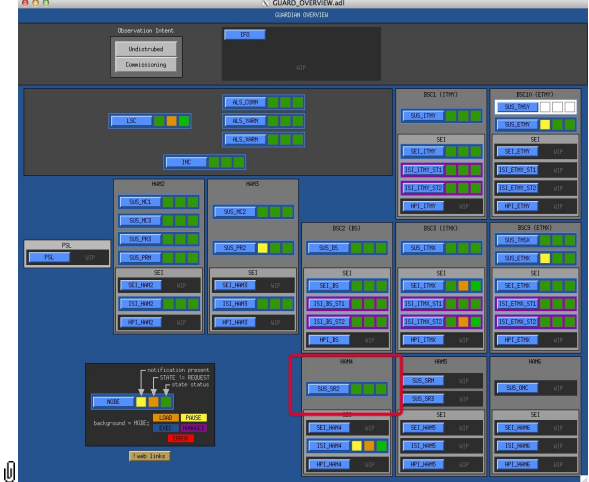

The frame should normally be dark blue meaning EXEC mode. The three indicators should normally be green and have the following interpretations:

- Notification present changes to yellow if the Guardian has posted a notification to the user.
- STATE != REQUEST changes to orange if the Guardian has not yet transitioned to the REQUEST state.
- State status *need to find out what this does*

## Programming

The main Guardian code lives at

#### /ligo/svncommon/CdsSVN/guardian

The Guardian for an individual suspension is defined in terms of states and edges (terminology from graph theory). Guardian accepts commands in the form of a request. Guardian then looks at the current state and calculates the shortest path to reach the request. The code for the current state is executed to completion. Once done, Guardian transitions to the next state in the path and executes its code. Once it reaches the requested state it holds there. States can also specify jump transitions that bypass the normal dynamics of the graph. Jump transitions are used for recovery from conditions that are in some sense undesirable (e.g. lock loss, watchdog trip, etc).

Each suspension Guardian is defined by a Python module that lives in

#### /opt/rtcds/userapps/release/sus/common/guardian/

There is a generic Guardian module SUS.py that is not directly usable but can be inherited from if convenient, and a bunch of suspension-specific Guardian modules, SUS\_BS.py, SUS\_ETMX.py etc.

Each module should import (directly or via SUS.py) the GuardState class and other useful utilities (i.e. sustools.py):

from guardian import GuardState from guardian.ligopath import userapps\_path import sustools

Each module needs to define  $prefix \times$  as a string which is used as the base for constructing channel names:

prefix = 'SUS-MC2'

It should also define a list edges of (from,to) tuples of state names, representing allowed transitions:

```
edges = [
    ('DAMPED', 'ALIGNED')
]
```
IT may define request to be the name of a state that Guardian should transition to immediately on startup.

request = 'SAFE'

Each state is defined as a class inheriting from GuardState, with methods main and/or run. The main method is executed when the state is first reached; the run method is executed repeatedly thereafter. It may define the property goto=True to signal that the user can request Guardian to try to go to that state. The methods have access to self.ezca which is an object initialized with prefix that provides methods for channel access. However it is most conveniently used to initialize a sustools. Sus object which then has more suspension-specific methods:

```
class SAFE(GuardState):
    goto = True
    def main(self):
        self.optic = sustools.Sus(self.ezca)
        self.log('Turning off LOCK outputs')
        self.optic.lockOutputSwitchWrite('OFF')
        self.log('Turning off TEST outputs')
         self.optic.testOutputSwitchWrite('OFF')
         self.log('Turning off DAMP outputs')
         self.optic.dampOutputSwitchWrite('OFF')
         self.log('Ramping down ALIGN offsets')
         self.optic.alignRampWrite(rampTime)
         self.optic.alignOffsetSwitchWrite('OFF')
         self.log('Setting LOCK filter bank''s ramp time')
         self.optic.lockRampWrite(rampTime)
         # [FIXME] Add turning off locking excitation switches
         # [FIXME] Charles wrote a function to watch the yellow
         # light on the ramp. Let's watch that instead of sleeping.
         self.log('Waiting %ds for gain ramp ... ' % rampTime)
         self.timer['ramp'] = rampTime
    def run(self):
         # wait for ramp timer to complete
         if not self.timer['ramp']:
            return
         # Turn off Master Switch
         self.optic.masterSwitchWrite('OFF')
        if self.ezca.read('DACKILL STATE') == 1:
             return True
```
#### Alignment Offsets

Settings that define the ALIGNED and MISALIGNED and other states with offsets are currently stored in files in BURT syntax in the userapps repository, e.g.:

/opt/rtcds/userapps/release/sus/\${ifo}/burtfiles/h1sussr2\_aligned\_offsets.snap

(This system of settings files is being re-considered and may be partly or wholly replaced by settings stored in EPICS channels.)

#### Standard States

The following standard states are defined in SUS . py.

#### General purpose states

#### INIT State

This is the initial state when a Guardian process is being started. It tries to determine if the suspension was previously in the ALIGNED, or MISALIGNED states by looking at the alignment offsets that are being applied. Otherwise it brings the suspension to the

suspension to the RESET state and then transitions to the "INITIAL REQUEST" state (defined for now as the ALIGNED state):

- 1. Is the masterswitch on/off (if off go to the INIT REQUEST)?
- 2. Is the suspension aligned/misaligned (if not go to the INIT REQUEST)?
- 3. Are the output switches of alignment offsets filter banks on (if not go to the INIT REQUEST)?
- 4. Are both Pitch and Yaw alignment offsets on (if not go to the INIT REQUEST)?
	- 1. If the current offsets are equal to the aligned offsets, go to the ALIGNED state.
	- 2. If the current offsets are equal to the misaligned offsets, go to the MISALIGNED state.
	- 3. Otherwise go to the DAMPED state.

#### TRIPPED State

This state sits and waits for operator/user to reset the watchdogs. When watchdogs are reset, Guardian brings the suspension back to the REQUEST state.

#### Requestable States

The following states are "requestable" from the menu:

#### SAFE State

No signal sent to the DAC. ISC inputs off / damping output off / test filters off / masterswitch off. Constantly checks for WD trips.

#### UNDAMPED State

No damping engaged / "Test" filter banks on / master Switch ON. Constantly checks for WD trips

#### DAMPED State

Damping loops on / test filters on / master Switch ON. Constantly checks for WD trips

#### ALIGNED State

Suspension damped and test mass aligned with respect to its cavity. Constantly checks for WD trips & compares the alignment offset value with the one saved last.

#### MISALIGNED State

Suspension damped and test mass misaligned with respect to its cavity. Constantly checks for WD trips & compares the "mis"alignment offset value with the one saved last.

#### Transitioning States

The following states represent intermediate states on the way to the requested state:

#### RESET State : Transitions to SAFE

- 1. Checks if WD is tripped (if tripped, goes to TRIPPED state).
- 2. Ramps down ISC control signals inputs.
- 3. Turns off optical lever damping (for suspensions that have it).
- 4. Ramps down/turn off alignment offsets.
- 5. Turns off TEST output switches
- 6. Turns off DAMPING output switches.
- 7. Turns off the master switch after ramping down the gains.
- 8. Constantly checks for WD trips.

#### UNDAMPING State : Transitions to UNDAMPED

- 1. Checks if the WD is tripped (if tripped, it goes to the TRIPPED state)
- 2. Turns on Master Switch
- 3. Turns on test filters
- 4. Turns off damping outputs

#### DAMPING State : Transitions to DAMPED

This state means the suspension is damped and is sitting in its undriven equilibrium position (no alignment offsets or other DC actuation):

1. Checks if the WD is tripped (if tripped, it goes to the TRIPPED state).

- 2. Turns DAMPING output switches.
- 3. Turns off optical lever damping (for suspensions that have it).

1. Checks if the WD is tripped (if tripped, it goes to the TRIPPED state).

- 4. Ramps down/turn off alignment offsets.
- 5. Ramps down ISC control signals inputs.

#### ALIGNING State : Transitions to ALIGNED

In this state the suspension is damped and the stored ALIGNED-state offset values are being applied:

- 1. Checks if the WD is tripped.
- 2. Turns on Master Switch (redundant since should be ON from DAMPED).
- 3. Turns on DAMPING output switches (redundant since should be ON from DAMPED).
- 4. Ramps up ISC input.
- 5. Loads the alignment offsets from the BURT file.
- 6. Ramps up/turn on alignment offsets.
- 7. Constantly checks if the current offsets are matching the saved ones. (If not it sends an error message on the Guardian control screen. You you all the)

#### MISALIGNING State : Transitions to MISALIGNED

Similar to the ALIGNING state except the values of the offsets are different, the other DC alignments are turned of, and the optical lever damping is turned off for the suspension.

## TMSX and TMSY Special States

These are defined in SUS\_TMS.py which inherits the standard states from SUS.py and is inherited by SUS\_TMSX.py and SUS\_TMSY.py.

#### ALIGNED \_TO\_PD1

Suspension damped and test mass aligned to "photodiode 1". The pd1 is located on the lower left of itm baffle. Constantly checks for WD trips and alignment values.

#### ALIGNED\_TO\_PD4

Suspension damped and test mass aligned to "photodiode 4". The pd4 is located on the upper right of itm baffle. Constantly checks for WD trips and alignment values.

#### ALIGNING\_TO\_PD1 : Transitions to ALIGNED\_TO\_PD1

Similar to the ALIGNING state except the values of the offsets are different

### ALIGNING\_TO\_PD4 : Transitions to ALIGNED\_TO\_PD4

Similar to the ALIGNING state except the values of the offsets are different

aLIGO: Suspensions/OpsManual/Guardian (last edited 2014-05-22 18:41:02 by ArnaudPele)

# aLIGO SUS Operations Manual - Suspensions By Chamber

Back to Operation Manual main page

This index is derived from  $\bullet$  T1100073 List of Suspensions in Chambers. Old H2 links have been moved to a subpage and have been replaced with I1 Most of the linked subpages on this wiki have not been created, but can be used if convenient for suspension-specific notes.

The DCC links are to acceptance reports. See the following DCC file cards for up-to-date lists of accepted suspensions with documentation:

Links to sections below:

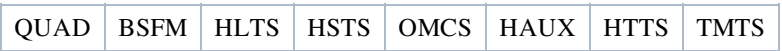

# Quad (ITM, ETM, CP and ERM)

- Info on Ouad
- E1201044: aLIGO SUS QUAD Individual Acceptance Reports

## H1

- H1:ITMx (BSC3)
- H1:ETMx (BSC9)
- H1:ITMy (BSC1)
- H1:ETMy (BSC10)

## L1

- L1:ITMx (BSC3)
- L1:ETMx (BSC4)
- L1:ITMy (BSC1)
- L1:ETMy (BSC5)

## I1

- I1:ITMx (BSC3)
- $\bullet$  I1:ETMx (BSC4)
- I1:ITMy (BSC1)
- $\bullet$  I1:ETMy (BSC5)

## **BSFM**

Info on BSFM

E1201045: aLIGO SUS BSFM Individual Acceptance Reports

## H1

• H1:BS (BSC2) **O**E1300712

## L1

• L1:BS (BSC2) • E1300699

 $\bullet$  I1:BS (BSC2)

# HLTS (HAM Large Triple Suspension - PR3 and SR3)

Background Info on HLTS

E1201046: aLIGO SUS HLTS Individual Acceptance Reports

### H1

- $\bullet$  H1:PR3 (HAM2)
- $\bullet$  H1:SR3 (HAM5)

## L1

- L1:PR3 (HAM2)
- L1:SR3 (HAM5)

## I1

- $\bullet$  I1:PR3 (HAM2)
- $\bullet$  I1:SR3 (HAM5)

# HSTS (HAM Small Triple Suspension - MC1, MC2, MC3, PR2, SR2, PRM and SRM)

- Info on HSTS
- E1201047: aLIGO SUS HSTS Individual Acceptance Reports

## H1

- $\bullet$  H1:MC1 (HAM2)
- H1:MC3 (HAM2)
- H1:PRM (HAM2)
- $\bullet$  H1:MC2 (HAM3)
- $\bullet$  H1:PR2 (HAM3)
- $\bullet$  H1:SR2 (HAM4)
- H1:SRM (HAM5)

## L1

- L1:MC1 (HAM2)
- L1:MC3 (HAM2)
- L1:PRM (HAM2)
- L1:MC2 (HAM3) **O**E1201042
- L1:PR2 (HAM3) E1300513
- L1:SR2 (HAM4)
- L1:SRM (HAM5)

## I1

- $\bullet$  I1:MC1 (HAM2)  $\bullet$ E1300514
- $\bullet$  I1:MC3 (HAM2)
- $\bullet$  I1:PRM (HAM2)  $\bullet$  E1300497
- $\bullet$  I1:MC2 (HAM3)
- $\bullet$  I1:PR2 (HAM3)
- $\bullet$  I1:SR2 (HAM4)
- $\bullet$  I1:SRM (HAM5)

# OMCS (Output Mode Cleaner Suspension)

- Info on OMCS
- E1201048: aLIGO SUS OMCS Individual Acceptance Reports

## H1

• H2:OMC (HAM6)

## L1

L1:OMC (HAM6)

## I1

• I1:OMC (HAM6)

# **TMTS**

- Background Info on TransMon
- TMTS (non-SUS suspension, but link if possible)

## H1

- $\bullet$  H1:TMSx (BSC9)
- H1:TMSy (BSC10)

## $L1$

- L1:TMSx (BSC4)
- L1:TMSy (BSC5)

## I1

- $\bullet$  I1:TMSx (BSC4)
- $\bullet$  I1:TMSy (BSC5)

# HAUX (HAM Auxiliary Suspension)

- Info on HAUX
- HAUX (non-SUS suspension, but link if possible)

## H1

- $\bullet$  H1:IM1 (HAM2)
- H1:IM2 (HAM2)
- $\bullet$  H1:IM3 (HAM2)
- H1:IM4 (HAM2)

## $L1$

- $\bullet$  L1:IM1 (HAM2)
- L1:IM2 (HAM2)
- L1:IM3 (HAM2)
- L1:IM4 (HAM2)

## I1

 $\bullet$  I1:IM1 (HAM2) I1:IM2 (HAM2)

- $\bullet$  I1:IM2 (HAM2)
- I1:IM3 (HAM2)
- I1:IM4 (HAM2)

# HTTS (Tip-Tilt Suspension)

- Info on HTTS
- HTTS (non-SUS suspension, but link if possible)

## H1

- H1:RM1 (HAM1)
- $\bullet$  H1:RM2 (HAM1)
- $\bullet$  H1:OM1 (HAM6)
- H1:OM2 (HAM6)
- H1:OM3 (HAM6)

## L1

- L1:RM1 (HAM1)
- L1:RM2 (HAM1)
- L1:OM1 (HAM6)
- L1:OM2 (HAM6)
- L1:OM3 (HAM6)

## I1

- $\bullet$  I1:RM1 (HAM1)
- $\bullet$  I1:RM2 (HAM1)
- $\bullet$  I1:OM1 (HAM6)
- $\bullet$  I1:OM2 (HAM6)
- I1:OM3 (HAM6)

aLIGO: Suspensions/OpsManual/ByChamber (last edited 2014-04-25 10:20:12 by MarkBarton)

# aLIGO SUS Operations Manual - OSEM Info and Setup

Back to Operation Manual main page

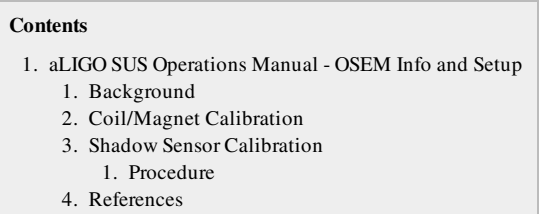

# **Background**

OSEMs are Optical Sensors, with ElectroMagnetic actuators. That is, they're a combination of a shadow sensor that detects the position of a flag via how much it blocks a light beam, and a coil which acts on a magnet.

There are two varieties of OSEMs used in the suspensions: AOSEMs (A="advanced" version of iLIGO design) and BOSEMs (B="Birmingham University", accommodating a much larger magnet).

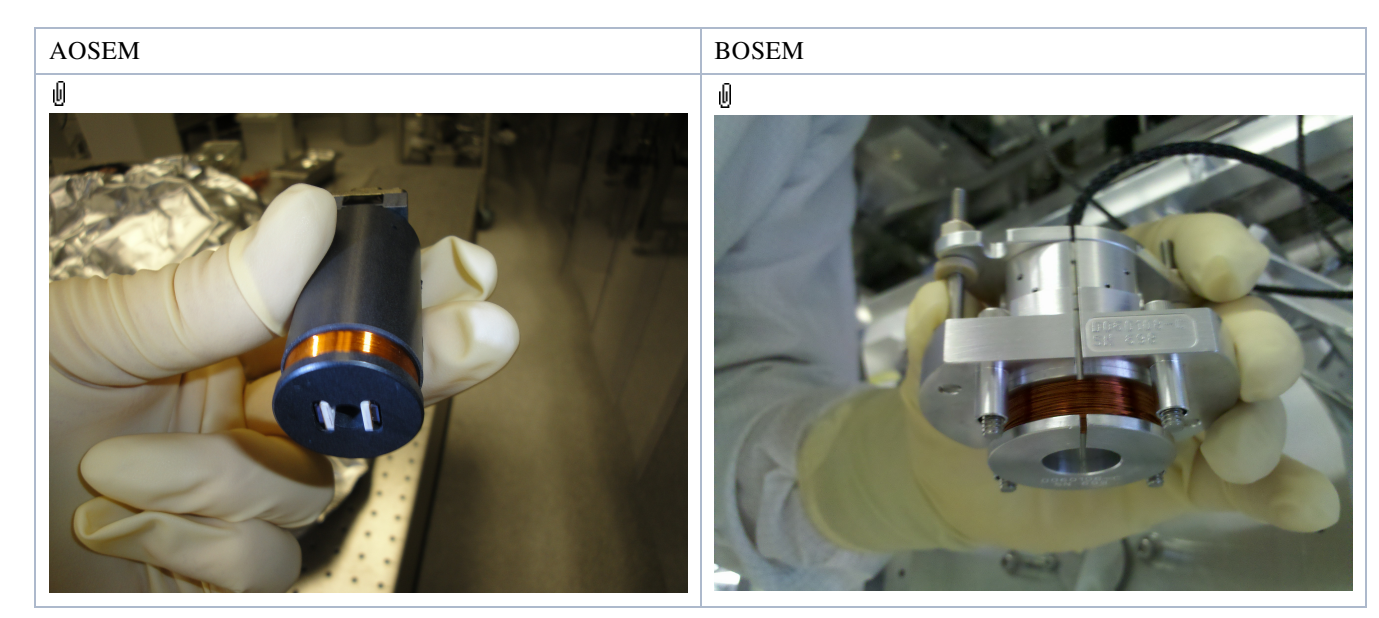

See the #References section below for more background.

# Coil/Magnet Calibration

There are a variety of different combinations of coils and magnets - see  $\bullet$  M0900034.

The force per current for each of these combinations has been calculated in  $\bullet$  T1000164 Calculation and measurement of the OSEM actuator sweet spot position.

For each type of suspension, the magnets are set in a standard orientation pattern which tries to give a zero net dipole moment for each mass as near as practical. See the following:

- E1000617: Quad Suspension Controls Arrangement Poster
- E1100108: Beamsplitter-Folding Mirror Controls Arrangement
- E1100109: HAM Suspensions Controls Arrangement Poster (also covers OMCS)
- E1200045: TMTS Suspension Controls Arrangement Poster
- E1200215: HAM Auxiliary Suspensions Controls Arrangment

Since AOSEMs and BOSEMs are wound oppositely, the correspondence between the outward facing pole specified on the posters and COILOUTF gain is that N=+1 for AOSEM and S=+1 for BOSEM.

HAUX and HTTS have magnets as for the lower stages of an HLTS or HSTS (but HAUX have AOSEMs whereas HTTS

HAUA and HTTS have magnets as for the lower stages of an HLTS or HSTS (but HAUA have AOSEMS whereas HTTS have BOSEMs).

The coils are very consistent in manufacture, and the magnets fairly so, so it was not considered worthwhile to individually calibrate each coil/magnet pair. Information on magnet variation can be found in  $\bullet$  T1000618 Information on Magnets for BSC Suspensions.

# Shadow Sensor Calibration

The response of the AOSEM and BOSEM sensors is a sigmoidal shape which has been characterized in  $\bullet$  T1200468 and T1100455. The typical sensitivities to motion are best expressed as 1.6 OL/mm for AOSEMs and 1.220 OL/mm for BOSEMs, where OL is the "open light" output (i.e., maximum output, in whatever units). Scaling by the OL value removes most of the variation due to different LED brightnesses and PD sensitivities, leaving only a small scatter thought to be due to geometric variations. However in the software a common value of 1/0.7 = 1.429 OL/mm has been used for simplicity. The net calibration is applied in two parts:

- During installation, the OL counts at the DAC are measured for each OSEM (a typical value is 22-29K) and the gain fields in the OSEMINF blocks are set to 30000/OL and the offset fields to -OL/2, so as to normalize the input to a standard  $\pm 15000$ .
- The FM5 filter in the OSEMINF block then applies a gain of 0.0233333 (=30000\*0.7/1000) to convert to  $\mu$ m.

### Procedure

Measuring the OL values of OSEMs and calculating the gains and offsets for the OSEMINF blocks is more part of Assembly/Installation than Operations, but operators might well be called to assist because it involves control room tools. The work is naturally a two-person job, one person in the cleanroom or vacuum chamber, and one near a workstation.

- 1. In the cleanroom or chamber, note the serial numbers of the OSEMs in each position for recording in ICS per the applicable assembly procedure.
- 2. Wind in the OSEMs to be set up until the flag entirely blocks the light beam and confirm that the ADC values are within a few counts of zero. If the OSEM runs out of range without the count going to zero, it usually means that the flag or magnet is not well centered. (This test may not be practical for the lower stage OSEMs on a quad, because adjusting the OSEMs in and out perturbs the pitch of the reaction chain.)
- 3. Back out the OSEMs to be set up until they are well clear of the flags. (Again this test may not be practical for the lower stage OSEMs on a quad in situ, in which case it needs to be done before they are installed.)
- 4. At the workstation, open Matlab and navigate to  $\sqrt{\text{trunk}/\text{Common}/\text{MatlabTools}}$ :

```
$ matlab&
>> cd /ligo/svncommon/SusSVN/sus/trunk/Common/MatlabTools
```
5. The logOLs() function takes a 10 s average of all the OSEMs on a suspension (at the \_IN1 test point of the corresponding OSEMINF block, i.e., before any gains or offsets), and prettyOSEMgains() uses this to generate a table with the gains and offsets per the above formulae. Use them as per the following example:

```
>> prettyOSEMgains('H1','PR3')
M1T1 25835 1.161 -12917
M1T2 30072 0.998 -15036
M1T3 28666 1.047 -14333
M1LF 25623 1.171 -12812
M1RT 25798 1.163 -12899
M1SD 28238 1.062 -14119
M2UL 17706 1.694 -8853
M2LL 20285 1.479 -10142
M2UR 18746 1.600 -9373
M2LR 17714 1.694 -8857
M3UL 17313 1.733 -8656
M3LL 22891 1.311 -11445
M3UR 24376 1.231 -12188
M3LR 17159 1.748 -8580
```
- 6. Open up the MEDM screen for the suspension, click on the appropriate OSEM INPUT FILTERS button(s) and enter the gains and offsets in the fields of the OSEMINF screens. If the OSEMs are still physically at the OL position, the outputs on the right of the OSEMINF screen should be almost exactly 15000. Ignore any rows that are invalid because the corresponding OSEMs were not fully backed out (e.g., because they had already been set up earlier).
- 7. In the cleanroom or chamber, wind the OSEMs in until the output from the OSEMINF screen is near zero (try for ±600). (For vertically mounted OSEMs, aim off by the buoyancy correction from T1100616 so that the value will be near zero after the suspension sags during pump-down.) It may be convenient to use the panel meter displays accessed from the light blue CENTERING buttons on the suspension main screen.
- 8. At the workstation, update the safe.snap file per the instructions at ../BURT.
- 9. Do an alog with the table from Matlab. If any rows are invalid because those OSEMs were not fully backed out be sure to delete them before posting. Mention, if true, that the gains and offsets were entered and the safe.snap updated.
- 10. Download the spreadsheet from  $\bullet$  E1200343 OSEM Chart, enter the new OL values, and upload the modified spreadsheet as a new version.

# References

- **O**E1100337: Suspension Electronics Drawing Tree
- **CE1000617: QUAD input/output electronics summary**
- **C**E1100108: BSFM input/output electronics summary
- **CE1100109: HxTS input/output electronics summary**
- **• O**T1200468: OSEM calibration
- **T1100616: Buoyancy correction (for vertically mounted OSEMs)**
- $\bullet$  M0900034: Magnet sizes and types and OSEM types in Adv. LIGO suspensions
- **O**T1200015: SUS Sensor/Actuator Sign Conventions
- E1000617: Quad Suspension Controls Arrangement Poster
- E1100108: Beamsplitter-Folding Mirror Controls Arrangement Poster
- E1100109: HAM Suspensions Controls Arrangement Poster

aLIGO: Suspensions/OpsManual/OSEMs (last edited 2014-04-25 13:23:18 by MarkBarton)

# aLIGO SUS Operations Manual - Optical Levers

Back to Operation Manual main page

# **References**

- **O** D1201069: Optical Lever System Wiring
- $\bullet$  0 D1100022: aLIGO SUS ITM and BS Wiring Diagrams (for H1/L1)
- **OD**1001725: aLIGO SUS ITM, BS, and FM System Wiring Diagrams (for H2)
- **OD1002741: aLIGO SUS ETM System Wiring Diagrams**
- $\bullet$  0D0902810: aLIGO HAM2 Suspension Controls Wiring Diagrams
- D1000599: aLIGO HAM 3-4 Suspension Controls Wiring Diagram
- $\bullet$  0 D1002740: aLIGO SUS HAM 5-6 Wiring Diagrams

# **Overview**

The signals from the optical levers are plumbed through SUS front ends and models and used variously by SUS and SEI models.

The quadrant signals for each optical lever come in through one of the SUS controls front ends, whereas the associated laser power monitor signal comes in through one of the SUS "aux" front ends.

The signals destined for other suspensions or SEI are sent across IPC to the model that needs them.

The following tables show the intended scheme for H1. (L1 should be identical, except with h1->l1 and H1->L1.) A "\*" denotes items that (as of 4/24/14 at LHO) need to be updated to provide the necessary support.

There doesn't appear to be support for the SR3 oplev in  $\bullet$  D1002740 (HAM5-6) or anywhere else in the SUS wiring diagrams. Jeff Kissel and Mohana Mageswaran are working on this. Some software support has appeared, presumably based on prerelease versions of D1002740.

## Optical Lever Segment ADC Info

This table shows which IOP and user models read the optical lever quadrant signals. The ADC and channel numbers are for quadrant #1, but in all cases #2, #3 and #4 follow in sequence. Where an IPC channel is given, the model that ultimately uses the signals is different - see next section.

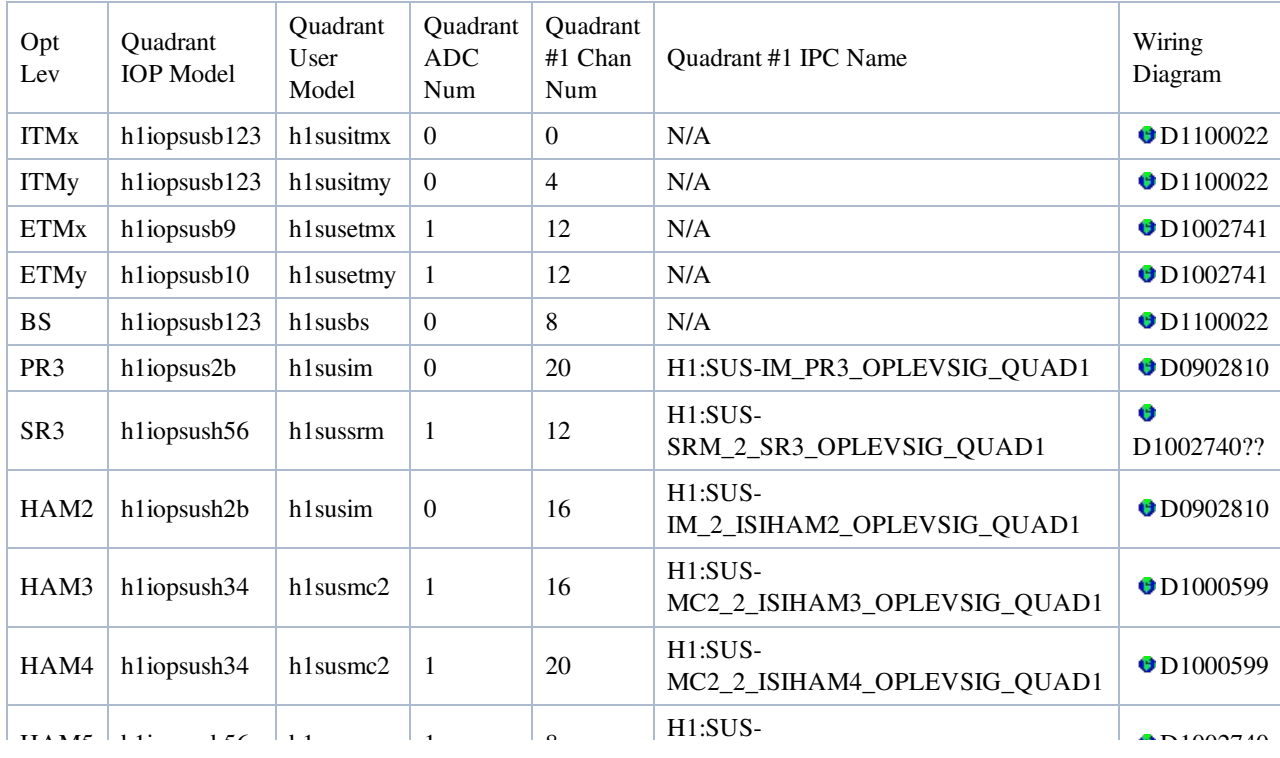

### Optical Lever Client Model Info

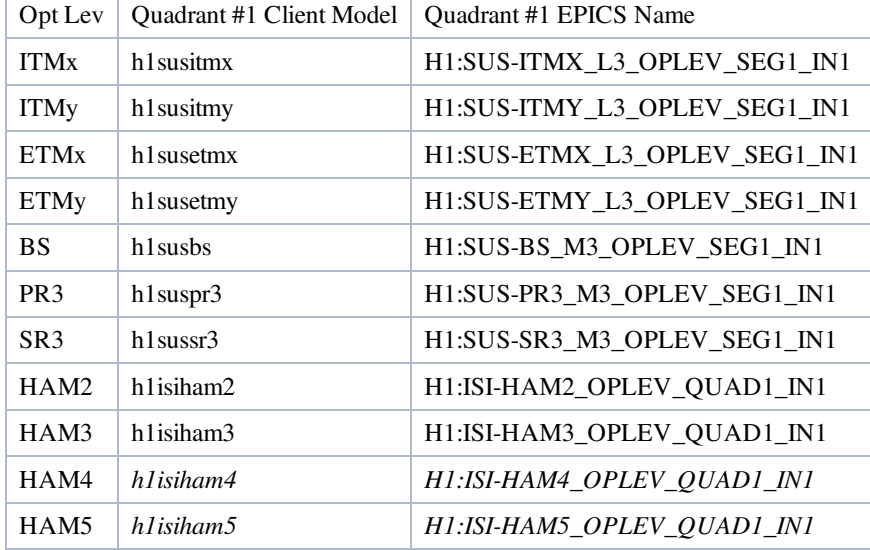

The following models use the optical lever signals.

### Optical Lever Power Monitor ADC Info

There is provision in the hardware for laser power monitor signals. The ADC for these signals is sometimes done by different front ends from those that read the quadrant signals (physically convenient to the laser rather than the QPD). At LHO almost none of this has been wired up in either hardware or software yet.

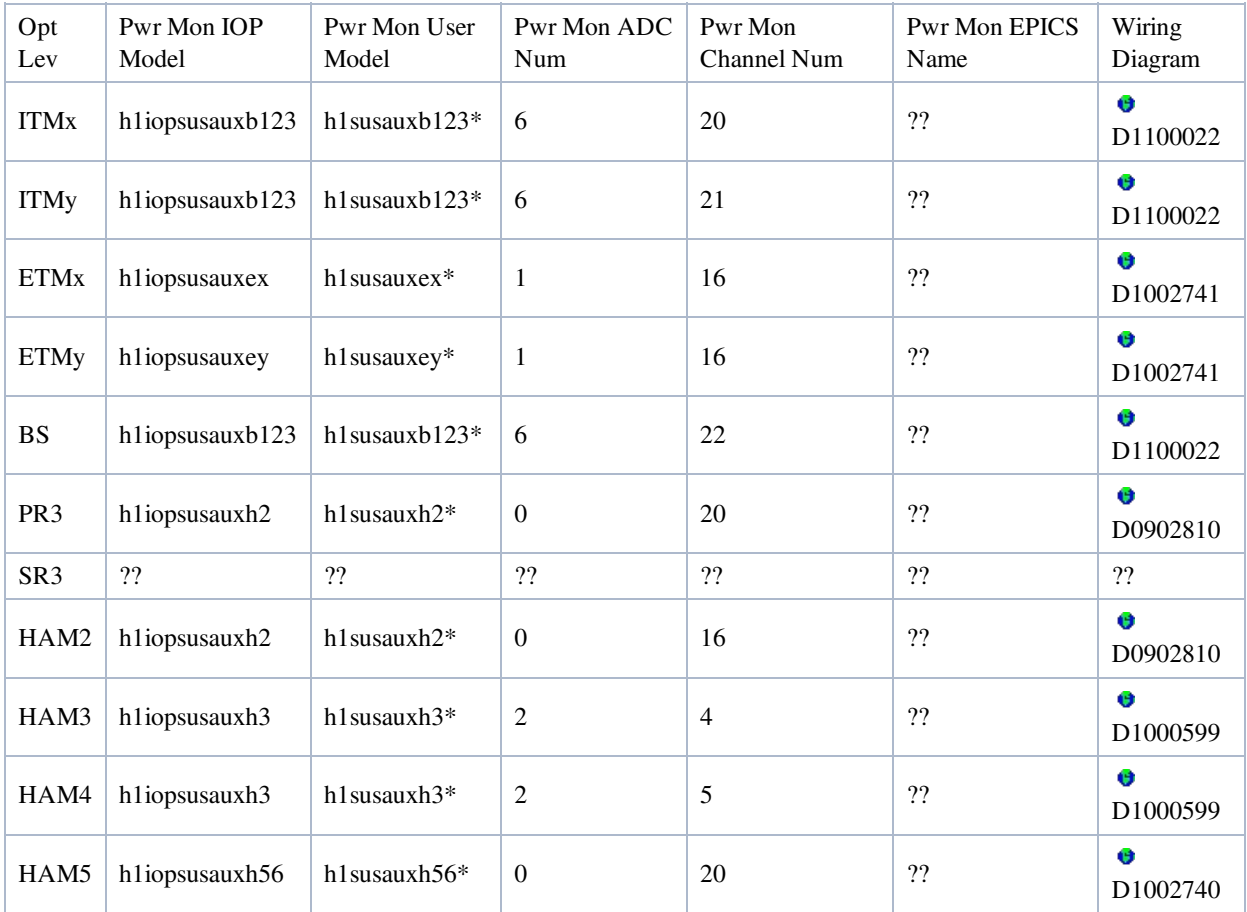

aLIGO: Suspensions/OpsManual/OpLev (last edited 2014-05-27 09:09:28 by MarkBarton)

# aLIGO SUS Operations Manual - Electrostatic Drive

Back to Operation Manual main page

See

E1300848: aLIGO SUS QUAD ESD Design Documentation

aLIGO: Suspensions/OpsManual/ESD (last edited 2014-04-29 15:40:57 by MarkBarton)

# aLIGO SUS Operations Manual - Diagonalization

Back to Operation Manual main page

*Add more stuff on procedures for diagonalizing actuators.*

The actuator electronics, coil, and magnet chains for a given isolation stage are specified to be precise to within 5% in hardware. However, to minimize unwanted Longitudinal to angular (Pitch and Yaw) coupling, we desire a balance of better than  $1\%$ , such that the longitudinal coupling to angle is less than 0.1 [rad / m] at all frequencies.

Various approaches to tweaking the coils for 4-osem isolation stages can be found in  $\bullet$  LHO aLOG 9453, and  $\bullet$  LHO alog 11393.

For TOP masses (i.e. 6 OSEM configurations), we do not yet have a method for balancing the coils a select frequency. Instead, we measure the frequency dependent cross-coupling, say TOP L to TEST P or TOP L to TOP Y transfer functions, and design filters to stick in off-diagonal elements of the L P Y drive matrix that compensate for this frequency dependence.

aLIGO: Suspensions/OpsManual/Diagonalization (last edited 2014-04-25 10:16:11 by MarkBarton)

# aLIGO SUS Operations Manual - Damping

Back to Operation Manual main page

The damping design is described in the following documents:

- $\bullet$  **O**T1100232: aLIGO Damping Loop Design and Performance
- G1300537: aLIGO QUAD "Level 2" Damping Loop Design
- G1300561: aLIGO BSFM "Level 2" Damping Loop Design
- G1300621: aLIGO TMTS "Level 2" Damping Loop Design
- G1400151: aLIGO HLTS "Level 2" Damping Loop Design

aLIGO: Suspensions/OpsManual/Damping (last edited 2014-04-29 15:38:03 by MarkBarton)

# aLIGO SUS Ops Manual - Alignments

Back to Operation Manual main page

Each suspension has a filter block and associated screen which is used to apply DC offsets in pitch and yaw via the top level

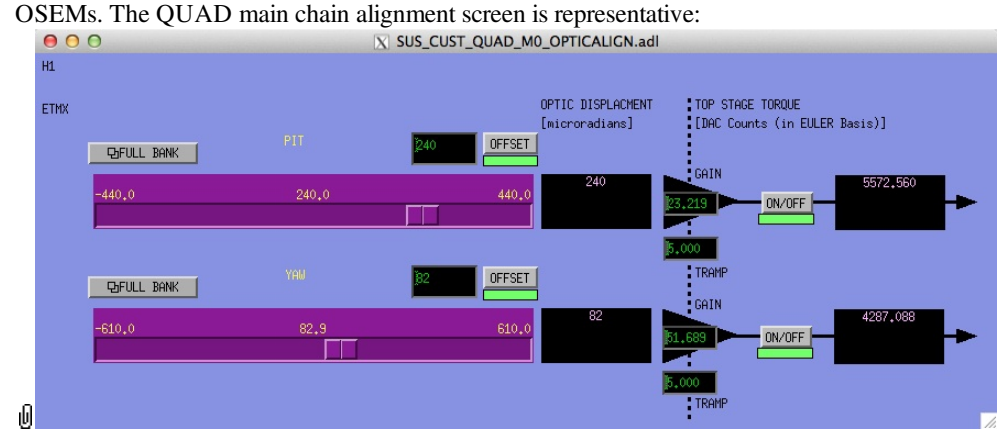

The sliders and the associated offset field allow actuation requests in microradians at the optic. (The optic tracks the top mass exactly in yaw, but in pitch the optic moves less than the optic by a factor of order 2 depending on the suspension type.)

The GAIN fields contain appropriate values to convert microradians to counts of actuation and should not normally be touched.

The slider ranges have been set to match the maximum actuation that can be applied given the drive capability of the electronics and the actuators, and the pendulum compliance.

The alignments should normally be turned on and off with the OFFSET buttons rather than the ON/OFF buttons, because this takes advantage of the ramping. A good TRAMP value that avoids triggering watchdogs is 5 seconds.

See  $\bullet$  T1400293 for information on the calculation of the default gains and offsets.

aLIGO: Suspensions/OpsManual/Alignments (last edited 2014-05-27 09:08:35 by MarkBarton)

# aLIGO SUS Ops Manual - Projections

Back to Operation Manual main page

This page gives information on the numbers used in various transformation matrices in the MEDM screens.

# OSEM2EUL, EUL2OSEM

Information on the appropriate lever arms and averaging to use when converting OSEM signals to and from the Euler basis (e.g., F1/F2/F3/LF/RT/SD <-> L/T/V/R/P/Y for quad M0) is currently scattered about. For now see, the Matlab scripts in the SUS SVN that are used in the various suspension-specific plotting commands:

- QUAD: ^/trunk/QUAD/Common/MatlabTools/make\_susquad\_projections.m
- BSFM: ^/trunk/HLTS/Common/MatlabTools/make\_susbsfm\_projections.m
- HLTS: ^/trunk/HLTS/Common/MatlabTools/make\_sushlts\_projections.m
- HSTS: ^/trunk/HSTS/Common/MatlabTools/make\_sushsts\_projections.m
- OMCS: ^/trunk/OMCS/Common/MatlabTools/make\_susomcs\_projections.m
- TMTS: ^/trunk/TMTS/Common/MatlabTools/make\_sustmts\_projections.m
- HAUX:  $\land$ /trunk/HAUX/Common/MatlabTools/make sushaux projections.m
- HTTS:  $\land$ /trunk/HTTS/Common/MatlabTools/make\_sushtts\_projections.m

Note that the appropriate EUL2OSEM matrix for the actuation is always the transpose (not inverse) of the corresponding OSEM2EUL matrix.

The same numbers have also been added to the sustools.py module in the userapps SVN:

^/trunk/sus/common/scripts/sustools.py

The numbers in the above were mostly derived from the top assembly drawings:

- QUAD: 0D0901346
- BSFM: 0D1000392
- $\bullet$  HLTS:  $\bullet$  D070447
- $\bullet$  HSTS:  $\bullet$  D020700
- $\bullet$  OMCS:  $\bullet$  D0900295
- $\bullet$  TMTS:  $\bullet$  D0901880
- $\bullet$  HAUX:  $\bullet$ D1000120
- $\bullet$  HTTS:  $\bullet$ D1001396

# CART2EUL

The matrices for transforming from the associated SEI coordinate system to the SUS one have been calculated by Jeff Kissel:

• **O**T1100617 Transformation Matrices Between SEI/SUS Coordinates

aLIGO: Suspensions/OpsManual/Projections (last edited 2014-05-27 09:08:20 by MarkBarton)

# aLIGO SUS Operations Manual - Computing Tools

Back to Operation Manual main page

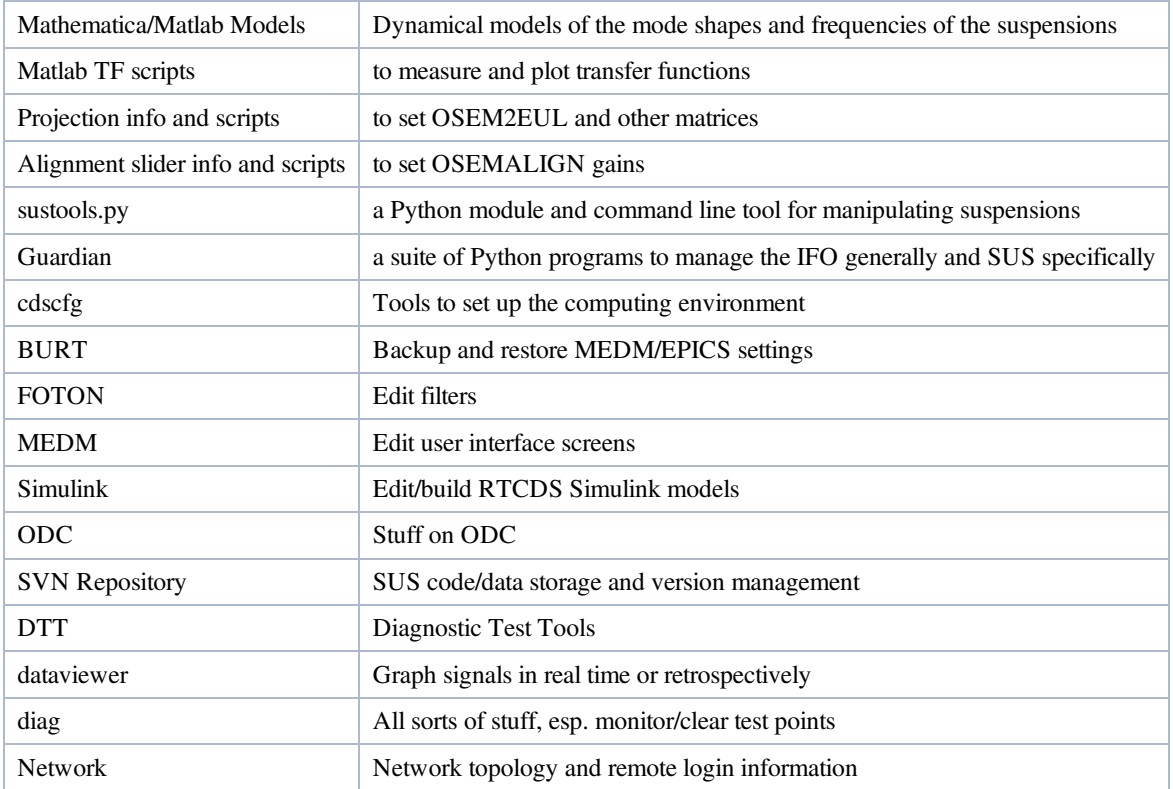

aLIGO: Suspensions/OpsManual/Computing (last edited 2014-04-25 10:14:59 by MarkBarton)

# aLIGO SUS Operations Manual - Python Tools

Back to Operation Manual main page

## sustools.py

A Python module/script /opt/rtcds/userapps/release/sus/common/scripts/sustools.py provides many functions for reading and writing EPICS settings for the suspensions.

It has been written to support three modes of operation:

- As a standalone utility callable from the command-line or via the system() function in Matlab.
- As a Python module that can be imported into any Python script.
- As a Python module for use with Jamie Rollins' Guardian system.

The master copy of sustools.py lives at /opt/rtcds/userapps/release/sus/common/scripts/. The file sustoolsdev. py in the same directory is a development version which may have more advanced features but may not compile either. The shell script sustools\_unittest is a set of unit tests for it (in its usage mode as a command line utility).

To make it easy for Guardian to find, there should be a symlink to it at

/opt/rtcds/userapps/release/sus/common/guardian/. It uses the Python ezca module for channel access. Guardian also uses this so it should be available if Guardian has been installed, but if not it will have to be installed manually and the directory where it lives added to the shell variable \$PYTHONPATH. If run under OS X it uses /opt/rtcds/userapps/release/sus/common/scripts/fakeezca.py, which prints diagnostics but does not attempt to do actual channel access.

To make sustools.py available as a module within Python,

/opt/rtcds/userapps/release/sus/common/scripts/ needs to be added to the shell variable \$PYTHONPATH before running Python, or to sys.path from within Python before importing. To make sustools.py available as a shell command, /opt/rtcds/userapps/release/sus/common/scripts/ should be added to \$PATH, and the execute bit should be set with chmod +x sustools.py (in the unlikely event that it ever comes unset). These directories will probably be made a standard part of the cdscfg system before long.

### Usage within a standalone Python script

The module defines a class Sus which should be instantiated with a string giving the name of a suspension to create an object for accessing that suspension:

```
import sustools
itmx = sustools.Sus('ITMX')
result = itmx.read('M0_DAMP_L_GAIN')
```
By default the interferometer name is read from the shell variable \$IFO. After initialization, methods that take channel names expect them to be specified without the initial prefix,  $H1: SUS-TMX$  or the like.

### Usage within a Guardian script

Guardian scripts for suspensions are structured as Python class definitions that inherit from Jamie's base class GuardState. In this usage, the Sus class should instead be initialized with the ezca object:

```
from guardian import GuardState
import sustools
class SAFE(GuardState):
    goto = True
     def main(self):
         self.optic = sustools.Sus(ezca)
         self.optic.dampOutputSwitchWrite('OFF')
         ...
```
### Usage as a command-line tool

As a shell tool, it takes one positional argument, which represents a command and is typically the name of one of the methods of the Sus class object. (To be invoked from the command line, a method needs to be declared in one the lists with names like callableGlobals, callableSusFunctions etc in the sustools.py code.) Arguments to the method are supplied as switches. It's not required but saves accidents to put the command argument first, lest it get eaten by one of the switches that accept multiple arguments.

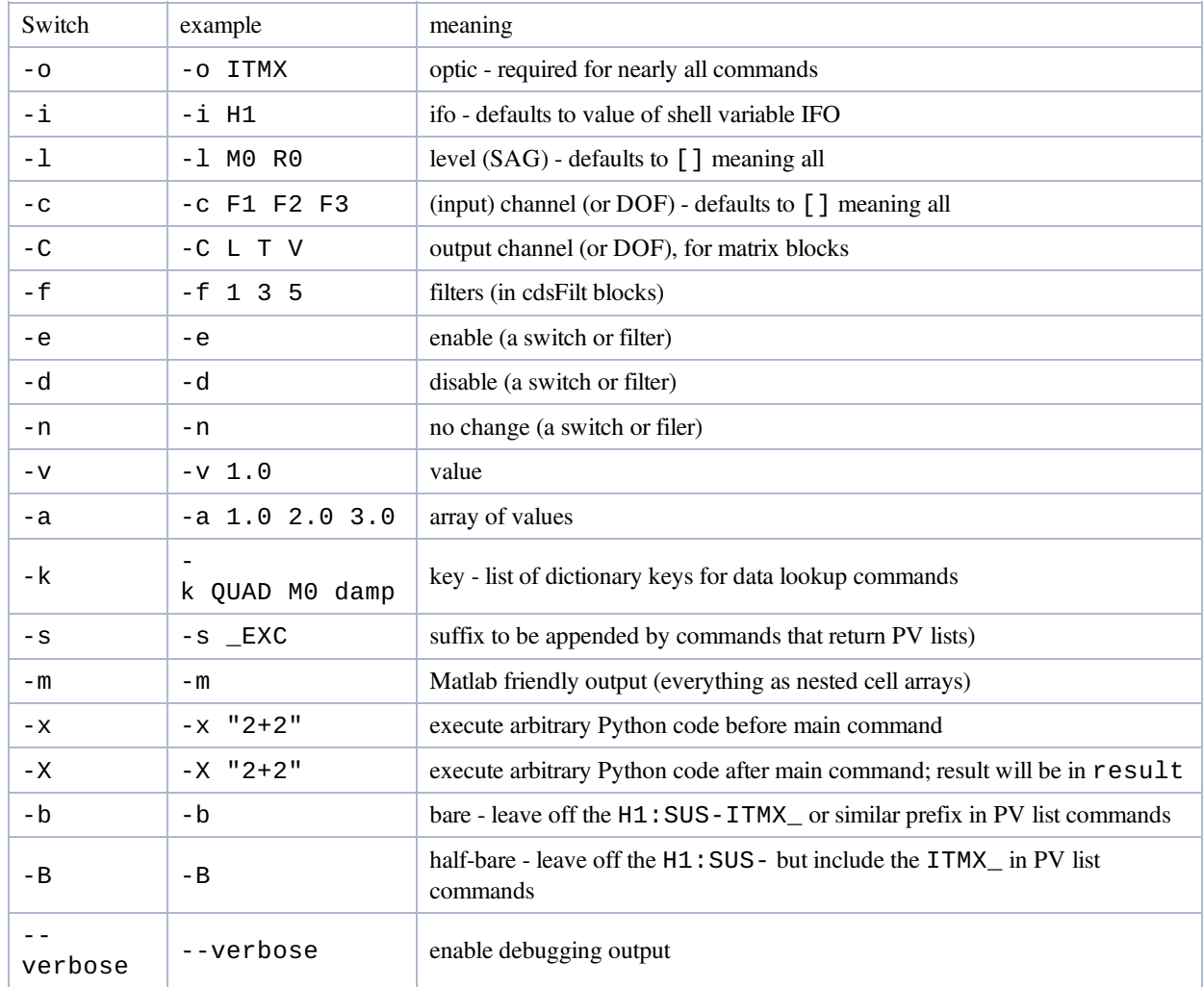

#### Examples:

Print the data structure susData which has the reference information about different suspension types:

```
controls@opsws1:scripts $ ./sustools.py susData
{'TMTSR': {'levelorder': ['M1'], 'levels': {'M1': {'osemConfig': {'magnet': {'diameter': 10,
'length': 10, 'material': 'NdFeB', 'force': 1.694}, 
...
```
#### Return the suspension type of an ITMx

```
controls@opsws1:scripts $ ./sustools.py suspensionType -o ITMx
QUAD
```
#### Return DAMP block channels for ITMx:

```
controls@opsws:scripts $ ./sustools.py dampPvs -o ITMx
['H1:SUS-ITMX_M0_DAMP_L', 'H1:SUS-ITMX_M0_DAMP_T', 'H1:SUS-ITMX_M0_DAMP_V', 'H1:SUS-
ITMX_M0_DAMP_R', 'H1:SUS-ITMX_M0_DAMP_P', 'H1:SUS-ITMX_M0_DAMP_Y', 'H1:SUS-ITMX_R0_DAMP_L',
'H1:SUS-ITMX_R0_DAMP_T', 'H1:SUS-ITMX_R0_DAMP_V', 'H1:SUS-ITMX_R0_DAMP_R', 'H1:SUS-
ITMX_R0_DAMP_P', 'H1:SUS-ITMX_R0_DAMP_Y']
```
#### Return DAMP block channels for just level M0 and DOFs L, P and Y of ITMx:

controls@opsws1:scripts 0\$ ./sustools.py dampPvs -o ITMx -l M0 -c L P Y ['H1:SUS-ITMX\_M0\_DAMP\_L', 'H1:SUS-ITMX\_M0\_DAMP\_P', 'H1:SUS-ITMX\_M0\_DAMP\_Y']

Return DAMP block channels for ITMx with no H1: SUS - ITMX\_ prefix but a \_EXC suffix:

controls@opsws1:scripts \$ ./sustools.py dampPvs -o ITMx -b -s \_EXC ['M0\_DAMP\_L\_EXC', 'M0\_DAMP\_T\_EXC', 'M0\_DAMP\_V\_EXC', 'M0\_DAMP\_R\_EXC', 'M0\_DAMP\_P\_EXC', 'M0\_DAMP\_Y\_EXC', 'R0\_DAMP\_L\_EXC', 'R0\_DAMP\_T\_EXC', 'R0\_DAMP\_V\_EXC', 'R0\_DAMP\_R\_EXC', 'R0\_DAMP\_P\_EXC', 'R0\_DAMP\_Y\_EXC']

#### Return "witness" channels (from DAMP and WIT blocks) for ITMx with a \_DQ suffix in Matlab-friendly format:

controls@opsws1:scripts \$ ./sustools.py witPvs -o ITMx -m -s \_DQ {'H1:SUS-ITMX\_M0\_DAMP\_L\_IN1\_DQ' 'H1:SUS-ITMX\_M0\_DAMP\_T\_IN1\_DQ' 'H1:SUS-ITMX\_M0\_DAMP\_V\_IN1\_DQ' 'H1:SUS-ITMX\_M0\_DAMP\_R\_IN1\_DQ' 'H1:SUS-ITMX\_M0\_DAMP\_P\_IN1\_DQ' 'H1:SUS-ITMX\_M0\_DAMP\_Y\_IN1\_DQ' 'H1:SUS-ITMX\_R0\_DAMP\_L\_IN1\_DQ' 'H1:SUS-ITMX\_R0\_DAMP\_T\_IN1\_DQ' 'H1:SUS-ITMX\_R0\_DAMP\_V\_IN1\_DQ' 'H1:SUS-ITMX\_R0\_DAMP\_R\_IN1\_DQ' 'H1:SUS-ITMX\_R0\_DAMP\_P\_IN1\_DQ' 'H1:SUS-ITMX\_R0\_DAMP\_Y\_IN1\_DQ' 'H1:SUS-ITMX\_L1\_WIT\_L\_DQ' 'H1:SUS-ITMX\_L1\_WIT\_P\_DQ' 'H1:SUS-ITMX\_L1\_WIT\_Y\_DQ' 'H1:SUS-ITMX\_L2\_WIT\_L\_DQ' 'H1:SUS-ITMX\_L2\_WIT\_P\_DQ' 'H1:SUS-ITMX\_L2\_WIT\_Y\_DQ'}

aLIGO: Suspensions/OpsManual/PythonTools (last edited 2014-05-27 09:07:41 by MarkBarton)

# aLIGO SUS Operations Manual - Info on cdscfg utilities

Back to Operation Manual main page

The directory /ligo/cdscfg contains utilities to set up a standard environment in several shells and programming environments including bash, csh, Perl and TCL. These are documented further in  $\bullet$  T1000379

# Site/IFO Values

The directories /ligo/cdscfg/site and /ligo/cdscfg/ifo (on some of the front ends it is /opt/cdscfg/site etc) should each contain single files whose names specify the site and interferometer according to the following table:

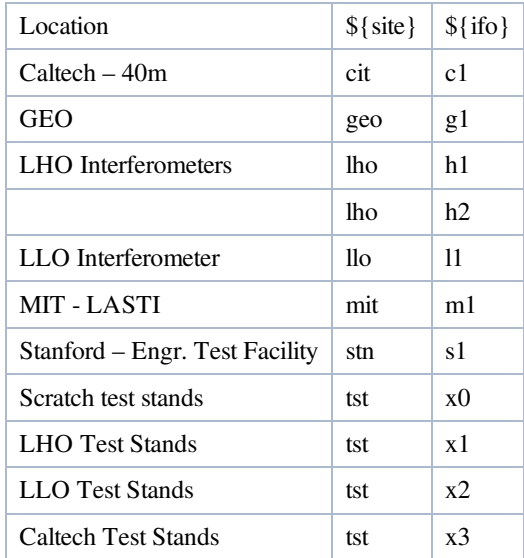

# Shell Variables

cdscfg makes available the following shell variables which should be used in scripts.

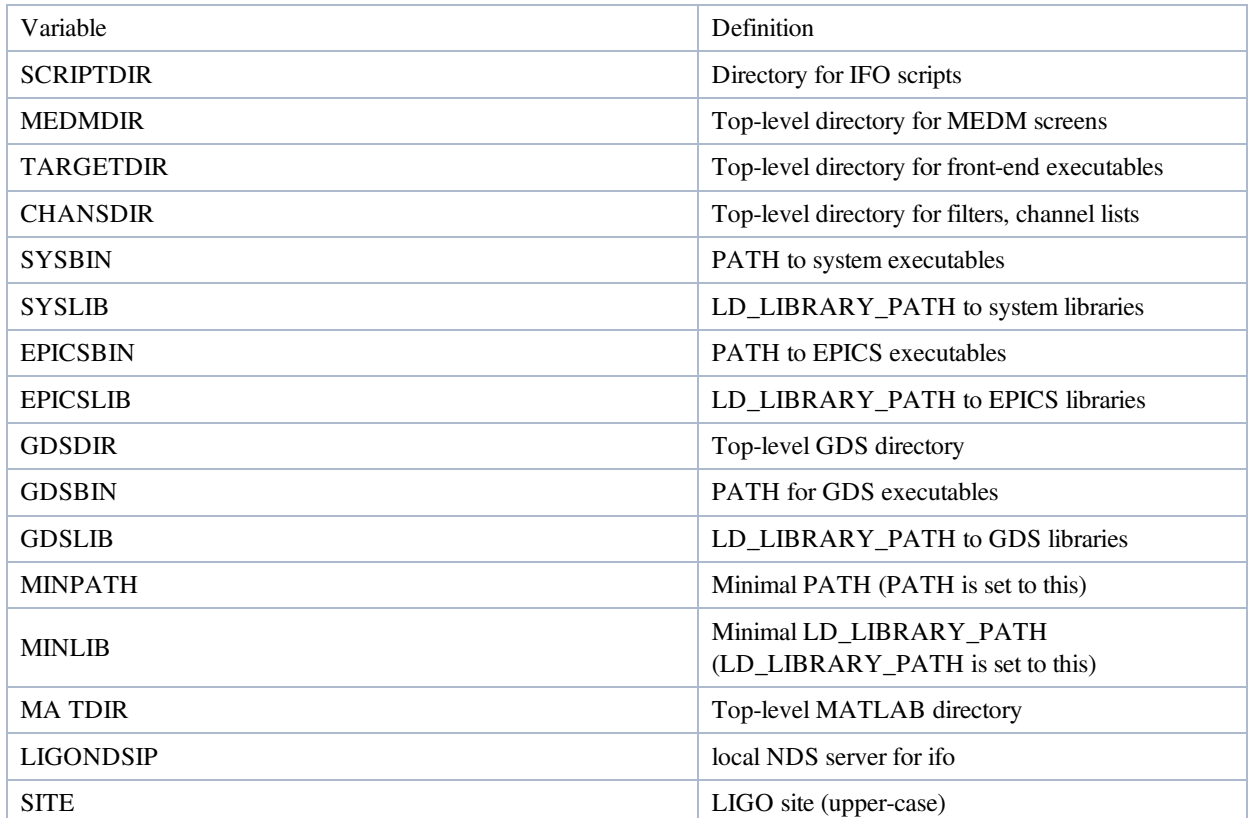

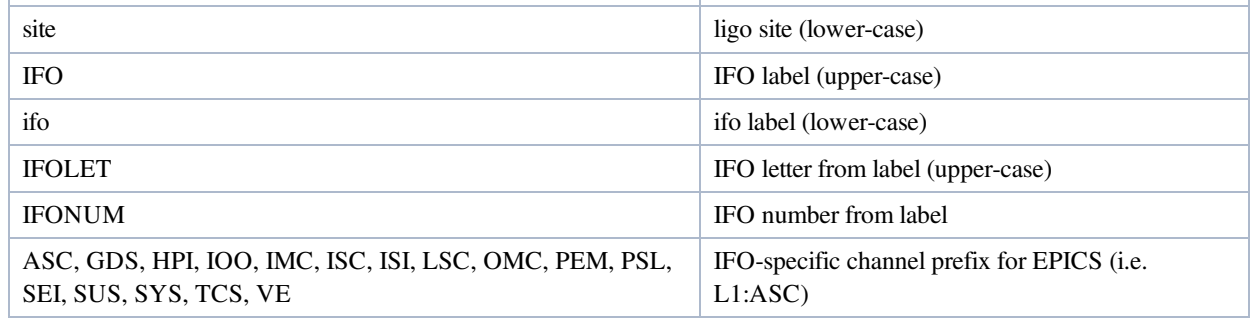

aLIGO: Suspensions/OpsManual/cdscfg (last edited 2014-05-27 09:07:13 by MarkBarton)

# aLIGO SUS Operation Manual - Info on BURT

Back to Operation Manual main page

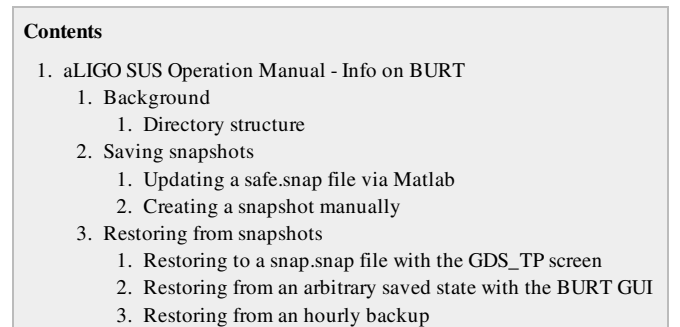

# Background

BURT is a tool for backing up and restoring some or all of the EPICS state of one or more models. There is a GUI interface, burtgooey which invokes two command line tools, burtwb and burtrb. The burtrb tool needs a BURT request file  $($ . req) specifying a list of channels to be backed up and generates a BURT snapshot file  $($ . snap) containing a list of channel names and saved values. The burtwb tool then loads the values back into the model. Each model should have a autoBurt.req file specifying a default list of channels to be backed up (not all will be of interest). A background task backs up all models according to their  $autoburt$ .req files at regular intervals (currently hourly), but additional snapshots can be taken manually. The kill scripts which shut down models in an orderly fashion (e.g., killh1susmc2 for H1:MC2) do a backup first. (Startup scripts, e.g., starth1susmc2 for H1:MC2, invoke the corresponding kill script first and thus also trigger a backup.)

Each model should have a safe. snap file representing a safe state in which the suspension or other system is least likely to be a danger to itself or the rest of the system. Each model is automatically restored to the safe. snap state after a reboot of the front-end computer. The "safe" state is currently defined as having the damping filters ON but the master switch and most other sources of excitation OFF.

The Guardian system will use additional files similar to safe. snap to define standard states. The lock. snap files define the desired state for locking the cavity of which the suspension is a part, with the damping, master switch, alignment offsets and locking filters all on. Need to check this!!!

## Directory structure

Many BURT related utilities put or expect to find BURT-related files at

/opt/rtcds/\${site}/\${ifo}/target/ , e.g., /opt/rtcds/lho/h1/target/ .

These are organized by the name of the Simulink model controlling the suspension:

/opt/rtcds/\${site}/\${ifo}/target/\${model}/\${model}epics/, e.g., for H1:MC2, /opt/rtcds/lho/h1/target/h1susmc2/h1susmc2epics/ .

The autoBurt.req file is

```
/opt/rtcds/${site}/${ifo}/target/${model}/${model}epics/autoBurt.req , e.g. for
H1:MC2, /opt/rtcds/lho/h1/target/h1susmc2/h1susmc2epics/autoBurt.req.
```
The safe.snap file used when a model is started is

/opt/rtcds/\${site}/\${ifo}/target/\${model}/\${model}epics/burt/safe.snap e.g., for H1:MC2, /opt/rtcds/lho/h1/target/h1susmc2/h1susmc2epics/burt/safe.snap .

However by convention, all safe, snap files are now symbolic links into the SVN-controlled area at /opt/rtcds/userapps/release/sus/\${ifo}/burtfiles/, e.g,

/opt/rtcds/lho/h1/target/h1susmc2/h1susmc2epics/burt/safe.snap -> /opt/rtcds/userapps/release/sus/burtfiles/h1susmc2\_safe.snap

Because BURT (burtgooey etc) is not smart enough to follow a symbolic link and write to the location pointed to (rather, it replaces the link with a plain data file), it is important always to give it a explicit path into the userapps area so as not to break the link.

Snapshot files generated by kill scripts are at

/opt/rtcds/\${site}/\${ifo}/target/\${model}/\${model}epics/burt , e.g., for H1:MC2, /opt/rtcds/lho/h1/target/h1susmc2/h1susmc2epics/burt/ .

with names like h1susmc2\_burt\_121204\_124643.snap (i.e., with a yymmdd\_hhmmss date/time stamp).

Hourly backups live at /ligo/cds/\${site}/\${ifo}/burt organized by year, month, day, time, and model, e.g.,

/ligo/cds/lho/h1/burt/2013/01/04/09:00/h1susmc2epics.snap.

/opt/rtcds/userapps/release/sus/burtfiles/h1susmc2\_safe.snap

## Saving snapshots

The following sections explain several different tools for making snapshots.

### Updating a safe.snap file via Matlab

There is a Matlab function  $save\_safe\_snap()$  to make new safe. snap files conveniently. (Currently there is no equivalent save\_lock\_snap(), but stay tuned.) It saves the current state of a suspension, puts it into the safe state, saves the state again with the appropriate name in the userapps working copy area, restores the original state and prints an svn command that can be used to commit the new file to the userapps repository.

1. Run Matlab and navigate to the `^trunk/Common/MatlabTools directory.

```
$ matlab&
> cd /ligo/svncommon/SusSVN/sus/trunk/Common/MatlabTools
```
2. Invoke save\_safe\_snap() with the desired ifo and suspension.

```
> save_safe_snap('H1','ITMY')
```
3. Copy and paste the svn command that is printed by the function and paste it into the Matlab window. (Note the use of ! to execute shell commands within Matlab - omit it if you prefer to use a regular terminal window.)

```
> !svn commit -m "New safe.snap file for H1:ITMY"
/opt/rtcds/userapps/release/sus/h1/burtfiles/h1susitmy_safe.snap
```
### Creating a snapshot manually

- 1. Put the suspension in the desired state. For  $s$ afe. snap files, check the following:
	- $\circ$  [DAMP] filter outputs should be ON.
	- [MASTER\_SWITCH] should be OFF.
	- $\circ$  [TEST] filter outputs should be OFF.
	- $\circ$  [LOCK] filter outputs should be OFF.
	- [OPTICALIGN] filter outputs should be OFF.

For lock. snap files check the following [Need to check this!]:

- $\circ$  [DAMP] filter outputs should be ON.
- $\circ$  [MASTER\_SWITCH] should be ON.
- $\circ$  [TEST] filter outputs should be OFF.
- $\circ$  [LOCK] filter outputs should be ???.
- [OPTICALIGN] filter outputs should be ON.
- 2. Open burtgooey in the command window:

\$ burtgooey &

- 3. Click [Backup]. In the new window, click [Request Files]. The Request File Selector dialog appears.
- 4. Navigate to the /opt/rtcds/\${site}/\${ifo}/target/ area for your site and ifo, and go down two levels to locate the  $\overline{a}$ utoBurt. req file for your suspension, e.g.

levels to locate the autoBurt.req file for your suspension, e.g., /opt/rtcds/lho/h1/target/h1susmc2/h1susmc2epics/ for H1 MC2. Click on autoBurt.req, then [OK] and [Cancel] (the UI allows for adding more than one file, hence the need for [Cancel]).

5. In the [Snapshot Filename] field, enter in THE ENTIRE PATH and desired filename for the snapshot. For safe.snap and lock.snap files, this should be in the part of the userapps directory containing the suspension's individual safe.snap file, e.g.,

/opt/rtcds/userapps/release/sus/h1/burtfiles/h1susmc2\_safe.snap.

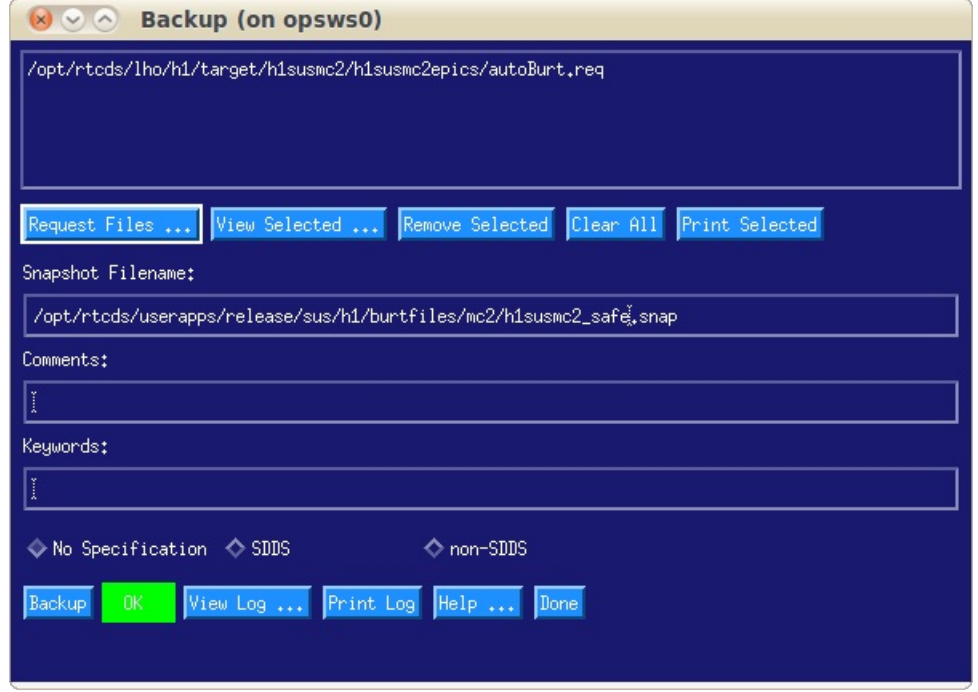

- 6. Click the [Backup] then the [Done] buttons.
- 7. If the snapshot is in the userapps SVN directory sure to commit the newly-written file:

```
$ cd /opt/rtcds/userapps/release/sus/h1/burtfiles/
$ svn commit -m "New safe.snap for MC2"
```
# Restoring from snapshots

### Restoring to a snap.snap file with the GDS\_TP screen

- 1. Open the SITEMAP.
- 2. Open the screen for the suspension.
- 3. Click on the button which opens the GDS TP screen for the user model, e.g., for H1:MC2, [H1SUSMC2 GDS TP].
- 4. Click on the [BURT] button.

#### Restoring from an arbitrary saved state with the BURT GUI

1. Open burtgooey in the command window:

```
$ burtgooey &
```
- 2. Click on [Restore]. The Restore window appears.
- 3. Click on [Snapshot Files ...]. The Snapshot File Selector dialog appears.
- 4. Navigate to the directory with the backup file
	- For kill script backups, navigate to /opt/rtcds/\${site}/\${ifo}/target/\${model}/\${model}epics/burt/ e.g., for H1 MC2, /opt/rtcds/lho/h1/target/h1susmc2/h1susmc2epics/burt/.
	- For hourly backups, navigate to /ligo/cds/\${site}/\${ifo}/burt/\${YYYY}/\${MM}/\${DD}/\${hh}:{mm}/
- 5. Identify and a select a file from a known good time, then click [OK] and [Cancel] (the UI allows for adding more than one file, hence the need for [Cancel]).
	- <sup>o</sup> Kill script snapshots have a date/time in yymmdd\_hhmmss format at the end of their name, e.g.,
Kill script snapshots have a date/time in yymmdd\_hhmmss format at the end of their name, e.g., h1susmc2\_burt\_121204\_124643.snap.

- o Hourly backups are called  $\{\text{model}\}$ epics.snap, e.g, for H1:MC2, h1susmcsepics.snap.
- 6. Check that the file selected in the previous step is the only one in the list. If not clear unwanted files from the list with [Remove Selected].
- 7. Click [Restore]. After a few seconds the indicator immediately to the right should turn green and display "OK". If there is a problem (the indicator turns red and says "Not OK"), in which clear the file from the list and choose a better one.

# Restoring from an hourly backup

The burtrestore utility is a convenient way of restoring to an hourly backup. It takes the hourly snapshot file name for a particular model (i.e., the name of the model plus "epics") and as many of time, day, month and year as are necessary:

```
$ burtrestore h1susmc2epics 09:00 <br>$ restore to 9 o'clock this morning<br>$ burtrestore h1susmc2epics 09:00 02 <br>$ restore to 9 o'clock on the 2nd o:
                                                      % restore to 9 o'clock on the 2nd of this month
$ burtrestore h1susmc2epics 09:00 02 01 % restore to 9 o'clock on the 2nd of January this
year
$ burtrestore h1susmc2epics 09:00 02 01 2012 % restore to 9 o'clock on 1/2/12
```
aLIGO: Suspensions/OpsManual/BURT (last edited 2013-11-13 15:52:13 by ArnaudPele)

# aLIGO SUS Ops Manual - Info on Foton and filter files

Back to Operation Manual main page

The CDSFilt part can used in a model to represent a bank of ten filters. When the model is compiled and run, filter definitions for all the CDSFilt blocks are looked for in /opt/rtcds/\${site}/\${ifo}/chans/\${MODEL}.txt, e.g., /opt/rtcds/lho/h1/chans/H1SUSMC2.txt.

Currently there is no consistent system for the use of symbolic links. Some of the . txt files are symlinks to files of the same name in /opt/rtcds/release/sus/\${ifo}/filterfiles/, whereas others are plain files.

Foton follows symbolic links consistently, so there should be no problems with wiping out a link in the process of editing it.

aLIGO: Suspensions/OpsManual/FOTON (last edited 2014-05-27 09:06:53 by MarkBarton)

# Information on MEDM screens for Suspensions

Back to Operation Manual main page

MEDM is a system for creating user interface screens that can display and set EPICS channels. It provides for many standard UI elements including read-only and read-write text fields, dials, sliders, buttons, etc. See the OMEDM documentation for detailed info. Screens are defined by text files with extension .adl. The medm program allows screens to be edited in a GUI which is approximately WYSIWYG (what-you-see-is-what-you-get). (However due to limited support for cut and paste, some changes are more easily made with a plain text editor such as gedit.)

MEDM supports generic screens, which are customized on the fly by arguments passed in by the screen which invokes them. See [[#CallingConventions]|Calling Conventions] below for information on the recommended argument list for SUS screens. The medm main window has an Execute button which is meant to make a newly created/edited screen live and start it displaying EPICS data. However because of the extensive use of generic screens, it is rarely much use. Rather it is necessary to start at the so-called SITEMAP screen for a site in a separate, execute-only instance of medm and click through to the screen being edited. See below.

# Screens of Importance

# **SITEMAP**

The SITEMAP is the master MEDM screen for an entire site. It can be accessed with the sitemap command, or via various GUI shortcuts. It has a large number of buttons linking to screens for individual suspensions and other subsystems of interest.

The traditional location for the SITEMAP at /opt/rtcds/\${site}/\${ifo}/medm/SITEMAP.adl. The terminal command sitemap is defined to open the screen at that location. However it should not be edited directly because it is a symlink to a version-controlled file at

/opt/rtcds/userapps/release/cds/\${ifo}/medm/SITEMAP.adl.

The version-controlled copy should only be edited with extreme care and following consultation with CDS personnel. Most other screens cannot usefully be opened *except* directly or indirectly from the SITEMAP, because they rely on macro arguments passed in, so breaking the SITEMAP breaks MEDM for everyone.

As of 4/4/13 at  $\bullet$  LLO and 4/30/13 at  $\bullet$  LHO, most of the macro arguments for SUS screens were offloaded from the SITEMAP.adl file to separate per-suspension files (see below). (However the location of those files is still specified in the SITEMAP.)

For more, see HowToEditTheSitemapMedmScreen

# Custom Screens

Most SUS MEDM screens are hand-made custom ones which are generic to all suspensions of the same type (QUAD/BSFM/etc) and are particularized to an individual suspension by macro arguments. The common screens for most suspension types live at /opt/rtcds/userapps/release/sus/common/medm/ in subdirectories quad, bsfm, hxts, omcs, tmts and haux.

Tip-Tilts (HTTS) are owned by ASC and files for them live at /opt/rtcds/userapps/release/asc/common/medm/asctt (note: asc).

HSTS and HLTS are similar enough to be handled by a single set of "HXTS" screens.

The macro files live in the top-level directory /opt/rtcds/userapps/trunk/sus/common/medm and have names of the form sus\${susid}\_overview\_macro.txt, e.g., susetmx\_overview\_macro.txt.

# Automatically Generated Screens (especially \*\_GDS\_TP and \*\_IOP\_TP)

When a model is compiled, a large number of MEDM screens are automatically generated by RCG and placed in directories

/opt/rtcds/\${site}/\${ifo}/medm/\${site}sus\${susid}

# /opt/rtcds/lho/h1/medm/h1susmc2/

Most of the custom screens were created originally by cutting and pasting elements from the automatically generated screens into more convenient arrangements.

Of the automatically generated screens about the only one that is normally used as-is is the GDS\_TP screen, which gives an overview of housekeeping info like the CPU ID of the computer running the model, the loop time, the GPS time (as reported by the model), the ADC, DAC and test point status, etc:

/opt/rtcds/\${site}/\${ifo}/medm/\${site}sus\${susid}/\${SITE}SUS\${SUSID}\_GDS\_TP.adl

/opt/rtcds/lho/h1/medm/h1susmc2/H1SUSMC2\_GDS\_TP.adl

The IOP\_TP screen gives similar information for the IOP process running on the same computer, and can be found in the automatically generated screens for the IOP model, e.g.,

/opt/rtcds/lho/h1/medm/h1iopsush34/H1IOPSUSH34\_GDS\_TP.adl for h1susmc2.

See the [Detailed Overview] link on the SITEMAP for info on which IOP model corresponds to which suspension model.

# Calling Conventions

An MEDM screen can allow for the opening of a second one by having a "Related Display" button (or a popup menu of them). In the dialog that allows setting the properties of the button/popup, there are fields "Display File" and "Arguments". These show up in the underlying .adl file as a pair of lines that look like

```
name="$(USERAPPS)/sus/common/medm/hxts/SUS_CUST_HXTS_MONITOR_OVERVIEW.adl"
args="%(read
$(USERAPPS)/sus/common/medm/susmc1_overview_macro.txt),USERAPPS=$(USERAPPS),SITE=$(SITE),si
te=$(site),IFO=$(IFO),ifo=$(ifo)"
```
Note:

- Here and in the sections below, we use the text-editor view.
- The  $\$(macro)$  syntax represents substitution of the value of the macro variable macro.
- The macro=value syntax represents macro values being passed to a related screen.
- The related screen inherits no macros by default, and any that need to be passed unchanged need to be specified explicitly with IFO=\$(IFO) or the like.
- The macro names and values are case sensitive, and often come in pairs with different capitalization, e.g., IFO=H1 and ifo=h1.
- $S(USERAPPS)$  is a macro defined as the path to the release section of the checkout of the cds user apps SVN, /opt/rtcds/userapps/release.
- Most screens are suspension-type-specific and live in the following directories (some chamber-specific screens, e.g., SUS\_AUX\_EX\_OVERVIEW.adl live one level above):
	- \$(USERAPPS)/sus/common/medm/quad
	- \$(USERAPPS)/sus/common/medm/bsfm
	- \$(USERAPPS)/sus/common/medm/hxts
	- \$(USERAPPS)/sus/common/medm/omcs
	- \$(USERAPPS)/sus/common/medm/tmts
	- \$(USERAPPS)/sus/common/medm/haux
	- \$(USERAPPS)/asc/common/medm/asctt (note: asc)
- Most screens are generic to a whole suspension type and are particularized for individual suspensions via a combination of macro text files and macros=value.
- The % (read ...) syntax in the  $arg s = "$ ..." line reads argument values from a text file.
- The macro files live at:
	- \$(USERAPPS)/sus/common/medm/ for SUS except TipTilt
	- \$(USERAPPS)/asc/common/medm/ for TipTilt
- The macro files have names like
	- sus\*\_overview\_macro.txt for SUS except TipTilt, \*=name of suspension, e.g., itmx
	- asc\*\_overview\_macro.txt for TipTilt, \*=name of suspension, e.g., rm1
- The macro files are site-independent and do not contain values for SITE/site/IFO/ifo. These need to be passed in explicitly.

in explicitly.

Currently USERAPPS is the only macro guaranteed to be defined in SITEMAP.adl (it is passed in with the -macro argument of medm by the sitemap alias). SITE/site/IFO/ifo have to be given explicit values (LHO/lho/H1/h1 or the like). There is a proposal afoot to add more macros to the standard set, but since the SITEMAPs are highly site-specific in any case, it's not a big deal.

# From the SITEMAP to a generic screen particularized for a single suspension

SUS screens in the SITEMAP should be called per the following example (the main screen for ITMx):

```
name="$(USERAPPS)/sus/common/medm/quad/SUS_CUST_QUAD_OVERVIEW.adl"
args="%(read
$(USERAPPS)/sus/common/medm/susitmx_overview_macro.txt),USERAPPS=$(USERAPPS),SITE=LHO,site=
lho,IFO=H1,ifo=h1"
```
# From the SITEMAP to a summary screen for all suspensions of the same type

Some suspension types like HAUX have summary screens showing an overview of all suspensions of that type. These have special macro text files with only the common information:

```
name="$(USERAPPS)/sus/common/medm/haux/SUS_CUST_HAUX_OVERVIEW_all.adl"
args="%(read
$(USERAPPS)/sus/common/medm/susimall_overview_macro.txt),USERAPPS=$(USERAPPS),SITE=LHO,site
=lho,IFO=H1,ifo=h1"
```
# From one generic suspension screen to another

Copy the following example (SUS\_CUST\_HSTS\_OVERVIEW.adl, with say, optic=mc1, is calling SUS\_CUST\_HXTS\_MONITOR\_OVERVIEW.adl):

```
name="SUS_CUST_HXTS_MONITOR_OVERVIEW.adl"
args="%(read
$(USERAPPS)/sus/common/medm/sus$(optic)_overview_macro.txt),USERAPPS=$(USERAPPS),SITE=$(SIT
E),site=$(site),IFO=$(IFO),ifo=$(ifo)"
```
Note:

- Since the called screen lives in the same directory, the path information can be omitted.
- In addition to the suspension-specific macros in the macro file, USERAPPS and the four standard site-specific macros need to be passed in unchanged.

## From a generic suspension screen to a summary screen

Some suspension types like HAUX have summary screens showing an overview of all suspensions of that type. These have special macro text files with only the common information:

```
name="SUS_CUST_HAUX_OVERVIEW_all.adl"
args="%(read
$(USERAPPS)/sus/common/medm/susmc1_overview_macro.txt),USERAPPS=$(USERAPPS),SITE=$(SITE),si
te=$(site),IFO=$(IFO),ifo=$(ifo)"
```
Note:

- In the usual case that the called screen lives in the same directory, the path information can be omitted.
- In addition to the suspension-specific macros in the macro file, USERAPPS and the four standard site-specific macros need to be passed in unchanged.

aLIGO: Suspensions/OpsManual/MEDM (last edited 2014-05-27 09:06:26 by MarkBarton)

# aLIGO SUS Operations Manual - Developing models in Simulink

Back to Operation Manual main page

Software running on front end computers is written in Simulink per  $\bullet$  T080135 AdvLigo CDS Realtime Code Generator (RCG) Application Developer's Guide.

Simulink models live in the userapps repository, which by convention is checked out as /opt/rtcds/userapps. SUS models can be found at

/opt/rtcds/userapps/release/sus/\${ifo}/models, e.g, /opt/rtcds/userapps/release/sus/h1/models (sus->asc for Tip-Tilt/HTTS)

Only certain computers (h1build, l1build etc) are configured for building models from the Simulink source - they also have the appropriate release of the rtbuild system linked to as

/opt/rtcds/\${site}/\${ifo}/release

and rtbuild knows to look in userapps for models.

# Models currently running

The most recent rebuild of each Simulink model is archived at one of the following locations and can be accessed from outside the CDS network with ligo.org credentials:

- **Snapshots of LLO models**
- **O** Snapshots of LHO models

# Building models

- 1. Get advice from the CDS system manager (Dave Barker or Keith Thorne) on what other parts of the CDS system are likely to be affected. For example:
	- 1. Restarting a SUS model may interfere with commissioning of the physical suspension, or the ISI that it is on, or the beam path that it is a part of.
	- 2. Restarting a SUS model may interfere with SEI or ISC models that receive IPC signals from it.
	- 3. If new channels are to be added, it may be necessary to restart the DAC, which is disruptive to people needing trend data.
- 2. Check with users who may be working on the suspension or may be otherwise affected and confirm that it is OK to proceed.
- 3. Open a work permit and get all necessary signoffs.
- 4. Open a fresh terminal window and log into a build machine (h1build, l1build etc).

```
$ ssh h1build
```
5. Go to the build directory for the most recent release of rtcds.

\$ cd /opt/rtcds/lho/h1/release % or the like

6. Do a make with the model name less .mdl:

\$ make h1susbs

- 7. Diagnose and correct any errors. If the model depends on IPC from other models that have not yet been compiled, compile those at this point and try again.
- 8. Do a make install- with the model name less .mdl:

```
$ make install-h1susbs
```
9. Open the CDS Overview screen (SITEMAP->CDS->Overview at LHO, ??? at LLO), and identify the computer that runs the model.

- 10. Click on the associated button to open the GDS TP screen for the model.
- 11. Also open the main control screen for the suspension.
- 12. Let potentially affected users know that the model is about to be restarted and check that this is still OK.
- 13. Alert the operator that you are about to restart a model, and which one, so that the alarm generated in the next step does not come as a surprise.
- 14. Open a second fresh terminal window and log into the front end that is to run the model and (re)start the model from the newly compiled version.

```
$ ssh h1susb123
$ starth1susbs
```
- 15. Check that the GDS TP screen and the main MEDM screen for the suspension go white briefly and then recovers after a few tens of seconds.
- 16. As soon as the GDS TP screen recovers, click the **BURT** button.
- 17. Check that the line for the model on the CDS Detailed Overview screen goes white briefly and then recovers (this normally takes a few tens of seconds longer to come back than the MEDM screen for the suspension).
- 18. Check that the terminal window says that the safe. snap file has been loaded.
- 19. If the safe. snap file is not known to be up to date, open a third fresh terminal window (on one of the ops workstations) and, without logging onto anywhere else, load a more recent BURT snapshot, e.g., the most recent hourly backup:

```
$ burtrestore h1susbsepics 09:00
```
- 20. If everything looks OK on the MEDM screen for the suspension, reenable the master switch, the watchdogs and the damping.
- 21. On the CDS Detailed Overview screen, press the [DR] button to clear any transitory errors, and debug any that persist.
- 22. When all looks OK, close the work permit and do an alog describing the changes.

# Inserting SVN revision numbers

Note that Simulink models can have a macro string in a text box which inserts the SVN revision number when the model is compiled, so it can be displayed later and serve as documentation of which revision was most recently compiled (this is *usually* the one running). See InsertingSvnVersionStringIntoSimulinkModels.

aLIGO: Suspensions/OpsManual/Simulink (last edited 2014-03-19 09:54:34 by MarkBarton)

# aLIGO SUS Operations Manual - Network Info

Back to Operation Manual main page

# **References**

- T1000588 AdvLigo CDS Computer/Networking Rack Layouts And Real-Time Code Assignments
- T080135 Real-time Code Generator (RCG) Application Developer's Guide
- **T1000248 aLIGO CDS File System Directories**
- **OD1001173 LHO Test Stands Network Overview**
- **OD1001614 LLO Test Stands Network Overview**
- $\bullet$  D1200664 LIGO Hanford Observatory aLIGO CDS Networks
- $\bullet$  0 D1102217 LLO CDS Network Diagram

# Network layout

The various SUS (and SEI) test stands are on individual private networks described in  $\bullet$ D1001173 for LHO, ( $\bullet$ D1001614 for LLO. These require a single stage login for most operations.

The main interferometer computer systems are on more complicated private networks which require a multi-stage login for added security.

# Logging in from outside

See separate wiki page.

# H1 System

To access the H1 system from outside requires a two stage login. The first stage requires  $\log$  org credentials (albert.einstein or the like, with associated password), plus a one-time password generated by a YubiKey dongle.

To do a first-stage login from outside the private network, use the following terminal command:

```
ssh -Y albert.einstein@cdsssh.ligo-wa.caltech.edu # your ligo.org name in place of
albert.einstein
```
when prompted supply first your ligo.org password and then the passcode from your YubiKey.

At LHO the gateway computer cdsssh is not usable for commissioning work and you need to do a second-stage login to some other computer, typically one of the control room workstations, opsws0 through opsws7. At LHO it has been usual to login as user controls using the open-secret password from  $\bullet$  https://secrets.ligo.org/secrets/, but it is now recommended to login with your ligo.org credentials.

To do a second-stage login:

ssh -Y albert.einstein@opsws0 # pick opsws0 through opsws7 or another workstation

Note: it is important to use the -Y switch (trusted X11 forwarding) rather than the more familiar -X (regular X11 forwarding) because the security settings cause -X to time out after 20 minutes, so that existing X11 windows (e.g., MEDM screens) continue to work but new ones can't be opened.

# L1 System

To access the L1 system from outside requires ligo.org credentials (albert.einstein or the like, with associated password), plus a one-time password generated by a YubiKey dongle. Use the following terminal command:

```
ssh -Y albert.einstein@cdsssh.ligo-la.caltech.edu # your ligo.org name in place of
albert.einstein
```
when prompted supply first your  $\text{LIGO}$  org password and then the passcode from your YubiKey.

At LLO the gateway computer cdsssh is usable for commissioning work, but you can also login to another workstation with your ligo.org credentials.

Note: it is important to use the -Y switch (trusted X11 forwarding) rather than the more familiar -X (regular X11 forwarding) because the security settings cause -X to time out after 20 minutes, so that existing X11 windows (e.g., MEDM screens) continue to work but new ones can't be opened.

# X1 Test Stands (LHO)

The X1 test stand topology is given  $\bullet$  D1001173. However note that -v4 is out of date:

- 1. The active front end is bscteststand2 with IP number 10.11.0.26. This is the number shown as reserved for hamteststand in the SUS Triple Test Stand. The old front end (bscteststand/10.11.0.25) is still on the network - don't use it by accident!
- 2. The "laptop", with IP number 10.11.0.96, is actually the SUS workstation in the office area.
- 3. Port 22 on the router now goes to the workstation. That is, if you log into bisbee.ligo-wa.caltech.edu from the outside, you get to the workstation, not the front end as formerly.
- 4. There is no separate workstation for the triples test stand. Rather, login as user controls3 to the quad workstation.

To log in from outside the private network to the workstation, use the following terminal command:

ssh -Y controls@bisbee.ligo-wa.caltech.edu # use controls3 for access to the triple

To get to the front end from the workstation or iMac, do

ssh -Y controls@bscteststand2

To get to the iMac from the workstation or front end, do

ssh -X cleanroom@10.11.0.95

or

```
ssh -X controls@10.11.0.95
```
To get to the workstation from the iMac or front end, do

```
ssh -X controls@10.11.0.96
```
# X2 Test Stands (LLO)

The X2 network topology is given in  $\bullet$  D1001614. The various

To log in from outside the private network to the workstation, use the following terminal command:

ssh -Y controls@llosus1.ligo-la.caltech.edu # or llosus2, llosus3, llosus4

aLIGO: Suspensions/OpsManual/Network (last edited 2014-05-27 09:41:11 by MarkBarton)

# aLIGO SUS Operations Manual - Stuff on ODC

Back to Operation Manual main page

G1300270 Data Quality For aLIGO: ODC Channels

aLIGO: Suspensions/OpsManual/ODC (last edited 2014-05-27 09:05:44 by MarkBarton)

# aLIGO SUS Operations Manual - DTT

Back to Operation Manual main page

DTT is a standard CDS utility for taking time series and FFT data on EPICS channels. The underlying command line utility is diag (see Suspensions/OpsManual/diag), but the GUI version used most of the time is diaggui. DTT is one of two tools that can be used for taking transfer functions for testing (see Suspensions/OpsManual/TFs, Suspensions/OpsManual/TFs/DTT). (It requires rather more operator involvement but much less total time than the alternative involving Matlab scripts.)

The DTT user manual is  $\bullet$  T990013.

aLIGO: Suspensions/OpsManual/DTT (last edited 2014-05-27 09:05:08 by MarkBarton)

# aLIGO SUS Operations Manual - dataviewer

Back to Operation Manual main page

aLIGO: Suspensions/OpsManual/dataviewer (last edited 2014-05-27 09:04:07 by MarkBarton)

# aLIGO SUS Operations Manual - diag

Back to Operation Manual main page

diag is the command-line CDS utility underlying DTT. See  $\bullet$  T990013 for a full description.

# Clearing Excitation Testpoints

A mundane but important use for it is clearing excitation test points when AWG (or the excitation function of DTT) has become confused.

If this is suspected,

1. Open the overview screen and identify the user and IOP GDS TP screen buttons in the top right:

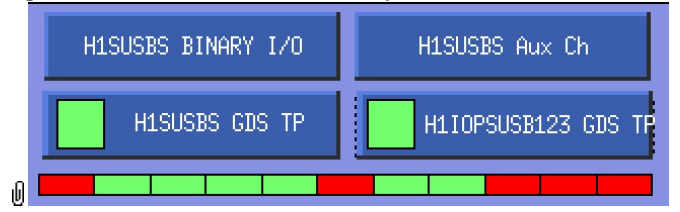

2. Open the user GDS TP screen (e.g., H1SUSBS GDS TP for H1:BS):

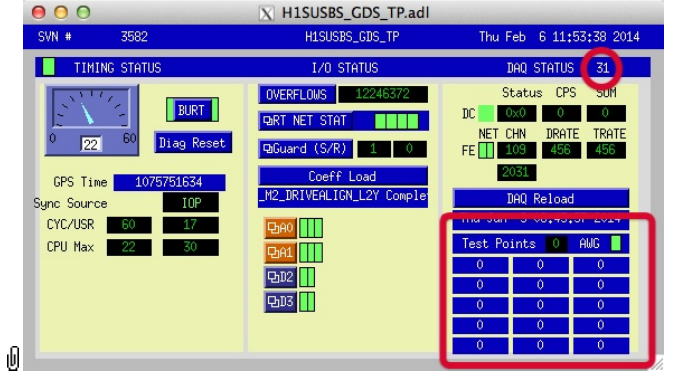

- 3. Note the processor number (next to DAQ STATUS; 31 for H1SUSBS) and check if there are any non-zero entries in the Test Points area.
- 4. If there are test points active when they shouldn't be, open a terminal window and enter  $\text{diag}$  in local  $(-1)$  mode and use the tpclear command:

```
controls@opsws1:~ 0$ diag -l
supported capabilities: testing testpoints awg
diag> tpclear * 31
test point cleared
diag> quit
EXIT KERNEL
```
The number 31 in the example should be replaced by the processor number identified in step 3. Note that it comes *after* the \* meaning all test points.

aLIGO: Suspensions/OpsManual/diag (last edited 2014-05-27 09:04:47 by MarkBarton)

# aLIGO SUS Operators Manual - Information on SVN

#### **Contents**

- 1. aLIGO SUS Operators Manual Information on SVN 1. Subversion Overview
	- 2. SUS SVN Layout

# Subversion Overview

Subversion, a.k.a. SVN, is a client/server system for version control of files, especially software but also data. See  $\bullet$ http://subversion.apache.org/ for software and thtp://svnbook.red-bean.com/ for documentation. Dave Barker has a nice summary on this wiki at CDSSubVersion and a shorter one on the **CLHO CDS** wiki. The server hosts one or more repositories, each of which contains the current reference copy of a set of directories and files, as well as all past versions. Clients can "checkout" a repository or selected directories to create "working copies" on other machines, make modifications, and then "commit" changed files back to the server. They can also "update" to get files that may have changed on the server since the last checkout or update, and they can "revert" files back to the state at the last checkout.

The server is a specialized HTTP server and can in a pinch be browsed with an ordinary web browser, but advanced features such as commit and update can only be accessed with the special purpose client. The server may also support a separate websvn interface, which optimized for read-only access with a web browser and doesn't support client access at all.

The main repositories of interest to SUS are:

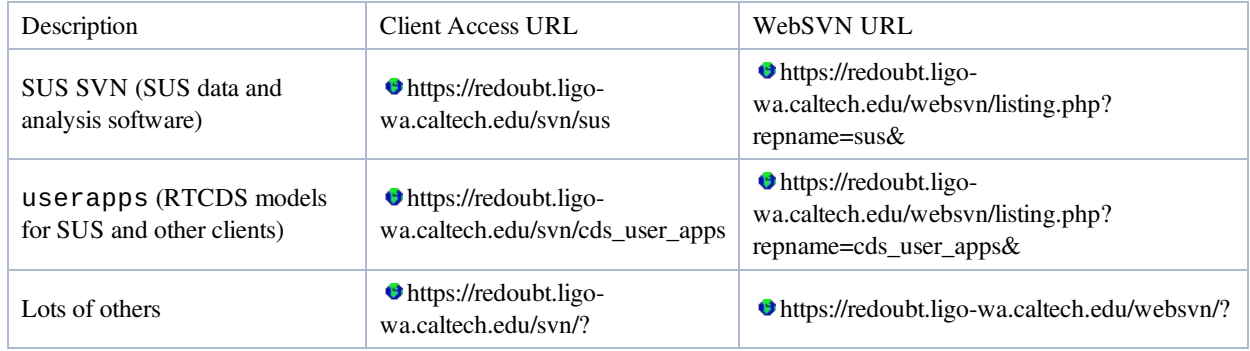

The repositories hosted at redoubt.ligo-wa.caltech.edu can be accessed in read-only mode with ligo.org (albert.einstein) credentials. Users needing write access must apply to David Barker.

ON CDS machines it is standard to check these repositories out from their roots at the following locations (on GC or personal machines, the user is free to check out any subtree of interest to anywhere convenient on their local disk):

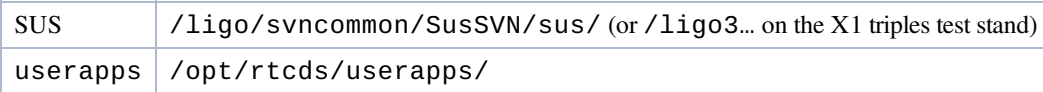

The root of the repository or the checked-out section is often denoted  $\wedge$  in documentation and commands. It is common (but not at all required) for the root to have three top-level folders branches, tags and trunk, with the main files in  $\gamma$ trunk/. The tags directory is for frozen copies of part or all of trunk at key milestone points (one might create v3.0 to define, well, v3.0), and branches is for copies that are being worked on independently and may possibly be "merged" back into the trunk. (SVN uses lazy copies, so it's very cheap in time and disk space to copy an entire directory within the repository - cost is only incurred if/when files in a branch are modified.) For the SUS repository, everything is in ^/trunk, but userapps makes use of tags as well as trunk. See #sussvnlayout for further information on the SUS SVN Layout.

Note that Simulink models and other files can have a macro string in a text box which inserts the SVN revision number when the model is committed, so it can be displayed later and serve as documentation of which revision was most recently committed (this is *usually* the one running). See InsertingSvnVersionStringIntoSimulinkModels.

# SUS SVN Layout

As noted above, the SUS svn is checked out at /ligo/svncommon/SusSVN/sus/, hereafter denoted  $\wedge$ . The main set of files is contained in  $\land$ /trunk. Within that are directories for the various suspension types along with a /Common directory. Each suspension-specific directory is organized according to first IFO, then optic, then sensor-actuator level. Some of the key directories are as follows:

# trunk

```
Common
    MatlabTools
        DoubleModel_Production
        SingleModel_Production
        TripleModel_Production
        SchroederPhaseTools
QUAD
    Common
        MatlabTools
             QuadModel_Production
        MathematicaModels
    Data
    H1
        ITMX
             SAGM0
                  Data
                 Results
             SAGR0
                 Data
                 Results
             SAGL1
                 Data
                 Results
             SAGL2
                 Data
                 Results
             SAGL3
                 Data
                 Results
HSTS
    H1
        M<sub>C</sub>1
             SAGM1
etc
```
Notes:

- Many useful Matlab scripts are contained in  $\land$ /trunk/Common/MatlabTools, or in the similar areas for specific suspension types, e.g., ^/trunk/QUAD/MatlabTools, ^/trunk/BSFM/MatlabTools etc.
- The scripts for taking transfer data via Matlab (see Suspensions/OpsManual/TFs/Matlab) live at ^/trunk/Common/MatlabTools/SchroederPhaseTools.
- The Mathematica pendulum dynamics models live at  $\land$ /trunk/Common/MathematicaModels. Instructions for using them are at Suspensions/MathematicaModels. Relative to early versions of the models which used many hard-coded paths, the file structure for the models has ben optimized for use with the SVN, but is still tricky. Therefore see especially Suspensions/MathematicaModels/SVNInstructions.
- The Matlab pendulum dynamics model for the QUAD lives in the QUAD/Common area at ^/trunk/QUAD/Common/MatlabTools/QuadModel\_Production/ (QUAD) whereas those for the other suspensions live in the top-level Common directory: ^/trunk/Common/MatlabTools/XxxxxxModel\_Production/.
- $\bullet$  Measured data for suspensions is filed by IFO or test stand (H1/L1/X1/X1), suspension (ITMX etc), sensor-actuator group (SAGM0/SAGR0 etc), e.g.,  $\land$ /trunk/QUAD/H1/ITMX/SAGM0/Data. Semi-processed .mat file versions and plots of raw data live in the sibling Results directory, e.g.

versions and plots of raw data live in the sibling Results directory, e.g.,

^/trunk/QUAD/H1/ITMX/SAGM0/Results. Some very old data is filed by build number instead of suspension name but this system is obsolete.

Comparison plots between various suspensions of a particular type live in the Data directory for that type, e.g., ^/trunk/QUAD/Data.

aLIGO: Suspensions/OpsManual/SVN (last edited 2014-04-30 11:07:19 by MarkBarton)

# aLIGO SUS Operations Manual - Dynamical Models in Mathematica and Matlab

Back to Operation Manual main page

# Modeling Software

There are two families of models of suspensions, in Mathematica and Matlab. These have been maintained in parallel, take parameters of almost identical names, and should give the same results to 3-4 decimal places for symmetrical suspension configurations. (In fact the Matlab uses state-space matrices originally exported from Mathematica.) Both have advantages for certain tasks. The Mathematica models the damping more accurately and can calculate thermal noise. It can also handle more types of asymmetry, such as wires of uneven length. The Matlab runs more quickly and interfaces to Simulink as well as many control room utilities in Matlab.

Within each family there are versions for quad (ETM, ITM and their reaction chains), triple (BSFM, HLTS and HSTS), dual (OMCS) dual-blade dual-mass (TMTS), single (HAUX) and single with blades (HTTS).

The Mathematica software is described in  $\bullet$  T020205. Guidance on installing and running it is at Suspensions/MathematicaModels. Cases of the models representing suspensions of interest live in the SUS SVN at  $\wedge$ /trunk/Common/MathematicaModels ( $\bullet$  web interface,  $\bullet$  SVN client interface). See also the list of links below.

The Matlab software is described in  $\bullet$  T080188. A version of most of the key models can be downloaded from the same link. Adapted versions live in the SUS SVN - see below.

# Mathematica Models of Specific Suspension Types

- QUAD: Suspensions/OpsManual/QUAD/Models
- BSFM: Suspensions/OpsManual/BSFM/Models
- HLTS: Suspensions/OpsManual/HLTS/Models
- HSTS: Suspensions/OpsManual/HSTS/Models
- OMCS: Suspensions/OpsManual/OMCS/Models
- TMTS: Suspensions/OpsManual/TMTS/Models
- HAUX: Suspensions/OpsManual/HAUX/Models
- HTTS: Suspensions/OpsManual/HTTS/Models

# Matlab Models of Specific Suspension Types

The models for the various suspensions live at the following locations in the SUS SVN ( $\bullet$  web interface,  $\bullet$  SVN client interface). For more on usage see OpsManual/MatlabModels.

- QUAD: ^/trunk/QUAD/Common/MatlabTools/QuadModel\_Production
- BSFM: ^/trunk/Common/MatlabTools/TripleModel\_Production
- HLTS:  $\land$ /trunk/Common/MatlabTools/TripleModel Production
- HSTS: ^/trunk/Common/MatlabTools/TripleModel\_Production
- OMCS: ^/trunk/Common/MatlabTools/DoubleModel\_Production
- TMTS: ^/trunk/Common/MatlabTools/DoubleModel\_Production
- HAUX: ^/trunk/Common/MatlabTools/SingleModel\_Production
- HTTS: ^/trunk/Common/MatlabTools/SingleModel\_Production

aLIGO: Suspensions/OpsManual/Models (last edited 2013-11-14 13:49:25 by MarkBarton)

# aLIGO SUS Operation Manual - Info on QUAD **Suspensions**

Back to Operation Manual main page

# **Overview**

Each "quad" suspension actually consists of two four-mass chains, the main chain and the reaction chain. The main chain supports a test mass (ITM or ETM) as its lowest level, and above that are in order the penultimate mass (PUM), upper intermediate mass (UIM), and the top mass (no abbreviated form; TM = test mass). The PUM and the ITM/ETM are fused silica and are connected by fused silica fibres for low thermal noise - this subassembly is called the monolithic stage. The upper masses and all other wires are metal.

The reaction chain has non-contacting actuators on the bottom three levels that can apply force to the corresponding masses of the main chain. The lowest reaction mass in the ITM configuration is also the compensation plate (CP); the lowest reaction mass in the ETM configuration is purely a reaction mass (the end reaction mass or ERM).

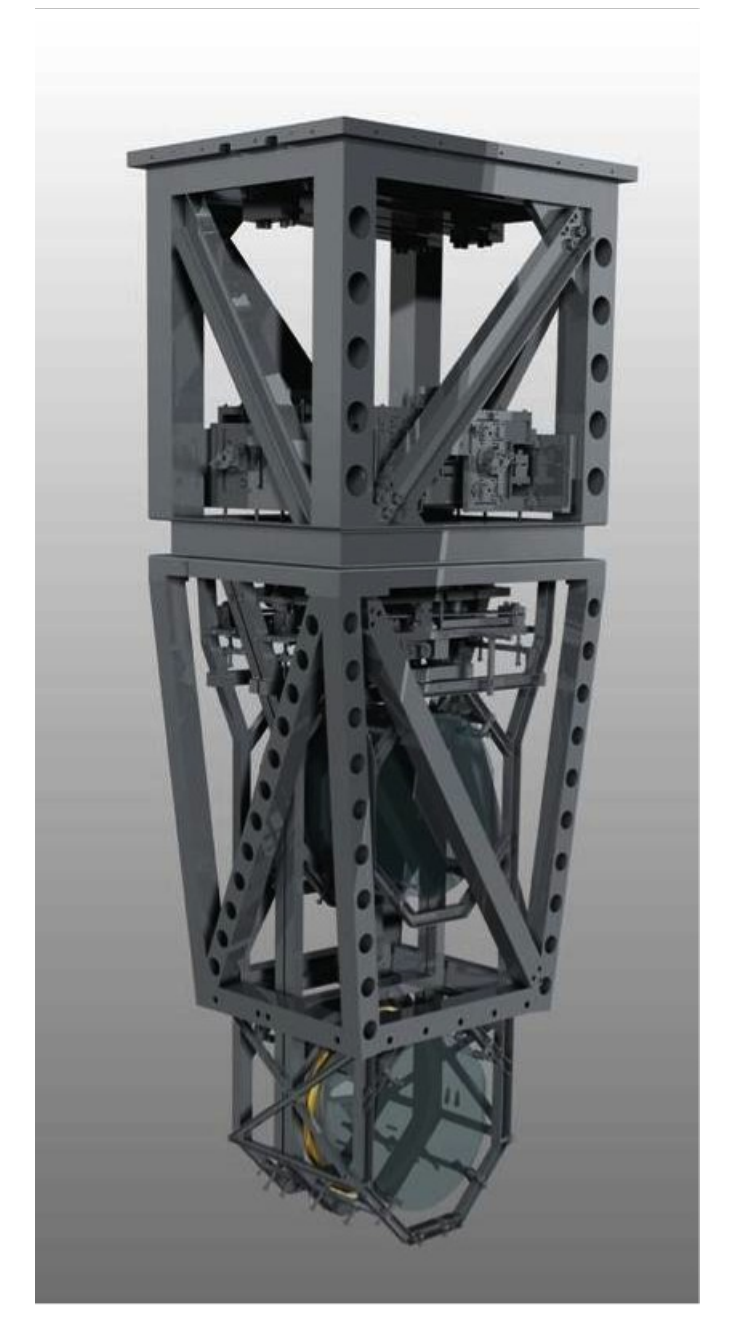

Reaction

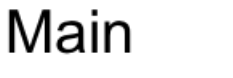

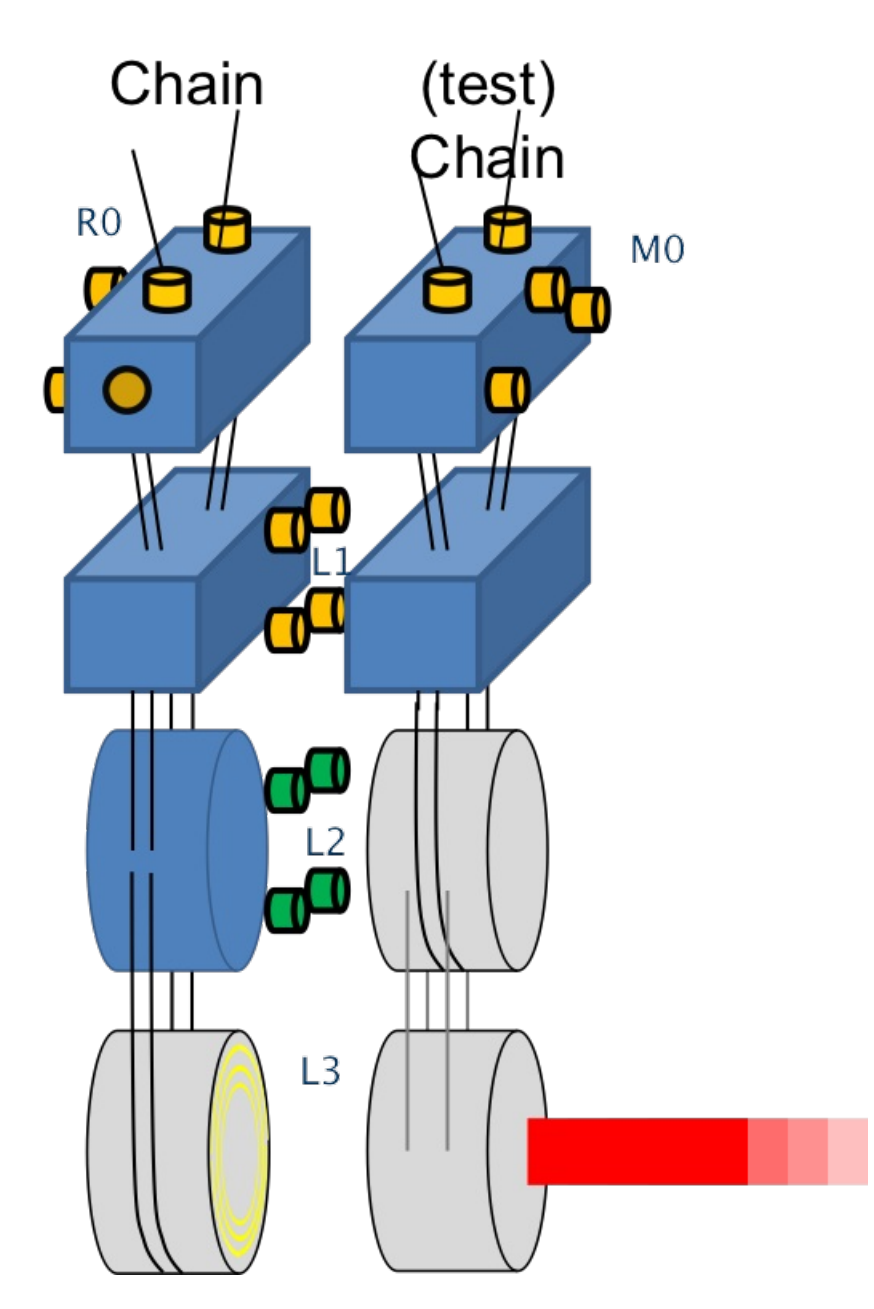

*To do: get better diagram, with mass labels (UIM etc), front/back labels, coordinate system marker.*

From the point of view of an operator/scimon, the quad appears as 5 sensor/actuator groups (SAGs): M0, R0, L1, L2, and L3 (see figure).

M0 consists of 6 BOSEMs mounted on the structure, which sense and actuate all 6 DOFs of the top mass of the main chain.

R0 is the same as M0 except for the reaction chain.

M0 and R0 are specific to a particular chain, as are the control loops that use them. They provide local control, whereby each chain is damped purely relative to the support structure, without reference to either the other chain in the same quad or the other quad in the same arm. The M0 and R0 actuators are also where static pitch and yaw corrections are added.

L1 consists of 4 BOSEMs mounted on the second top mass (a.k.a. upper intermediate mass, UIM) of the reaction chain. These sense the relative longitudinal, pitch and yaw of the UIM of the main chain.

L2 consists of 4 BOSEMs mounted on the PRM (2nd bottom mass of the reaction chain). These sense the relative longitudinal, pitch and yaw of the PUM of the main chain.

L3 consists 4 electrostatic drive (ESD) electrodes, which can actuate in longitudinal, pitch and yaw on the test mass. The optical lever is grouped with L3 on the control screens, although it's not officially part of SUS.

L1, L2 and L3 are joint to the two chains. They sense differential displacements and apply equal and opposite forces/torques. The cabling for L1/L2/L3 runs down the reaction chain, making it a little stiff, but leaving the main chain unencumbered. The actuators towards the bottom of the chain are chosen to be weaker but less noisy, so as to enable a hierarchical control strategy where control is applied as remotely as feasible from the payload, so actuator noise will be filtered by the intermediate stages.

# References

- **Quad Suspensions Wiki Page (old)**
- $\bullet$  **O** T010103: aLIGO Suspension System Conceptual Design
- **P**020001: Quadruple Suspension Design for Advanced LIGO
- **P1200056:** Update on Quadruple Suspension Design for Advanced LIGO
- **OD0901346:** Advanced LIGO Quadruple Suspension
- E1000617: Quad Suspension Controls Arrangement Poster
- **O** T1100595: ETM/ITM Quad Suspension Control Ranges
- **T1100378: aLIGO QUAD Controls Design Description**
- $\bullet$   $\bullet$  D1100022: aLIGO SUS ITM and BS Wiring Diagrams (for H1/L1)
- $\bullet$  0 D1001725: aLIGO SUS ITM, BS, and FM System Wiring Diagrams (for H2)
- $\bullet$  0 D1002741: aLIGO SUS ETM System Wiring Diagrams

# Models

The quad suspension has been extensively modelled. Key results are at Suspensions/OpsManual/QUAD/Models .

# Screens

Quad MEDM screens are documented at /Screens.

aLIGO: Suspensions/OpsManual/QUAD (last edited 2013-09-11 15:11:16 by MarkBarton)

# aLIGO SUS Operations Manual - Overview of QUAD MEDM screens

Back to Operations Manual main page Back to QUAD main page

Except where noted, the quad screens described below live at

/opt/rtcds/userapps/release/sus/common/medm/quad/. They are all generic screens which rely for their execution on site-, interferometer- and suspension-specific arguments passed in when they are called. They can be edited in MEDM but can't usefully be executed directly from there. Rather they need to be opened directly or indirectly from the SITEMAP screen /opt/rtcds/\${site}/\${ifo}/medm/SITEMAP.adl. See the MEDM page for further information.

## Overview Screen

## Screen SUS\_CUST\_QUAD\_OVERVIEW

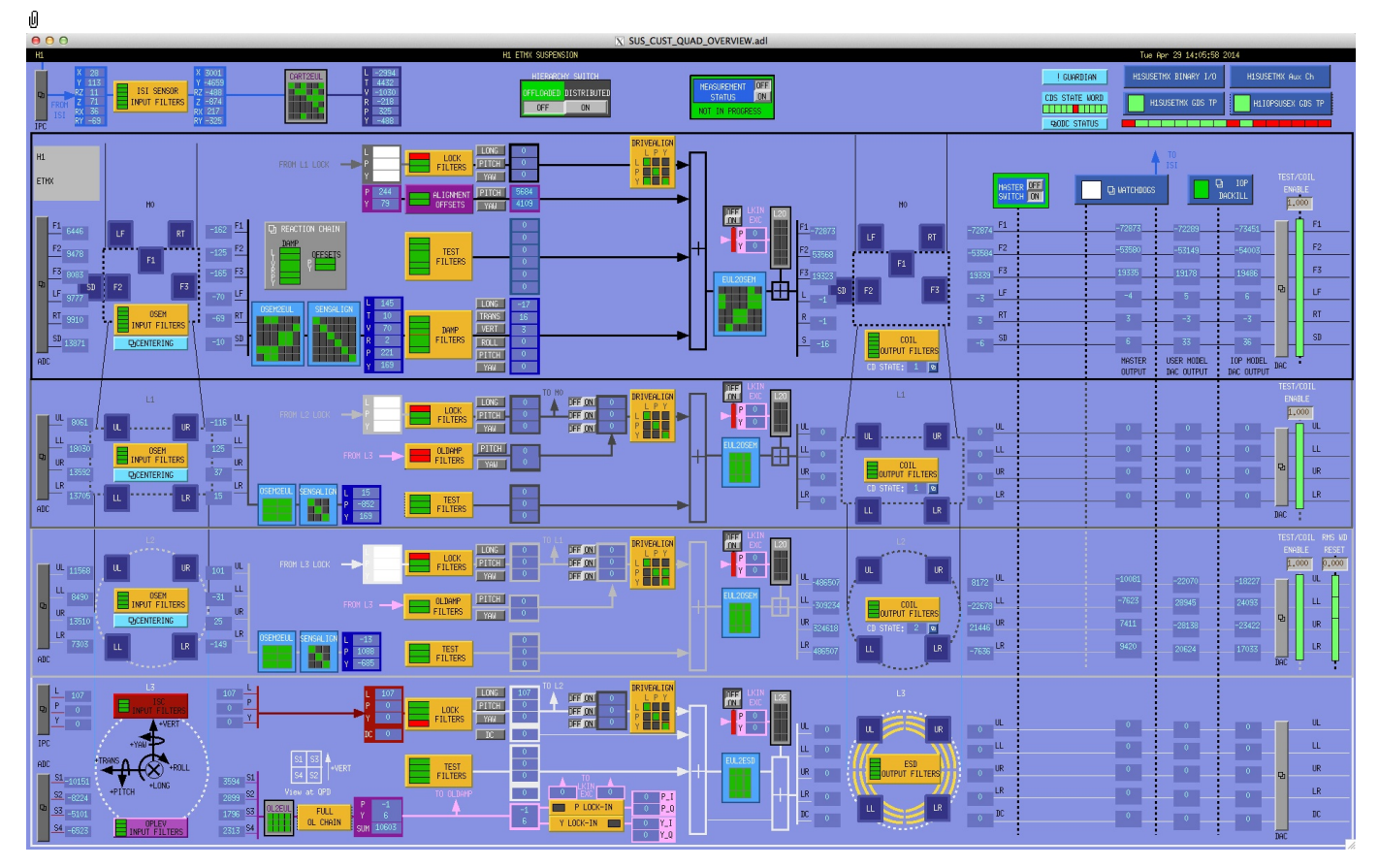

This is the overview screen. The functionality is divided up according to the five sensor-actuator groups, plus an odds-andends area at the top:

- Other Placeholders for ISI feedforward stuff, links to CDS utility screens.
- M0 6 BOSEMs on the structure engaging the main chain top mass
- R0 6 BOSEMs on the structure engaging the reaction chain top mass (most of the UI for this is hidden in a subscreen accessed by a button)
- L1 4 BOSEMs on the reaction chain upper intermediate mass engaging the main chain upper intermediate mass
- L2 4 AOSEMs on the reaction chain penultimate mass engaging the main chain penultimate mass
- L3 4 ESD quadrants on the CP or ERM engaging the ITM or ETM, plus optical lever channels.

M0 and R0 are used for local damping (relative to the structure) and the control loops are already functional. DC pitch and yaw offsets are also injected at M0 or R0. L1, L2 and L3 are intended for implementing global control (relative to other optics) and have placeholder inputs for actuation requests from ISC. The L3 level also processes optical lever signals.

## Other Screens

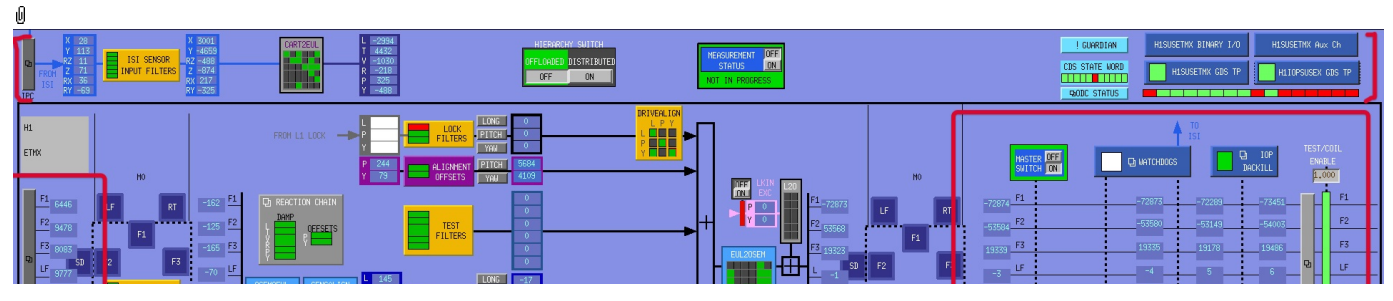

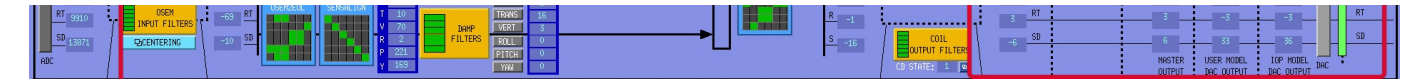

- MEASUREMENT STATUS flashes when manually set to ON, alerting other users to the fact that someone has
- claimed the suspension for testing. HIERARCHY SWITCH - enables various ISC inputs and outputs.
- MASTER SWITCH switches all actuation
- ADC a monitor screen (common to all sensor-actuator groups) for the semi-raw ADC values as reported by the IOP process after downsampling.
- DAC a popup allowing access to all the DAC outputs as reported by the IOP process.
- H1SUSETMX Aux Ch monitors for the voltage, current, etc readbacks as reported by the AUX process.
- WATCHDOGS a block implementing the watchdog on the various sensor actuator groups.

groups).

- IOP DACKILL a screen for the watchdog on the IOP process serving all suspensions on the same front end.
- OVERVIEW of SUS WATCHDOGS accessed via IOP DACKILL; a screen for watchdogs on all IOP processes serving SUS models.
- EX BSC9 (ETMX) (or the like) accessed via above OVERVIEW; a screen for watchdogs for the current chamber (including SEI).
- H1SUSETMX BINARY I/O (or the like) the binary input-output controls
- H1SUSETMX GDS TP (or the like) the monitor screen for the user model process
- H1IOPSUSEX GDS TP (or the like) the monitor screen for the IOP model process
- IPC interprocess control signals monitor (diagnostic only)
- CART2EUL matrix converting IPC signals from SEI into SUS basis (diagnostic only)
- ODC STATUS ODC status
- !GUARDIAN Guardian controls

#### Screen SUS\_CUST\_QUAD\_ADC\_MONITOR

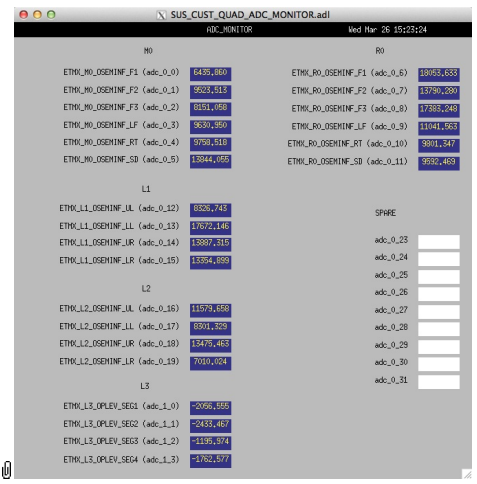

Suspensions/OpsManual/Boilerplate/ADC\_MONITOR:

Shows the raw OSEM etc signals as reported by the IOP process. The ADC channel numbers are hard-coded in suspensionspecific macro files read by MEDM when the screen is displayed - see Suspensions/OpsManual/MEDM.

## Screen SUS\_CUST\_QUAD\_DAC\_MONITOR

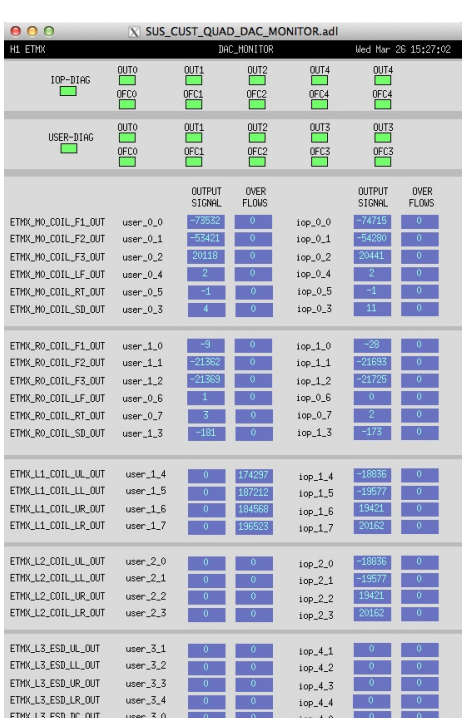

 $10P_{-}4.0$ والمنحل  $\theta^+$ Suspensions/OpsManual/Boilerplate/DAC\_MONITOR:

Actuation signals just before the DAC as reported by the IOP process. The DAC channel numbers are hard-coded in suspension-specific macro files read by MEDM when the screen is displayed - see Suspensions/OpsManual/MEDM.

## Screen SUS\_CUST\_QUAD\_MONITOR\_OVERVIEW

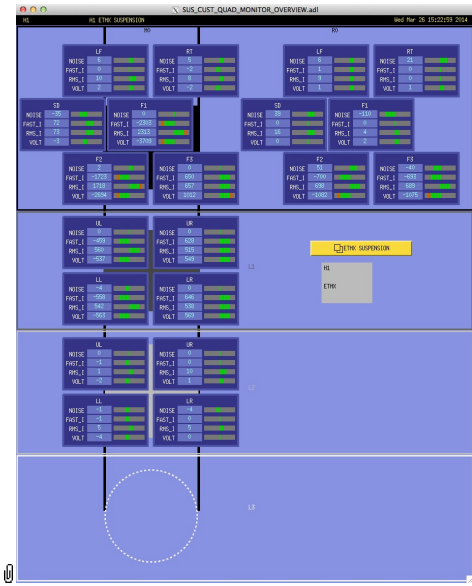

Suspensions/OpsManual/Boilerplate/MONITOR\_OVERVIEW:

This screen shows the OSEM readback channels as reported by the AUX model for the suspension.

- VOLTS is a measure of the analog voltage at the coil driver.
- FAST\_I is a measure of the current output by the coil driver.
- RMS\_I is a low-passed measure of the current.
- NOISE is a high-passed measure of the current.

## Screen SUS\_CUST\_QUAD\_WD

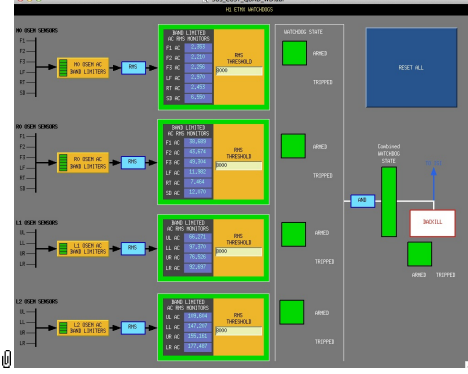

Suspensions/OpsManual/Boilerplate/WD:

This screen allows for setting the watchdog thresholds and for resetting the watchdog should it trip. See Watchdogs for more information.

## Screen SUS\_CUST\_IOP\_DACKILL

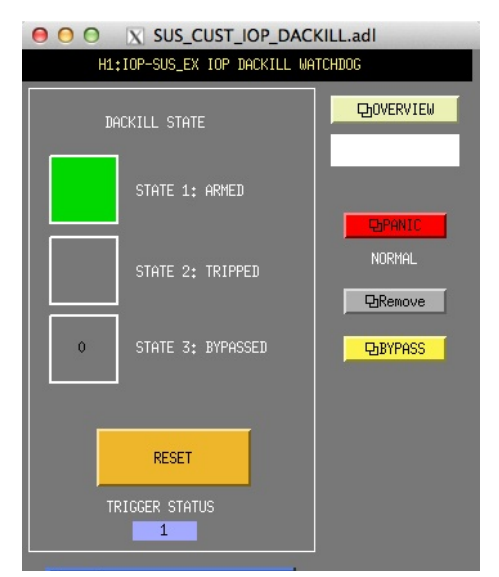

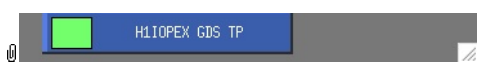

Suspensions/OpsManual/Boilerplate/IOP\_DACKILL:

The watchdog controls for the IOP process. If this WD is tripped it disables IO to/from all user models on the front end. RESET resets from the tripped state if there are no outstanding triggers. BYPASS is a manual override that allows for operation of the suspension if there is a trigger condition that is known by the operator to be harmless.

## Screen H1CDS\_SOFTWARE\_SUS\_WATCHDOGS

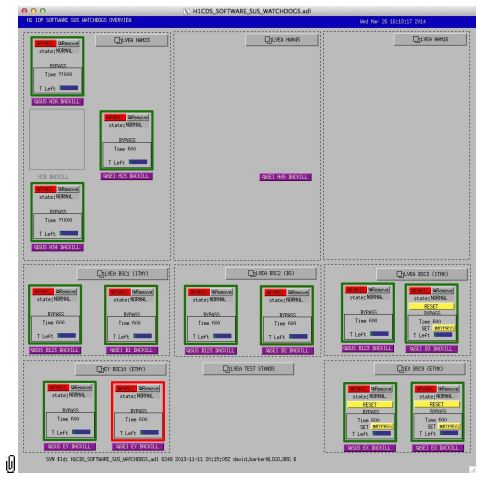

Suspensions/OpsManual/Boilerplate/SUS\_WATCHDOGS:

The overview screen for all SUS/SEI watchdogs, organized by chamber. (LHO version shown - LLO may be very different - need to check.)

# Screen H1CDS\_SOFTWARE\_SUS\_WATCHDOGS\_EX

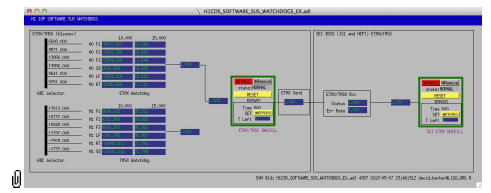

Suspensions/OpsManual/Boilerplate/SUS\_WATCHDOGS\_CHAMBER:

The overview screen for all the SUS/SEI watchdogs in the same chamber.

## Screen SUS\_CUST\_QUAD\_BIO

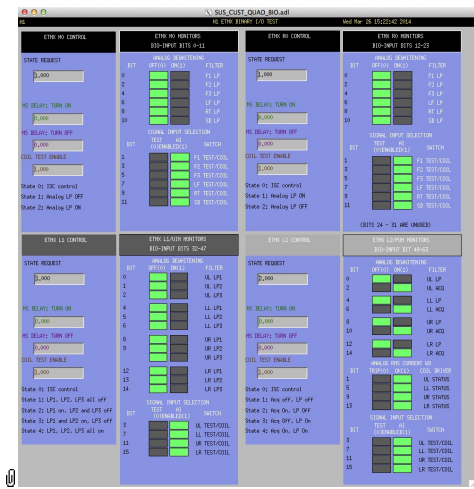

Suspensions/OpsManual/Boilerplate/QUAD\_BIO:

The Binary Input-Output control screen. State Requests for the various sensor-actuator groups can be input. Positive state values lock out manual control of the filters on the COILOUTF screen and set the digital dewhitening filters to match the analog whitening filters selected via the binary outputs. Negative state values allow the dewhitening filters to be manually overridden.

# Screen H1SUSETMX\_GDS\_TP

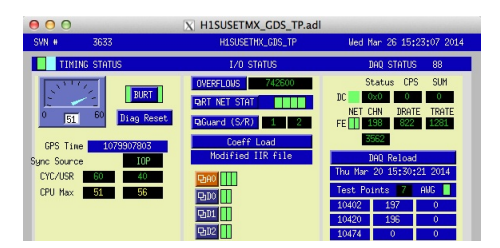

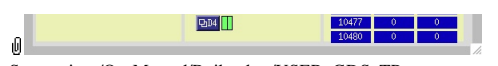

Suspensions/OpsManual/Boilerplate/USER\_GDS\_TP:

This screen reports the status of the CPU running the user model for the suspension. Of particular importance:

The number of the CPU, e.g., "37", can be read from this screen just to the right of the "DAQ STATUS" heading.

The Coeff Load button reloads all the filters for the model.

If an excitation is active, one or more of the test points will be showing non-zero numbers. See Suspensions/OpsManual/diag for instructions on clearing test points.

#### Screen H1IOPSUSEX\_GDS\_TP

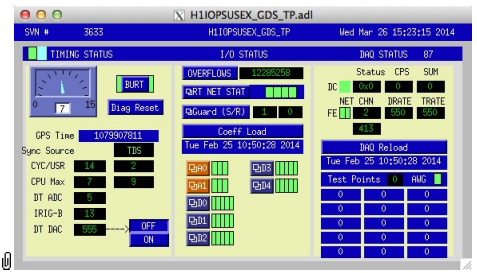

Suspensions/OpsManual/Boilerplate/IOP\_GDS\_TP:

This screen reports the status of the CPU running the IOP model for the suspension, which runs on a different core of the same front-end computer running the user model and is responsible for ADC and DAC access. Of particular importance:

The number of the CPU running the IOP process, e.g., "33", can be read from this screen just to the right of the "DAQ STATUS" heading.

The Coeff Load button reloads all the filters for the model.

If an excitation is active, one or more of the Test Points will be non-zero. If an excitation is active, one or more of the test points will be showing non-zero numbers. See Suspensions/OpsManual/diag for instructions on clearing test points.

#### Screen SUS\_CUST\_QUAD\_IPC

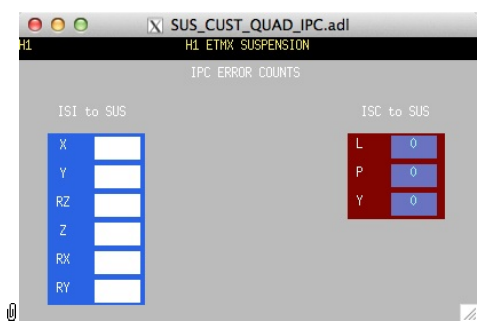

Suspensions/OpsManual/Boilerplate/IPC:

Monitor screen for the interprocess communication (IPC) signals from the associated SEI platform (ISI) and from the IFO sensing and control system (ISC).

#### Screen SUS\_CUST\_QUAD\_M0\_CART2EUL

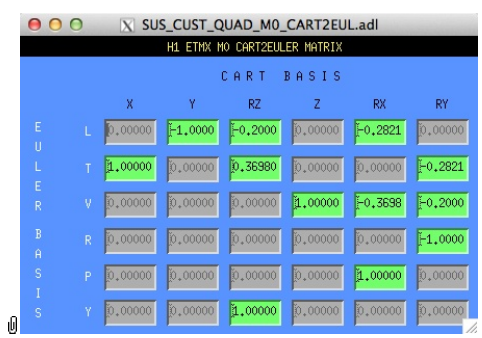

Suspensions/OpsManual/Boilerplate/M0\_CART2EUL:

A matrix to diagonalize/rotate the ISI signals into the SUS basis (with +L from AR looking towards the HR face, +T left and +V up). See Suspensions/OpsManual/Projections and  $\bullet$  T1100617.

#### Screen GUARD.adl

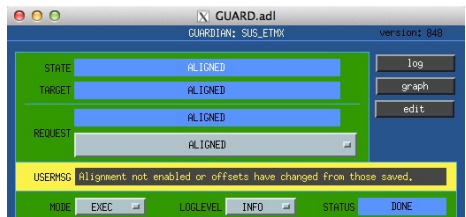

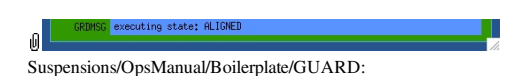

The Guardian screen. See Suspensions/OpsManual/Guardian and Suspensions/OpsManual/OperatingInstructions.

#### Screen SUS\_CUST\_QUAD\_ODC.adl

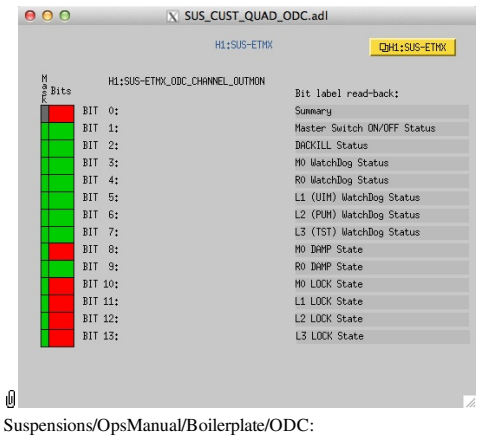

ODC Status.

## Sensor Actuator Group M0 - Main Chain Top Mass

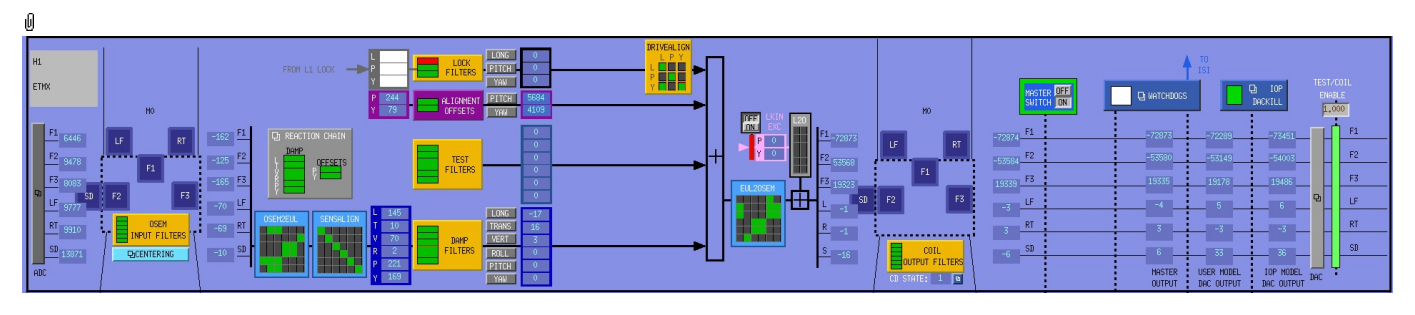

The M0 section of the main QUAD screen is excerpted above. Most of the items on it correspond to blocks in the underlying Simulink model and can be clicked on to access subscreens with settings for those block. It is laid out to reflect the flow of the main chain local control loop, which involves the following elements:

- OSEM INPUT FILTERS a block that accepts OSEM inputs from 0 to roughly 20K-30K counts (depending on the OSEM), applies dewhitening and normalizes to µm.
- CENTERING a utility screen which displays the OSEM readouts as large on-screen meters that can be read at a \* OSEM2EUL - a block that diagonalizes the OSEM signal to signals in a longitudinal/transverse/vertical/roll/pitch/yaw (L/T/V/R/P/Y) basis.
- SENSALIGN a block reserved for applying corrections if the sensors are not well-matched (the identity matrix by default).
- DAMP FILTERS a filter bank applying the damping filters.
- DRIVEALIGN a block reserved for applying corrections if the actuators are not well-matched (the identity matrix by default).
- $-$  L2O ????.
- EUL2OSEM a block that de-diagonalizes the damping signals back to per-OSEM signals.
- COIL OUTPUT FILTERS a filter bank that corrects for hardware run/acquisition mode filters and for magnet polarity.
- MASTER SWITCH a manual on/off switch for all actuation (common to all sensor-actuator groups).

There are the following auxiliary inputs:

- TEST a filter bank (with no filters!) serving as a place to apply AWG actuation in the L/T/V/R/P/Y basis without it having to go through the damping filters.
- ALIGNMENT OFFSETS a place to apply DC actuation in pitch and yaw.
- LOCK FILTERS filters for global control signals.
- REACTION CHAIN the reaction chain controls

#### Screen SUS\_CUST\_QUAD\_M0\_OSEMINF

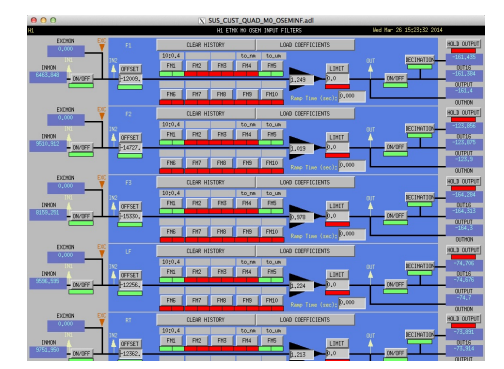

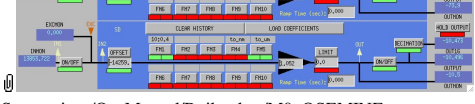

Suspensions/OpsManual/Boilerplate/M0\_OSEMINF:

This block has 6 filter groups corresponding to the 6 M0 BOSEMs, F1/F2/F3/LF/RT/SD. See OSEMs and Calibration for more information on appropriate gain/offset settings.

The filter in slot FM1 corrects for the hardware whitening filter and should always be on. The filter in slot FM5 converts normalized counts to µm.

The Limit and Ramp Time fields should be 0 and both ON/OFF switches should be ON.

#### Screen SUS\_CUST\_QUAD\_M0\_CENTERING

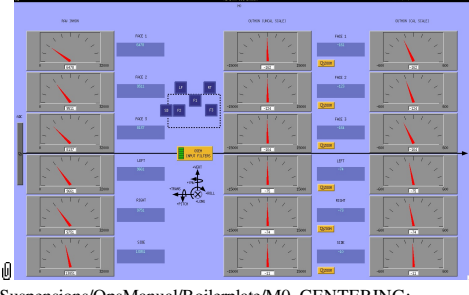

Suspensions/OpsManual/Boilerplate/M0\_CENTERING:

This screen gives various views of the M0 OSEM signals as meter panels for ease of viewing when mechanically adjusting **OSEMs**.

#### Screen SUS\_CUST\_QUAD\_M0\_OSEM2EUL

|    | X SUS CUST QUAD MO OSEM2EUL.adl<br>H1 ETMX MO OSEM2EULER MATRIX |    |                |                |         |                                             |                 |             |  |
|----|-----------------------------------------------------------------|----|----------------|----------------|---------|---------------------------------------------|-----------------|-------------|--|
|    | <b>OSEM</b><br>BASIS                                            |    |                |                |         |                                             |                 |             |  |
|    |                                                                 |    | F <sub>1</sub> | F <sub>2</sub> | F3      | LF                                          | <b>RT</b>       | SD          |  |
|    | E<br>Ü                                                          |    | [0,00000]      | F0.5000        | F0,5000 | 0.00000                                     | [0.00000]       | 0.00000     |  |
|    | L<br>E                                                          |    | 0,00000        | 0.00000        |         | $[0.00000]$ $[0.00000]$ $[0.00000]$         |                 | $[-1,0000]$ |  |
|    | $\overline{R}$                                                  | V. | 0.00000        | 0.00000        |         | $0.00000$ $-0.5000$                         | F0,5000         | 0.00000     |  |
|    | B<br>$\hat{H}$                                                  | R  | 0.00000        | 0.00000        |         | $[0.00000]$ $[-2.7778]$ 2.77780             |                 | 0,00000     |  |
|    | s<br>I                                                          | P  | $-12,820$      | 6.41030        | 6.41030 | 0.00000                                     | 0,00000 0,00000 |             |  |
| ıO | s                                                               | Ÿ  | 0.00000        |                |         | $4.16670$ $+4.1667$ 0.00000 0.00000 0.00000 |                 |             |  |
|    |                                                                 |    |                |                |         |                                             |                 |             |  |

Suspensions/OpsManual/Boilerplate/M0\_OSEM2EUL:

This screen allows entry of the matrix which converts from the M0 OSEM basis to the Euler basis. See Suspensions/OpsManual/Projections for more info. The entries for the linear DOFs L, T and V are dimensionless and implement appropriate averages of the OSEMS.

The entries for the angular DOFs R, P and Y have dimensions meter^-1 and incorporate the lever arms from the COM to the OSEM positions. Since the inputs are in µm the outputs are then in µrad.

The sign convention is the one that has been used consistently in SUS modelling efforts: +L is forward (looking from the AR side towards the HR side), +T is left (looking forward) and +V is up. +R, +P and +Y are right-handed about the corresponding axes.

## Screen SUS\_CUST\_QUAD\_M0\_SENSALIGN

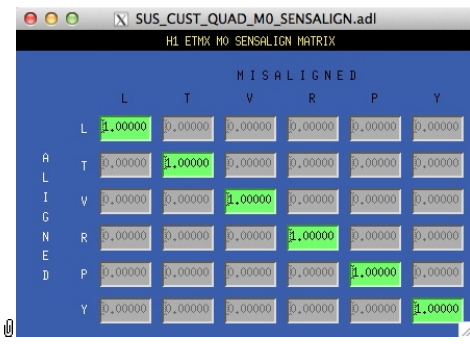

Suspensions/OpsManual/Boilerplate/M0\_SENSALIGN:

This screen is reserved for tweaking the M0 sensing diagonalization. It defaults to the identity matrix. See Suspensions/OpsManual/Projections for more info.

#### Screen SUS\_CUST\_QUAD\_M0\_DAMP

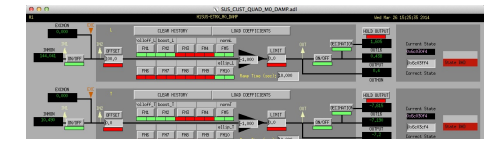

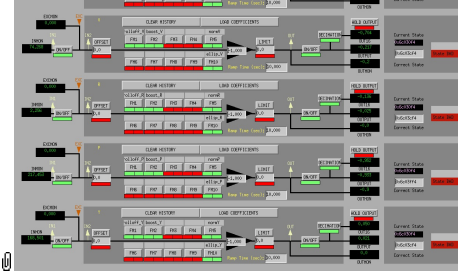

Suspensions/OpsManual/Boilerplate/M0\_DAMP:

These filters implement the local damping. See Suspensions/OpsManual/Damping.

## Screen SUS\_CUST\_QUAD\_M0\_DRIVEALIGN

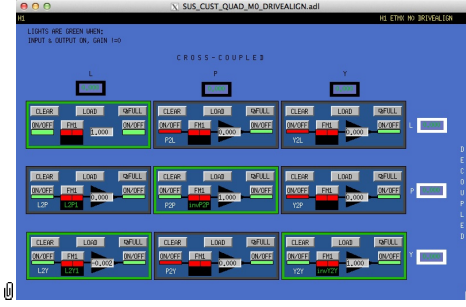

Suspensions/OpsManual/Boilerplate/M0\_DRIVEALIGN:

This screen is reserved for tweaking the M0 actuator diagonalization and frequency response. Unlike SENSALIGN there is also a single-slot filter bank associated with each entry. See Suspensions/OpsManual/Projections for more info.

#### Screen SUS\_CUST\_QUAD\_M0\_EUL2OSEM

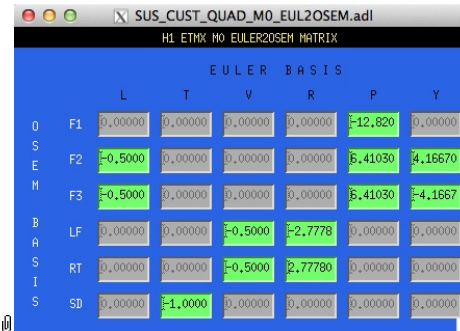

Suspensions/OpsManual/Boilerplate/M0\_EUL2OSEM:

This screen allows entry of the matrix which converts force/torque requests from the Euler basis to the M0 OSEM basis. See Suspensions/OpsManual/Projections for more info. The sign convention for the input forces/torques is the same as for linear/angular displacements in the Euler basis. The sign convention for the outputs is that positive is a request for the actuator to push. Lever arms have been taken into account but not any any calibration of the actuation train.

#### Screen SUS\_CUST\_QUAD\_M0\_LKIN2OSEM.adl

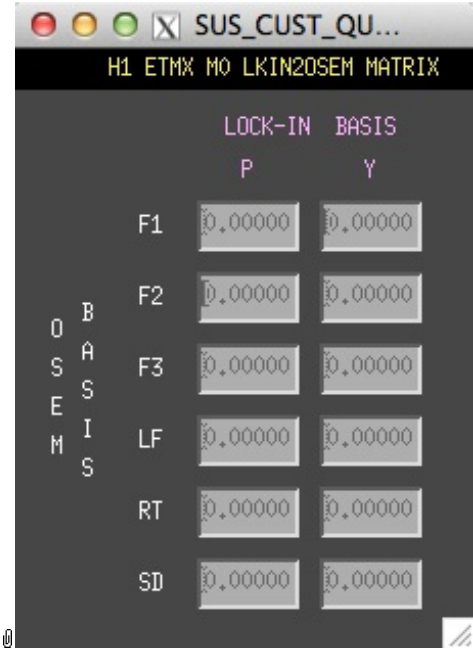

Suspensions/OpsManual/Boilerplate/M0\_LKIN2OSEM:

This screen displays the transformation matrix from the lock-in request signals to the M0 OSEM actuation basis. See Suspensions/OpsManual/Projections for more info.

#### Screen SUS\_CUST\_QUAD\_M0\_COILOUTF

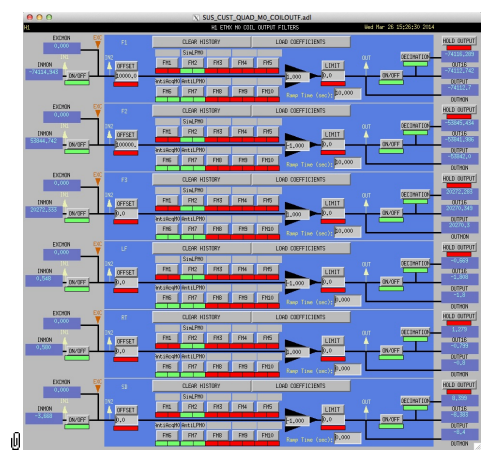

Suspensions/OpsManual/Boilerplate/M0\_COILOUTF:

This screen applies compensation for the hardware filters in the M0 actuation electronics and also for the magnet sign. In normal use, the filters cannot be set manually but are enabled or disabled automatically in sync with the hardware filters. (If it should be necessary for testing purposes, this automatic control can be disabled in the BIO screen by entering a negative state request value.)

See the Calibration page for information on setting the gain fields.

The Offset, Limit and Ramp Time fields should normally be 0 and both ON/OFF switches should be ON. However offsets of ≈10000 [TBC] can be applied temporarily to check that actuation is taking effect (and with the right sign). A positive offset applied here (i.e., before the ±1 gain applied later on the same screen) should give a positive displacement in the corresponding OSEM signal, otherwise the sign of the gain and the magnet don't match.

The sign convention at the output is positive for a positive current (rather than force).

#### Screen SUS\_CUST\_QUAD\_M0\_OPTICALIGN

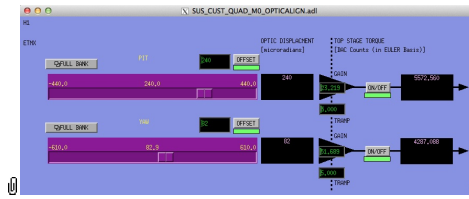

Suspensions/OpsManual/Boilerplate/M0\_OPTICALIGN:

This screen has sliders for dialling in static pitch and yaw actuation offsets for the quad main chain. See Suspensions/OpsManual/Alignments for more info.

#### Screen SUS\_CUST\_QUAD\_M0\_TEST

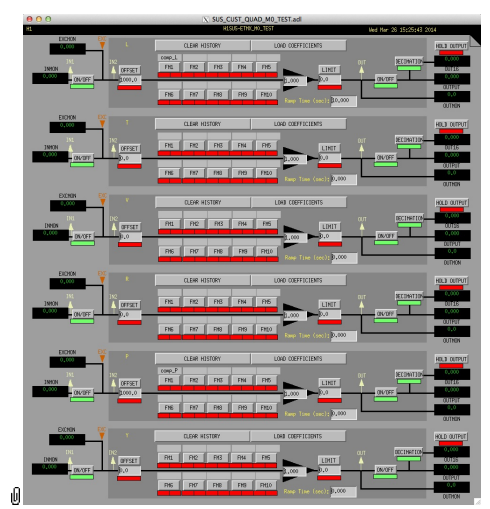

Suspensions/OpsManual/Boilerplate/M0\_TEST:

This is a deliberately empty set of 6 filter banks corresponding to the M0 Euler DOFs. It allows AWG excitations to be applied at the EXC test points without passing through the damping filters. Offsets should normally be 0 and gains should be 1. However offsets of ≈10000 in L/T/V or ≈1000 in R/P/Y can be applied temporarily to check that actuation is taking effect (and with the right sign). In such cases a Ramp Time of 10 s or so is often helpful. The button on the main screen which brings up this screen has a series of indicators, one for each filter, that are green when both the left and right ON/OFF switches are ON. Thus although the left switch doesn't do anything useful (there are no inputs before it and excitations are injected after it), it should be left ON so that the indicator tracks the right switch.

## Screen SUS\_CUST\_QUAD\_M0\_LOCK

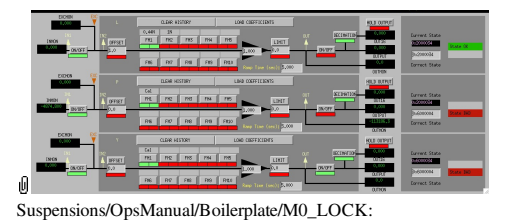

Filters for the locking signals to be applied at M0.

## Sensor Actuator Group R0 - Reaction Chain Top Mass

## Screen SUS\_CUST\_QUAD\_R0

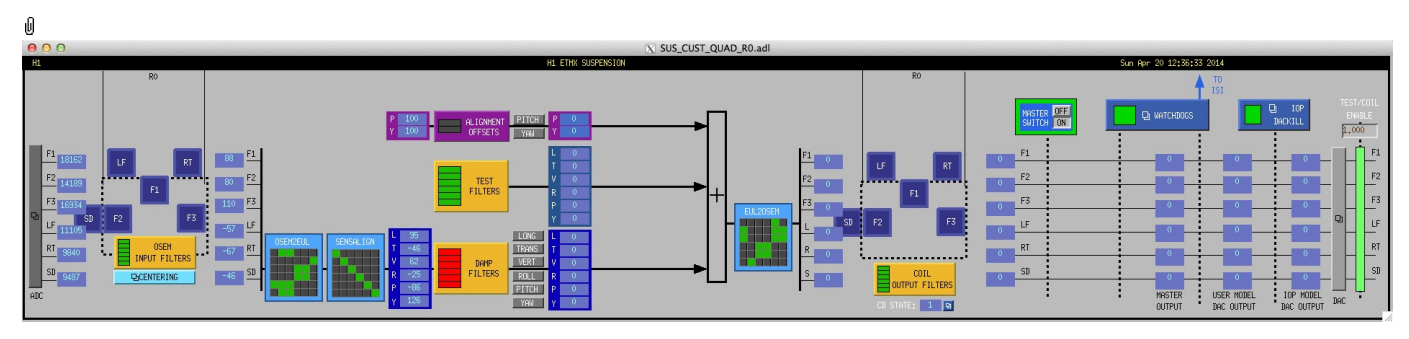

The R0 controls are accessed via a button in the M0 section of the main QUAD screen above, and appear on a separate screen very similar to the M0. Most of the items on it correspond to blocks in the underlying Simulink model and can be clicked on to access subscreens with settings for those block. It is laid out to reflect the flow of the reaction chain local control loop, which involves the following elements:

- OSEM INPUT FILTERS a block that accepts OSEM inputs from 0 to roughly 20K-30K counts (depending on the OSEM), applies dewhitening and normalizes to um.
- CENTERING a utility screen which displays the OSEM readouts as large on-screen meters that can be read at a distance, for convenience while mechanically adjusting OSEMs.
- OSEM2EUL a block that diagonalizes the OSEM signal to signals in a longitudinal/transverse/vertical/roll/pitch/yaw (L/T/V/R/P/Y) basis.
- SENSALIGN a block reserved for applying corrections if the sensors are not well-matched (the identity matrix by default).
- DAMP FILTERS a filter bank applying the damping filters.
- EUL2OSEM a block that de-diagonalizes the damping signals back to per-OSEM signals.
- COIL OUTPUT FILTERS a filter bank that corrects for hardware run/acquisition mode filters and for magnet polarity.
- MASTER SWITCH a manual on/off switch for all actuation (common to all sensor-actuator groups).
- WATCHDOGS same watchdog screen for all watchdogs as accessible from the #Other section of the main overview screen.
- IOP DACKILL same watchdog screen for the IOP process as accessible from the #Other section of the main overview screen.

There are the following auxiliary inputs:

- TEST FILTERS a filter bank (with no filters!) serving as a place to apply AWG actuation in the L/T/V/R/P/Y basis without it having to go through the damping filters.
- ALIGNMENT OFFSETS a place to apply DC actuation in pitch and yaw.

#### Screen SUS\_CUST\_QUAD\_R0\_OSEMINF

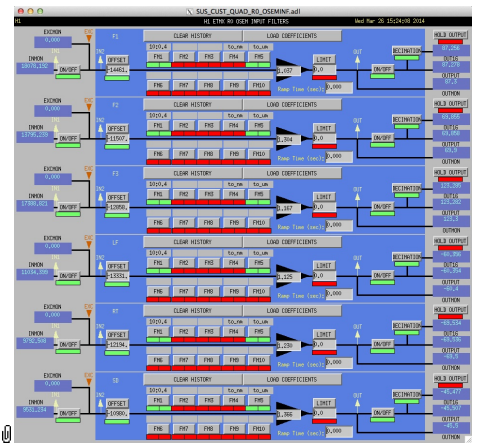

Suspensions/OpsManual/Boilerplate/R0\_OSEMINF:

This block has 6 filter groups corresponding to the 6 R0 BOSEMs, F1/F2/F3/LF/RT/SD. See OSEMs and Calibration for more information on appropriate gain/offset settings.

The filter in slot FM1 corrects for the hardware whitening filter and should always be on. The filter in slot FM5 converts normalized counts to µm.

The Limit and Ramp Time fields should be 0 and both ON/OFF switches should be ON.

## Screen SUS\_CUST\_QUAD\_R0\_CENTERING

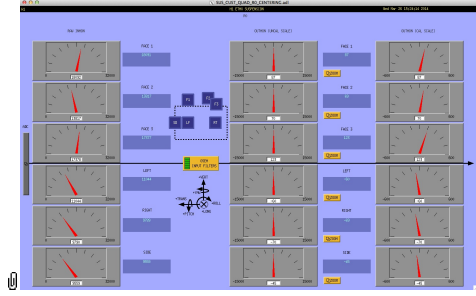

Suspensions/OpsManual/Boilerplate/R0\_CENTERING:

This screen gives various views of the R0 OSEM signals as meter panels for ease of viewing when mechanically adjusting OSEMs.

## Screen SUS\_CUST\_QUAD\_R0\_OSEM2EUL

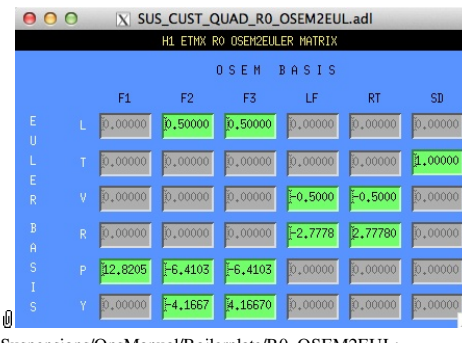

Suspensions/OpsManual/Boilerplate/R0\_OSEM2EUL:

This screen allows entry of the matrix which converts force/torque requests from the Euler basis to the OSEM basis. See Suspensions/OpsManual/Projections for more info. The sign convention for the input forces/torques is the same as for linear/angular displacements in the Euler basis. The sign convention for the outputs is that positive is a request for the actuator to push. Lever arms have been taken into account but not any any calibration of the actuation train.

#### Screen SUS\_CUST\_QUAD\_R0\_SENSALIGN

| X SUS_CUST_QUAD_RO_SENSALIGN.adl |                             |   |            |         |         |                           |           |         |  |  |  |
|----------------------------------|-----------------------------|---|------------|---------|---------|---------------------------|-----------|---------|--|--|--|
|                                  | H1 ETMX RO SENSALIGN MATRIX |   |            |         |         |                           |           |         |  |  |  |
|                                  |                             |   | MISALIGNED |         |         |                           |           |         |  |  |  |
|                                  |                             |   |            |         | v       | R                         | P         |         |  |  |  |
|                                  |                             |   | 1.00000    | 0.00000 | 0.00000 | 0.00000                   | 0.00000   | 0.00000 |  |  |  |
|                                  | Ĥ                           |   | 0.00000    | 性.00000 | 0.00000 | 0.00000                   | [0.00000] | 0.00000 |  |  |  |
|                                  | $\mathbf I$<br>G            | v | 0,00000    | 0.00000 |         | $1.00000$ 0.00000 0.00000 |           | 0,00000 |  |  |  |
|                                  | N<br>F                      | R | 0.00000    | 0.00000 |         | $[0.00000]$ 1.00000       | [0,00000] | 0.00000 |  |  |  |
|                                  | n                           | P | 0.00000    | 0.00000 |         | $[0.00000]$ $[0.00000]$   | 1.00000   | 0.00000 |  |  |  |
| ıO                               |                             | Ÿ | 0.00000    | 0.00000 |         | 0.00000 0.00000           | 0.00000   | 1,00000 |  |  |  |

Suspensions/OpsManual/Boilerplate/R0\_SENSALIGN:

This screen is reserved for tweaking the R0 sensing diagonalization. It defaults to the identity matrix. See Suspensions/OpsManual/Projections for more info.

#### Screen SUS\_CUST\_QUAD\_R0\_DAMP

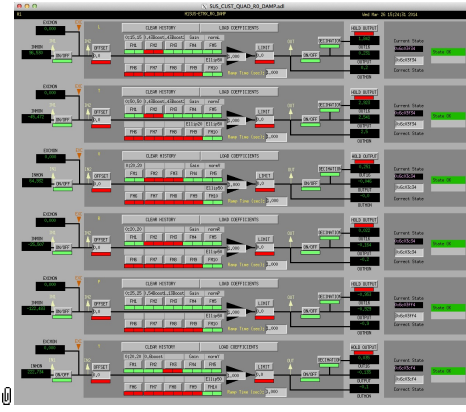

Suspensions/OpsManual/Boilerplate/R0\_DAMP:

These filters implement the local damping for the reaction chain.

# Screen SUS\_CUST\_QUAD\_R0\_EUL2OSEM

**A A A** N SUS CUST OUAD RO FUL 20SEM.adl

|   | H1 ETMX RO EULER20SEM MATRIX       |           |           |         |         |                 |              |           |  |
|---|------------------------------------|-----------|-----------|---------|---------|-----------------|--------------|-----------|--|
|   |                                    |           |           |         |         | EULER BASIS     |              |           |  |
|   |                                    |           |           |         | v       | R               | p            | v         |  |
|   | $\Omega$                           | F1        | 0,00000   | 0,00000 | 0.00000 | 0.00000 12.8205 |              | 0,00000   |  |
|   | s<br>Ë                             | F2        | 0.50000   | 0,00000 | 0,00000 | 0.00000         | $E - 6.4103$ | $-4.1667$ |  |
|   | $\mathbb N$                        | F3        | 0.50000   | 0,00000 | 0.00000 | 0,00000         | $F-6.4103$   | 4.16670   |  |
|   | $\mathbf{B}$<br>$\mathbf{\hat{H}}$ | LF.       | 0.00000   | 0.00000 | F0,5000 | $E_{2.7778}$    | [0,00000]    | 0.00000   |  |
|   | s<br>T                             | <b>RT</b> | [0,00000] | 0.00000 | F0.5000 | 2.77780         | 0.00000      | 0.00000   |  |
|   | Š                                  | <b>SD</b> | 0,00000   | 1,00000 | 0.00000 | 0,00000         | [0,00000]    | 0.00000   |  |
| Ū |                                    |           |           |         |         |                 |              |           |  |

Suspensions/OpsManual/Boilerplate/R0\_EUL2OSEM:

This screen allows entry of the matrix which converts force/torque requests from the Euler basis to the R0 OSEM basis. See Suspensions/OpsManual/Projections for more info. The sign convention for the input forces/torques is the same as for linear/angular displacements in the Euler basis. The sign convention for the outputs is that positive is a request for the actuator to push. Lever arms have been taken into account but not any any calibration of the actuation train.

## Screen SUS\_CUST\_QUAD\_R0\_COILOUTF

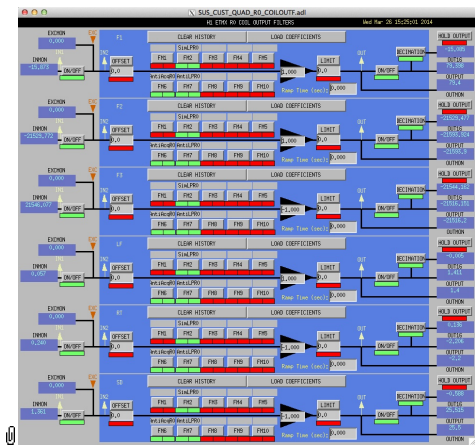

Suspensions/OpsManual/Boilerplate/R0\_COILOUTF:

This screen applies compensation for the hardware filters in the R0 actuation electronics and also for the magnet sign. In normal use, the filters cannot be set manually but are enabled or disabled automatically in sync with the hardware filters. (If it should be necessary for testing purposes, this automatic control can be disabled in the BIO screen by entering a negative state request value.)

See the Calibration page for information on setting the gain fields.

The Offset, Limit and Ramp Time fields should normally be 0 and both ON/OFF switches should be ON. However offsets can be applied temporarily to check that actuation is taking effect (and with the right sign). A positive offset applied here (i.e., before the ±1 gain applied later on the same screen) should give a positive displacement in the corresponding OSEM signal, otherwise the sign of the gain and the magnet don't match.

The sign convention at the output is positive for a positive current (rather than force).

#### Screen SUS\_CUST\_QUAD\_R0\_OPTICALIGN

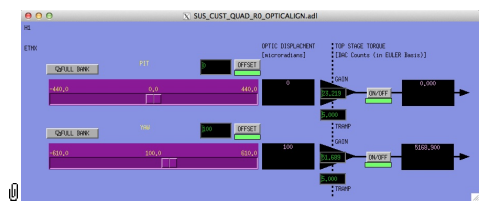

Suspensions/OpsManual/Boilerplate/R0\_OPTICALIGN:

This screen has sliders for dialling in static pitch and yaw actuation offsets for the quad reaction chain. See Suspensions/OpsManual/Alignments for more info.

## Screen SUS\_CUST\_QUAD\_R0\_TEST

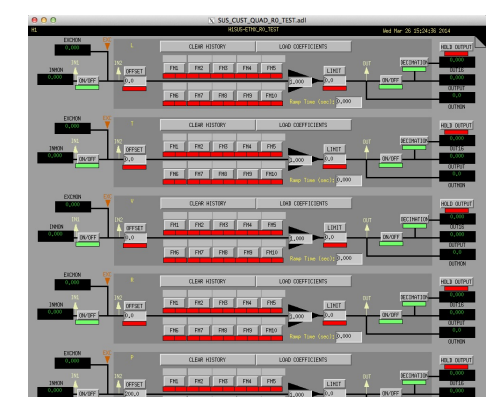

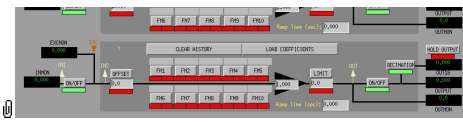

Suspensions/OpsManual/Boilerplate/R0\_TEST:

This is a deliberately empty set of 6 filter banks corresponding to the R0 Euler DOFs. It allows AWG excitations to be applied at the EXC test points without passing through the damping filters. Offsets should normally be 0 and gains should be 1. However offsets of ≈10000 in L/T/V or ≈1000 in R/P/Y can be applied temporarily to check that actuation is taking effect (and with the right sign). In such cases a Ramp Time of 10 s or so is often helpful. The button on the main screen which brings up this screen has a series of indicators, one for each filter, that are green when both the left and right ON/OFF switches are ON. Thus although the left switch doesn't do anything useful (there are no inputs before it and excitations are injected after it), it should be left ON so that the indicator tracks the right switch.

# Sensor Actuator Group L1 - Between Upper Intermediate Masses

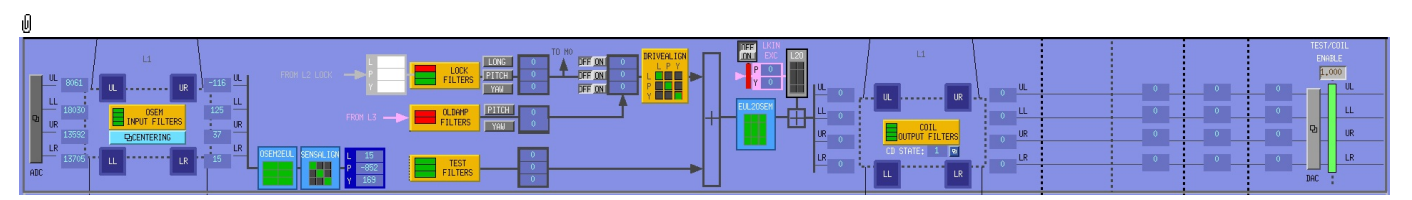

- OSEM INPUT FILTERS a block that accepts OSEM inputs from 0 to roughly 20K-30K counts (depending on the OSEM), applies dewhitening and normalizes to  $\mu$ m.
- CENTERING a utility screen which displays the OSEM readouts as large on-screen meters that can be read at a distance, for convenience while mechanically adjusting OSEMs.
- OSEM2EUL a block that diagonalizes the OSEM signal to signals in a longitudinal/transverse/vertical/roll/pitch/yaw (L/T/V/R/P/Y) basis.
- SENSALIGN a block reserved for applying corrections if the sensors are not well-matched (the identity matrix by default).
- TEST a filter bank (with no filters!) serving as a place to apply AWG actuation in the L/T/V/R/P/Y basis without it having to go through the damping filters.
- LOCK filters for global control signals.
- OLDAMP FILTERS filters for optical lever damping.
- DRIVEALIGN a block reserved for applying corrections if the actuators are not well-matched (the identity matrix by default).
- EUL2OSEM a block that de-diagonalizes the damping signals back to per-OSEM signals.
- L2O ????.
- [[#SUS\_CUST\_QUAD\_L1\_COILOUTF| COIL OUTPUT FILTERS]) a filter bank that corrects for hardware run/acquisition mode filters and

### for magnet polarity.

## Screen SUS\_CUST\_QUAD\_L1\_OSEMINF

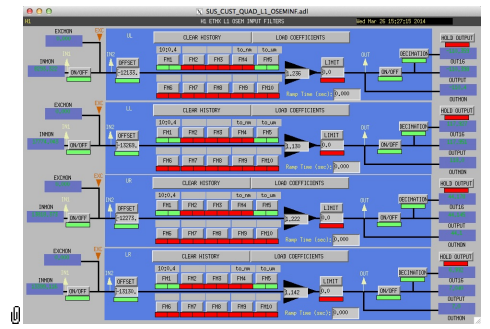

Suspensions/OpsManual/Boilerplate/L1\_OSEMINF:

This block has 4 filter groups corresponding to the 4 L1 BOSEMs, UL/LL/UR/LR. See OSEMs and Calibration for more information on appropriate gain/offset settings.

The filter in slot FM1 corrects for the hardware whitening filter and should always be on. The filter in slot FM5 converts normalized counts to µm.

The Limit and Ramp Time fields should be 0 and both ON/OFF switches should be ON.

#### Screen SUS\_CUST\_QUAD\_L1\_CENTERING

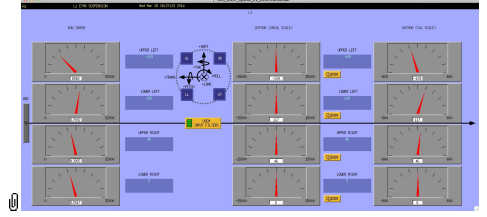

Suspensions/OpsManual/Boilerplate/L1\_CENTERING:

This screen gives various views of the L1 OSEM signals as meter panels for ease of viewing when mechanically adjusting **OSEMs** 

#### Screen SUS\_CUST\_QUAD\_L1\_OSEM2EUL

|   |                        |   | O O IXI SUS CUST QUAD L1 OSEM2E. |                             |            |           |
|---|------------------------|---|----------------------------------|-----------------------------|------------|-----------|
|   |                        |   | H1 ETMX L1 OSEM2EULER MATRIX     |                             |            |           |
|   |                        |   |                                  |                             | OSEM BASIS |           |
|   |                        |   | <b>UL</b>                        | LL                          | <b>UR</b>  | LR        |
|   | E<br>B<br>$\mathbf{H}$ |   | [0, 25000]                       | D <sub>+25000</sub>         | 0.25000    | 0.25000   |
|   | $\hat{H}$<br>l Si<br>Ė | P | 3.84620                          | $-3,8462$                   | 3,84620    | $-3,8462$ |
|   | П<br>R<br>s            | Ÿ | $\frac{5}{6}$ - 3.8462           | $\frac{1}{2}$ ,8462 3,84620 |            | 3.84620   |
| Ū |                        |   |                                  |                             |            |           |

Suspensions/OpsManual/Boilerplate/L1\_OSEM2EUL:

This screen allows entry of the matrix which converts from the L1 OSEM basis to the L1 Euler basis. See Suspensions/OpsManual/Projections for more info. The entries for the linear DOFs L, T and V are dimensionless and implement appropriate averages of the OSEMS.

The entries for the angular DOFs R, P and Y have dimensions meter^-1 and incorporate the lever arms from the COM to the OSEM positions. Since the inputs are in µm the outputs are then in µrad.

The sign convention is the one that has been used consistently in SUS modelling efforts: +L is forward (looking from the AR side towards the HR side), +T is left (looking forward) and +V is up. +R, +P and +Y are right-handed about the corresponding axes.

## Screen SUS\_CUST\_QUAD\_L1\_SENSALIGN

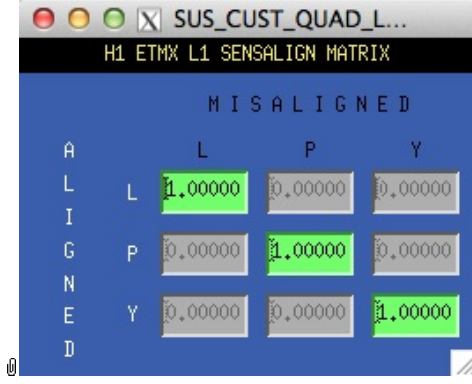

Suspensions/OpsManual/Boilerplate/L1\_SENSALIGN:

This screen is reserved for tweaking the L1 sensing diagonalization. It defaults to the identity matrix. See Suspensions/OpsManual/Projections for more info.

#### Screen SUS\_CUST\_QUAD\_L1\_TEST

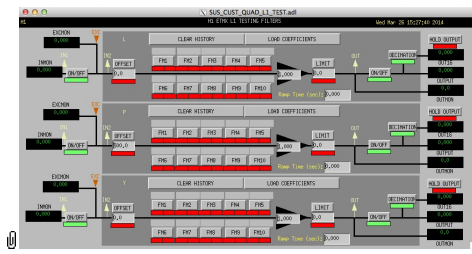

Suspensions/OpsManual/Boilerplate/L1\_TEST:

This is a deliberately empty set of 3 filter banks corresponding to the L1 L, P and Y DOFs. It allows AWG excitations to be applied at the EXC test points without passing through the damping filters. Offsets should normally be 0 and gains should be 1. The button on the main screen which brings up this screen has a series of indicators, one for each filter, that are green when both the left and right ON/OFF switches are ON. Thus although the left switch doesn't do anything useful (there are no inputs before it and excitations are injected after it), it should be left ON so that the indicator tracks the right switch.

#### Screen SUS\_CUST\_QUAD\_L1\_LOCK

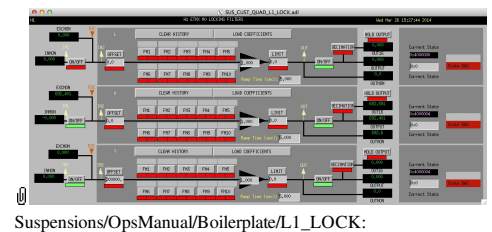

Filters for the locking signals to be applied at L1.

#### Screen SUS\_CUST\_QUAD\_L1\_OLDAMP\_ALL.adl

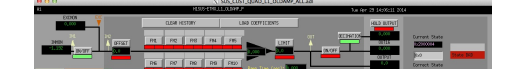

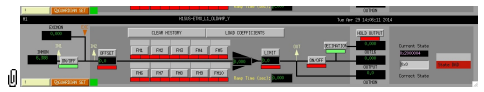

Suspensions/OpsManual/Boilerplate/L1\_OLDAMP:

Filters for the optical lever locking signals.

## Screen SUS\_CUST\_QUAD\_L1\_DRIVEALIGN

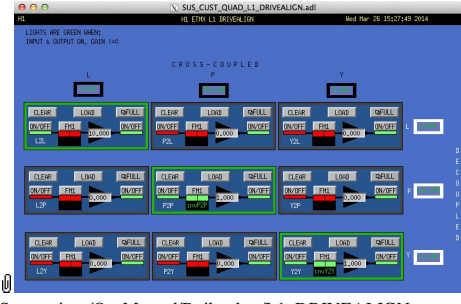

Suspensions/OpsManual/Boilerplate/L1\_DRIVEALIGN:

This screen is reserved for tweaking the L1 actuator diagonalization and frequency response. Unlike SENSALIGN there is also a single-slot filter bank associated with each entry. See Suspensions/OpsManual/Projections for more info.

## Screen SUS\_CUST\_QUAD\_L1\_EUL2OSEM

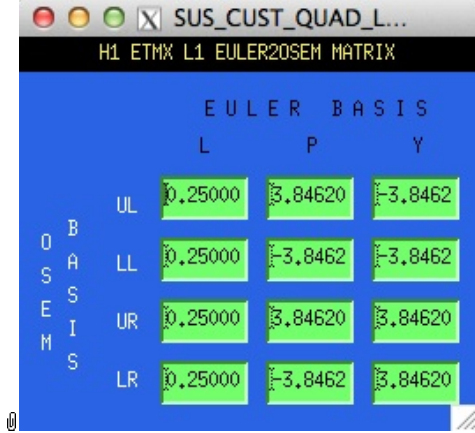

Suspensions/OpsManual/Boilerplate/L1\_EUL2OSEM:

This screen allows entry of the matrix which converts force/torque requests from the L1 Euler basis to the L1 OSEM basis. See Suspensions/OpsManual/Projections for more info. The sign convention for the input forces/torques is the same as for linear/angular displacements in the Euler basis. The sign convention for the outputs is that positive is a request for the actuator to push. Lever arms have been taken into account but not any any calibration of the actuation train.

## Screen SUS\_CUST\_QUAD\_L1\_LKIN2OSEM.adl

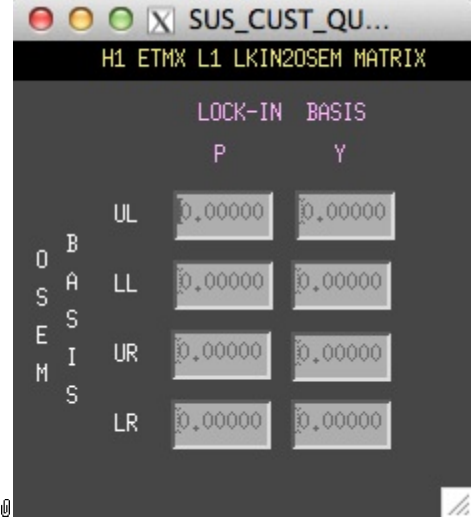

Suspensions/OpsManual/Boilerplate/L1\_LKIN2OSEM:

This screen displays the transformation matrix from the lock-in request signals to the L1 OSEM actuation basis. See Suspensions/OpsManual/Projections for more info.

#### Screen SUS\_CUST\_QUAD\_L1\_COILOUTF

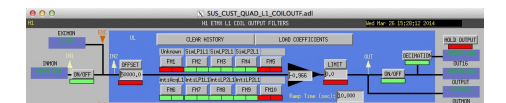

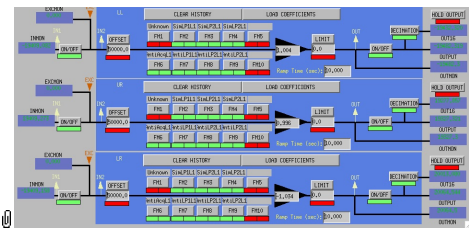

Suspensions/OpsManual/Boilerplate/L1\_COILOUTF:

This screen applies compensation for the hardware filters in the L1 actuation electronics and also for the magnet sign. In normal use, the filters cannot be set manually but are enabled or disabled automatically in sync with the hardware filters. (If it should be necessary for testing purposes, this automatic control can be disabled in the BIO screen by entering a negative state request value.)

See the Calibration page for information on setting the gain fields.

The Offset, Limit and Ramp Time fields should normally be 0 and both ON/OFF switches should be ON. However offsets can be applied temporarily to check that actuation is taking effect (and with the right sign). A positive offset applied here (i.e., before the ±1 gain applied later on the same screen) should give a positive displacement in the corresponding OSEM signal, otherwise the sign of the gain and the magnet don't match.

The sign convention at the output is positive for a positive current (rather than force).

## Sensor Actuator Group L2 - Between Penultimate Masses

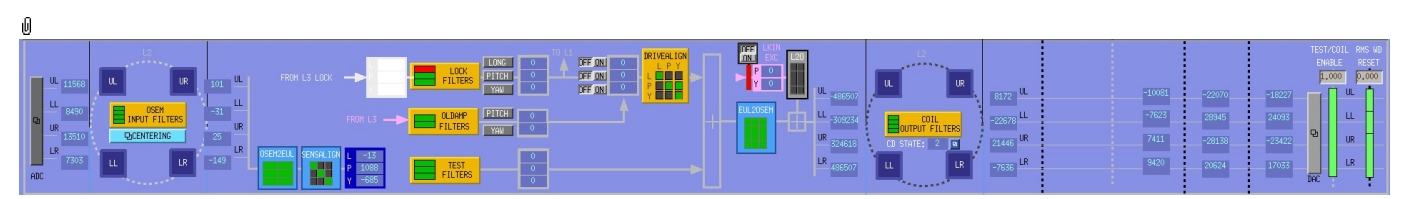

- OSEM INPUT FILTERS a block that accepts OSEM inputs from 0 to roughly 20K-30K counts (depending on the OSEM), applies dewhitening and normalizes to µm.
- CENTERING a utility screen which displays the OSEM readouts as large on-screen meters that can be read at a distance, for convenience while mechanically adjusting OSEMs.
- OSEM2EUL a block that diagonalizes the OSEM signals to signals in a longitudinal/pitch/yaw (L/P/Y) basis.
- SENSALIGN a block reserved for applying corrections if the sensors are not well-matched (the identity matrix by default).
- TEST a filter bank (with no filters!) serving as a place to apply AWG actuation in the L/T/V/R/P/Y basis without it having to go through the damping filters.
- LOCK filters for global control signals.
- OLDAMP FILTERS filters for optical lever damping.
- DRIVEALIGN a block reserved for applying corrections if the actuators are not well-matched (the identity matrix by default).
- EUL2OSEM a block that de-diagonalizes the damping signals back to per-OSEM signals.
- L2O ????.
- COIL OUTPUT FILTERS a filter bank that corrects for hardware run/acquisition mode filters and

#### for magnet polarity.

## Screen SUS\_CUST\_OUAD\_L2\_OSEMINF

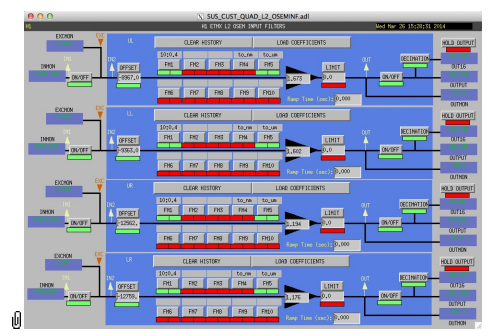

Suspensions/OpsManual/Boilerplate/L2\_OSEMINF:

This block has 4 filter groups corresponding to the 4 L2 AOSEMs, UL/LL/UR/LR. See OSEMs and Calibration for more information on appropriate gain/offset settings.

The filter in slot FM1 corrects for the hardware whitening filter and should always be on. The filter in slot FM5 converts normalized counts to um.

The Limit and Ramp Time fields should be 0 and both ON/OFF switches should be ON.

## Screen SUS\_CUST\_QUAD\_L2\_CENTERING

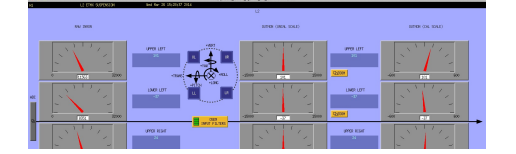
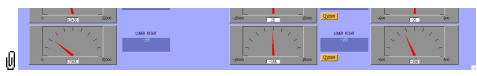

Suspensions/OpsManual/Boilerplate/L2\_CENTERING:

This screen gives various views of the L2 OSEM signals as meter panels for ease of viewing when mechanically adjusting **OSEMs** 

#### Screen SUS\_CUST\_QUAD\_L2\_OSEM2EUL

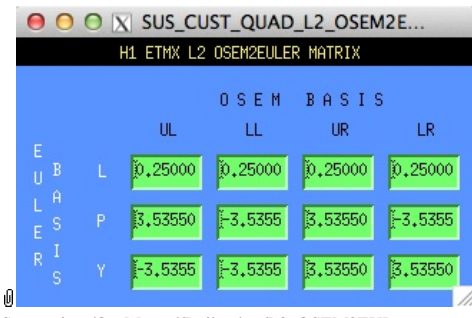

Suspensions/OpsManual/Boilerplate/L2\_OSEM2EUL:

This screen allows entry of the matrix which converts from the L2 OSEM basis to the L2 Euler basis. See Suspensions/OpsManual/Projections for more info. The entries for the linear DOFs L, T and V are dimensionless and implement appropriate averages of the OSEMS.

The entries for the angular DOFs R, P and Y have dimensions meter^-1 and incorporate the lever arms from the COM to the OSEM positions. Since the inputs are in µm the outputs are then in µrad.

The sign convention is the one that has been used consistently in SUS modelling efforts: +L is forward (looking from the AR side towards the HR side), +T is left (looking forward) and +V is up. +R, +P and +Y are right-handed about the corresponding axes.

#### Screen SUS\_CUST\_QUAD\_L2\_SENSALIGN

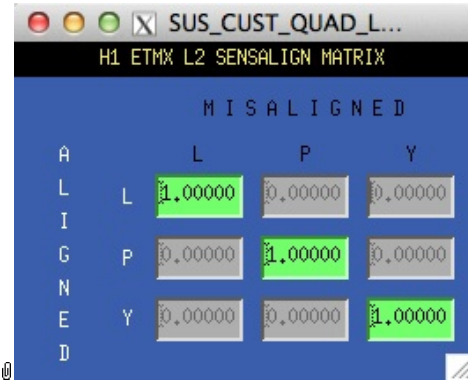

Suspensions/OpsManual/Boilerplate/L2\_SENSALIGN:

This screen is reserved for tweaking the L2 sensing diagonalization. It defaults to the identity matrix. See Suspensions/OpsManual/Projections for more info.

#### Screen SUS\_CUST\_QUAD\_L2\_TEST

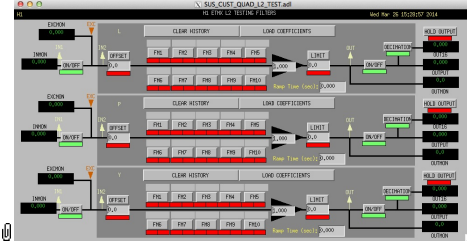

Suspensions/OpsManual/Boilerplate/L2\_TEST:

This is a deliberately empty set of 3 filter banks corresponding to the L2 L, P and Y DOFs. It allows AWG excitations to be applied at the EXC test points without passing through the damping filters. Offsets should normally be 0 and gains should be 1. The button on the main screen which brings up this screen has a series of indicators, one for each filter, that are green when both the left and right ON/OFF switches are ON. Thus although the left switch doesn't do anything useful (there are no inputs before it and excitations are injected after it), it should be left ON so that the indicator tracks the right switch.

#### Screen SUS\_CUST\_QUAD\_L2\_LOCK

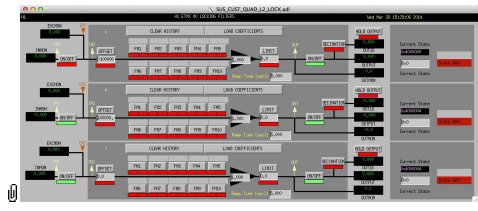

Suspensions/OpsManual/Boilerplate/L2\_LOCK:

Filters for the locking signals to be applied at L2.

#### Screen SUS\_CUST\_QUAD\_L2\_OLDAMP\_ALL.adl

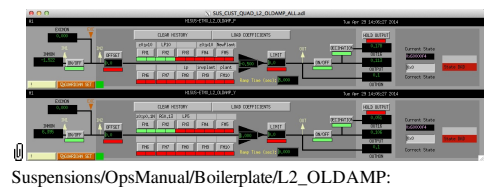

#### Filters for the optical lever locking signals.

#### Screen SUS\_CUST\_QUAD\_L2\_DRIVEALIGN

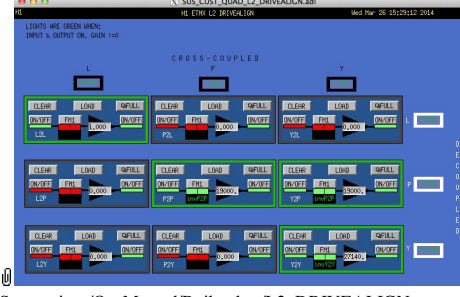

Suspensions/OpsManual/Boilerplate/L2\_DRIVEALIGN:

This screen is reserved for tweaking the L2 actuator diagonalization and frequency response. Unlike SENSALIGN there is also a single-slot filter bank associated with each entry. See Suspensions/OpsManual/Projections for more info.

#### Screen SUS\_CUST\_QUAD\_L2\_EUL2OSEM

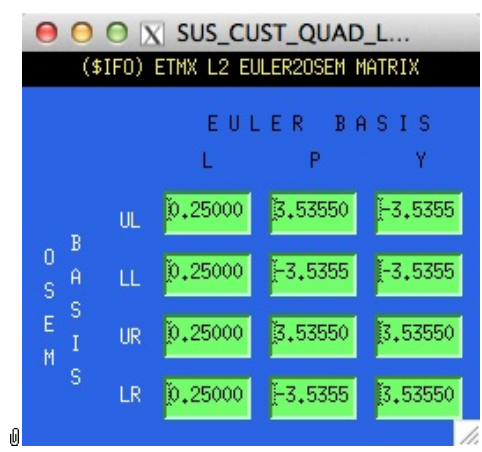

Suspensions/OpsManual/Boilerplate/L2\_EUL2OSEM:

This screen allows entry of the matrix which converts force/torque requests from the L2 Euler basis to the L2 OSEM basis. See Suspensions/OpsManual/Projections for more info. The sign convention for the input forces/torques is the same as for linear/angular displacements in the Euler basis. The sign convention for the outputs is that positive is a request for the actuator to push. Lever arms have been taken into account but not any any calibration of the actuation train.

#### Screen SUS\_CUST\_QUAD\_L2\_LKIN2OSEM.adl

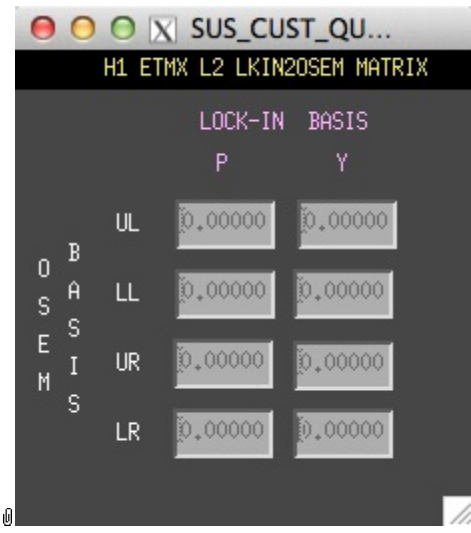

Suspensions/OpsManual/Boilerplate/L2\_LKIN2OSEM:

Suspensions/OpsManual/Projections for more info.

This screen displays the transformation matrix from the lock-in request signals to the L2 OSEM actuation basis. See

#### Screen SUS\_CUST\_QUAD\_L2\_COILOUTF

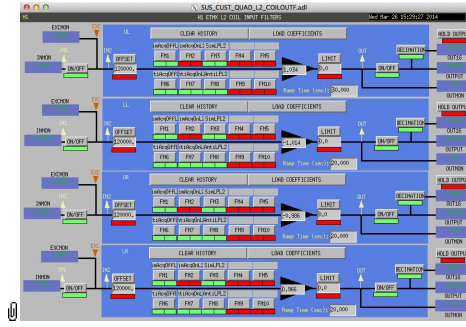

Suspensions/OpsManual/Boilerplate/L2\_COILOUTF:

This screen applies compensation for the hardware filters in the L2 actuation electronics and also for the magnet sign. In normal use, the filters cannot be set manually but are enabled or disabled automatically in sync with the hardware filters. (If it should be necessary for testing purposes, this automatic control can be disabled in the BIO screen by entering a negative state request value.)

See the Calibration page for information on setting the gain fields.

The Offset, Limit and Ramp Time fields should normally be 0 and both ON/OFF switches should be ON. However offsets can be applied temporarily to check that actuation is taking effect (and with the right sign). A positive offset applied here (i.e., before the ±1 gain applied later on the same screen) should give a positive displacement in the corresponding OSEM signal, otherwise the sign of the gain and the magnet don't match.

The sign convention at the output is positive for a positive current (rather than force).

#### Sensor Actuator Group L3 - Between ITM and CP or ETM and ERM

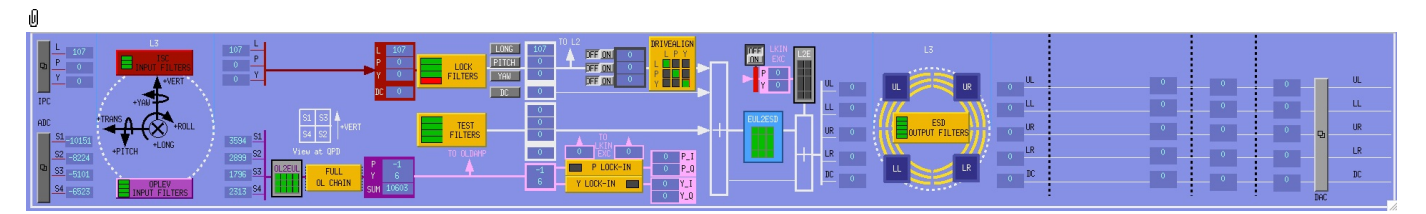

- ISCINF input filters for ISC signals.
- OPLEV INPUT FILTERS OL QPD segment signal filters
- OL2EUL transformation from OL segment basis to P/Y/SUM
- FULL OL CHAIN a block reserved for applying corrections if the sensors are not well-matched (the identity matrix by default).
- LOCKIN\_DEMOD ????
- TEST a filter bank (with no filters!) serving as a place to apply AWG actuation in the L/P/Y basis without it having to go through the damping filters.
- LOCK filters for global control signals.
- DRIVEALIGN a block reserved for applying corrections if the actuators are not well-matched (the identity matrix by default).
- EUL2ESD a block that de-diagonalizes the damping signals back to per-ESD-quadrant signals.
- L2O ????.
- ESD OUTPUT FILTERS a filter bank that corrects for hardware run/acquisition mode filters.

#### Screen SUS\_CUST\_QUAD\_L3\_ISCINF

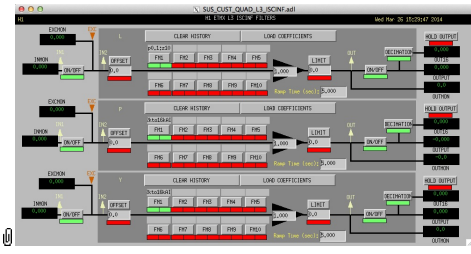

Suspensions/OpsManual/Boilerplate/L3\_ISCINF:

Filters for the locking signals from ISC.

#### Screen SUS\_CUST\_QUAD\_L3\_OPLEV\_SEGS

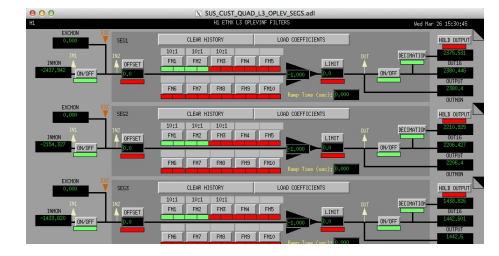

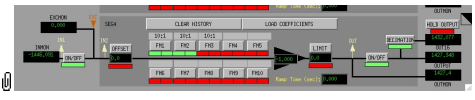

Suspensions/OpsManual/Boilerplate/L3\_OPLEV\_SEGS:

This block has 4 filter groups for the 4 L3 optical lever segments.

#### Screen SUS\_CUST\_QUAD\_L3\_OPLEV\_MTRX

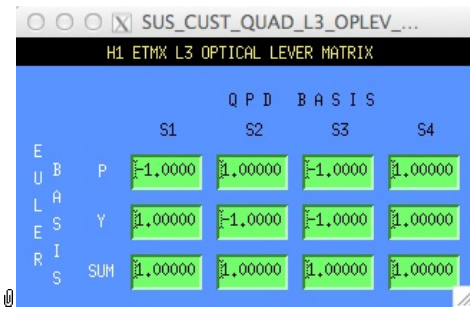

Suspensions/OpsManual/Boilerplate/L3\_OPLEV\_MTRX:

This screen displays the transformation matrix from optical lever segments to the pitch/yaw/sum basis. See Suspensions/OpsManual/Projections for more info.

#### Screen SUS\_CUST\_QUAD\_L3\_OPLEV

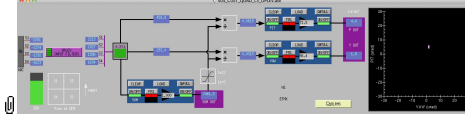

Suspensions/OpsManual/Boilerplate/L3\_OPLEV:

This screen has the optical lever overview. It has some of the same buttons (for OPLEV\_SEGS and OPLEV\_MTRX) as on the main quad screen, and also shows the filters for the pitch, yaw and sum signals.

#### Screen LOCKIN\_DEMOD.adl (two versions: P and Y)

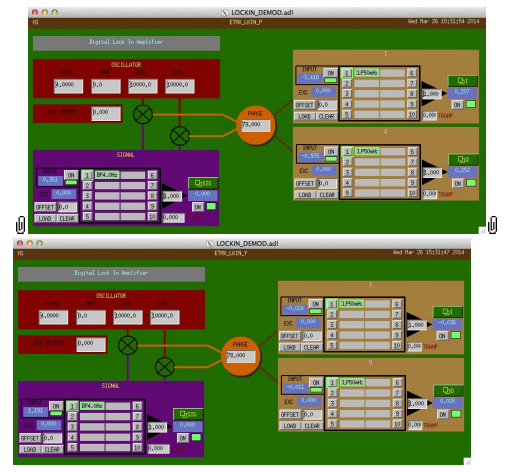

Suspensions/OpsManual/Boilerplate/LOCKIN\_DEMOD:

Controls for the lockin demodulation. Comes in P and Y versions for pitch and yaw.

#### Screen SUS\_CUST\_QUAD\_L3\_TEST

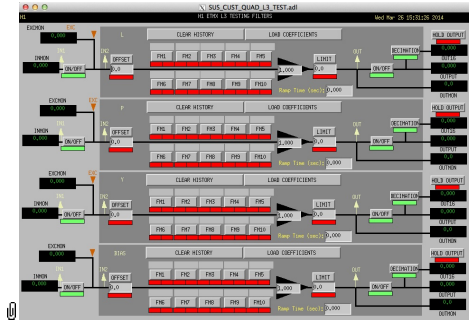

Suspensions/OpsManual/Boilerplate/L3\_TEST:

This is a deliberately empty set of 4 filter banks corresponding to the ESD L, P, Y and BIAS channels. It allows AWG excitations to be applied at the EXC test points without passing through the damping filters. Offsets should normally be 0 and gains should be 1. The button on the main screen which brings up this screen has a series of indicators, one for each filter, that are green when both the left and right ON/OFF switches are ON. Thus although the left switch doesn't do anything useful (there are no inputs before it and excitations are injected after it), it should be left ON so that the indicator tracks the right switch.

#### Screen SUS\_CUST\_QUAD\_L3\_LOCK

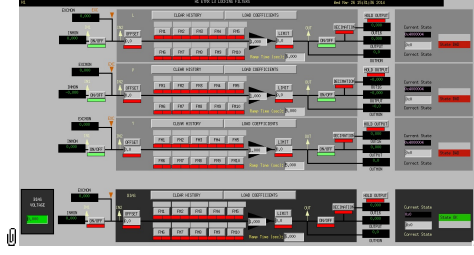

Suspensions/OpsManual/Boilerplate/L3\_LOCK:

Filters for just the components of the locking signals to be applied at L3.

#### Screen SUS\_CUST\_QUAD\_L3\_DRIVEALIGN

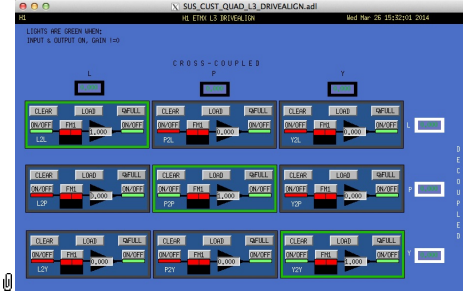

Suspensions/OpsManual/Boilerplate/L3\_DRIVEALIGN:

This screen is reserved for tweaking the L3 ESD actuator diagonalization and frequency response. There is also a single-slot filter bank associated with each entry. See Suspensions/OpsManual/Projections for more info.

#### Screen SUS\_CUST\_QUAD\_L3\_EUL2ESD

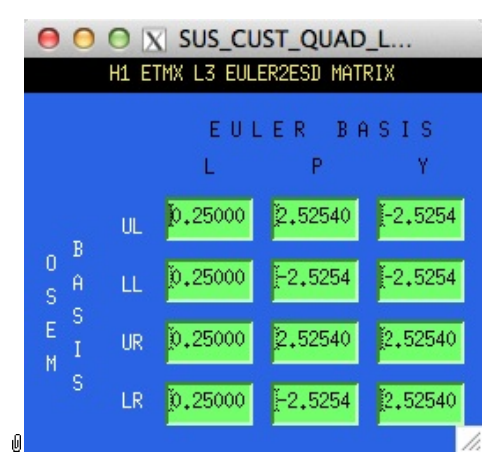

Suspensions/OpsManual/Boilerplate/L3\_EUL2ESD:

This screen allows entry of the matrix which converts force/torque requests from the L3 Euler basis to the L3 ESD quadrant basis. See Suspensions/OpsManual/Projections for more info. Lever arms have been taken into account but not any any calibration of the actuation train.

#### Screen SUS\_CUST\_QUAD\_L3\_LKIN2ESD.adl

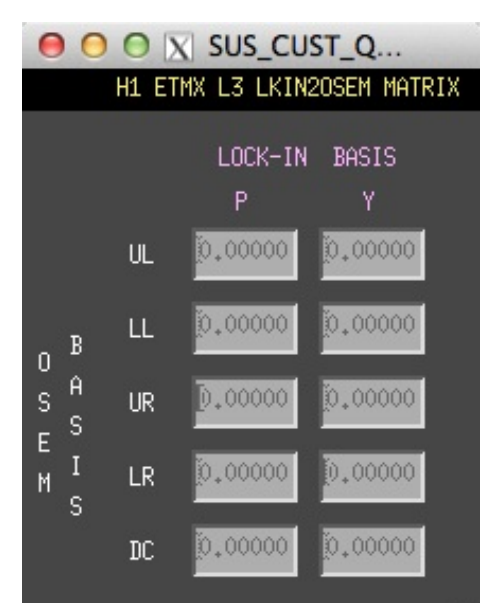

#### Ū Suspensions/OpsManual/Boilerplate/L3\_LKIN2ESD:

This screen displays the transformation matrix from the lock-in request signals to the L3 ESD actuation basis. See Suspensions/OpsManual/Projections for more info.

#### Screen SUS\_CUST\_QUAD\_L3\_ESDOUTF

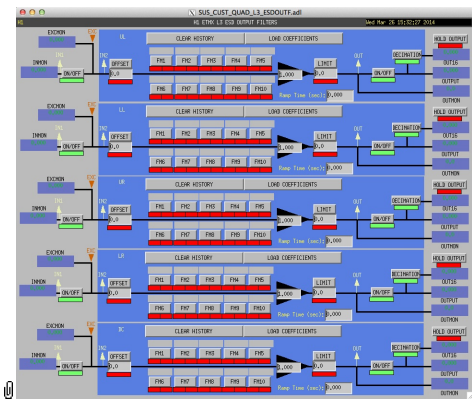

Suspensions/OpsManual/Boilerplate/L3\_ESDOUTF:

This screen applies compensation for the hardware filters in the L3 ESD actuation electronics. In normal use, the filters cannot be set manually but are enabled or disabled automatically in sync with the hardware filters. (If it should be necessary for testing purposes, this automatic control can be disabled in the QUAD\_BIO screen by entering a negative state request value.)

See the Calibration page for information on setting the gain fields.

The Offset, Limit and Ramp Time fields should normally be 0 and both ON/OFF switches should be ON. However offsets can be applied temporarily to check that actuation is taking effect (and with the right sign).

aLIGO: Suspensions/OpsManual/QUAD/Screens (last edited 2014-05-27 14:31:14 by MarkBarton)

# aLIGO SUS Operations Manual - Models for QUAD Suspensions

Back to Operation Manual main page

The quad suspensions have been extensively modelled. There are Mathematica ( $\bullet$ T020205) and Matlab ( $\bullet$ T080188) programs that take a parameter set describing a single chain and calculate the dynamics. The parameter set needs to be formatted differently for Mathematica vs Matlab, but the parameter names are the same as far as was practical.

The quad Mathematica model and parameter sets for it live in the SUS SVN at

^/trunk/Common/MathematicaModels/QuadLite2Lateral/. Parameter sets for Matlab live at ^/trunk/QUAD/Common/MatlabTools/QuadModel\_Production. Mark Barton maintains the Mathematica, Jeff Kissel maintains the Matlab. Unfortunately two different naming conventions are in use and it's difficult to tell what corresponds to what - if in doubt, ask. References given below are to Mathematica versions as subdirectories of ^/trunk/Common/MathematicaModels/QuadLite2Lateral/.

Key cases of the quad model are given below, with results such as mode frequencies and mode shapes.  $\bullet$  T1200404 has transfer functions for many of the same models.

Explanation of the standard result set is at .../Key. Instructions for generating wiki pages for new cases of Mathematica models is at .../HowTo.

# Main Chain (Monolithic)

.../mark.barton/20140304TMproductionTM is based on 20120601TMproductionTM but has many fitted numbers by Brett.

# Main Chain (Wire Rehang of Broken Monolithic)

.../mark.barton/20120831TMproductionTMrehang is the LHO ITMy as rehung on wires after the fibre break incident.

# Reaction Chain CP Version

.../mark.barton/20120831TMproductionCP is the CP-type reaction chain.

# Reaction Chain ERM Version

.../mark.barton/20120831TMproductionERM is the ERM-type reaction chain.

# Main Chain Metal Build

.../20121115TMproductionWire is the old-style metal build of the main chain.

.../20130523TMproductionWireLoop is the new-style metal build of the main chain, with prisms on the PUM and a wire loop under it.

# Old Models

.../mark.barton/20120601TMproductionTM is the current production monolithic main chain.

/Old

aLIGO: Suspensions/OpsManual/QUAD/Models (last edited 2014-05-27 09:11:18 by MarkBarton)

# Case 20140304TMproductionTM of Mathematica model QuadLite2Lateral

This page is automatically generated and manual edits may be lost. Put page-specific notes in subpage /Notes. Guidance on how to interpret the results is in ../Key.

# Formal name and description

{"mark.barton", "20140304TMproductionTM"}

```
20140304TMproductionTM, equivalent to
^trunk/QUAD/Common/MatlabTools/QuadModel_Production/quadopt_fiber.m r6374 of 3/14/14, with
mostly Brett's fitted numbers.
```
# Links to Result Sections

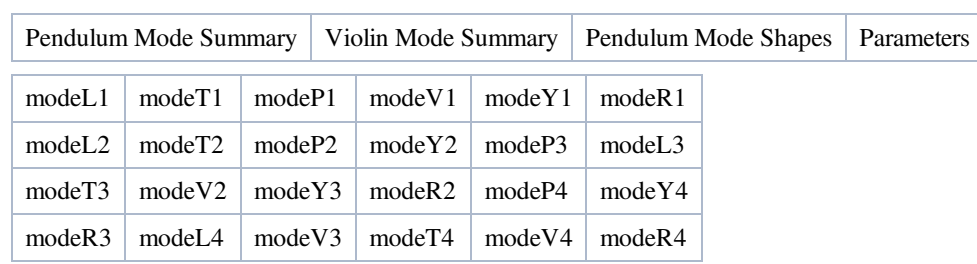

# Pendulum Mode Summary

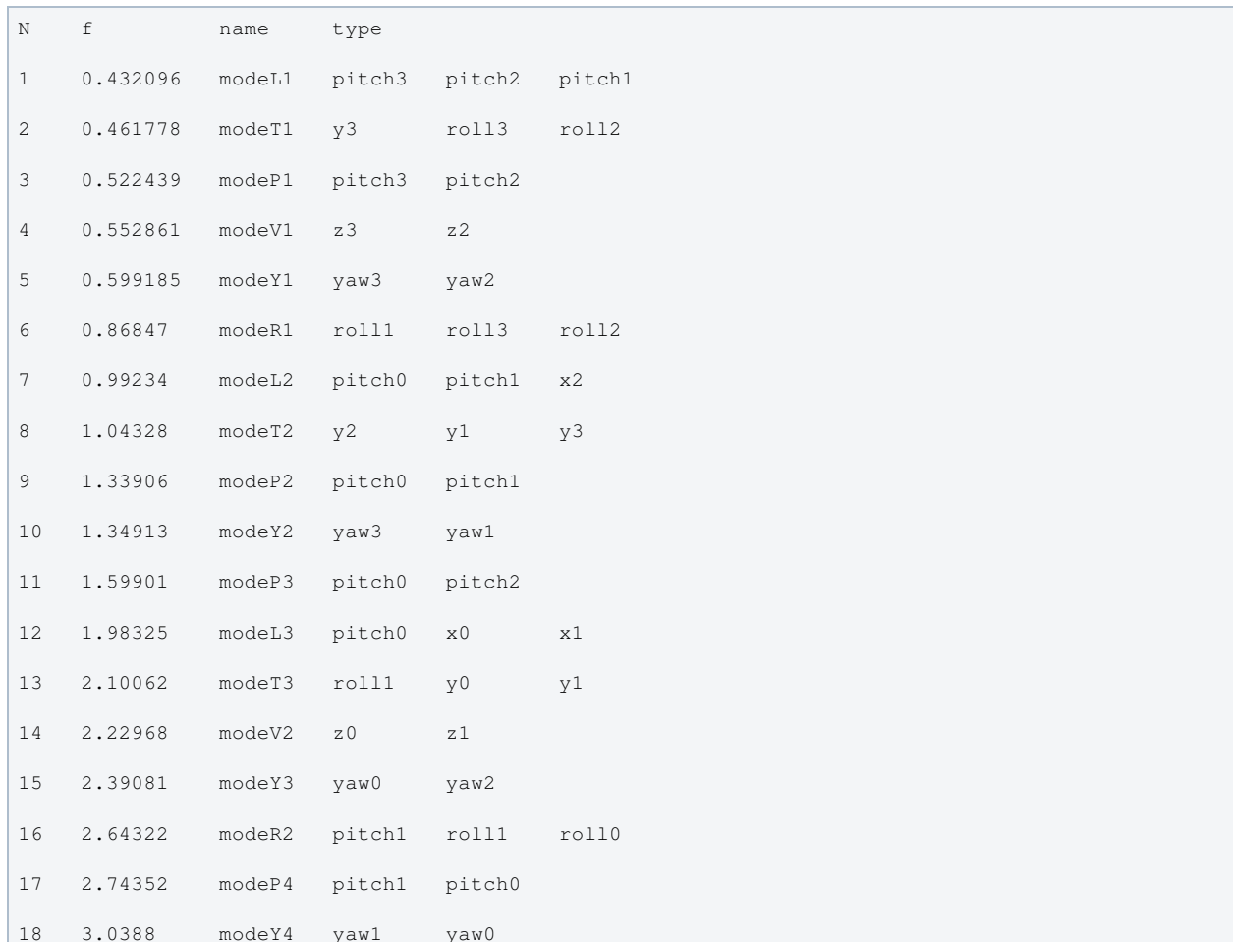

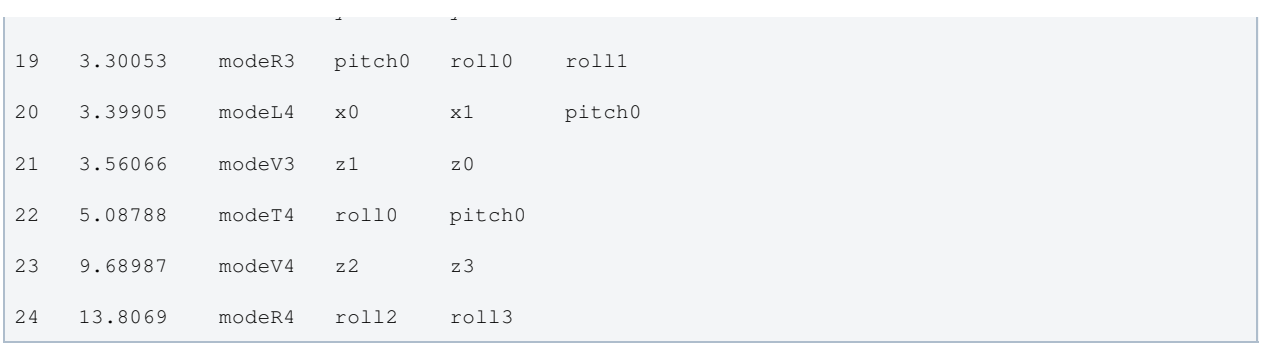

# Violin Mode Summary

Back to Top

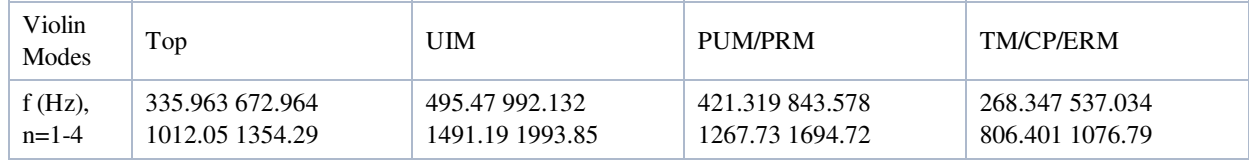

||Q, n=1-4||145974. 190003. 187191. 166336.||112538. 158582. 165672. 153803.||97703.3 145771. 160909. 156453.|| 9 1.20513 10 9 1.10271 10 8 9.65693 10 8 8.22564 10||

# Mode Shapes

### Mode #1 - modeL1

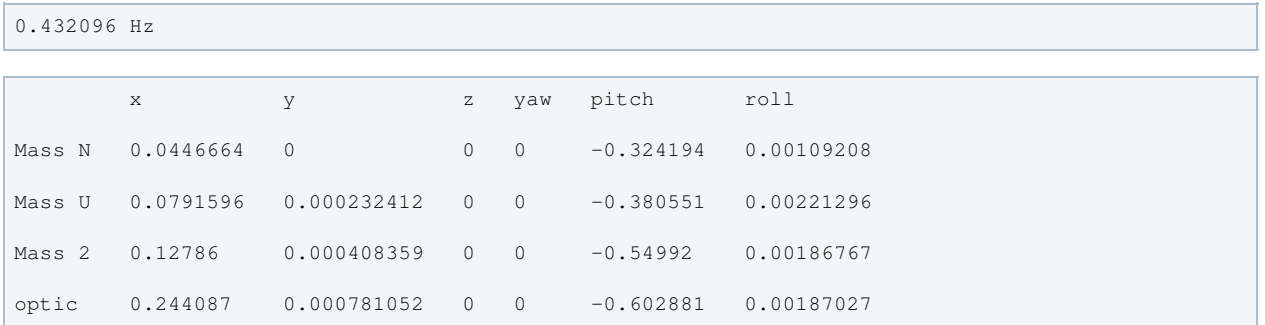

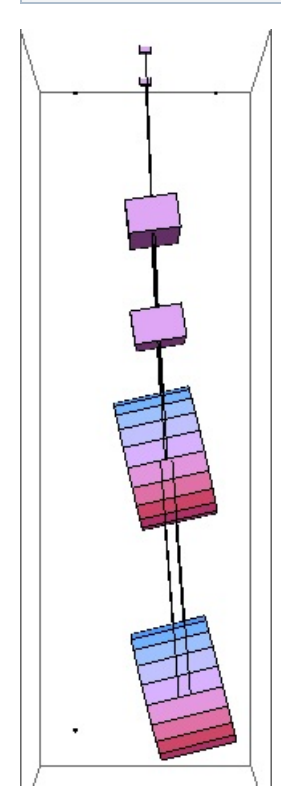

### Mode #2 - modeT1

 $\setminus$ 

Back to Top

V

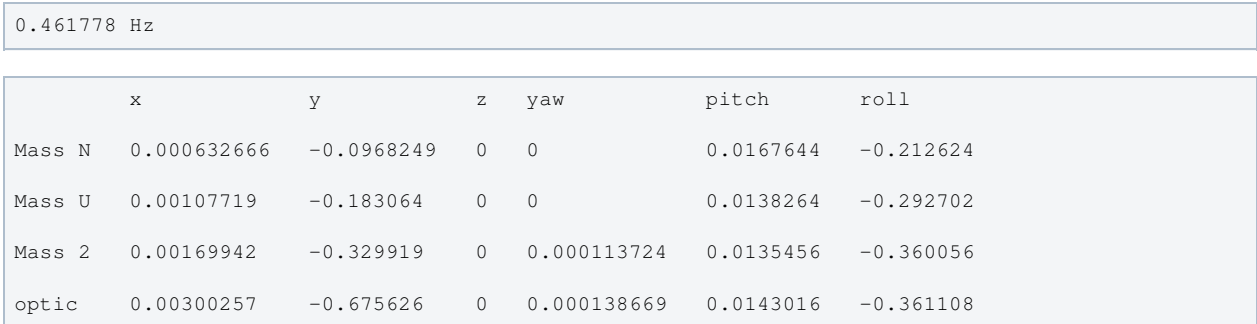

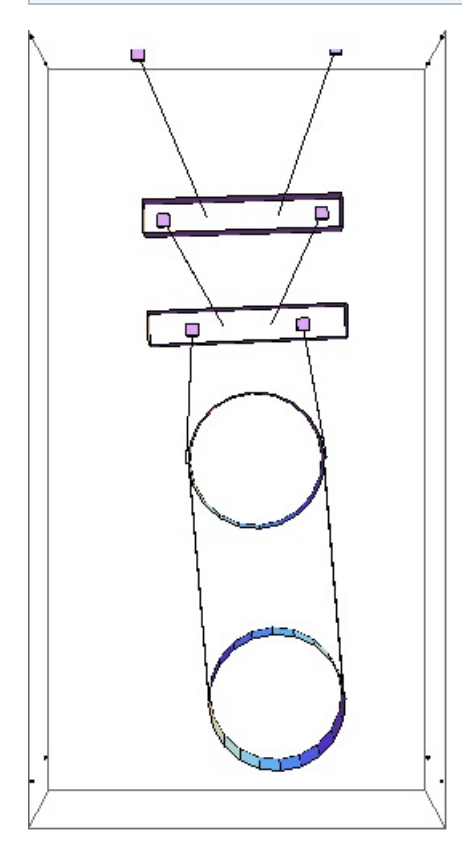

### Mode #3 - modeP1

### Back to Top

0.522439 Hz

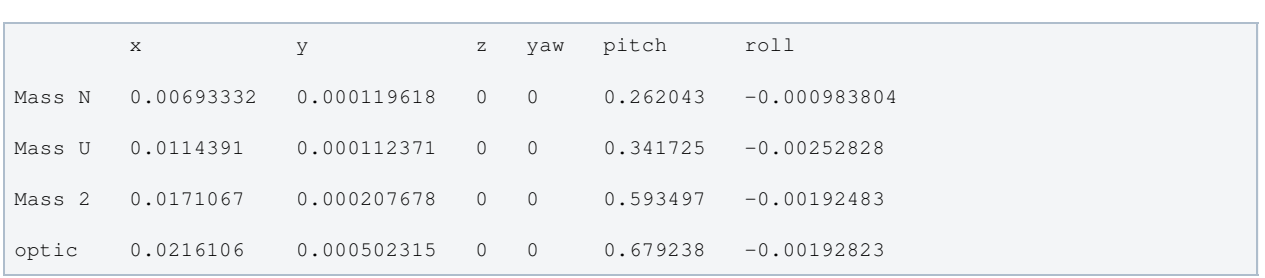

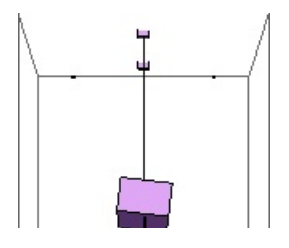

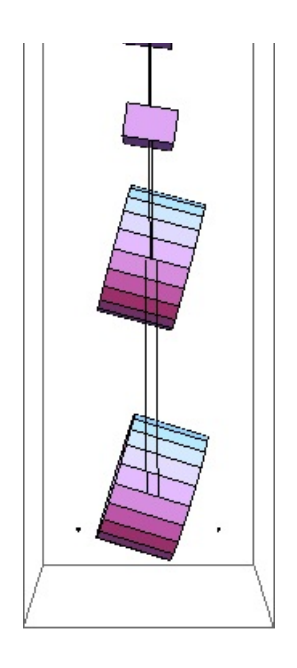

### Mode #4 - modeV1

Back to Top

0.552861 Hz

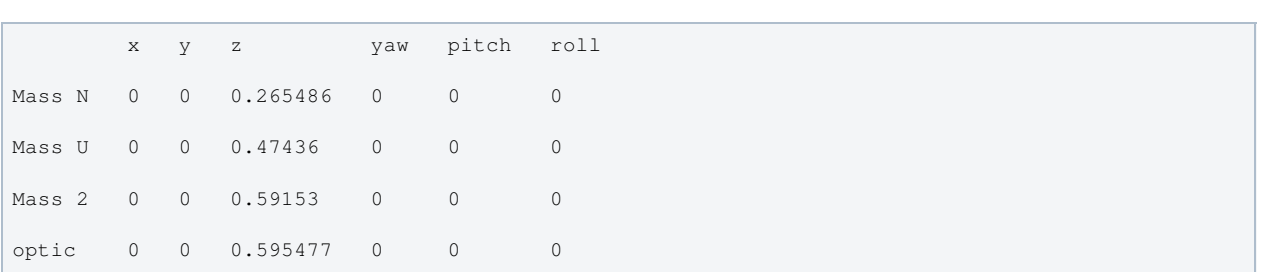

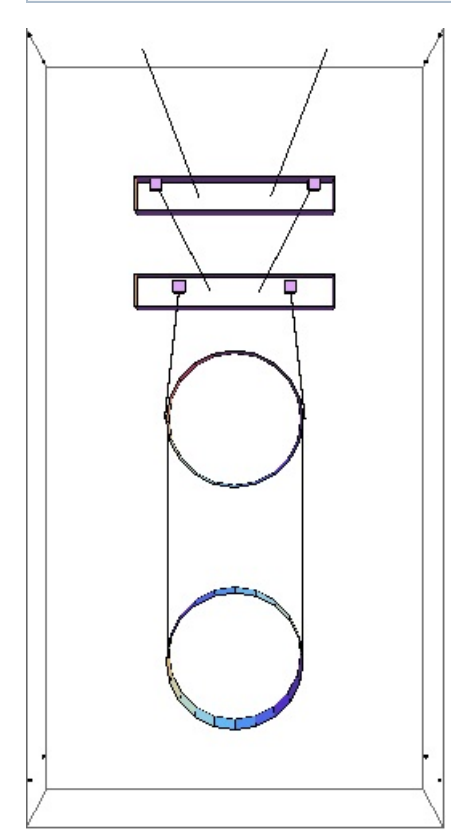

# Mode #5 - modeY1

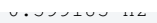

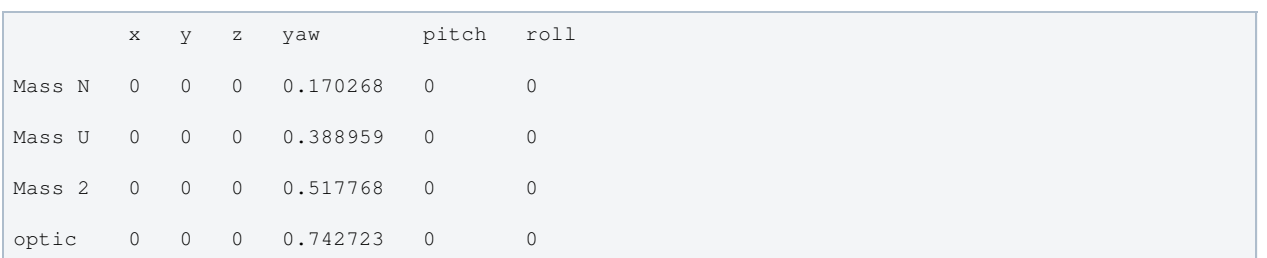

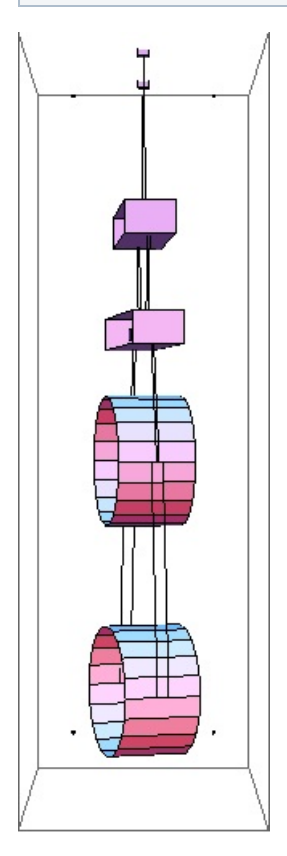

### Mode #6 - modeR1

Back to Top

0.86847 Hz

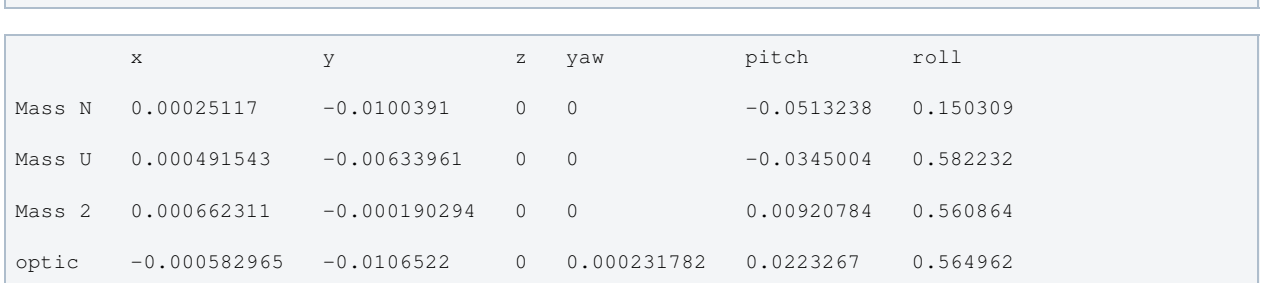

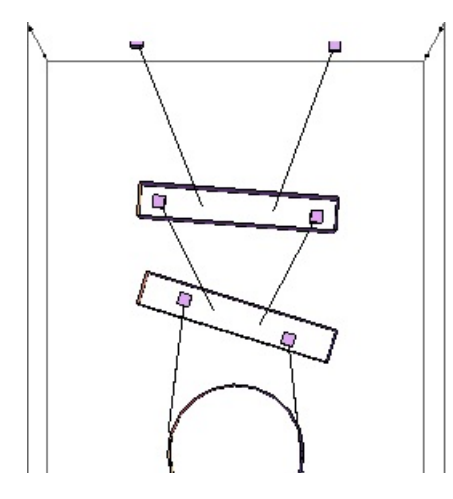

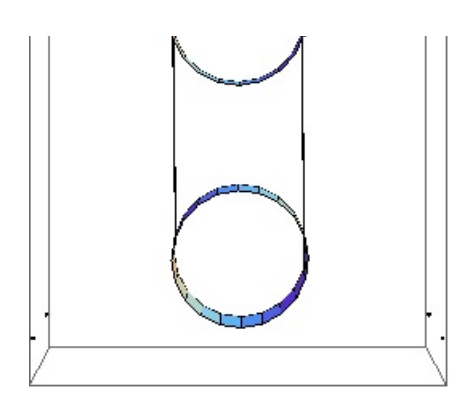

### Mode #7 - modeL2

Back to Top

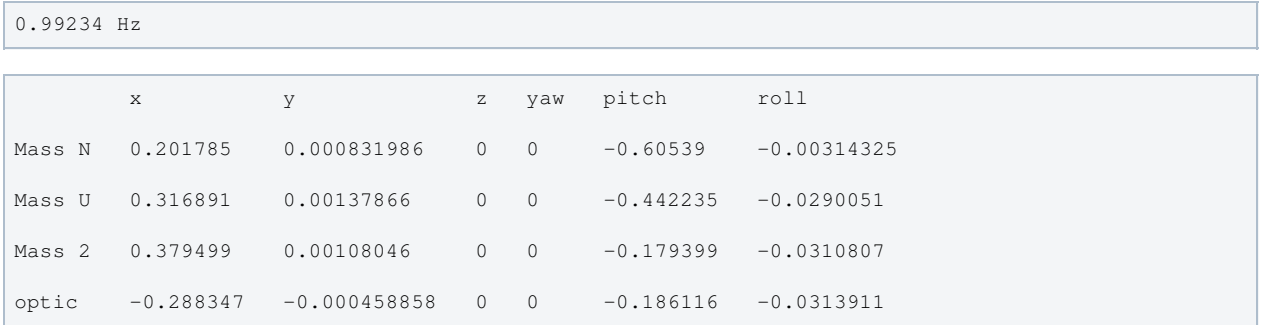

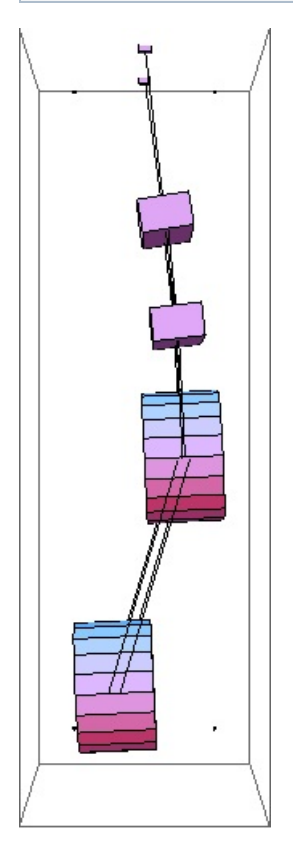

# Mode #8 - modeT2

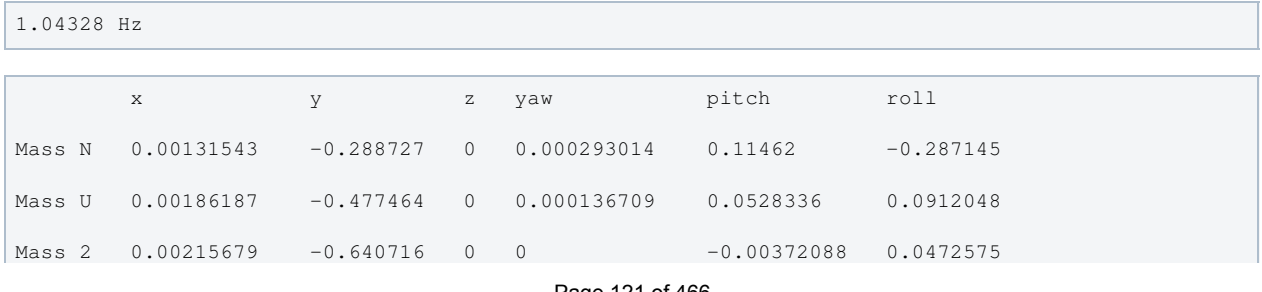

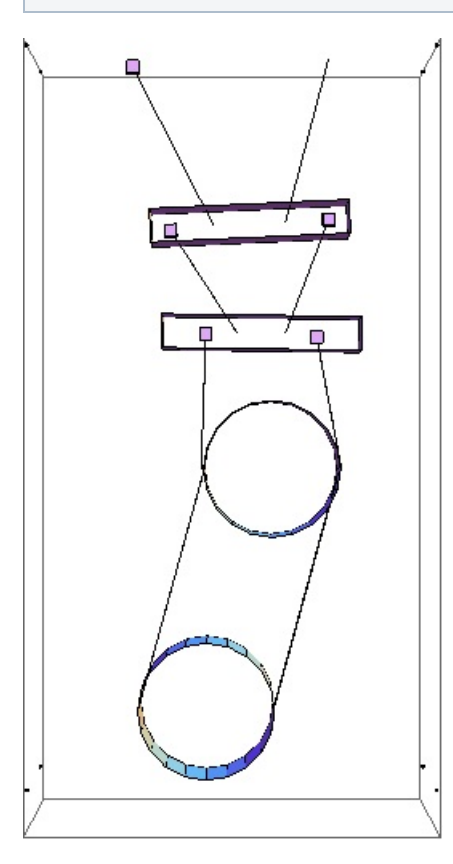

# Mode #9 - modeP2

### Back to Top

1.33906 Hz

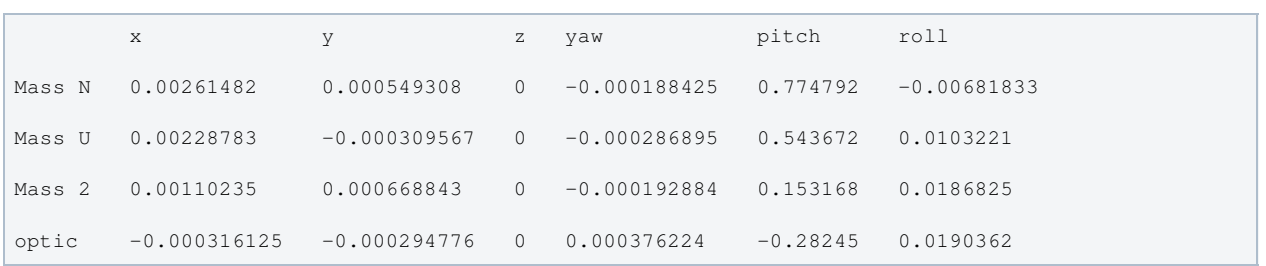

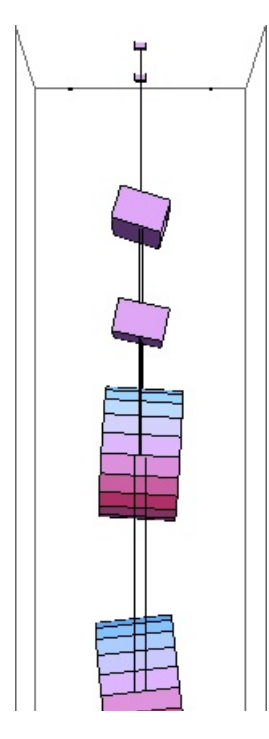

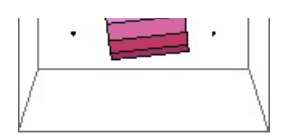

## Mode #10 - modeY2

### Back to Top

1.34913 Hz

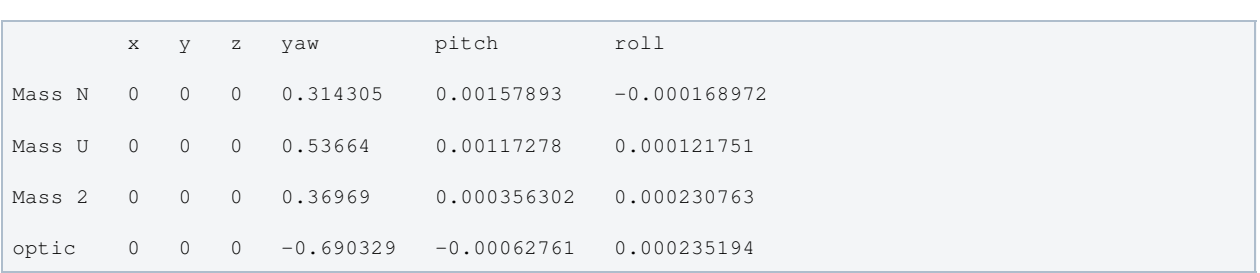

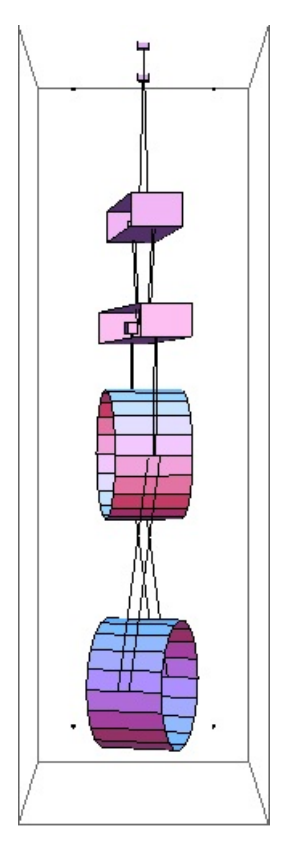

### Mode #11 - modeP3

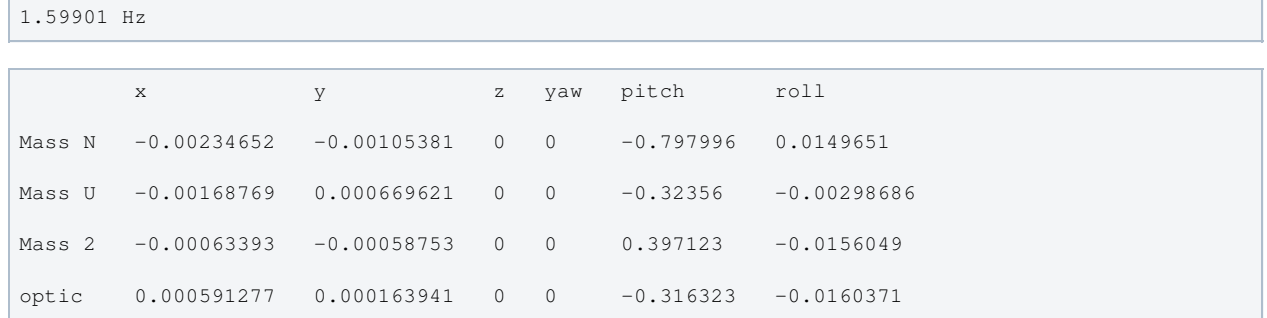

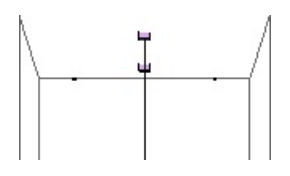

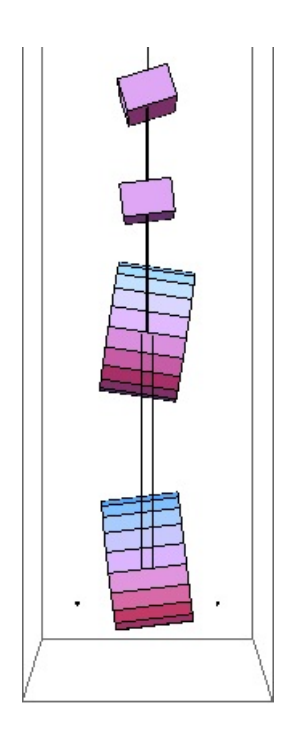

# Mode #12 - modeL3

### Back to Top

 $1.98325$  Hz

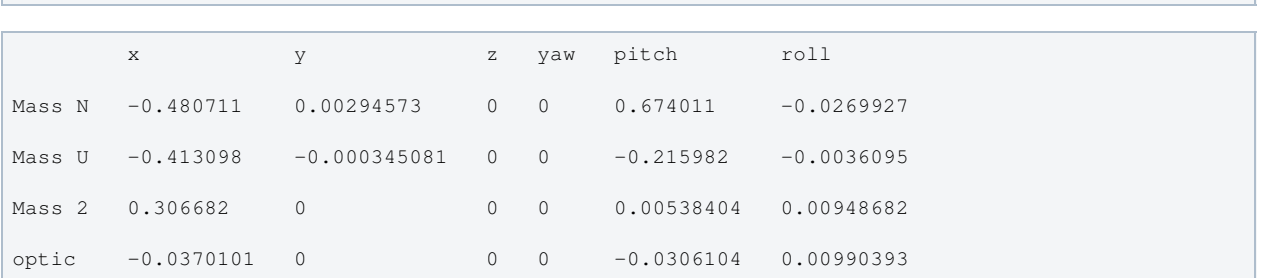

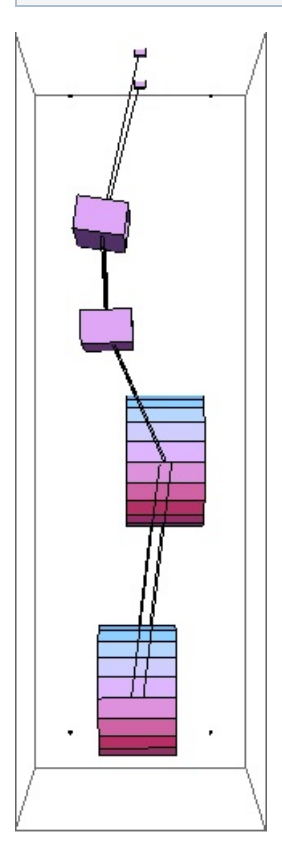

### Mode #13 - modeT3

#### Back to Top

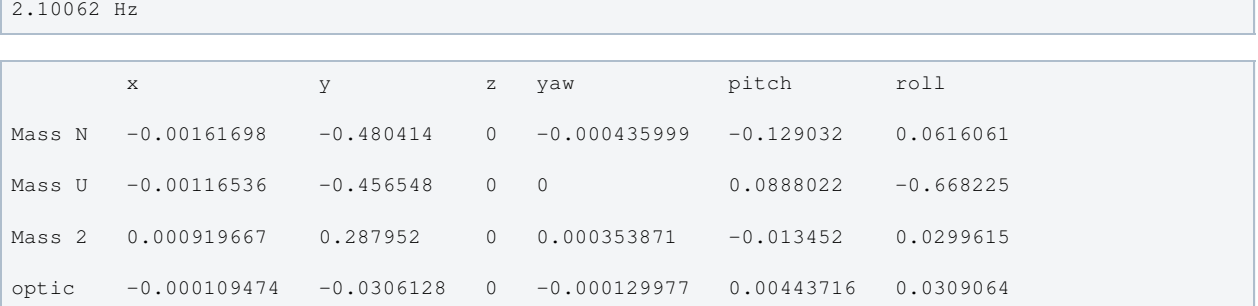

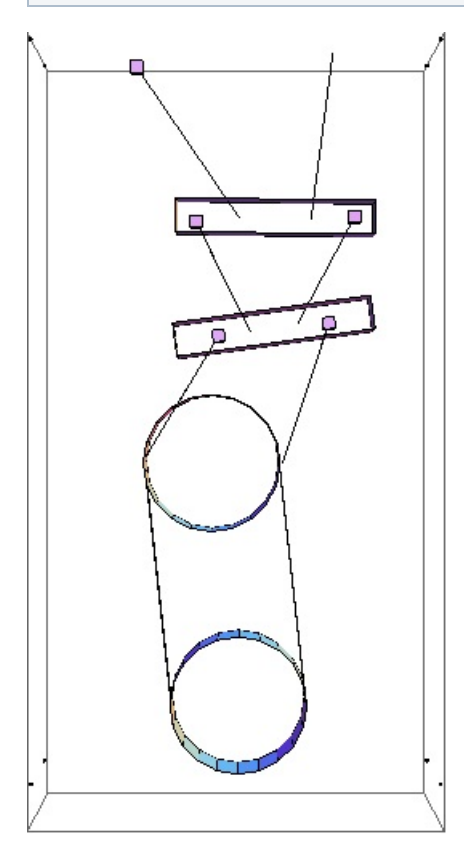

### Mode #14 - modeV2

Back to Top

2.22968 Hz x y z yaw pitch roll Mass N 0 0 0.831597 0 0 0 Mass U 0 0 0.471054 0 0 0 Mass 2 0 0 -0.19586 0 0 0 optic 0 0 -0.21953 0 0 0

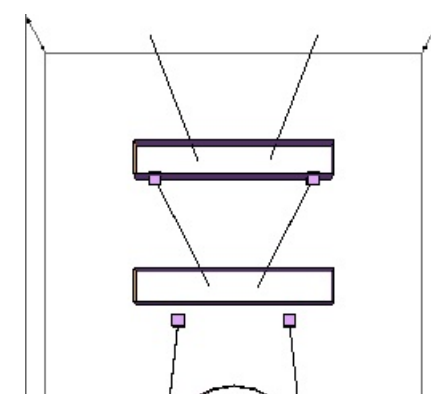

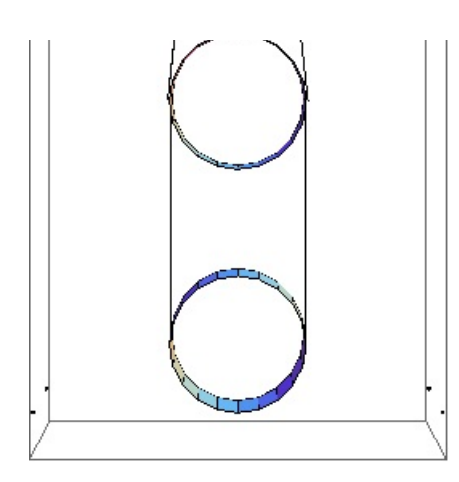

# Mode #15 - modeY3

Back to Top

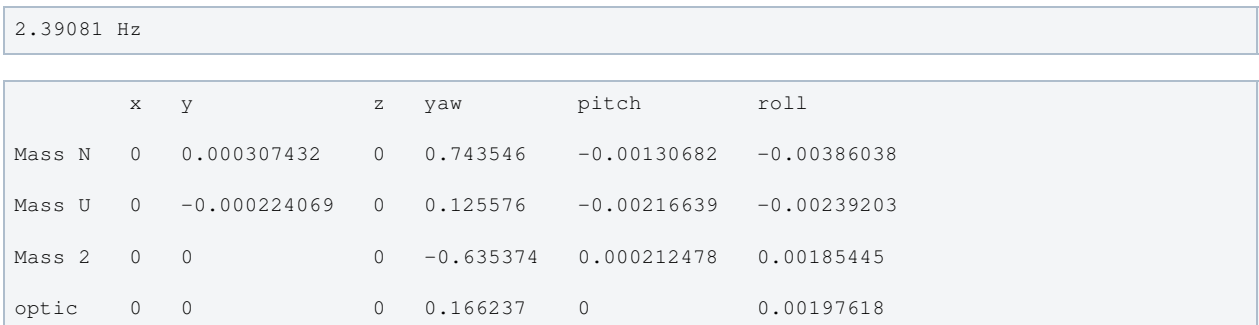

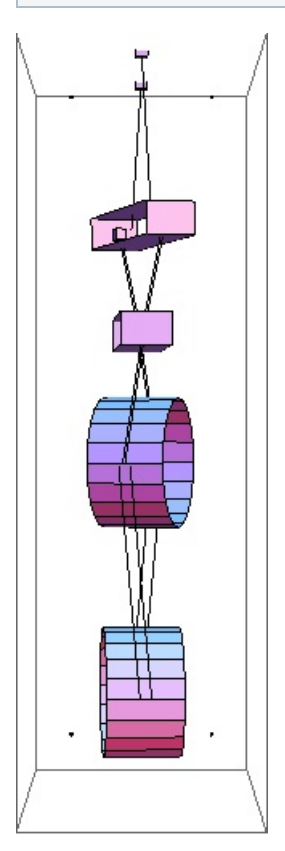

# Mode #16 - modeR2

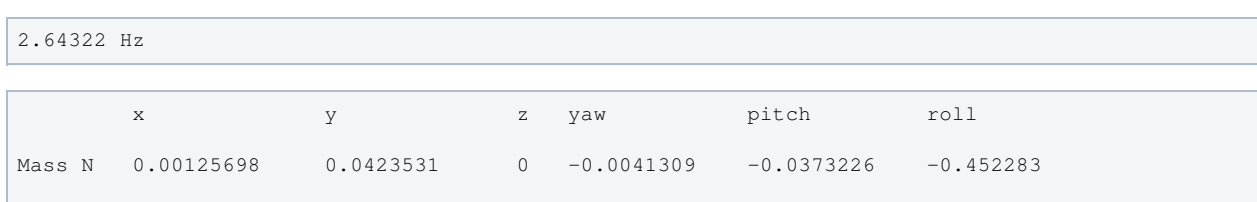

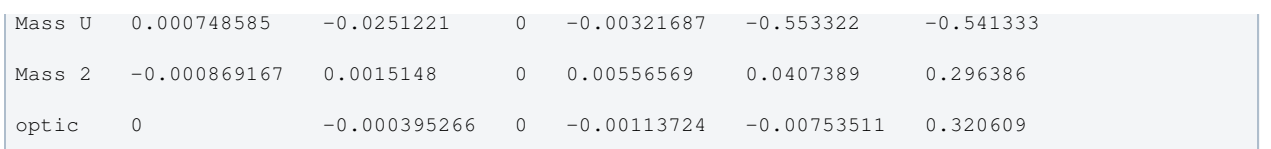

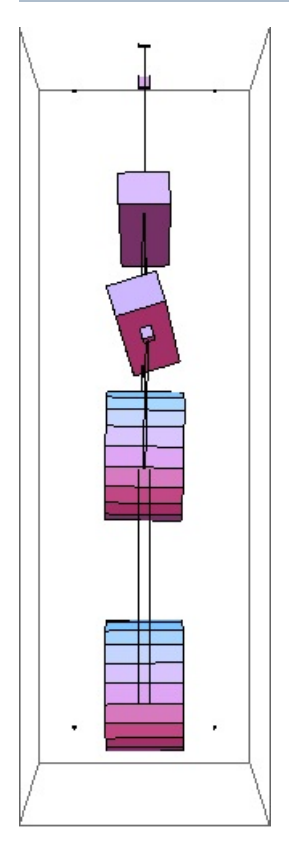

### Mode #17 - modeP4

### Back to Top

### 2.74352 Hz

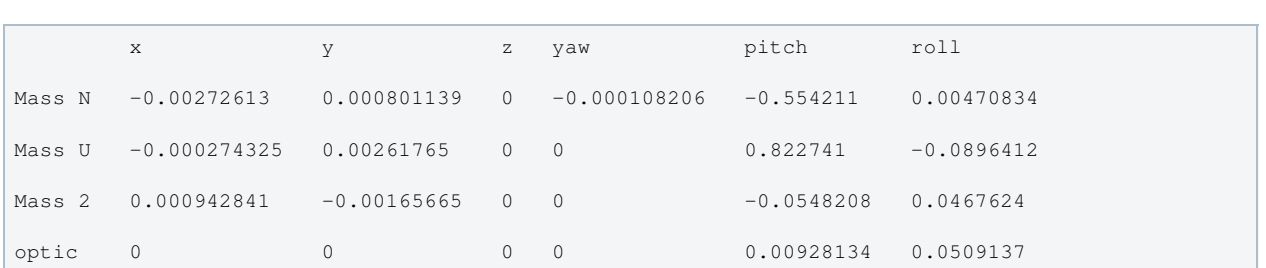

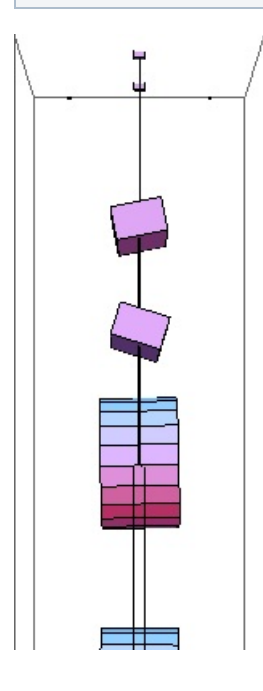

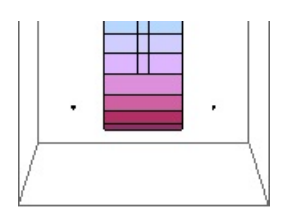

### Mode #18 - modeY4

### Back to Top

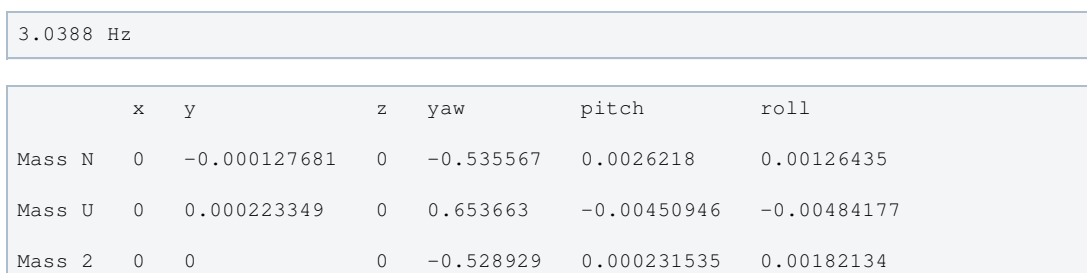

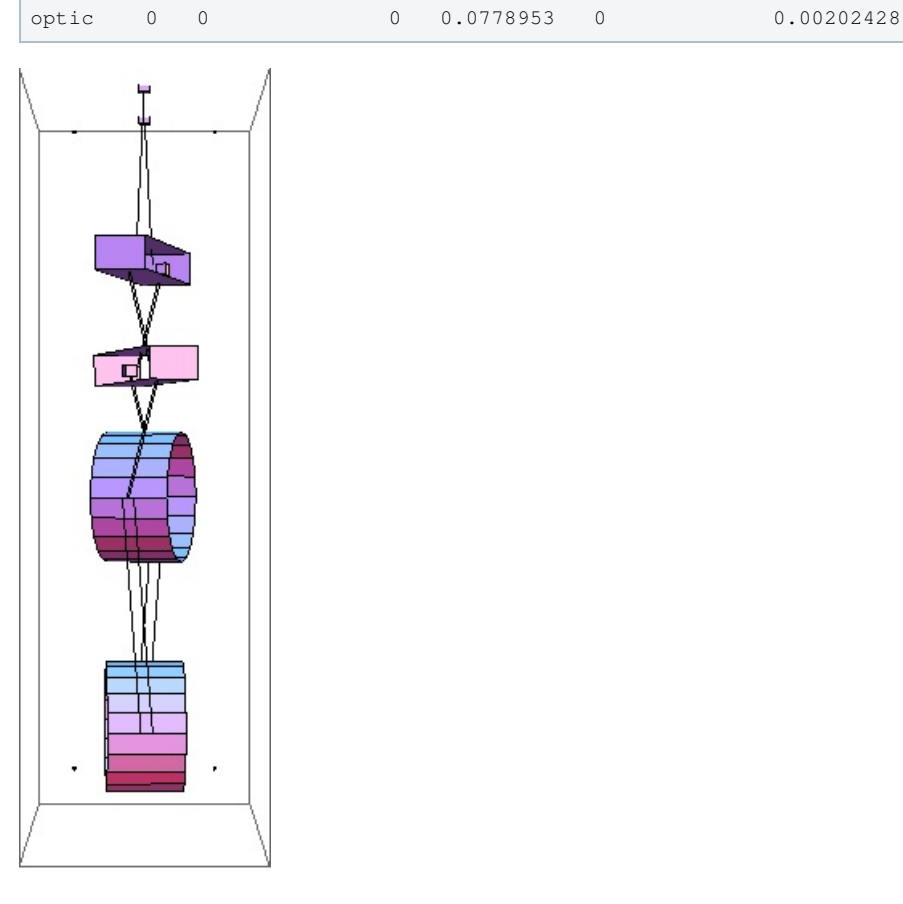

# Mode #19 - modeR3

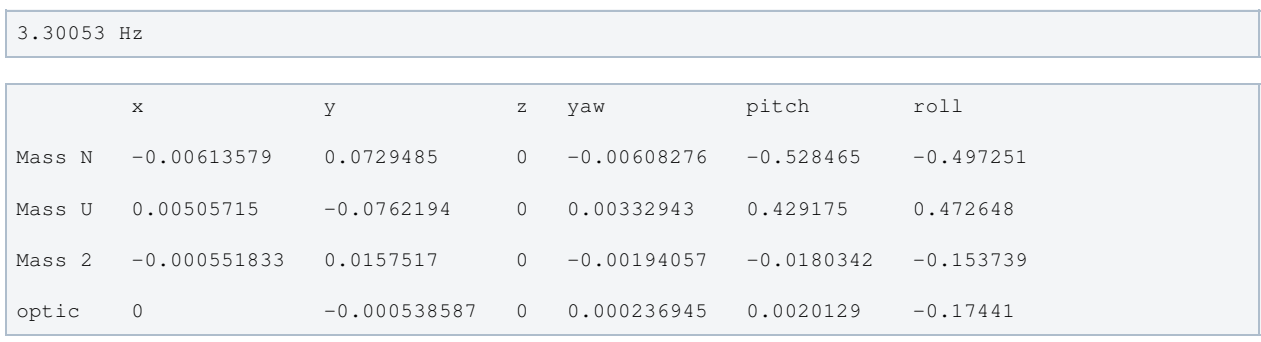

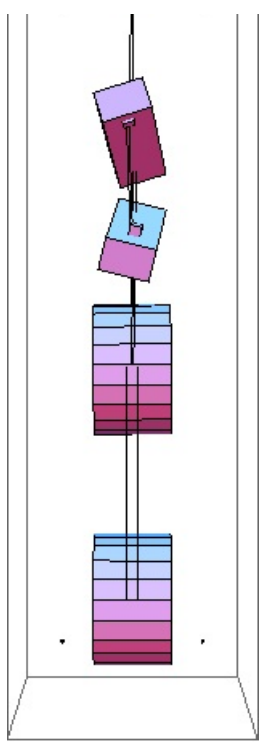

### Mode #20 - modeL4

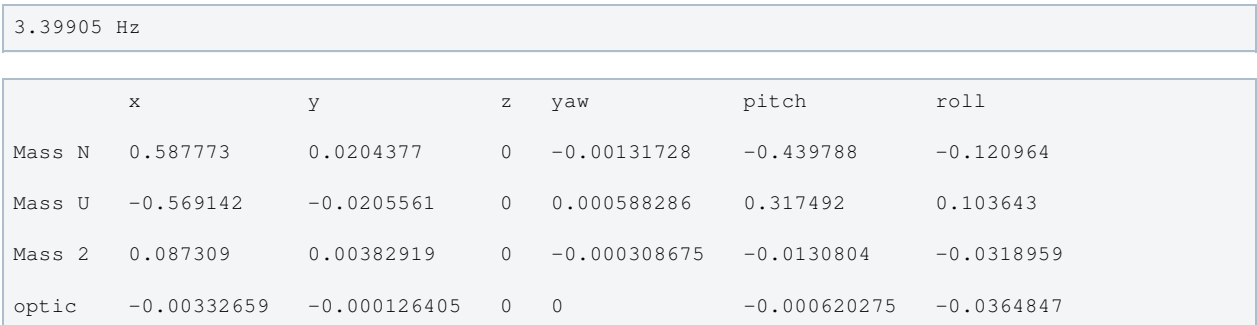

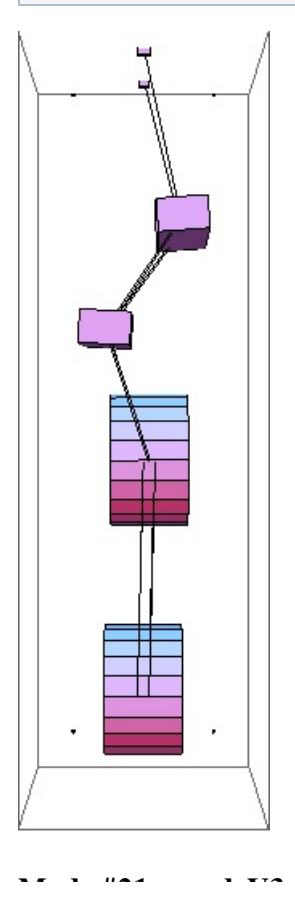

### Mode #21 - modeV3

### Back to Top

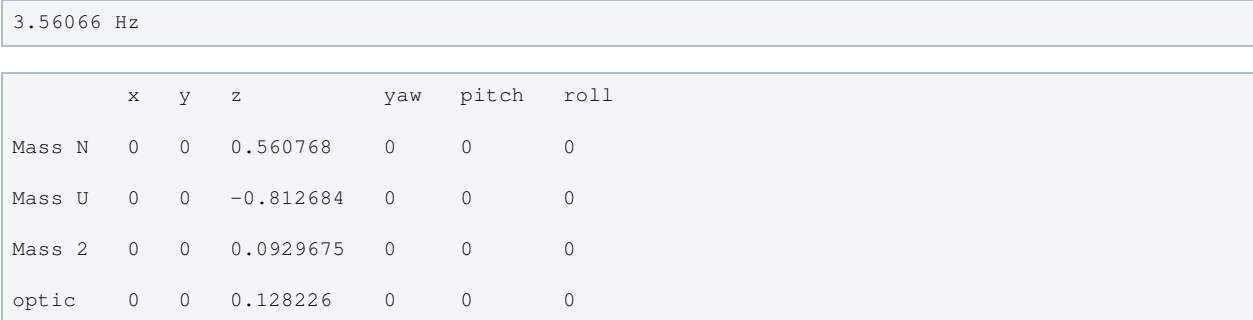

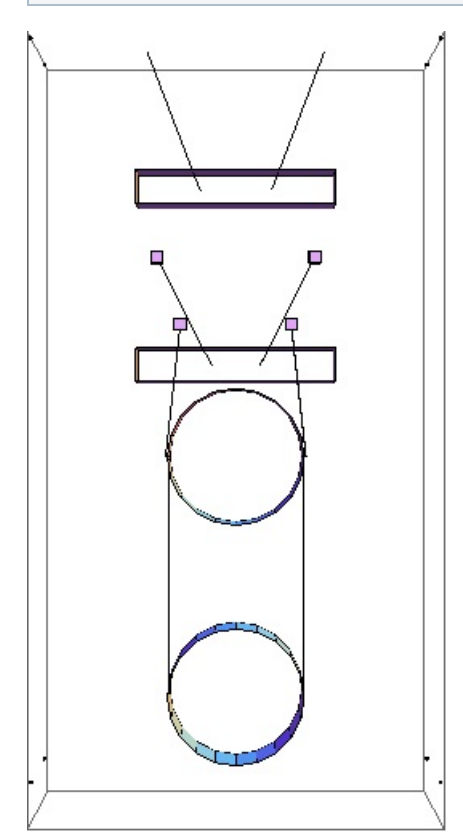

### Mode #22 - modeT4

```
5.08788 Hz
```
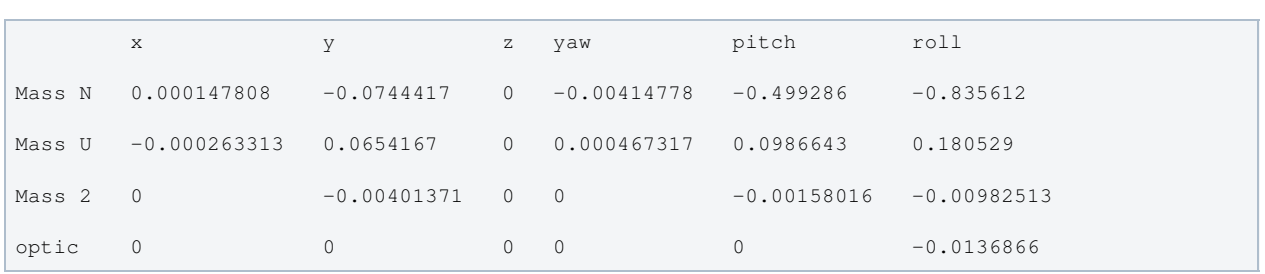

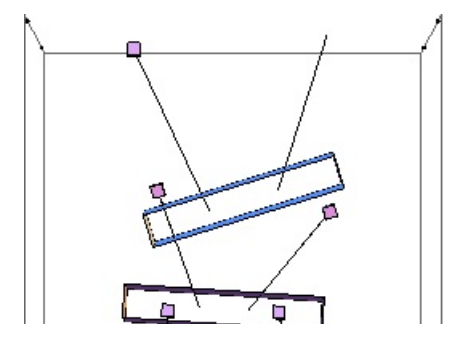

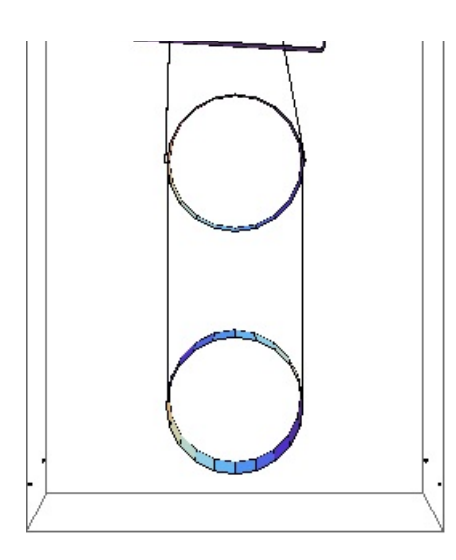

### Mode #23 - modeV4

Back to Top

9.68987 Hz

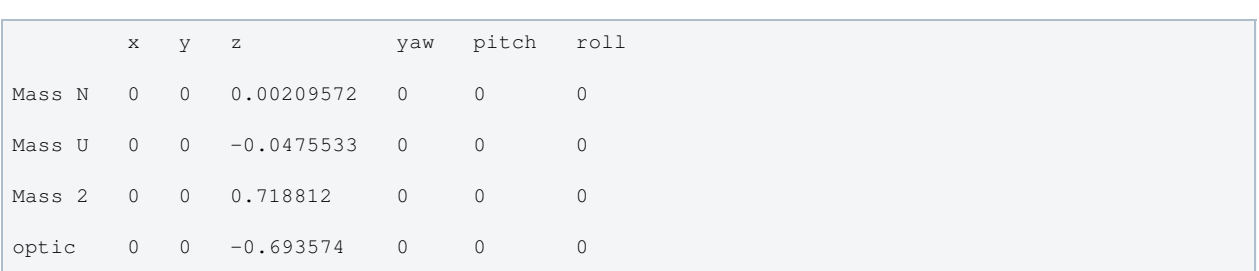

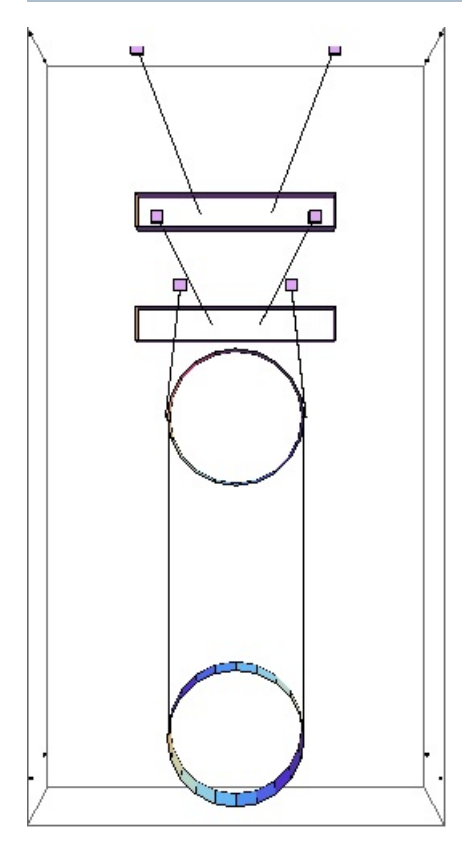

### Mode #24 - modeR4

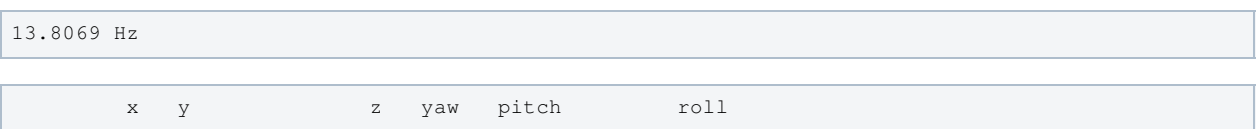

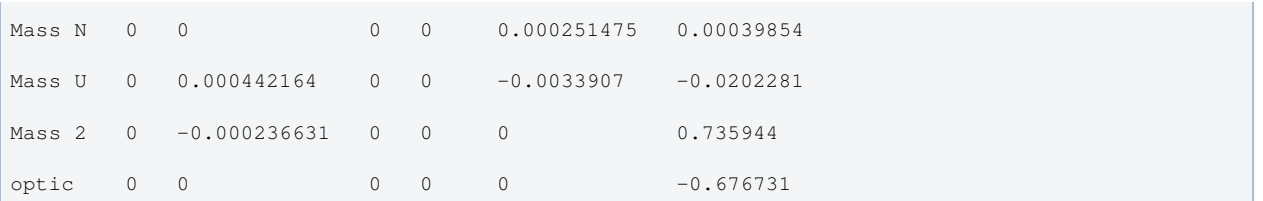

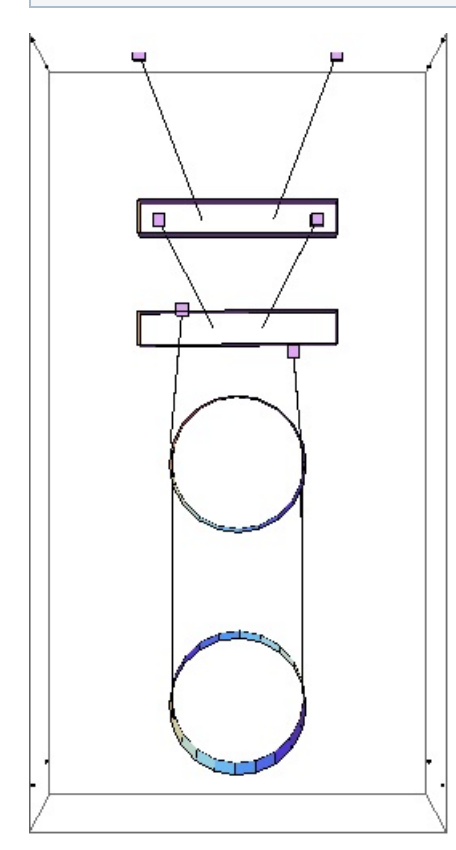

## Parameters

```
q \rightarrow 9.81nx -> 0.13 T040214-01, also T1000405-v1,
BNS 5/15/09 (display only)
ny -> 0.5 T040214-01, also T1000405-v1,
BNS 5/15/09 (display only)
                                         T040214-01, also T1000405-v1,
nz \rightarrow 0.084<br>BNS 5/15/09 (display only)
denn -> 683.94 T1000286-v5 (info only)
mn -> 21.999 measured value listed in
E1000186_v18_QUAD-2_Process_Traveler
Inx -> 0.454897 T1000286-v9, correction from
Gauss-Newton Fit by Brett Shapiro on 14 Feb 2013
Iny -> 0.0749375 T1000286-v9, correction from
Gauss-Newton Fit by Brett Shapiro on 14 Feb 2013
Inz -> 0.468032 T1000286-v9, correction from
Gauss-Newton Fit by Brett Shapiro on 14 Feb 2013
ux -> 0.13 T040214-01, also T1000405-v1,
BNS 5/15/09 (display only)
uy -> 0.5 T040214-01, also T1000405-v1,
BNS 5/15/09 (display only)
uz -> 0.084 T040214-01, also T1000405-v1,
BNS 5/15/09 (display only)
```
den1 -> 740.934 T1000286-v5 (info only) m1 -> 21.999 targeted - same as mn per Betsy I1x -> 0.524969 T1000286-v9, 11.5 Main UI Mass, After Addition of Pitch Adjuster (\*1e-6 to get into kg/m^2, rotated into right-handed coordinates (rotate 180deg about Z axis)), updated with Gauss-Newton Fit by Brett Shapiro on 14 Feb 2013 I1y -> 0.0813713 T1000286-v9, 11.5 Main UI Mass, After Addition of Pitch Adjuster (\*1e-6 to get into kg/m^2, rotated into right-handed coordinates (rotate 180deg about Z axis)), updated with Gauss-Newton Fit by Brett Shapiro on 14 Feb 2013 I1z -> 0.51776 T1000286-v9, 11.5 Main UI Mass, After Addition of Pitch Adjuster (\*1e-6 to get into kg/m^2, rotated into right-handed coordinates (rotate 180deg about Z axis)), updated with Gauss-Newton Fit by Brett Shapiro on 14 Feb 2013 ix -> 0.2 T1000405-v1, BNS 5/15/09  $ir \rightarrow 0.17$  T1000405-v1, BNS 5/15/09 den2 -> 2201 http://www.sciner.com/Opticsland/FS.htm (T1000405-v1 says 2200) m2 -> 39.633 E1000186\_v18\_ouaD-2\_Process\_Traveler - metal mass I2x -> 0.552453 Gauss-Newton Fit by Brett Shapiro on 14 Feb 2013 I2y -> 0.456591 Gauss-Newton Fit by Brett Shapiro on 14 Feb 2013 I2z -> 0.412188 Gauss-Newton Fit by Brett Shapiro on 14 Feb 2013 tx -> 0.2 T1000405-v1 tr -> 0.17 T1000405-v1 den3 -> 2201 http://www.sciner.com/Opticsland/FS.htm m3 -> 39.631 E1000186\_v18\_QUAD-2\_Process\_Traveler - metal mass I3x -> 0.580252 Gauss-Newton Fit by Brett Shapiro on 14 Feb 2013 I3y -> 0.382096 Gauss-Newton Fit by Brett Shapiro on 14 Feb 2013 calculated from shape, density I3z -> 0.413514 Gauss-Newton Fit by Brett Shapiro on 14 Feb 2013 ln -> 0.449009 derived from tlnspec, d's, previously 0.449192 l1 -> 0.308373 derived from tl1spec, d's, previously 0.308585 l2 -> 0.339908 derived from tl2spec, d's, previously 0.330787 l3 -> 0.594578 derived from tl3spec, d's, previously 0.5820 nwn  $\rightarrow$  2  $nw1 - > 4$  $nw2 \rightarrow 4$ nw3 -> 4 rn -> 0.00055 T1000428-v2 r1 -> 0.0003555 T1000428-v2

r2 -> 0.0003175 T1000428-v2 r3 -> 0.0002 T1000428-v2, midsection  $\begin{array}{cccc} & & & 11 \\ \text{Yn} & \text{-&} & 2.12 & 10 \end{array}$  $measured, MB, 11/18/05, via$ IFOModel v4.1; cf. 2.2 in T010103-05  $Y1 \rightarrow 2.12.10$ measured, MB, 11/18/05, via IFOModel v4.1; cf. 2.2 in T010103-05  $Y2 \rightarrow 2.1210$  $measured, MB, 11/18/05, via$ IFOModel v4.1; cf. 2.2 in T010103-05  $Y3 \rightarrow 7.210$ IFOModel v4.1, unchanged, different from new Ysilica dm -> -0.00353391 effective value 0.001 dn -> 0.00399036 effective value 0.002 after blade correction, Jeff's increase of 0.001; % (1-0.22438)/1000 correction from Gauss-Newton Fit by Brett Shapiro on 14 Feb 2013 d0 -> -0.00175221 effective value 0.001 d1 -> 0.0057902 effective value 0.002 after blade correction, Jeff's increase of 0.001; (1+1.8536)/1000 correction from Gauss-Newton Fit by Brett Shapiro on 14 Feb 2013 d2 -> -0.00262327 0.0003 effective per M080134  $v<sub>2</sub>$ d3 -> 0.00614069 0.010 effective per M080134-v2 (equivalent to Brett's d2=0.010, flex3=0) d4 -> 0.00128109 0.010 effective per M080134-v2 (equivalent to Brett's d3=0.010, flex3=0)  $\sin$  -> 0 T1000405-v1 (unused)  $\text{su } \rightarrow 0.003$  T1000405-v1  $s_i \rightarrow 0.003$  T1000405-v1  $s1 \rightarrow 0.015$  T1000405-v1 nn0 -> 0.25 T1000405-v1 nn1 -> 0.09 T1000405-v1 n0 -> 0.2 T1000405-v1 n1 -> 0.06 T1000405-v1 n2 -> 0.14 T1000405-v1 n3 -> 0.1775 from drawings, BNS 22 June 2010 n4 -> 0.17025 Email from Marielle to BNS 4/27/10 n5 -> 0.17025 Email from Marielle to BNS 4/27/10 tln -> 0.416 derived from l's, d's, should match tlnspec tl1 -> 0.277 derived from l's, d's, should match tl1spec tl2 -> 0.341 derived from l's, d's, should match tl2spec tl3 -> 0.602 derived from l's, d's, should match tl3spec

 $1 + \alpha + a1 = 1.636$ 

ltotal -> 1.636 bd -> 0. unstretched -> False vertblades -> True matlabcompat -> False uln -> 0.447566 ul1 -> 0.307352 ul2 -> 0.338918 ul3 -> 0.589189 sln -> 0.449009 sl1 -> 0.308373 sl2 -> 0.339908 sl3 -> 0.594578 sin -> -0.356341  $sil \rightarrow -0.453995$  $s12 \rightarrow 0.110324$  $s13 \rightarrow 0.$ cn -> 0.934356 c1 -> 0.891004 c2 -> 0.993896  $c3 \rightarrow 1$ . pitchbul -> 0 pitchbur -> 0 pitchbil -> 0 pitchbir -> 0 pitchbll -> 0 pitchblr -> 0 rollbul -> 0 rollbur  $\rightarrow 0$ rollbil -> 0 rollbir -> 0 rollbll -> 0 rollblr -> 0  $-7$ An -> 9.50332 10  $-7$ A1 -> 3.97035 10  $-7$ A2 -> 3.16692 10  $-7$ A3 -> 1.25664 10 kwn -> 448700.  $kw1 - > 272953$ .

kw2 -> 197520.

```
kw^2 -> 197520.
kw3 -> 18034.7 Brett:
grad_descent_fit_z_bfgs_28July2010_part1 divided by 2 wires per side, updated by Gauss-Newton
Fit by Brett Shapiro on 14 Feb 2013
flexn -> 0.00453391 calculated as usual
flex1 -> 0.00275221 calculated as usual
flex2 -> 0.00292327 calculated as usual
flex3 -> 0.00385931 calculated as usual
kbuz -> 1444.29 Gauss-Newton Fit by Brett
Shapiro on 14 Feb 2013
kbiz -> 1666.68 Gauss-Newton Fit by Brett
Shapiro on 14 Feb 2013
kblz -> 2437.53 Gauss-Newton Fit by Brett
Shapiro on 14 Feb 2013
kbux \rightarrow 100000.
kbix -> 100000. Justin 11/29/05
kblx -> 80000. Ian 12/09/05
bdu -> 0.418615
bdi -> 0.298015
bdl \rightarrow 0.159502
mn3 -> 123.262 calculated as usual
m13 -> 101.263 calculated as usual
m23 -> 79.264 calculated as usual
Inxy -> -0.0375599 T1000286-v9, 11.1 Main Top
Mass, (*1e-6 to get into kg/m^2, rotated into right-handed coordinates (rotate 180deg about Z
axis))
Inyz -> -0.0000465463 T1000286-v9, 11.1 Main Top
Mass, (*1e-6 to get into kg/m^2, rotated into right-handed coordinates (rotate 180deg about Z
axis))
Inzx -> -0.00171841 T1000286-v9, 11.1 Main Top
Mass, (*le-6 to get into kg/m^2, rotated into right-handed coordinates (rotate 180deg about Z
axis))
COM0x \rightarrow 0COM0y \rightarrow 0COMOz \rightarrow 0FRP0x \rightarrow 0FRP0y \rightarrow 0FRP0z \rightarrow 0I1xy -> -0.0132064 T1000286-v9, 11.5 Main UI
Mass, After Addition of Pitch Adjuster (*1e-6 to get into kg/m^2, rotated into right-handed
coordinates (rotate 180deg about Z axis))
I1yz -> 0.0000137417 T1000286-v9, 11.5 Main UI
Mass, After Addition of Pitch Adjuster (*1e-6 to get into kg/m^2, rotated into right-handed
coordinates (rotate 180deg about Z axis))
-6I1zx -> -8.08401 10 T1000286-v9, 11.5 Main UI
Mass, After Addition of Pitch Adjuster (*1e-6 to get into kg/m^2, rotated into right-handed
coordinates (rotate 180deg about Z axis))
COM1x \rightarrow 0COM1v \rightarrow 0
```
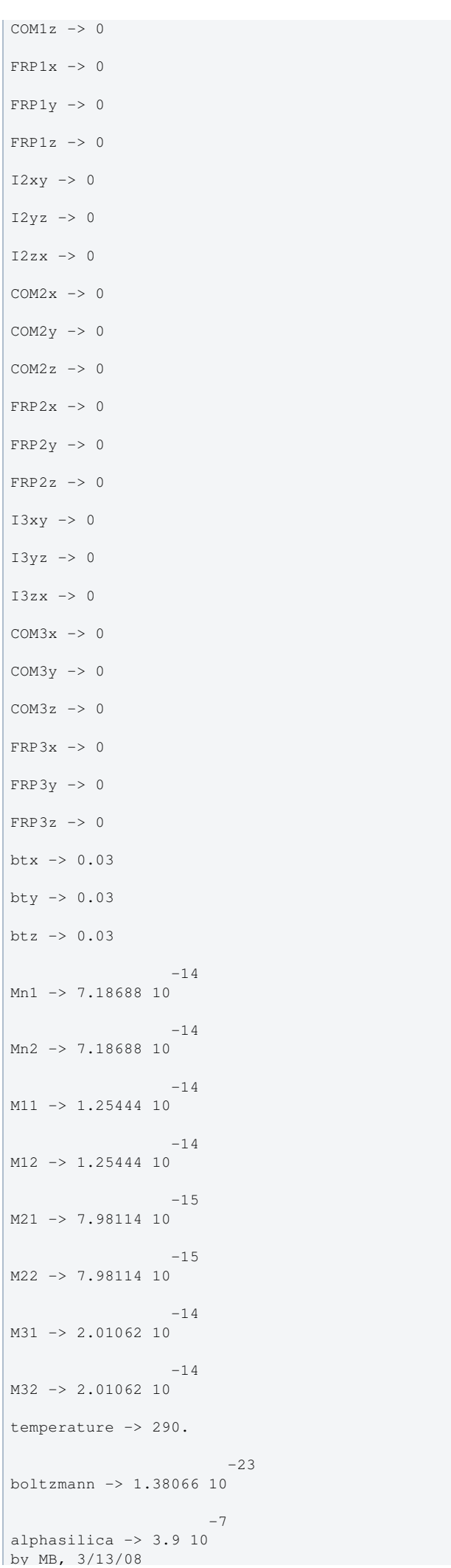

betasilica -> 0.000152 IFOModel v4.1 rhosilica -> 2200. IFOModel v4.1 Csilica -> 772. IFOModel v4.1 Ksilica -> 1.38 IFOModel v4.1 10 Ysilica -> 7.27 10 IFOModel v4.1  $-10$ phisilica -> 4.1 10 IFOModel v4.1 -11 phissilica -> 3. 10 surface rhosteel -> 7800. IFOModel v4.1 Csteel -> 460. IFOModel v4.1 Ksteel -> 49. IFOModel v4.1 11 Ysteel -> 2.12 10 measured, MB, 11/18/05 alphasteel -> 0.000012 IFOModel v4.1 betasteel -> -0.00025 IFOModel v4.1 phisteel -> 0.0001 IFOModel v4.1 rhomarag -> 7800. IFOModel v4.1 Cmarag -> 460. IFOModel v4.1 Kmaraq -> 20. IFOModel v4.1  $11$  $Y$ maraq  $\rightarrow$  1.87 10 IFOModel v4.1 alphamarag -> 0.000011 IFOModel v4.1 wrong phimarag -> 0.0001 IFOModel v4.1 tmU -> 0.0043 IFOModel v4.1 tmI -> 0.0046 IFOModel v4.1 tmL -> 0.0042 IFOModel v4.1 99 deltabladeU -> 0.00182883 deltabladeI -> 0.00182883 deltabladeL -> 0.00182883 deltawireU -> 0.00278559 deltawireI -> 0.00278009 deltawireL -> 0.00277408  $-9$ deltafibre -> 2.5317 10 taubladeU -> 0.336093 taubladeI -> 0.384626 taubladeL -> 0.320643 tauwireU -> 0.00653413

tauwireI -> 0.00272987

 $\mathbf{B}$ , 3/13/08/08/08/08

betamarag -> -0.00025 Geppo's value - Bench v4.1 is magicnumber -> 0.0737472 <br>
Zener, 1938, Phys. Rev. 53:90-

```
tauwireL -> 0.00217746
taufibre -> 0.058088
                               0.003862 #1
damping[imag, bladeUtype] -> (0.0001 + --------------- & )
 2
                             1 + 4.45943 \pm 1 0.00441968 #1
damping[imag, bladeItype] -> (0.0001 + --------------- & )
 2
                              1 + 5.84032 #1
                             0.00368446 #1<br>----------------- &)
damping[imag, bladeLtype] -> (0.0001 + --------------- & )
 2
                             1 + 4.05884 #1
damping[imag, wireUtype] -> (0.0001 & )
damping[imag, wireItype] -> (0.0001 & )
damping[imag, wireLtype] -> (0.0001 & )
                               0.000114363 #1
damping[imag, wireUatype] -> (0.0001 + ------------------ & )
 2
                              1 + 0.00168552 #1
                              0.0000476847 #1
damping[imag, wireIatype] -> (0.0001 + ----------------- & )
 2
                              1 + 0.0002942 #1
                              0.0000379532 #1
damping[imag, wireLatype] -> (0.0001 + ------------------ & )
 2
                             1 + 0.00018718 #1
-8damping[imag, fibretype] -> (3.116 10 & )
 -10
                             -8 9.24013 10 #1
damping[imag, fibreatype] -> (6.191 10 + ---------------- & )
2\frac{1}{2} 1 + 0.133209 #1
x00 \rightarrow 0v00 \rightarrow 0z00 \rightarrow 0yaw00 -> 0
pitch00 -> 0
roll00 -> 0
kconx0 \rightarrow 0kcony0 \rightarrow 0kconz0 \rightarrow 0
kconyaw0 -> 0
kconpitch0 -> 0
kconroll0 -> 0
kconx1 \rightarrow 0kconv1 \rightarrow 0kconz1 \rightarrow 0
```
 $\vert$  cauwires  $\vert$   $\vert$  0.00272987

 $kconvaw1 \rightarrow 0$ 

```
kconpitch1 -> 0
kconroll1 -> 0
kconx2 \rightarrow 0kcony2 \rightarrow 0kconz2 \rightarrow 0kconyaw2 \rightarrow 0kconpitch2 -> 0
kconroll2 \rightarrow 0kconx3 \rightarrow 0kcony3 -> 0
kconz3 \rightarrow 0kconyaw3 \rightarrow 0
kconpitch3 -> 0
kconroll3 -> 0
ribbons -> False
dumbbell -> True
Inxz -> -0.00171841
Inzy \rightarrow -0.0000465463Inyx \rightarrow -0.0375599-6I1xz -> -8.08401 10
I1zy -> 0.0000137417
I1yx \rightarrow -0.0132064if -> 0. M050397-02/T010103-05
m2alt -> 39.9667 calculated from shape, density
I2xalt -> 0.577518 calculated from shape, density
I2yalt -> 0.421981 calculated from shape, density 
calculated from shape, density, cf. Brett's calc 
I2zalt -> 0.421981 calculated from shape, density 
tf -> 0.095 M050397-02/T010103-05 (unused)
m3alt -> 39.5876 calculated from shape, density
I3xalt -> 0.566907 calculated from shape,
density, cf. Brett's calc 
I3zalt -> 0.410278 calculated from shape, density
tlnspec -> 0.416 NR 4/3/06, T010103-05
tllspec -> 0.277 NR 4/3/06, T010103-05
tl2spec -> 0.341 NR 4/3/06, T010103-05
tl3spec -> 0.602 NR 4/3/06, T010103-05<br>derived from vertical heights, d's derived from vertical heights, d's
                                    derived from vertical heights, d's derived
from vertical heights, d's derived from vertical heights, d's
r3m -> 0.0002 T1000428-v2, midsection 
T1000428-v2, midsection
r3n -> 0.0004 800 µm diameter end sections
```
800 µm diameter end sections

t3m -> t3  $W3m \rightarrow W3$  $1$  and  $1$  and  $1$ t3n -> 3.11761 Sqrt[---------] optstress
signed by the control of the control of the control of the control of the control of the control of the control of the control of the control of the control of the control of the control of the control of the con  $1$  and  $1$  and  $1$ W3n -> 31.1761 Sqrt[---------] optstress r3m -> 0.0002 T1000428-v2, midsection T1000428-v2, midsection r3n -> 0.0004 800 µm diameter end sections 800 µm diameter end sections  $-7$ A3n -> 5.02655 10  $-7$  $A3m - > 1.25664$  10 nf -> 0.0257732 l3/0.015 kw3alt -> 15829.1 original calculation, should roughly match kw3  $\sim$  6 kw3n -> 2.3617 10 contracts and the contracts of the contracts original calculation: net longitudinal elasticity of one fibre neck kw3m -> 16044.2 original calculation: net longitudinal elasticity of fibre midsection ffn -> 0.807 from Ian's data, 11/30/05, linear fit version (not used) ff1 -> 0.641 from Ian's data, 11/30/05, linear fit version (not used) ff2 -> 0.608 from Ian's data, 11/30/05, linear fit version (not used) kffn -> 0.69223 not used kff1 -> 0.67339 not used kff2 -> 1.06749 not used bend1 -> 0.00496695 calculated as usual bend2 -> 0.00485987 calculated as usual thetan  $\rightarrow$  -20.8756 calculated as usual theta1 -> -27.0003 calculated as usual theta2 -> 6.33399 calculated as usual theta3 -> 0. calculated as usual theta3 -> 0. sigmasilica -> 0.17 10 Gsilica -> 3.10684 10 shear modulus dssilica -> 0.015 IFOModel v4.1

### Back to Top

aLIGO: Suspensions/OpsManual/QUAD/Models/20140304TMproductionTM (last edited 2014-03-17 14:38:28 by MarkBarton)

# Case 20120601TMproductionTMrehang of Mathematica model QuadLite2Lateral

This page is automatically generated and manual edits may be lost. Put page-specific notes in subpage /Notes. Guidance on how to interpret the results is in ../Key.

# Formal name and description

{"mark.barton", "20120601TMproductionTMrehang"}

20120601TMproductionTMrehang, based on ^trunk/QUAD/Common/MatlabTools/QuadModel\_Production/quadopt\_fiber.m r2731 of 6/1/12, with changes for wire rehang. Exported Matlab uploaded as ^trunk/QUAD/Common/MatlabTools/QuadModel\_Production/quadopt\_wirerehang.m

# Links to Result Sections

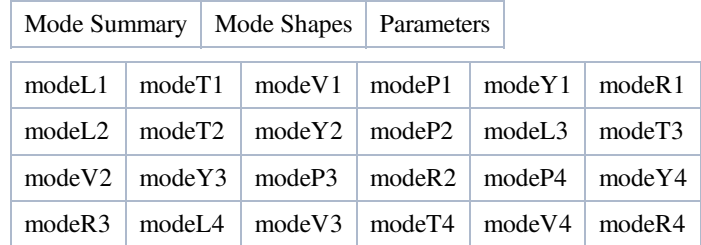

# Mode Summary

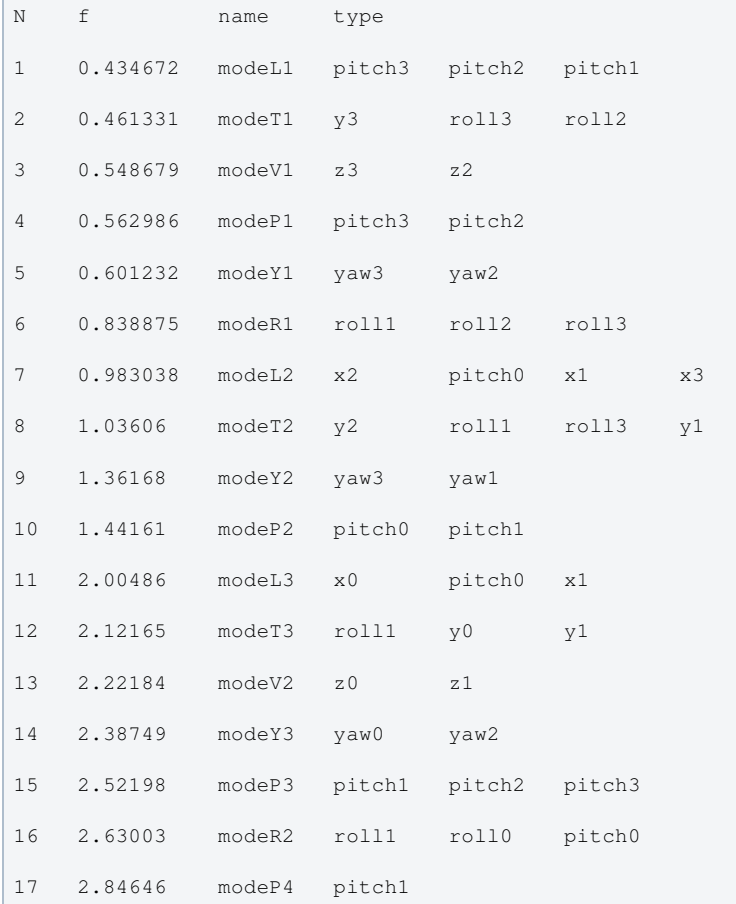

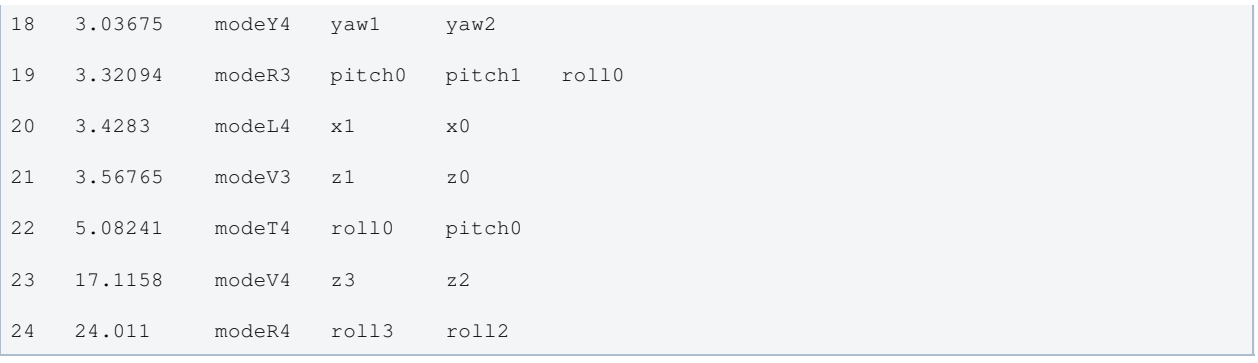

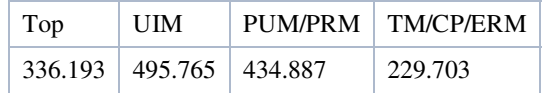

# Mode Shapes

# Mode #1 - modeL1

### Back to Top

0.434672 Hz

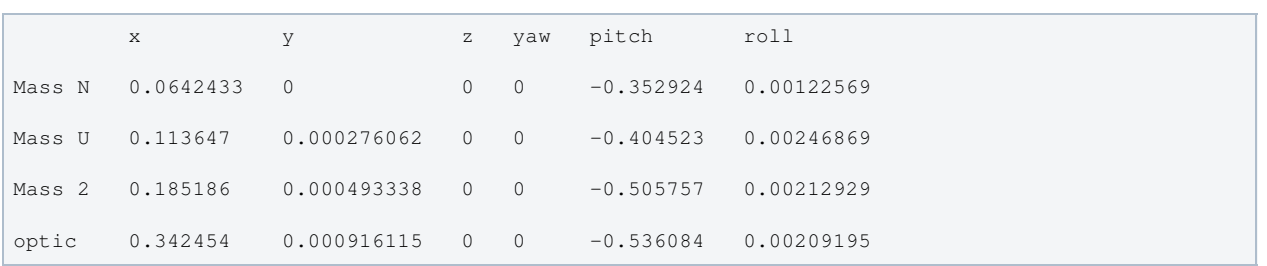

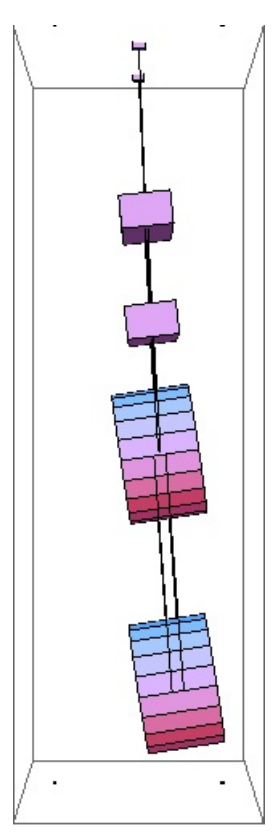

### Mode #2 - modeT1

Back to Top

0.461331 Hz

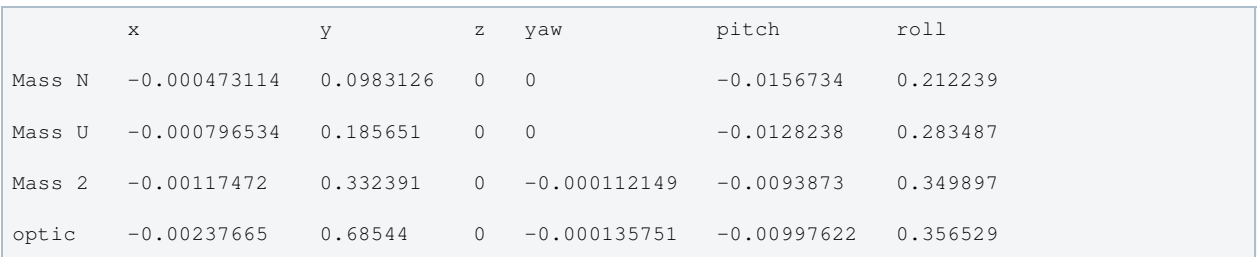

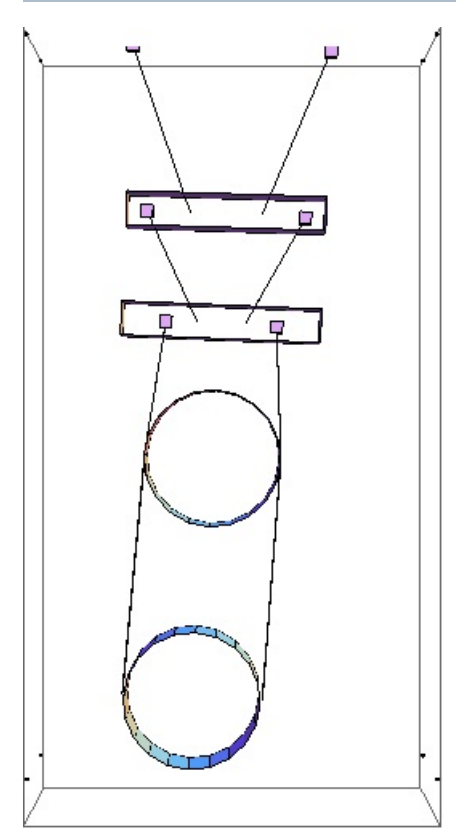

# Mode #3 - modeV1

### Back to Top

0.548679 Hz x y z yaw pitch roll Mass N 0 0 -0.265139 0 0 0 Mass U 0 0 -0.473953 0 0 0 Mass 2 0 0 -0.593138 0 0 0 optic 0 0 -0.594354 0 0 0

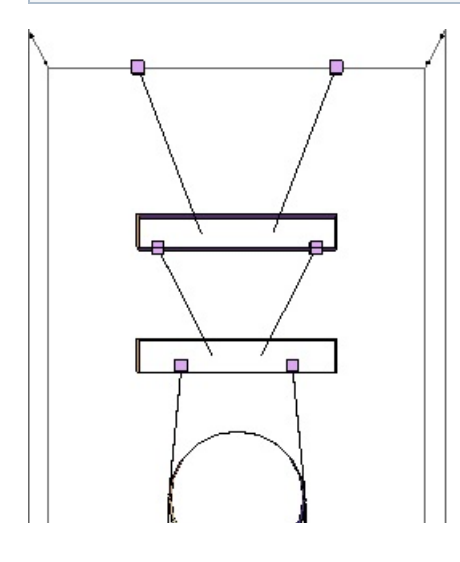
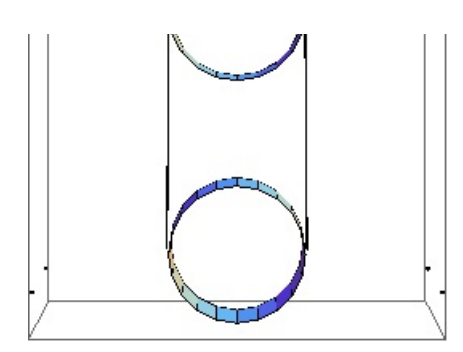

# Mode #4 - modeP1

Back to Top

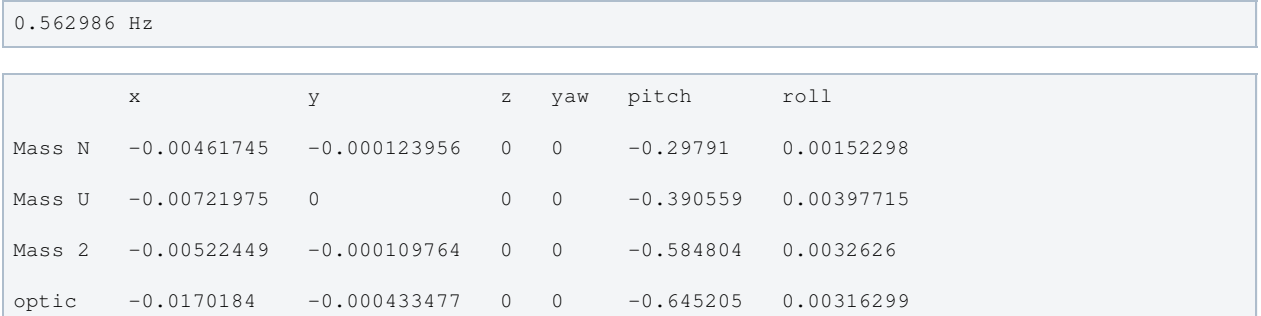

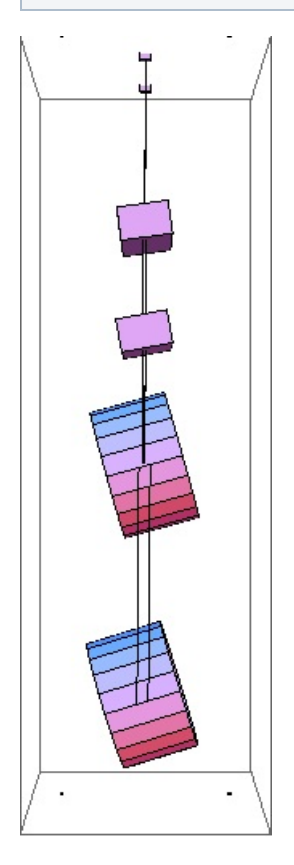

# Mode #5 - modeY1

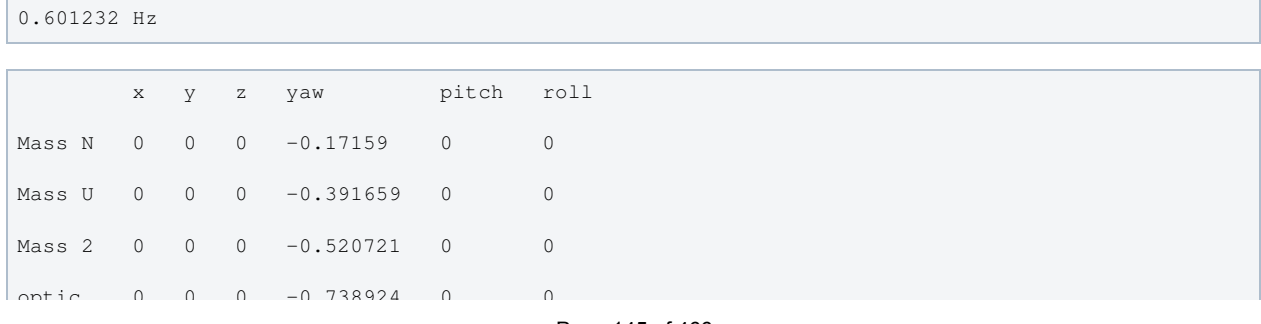

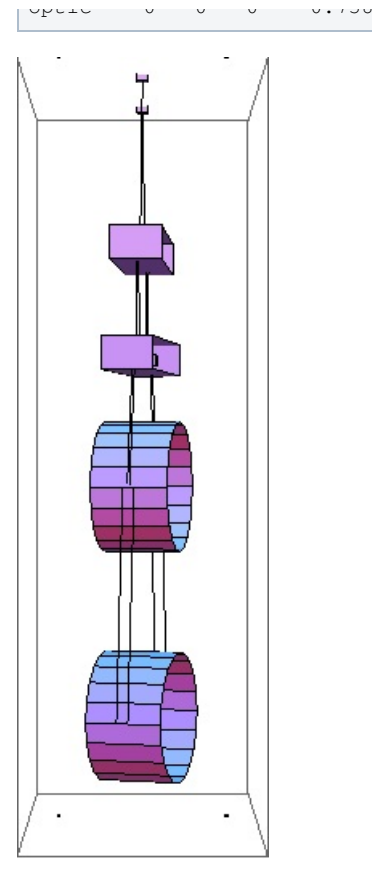

# Mode #6 - modeR1

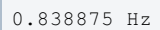

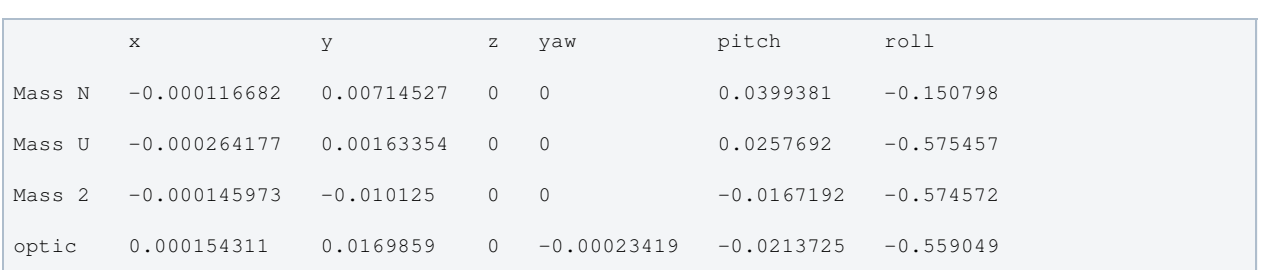

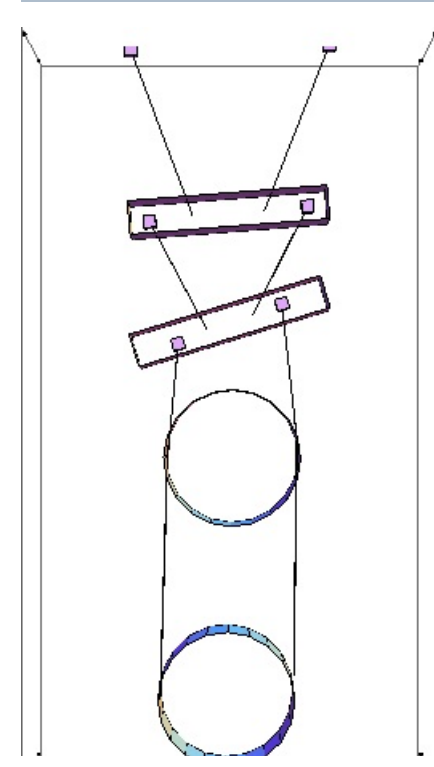

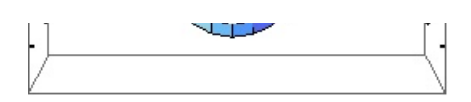

### Mode #7 - modeL2

Back to Top

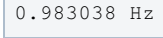

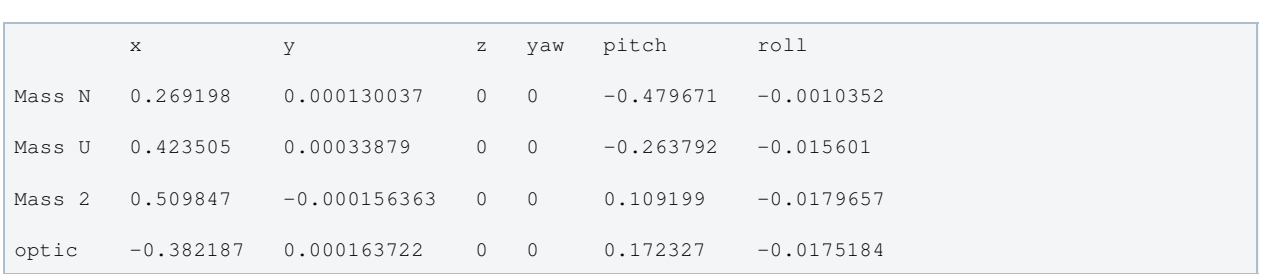

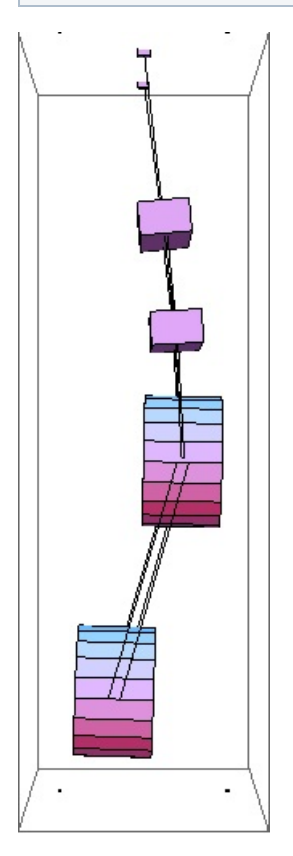

### Mode #8 - modeT2

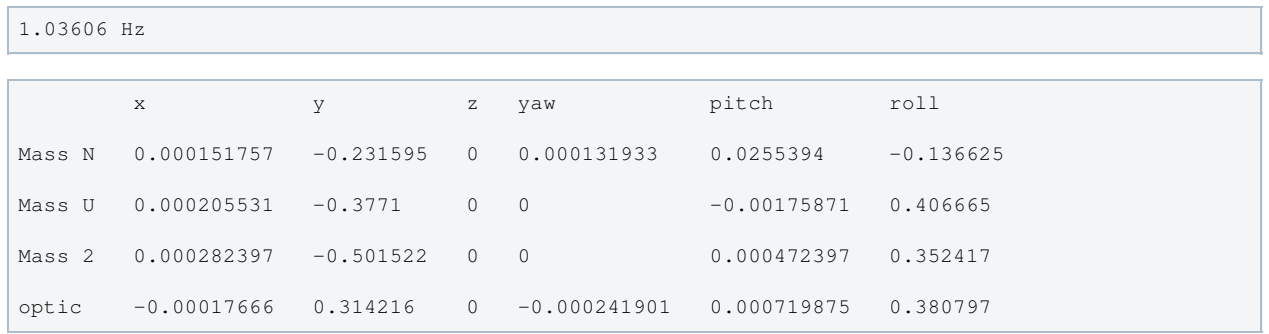

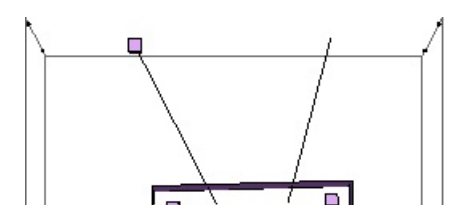

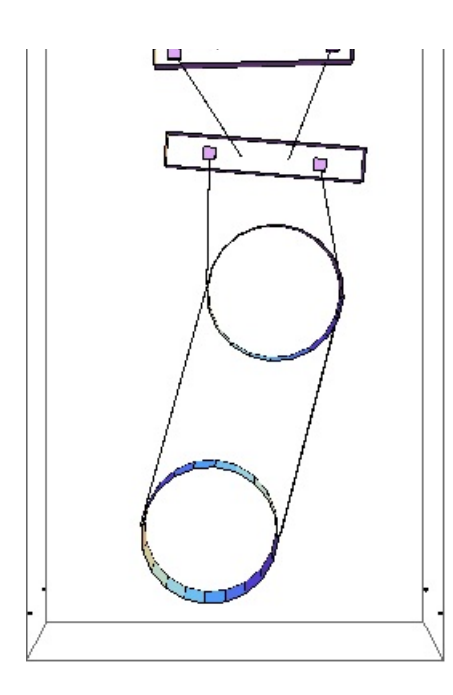

# Mode #9 - modeY2

# Back to Top

1.36168 Hz

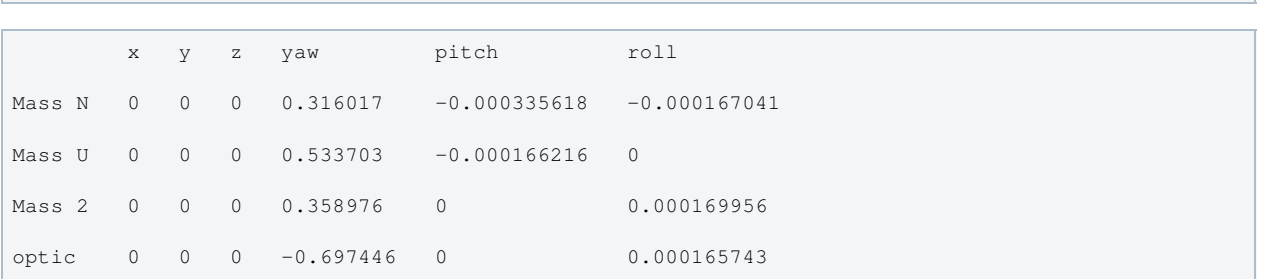

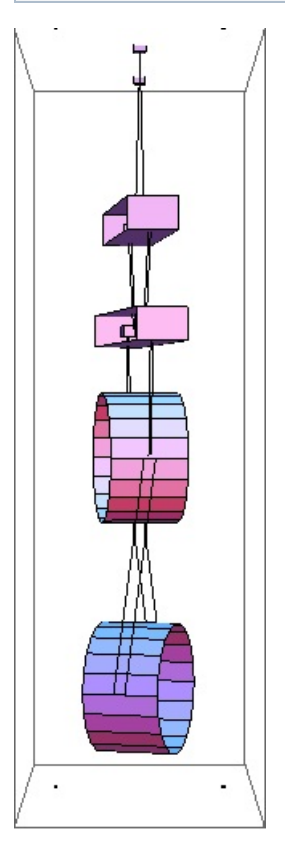

Mode #10 - modeP2

#### 1.44161 Hz

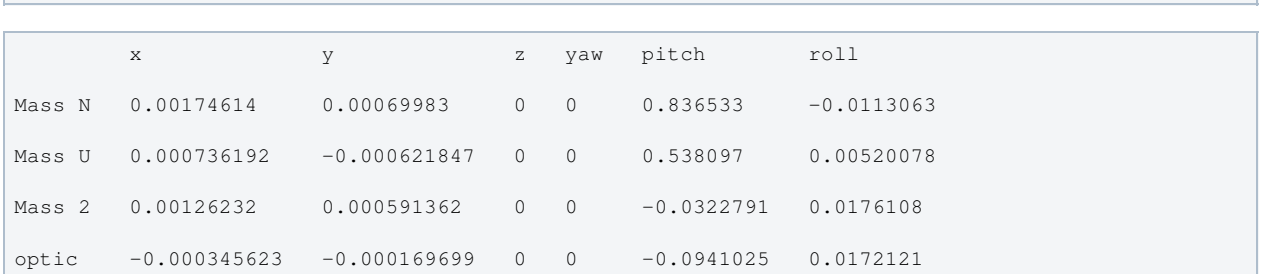

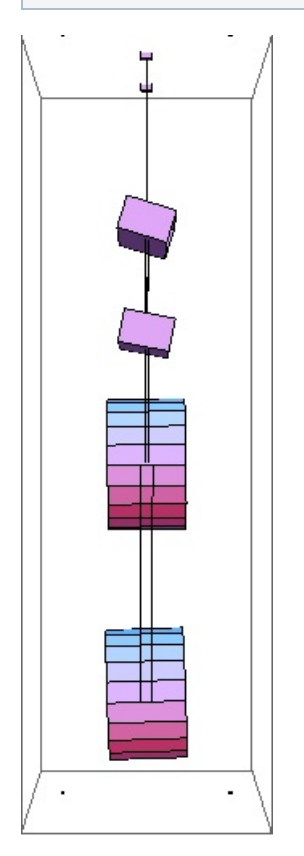

### Mode #11 - modeL3

```
2.00486 Hz
  x y z yaw pitch roll
Mass N 0.530904 -0.00230943 0 0 -0.480014 0.0206289
Mass U 0.446104 0.00020156 0 0 0.166403 0.0039239
Mass 2 -0.32254 0 0 0 0.109679 -0.006715
optic 0.0370215 0 0 0 -0.378234 -0.00662102
```
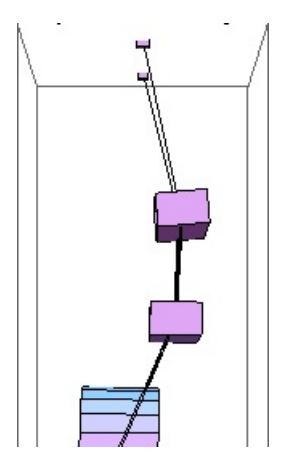

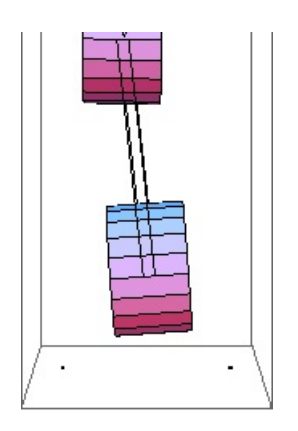

# Mode #12 - modeT3

# Back to Top

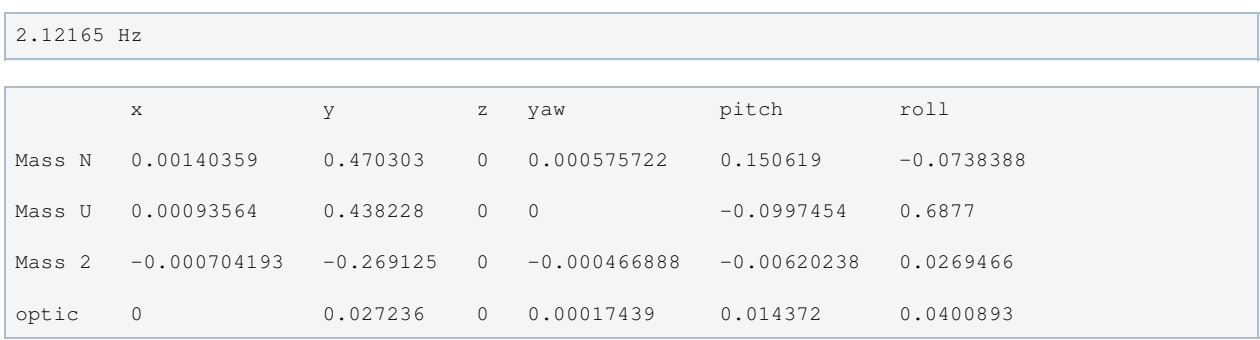

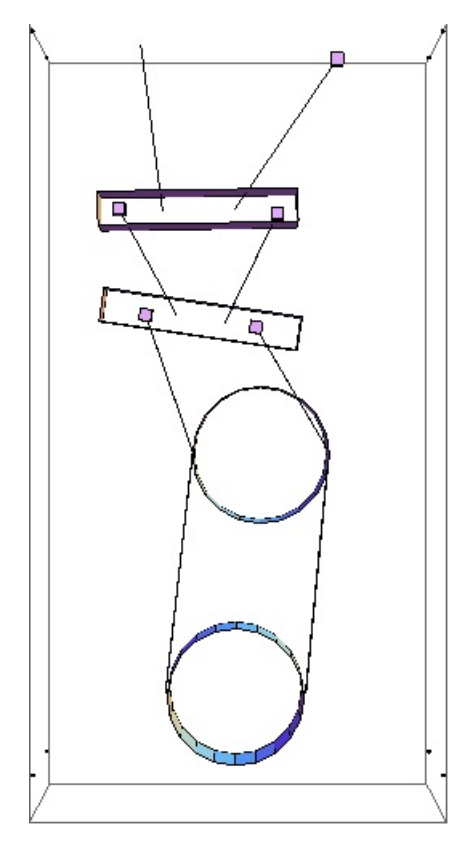

# Mode #13 - modeV2

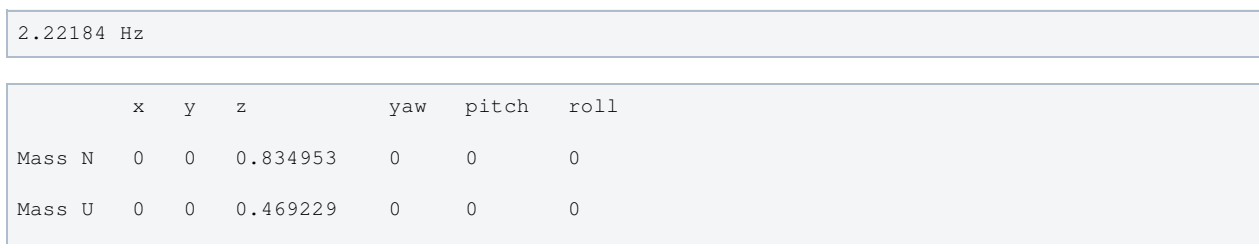

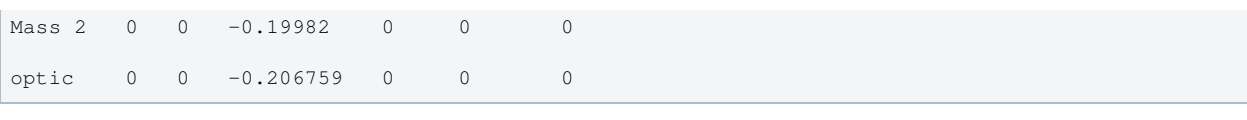

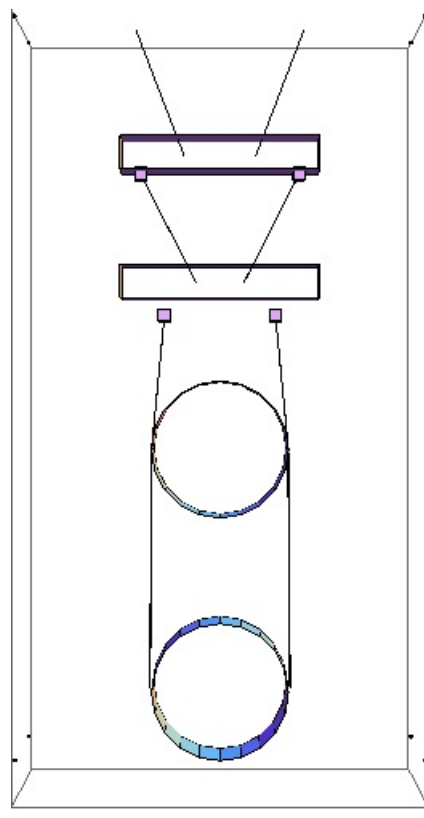

# Mode #14 - modeY3

### Back to Top

2.38749 Hz

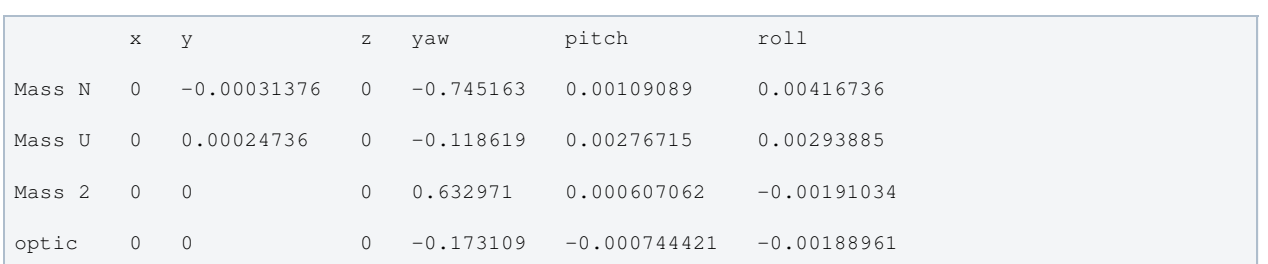

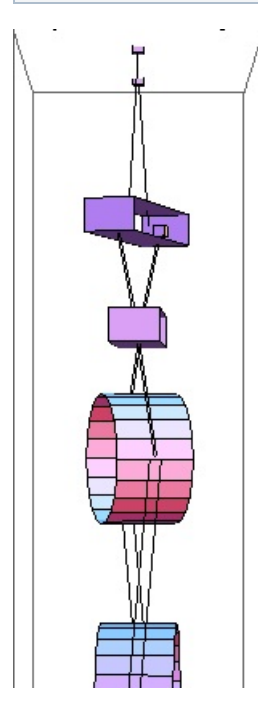

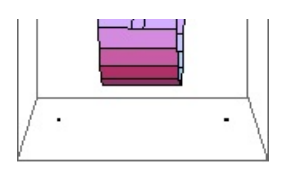

# Mode #15 - modeP3

### Back to Top

2.52198 Hz

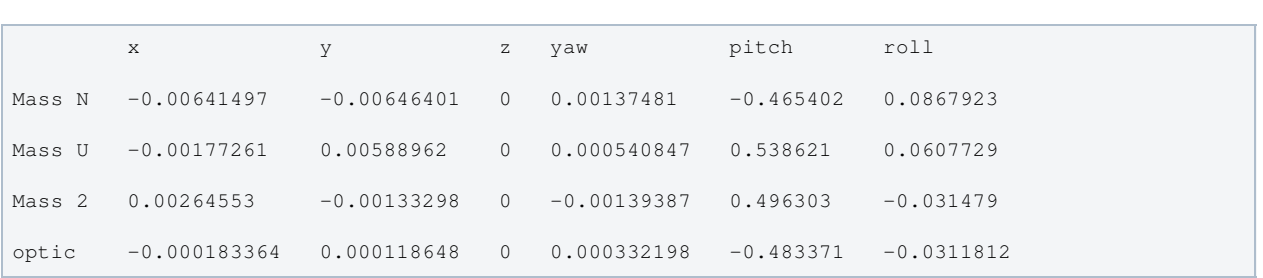

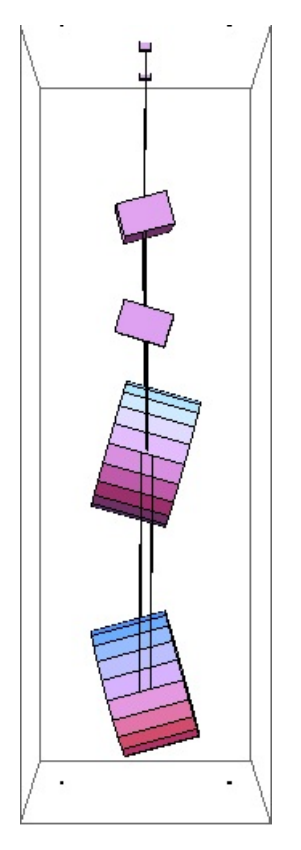

# Mode #16 - modeR2

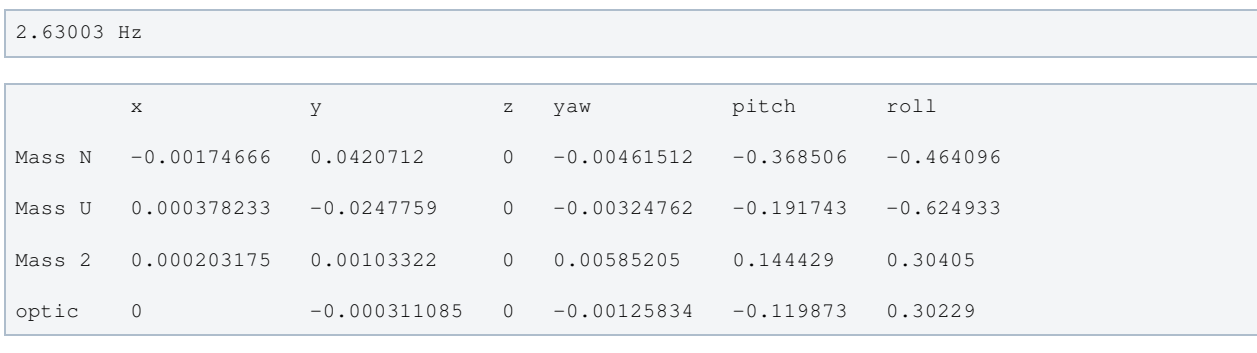

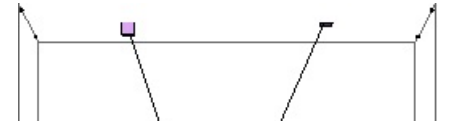

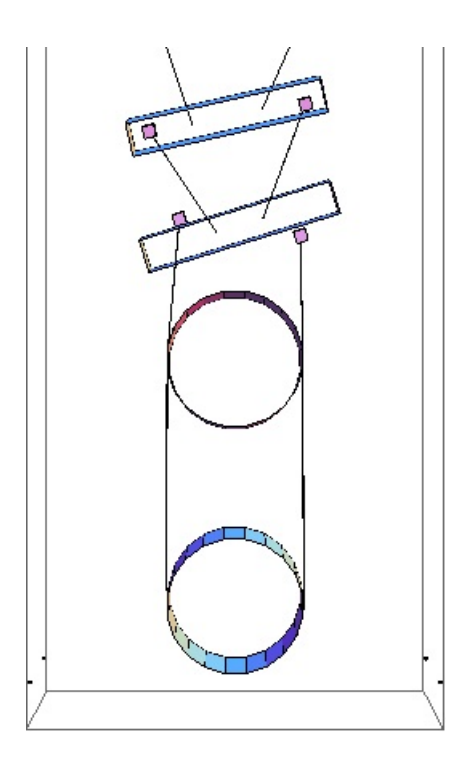

# Mode #17 - modeP4

# Back to Top

 $2.84646$  Hz

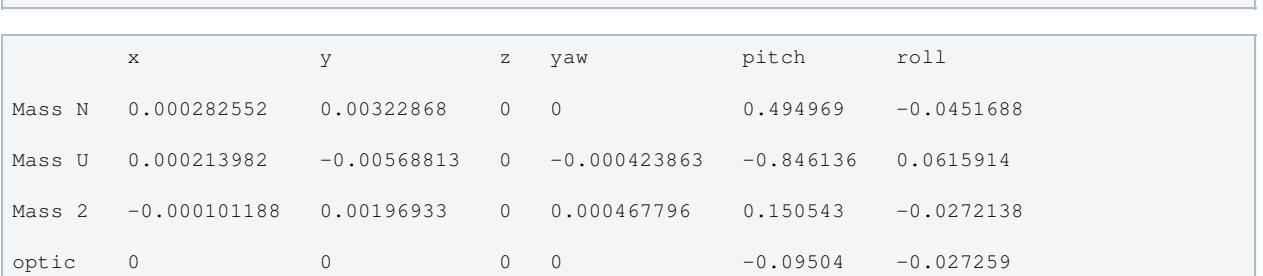

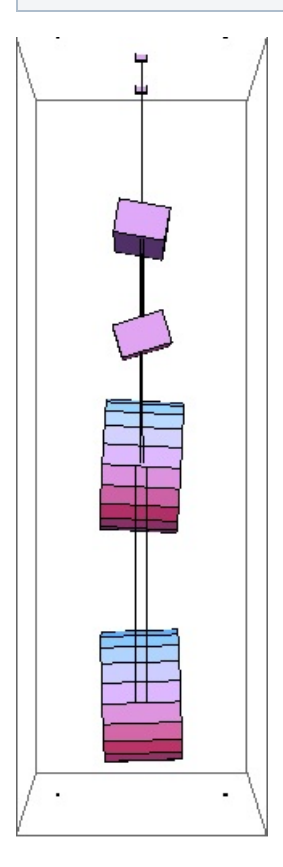

Mode #18 - modeY4

### Back to Top

 $3.03675$  Hz

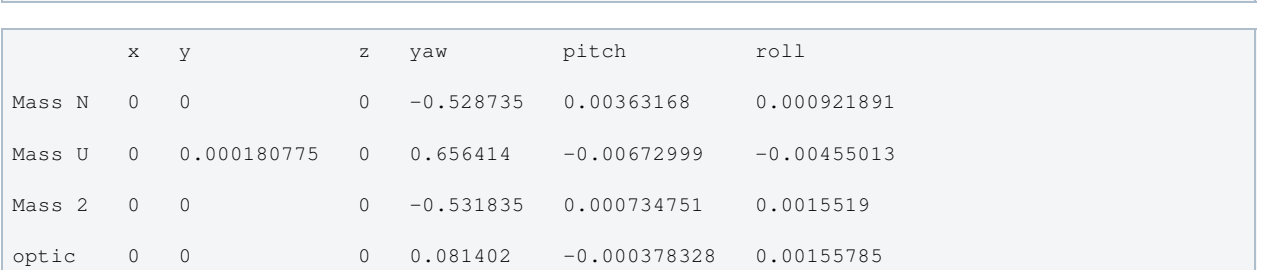

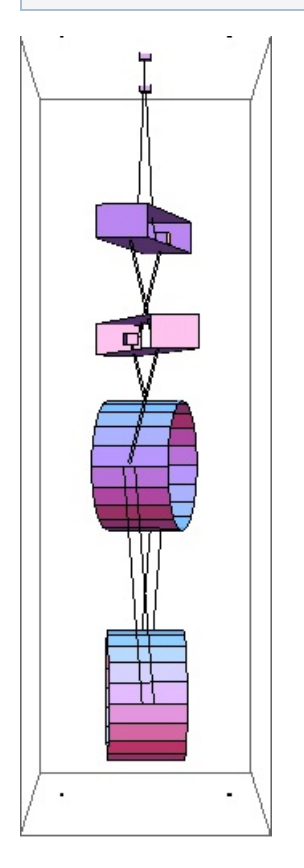

### Mode #19 - modeR3

### Back to Top

3.32094 Hz

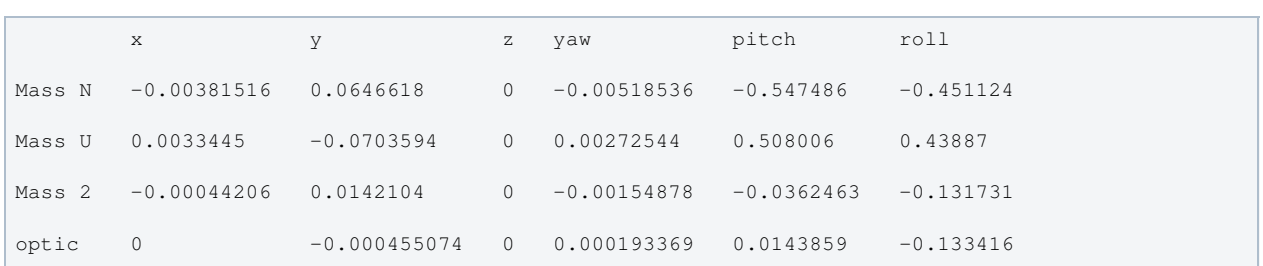

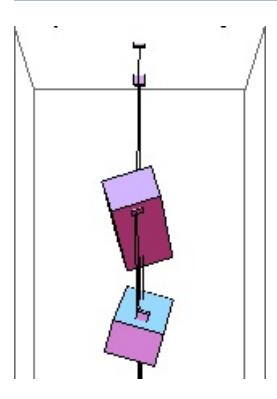

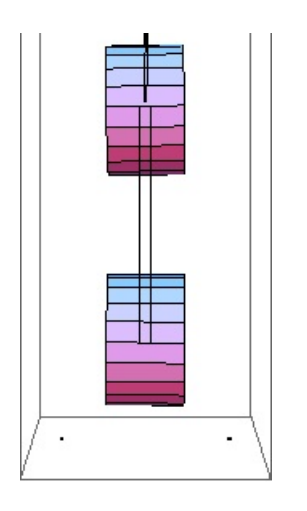

# Mode #20 - modeL4

Back to Top

| 3.4283 Hz |              |               |                |                |             |              |  |  |
|-----------|--------------|---------------|----------------|----------------|-------------|--------------|--|--|
|           | X            | y             | $\mathbb{Z}$   | yaw            | pitch       | roll         |  |  |
| Mass N    | $-0.613005$  | $-0.0161684$  | $\Omega$       | 0.00102226     | 0.426914    | 0.0974235    |  |  |
| Mass U    | 0.619447     | 0.0167534     | $\overline{0}$ | $-0.000444192$ | $-0.107337$ | $-0.0714278$ |  |  |
| Mass 2    | $-0.0947071$ | $-0.00298692$ | $\circ$        | 0.000225533    | $-0.138319$ | 0.0210669    |  |  |
| optic     | 0.00345601   | $\bigcirc$    | $\mathbf{0}$   | $\mathbf{0}$   | 0.0507127   | 0.0214207    |  |  |

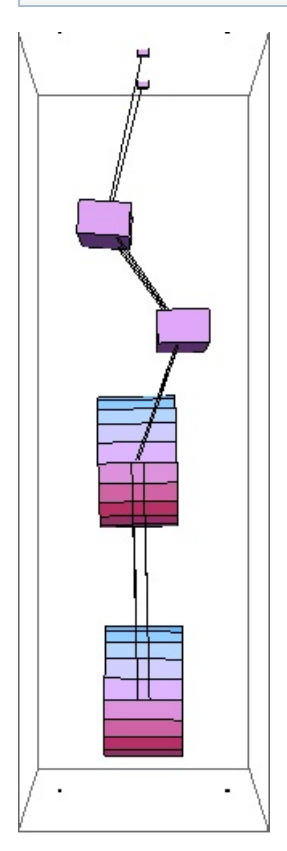

# Mode #21 - modeV3

| yaw pitch roll<br>$X \t Y \t Z$    | 3.56765 Hz |  |  |  |  |  |  |  |  |  |
|------------------------------------|------------|--|--|--|--|--|--|--|--|--|
|                                    |            |  |  |  |  |  |  |  |  |  |
|                                    |            |  |  |  |  |  |  |  |  |  |
| Mass N 0 0 0.548546 0 0<br>$\circ$ |            |  |  |  |  |  |  |  |  |  |

Page 155 of 466

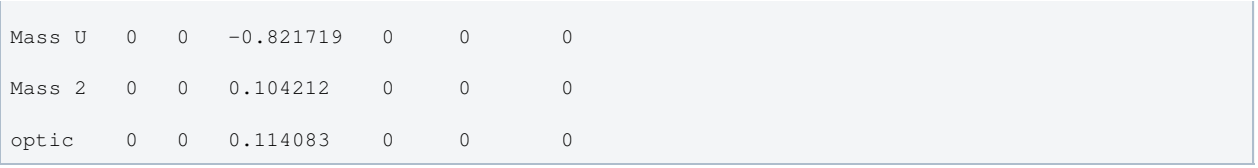

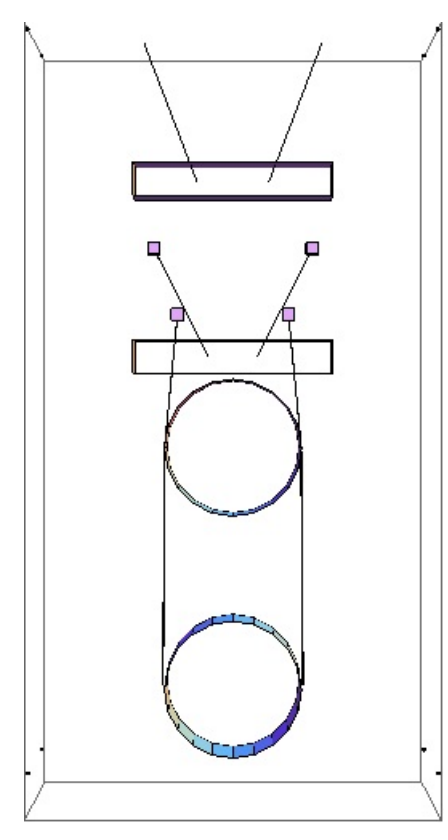

# Mode #22 - modeT4

### Back to Top

# 5.08241 Hz

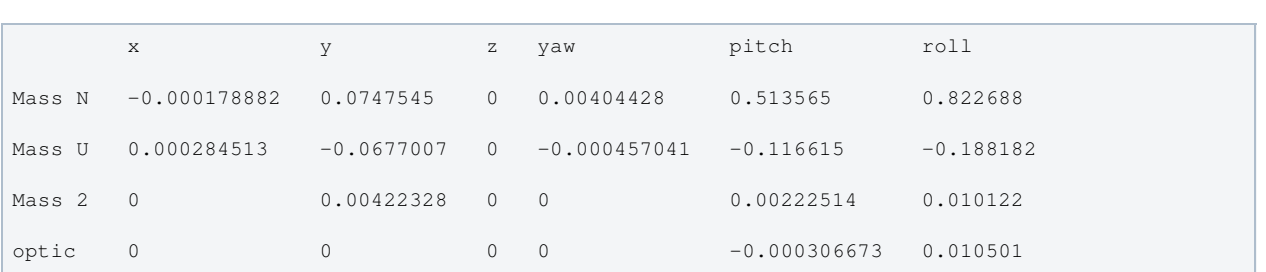

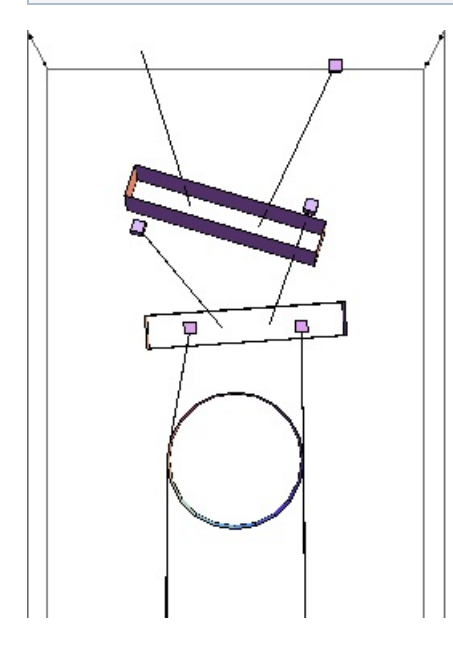

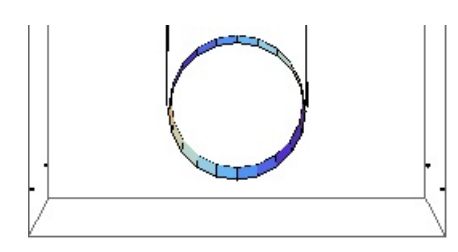

# Mode #23 - modeV4

Back to Top

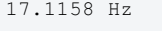

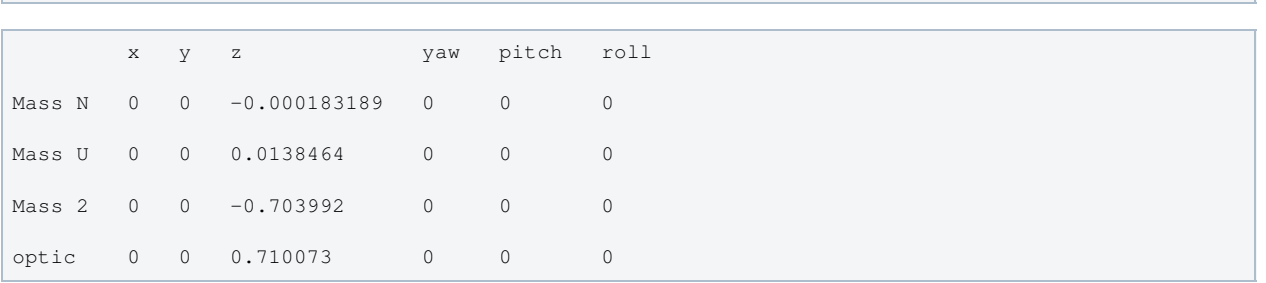

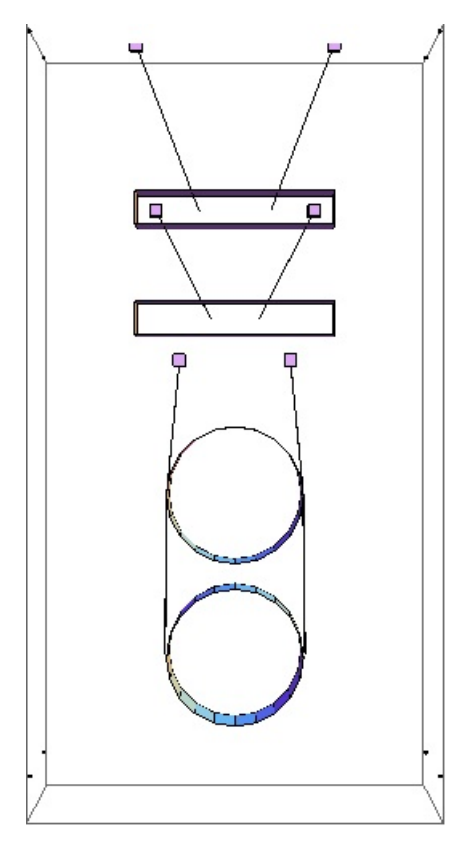

# Mode #24 - modeR4

٣

۳.

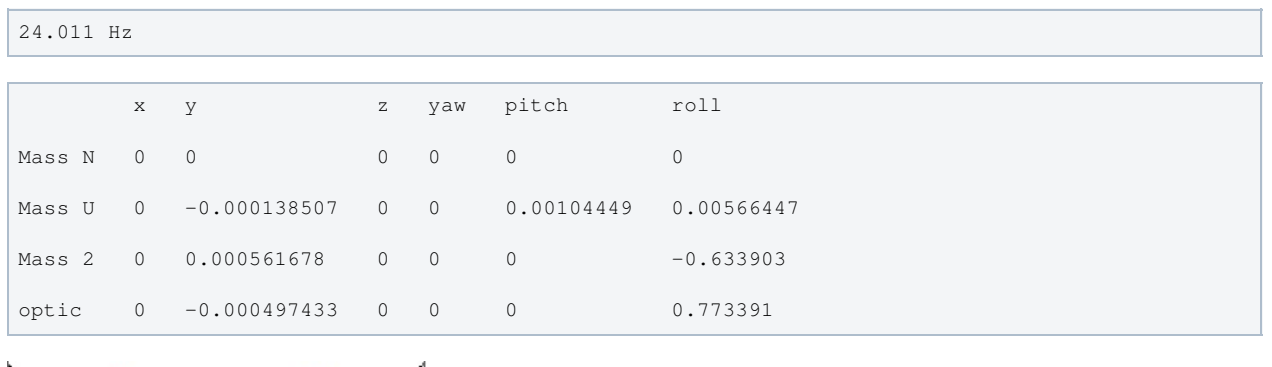

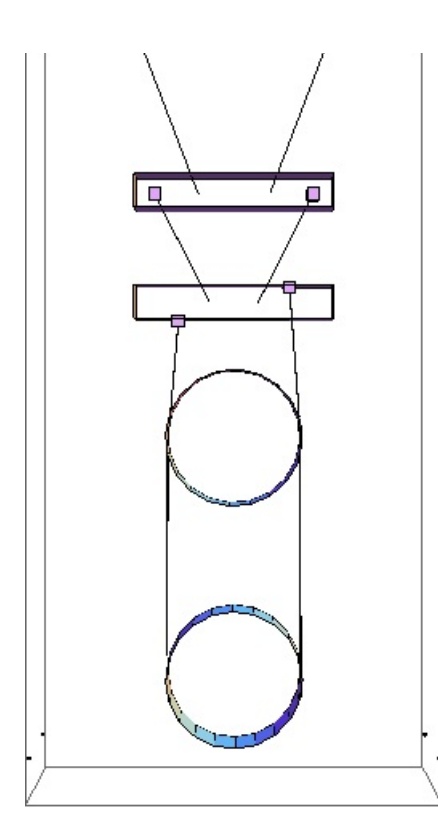

# **Parameters**

```
q \rightarrow 9.81nx -> 0.13 T040214-01, also T1000405-v1,
BNS 5/15/09 (display only)
ny -> 0.5 T040214-01, also T1000405-v1,
BNS 5/15/09 (display only)
nz -> 0.084 T040214-01, also T1000405-v1,
BNS 5/15/09 (display only)
denn -> 683.94 T1000286-v5 (info only)
mn -> 21.999 measured value listed in
E1000186_v18_QUAD-2_Process_Traveler
Inx -> 0.460035 T1000286-v9
Iny -> 0.0727234 T1000286-v9
Inz -> 0.472177 T1000286-v9
ux -> 0.13 T040214-01, also T1000405-v1,
BNS 5/15/09 (display only)
uy -> 0.5 T040214-01, also T1000405-v1,
BNS 5/15/09 (display only)
uz -> 0.084 T040214-01, also T1000405-v1,
BNS 5/15/09 (display only)
den1 -> 740.934 T1000286-v5 (info only)
m1 -> 21.526 measured value listed in
E1000186_v18_QUAD-2_Process_Traveler (note, this is not the UIM with the pitch adjuster !)
I1x -> 0.50471 T1000286-v9
I1y -> 0.0724024 T1000286-v9
I1z -> 0.518216 T1000286-v9
ix -> 0.2 T1000405-v1, BNS 5/15/09
ir -> 0.17 T1000405-v1, BNS 5/15/09
```
den2 -> 2201 http://www.sciner.com/Opticsland/FS.htm (T1000405-v1 says 2200) m2 -> 40.391 BNS - measured 1/20/09, +0.761 adjusted April 2009 for PUM magnet installation I2x -> 0.680066 Model Fit: gradient\_descent\_fit\_y\_pitch\_roll\_Test\_locked; BNS 5/9/09  $I2v \rightarrow 0.439441$  Model Fit: gradient\_descent\_fit\_y\_pitch\_roll\_Test\_locked; BNS 5/9/09  $I2z \rightarrow 0.41557$   $*$ Model Fit: gradient\_descent\_fit\_yaw.m; BNS 7/29/2008 tx -> 0.2 T1000405-v1 tr -> 0.17 T1000405-v1 den3 -> 2201 http://www.sciner.com/Opticsland/FS.htm m3 -> 39.631 E1000186\_v18\_QUAD-2\_Process\_Traveler - metal mass I3x -> 0.56779 Brett's calc ?? I3y -> 0.41955 Brett's calc ?? calculated from shape, density I3z -> 0.410601 Brett's calc ?? ln -> 0.449192 from QUAD01BUILD0101M0, out of date derived from tlnspec, d's, previously 0.449192 l1 -> 0.308585 from QUAD01BUILD0101M0, out of date derived from tl1spec, d's, previously 0.308585 l2 -> 0.330787 from QUAD01BUILD0101M0, out of date derived from vertical heights, d's, previously 0.5820 derived from tl2spec, d's, previously 0.330787 l3 -> 0.604322 derived from tl3spec, d's, previously 0.5820 nwn -> 2 nw1 -> 4 nw2 -> 4 nw3 -> 4 rn -> 0.00055 T1000428-v2  $r1 \rightarrow 0.0003555$  T1000428-v2 r2 -> 0.0003175 T1000428-v2 r3 -> 0.0002285 T1000428-v2 11 Yn -> 2.12 10 measured, MB, 11/18/05, via IFOModel v4.1; cf. 2.2 in T010103-05  $Y1 \rightarrow 2.12 10$  $measured, MB, 11/18/05, via$ IFOModel v4.1; cf. 2.2 in T010103-05  $Y2 \rightarrow 2.1210$ measured, MB, 11/18/05, via IFOModel v4.1; cf. 2.2 in T010103-05  $Y3 \rightarrow 2.12 10$ IFOModel v4.1, unchanged, different from new Ysilica dm  $\rightarrow -0.00352908$ 

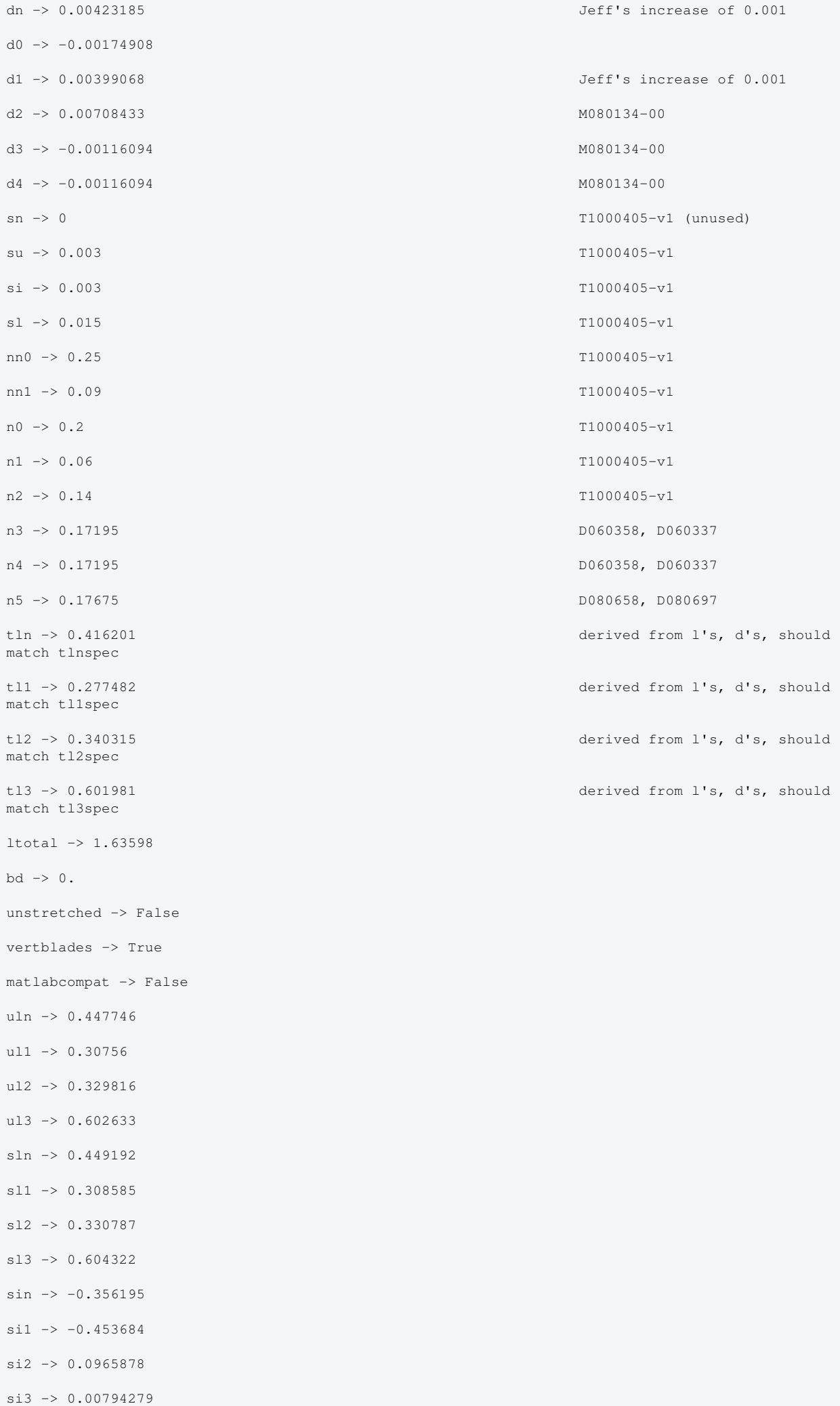

```
cn -> 0.934412
c1 -> 0.891163
c2 \rightarrow 0.995324c3 -> 0.999968
pitchbul -> 0
pitchbur -> 0
pitchbil -> 0
pitchbir -> 0
pitchbll -> 0
pitchblr -> 0
rollbul -> 0
rollbur -> 0
rollbil -> 0
rollbir -> 0
rollbl1 \rightarrow 0rollblr -> 0
-7An -> 9.50332 10
          -7A1 -> 3.97035 10
-7A2 -> 3.16692 10
         -7A3 -> 1.6403 10
kwn \rightarrow 448517.
kwl \rightarrow 272766.kw2 -> 202967.kw3 -> 57542.6flexn -> 0.00452908 calculated as usual
flex1 -> 0.00274908 calculated as usual
flex2 -> 0.00291567 calculated as usual
flex3 -> 0.00216094 calculated as usual
kbuz -> 1429.46 Brett:
grad_descent_fit_z_bfgs_28July2010_part1
kbiz -> 1648.69 Brett:
grad_descent_fit_z_bfgs_28July2010_part1
kblz -> 2382.97 Brett:
grad_descent_fit_z_bfgs_28July2010_part1
kbux -> 100000. <br>
as for middle
kbix -> 100000. Justin 11/29/05
kblx -> 80000. Ian 12/09/05
bdu -> 0.423936
bdi -> 0.302114
```
bdl -> 0.164714

```
mn3 -> 123.547 calculated as usual
m13 -> 101.548 calculated as usual
m23 -> 80.022 calculated as usual
\text{Imxy} \rightarrow -0.0375599 T1000286-v9
Inyz -> -0.0000465463 T1000286-v9, Jeff K's sign
change
Inzx -> -0.00171841 T1000286-v9, Jeff K's sign
change
COM0x \rightarrow 0COMOy \rightarrow 0COM0z \rightarrow 0FRP0x \rightarrow 0FRP0y \rightarrow 0FRP0z \rightarrow 0I1xy -> -0.0132064 T1000286-v9
I1yz -> 0.0000137417 T1000286-v9, Jeff K's sign
change
-6<br>Ilzx -> -8.08401 10
                                                           T1000286-v9, Jeff K's sign
change
COM1x \rightarrow 0COM1y \rightarrow 0COM1z \rightarrow 0FRP1x \rightarrow 0FRP1y \rightarrow 0FRP1z \rightarrow 0I2xy \rightarrow 0I2yz \rightarrow 0I2zx \rightarrow 0COM2x \rightarrow 0COM2y \rightarrow 0COM2z \rightarrow 0FRP2x \rightarrow 0FRP2y \rightarrow 0FRP2z \rightarrow 0I3xy \rightarrow 0I3yz \rightarrow 0I3zx \rightarrow 0COM3x \rightarrow 0COM3y \rightarrow 0COM3z \rightarrow 0FRP3x \rightarrow 0FRP3y \rightarrow 0FRP3z \rightarrow 0
```
btx  $\rightarrow 0.03$ bty  $-> 0.03$  $btz \rightarrow 0.03$  $-14$ Mn1 -> 7.18688 10  $-14$ Mn2 -> 7.18688 10  $-14$ M11 -> 1.25444 10 -14 M12 -> 1.25444 10  $-15$ M21 -> 7.98114 10  $-1.5$ M22 -> 7.98114 10  $-15$ M31 -> 2.14109 10  $-15$ M32 -> 2.14109 10 temperature -> 290.  $-23$ boltzmann -> 1.38066 10 -7 alphasilica  $\sim$  5.1 10  $\sim$  IFOModel v4.1 betasilica -> 0.000152 IFOModel v4.1 rhosilica -> 2200. IFOModel v4.1 Csilica -> 772. IFOModel v4.1 Ksilica -> 1.38 IFOModel v4.1 10  $Ysilica \rightarrow 7.27 10$  IFOModel v4.1 -10 phisilica -> 4.1 10 IFOModel v4.1  $-11$ phissilica -> 3. 10 surface rhosteel -> 7800. IFOModel v4.1 Csteel -> 460. IFOModel v4.1 Ksteel -> 49. IFOModel v4.1 11<br>
Ysteel -> 2.12 10 alphasteel -> 0.000012 IFOModel v4.1  $beta = -0.00025$  IFOModel v4.1 phisteel  $\rightarrow$  0.0001 IFOModel v4.1 rhomarag -> 7800. IFOModel v4.1 Cmarag -> 460. IFOModel v4.1 Kmarag -> 20. IFOModel v4.1 11  $Y$ marag -> 1.87 10 IFOModel v4.1 alphamarag  $\rightarrow$  0.000011 IFOModel v4.1

measured, MB, 11/18/05

betamarag -> -0.00025 Geppo's value - Bench v4.1 is wrong phimarag  $\rightarrow$  0.0001 IFOModel v4.1 tmU -> 0.0043 IFOModel v4.1 tmI -> 0.0046 IFOModel v4.1 tmL -> 0.0042 IFOModel v4.1 magicnumber -> 0.0737472 Zener, 1938, Phys. Rev. 53:90- 99 deltabladeU -> 0.00182883 deltabladeI -> 0.00182883 deltabladeL -> 0.00182883 deltawireU -> 0.00278635 deltawireI -> 0.00278099 deltawireL -> 0.0027771 deltafibre -> 0.00276315 taubladeU -> 0.336093 taubladeI -> 0.384626 taubladeL -> 0.320643 tauwireU -> 0.00653413 tauwireI -> 0.00272987 tauwireL -> 0.00217746 taufibre -> 0.00112781 0.003862 #1 damping[imag, bladeUtype] -> (0.0001 + --------------- & ) 2  $1 + 4.45943 \pm 1$  0.00441968 #1 damping[imag, bladeItype] -> (0.0001 + --------------- & ) 2 1 + 5.84032 #1 0.00368446 #1 damping[imag, bladeLtype]  $\rightarrow$   $(0.0001 +$  --------------- & ) 2 1 + 4.05884 #1 damping[imag, wireUtype] -> (0.0001 & ) damping[imag, wireItype] -> (0.0001 & ) damping[imag, wireLtype] ->  $(0.0001 \& )$  0.000114394 #1 damping[imag, wireUatype] -> (0.0001 + ------------------ & ) 2 1 + 0.00168552 #1 0.0000477003 #1 damping[imag, wireIatype] -> (0.0001 + ----------------- & ) 2 1 + 0.0002942 #1  $0.0000379945$  #1<br>------------------- & ) damping[imag, wireLatype]  $\rightarrow$  (0.0001 + ------------- 2 1 + 0.00018718 #1 damping[imag, fibretype] -> (0.0001 & ) 0.0000195802 #1

damping[imag, fibreatype] -> (0.0001 + -------------------- & )

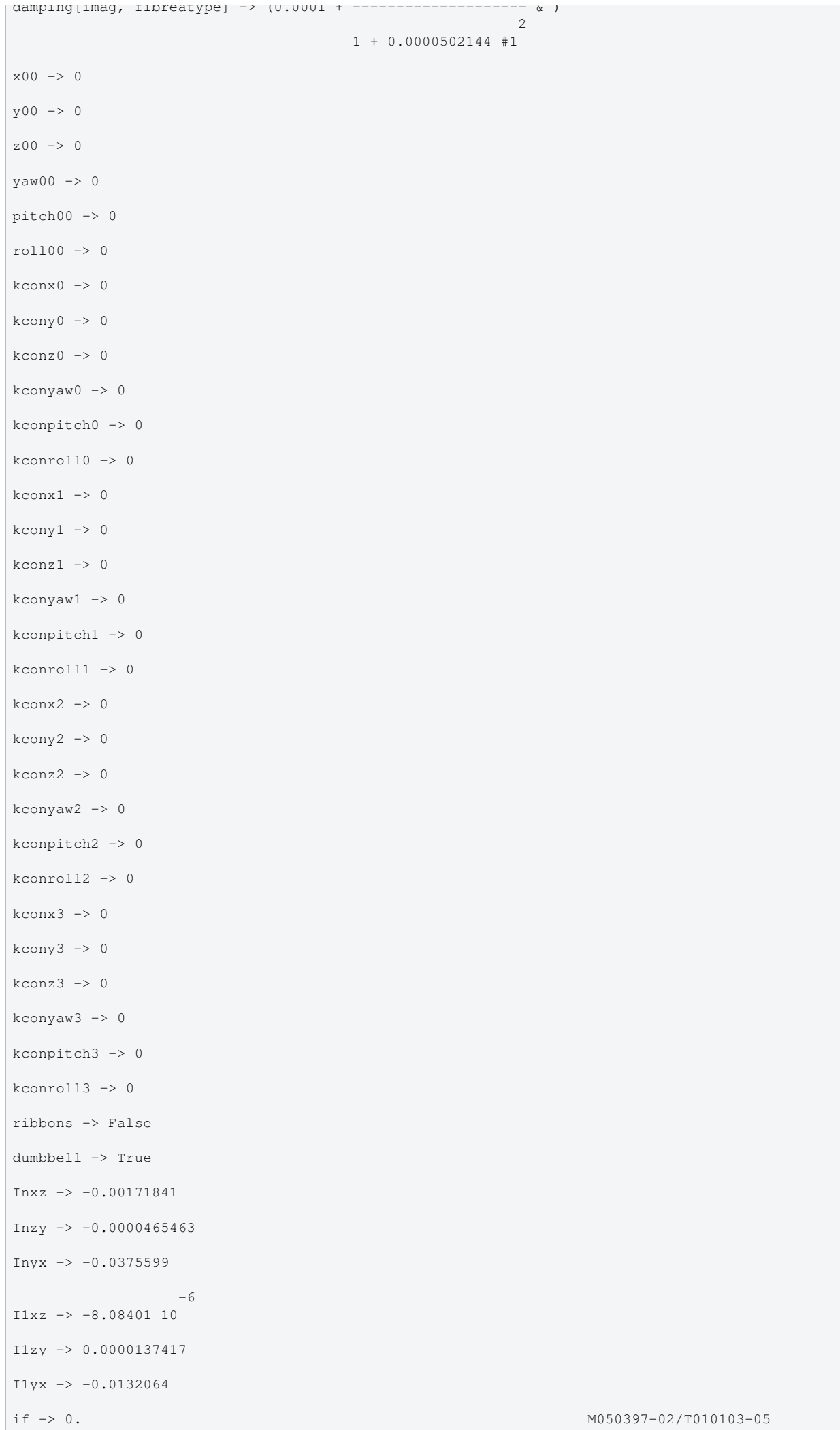

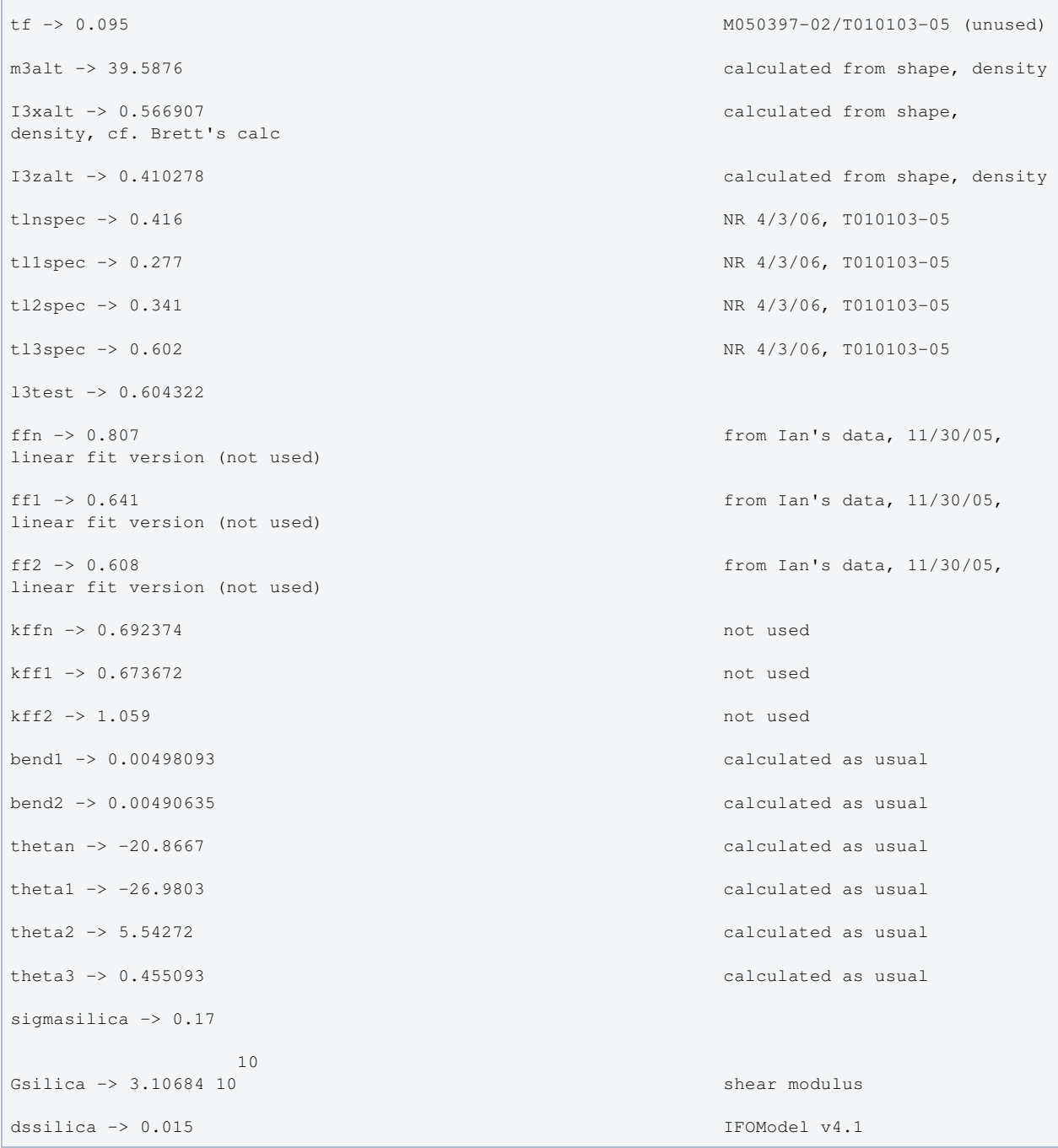

# Back to Top

aLIGO: Suspensions/OpsManual/QUAD/Models/20120601TMproductionTMrehang (last edited 2013-10-24 15:28:53 by MarkBarton)

# Case 20120831TMproductionCP of Mathematica model QuadLite2Lateral

This page is automatically generated and manual edits may be lost. Put page-specific notes in subpage /Notes. Guidance on how to interpret the results is in ../Key.

# Formal name and description

{"mark.barton", "20120831TMproductionCP"}

```
Corresponds to ^/trunk/QUAD/Common/MatlabTools/QuadModel_Production/quadopt_thincp.m r3304. Some
minor MOI errors in 21020601TMproductionCP (cf. r2731) were corrected.
```
# Links to Result Sections

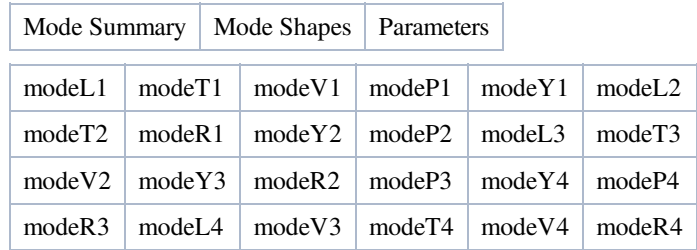

# Mode Summary

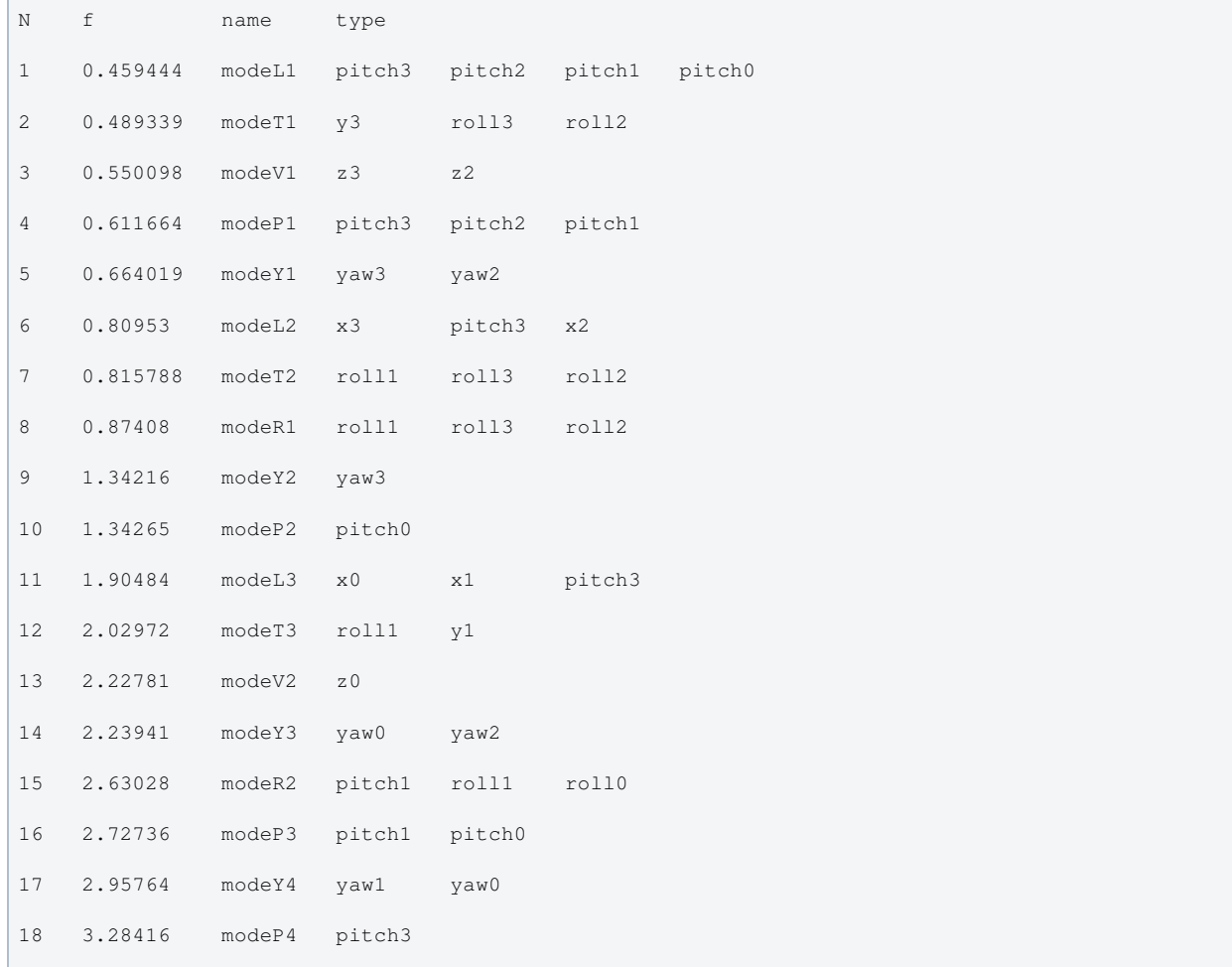

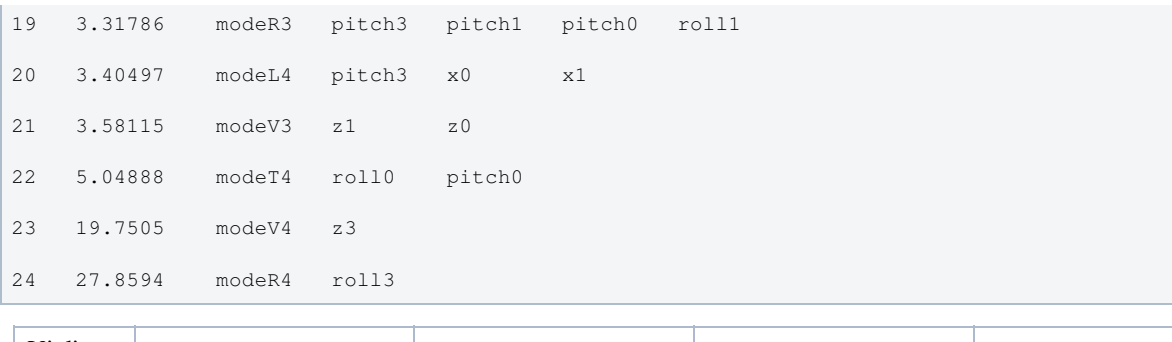

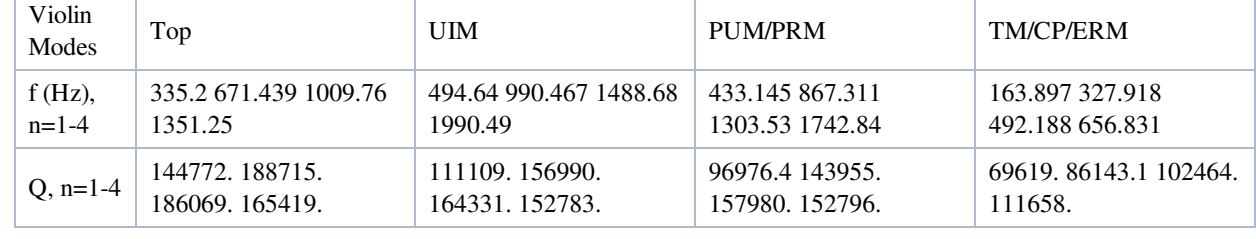

# Mode Shapes

# Mode #1 - modeL1

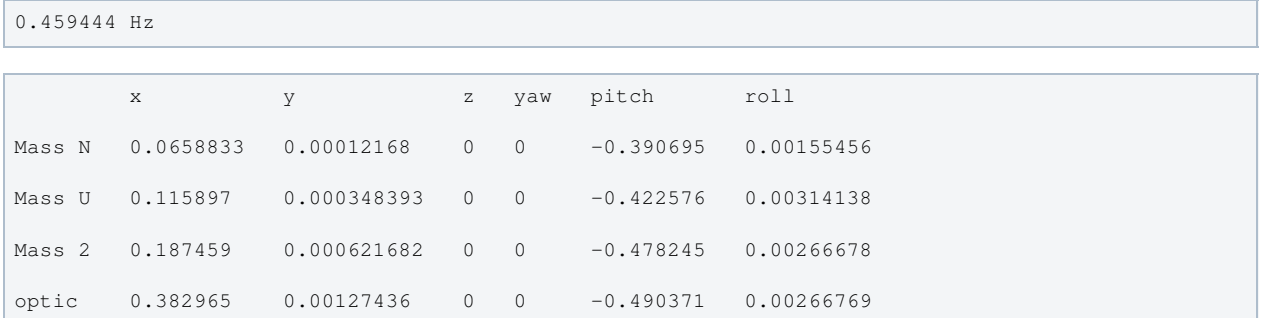

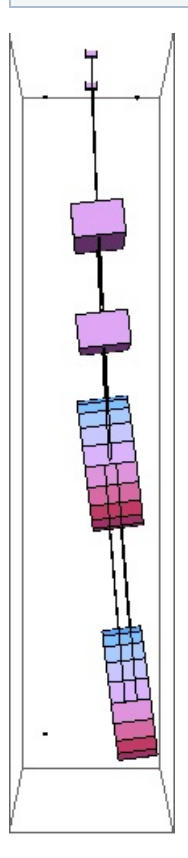

Mode #2 - modeT1

#### 0.489339 Hz

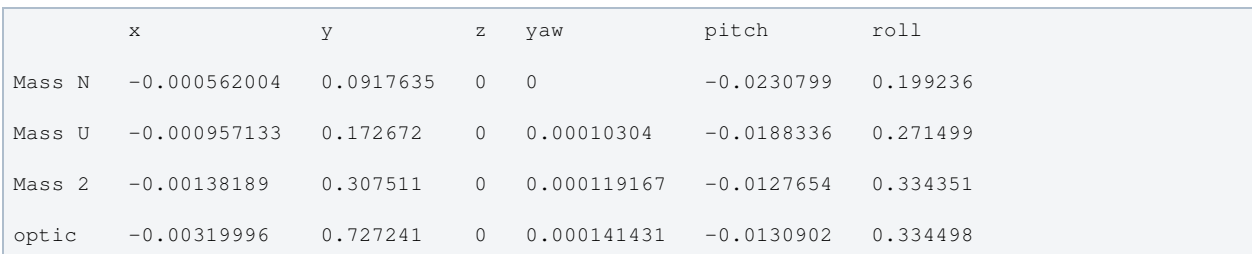

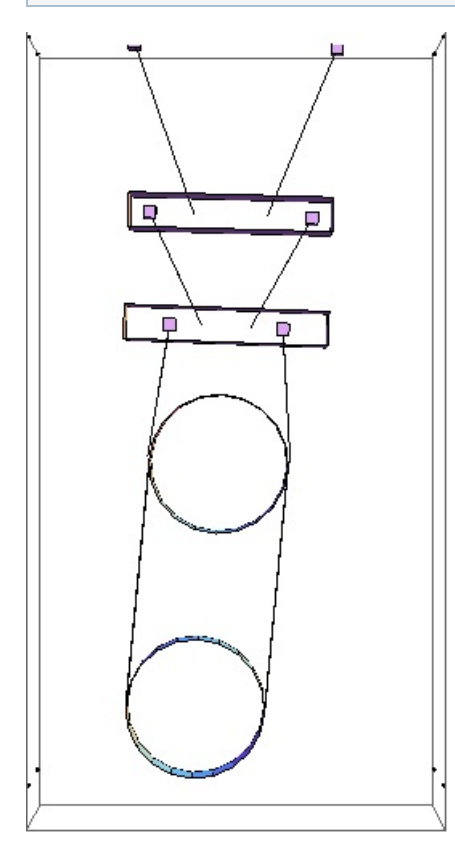

# Mode #3 - modeV1

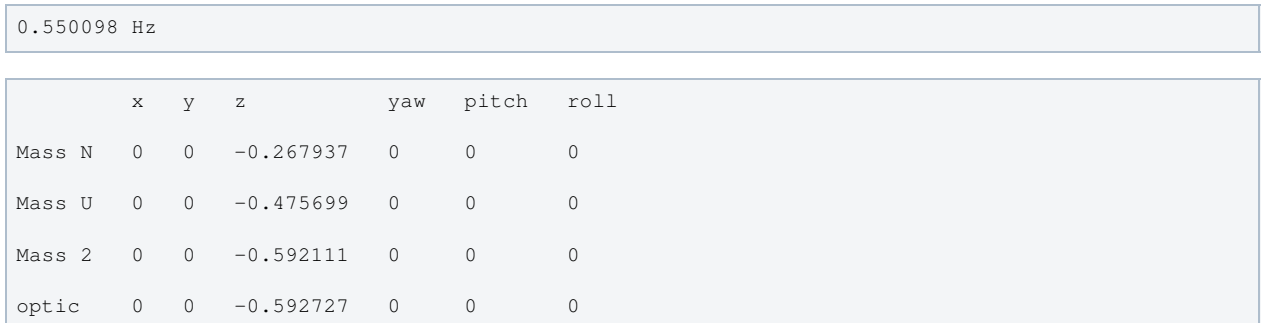

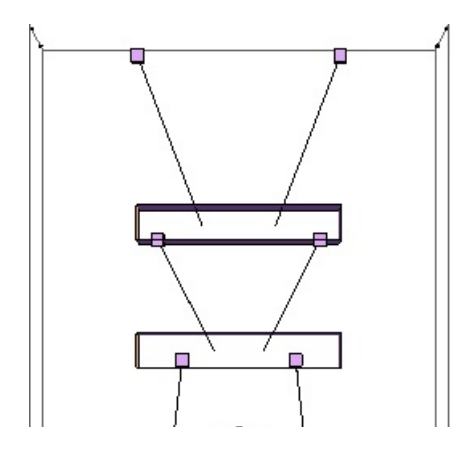

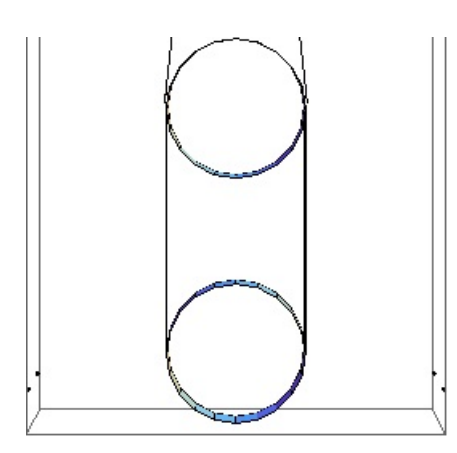

# Mode #4 - modeP1

# Back to Top

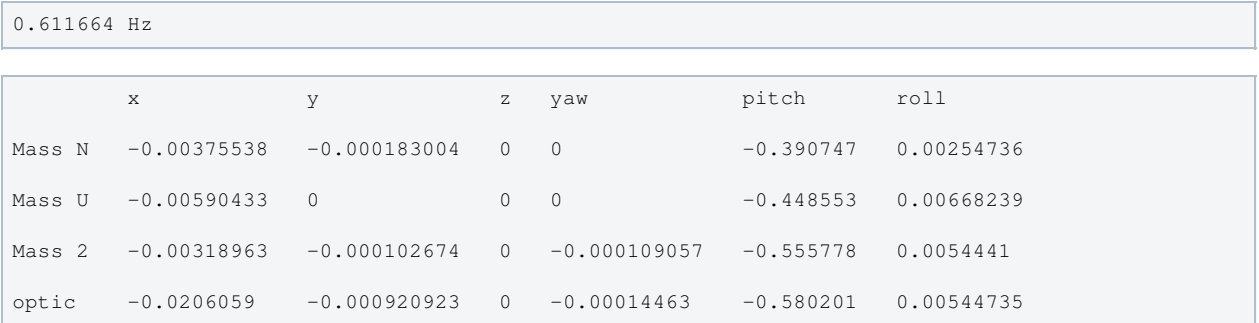

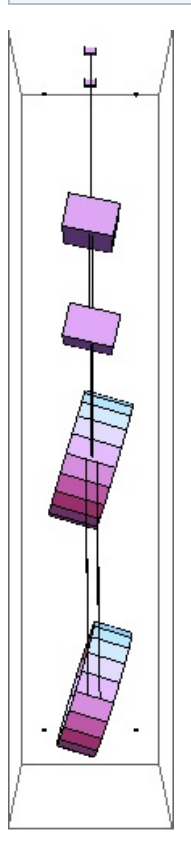

# Mode #5 - modeY1

| $0.664019$ Hz   |  |  |  |           |                                      |      |  |  |
|-----------------|--|--|--|-----------|--------------------------------------|------|--|--|
|                 |  |  |  |           |                                      |      |  |  |
|                 |  |  |  | x y z yaw | pitch                                | roll |  |  |
|                 |  |  |  |           | Mass N 0 0 0 -0.179145 0.000127067 0 |      |  |  |
|                 |  |  |  |           | Mass U 0 0 0 -0.403299 0.000121137 0 |      |  |  |
| Dogo 170 of 488 |  |  |  |           |                                      |      |  |  |

Page 170 of 466

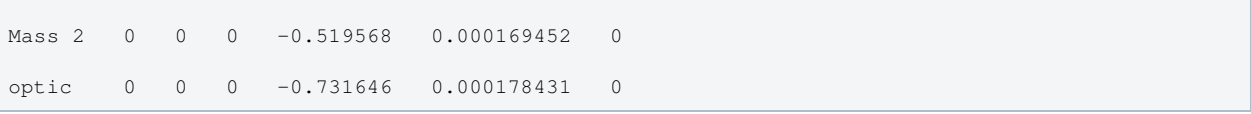

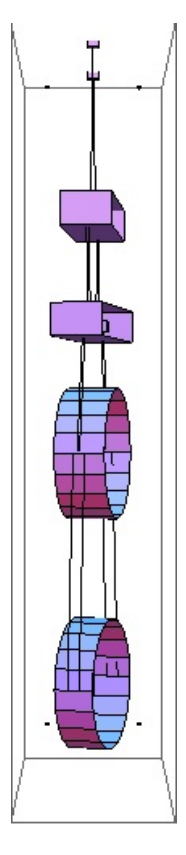

# Mode #6 - modeL2

### Back to Top

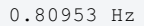

ш

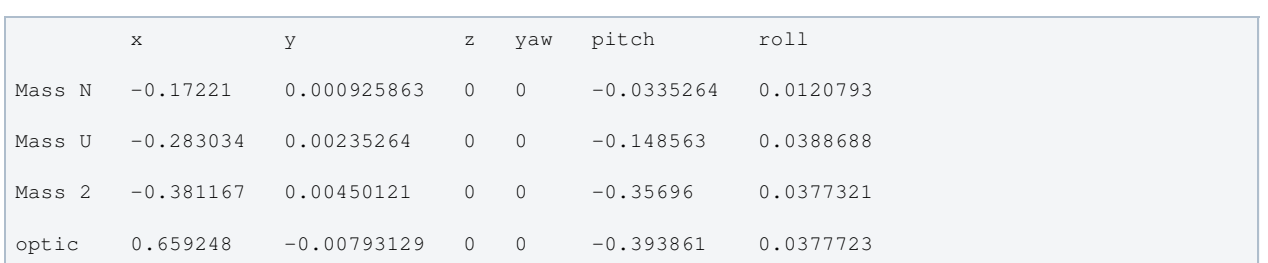

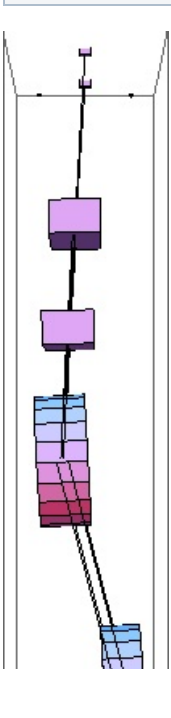

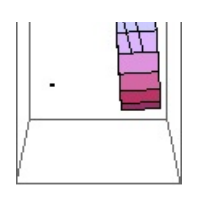

# Mode #7 - modeT2

### Back to Top

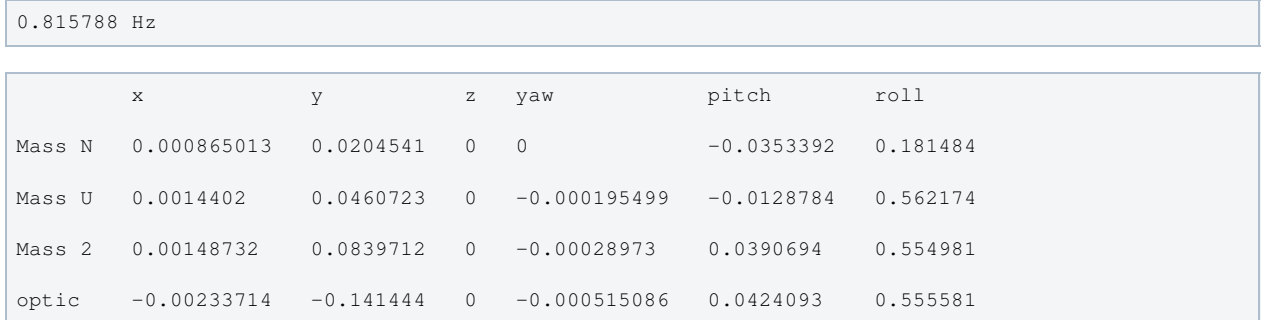

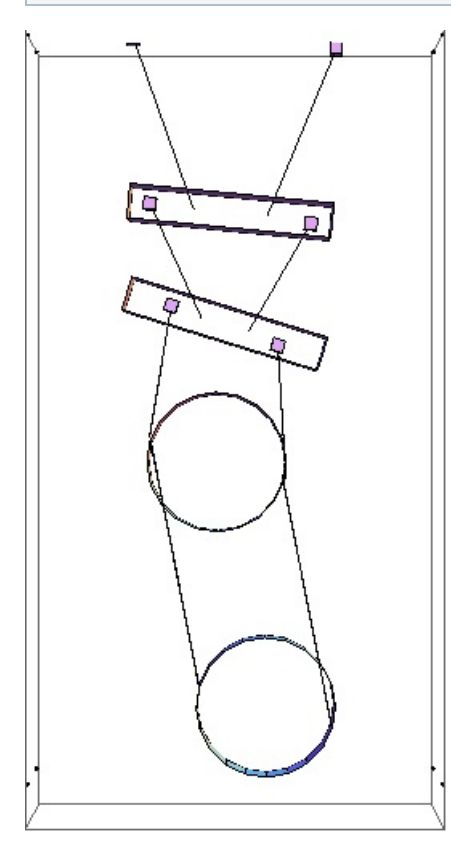

# Mode #8 - modeR1

 $\overline{\phantom{a}}$ 

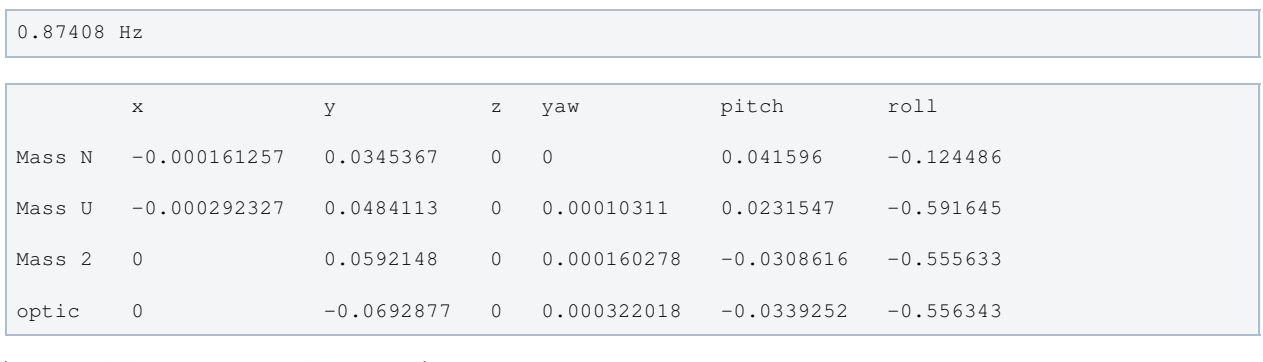

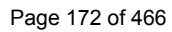

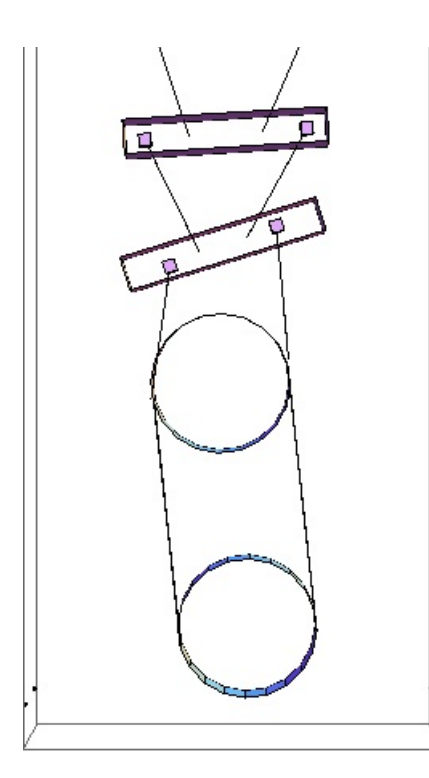

# Mode #9 - modeY2

# Back to Top

1.34216 Hz

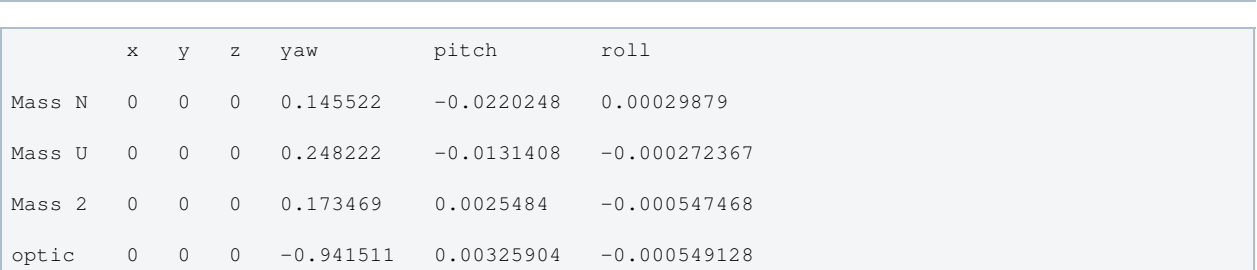

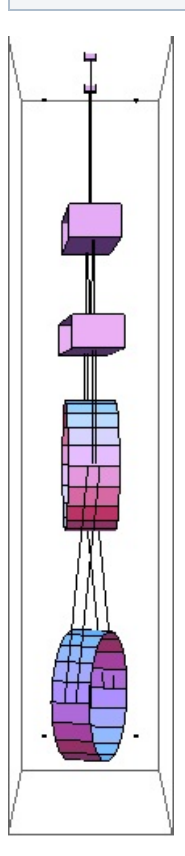

### Back to Top

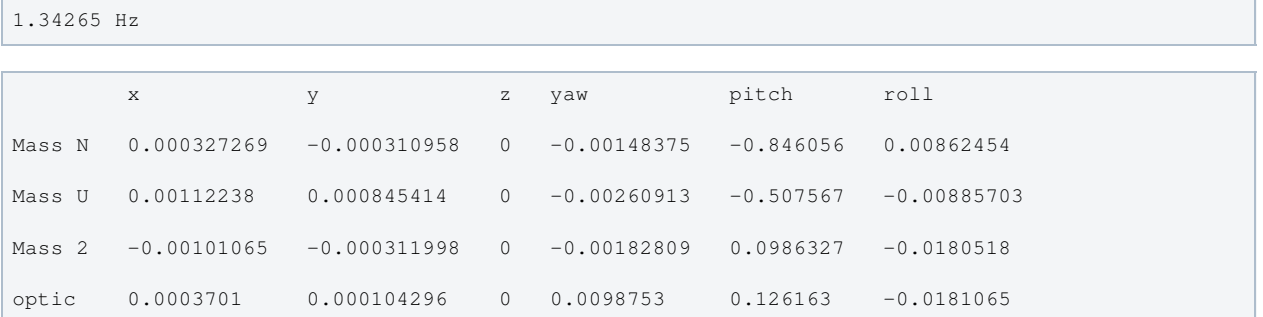

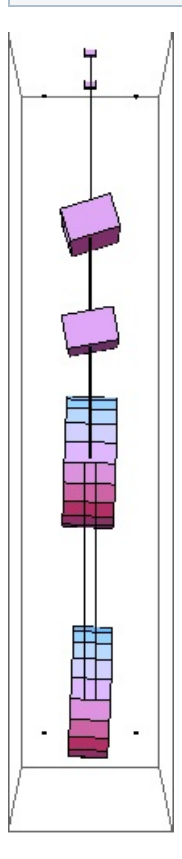

# Mode #11 - modeL3

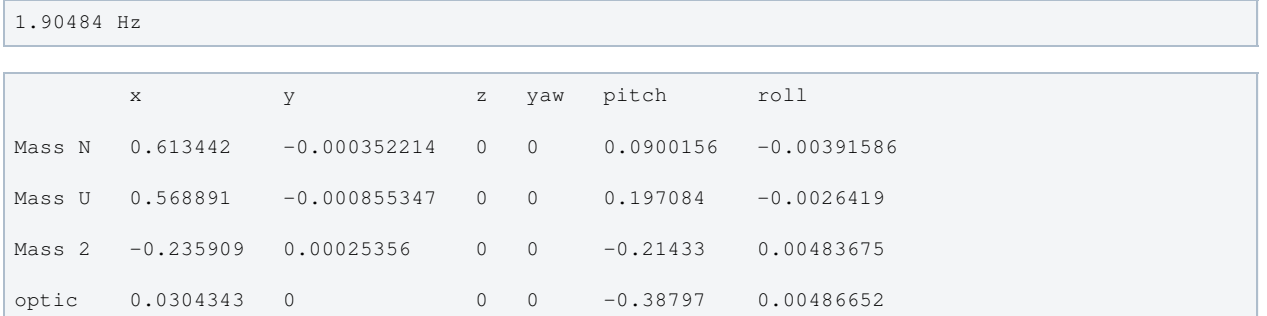

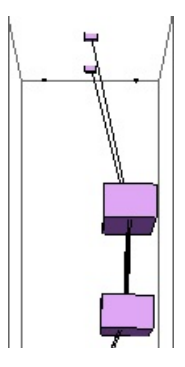

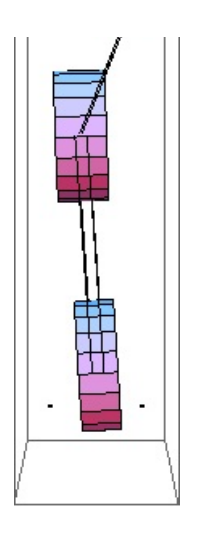

# Mode #12 - modeT3

### Back to Top

2.02972 Hz

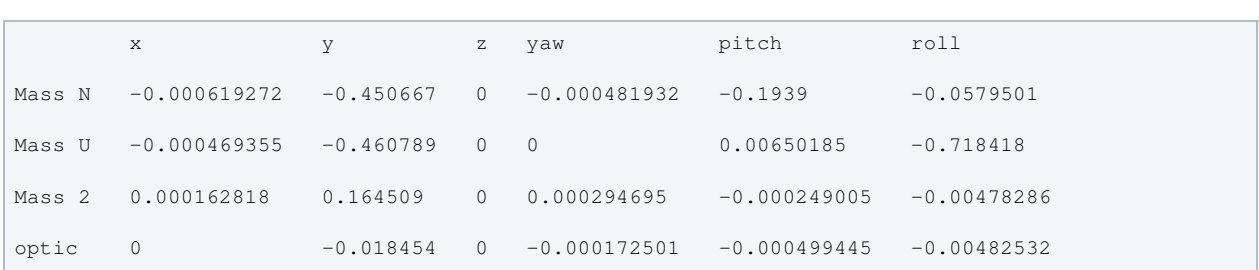

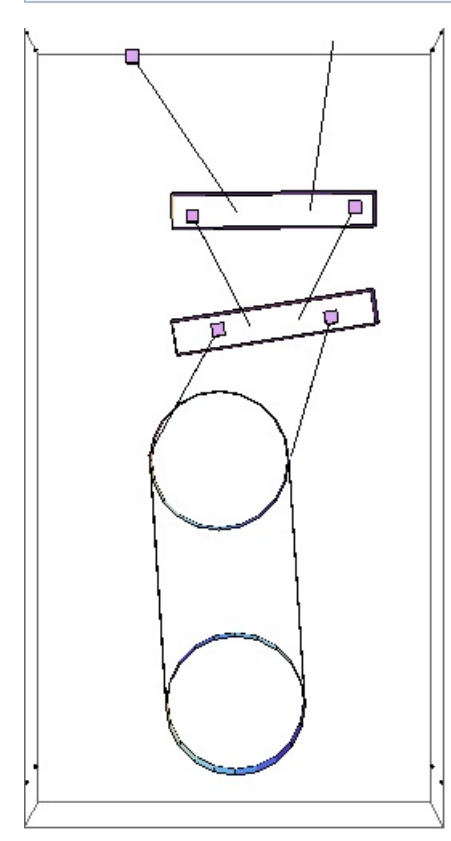

# Mode #13 - modeV2

Back to Top

2.22781 Hz x y z yaw pitch roll Mass N 0 0 0.840122 0 0 0

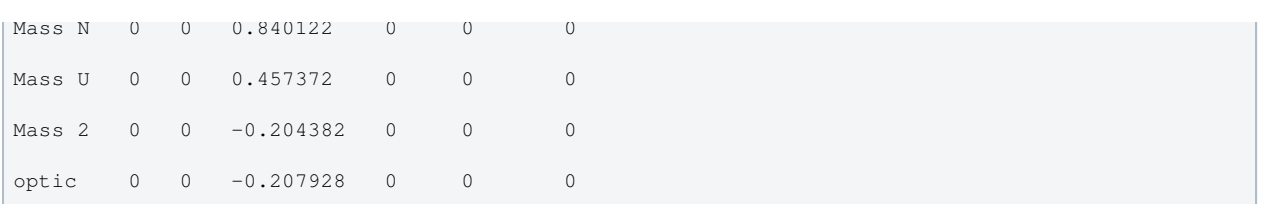

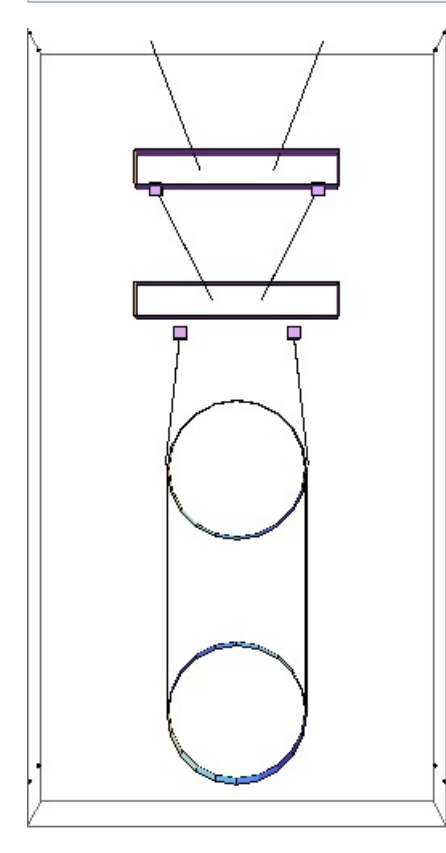

### Mode #14 - modeY3

Back to Top

2.23941 Hz x y z yaw pitch roll Mass N 0 0.00021028 0 -0.726075 -0.000861733 -0.00251108 Mass U 0 -0.000119395 0 -0.302933 -0.00268214 -0.00115489 Mass 2 0 0 0 0.565962 0 0.00103822 optic 0 0 0 -0.246406 0.0002488 0.00104709

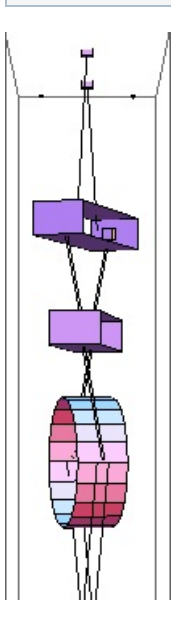

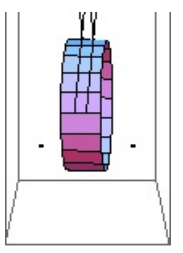

# Mode #15 - modeR2

### Back to Top

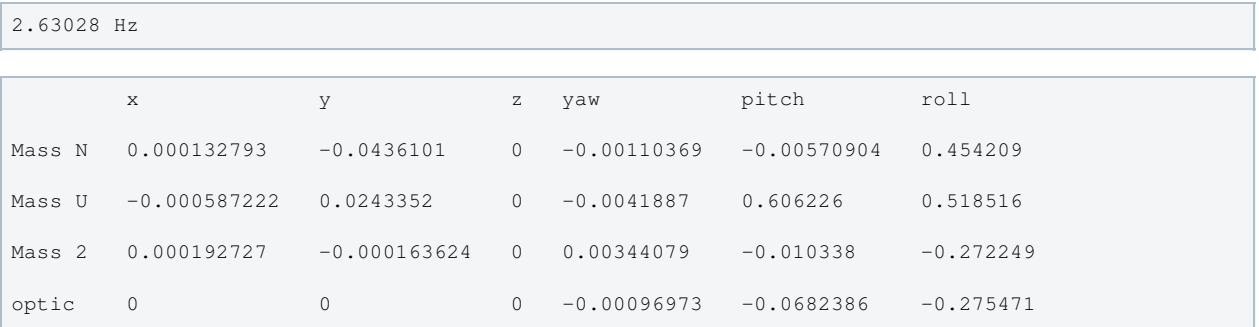

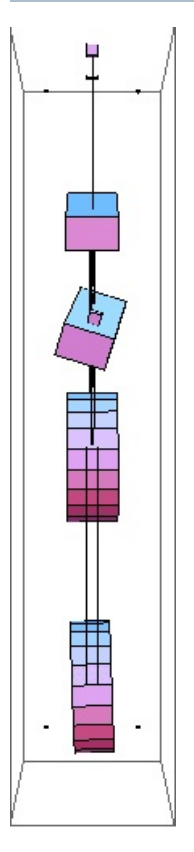

# Mode #16 - modeP3

Back to Top

2.72736 Hz x y x yaw pitch roll Mass N -0.000289693 0.00184339 0 -0.000278979 -0.546153 -0.00431448 Mass U -0.000718238 0.0020544 0 0 0.82347 -0.0949056 Mass 2 0.00023667 -0.00107566 0 0 -0.00864873 0.0482487 optic 0 0 0 0 -0.098935 0.0488634

 $\bigwedge$ ľ Ļ.

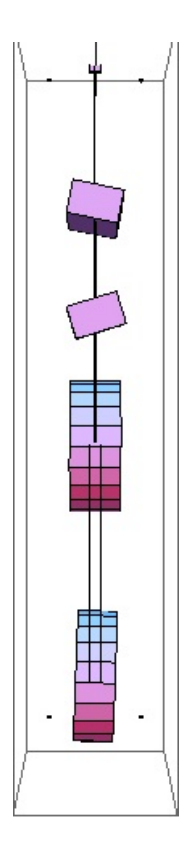

# Mode #17 - modeY4

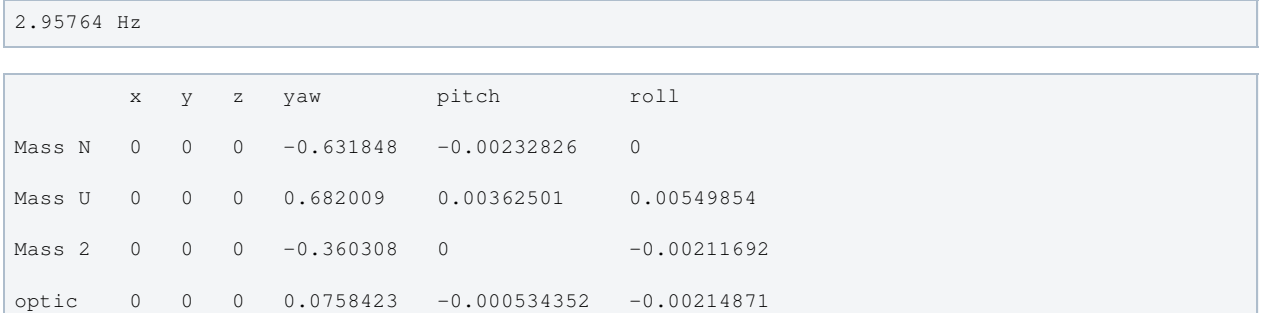

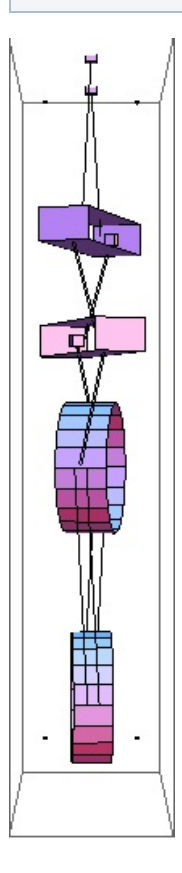

### Mode #18 - modeP4

Back to Top

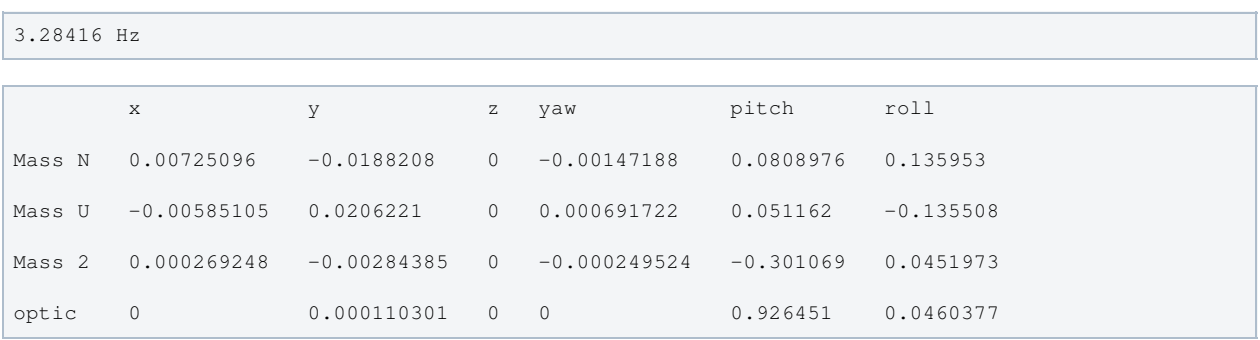

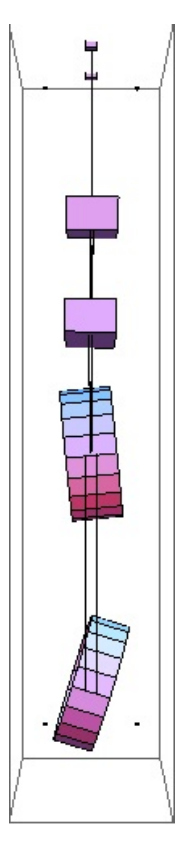

### Mode #19 - modeR3

Back to Top

3.31786 Hz

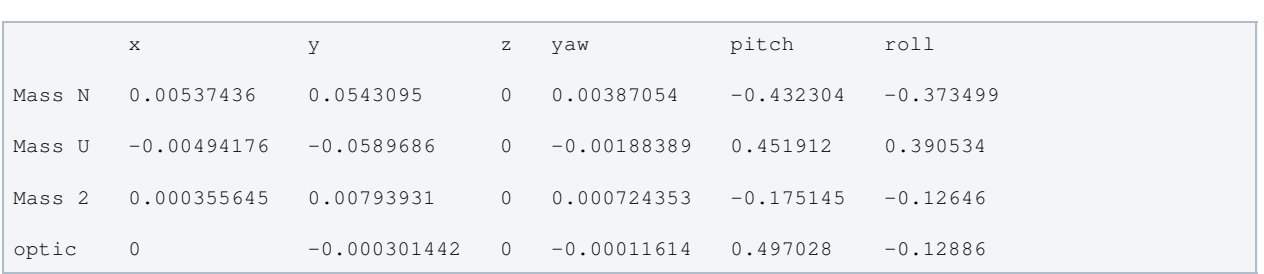

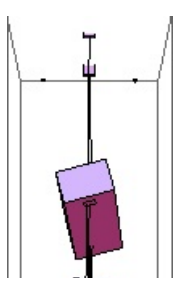

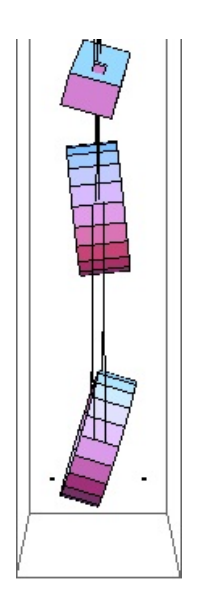

# Mode #20 - modeL4

### Back to Top

3.40497 Hz

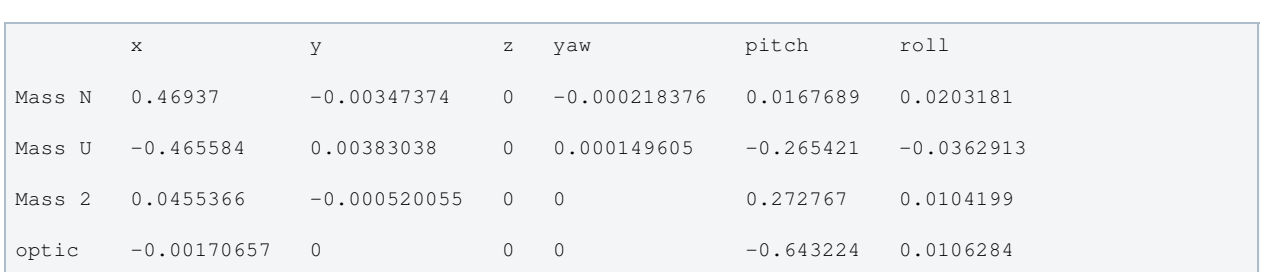

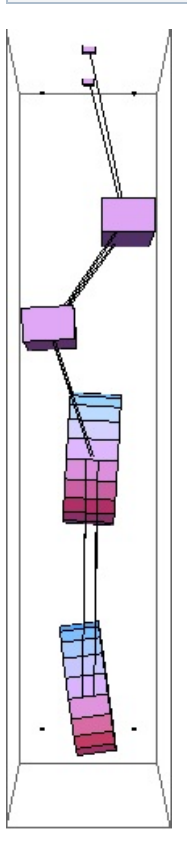

# Mode #21 - modeV3

Back to Top

3.58115 Hz
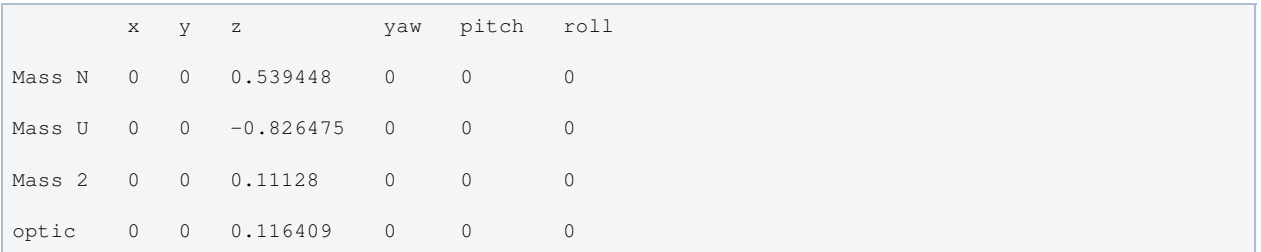

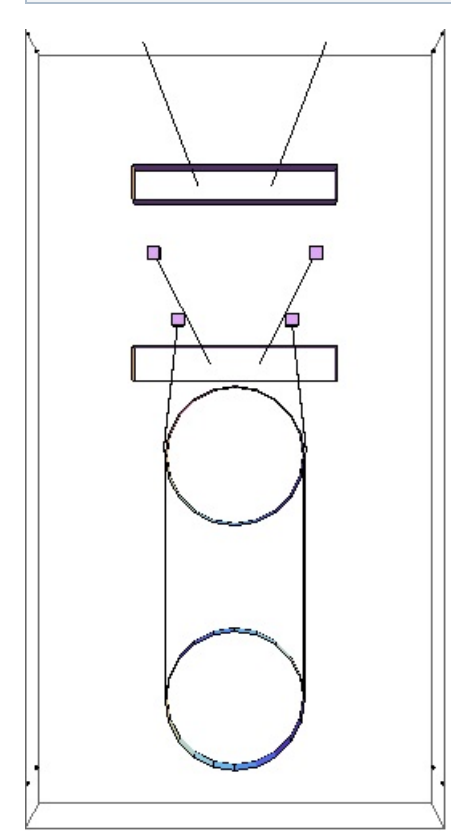

### Mode #22 - modeT4

Back to Top

5.04888 Hz

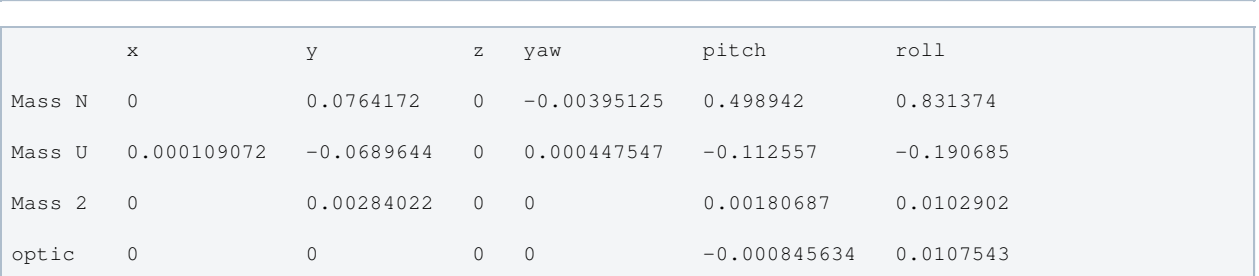

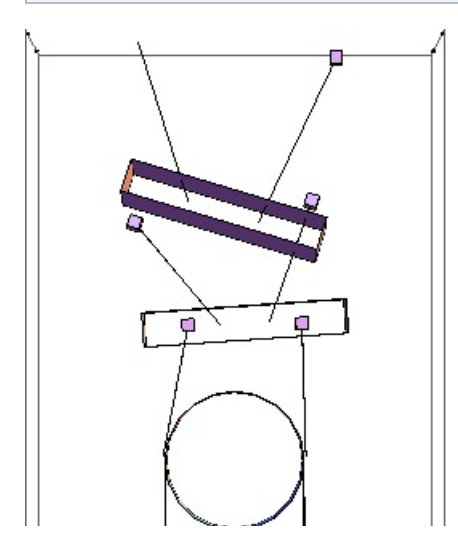

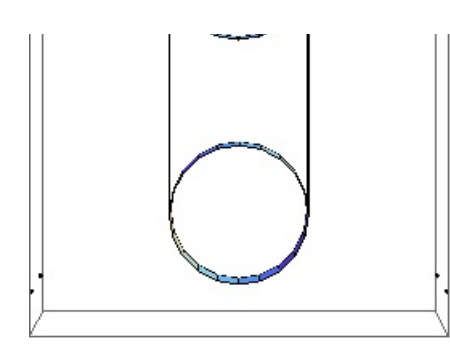

### Mode #23 - modeV4

Back to Top

Ė

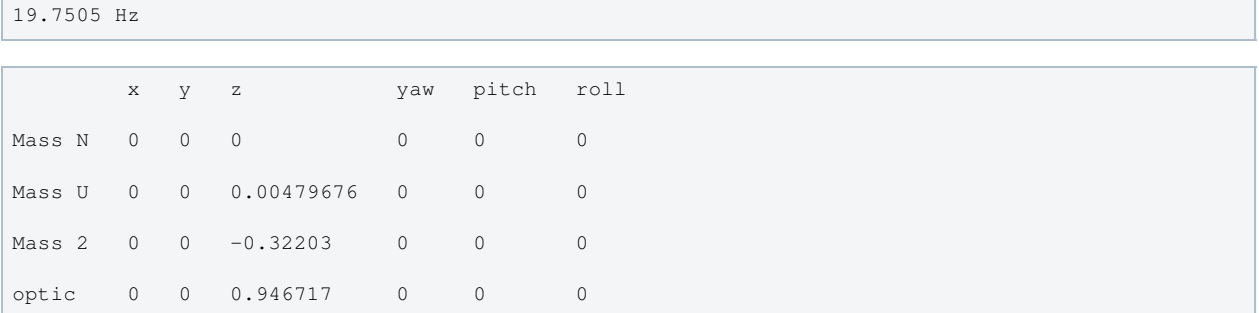

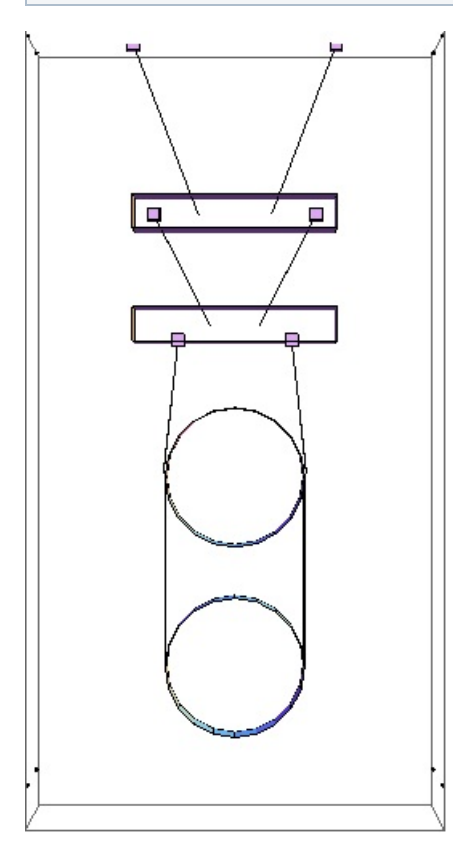

### Mode #24 - modeR4

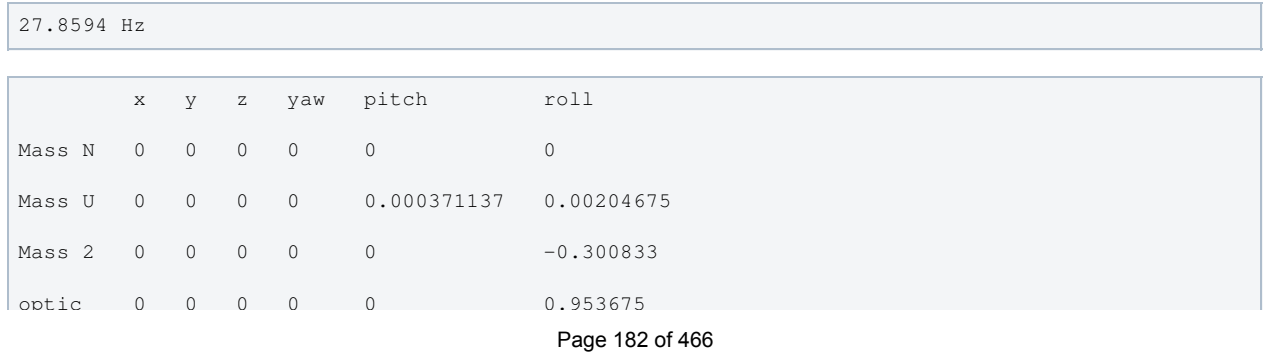

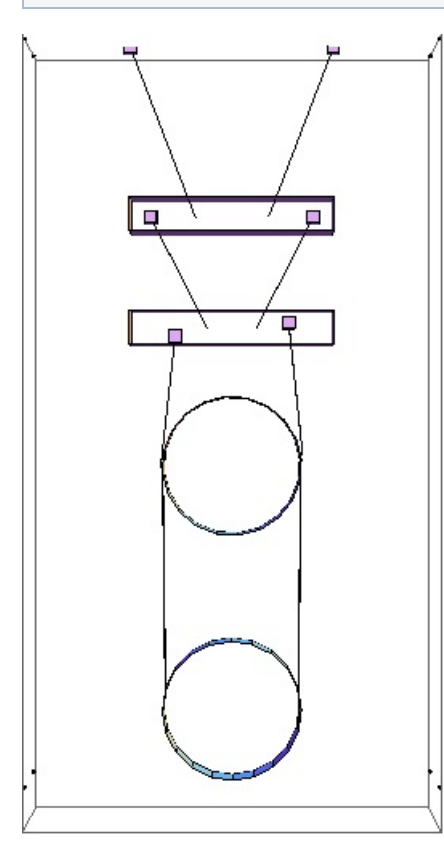

### Parameters

```
q \rightarrow 9.81nx -> 0.13 T040214-01 (display only)
ny -> 0.5 T040214-01 (display only)
nz -> 0.084 T040214-01 (display only)
denn -> 0 (unused)
mn -> 22.002 measured value listed in
E1000186_v18_QUAD-2_Process_Traveler
Inx -> 0.461176 T1000286-v9 11.2 Reaction Top
Mass
Iny -> 0.0742518 T1000286-v9 11.2 Reaction Top
Mass
Inz -> 0.472634 T1000286-v9 11.2 Reaction Top
Mass
ux -> 0.13 T040214-01 (display only)
uy -> 0.5 T040214-01 (display only)
uz -> 0.084 T040214-01 (display only)
den1 -> 0 (unused)
m1 -> 21.532 measured value listed in
E1000186_v18_QUAD-2_Process_Traveler
I1x -> 0.50522 T1000286-v9, reaction UIM with
pitch adjuster, Joe's zz
I1y -> 0.073433 T1000286-v9, reaction UIM with
pitch adjuster, Joe's yy
I1z -> 0.518171 T1000286-v9, reaction UIM with
pitch adjuster, Joe's xx
```
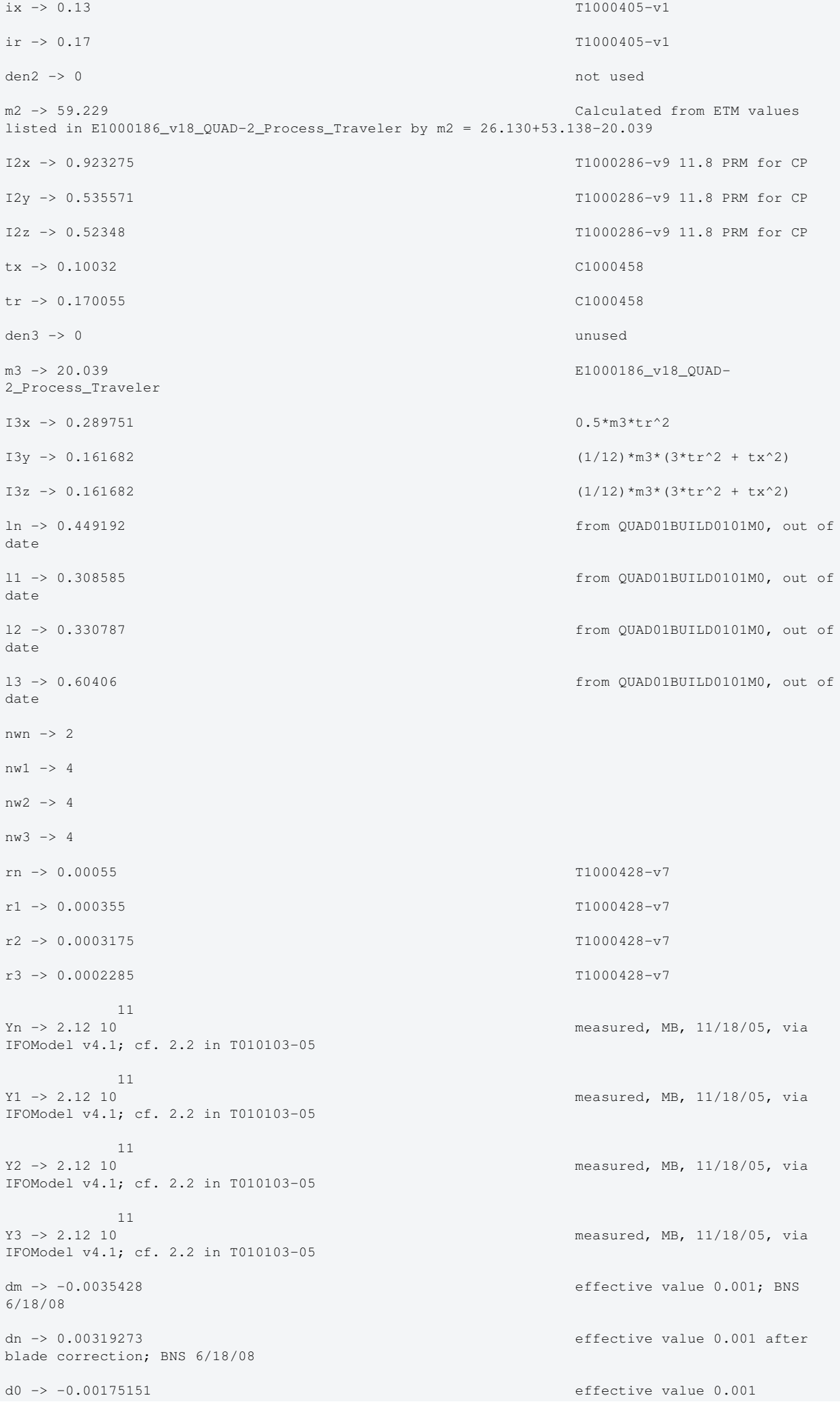

d1 -> 0.00293649 effective value 0.001 after blade correction; BNS 6/18/08 d2 -> 0.00789637 Originally 0.010 effective BNS 6/18/08; Adjustment for new wire clamp design BNS 2/16/09. 0.18 mm subtracted to match Joe's updated value, BNS 7/21/09. d3 -> -0.00203908 0.0010 effective; BNS 6/18/08 d4 -> -0.00203908 0.0010 effective; BNS 6/18/08 sn -> 0 T1000405-v1 (unused) su -> 0.003 T1000405-v1 si -> 0.003 T1000405-v1  $s1 \rightarrow 0.015$  T1000405-v1 nn0 -> 0.25 T1000405-v1 nn1 -> 0.09 T1000405-v1 n0 -> 0.2 T1000405-v1 n1 -> 0.06 T1000405-v1 n2 -> 0.14 T1000405-v1 n3 -> 0.1762 CT, email to NR, 9/22/04 n4 -> 0.1712 CT, email to NR, 9/22/04 n5 -> 0.1712 CT, email to NR, 9/22/04 tln -> 0.416187  $t11 -> 0.276441$ tl2 -> 0.339633 tl3 -> 0.599982 ltotal -> 1.63224 bd -> 0. unstretched -> False vertblades -> True matlabcompat -> False uln -> 0.447755 ul1 -> 0.307565 ul2 -> 0.329823  $ul3 - > 0.603206$ sln -> 0.449192  $s11 -> 0.308585$ sl2 -> 0.330787 sl3 -> 0.60406  $\sin$  -> -0.356195  $sil \rightarrow -0.453684$ si2 -> 0.109436  $s13 - 0.$ cn -> 0.934412 c1 -> 0.891163

```
c2 -> 0.993994
c3 \rightarrow 1.
pitchbul -> 0
pitchbur -> 0
pitchbil -> 0
pitchbir -> 0
pitchbll -> 0
pitchblr -> 0
rollbul -> 0
rollbur -> 0
rollbil -> 0
rollbir -> 0
rollbl1 \rightarrow 0rollblr -> 0
-7An -> 9.50332 10
-7A1 -> 3.95919 10
-7A2 -> 3.16692 10
          -7
A3 -> 1.6403 10
kwn -> 448517.
kwl \rightarrow 271999.kw2 -> 202967.kw3 \rightarrow 57567.6flexn -> 0.0045428 calculated as usual
flex1 -> 0.00275151 calculated as usual
flex2 -> 0.00292363 calculated as usual
flex3 -> 0.00303908 calculated as usual
kbuz -> 1411.464026291042094835154548022 Solved for given mass and
freqs; BNS 6/19/08
kbiz -> 1650.524059045379672879214321779 Solved for given mass and
freqs; BNS 6/19/08
kblz -> 2423.519015280238231051986060810 Solved for given mass and
freqs; BNS 6/19/08
kbux -> 100000. <br>
as for middle
kbix -> 100000. Justin 11/29/05
kblx -> 80000. Ian 12/09/05
bdu -> 0.426751
bdi -> 0.299556
bdl -> 0.160432
mn3 -> 122.802 calculated as usual
m13 -> 100.8 calculated as usual
```

```
m23 -> 79.268 calculated as usual
```

```
Inxy -> -0.0375611 T1000286-v9 11.2 Reaction Top
Mass
Inyz -> -0.0000435986 T1000286-v9 11.2 Reaction Top
Mass
Inzx -> 0.00171393 T1000286-v9 11.2 Reaction Top
Mass
COM0x \rightarrow 0COMOV \rightarrow 0COM0z \rightarrow 0FRP0x \rightarrow 0FRP0y \rightarrow 0FRP0z \rightarrow 0I1xy -> -0.0132118 T1000286-v9, reaction UIM with
pitch adjuster, Joe's yz
I1yz -> 0.0000501027 T1000286-v9, reaction UIM with
pitch adjuster, -Joe's xy
I1zx -> -0.0000341209 T1000286-v9, reaction UIM with
pitch adjuster, -Joe's zx
COM1x \rightarrow 0COM1y \rightarrow 0COM1z \rightarrow 0FRP1x \rightarrow 0FRP1y \rightarrow 0FRP1z \rightarrow 0I2xy -> -0.0000587085 T1000286-v9, PRM for CP
I2yz -> 0.0000237613 T1000286-v9, PRM for CP
I2zx -> 0.0000440743 T1000286-v9, PRM for CP
COM2x \rightarrow 0COM2y \rightarrow 0COM2z \rightarrow 0FRP2x \rightarrow 0FRP2y \rightarrow 0FRP2z \rightarrow 0I3xy \rightarrow 0I3yz \rightarrow 0I3zx -> 0
COM3x \rightarrow 0COM3v \rightarrow 0COM3z \rightarrow 0FRP3x \rightarrow 0FRP3y \rightarrow 0FRP3z \rightarrow 0btx \rightarrow 0.03
```
m23 -> 79.268 calculated as usual extensive as usual extensive as usual extensive as usual extensive as usual

 $\theta$ 

```
bty -> 0.03
btz \rightarrow 0.03 -14
Mn1 -> 7.18688 10
-14Mn2 -> 7.18688 10
               -14
M11 - > 1.24739 10-14M12 - > 1.24739 10-15M21 -> 7.98114 10
              -15M22 -> 7.98114 10
              -15M31 -> 2.14109 10
-15M32 -> 2.14109 10
temperature -> 290.
                   -23boltzmann -> 1.38066 10
 -7
alphasilica \sim 5.1 10 \sim IFOModel v4.1
betasilica \rightarrow 0.000152
rhosilica \rightarrow 2200.
Csilica \rightarrow 772.
Ksilica \rightarrow 1.38
               10
Ysilica \rightarrow 7.27 10
                -10phisilica \rightarrow 4.1 10
                 -11
phissilica \rightarrow 3. 10
rhosteel \rightarrow 7800.
Csteel \rightarrow 460.
Ksteel \rightarrow 49.
 11
Ysteel -> 2.12 10 measured, MB, 11/18/05
alphasteel \rightarrow 0.000012
betasteel \rightarrow -0.00025phisteel \rightarrow 0.0001
rhomarag \rightarrow 7800.
Cmarag \rightarrow 460.
Kmarag \rightarrow 20.
11Ymarag -> 1.87 10 IFOModel v4.1
alphamarag \rightarrow 0.000011betamarag -> -0.00025 Geppo's value - Bench v4.1 is
wrong
```
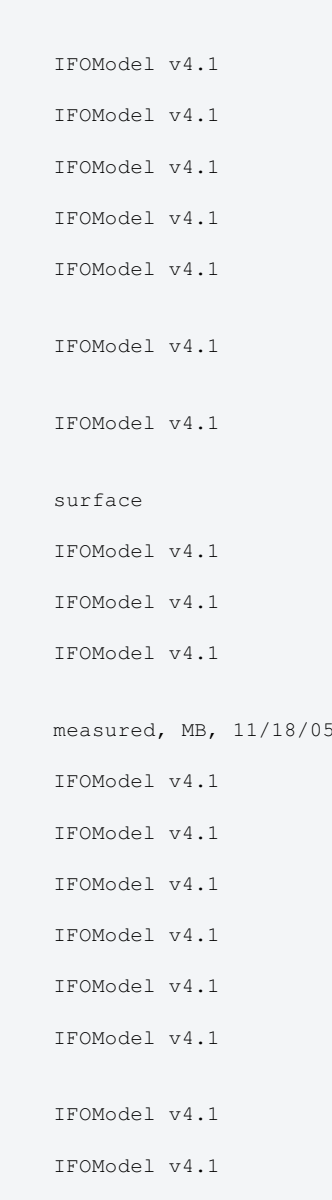

phimarag -> 0.0001 IFOModel v4.1 tmU -> 0.0043 IFOModel v4.1 tmI -> 0.0046 IFOModel v4.1 tmL -> 0.0042 IFOModel v4.1 magicnumber -> 0.0737472 2ener, 1938, Phys. Rev. 53:90-99 deltabladeU -> 0.00182883 deltabladeI -> 0.00182883 deltabladeL -> 0.00182883 deltawireU -> 0.00280734 deltawireI -> 0.00281891 deltawireL -> 0.002776 deltafibre -> 0.00261486 taubladeU -> 0.336093 taubladeI -> 0.384626 taubladeL -> 0.320643 tauwireU -> 0.00653413 tauwireI -> 0.00272219 tauwireL -> 0.00217746 taufibre -> 0.00112781 0.003862 #1 damping[imag, bladeUtype] -> (0.0001 + --------------- & ) 2  $1 + 4.45943 \pm 1$  0.00441968 #1 damping[imag, bladeItype] -> (0.0001 + --------------- & ) 2 1 + 5.84032 #1 0.00368446 #1 damping[imag, bladeLtype] -> (0.0001 + --------------- & ) 2 1 + 4.05884 #1 damping[imag, wireUtype]  $\rightarrow$  (0.0001 & ) damping[imag, wireItype]  $\rightarrow$  (0.0001 & ) damping[imag, wireLtype] -> (0.0001 & ) 0.000115256 #1 damping[imag, wireUatype] ->  $(0.0001 +$  ------------------ & )  $2\frac{1}{2}$  1 + 0.00168552 #1 0.0000482147 #1 damping[imag, wireIatype] -> (0.0001 + -------------------- & ) 2 1 + 0.000292548 #1 0.0000379795 #1 damping[imag, wireLatype] ->  $(0.0001 +$  ------------------ & ) 2 1 + 0.00018718 #1 damping[imag, fibretype]  $\rightarrow$  (0.0001 & ) 0.0000185295 #1 damping[imag, fibreatype] ->  $(0.0001 +$  --------------------- & )  $2\frac{1}{2}$ 1 + 0.0000502144 #1

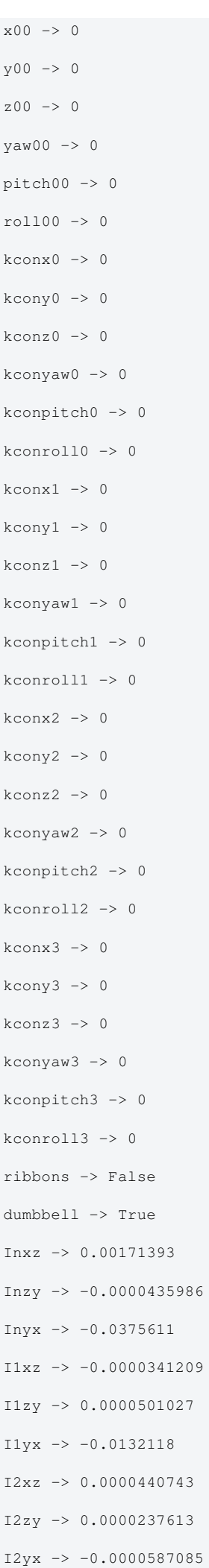

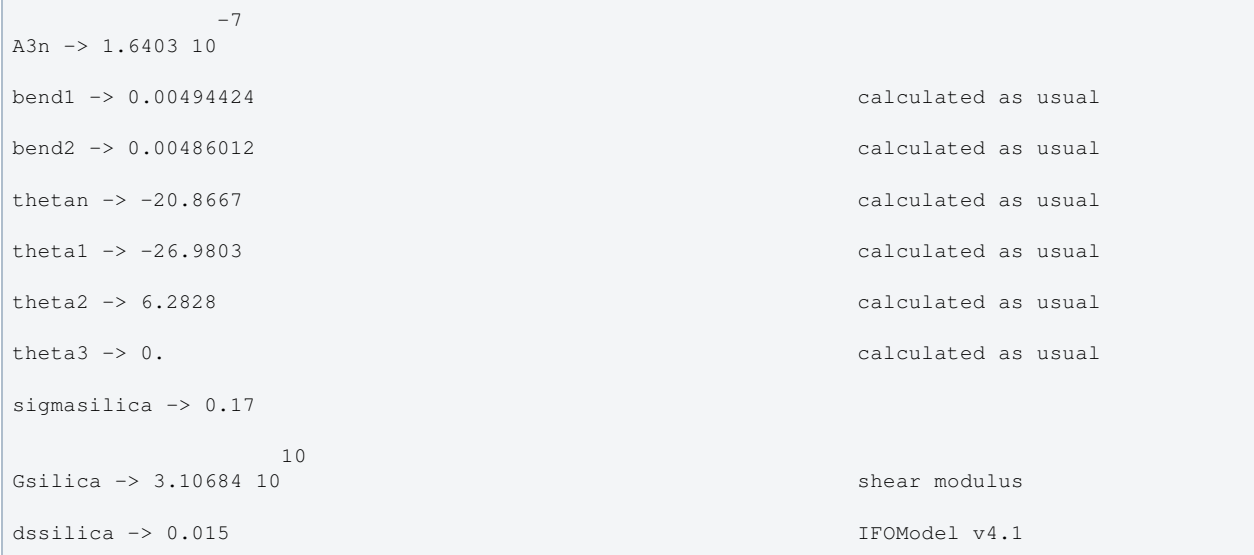

#### Back to Top

aLIGO: Suspensions/OpsManual/QUAD/Models/20120831TMproductionCP (last edited 2014-02-27 16:34:07 by MarkBarton)

# Case 20120831TMproductionERM of Mathematica model QuadLite2Lateral

This page is automatically generated and manual edits may be lost. Put page-specific notes in subpage /Notes. Guidance on how to interpret the results is in ../Key.

### Formal name and description

{"mark.barton", "20120831TMproductionERM"}

```
Corresponds to ^/trunk/QUAD/Common/MatlabTools/QuadModel_Production/quadopt_erm.m r3304. Some
minor MOI errors in 21020601TMproductionERM (cf. r2731) were corrected.
```
# Links to Result Sections

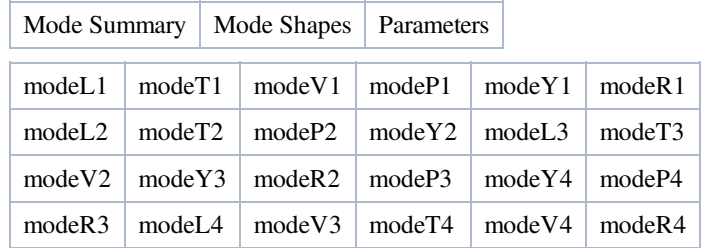

# Mode Summary

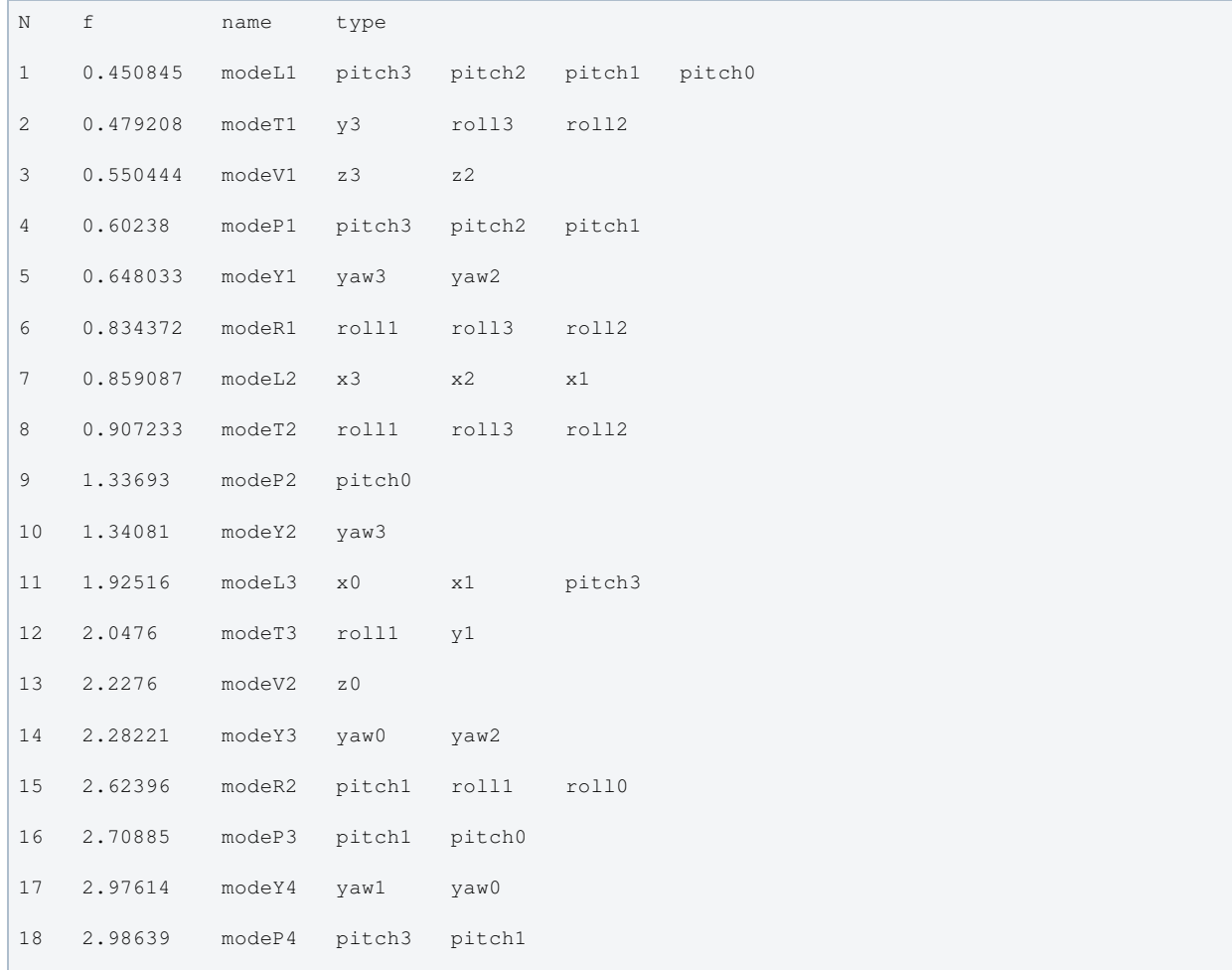

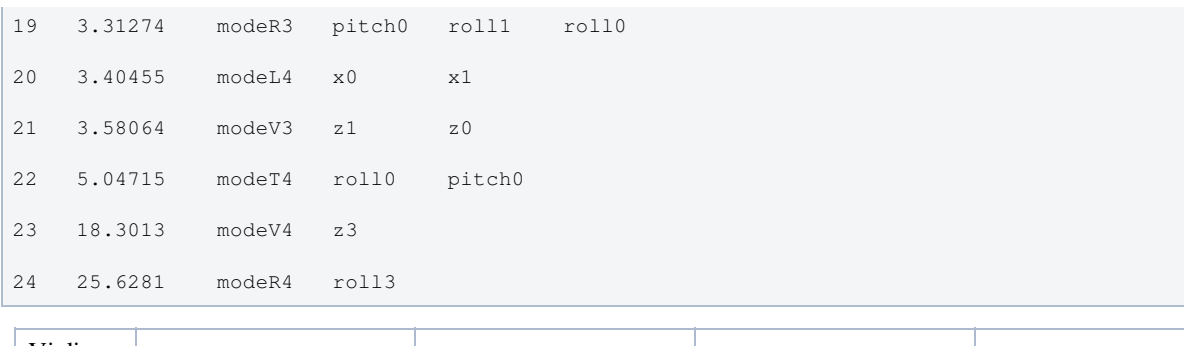

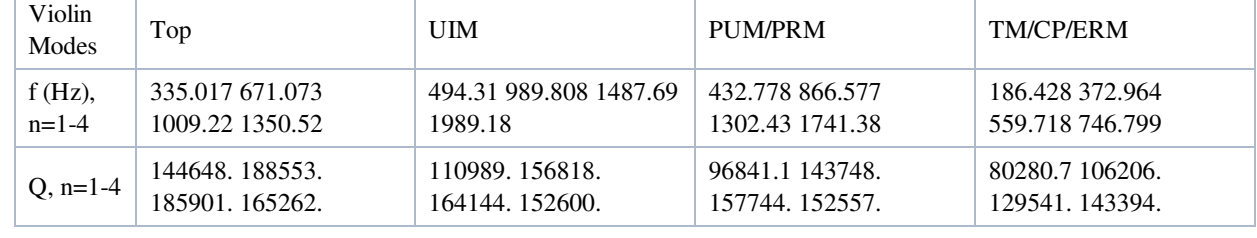

# Mode Shapes

### Mode #1 - modeL1

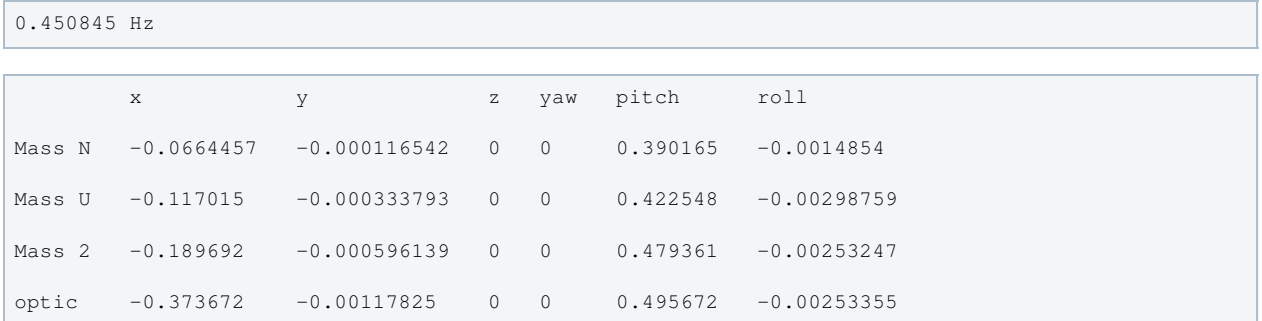

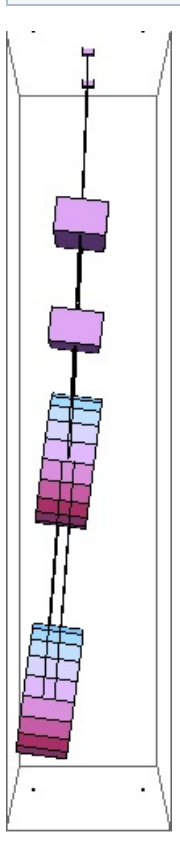

Mode #2 - modeT1

#### 0.479208 Hz

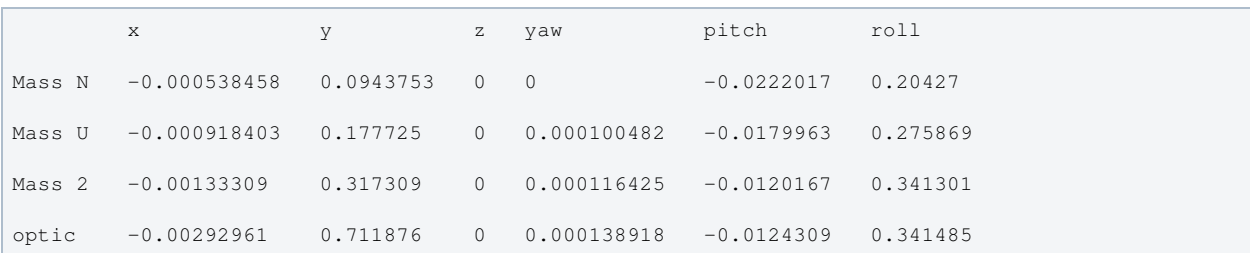

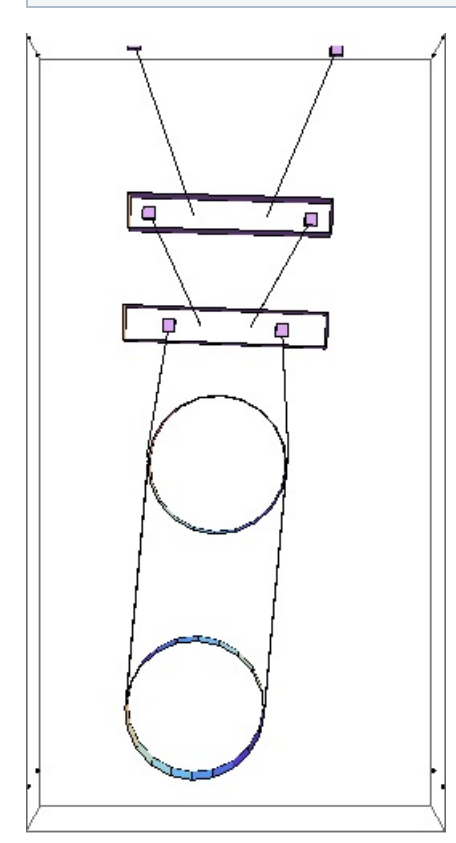

### Mode #3 - modeV1

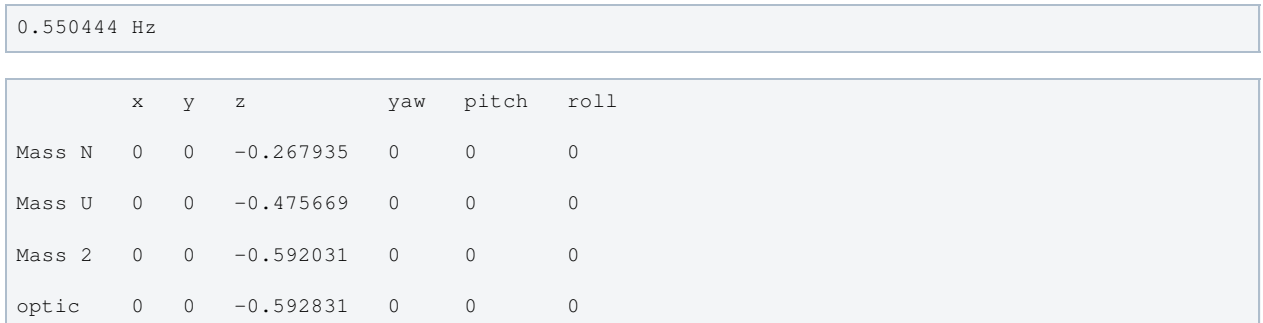

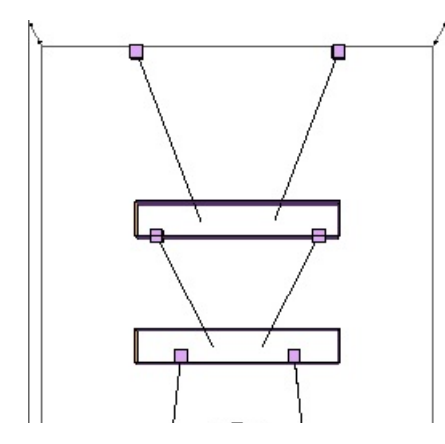

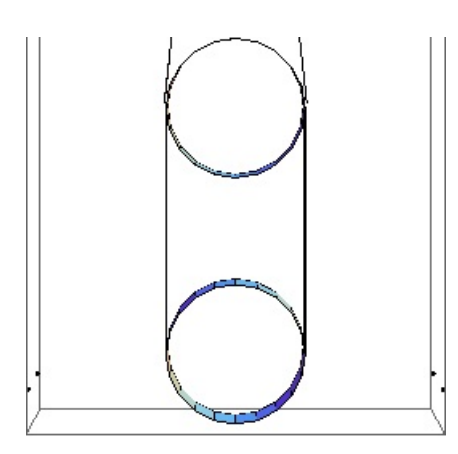

### Mode #4 - modeP1

#### Back to Top

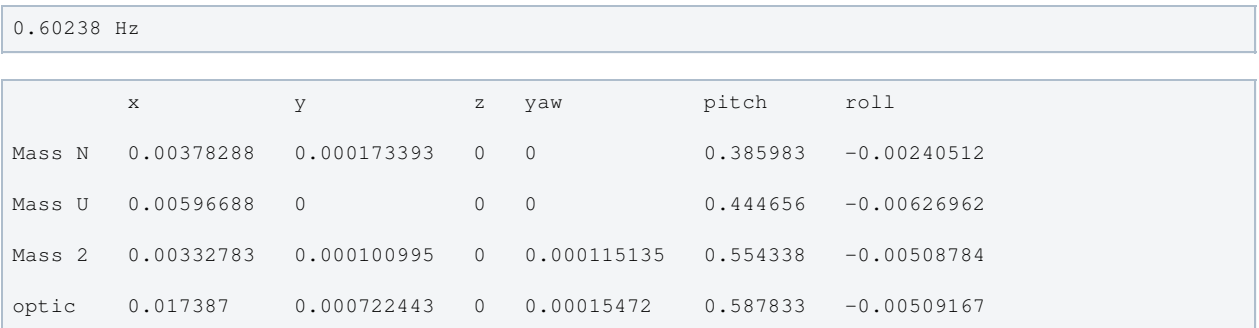

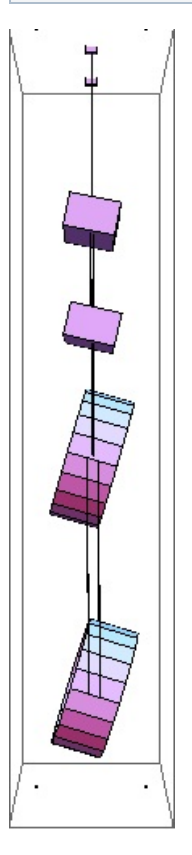

### Mode #5 - modeY1

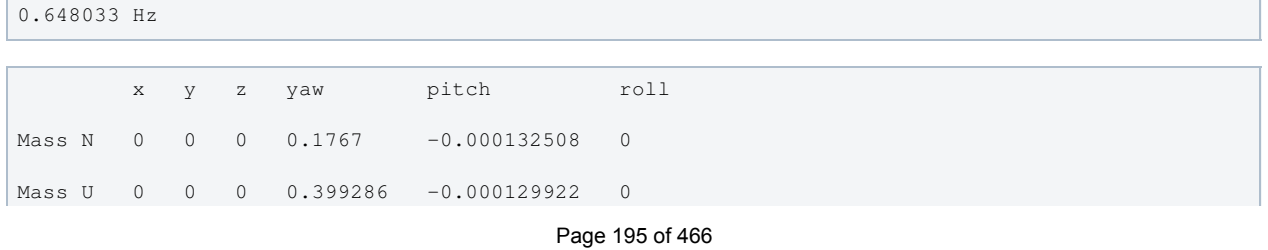

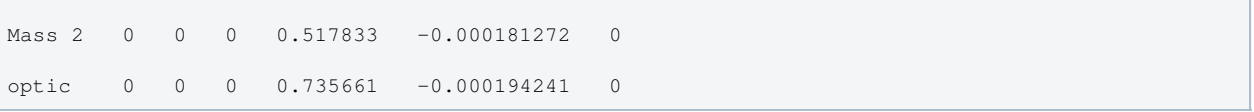

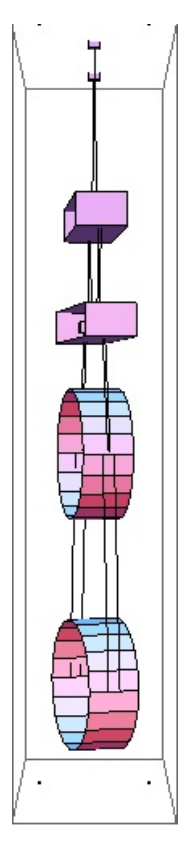

### Mode #6 - modeR1

### Back to Top

#### 0.834372 Hz

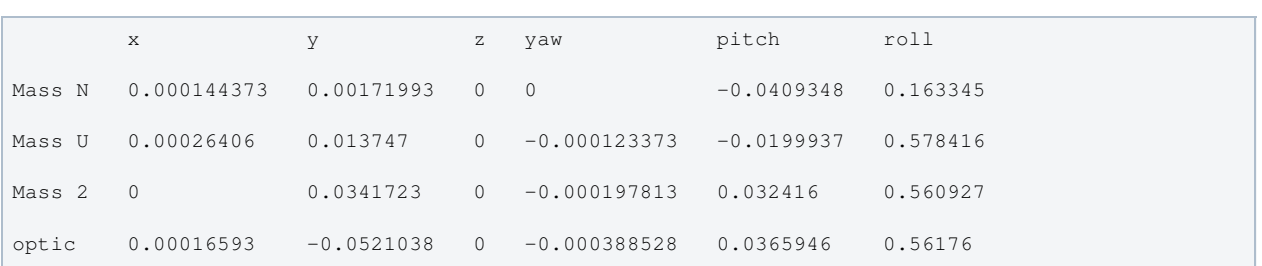

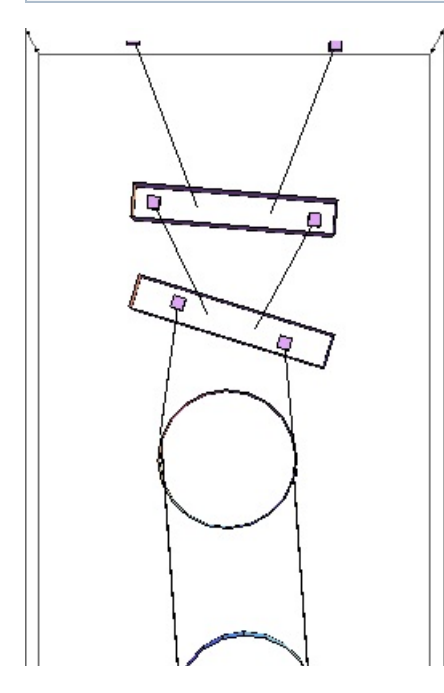

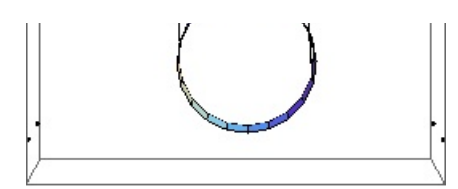

### Mode #7 - modeL2

#### Back to Top

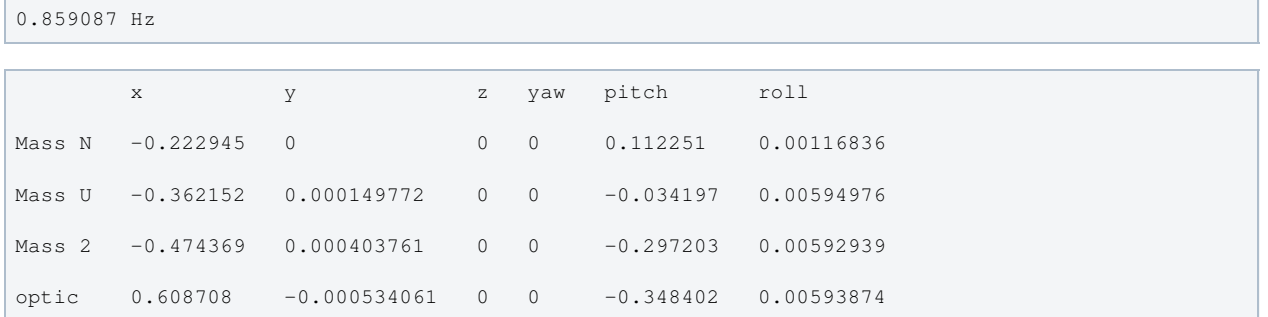

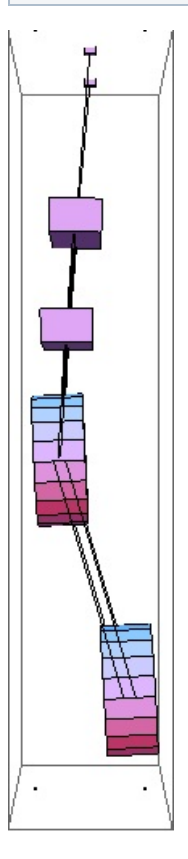

### Mode #8 - modeT2

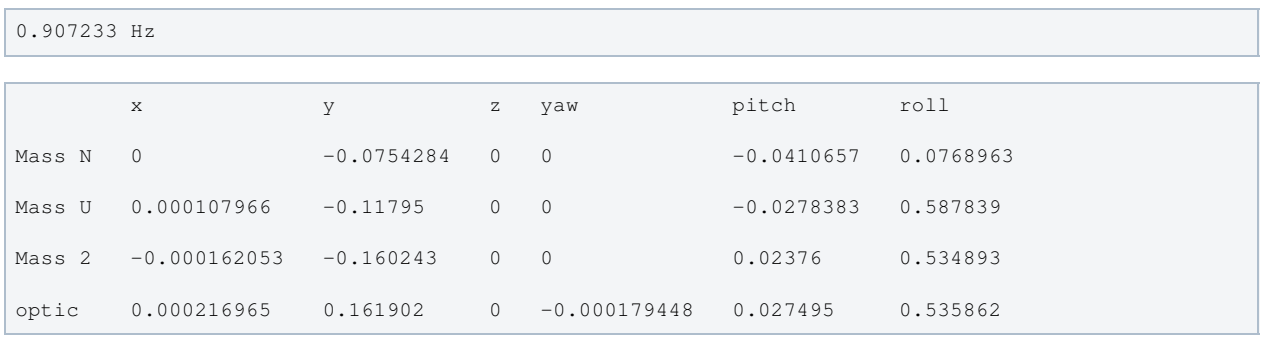

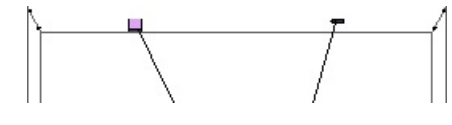

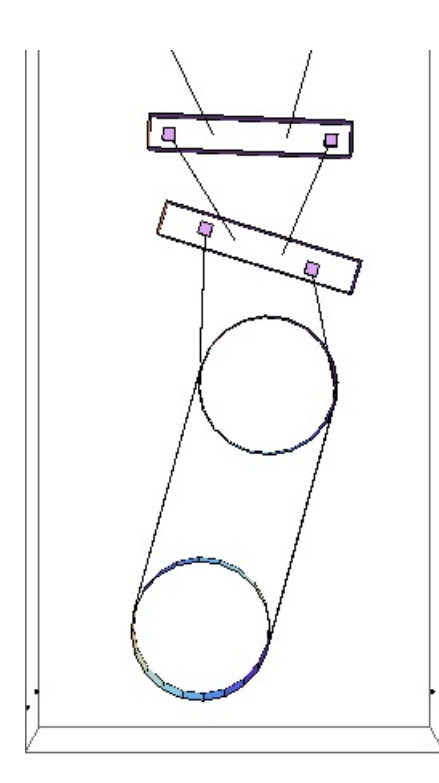

### Mode #9 - modeP2

### Back to Top

1.33693 Hz

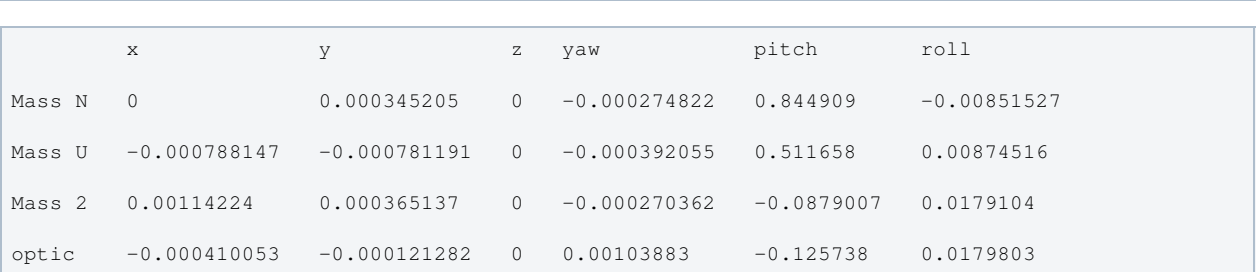

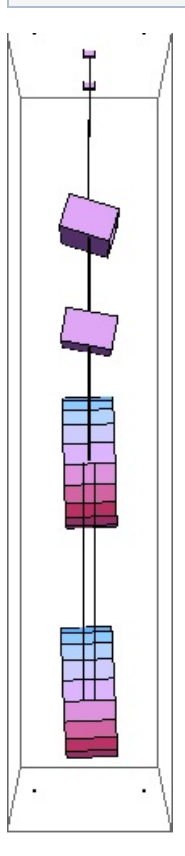

#### Back to Top

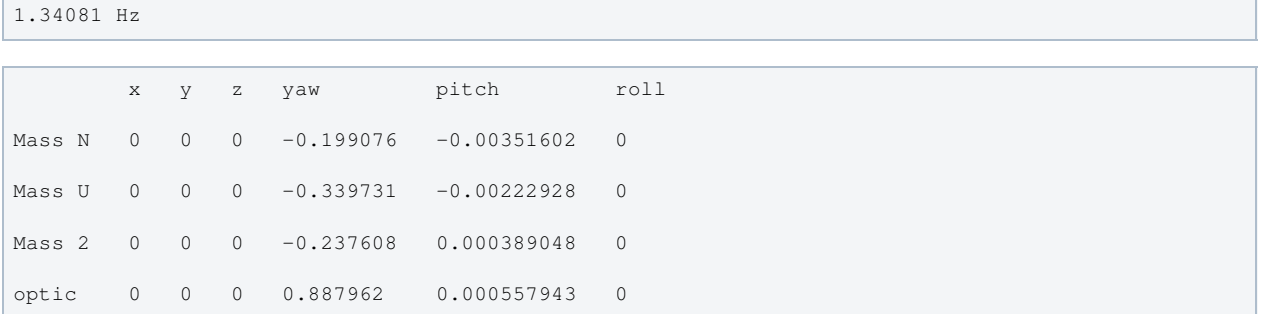

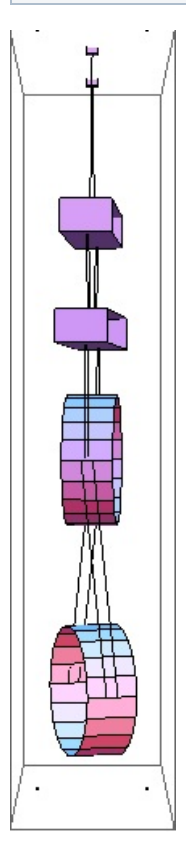

### Mode #11 - modeL3

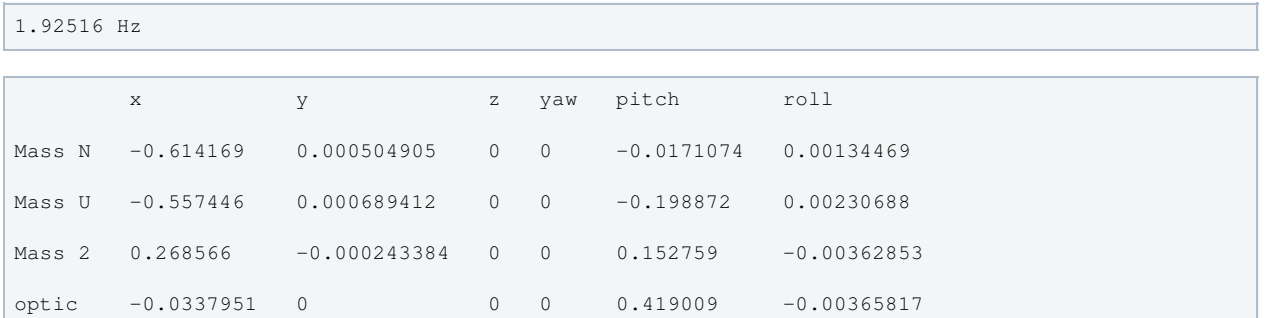

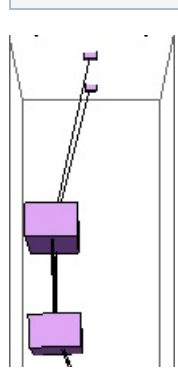

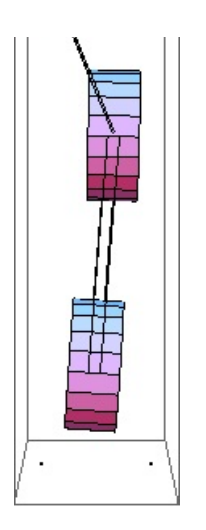

### Mode #12 - modeT3

#### Back to Top

2.0476 Hz

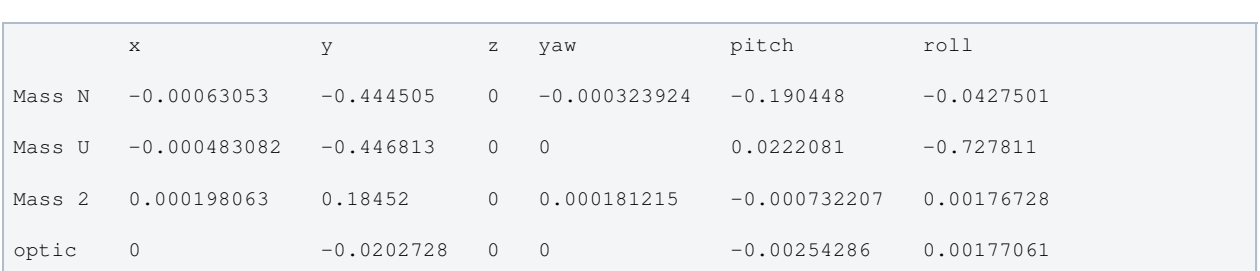

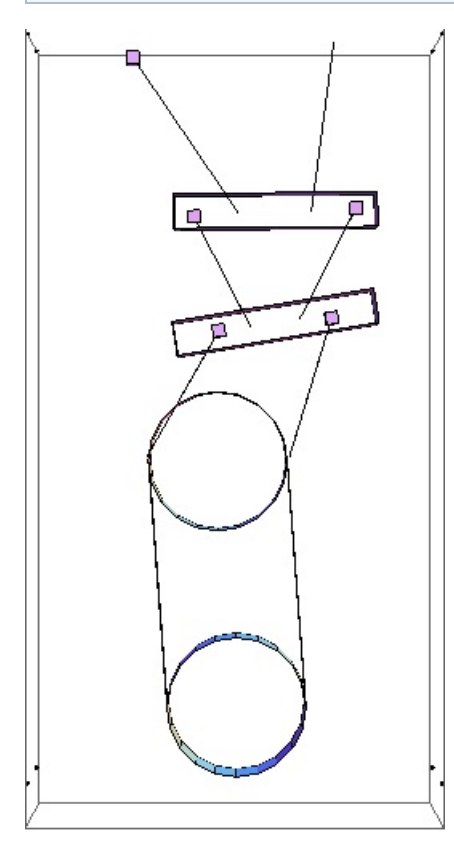

### Mode #13 - modeV2

Back to Top

2.2276 Hz x y z yaw pitch roll Mass N 0 0 -0.839939 0 0 0

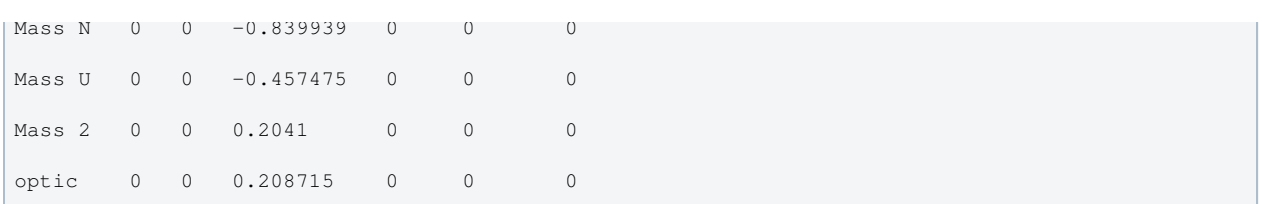

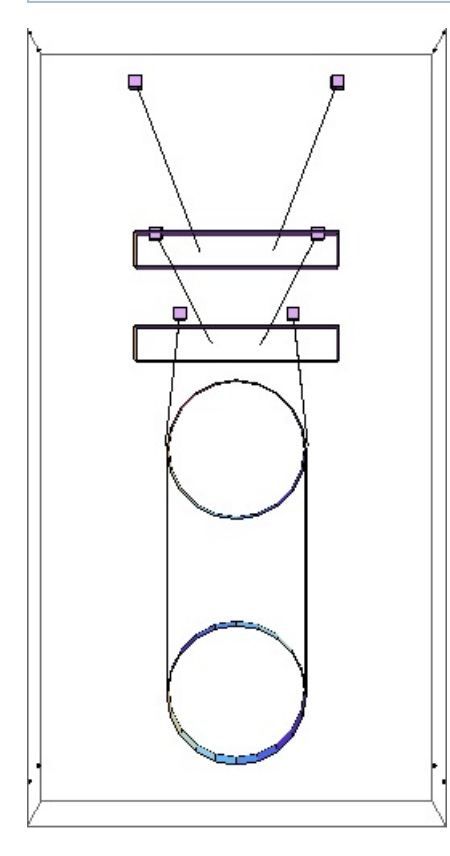

#### Mode #14 - modeY3

Back to Top

2.28221 Hz x y z yaw pitch roll Mass N 0 0.000239711 0 -0.734046 -0.000898499 -0.00289334 Mass U 0 -0.000144728 0 -0.247536 -0.00310605 -0.00149403 Mass 2 0 0 0 0.592253 0 0.00120532 optic 0 0 0 -0.221616 0.000346863 0.00121923

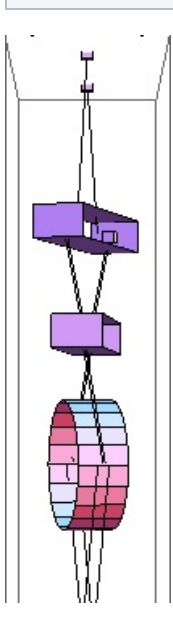

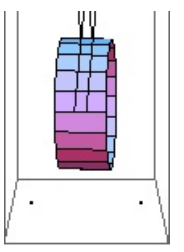

### Mode #15 - modeR2

### Back to Top

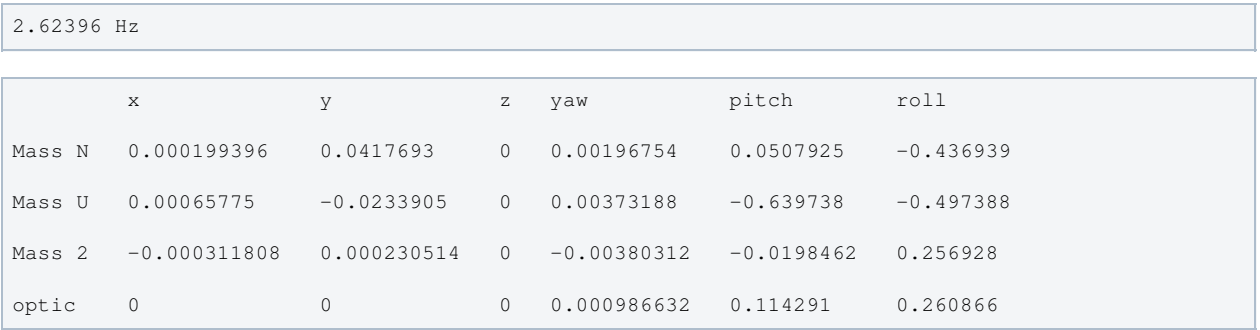

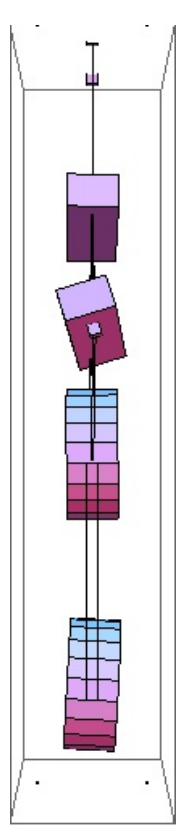

### Mode #16 - modeP3

Back to Top

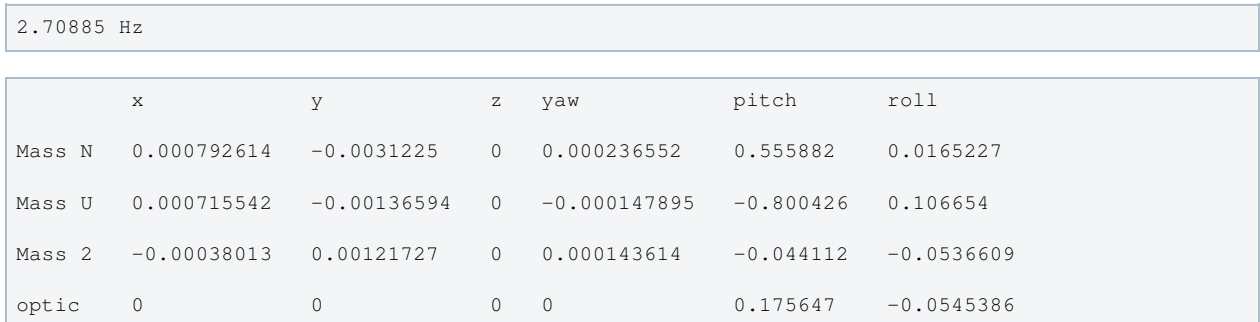

 $\mathbb{R}^m$  ,  $\mathbb{Z}^m$  ,  $\mathbb{Z}^m$ 

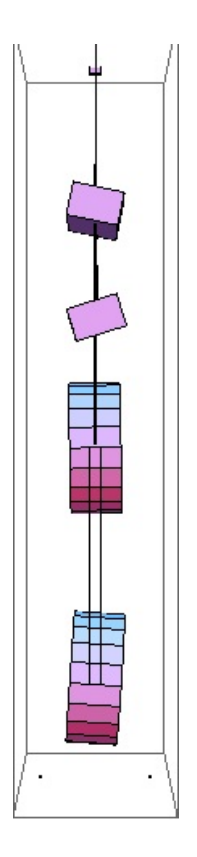

#### Mode #17 - modeY4

#### Back to Top

2.97614 Hz x y z yaw pitch roll Mass N 0 0 0 0.602862 -0.00062326 0.000803286 Mass U 0 0.000192896 0 -0.679844 0.00380208 -0.00570884 Mass 2 0 0 0 0.409909 -0.00607791 0.00215398 optic 0 0 0 -0.0781487 0.0118878 0.00219667

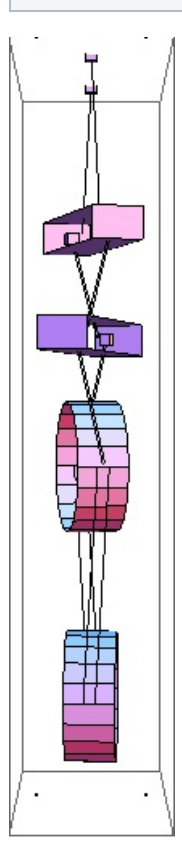

#### Mode #18 - modeP4

Back to Top

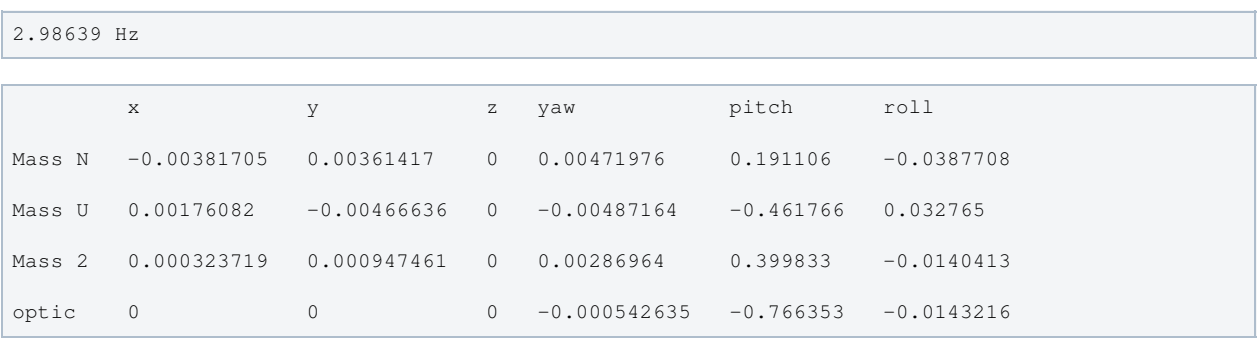

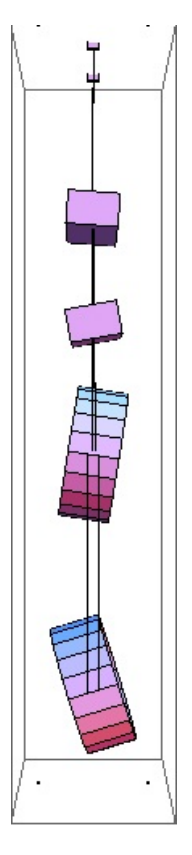

### Mode #19 - modeR3

#### Back to Top

3.31274 Hz

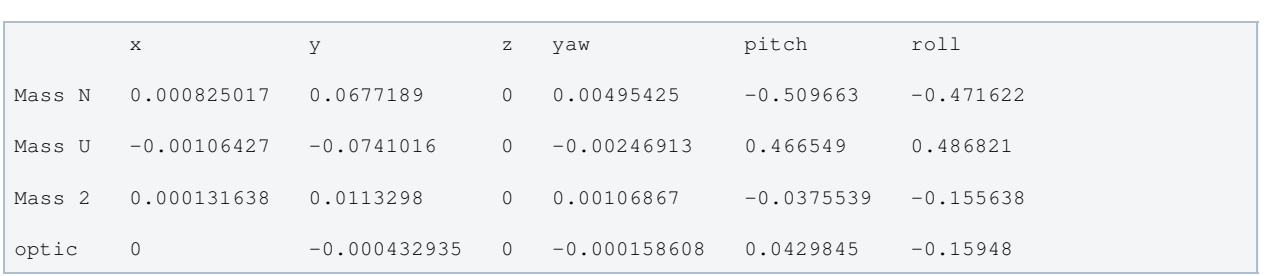

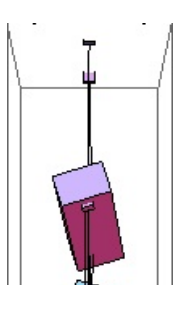

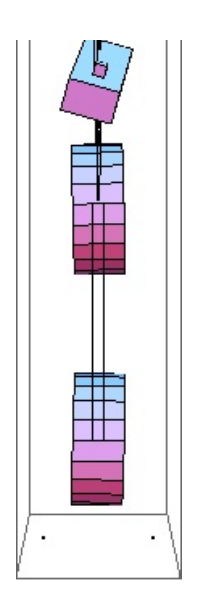

### Mode #20 - modeL4

#### Back to Top

3.40455 Hz

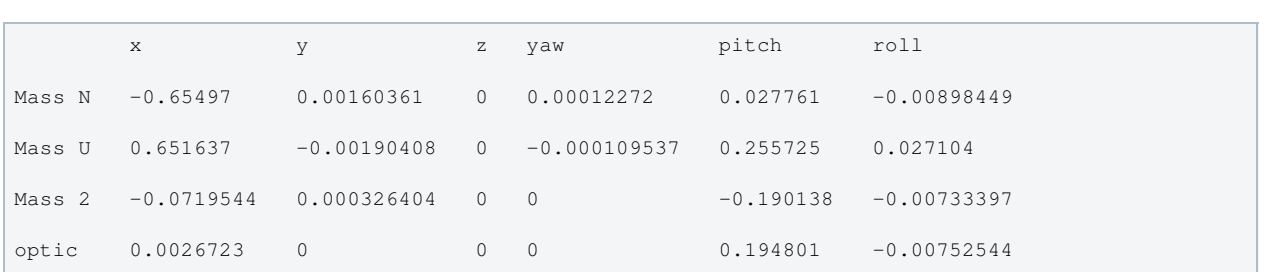

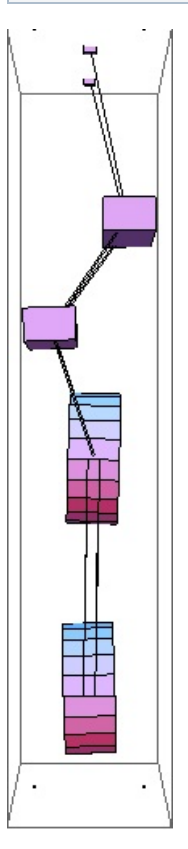

### Mode #21 - modeV3

Back to Top

3.58064 Hz

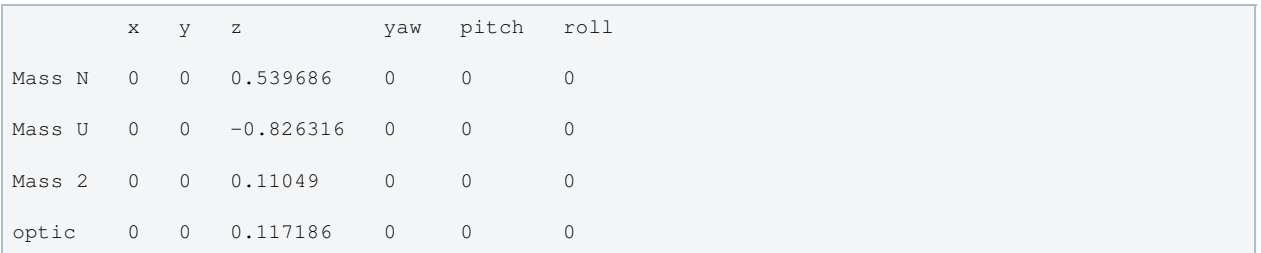

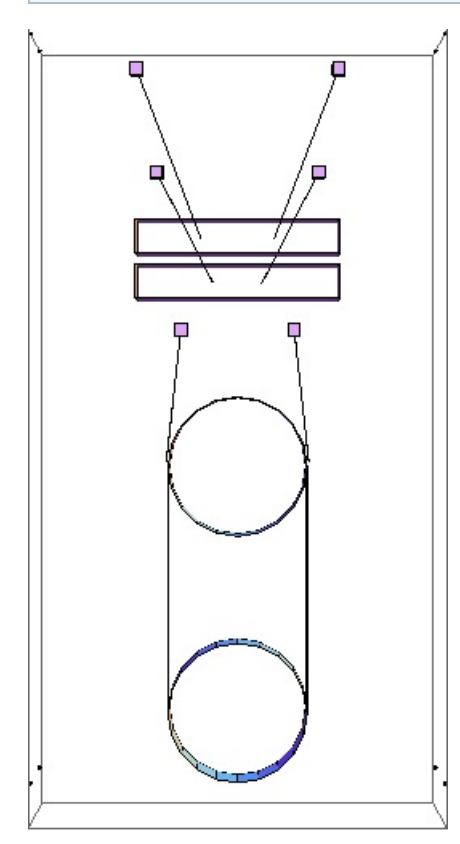

### Mode #22 - modeT4

Back to Top

5.04715 Hz

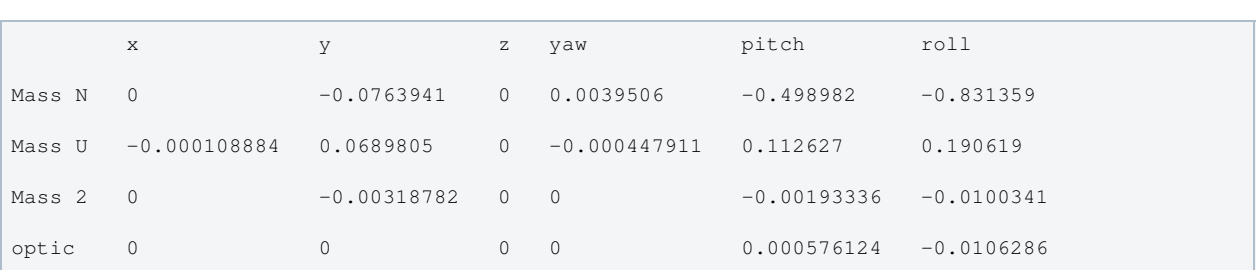

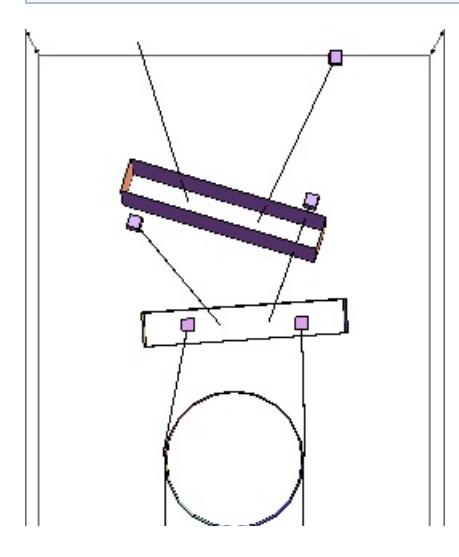

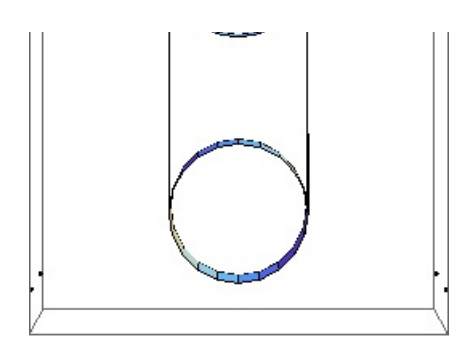

### Mode #23 - modeV4

Back to Top

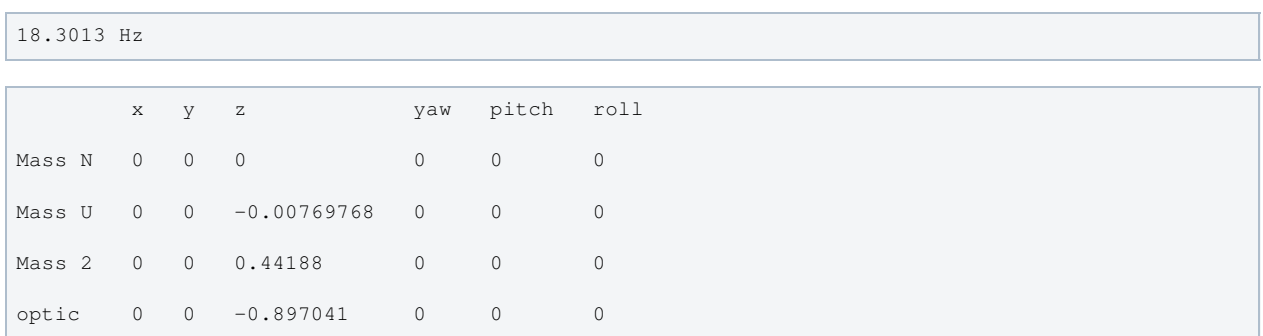

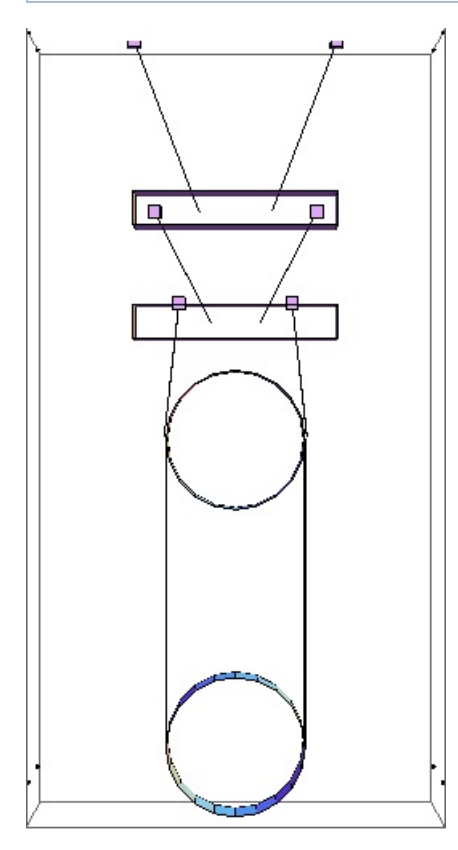

### Mode #24 - modeR4

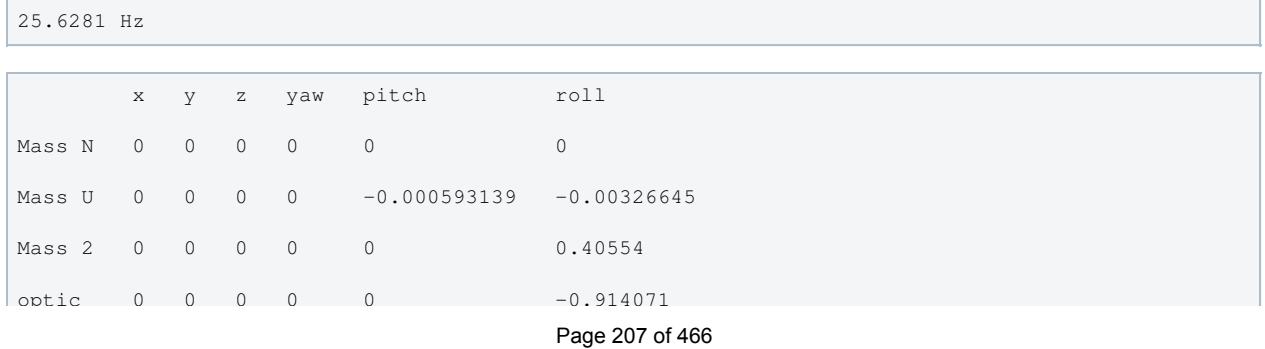

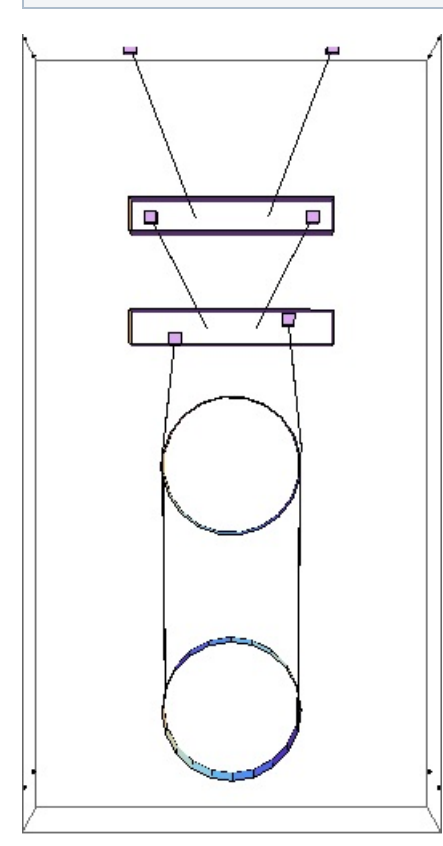

# Parameters

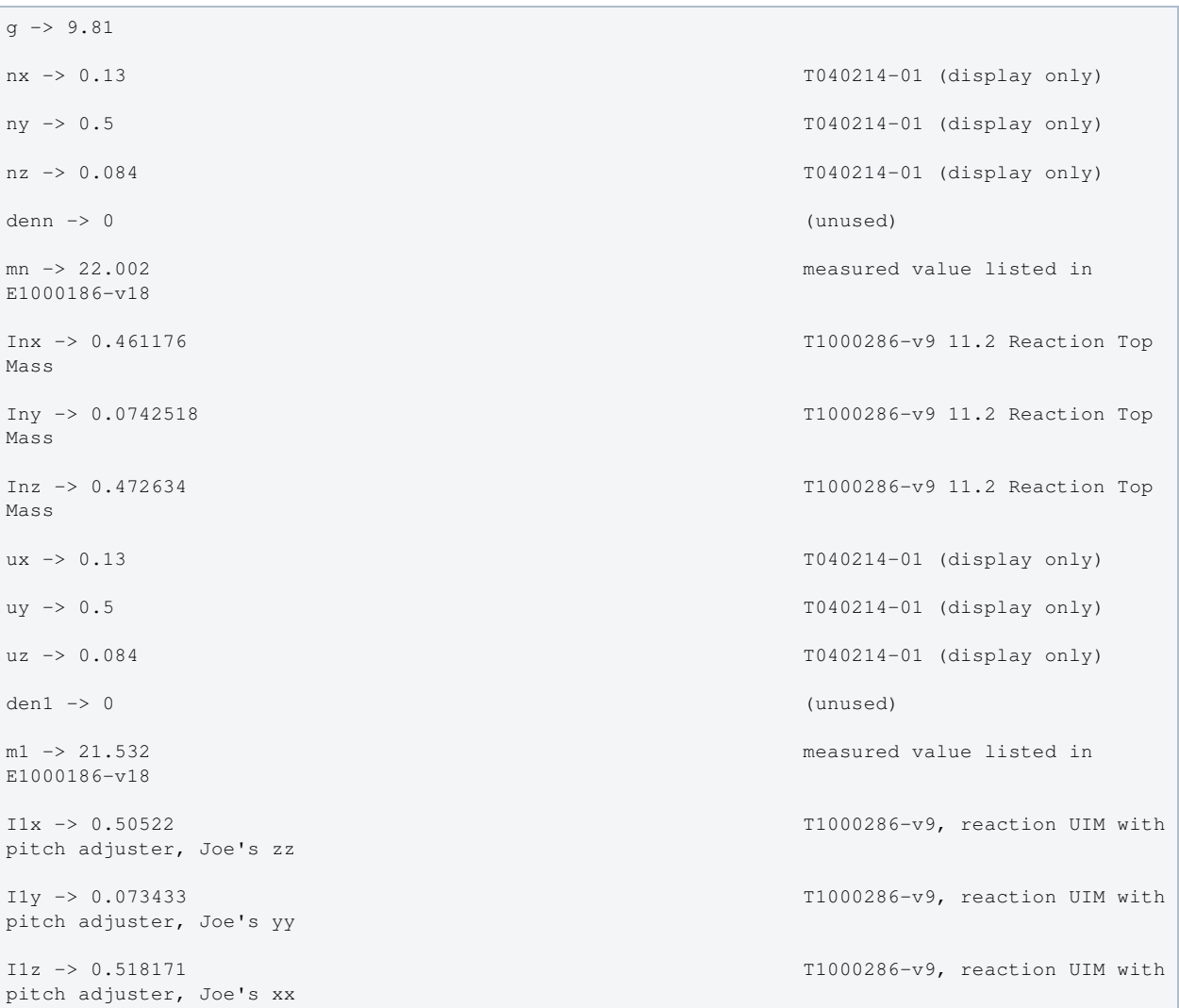

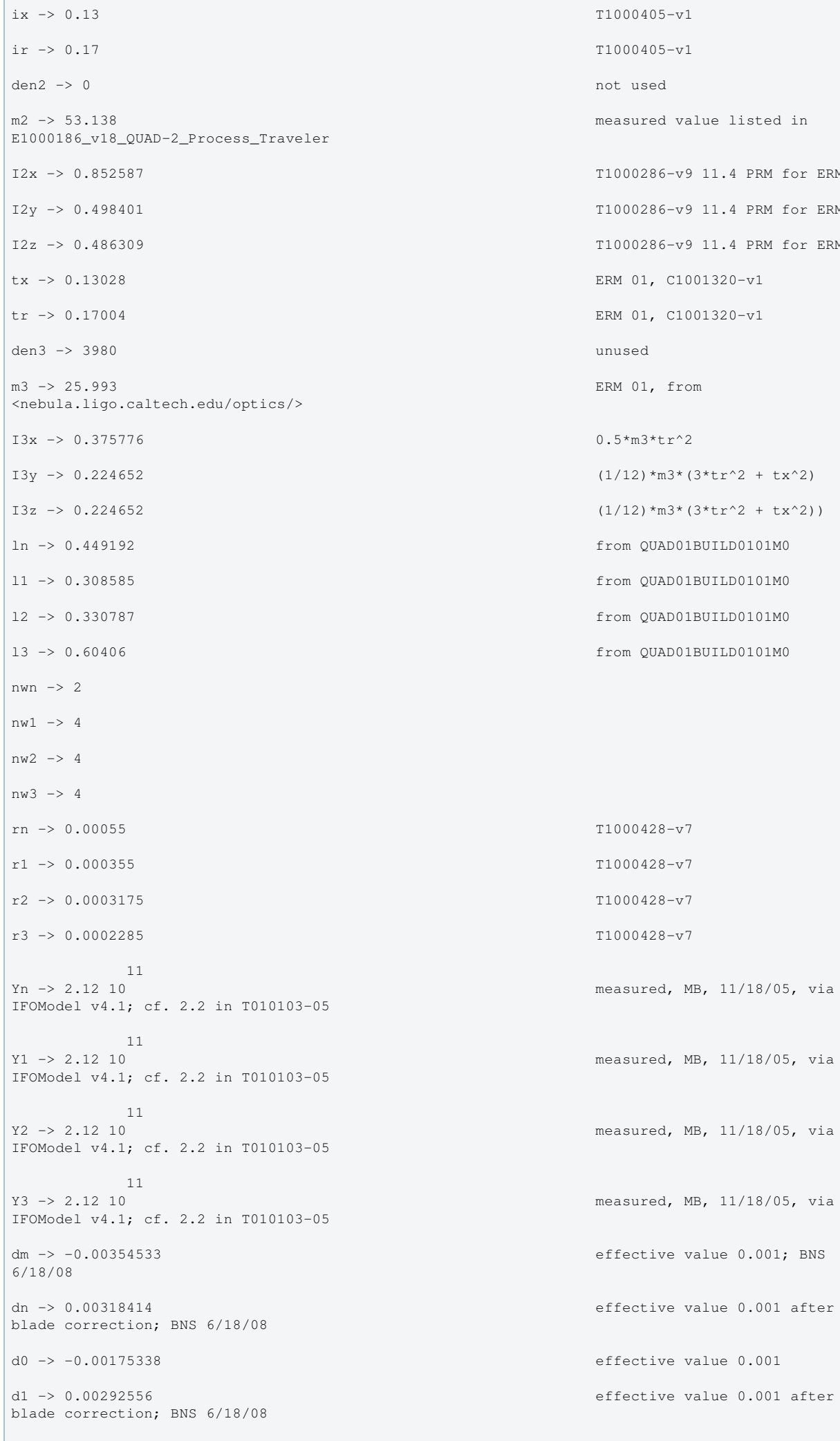

Ē.

d value listed in  $6-v9$  11.4 PRM for ERM  $6-v9$  11.4 PRM for ERM  $16-v9$  11.4 PRM for ERM  $C1001320-v1$  $C1001320-v1$  $\text{Im}3*(3* \text{tr}^2 + \text{tx}^2)$  $Im3*(3*tr^2 + tx^2)$ N<br>
MOO1BUILD0101M0 M<br>1 - 1 BUILD0101M0 AD01BUILD0101M0 AD01BUILD0101M0

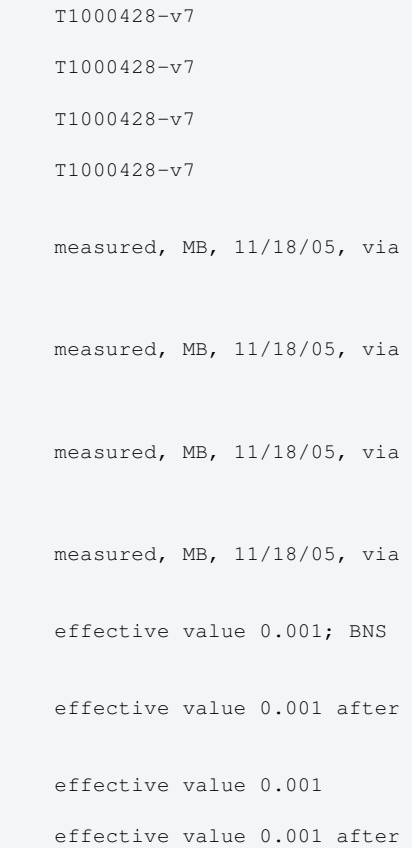

d2 -> 0.00789384 Originally 0.010 effective BNS 6/18/08; Adjustment for new wire clamp design BNS 2/16/09. 0.18 mm subtracted to match Joe's updated value, BNS 7/21/09. d3 -> -0.00166841 0.0010 effective; BNS 6/18/08 d4 -> -0.00166841 0.0010 effective; BNS 6/18/08  $\sin$  -> 0 T1000405-v1 (unused) su -> 0.003 T1000405-v1  $s_i \rightarrow 0.003$  T1000405-v1  $s1 \rightarrow 0.015$  T1000405-v1 nn0 -> 0.25 T1000405-v1 nn1 -> 0.09 T1000405-v1 n0 -> 0.2 T1000405-v1 n1 -> 0.06 T1000405-v1 n2 -> 0.14 T1000405-v1 n3 -> 0.1762 CT, email to NR, 9/22/04 n4 -> 0.1712 CT, email to NR, 9/22/04 n5 -> 0.1712 CT, email to NR, 9/22/04 tln -> 0.416185  $t11 -> 0.27643$ tl2 -> 0.33962  $t13 -> 0.600723$ ltotal -> 1.63296 bd -> 0. unstretched -> False vertblades -> True matlabcompat -> False uln -> 0.447756 ul1 -> 0.307567 ul2 -> 0.329825 ul3 -> 0.602953 sln -> 0.449192 sl1 -> 0.308585 sl2 -> 0.330787  $s13 \rightarrow 0.60406$  $\sin$   $\rightarrow$  -0.356195  $sil \rightarrow -0.453684$ si2 -> 0.109436  $s13 \rightarrow 0$ . cn -> 0.934412  $c1 -> 0.891163$ c2 -> 0.993994  $c3 \rightarrow 1$ .

```
pitchbul -> 0
pitchbur -> 0
pitchbil -> 0
pitchbir -> 0
pitchbll -> 0
pitchblr -> 0
rollbul -> 0
rollbur -> 0
rollbil -> 0
rollbir -> 0
rollbl1 \rightarrow 0rollblr -> 0
-7An -> 9.50332 10
          -7A1 -> 3.95919 10
          -7A2 -> 3.16692 10
-7A3 -> 1.6403 10
kwn \rightarrow 448517.
kwl \rightarrow 271999.
kw2 -> 202967.
kw3 -> 57567.6flexn -> 0.00454533 calculated as usual
flex1 -> 0.00275338 calculated as usual
flex2 -> 0.00292616 calculated as usual
flex3 \rightarrow 0.00266841 calculated as usual
kbuz -> 1411.464026291042094835154548022 Solved for given mass and
freqs; BNS 6/19/08
kbiz -> 1650.524059045379672879214321779 Solved for given mass and
freqs; BNS 6/19/08
kblz -> 2423.519015280238231051986060810   Solved for given mass and
freqs; BNS 6/19/08
kbux -> 100000. <br>
as for middle
kbix -> 100000. Justin 11/29/05
kblx -> 80000. Ian 12/09/05
bdu -> 0.426275
bdi -> 0.299149
bdl -> 0.160155
mn3 \rightarrow 122.665 calculated as usual
m13 -> 100.663 calculated as usual
m23 -> 79.131 calculated as usual
Inxy -> -0.0375611 T1000286-v9 11.2 Reaction Top
```
Mass

```
Inyz -> -0.0000435986 T1000286-v9 11.2 Reaction Top
Mass
Inzx -> 0.00171393 T1000286-v9 11.2 Reaction Top
Mass
COM0x \rightarrow 0COMOy \rightarrow 0COM0z \rightarrow 0FRP0x \rightarrow 0FRP0y \rightarrow 0FRP0z \rightarrow 0I1xy -> -0.0132118 T1000286-v9, reaction UIM with
pitch adjuster, Joe's yz
I1yz -> 0.0000501027 T1000286-v9, reaction UIM with
pitch adjuster, -Joe's xy
I1zx -> -0.0000341209 T1000286-v9, reaction UIM with
pitch adjuster, -Joe's zx
COM1x \rightarrow 0COM1y \rightarrow 0COM1z \rightarrow 0FRP1x \rightarrow 0FRP1y \rightarrow 0FRP1z \rightarrow 0I2xy -> -0.0000586847 T1000286-v9 11.4 PRM for ERM
I2yz -> 0.0000237548 T1000286-v9 11.4 PRM for ERM
I2zx -> 0.000044073 T1000286-v9 11.4 PRM for ERM
COM2x \rightarrow 0COM2y \rightarrow 0COM2z \rightarrow 0FRP2x \rightarrow 0FRP2V \rightarrow 0FRP2z \rightarrow 0I3xy -> 0
I3yz \rightarrow 0I3zx \rightarrow 0COM3x \rightarrow 0COM3y \rightarrow 0COM3z \rightarrow 0FRP3x \rightarrow 0FRP3y \rightarrow 0FRP3z \rightarrow 0btx \rightarrow 0.03bty \rightarrow 0.03btz \rightarrow 0.03
```
-14 (14) 14 (14) 14 (14) 14 (14) 14 (14) 14 (14) 14 (14) 14 (14) 14 (14) 14 (14) 14 (14) 14 (14) 14 (14) 14 (1<br>14 (14) 14 (14) 14 (14) 14 (14) 14 (14) 14 (14) 14 (14) 14 (14) 14 (14) 14 (14) 14 (14) 14 (14) 14 (14) 14 (14

```
 -14
Mn1 \rightarrow 7.18688 10-14Mn2 -> 7.18688 10
               -14M11 -> 1.24739 10
               -14M12 -> 1.24739 10
               -15M21 -> 7.98114 10
               -15M22 -> 7.98114 10
                -15
M31 -> 2.14109 10
-15M32 -> 2.14109 10
temperature -> 290.
-23boltzmann -> 1.38066 10
 -7
alphasilica \rightarrow 5.1 10
betasilica \rightarrow 0.000152
rhosilica \rightarrow 2200.
Csilica \rightarrow 772.
Ksilica \rightarrow 1.38
 10
Ysilica \rightarrow 7.27 10 IFOModel v4.1
                -10phisilica \rightarrow 4.1 10
-11phissilica -> 3.10 surface surface surface surface surface surface surface surface
rhosteel \rightarrow 7800.
Csteel \rightarrow 460.
Ksteel \rightarrow 49.
                11
Ysteel \rightarrow 2.12 10
alphasteel \rightarrow 0.000012
betasteel \rightarrow -0.00025
phisteel \rightarrow 0.0001
rhomarag - 7800.
Cmarag \rightarrow 460.
Kmarag \rightarrow 20.
               11
Ymarag \rightarrow 1.87 10
alphamarag \rightarrow 0.000011betamarag -> -0.00025 Geppo's value - Bench v4.1 is
wrong
phimarag \rightarrow 0.0001tmU -> 0.0043 IFOModel v4.1
```
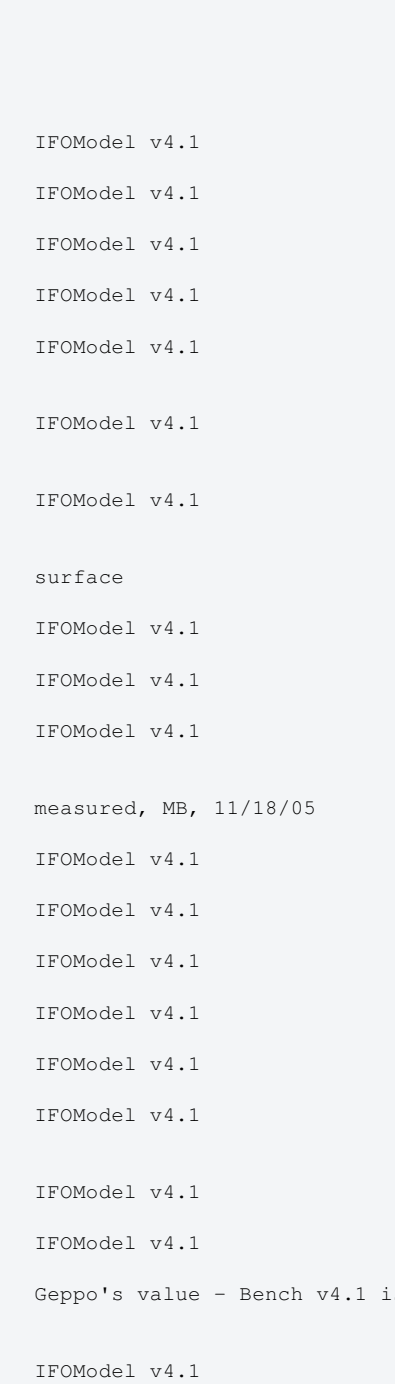

tmI -> 0.0046 IFOModel v4.1 tmL -> 0.0042 IFOModel v4.1 magicnumber -> 0.0737472 <br>
Zener, 1938, Phys. Rev. 53:90-99 deltabladeU -> 0.00182883 deltabladeI -> 0.00182883 deltabladeL -> 0.00182883 deltawireU -> 0.00280695 deltawireI -> 0.00281841 deltawireL -> 0.00277545 deltafibre -> 0.00265949 taubladeU -> 0.336093 taubladeI -> 0.384626 taubladeL -> 0.320643 tauwireU -> 0.00653413 tauwireI -> 0.00272219 tauwireL -> 0.00217746 taufibre -> 0.00112781 0.003862 #1 damping[imag, bladeUtype] -> (0.0001 + --------------- & ) 2  $1 + 4.45943 \pm 1$  0.00441968 #1 damping[imag, bladeItype] -> (0.0001 + --------------- & ) 2 1 + 5.84032 #1 0.00368446 #1 damping[imag, bladeLtype] ->  $(0.0001 +$  ----------------- & )<br>2 2 1 + 4.05884 #1 damping[imag, wireUtype] -> (0.0001 & ) damping[imag, wireItype] -> (0.0001 & ) damping[imag, wireLtype] -> (0.0001 & ) 0.000115239 #1 damping[imag, wireUatype] -> (0.0001 + ------------------- & ) 2  $1 + 0.00168552 \pm 1$  0.0000482062 #1 damping[imag, wireIatype] -> (0.0001 + ------------------- & ) 2  $1 + 0.000292548 \pm 1$  0.000037972 #1 damping[imag, wireLatype] -> (0.0001 + ------------------ & ) 2 1 + 0.00018718 #1 damping[imag, fibretype] -> (0.0001 & ) 0.0000188457 #1 damping[imag, fibreatype] ->  $(0.0001 +$  ---------------------- & )  $\overline{2}$  1 + 0.0000502144 #1  $x00 \rightarrow 0$  $y00 \rightarrow 0$ 

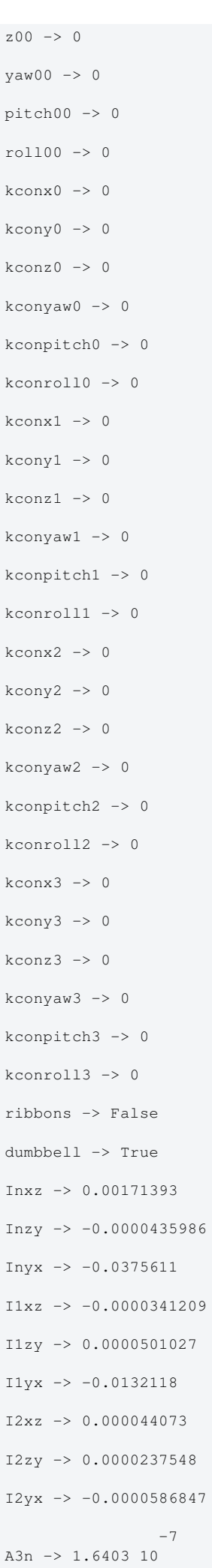

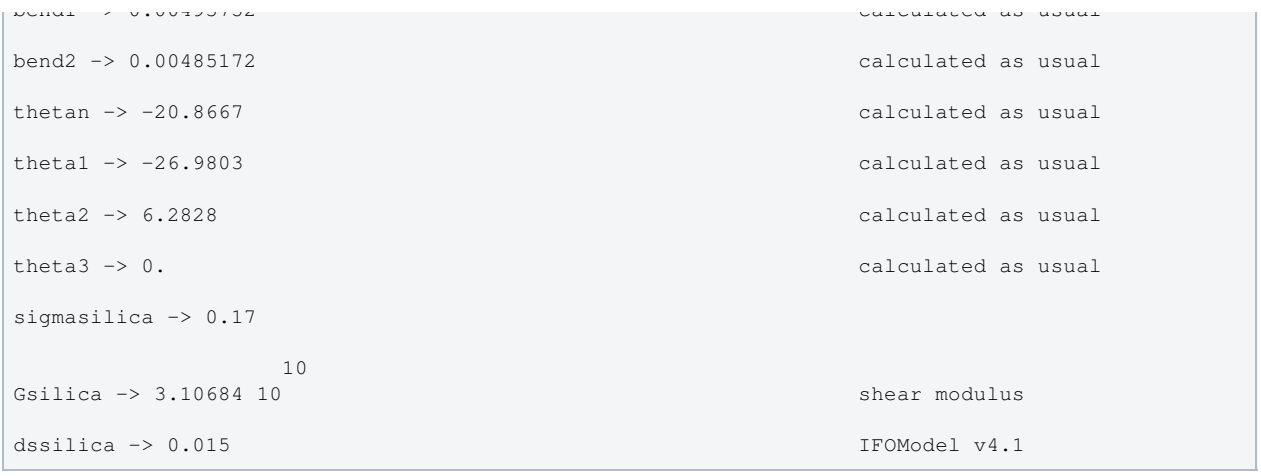

Back to Top

aLIGO: Suspensions/OpsManual/QUAD/Models/20120831TMproductionERM (last edited 2014-02-27 16:35:08 by MarkBarton)
# Case 20121115TMproductionWire of Mathematica model QuadLite2Lateral

This page is automatically generated and manual edits may be lost. Put page-specific notes in subpage /Notes. Guidance on how to interpret the results is in ../Key.

## Formal name and description

```
"20121115TMproductionWire"
```

```
Old-style metal build of main chain, without prisms. Corresponds to
^/trunk/QUAD/Common/MatlabTools/QuadModel_Production/quadopt_wire.m r3736 of 11/15/12.
```
## Links to Result Sections

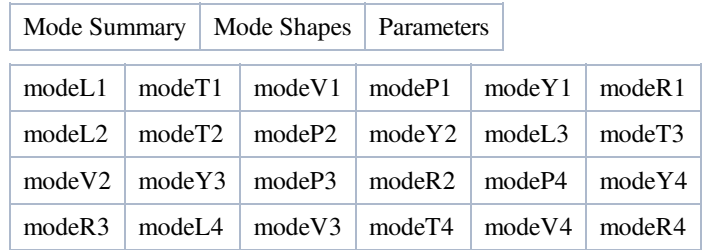

## Mode Summary

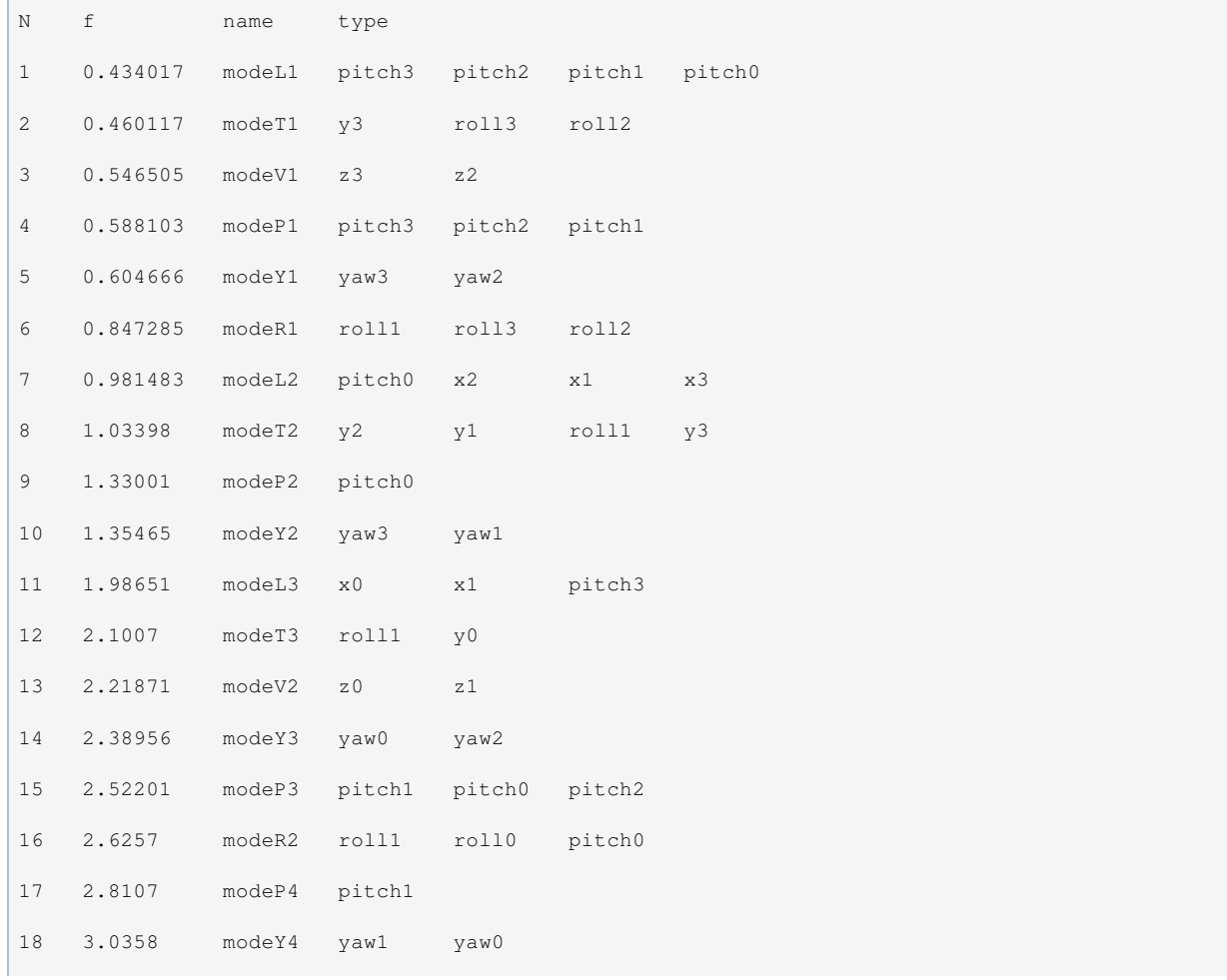

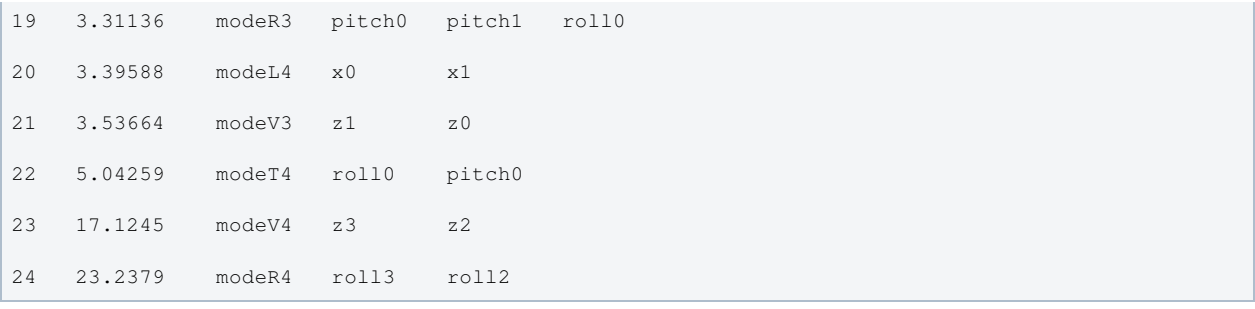

## Mode Shapes

## Mode #1 - modeL1

Back to Top

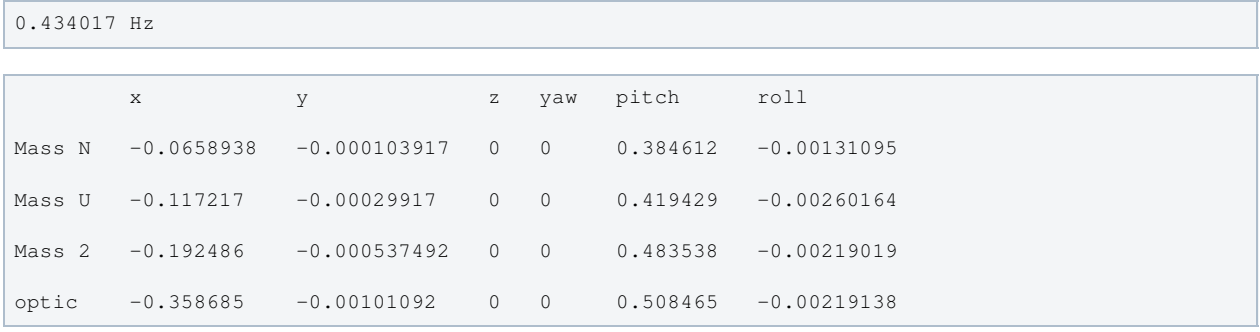

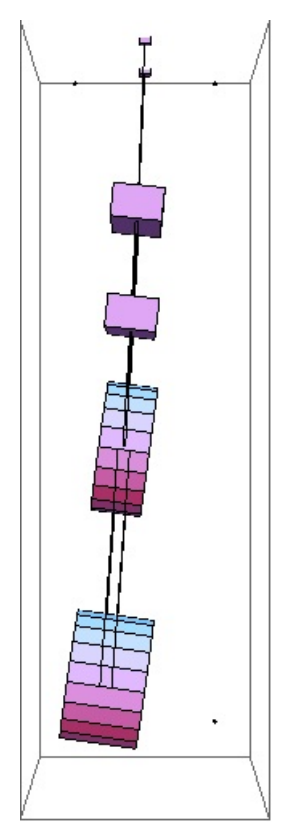

## Mode #2 - modeT1

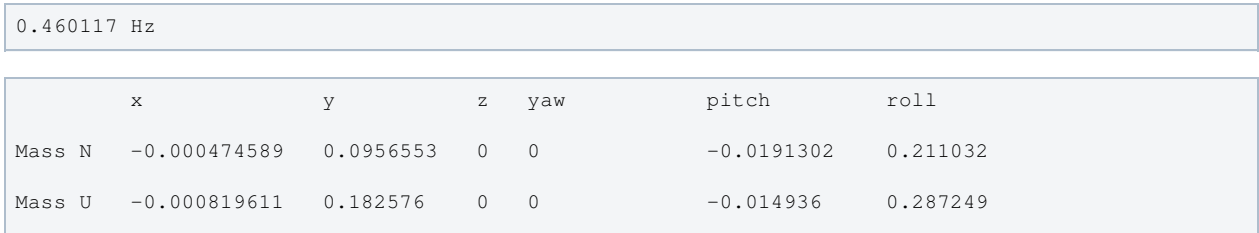

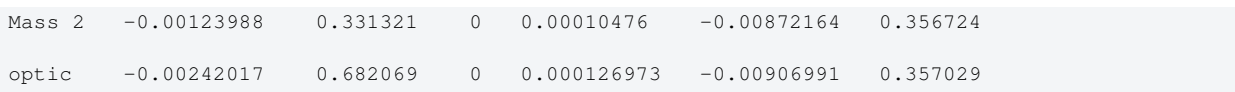

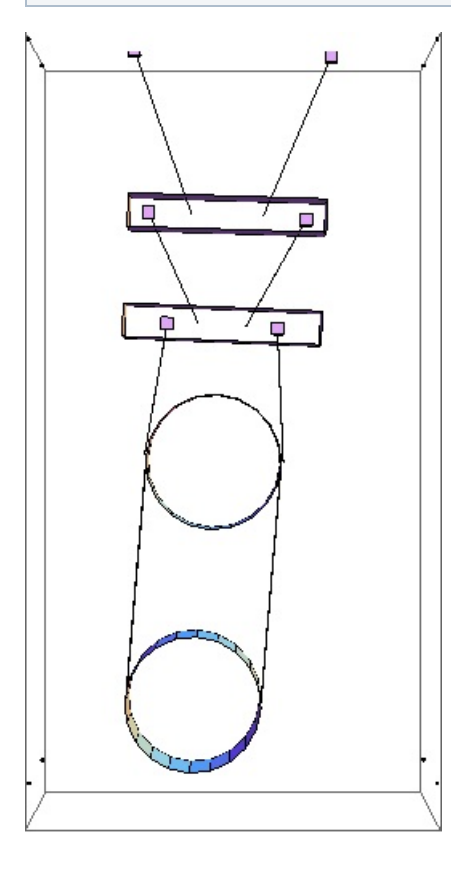

## Mode #3 - modeV1

```
0.546505 Hz
      x y z yaw pitch roll
Mass N 0 0 -0.267799 0 0 0
Mass U 0 0 -0.475816 0 0 0
Mass 2 0 0 -0.591802 0 0 0
optic 0 0 -0.593004 0 0 0
```
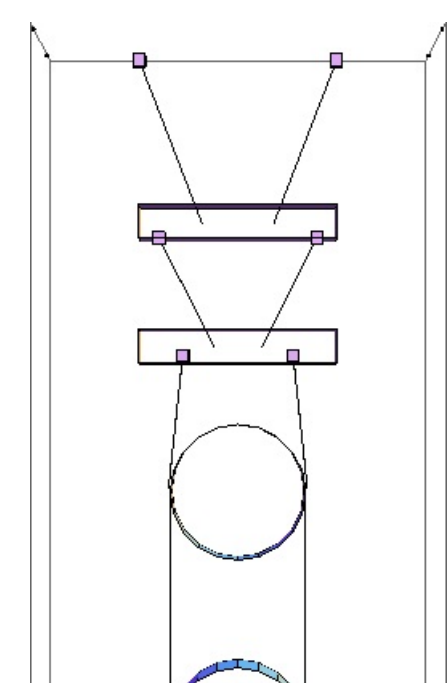

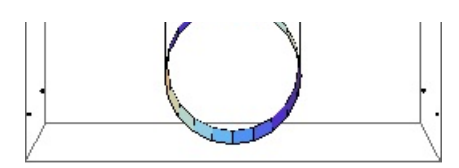

## Mode #4 - modeP1

### Back to Top

0.588103 Hz

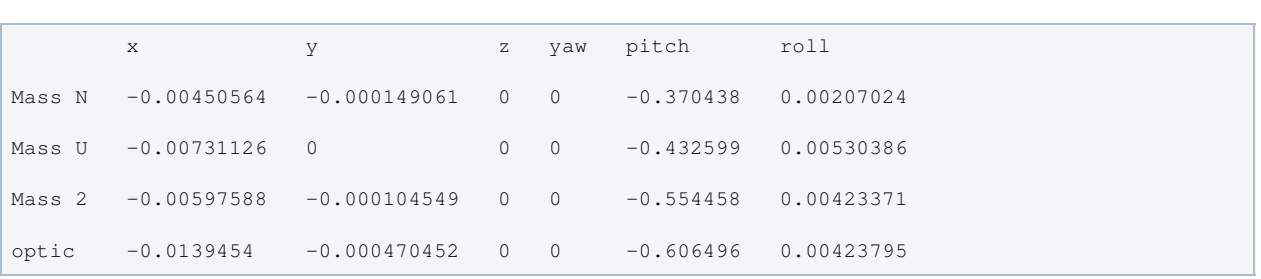

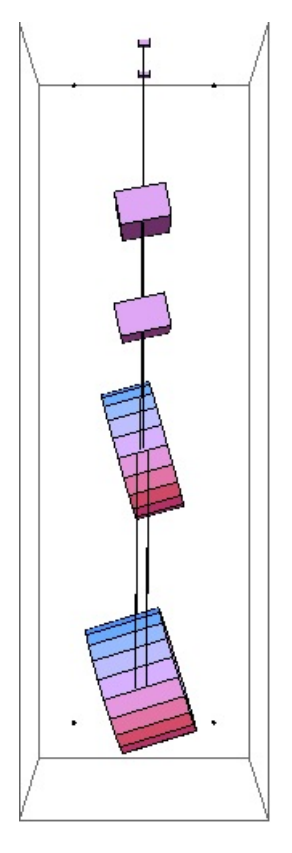

## Mode #5 - modeY1

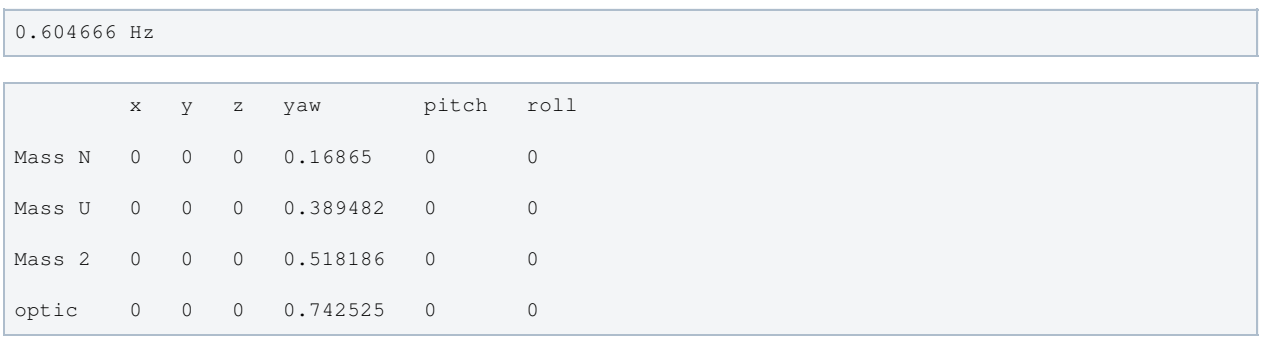

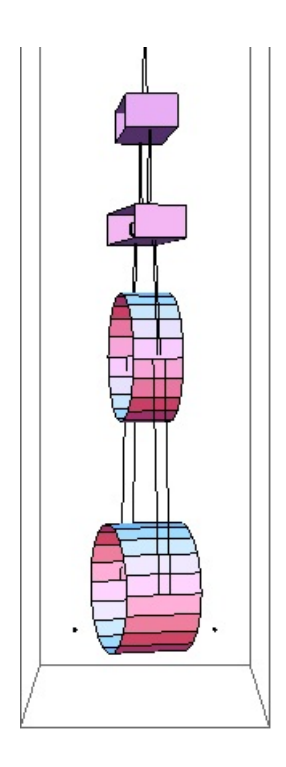

## Mode #6 - modeR1

## Back to Top

0.847285 Hz

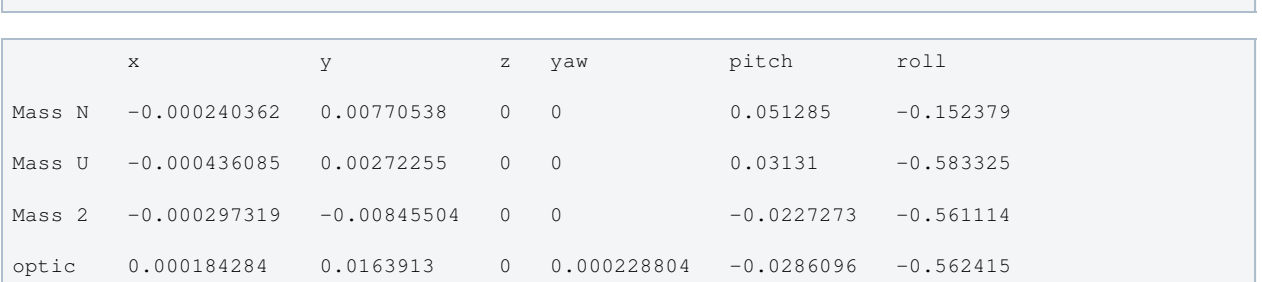

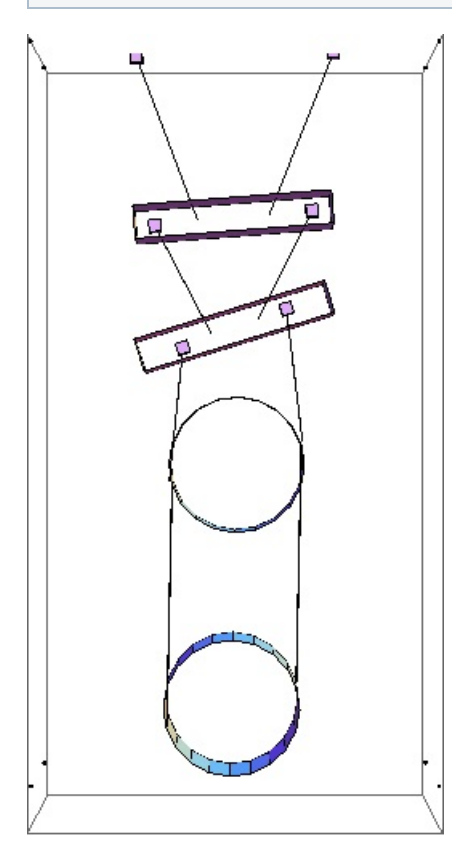

Mode #7 - modeL2

### Back to Top

0.981483 Hz

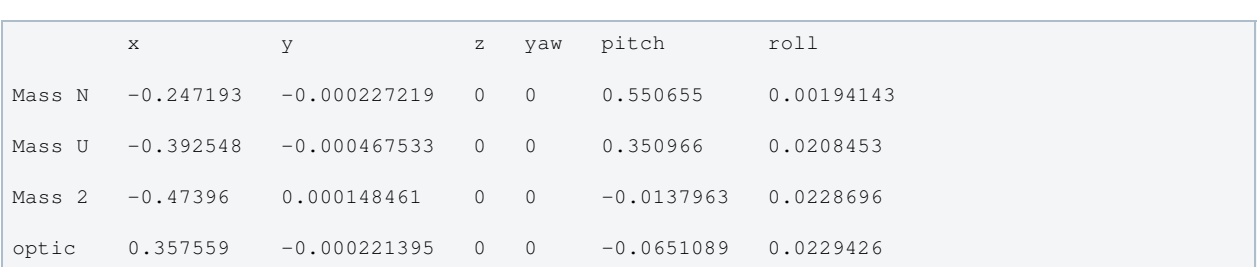

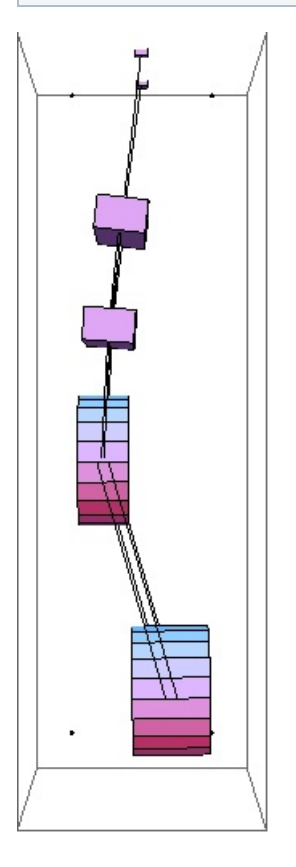

## Mode #8 - modeT2

## Back to Top

1.03398 Hz

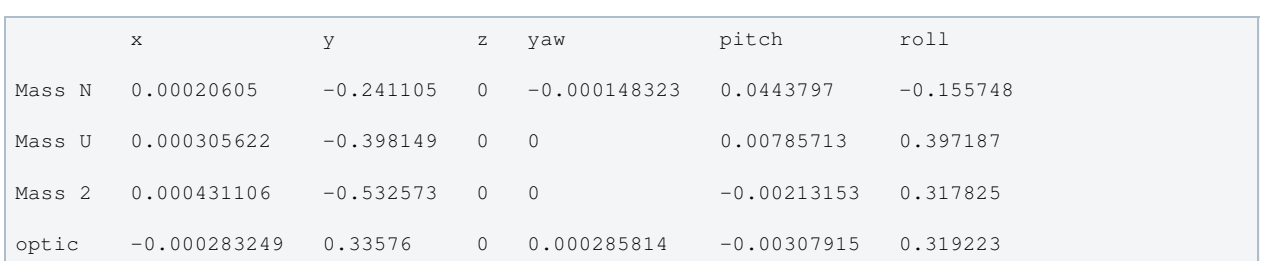

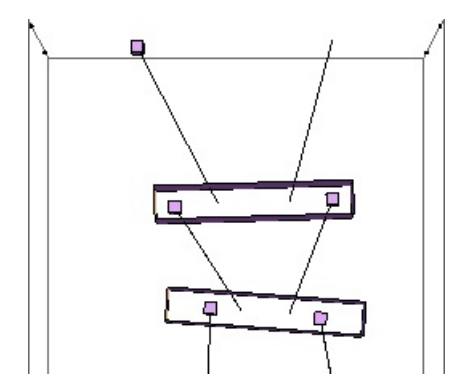

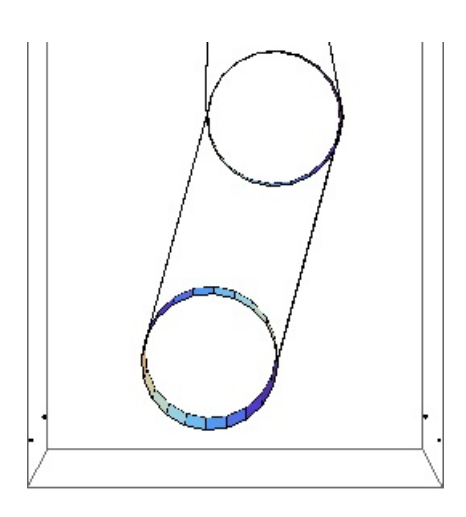

## Mode #9 - modeP2

Back to Top

1.33001 Hz

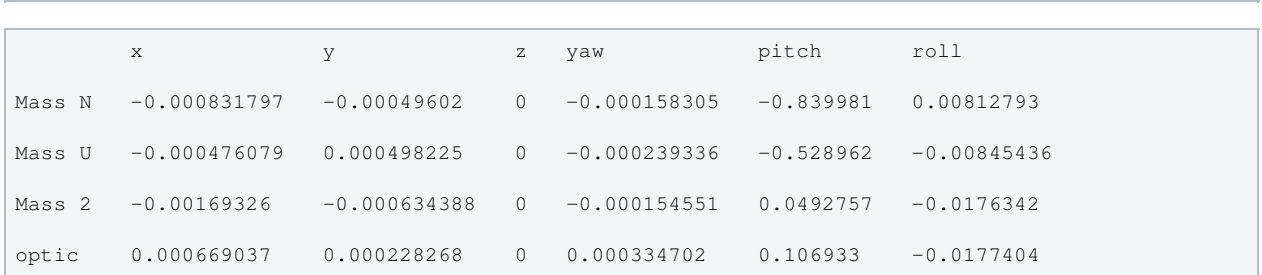

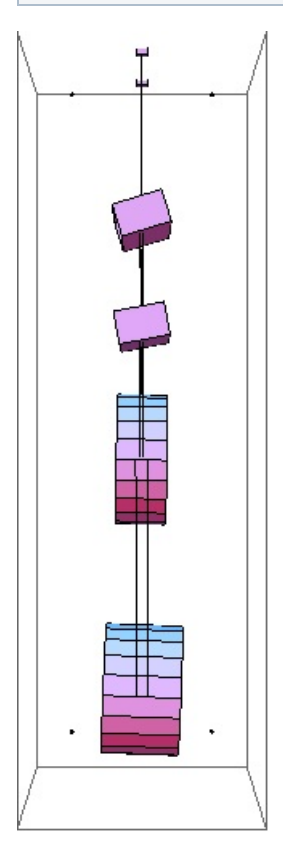

## Mode #10 - modeY2

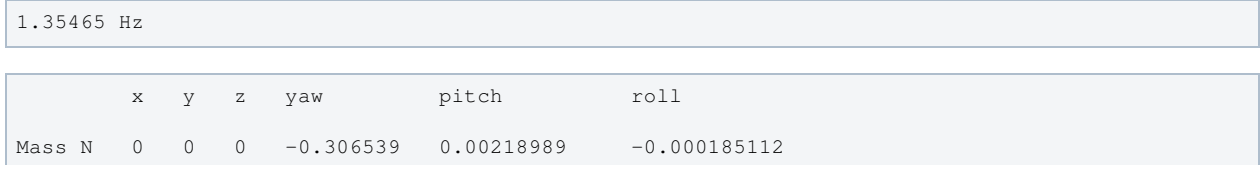

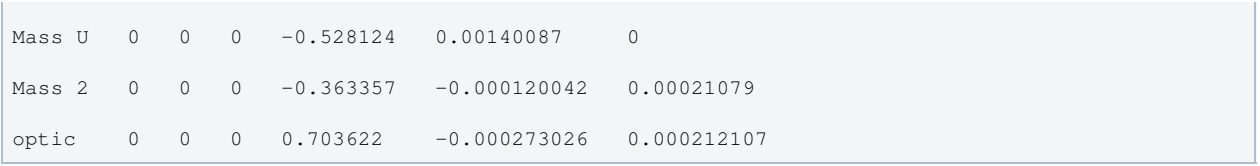

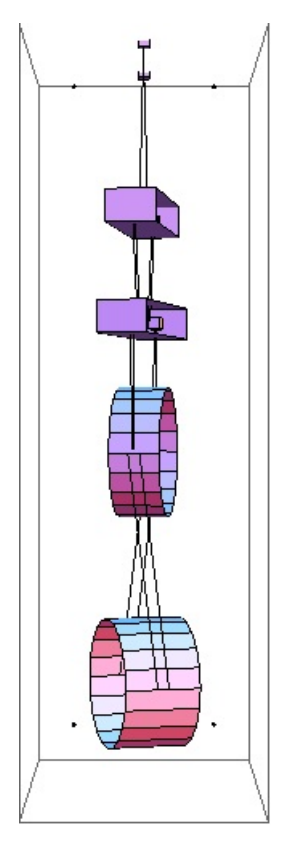

## Mode #11 - modeL3

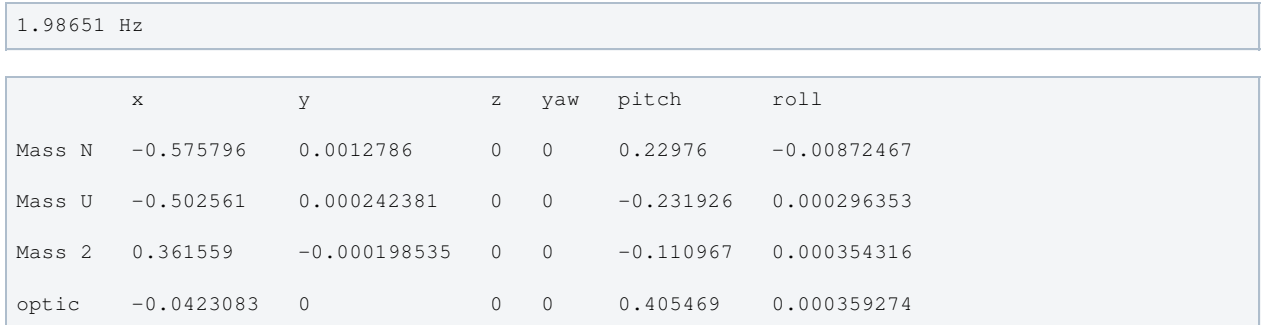

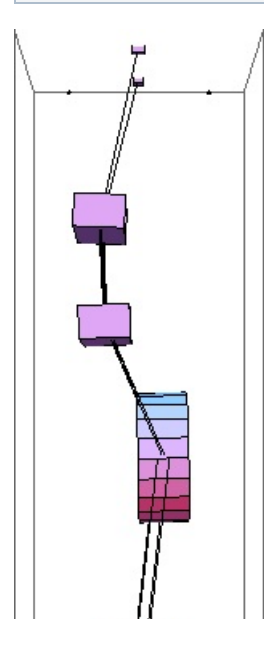

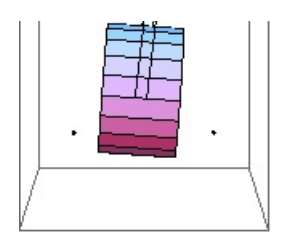

## Mode #12 - modeT3

### Back to Top

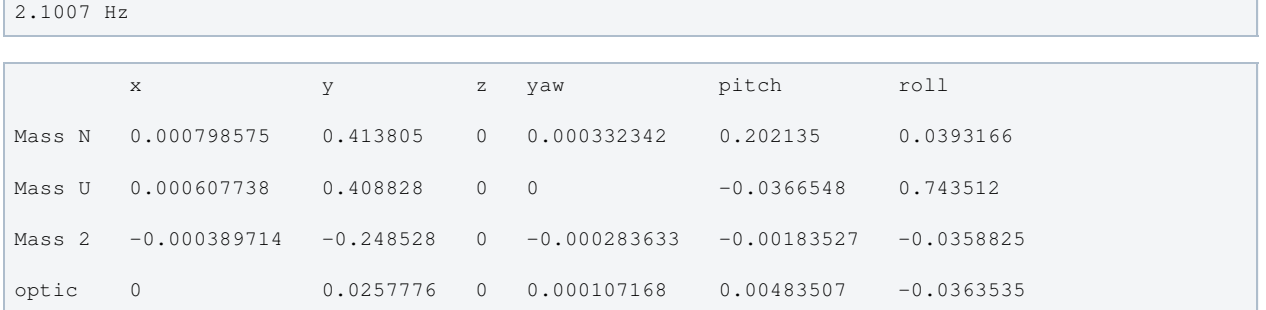

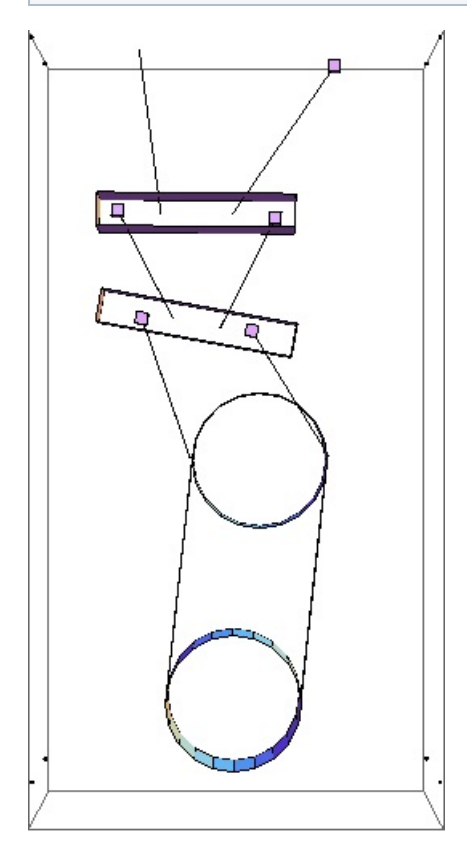

## Mode #13 - modeV2

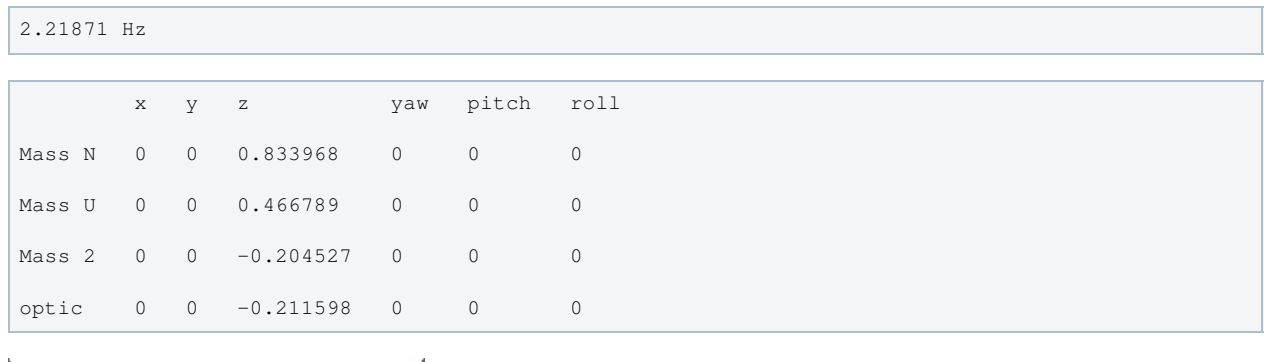

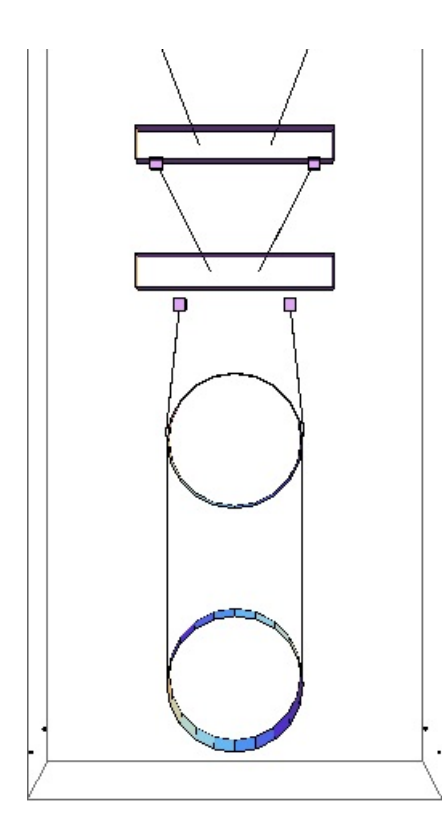

## Mode #14 - modeY3

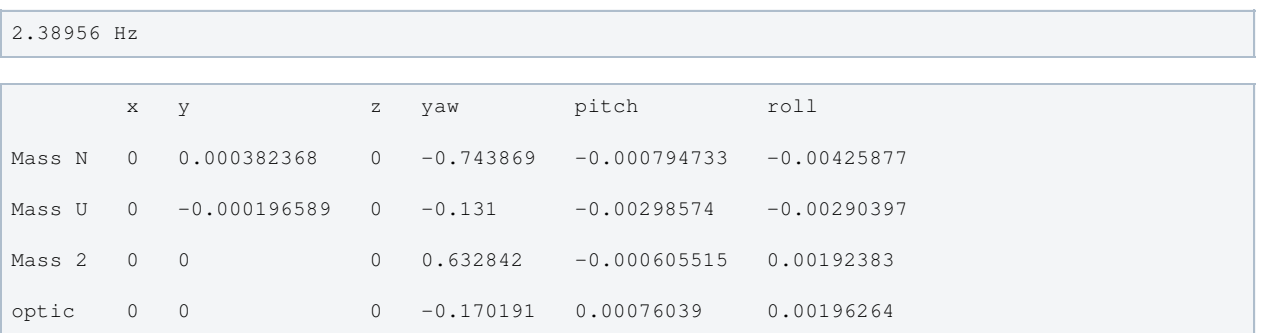

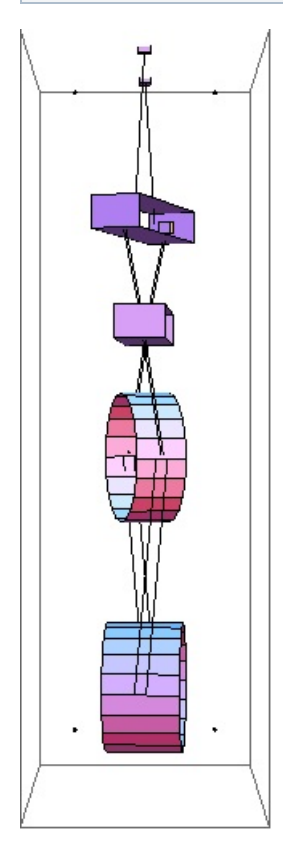

## Mode #15 - modeP3

### Back to Top

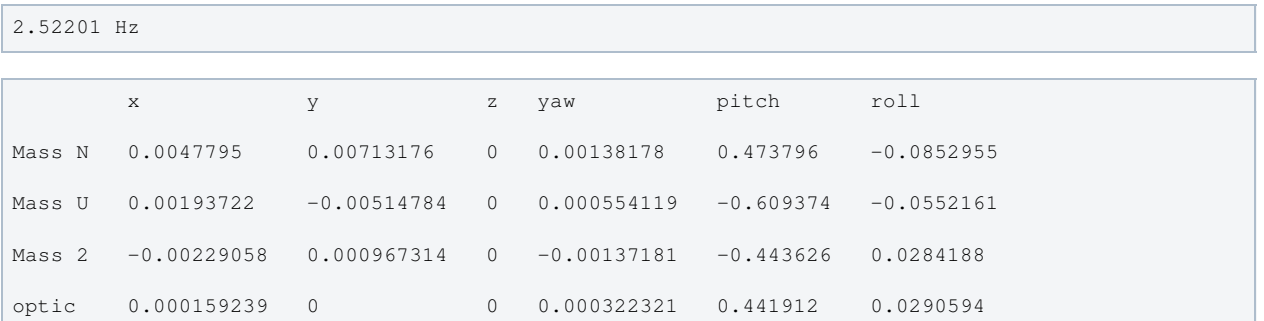

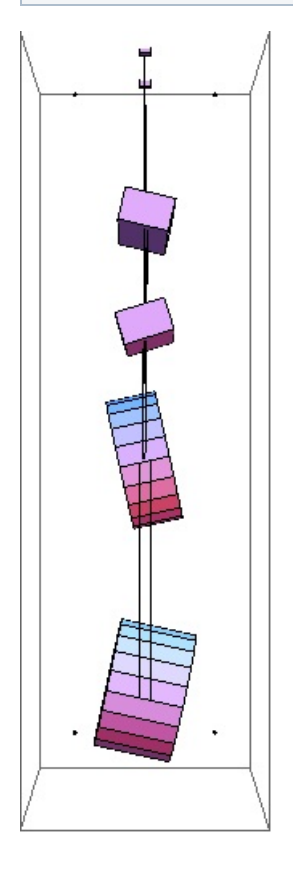

### Mode #16 - modeR2

```
2.6257 Hz
```
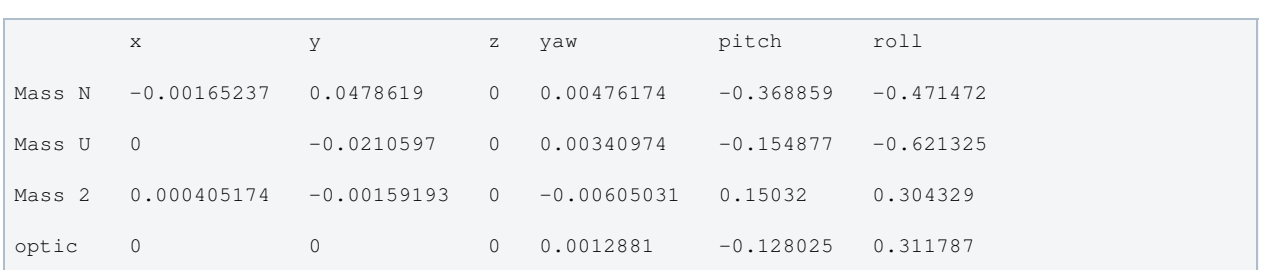

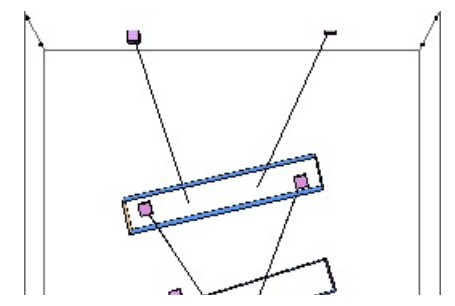

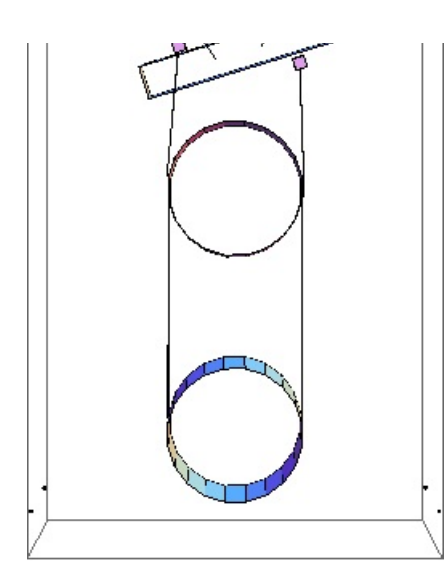

## Mode #17 - modeP4

### Back to Top

2.8107 Hz

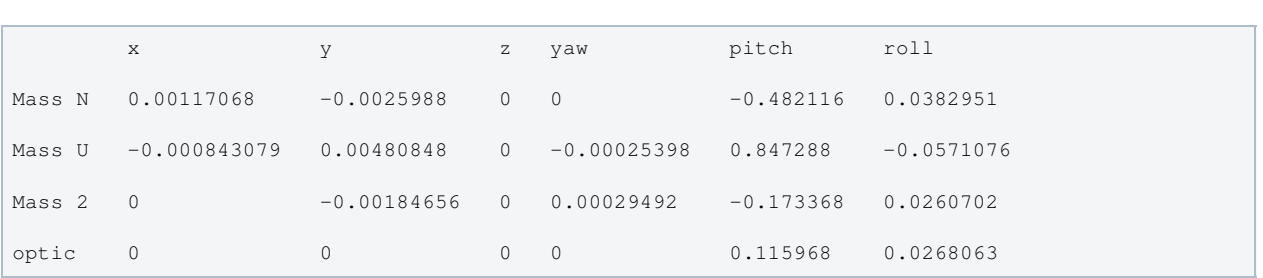

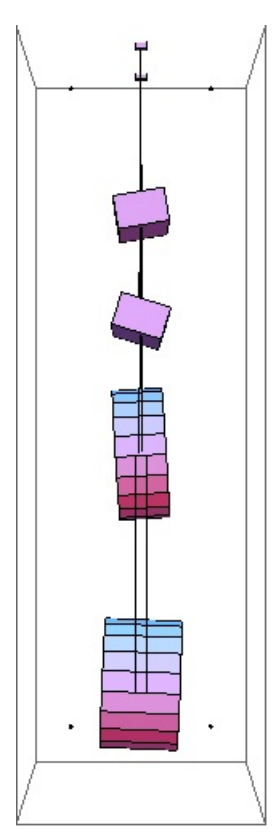

## Mode #18 - modeY4

Back to Top

3.0358 Hz

x y z yaw pitch roll in the second part of the second part of the second part of the second part of the second <br>In the second part of the second part of the second part of the second part of the second part of the second p

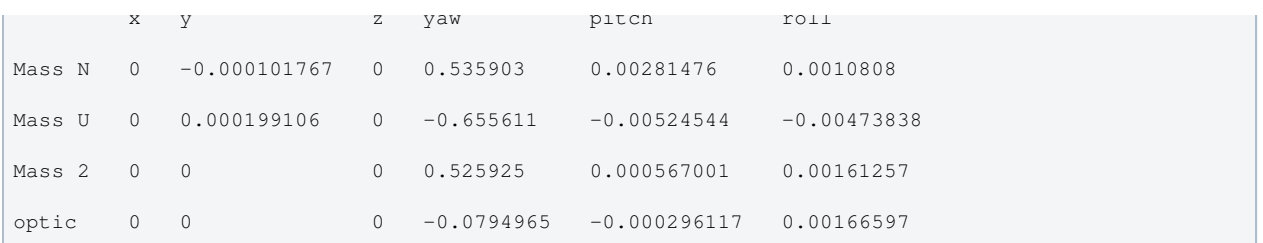

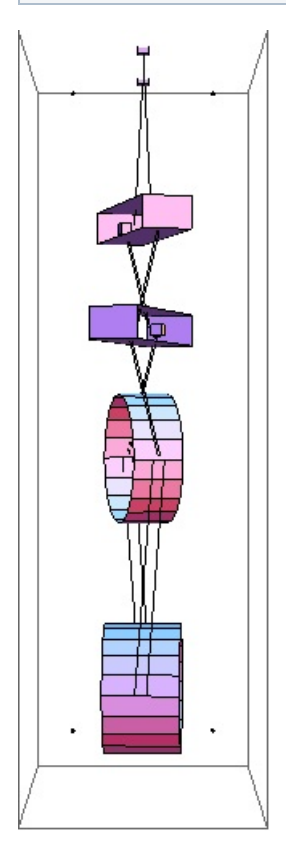

### Mode #19 - modeR3

### Back to Top

3.31136 Hz x y x yaw pitch roll Mass N 0.000816824 0.0696695 0 0.00549609 -0.5285 -0.464101 Mass U -0.00105204 -0.0708106 0 -0.00294004 0.491757 0.460513 Mass 2 0.000197265 0.0147276 0 0.00167557 -0.033888 -0.138532 optic 0 -0.000543304 0 -0.000207862 0.013704 -0.144032

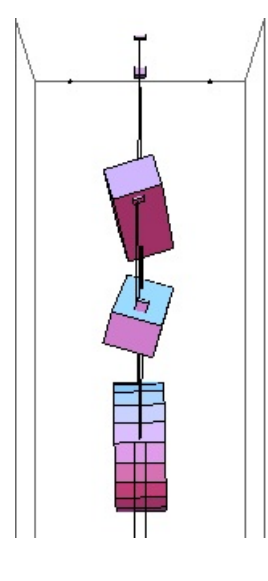

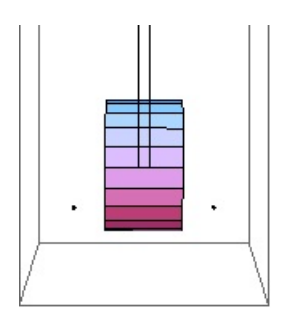

## Mode #20 - modeL4

### Back to Top

 $3.39588$  Hz

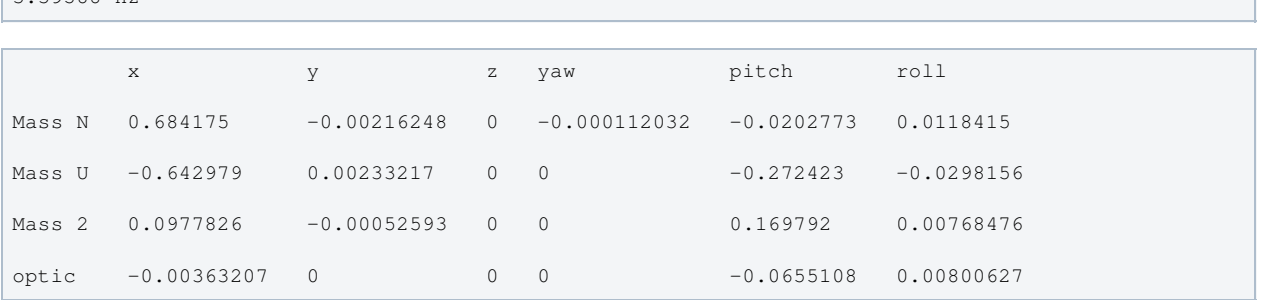

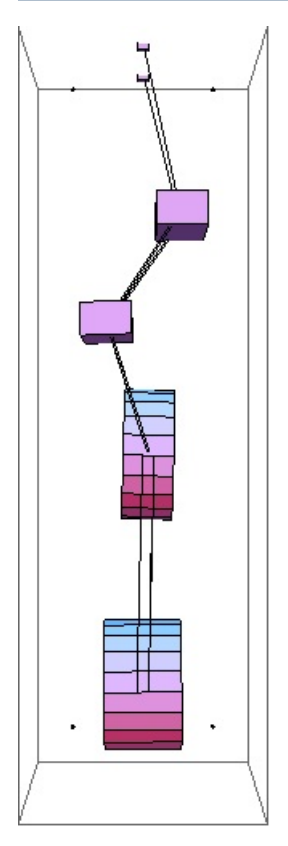

### Mode #21 - modeV3

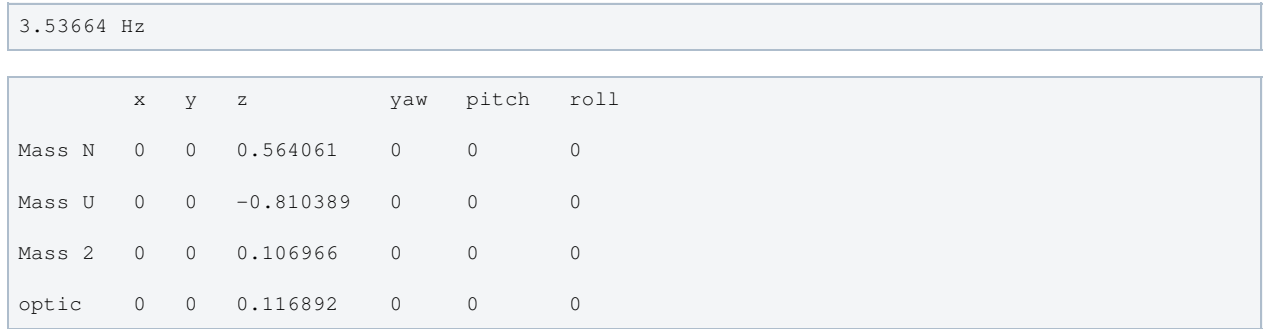

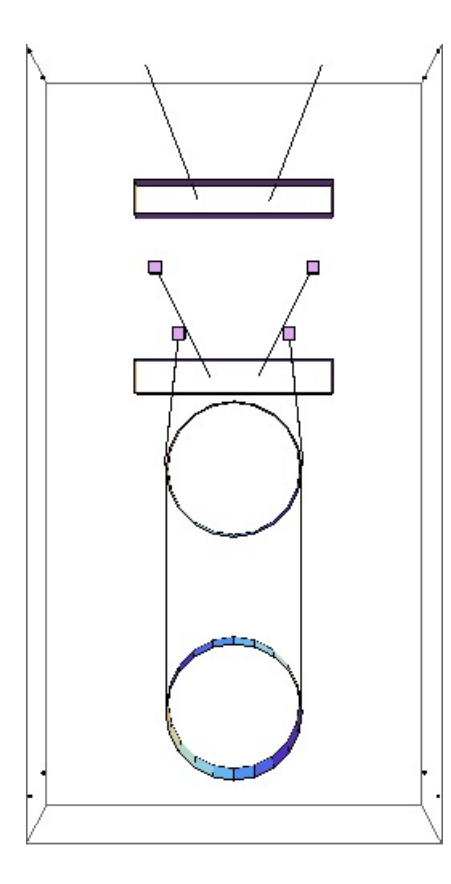

## Mode #22 - modeT4

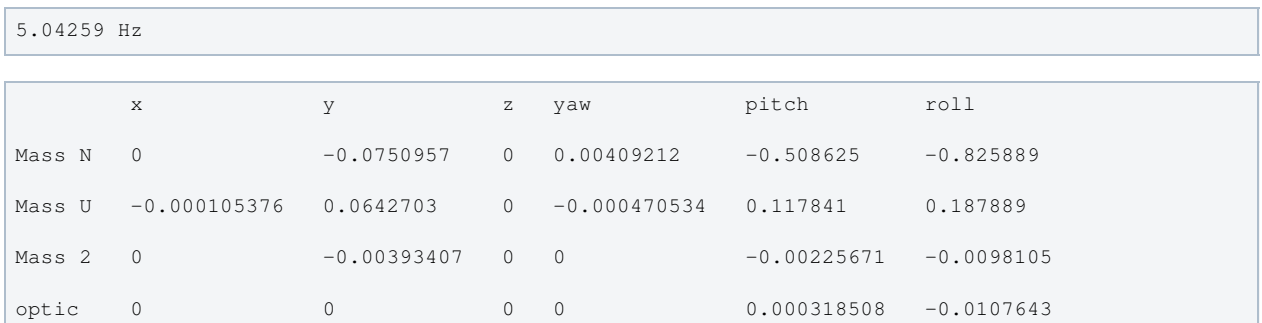

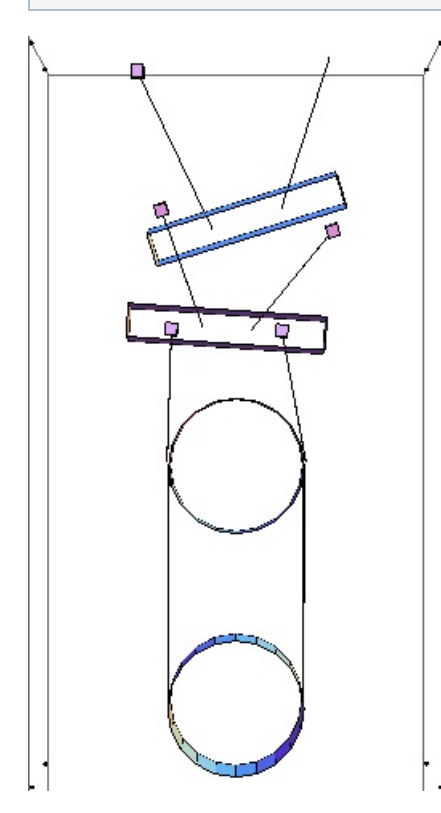

## Mode #23 - modeV4

Back to Top

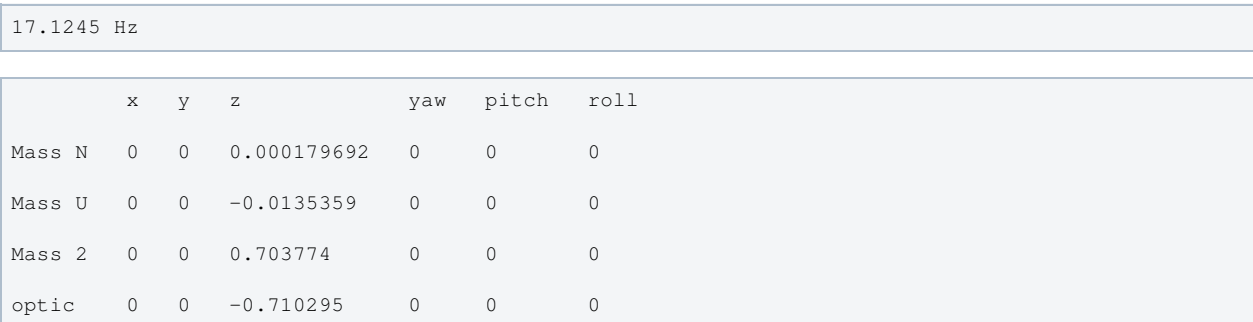

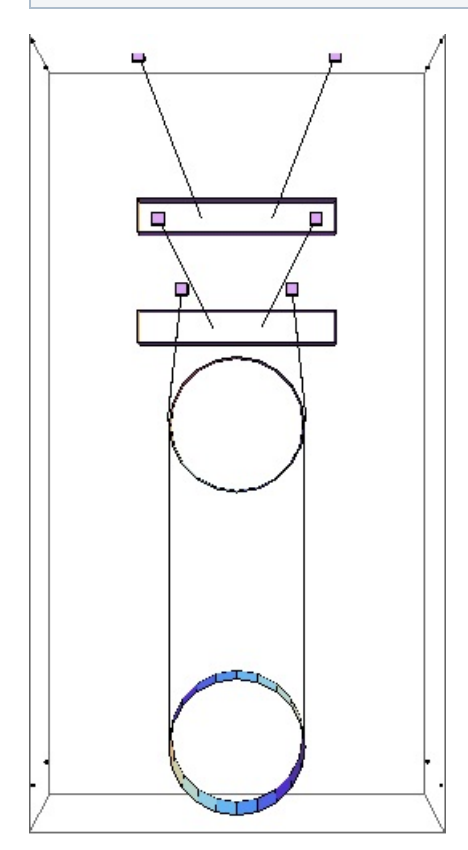

## Mode #24 - modeR4

Back to Top

23.2379 Hz

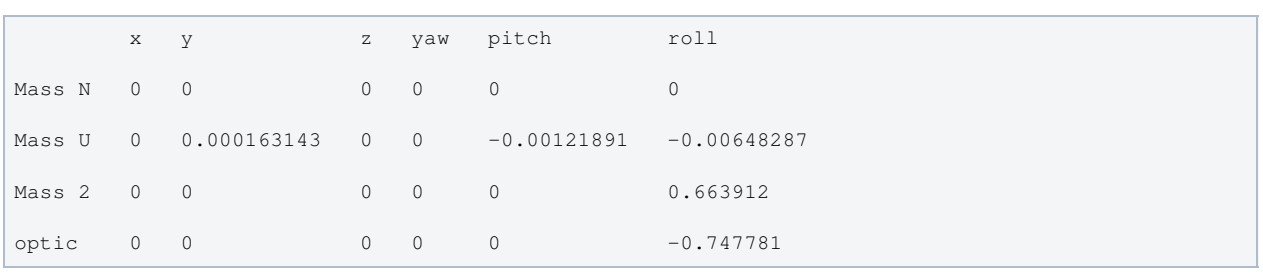

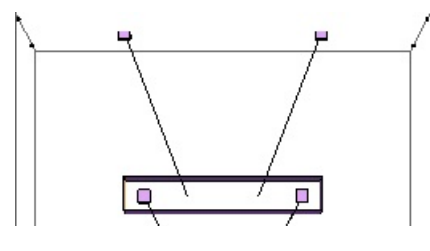

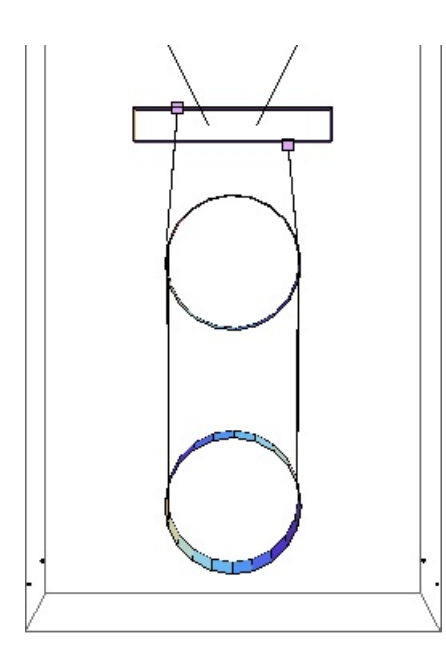

## Parameters

Back to Top

÷.

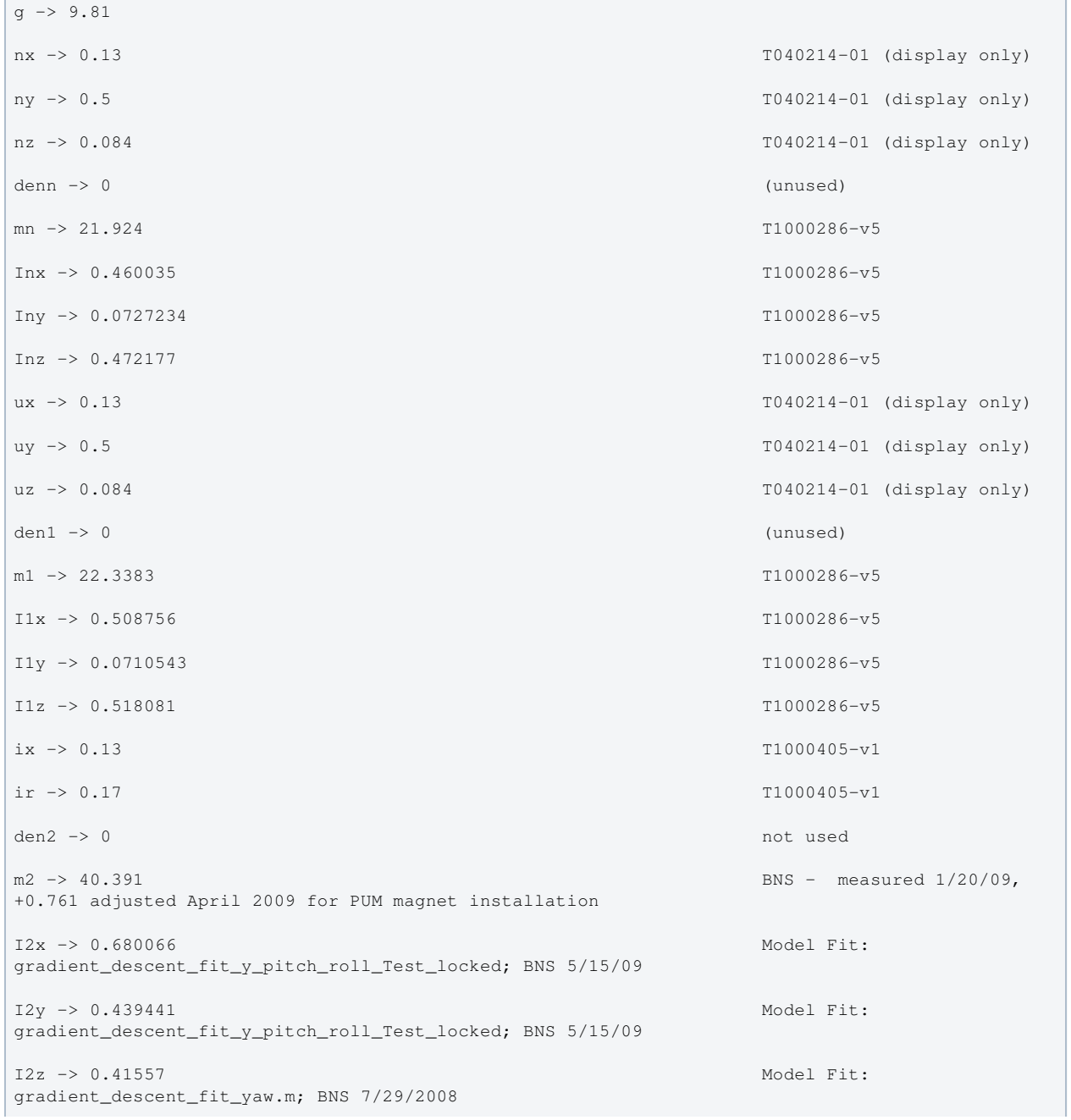

```
tx -> 0.2 C1000458
tr -> 0.17 C1000458
den3 -> 0 unused
m3 -> 39.6 E1000186 v18 OUAD-
2_Process_Traveler
I3x -> 0.597753 Model Fit:
gradient_descent_fit_y_pitch_roll; BNS 5/9/09
I3y -> 0.418423 Model Fit:
gradient_descent_fit_y_pitch_roll; BNS 5/9/09
I3z -> 0.40046 Model Fit:
gradient_descent_fit_yaw.m; BNS 7/29/2008
ln -> 0.445 RAL spreadsheet. Updated by
BNS 8 May 2009
l1 -> 0.311 RAL spreadsheet. Updated by
BNS 8 May 2009
l2 -> 0.339 RAL spreadsheet. Updated by
BNS 8 May 2009
l3 -> 0.604028 calculated for updated wire
hang pend.n5, pend.l3 = sqrt(0.604 + (pend.n5-pend.n4)^2), BNS 5/9/09
nwn \rightarrow 2
nw1 \rightarrow 4nw2 -> 4
nw3 -> 4
rn -> 0.00055 T1000428-v7
r1 -> 0.000355 T1000428-v7
r2 -> 0.0003175 T1000428-v7
r3 -> 0.0002285 T1000428-v7
Yn \rightarrow 2.12 10"As Designed Parameter Set
2"; BNS 6/18/08
\begin{array}{cccc}\n & & & & 11 \\
Y1 & -& & 2.12 & 10\n\end{array}"As Designed Parameter Set
2"; BNS 6/18/08
Y2 \rightarrow 2.1210"As Designed Parameter Set
2"; BNS 6/18/08
Y3 \rightarrow 2.12 10"As Designed Parameter Set
2"; BNS 6/18/08
dm -> -0.00350687 effective value 0.001; BNS
6/18/08
dn -> 0.00328017 effective value 0.001 after
blade correction; BNS 6/18/08
d0 -> -0.00173908 effective value 0.001
d1 -> 0.00299279 effective value 0.001 after
blade correction; BNS 6/18/08
d2 -> 0.00708835 effective value 0.001; BNS
6/18/08
d3 -> 0.001 0.001 physical; T1000518
d4 -> 0.001 0.001 physical; T1000518
\sin \left( -\right) = 0 T040214-01 (unused)
```

```
\mathbf{s}_0 -> 0.003 T040214-01
si -> 0.003 T040214-01
s1 \rightarrow 0.015 T040214-01
nn0 -> 0.25 T040214-01, also "As
Designed Parameter Set 2"
nn1 -> 0.09 T040214-01, also "As
Designed Parameter Set 2"
n0 -> 0.2 T040214-01, also "As
Designed Parameter Set 2"
n1 -> 0.06 T040214-01, also "As
Designed Parameter Set 2"
n2 -> 0.14 T040214-01, also "As
Designed Parameter Set 2"
n3 -> 0.1762 CT, email to NR, 9/22/04,
also "As Designed Parameter Set 2"
n4 -> 0.1712 CT, email to NR, 9/22/04,
also "As Designed Parameter Set 2"
n5 -> 0.1712 CT, email to NR, 9/22/04,
also "As Designed Parameter Set 2"
tln -> 0.411734
tl1 -> 0.279248
tl2 -> 0.347143
tl3 -> 0.606028
ltotal -> 1.64415
bd \rightarrow 0.
unstretched -> False
vertblades -> True
matlabcompat -> False
uln -> 0.443557
ull \rightarrow 0.309959ul2 -> 0.338004
ul3 -> 0.602341sln -> 0.445
sl1 -> 0.311
sl2 -> 0.339
sl3 -> 0.604028
\sin \rightarrow -0.359551
sil \rightarrow -0.450161si2 -> 0.106785
s13 - 0.cn -> 0.933126
c1 -> 0.892948
c2 -> 0.994282
c3 \rightarrow 1.
```
pitchbul -> 0

```
pitchbur -> 0
pitchbil -> 0
pitchbir -> 0
pitchbll -> 0
pitchblr -> 0
rollbul -> 0
rollbur -> 0
rollbil -> 0
rollbir -> 0
rollbll -> 0
rollblr -> 0
         -7An -> 9.50332 10
-7A1 -> 3.95919 10
-7A2 -> 3.16692 10
-7A3 -> 1.6403 10
kwn \rightarrow 452742.
kw1 -> 269887.
kw2 -> 198049.
kw3 \rightarrow 57570.7flexn -> 0.00450687 calculated as usual
flex1 -> 0.00273908 calculated as usual
flex2 -> 0.00291165 calculated as usual
flex3 -> 0.00216189 calculated as usual
kbuz -> 1411.464026291042094835154548022 Solved for given mass and
freqs; BNS 6/19/08
kbiz -> 1650.524059045379672879214321779 Solved for given mass and
freqs; BNS 6/19/08
kblz -> 2423.519015280238231051986060810 Solved for given mass and
freqs; BNS 6/19/08
kbux -> 100000. as for middle
kbix -> 100000. Justin 11/29/05
kblx -> 80000. Ian 12/09/05
bdu -> 0.431794
bdi -> 0.3041
bdl -> 0.161895
mn3 -> 124.253 calculated as usual
m13 -> 102.329 calculated as usual
m23 -> 79.991 calculated as usual
Inxy -> -0.0375599 T1000286-v5
```
Inyz -> 0.0000465463 T1000286-v5

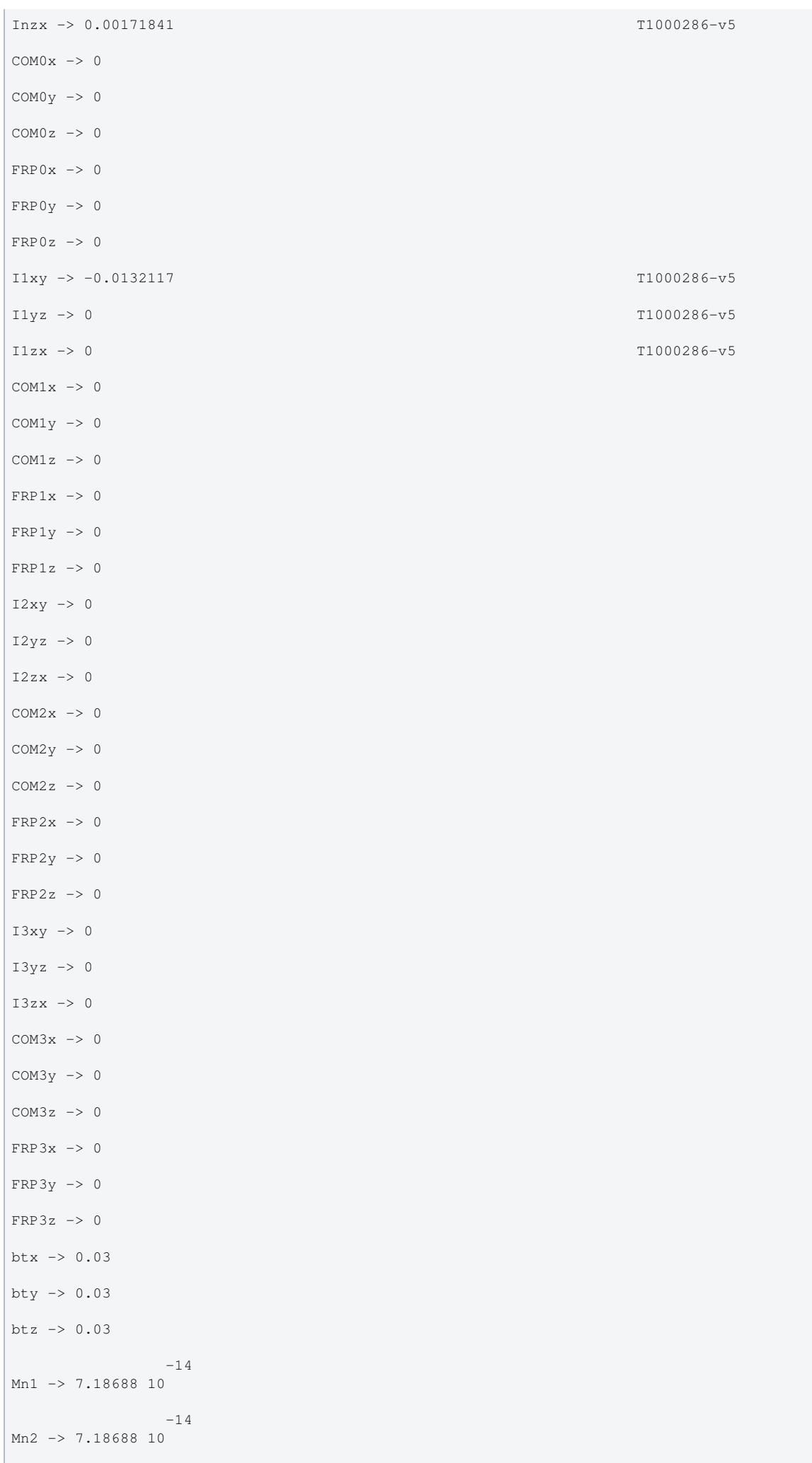

 $-14$  $M11 \times 1.2999 10$ 

```
M11 -> 1.24739 10
       -14M12 -> 1.24739 10
       -1.5M21 -> 7.98114 10
-15M22 -> 7.98114 10
        -15
M31 -> 2.14109 10
       -15M32 \rightarrow 2.14109 10temperature -> 290.
          -23boltzmann -> 1.38066 10
 -7
alphasilica -> 5.1 10 IFOModel v4.1
betasilica -> 0.000152 IFOModel v4.1
rhosilica -> 2200. IFOModel v4.1
Csilica -> 772. IFOModel v4.1
Ksilica -> 1.38 IFOModel v4.1
 10
Ysilica \rightarrow 7.27 10 IFOModel v4.1
        -10phisilica -> 4.1 10 IFOModel v4.1
        -11phissilica -> 3. 10 surface
rhosteel -> 7800. IFOModel v4.1
Csteel -> 460. IFOModel v4.1
Ksteel -> 49. IFOModel v4.1
11<br>Ysteel \rightarrow 2.12 10alphasteel -> 0.000012 IFOModel v4.1
betasteel -> -0.00025 IFOModel v4.1
phisteel \rightarrow 0.0001 IFOModel v4.1
rhomarag -> 7800. IFOModel v4.1
Cmarag -> 460. IFOModel v4.1
Kmarag -> 20. IFOModel v4.1
 11
Ymarag \rightarrow 1.87 10 Yalphamarag -> 0.000011 IFOModel v4.1
betamarag -> -0.00025 Geppo's value - Bench v4.1
is wrong
phimarag -> 0.0001 IFOModel v4.1
tmU -> 0.0043 IFOModel v4.1
tmI -> 0.0046 IFOModel v4.1
tmL -> 0.0042 IFOModel v4.1
magicnumber -> 0.0737472 Zener, 1938, Phys. Rev.
53:90-99
```
 $measured, MB, 11/18/05$ 

deltabladeU -> 0.00182883 deltabladeI -> 0.00182883 deltabladeL -> 0.00182883 deltawireU -> 0.00278823 deltawireI -> 0.0027844 deltawireL -> 0.00277698  $-6$ deltafibre -> 6.57741 10 taubladeU -> 0.336093 taubladeI -> 0.384626 taubladeL -> 0.320643 tauwireU -> 0.00653413 tauwireI -> 0.00272219 tauwireL -> 0.00217746 taufibre -> 0.0189557 0.003862 #1 damping[imag, bladeUtype] -> (0.0001 + --------------- & ) 2 1 + 4.45943 #1 0.00441968 #1 damping[imag, bladeItype] -> (0.0001 + --------------- & ) 2 1 + 5.84032 #1  $0.00368446$  #1<br>---------------- & ) damping[imag, bladeLtype]  $\rightarrow$  (0.0001 + ------------- 2 1 + 4.05884 #1 damping[imag, wireUtype] -> (0.0001 & ) damping[imag, wireItype] -> (0.0001 & ) damping[imag, wireLtype] -> (0.0001 & ) 0.000114471 #1 damping[imag, wireUatype] -> (0.0001 + ------------------ & ) 2 1 + 0.00168552 #1 0.0000476244 #1 damping[imag, wireIatype] -> (0.0001 + ------------------- & ) 2 1 + 0.000292548 #1 0.0000379928 #1 damping[imag, wireLatype] -> (0.0001 + ------------------ & ) 2 1 + 0.00018718 #1  $-8$ damping[imag, fibretype]  $\rightarrow$  (5.42393 10 & ) -7 -7 7.83382 10 #1 damping[imag, fibreatype] -> (1.08069 10 + ----------------- & )  $\overline{2}$  1 + 0.0141853 #1  $x00 \rightarrow 0$  $y00 \rightarrow 0$ z00 -> 0 yaw00 -> 0

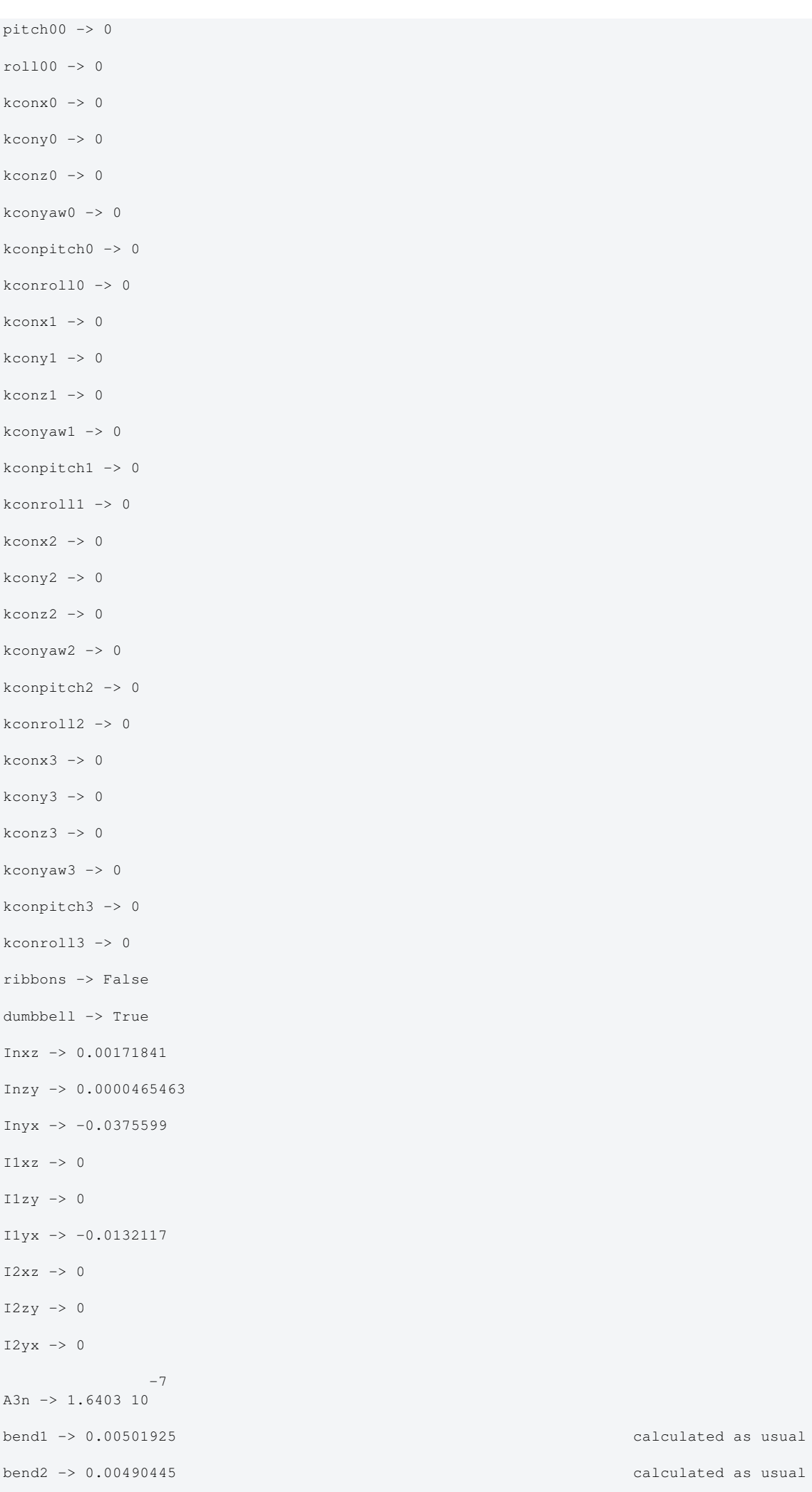

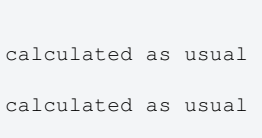

thetan -> -21.0726 calculated as usual

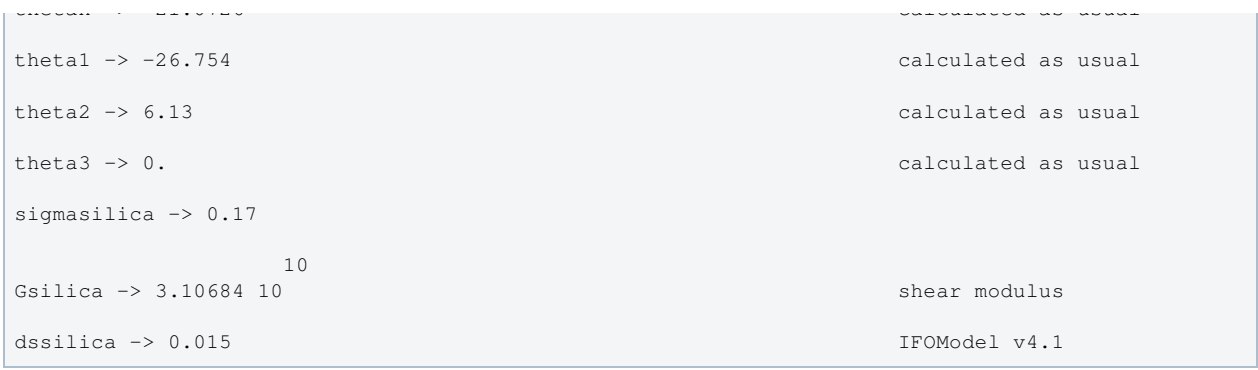

## Back to Top

aLIGO: Suspensions/OpsManual/QUAD/Models/20121115TMproductionWire (last edited 2013-07-02 13:31:21 by MarkBarton)

# aLIGO SUS Operation Manual - Info on BSFM **Suspensions**

Back to Operation Manual main page

## References

- **T**040027: Conceptual Design of Beamsplitter Suspension for Advanced LIGO
- $\bullet$  0 D1000392: aLIGO BS/FM MAIN ASSEMBLY
- **T1100602: BS/FM Triple Suspension Control Ranges**
- **T1100479: BSFM Electronics Design**
- E1100108: Beamsplitter-Folding Mirror Controls Arrangement Poster
- $\bullet$  0 D1100022: aLIGO SUS ITM and BS Wiring Diagrams (for H1/L1)
- $\bullet$  0 D1001725: aLIGO SUS ITM, BS, and FM System Wiring Diagrams (for H2)

## Models

The BSFM suspension has been extensively modelled. Key results are at Suspensions/OpsManual/BSFM/Models .

## Screens

Annotated screenshots of the BSFM are at /Screens.

aLIGO: Suspensions/OpsManual/BSFM (last edited 2014-02-06 12:15:06 by MarkBarton)

## aLIGO SUS Operations Manual - Overview of BSFM MEDM screens

Back to Operation Manual main page Back to BSFM main page

This page makes extensive use of text fragments in-lined from Suspensions/OpsManual/Boilerplate. Use the scripts there to update.

Except where noted, the BSFM screens described below live at

/opt/rtcds/userapps/release/sus/common/medm/bsfm/. They are all generic screens which rely for their execution on site-, interferometer- and suspension-specific arguments passed in when they are called. They can be edited in MEDM but can't usefully be executed directly from there. Rather they need to be opened directly or indirectly from the SITEMAP screen /opt/rtcds/\${site}/\${ifo}/medm/SITEMAP.adl. See the MEDM page for further information.

### Overview Screen

### Screen SUS\_CUST\_BSFM\_OVERVIEW.adl

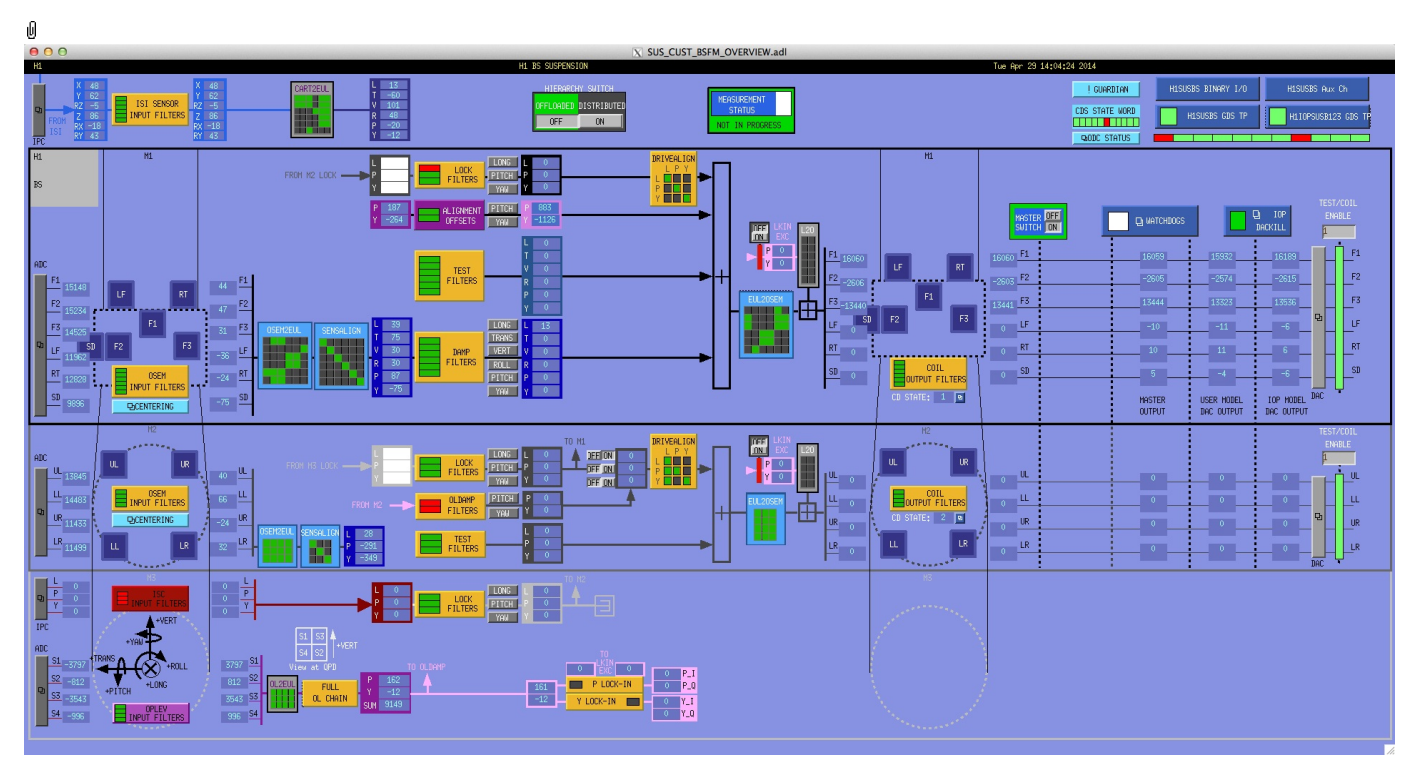

This is the overview screen. The functionality is divided up according to the three sensor-actuator groups, plus an odds-andends area at the top:

- Other ISI feedforward stuff, links to CDS utility screens.
- M1 6 BOSEMs on the structure engaging the upper top mass
- M2 4 BOSEMs on the structure engaging the intermediate mass
- M3 no OSEMs on the optic, but various optical lever stuff

M1 is used for local damping (relative to the structure) and the control loops are already functional. DC pitch and yaw offsets are also injected at M1. M2 is intended for implementing global control (relative to other optics) and has placeholder inputs for actuation requests from ISC. The M3 level just processes optical lever signals.

### Other Screens

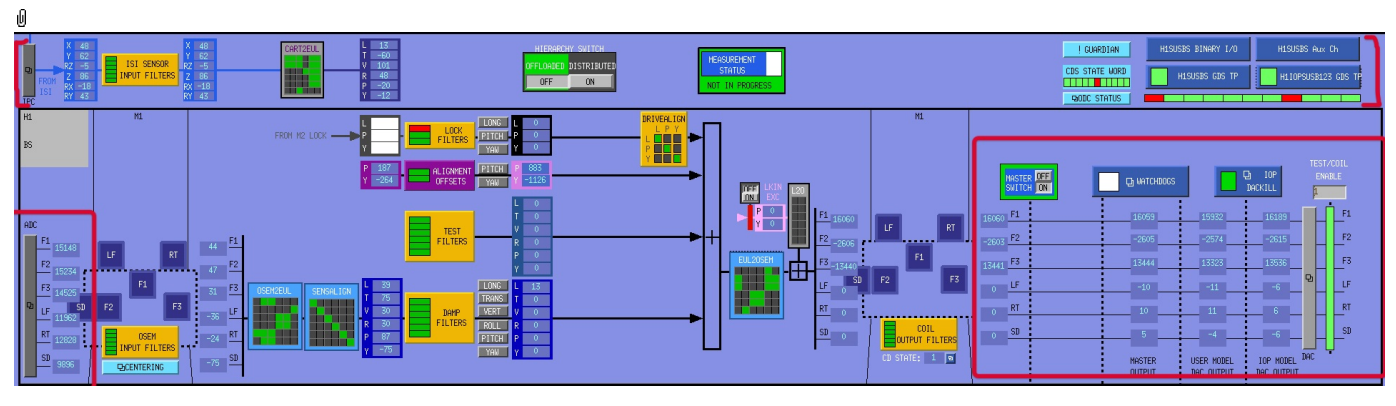

MASTER SWITCH - a manual on/off switch for all actuation (common to all sensor-actuator groups).

- ADC the ADC overview
- DAC the DAC channel overview
- H1SUSBS Aux Ch (or the like) the coil driver monitor channels
- WD ("WATCHDOGS") a block implementing the watchdogs on the various sensor actuator groups.

MASTER SWITCH - a manual on/off switch for all actuation (common to all sensor-actuator groups).

- IOP DACKILL a screen for watchdogs on all IOP processes serving SUS models.
- H1SUSBS GDS TP (or the like) controls for user model process
- H1IOPSUSB123 GDS TP (or the like) controls for IOP model process
- H1SUSBS BINARY I/O (or the like) the Binary Input/Output controls
- IPC the IPC channel monitor
- ODC ODC status
- !GUARDIAN Guardian
- SUS\_CUST\_BSFM\_M1\_CART2EUL monitor from signals from the ISI

#### Screen SUS\_CUST\_BSFM\_ADC\_MONITOR.adl

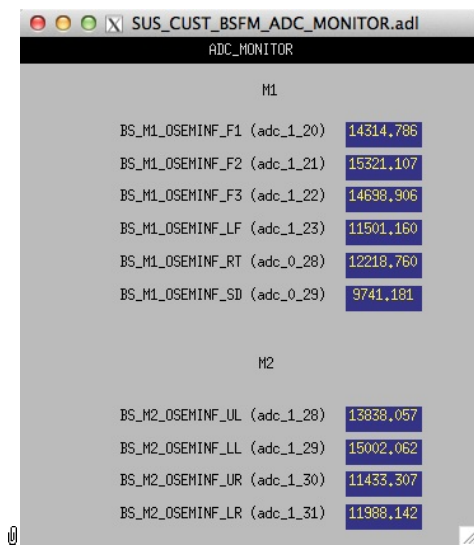

Suspensions/OpsManual/Boilerplate/ADC\_MONITOR:

Shows the raw OSEM etc signals as reported by the IOP process. The ADC channel numbers are hard-coded in suspensionspecific macro files read by MEDM when the screen is displayed - see Suspensions/OpsManual/MEDM.

### Screen SUS\_CUST\_BSFM\_DAC\_MONITOR.adl

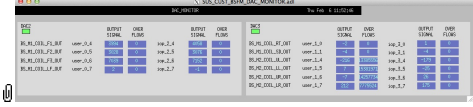

Suspensions/OpsManual/Boilerplate/DAC\_MONITOR:

Actuation signals just before the DAC as reported by the IOP process. The DAC channel numbers are hard-coded in suspension-specific macro files read by MEDM when the screen is displayed - see Suspensions/OpsManual/MEDM.

#### Screen SUS\_CUST\_BSFM\_MONITOR\_OVERVIEW.adl

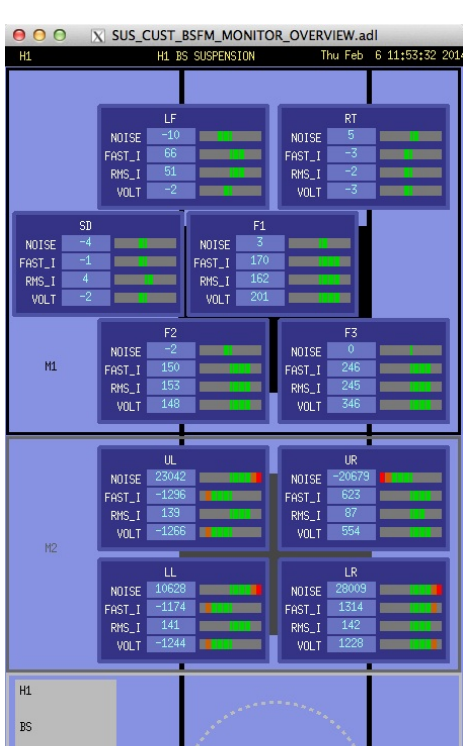

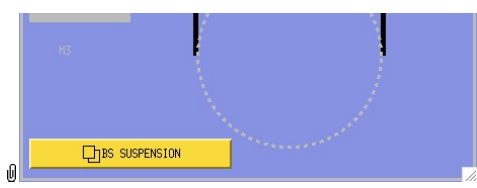

Suspensions/OpsManual/Boilerplate/MONITOR\_OVERVIEW:

This screen shows the OSEM readback channels as reported by the AUX model for the suspension.

- VOLTS is a measure of the analog voltage at the coil driver.
- FAST\_I is a measure of the current output by the coil driver.
- RMS\_I is a low-passed measure of the current.
- NOISE is a high-passed measure of the current.

### Screen SUS\_CUST\_BSFM\_WD.adl

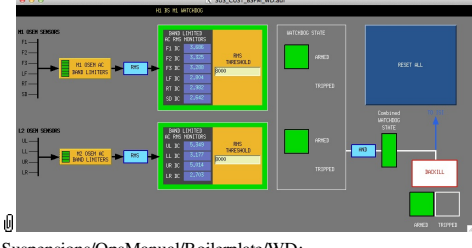

Suspensions/OpsManual/Boilerplate/WD:

This screen allows for setting the watchdog thresholds and for resetting the watchdog should it trip. See Watchdogs for more information.

### Screen SUS\_CUST\_IOP\_DACKILL.adl

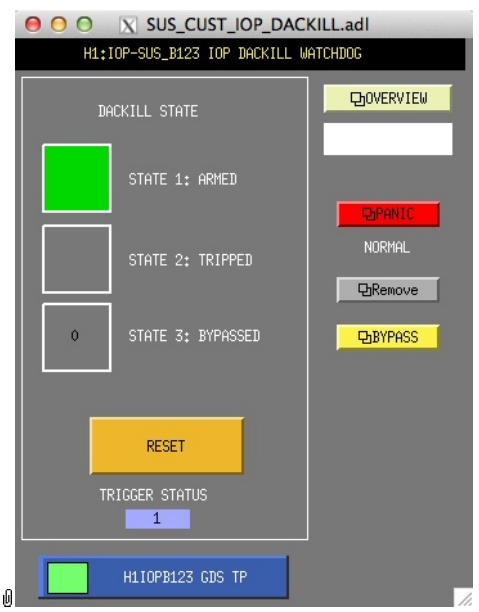

Suspensions/OpsManual/Boilerplate/IOP\_DACKILL:

The watchdog controls for the IOP process. If this WD is tripped it disables IO to/from all user models on the front end. RESET resets from the tripped state if there are no outstanding triggers. BYPASS is a manual override that allows for operation of the suspension if there is a trigger condition that is known by the operator to be harmless.

### Screen H1SUSBS\_GDS\_TP.adl

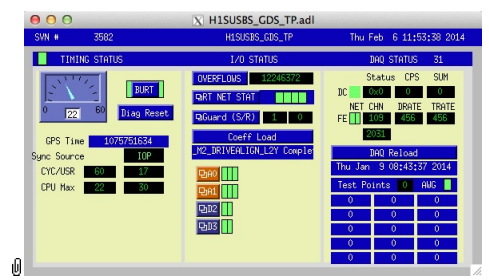

Suspensions/OpsManual/Boilerplate/USER\_GDS\_TP:

This screen reports the status of the CPU running the user model for the suspension. Of particular importance:

The number of the CPU, e.g., "37", can be read from this screen just to the right of the "DAQ STATUS" heading.

The Coeff Load button reloads all the filters for the model.

If an excitation is active, one or more of the test points will be showing non-zero numbers. See Suspensions/OpsManual/diag for instructions on clearing test points.

### Screen H1IOPSUSB123\_GDS\_TP.adl

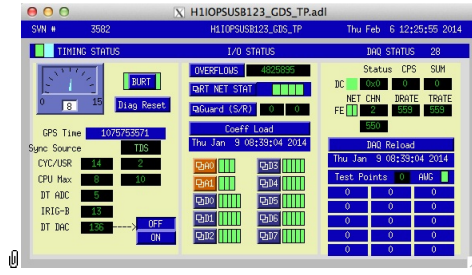

Suspensions/OpsManual/Boilerplate/IOP\_GDS\_TP:

This screen reports the status of the CPU running the IOP model for the suspension, which runs on a different core of the same front-end computer running the user model and is responsible for ADC and DAC access. Of particular importance:

The number of the CPU running the IOP process, e.g., "33", can be read from this screen just to the right of the "DAQ STATUS" heading.

The Coeff Load button reloads all the filters for the model.

If an excitation is active, one or more of the Test Points will be non-zero. If an excitation is active, one or more of the test points will be showing non-zero numbers. See Suspensions/OpsManual/diag for instructions on clearing test points.

#### Screen SUS\_CUST\_BSFM\_BIO.adl

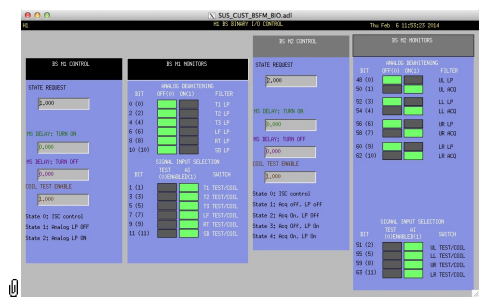

Suspensions/OpsManual/Boilerplate/BSFM\_BIO:

The Binary Input-Output control screen. State Requests for the various sensor-actuator groups can be input. Positive state values lock out manual control of the filters on the COILOUTF screen and set the digital dewhitening filters to match the analog whitening filters selected via the binary outputs. Negative state values allow the dewhitening filters to be manually overridden.

### Screen GUARD.adl

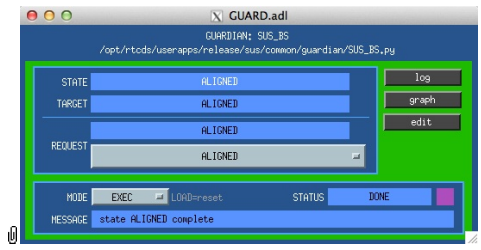

Suspensions/OpsManual/Boilerplate/GUARD:

The Guardian screen. See Suspensions/OpsManual/Guardian and Suspensions/OpsManual/OperatingInstructions.

### Screen SUS\_CUST\_BSFM\_ODC.adl

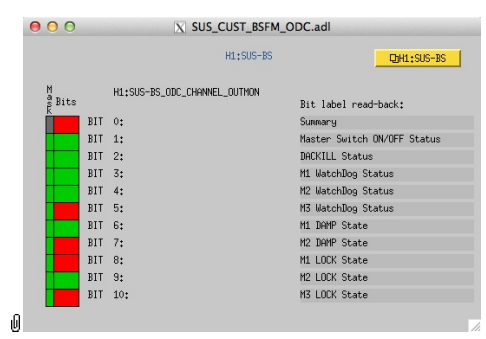

Suspensions/OpsManual/Boilerplate/ODC:

ODC Status.

#### Screen SUS\_CUST\_BSFM\_IPC.adl

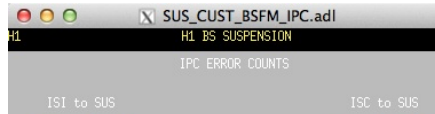

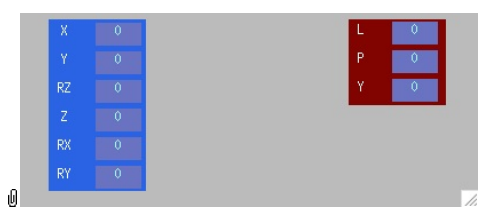

Suspensions/OpsManual/Boilerplate/IPC:

Monitor screen for the interprocess communication (IPC) signals from the associated SEI platform (ISI) and from the IFO sensing and control system (ISC).

### Screen SUS\_CUST\_BSFM\_M1\_CART2EUL.adl

|    | X SUS CUST BSFM M1 CART2EUL.adl<br>H1 BS M1 CART2EULER MATRIX |   |             |             |             |         |              |             |
|----|---------------------------------------------------------------|---|-------------|-------------|-------------|---------|--------------|-------------|
|    | CART<br>BASIS                                                 |   |             |             |             |         |              |             |
|    |                                                               |   | X           |             | <b>RZ</b>   |         | <b>RX</b>    | RY          |
|    | E<br>$\mathbf{I}$                                             |   | F0.7071     | 0.70710     | $[-0.2738]$ | 0.00000 | 0.15720      | 0.15720     |
|    | L                                                             |   | $[-0.7071]$ | $[-0.7071]$ | $[-0.0173]$ | 0.00000 | $[-0.1572]$  | 0.15720     |
|    | E<br>$\overline{R}$                                           | v | 0.00000     | 0.00000     | 0.00000     | 1.00000 | $[-0.2058]$  | 0.18140     |
|    | $\mathbb{B}$<br>$\theta$                                      | R | 0.00000     | 0.00000     | 0.00000     | 0.00000 | $F_{0.7071}$ | lo.70710    |
|    | Ś                                                             | P | 0,00000     | 0.00000     | 0.00000     | 0.00000 | $[-0.7071]$  | $[-0.7071]$ |
| ıO | $\mathbf{I}$<br>s                                             | Ÿ | 0.00000     | [0,00000]   | [1,00000]   | 0.00000 | [0.00000]    | 0.00000     |

Suspensions/OpsManual/Boilerplate/M1\_CART2EUL:

A matrix to diagonalize/rotate the ISI signals into the SUS basis (with +L from AR looking towards the HR face, +T left and  $+V$  up). See Suspensions/OpsManual/Projections and  $\bullet$  T1100617.

### Sensor Actuator Group M1 - Main Chain Top Mass

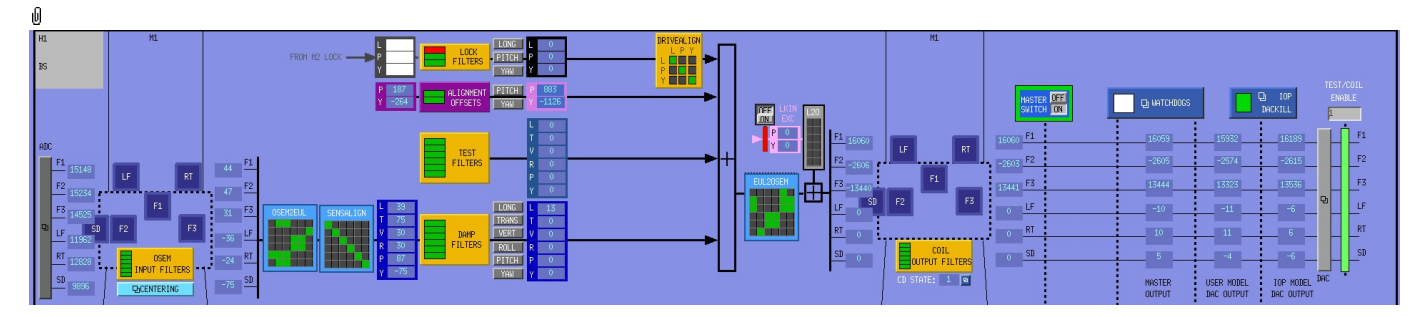

This section is laid out to reflect the flow of the main chain local control loop, which involves the following elements:

- OSEM INPUT FILTERS a block that accepts OSEM inputs from 0 to roughly 20K-30K counts (depending on the OSEM), applies dewhitening and normalizes to ±15000 counts.
- CENTERING a utility screen which displays the OSEM readouts as large on-screen meters that can be read at a distance, for convenience while mechanically adjusting OSEMs.
- OSEM2EUL a block that diagonalizes the OSEM signal to signals in a longitudinal/transverse/vertical/roll/pitch/yaw (L/T/V/R/P/Y) basis.
- SENSALIGN a block reserved for applying corrections if the sensors are not well-matched (the identity matrix by default).
- DAMP FILTERS a filter bank applying the damping filters.
- DRIVEALIGN a block reserved for applying corrections if the actuators are not well-matched (the identity matrix by default).
- EUL2OSEM a block that de-diagonalizes the damping signals back to per-OSEM signals.
- L2O ????.
- COIL OUTPUT FILTERS a filter bank that corrects for hardware run/acquisition mode filters and for magnet polarity.

There are the following auxiliary inputs:

- TEST a filter bank (with no filters!) serving as a place to apply AWG actuation in the L/T/V/R/P/Y basis without it having to go through the damping filters.
- ALIGNMENT OFFSETS a place to apply DC actuation in pitch and yaw.
- LOCK filters for global control signals.

There are the following additional controls:

- MEASUREMENT STATUS flashes when manually set to ON, alerting other users to the fact that someone has
- claimed the suspension for testing.
- HIERARCHY SWITCH enables various ISC inputs and outputs.

### Screen SUS\_CUST\_BSFM\_M1\_OSEMINF.adl

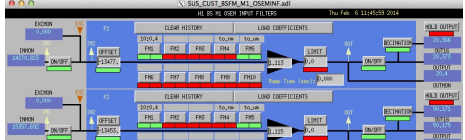

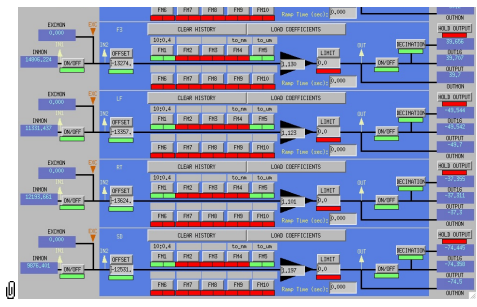

Suspensions/OpsManual/Boilerplate/M1\_OSEMINF:

This block has 6 filter groups corresponding to the 6 M1 BOSEMs, T1/T2/T3/LF/RT/SD. See OSEMs and Calibration for more information on appropriate gain/offset settings.

The filter in slot FM1 corrects for the hardware whitening filter and should always be on. The filter in slot FM5 converts normalized counts to µm.

The Limit and Ramp Time fields should be 0 and both ON/OFF switches should be ON.

#### Screen SUS\_CUST\_BSFM\_M1\_CENTERING.adl

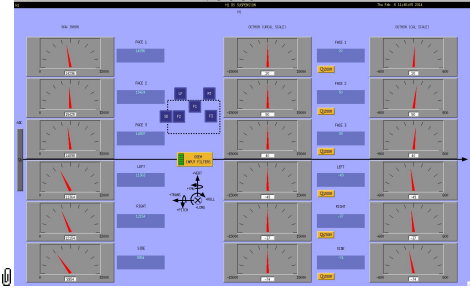

Suspensions/OpsManual/Boilerplate/M1\_CENTERING:

This screen gives various views of the M1 OSEM signals as meter panels for ease of viewing when mechanically adjusting OSEMs.

### Screen SUS\_CUST\_BSFM\_M1\_OSEM2EUL.adl

|    | X SUS CUST BSFM M1 OSEM2EUL.adl<br>H1 BS M1 OSEM2EULER MATRIX |   |                |                |           |             |             |             |  |
|----|---------------------------------------------------------------|---|----------------|----------------|-----------|-------------|-------------|-------------|--|
|    | 0 S E M<br>BASIS                                              |   |                |                |           |             |             |             |  |
|    |                                                               |   | F <sub>1</sub> | F <sub>2</sub> | F3        | LF          | RT.         | SD          |  |
|    | E<br>$\mathbf{I}$                                             |   | 0.00000        | 0.50000        | 0.50000   | [0,00000]   | [0.00000]   | 0.00000     |  |
|    | L<br>E                                                        |   | 0.00000        | 0,00000        | 0,00000   | 0.00000     | 0,00000     | $[-1,0000]$ |  |
|    | $\overline{R}$                                                | v | 0,00000        | 0.00000        | 0.00000   | $[-0.5000]$ | $[-0.5000]$ | 0,00000     |  |
|    | $\mathbb{B}$<br>$\theta$                                      | R | 0.00000        | 0.00000        | [0,00000] | F2.6178     | 2.61780     | 0.00000     |  |
|    | s<br>Ī                                                        | p | 18.1818        | ⊩9.0909 I      | $-9,0909$ | 0.00000     | 0,00000     | 0,00000     |  |
| ıA | s                                                             | Y | 0,00000        | $[-4.8077]$    | 4.80770   | 0.00000     | 0.00000     | 0,00000     |  |

Suspensions/OpsManual/Boilerplate/M1\_OSEM2EUL:

This screen allows entry of the matrix which converts from the M1 OSEM basis to the Euler basis. See Suspensions/OpsManual/Projections for more info. The entries for the linear DOFs L, T and V are dimensionless and implement appropriate averages of the OSEMS.

The entries for the angular DOFs R, P and Y have dimensions meter^-1 and incorporate the lever arms from the COM to the OSEM positions. Since the inputs are in µm the outputs are then in µrad.

The sign convention is the one that has been used consistently in SUS modelling efforts: +L is forward (looking from the AR side towards the HR side), +T is left (looking forward) and +V is up. +R, +P and +Y are right-handed about the corresponding axes.

### Screen SUS\_CUST\_BSFM\_M1\_SENSALIGN.adl

|   | X SUS CUST BSFM M1 SENSALIGN.adl<br>H1 BS M1 SENSALIGN MATRIX |   |         |            |         |                                     |         |         |  |  |
|---|---------------------------------------------------------------|---|---------|------------|---------|-------------------------------------|---------|---------|--|--|
|   |                                                               |   |         | MISALIGNED |         |                                     |         |         |  |  |
|   |                                                               |   |         |            | v       | R                                   | P       |         |  |  |
|   |                                                               |   | 1.00000 | 0,00000    | 0.00000 | [0,00000]                           | 0.00000 | 0,00000 |  |  |
|   | Ĥ                                                             |   | 0.00000 | 1.00000    | 0.00000 | [0,00000]                           | 0.00000 | 0,00000 |  |  |
|   | I<br>G                                                        | v | 0,00000 | 0.00000    | 1,00000 | 0.00000                             | 0.00000 | 0,00000 |  |  |
|   | Ń<br>F                                                        | R | 0.00000 | 0.00000    | 0.00000 | 1,00000                             | 0.00000 | 0.00000 |  |  |
|   | $\mathbf{D}$                                                  | P | 0.00000 | [0,00000]  | 0.00000 | [0,00000]                           | 1.00000 | 0.00000 |  |  |
| U |                                                               | Y | 0.00000 |            |         | $[0.00000]$ 0.00000 0.00000 0.00000 |         | 1,00000 |  |  |

Suspensions/OpsManual/Boilerplate/M1\_SENSALIGN:

This screen is reserved for tweaking the M1 sensing diagonalization. It defaults to the identity matrix. See Suspensions/OpsManual/Projections for more info.

### Screen SUS\_CUST\_BSFM\_M1\_DAMP.adl

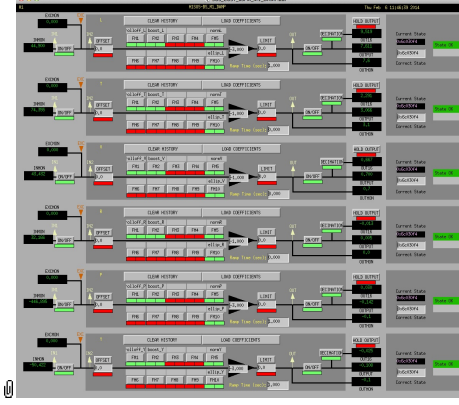

Suspensions/OpsManual/Boilerplate/M1\_DAMP:

These filters implement the local damping. See Suspensions/OpsManual/Damping.

#### Screen SUS\_CUST\_BSFM\_M1\_DRIVEALIGN.adl

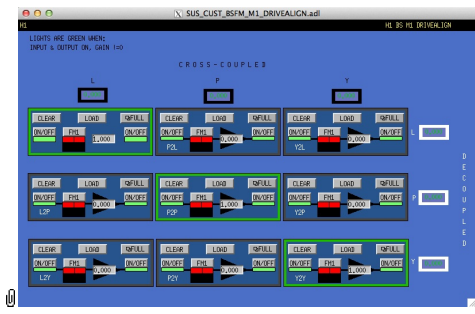

Suspensions/OpsManual/Boilerplate/M1\_DRIVEALIGN:

This screen is reserved for tweaking the M1 actuator diagonalization and frequency response. Unlike SENSALIGN there is also a single-slot filter bank associated with each entry. See Suspensions/OpsManual/Projections for more info.

#### Screen SUS\_CUST\_BSFM\_M1\_EUL2OSEM.adl

|    | X SUS CUST BSFM M1 EUL2OSEM.adl<br>M1 EULER20SEM MATRIX |                |         |             |             |                         |           |           |
|----|---------------------------------------------------------|----------------|---------|-------------|-------------|-------------------------|-----------|-----------|
|    |                                                         |                |         |             | EULER       | <b>BAS</b><br>TS        |           |           |
|    |                                                         |                |         |             | v           | R                       | P         |           |
|    | $\Omega$                                                | F1             | 0.00000 | 0,00000     | 0,00000     | 0,00000                 | 18.1818   | 0,00000   |
|    | Ś<br>Ë<br>M<br>B<br>$\mathbf{\hat{H}}$<br>Ś<br>T        | F <sub>2</sub> | 0.50000 | 0.00000     | 0.00000     | 0.00000                 | 1-9,0909  | $-4.8077$ |
|    |                                                         | F3             | 0.50000 | [0.00000]   | 0.00000     | 0,00000                 | F9,0909   | 4,80770   |
|    |                                                         | LF.            | 0.00000 | 0.00000     | $[-0.5000]$ | E2.6178                 | 0.00000   | 0,00000   |
|    |                                                         | RT.            | 0.00000 | 0.00000     | F0.5000     | 2.61780                 | [0.00000] | 0.00000   |
| ıO | s                                                       | SD.            | 0,00000 | $[-1,0000]$ |             | $[0.00000]$ $[0.00000]$ | 0.00000   | 0,00000   |

Suspensions/OpsManual/Boilerplate/M1\_EUL2OSEM:

This screen allows entry of the matrix which converts force/torque requests from the Euler basis to the OSEM basis. See Suspensions/OpsManual/Projections for more info. The sign convention for the input forces/torques is the same as for linear/angular displacements in the Euler basis. The sign convention for the outputs is that positive is a request for the actuator to push. Lever arms have been taken into account but not any any calibration of the actuation train.

### Screen SUS\_CUST\_BSFM\_M1\_LKIN2OSEM.adl

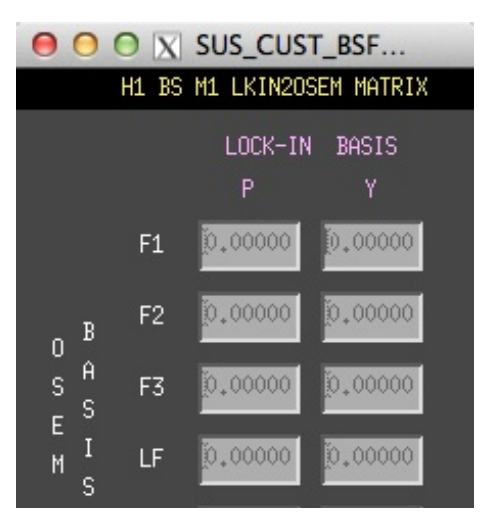

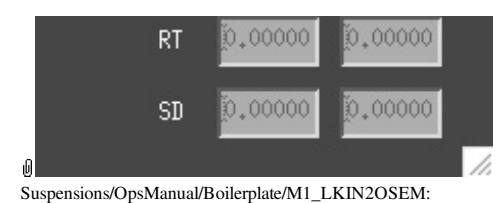

Need to find out what this does.

### Screen SUS\_CUST\_BSFM\_M1\_COILOUTF.adl

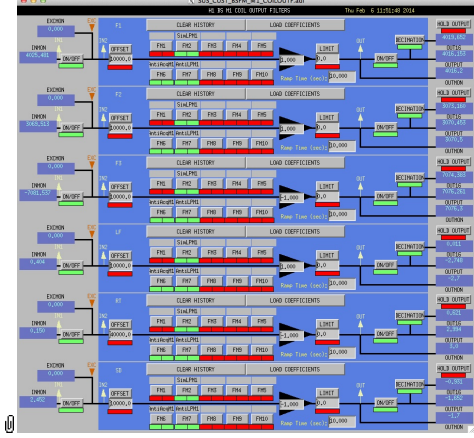

Suspensions/OpsManual/Boilerplate/M1\_COILOUTF:

This screen applies compensation for the hardware filters in the M1 actuation electronics and also for the magnet sign. In normal use, the filters cannot be set manually but are enabled or disabled automatically in sync with the hardware filters. (If it should be necessary for testing purposes, this automatic control can be disabled in the BIO screen by entering a negative state request value.)

See the Calibration page for information on setting the gain fields.

The Offset, Limit and Ramp Time fields should normally be 0 and both ON/OFF switches should be ON. However offsets of ≈10000 [TBC] can be applied temporarily to check that actuation is taking effect (and with the right sign). A positive offset applied here (i.e., before the ±1 gain applied later on the same screen) should give a positive displacement in the corresponding OSEM signal, otherwise the sign of the gain and the magnet don't match.

The sign convention at the output is positive for a positive current (rather than force).

#### Screen SUS\_CUST\_BSFM\_M1\_OPTICALIGN.adl

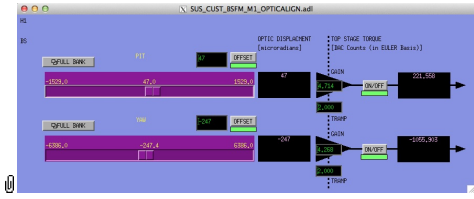

Suspensions/OpsManual/Boilerplate/M1\_OPTICALIGN:

This screen has sliders for dialling in static pitch and yaw actuation offsets. See Suspensions/OpsManual/Alignments for more info.

### Screen SUS\_CUST\_BSFM\_M1\_TEST.adl

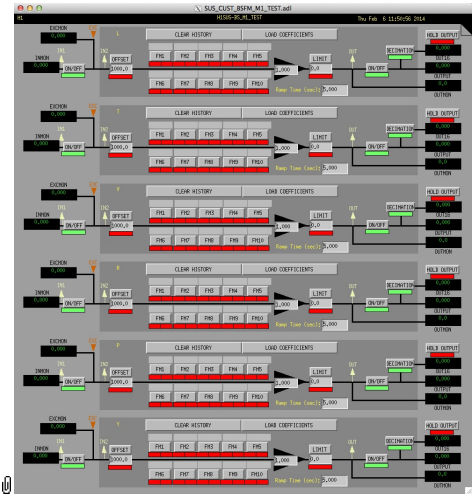

Suspensions/OpsManual/Boilerplate/M1\_TEST:

This is a deliberately empty set of 6 filter banks corresponding to the Euler DOFs. It allows AWG excitations to be applied at the EXC test points without passing through the damping filters. Offsets should normally be 0 and gains should be 1. However offsets of ≈10000 in L/T/V or ≈1000 in R/P/Y can be applied temporarily to check that actuation is taking effect

(and with the right sign). In such cases a Ramp Time of 10 s or so is often helpful. The button on the main screen which brings up this screen has a series of indicators, one for each filter, that are green when both the left and right ON/OFF switches are ON. Thus although the left switch doesn't do anything useful (there are no inputs before it and excitations are injected after it), it should be left ON so that the indicator tracks the right switch.

### Screen SUS\_CUST\_BSFM\_M1\_LOCK.adl

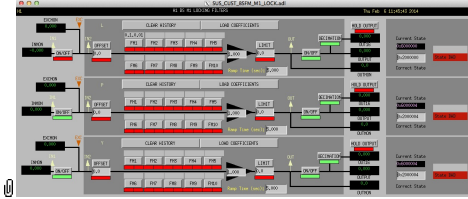

Suspensions/OpsManual/Boilerplate/M1\_LOCK:

Filters for the locking signals.

### Sensor Actuator Group M2 - Between Upper Intermediate Masses

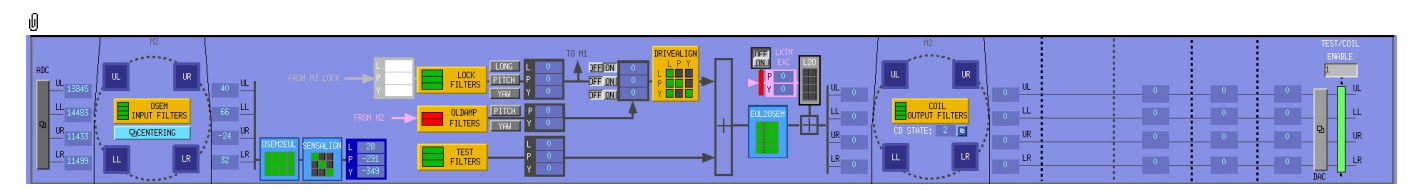

- CENTERING the raw inputs as panel meters for ease of adjustment
- OSEM INPUT FILTERS OSEM sensor dewhitening and calibration filters.
- OSEM2EUL transformation matrix for OSEM sensor to Euler basis
- SENSALIGN for tweaking sensor diagonalization
- LOCK FILTERS lock input filters
- OLDAMP FILTERS filters for optical lever damping.
- TEST FILTERS for test inputs
- DRIVEALIGN for tweaking drive diagonalization
- EUL2OSEM transformation from Euler to OSEM basis
- COIL OUTPUT FILTERS coil dewhitening and magnet sign correction filters
- L2O ????.

### Screen SUS\_CUST\_BSFM\_M2\_CENTERING.adl

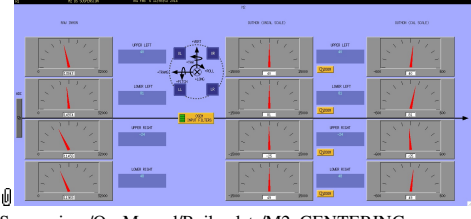

Suspensions/OpsManual/Boilerplate/M2\_CENTERING:

This screen gives various views of the OSEM signals as meter panels for ease of viewing when mechanically adjusting **OSEMs**.

### Screen SUS\_CUST\_BSFM\_M2\_OSEMINF.adl

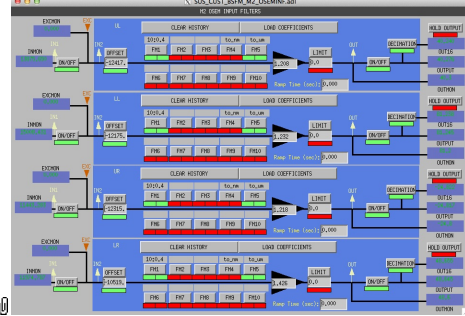

Suspensions/OpsManual/Boilerplate/M2\_OSEMINF:

This block has 4 filter banks corresponding to the 4 M2 OSEMs, UL/LL/UR/LR. See OSEMs and Calibration for more information on appropriate gain/offset settings.

The filter in slot FM1 corrects for the hardware whitening filter and should always be on. The filter in slot FM5 converts normalized counts to µm.

The Limit and Ramp Time fields should be 0 and both ON/OFF switches should be ON.

### Screen SUS\_CUST\_BSFM\_M2\_OSEM2EUL.adl

O O O X SUS\_CUST\_BSFM\_M2\_OSEM2E... H1 BS M2 OSEM2EULER MATRIX

|                     |   |         |         | OSEM BASIS |         |
|---------------------|---|---------|---------|------------|---------|
|                     |   | UL      | LL      | UR         | LR      |
| E<br>u <sup>B</sup> |   | 0.25000 | 0.25000 | 0.25000    | 0.25000 |
| ۱Ĥ<br>$E^{-S}$      | P | 3.53610 | -3,5361 | 3.53610    | -3,5361 |
| I<br>R<br>S         | Υ | -3,5361 | -3,5361 | 3,53610    | 3,53610 |
| 0                   |   |         |         |            |         |

Suspensions/OpsManual/Boilerplate/M2\_OSEM2EUL:

This screen allows entry of the matrix which converts from the OSEM basis to the Euler basis. See Suspensions/OpsManual/Projections for more info. The entries for the linear DOF L are dimensionless.

The entries for the angular DOFs P and Y have dimensions meter^-1 and incorporate the lever arms from the COM to the OSEM positions. Since the inputs are in µm the outputs are then in µrad.

The sign convention is the one that has been used consistently in SUS modelling efforts: +L is forward (looking from the AR side towards the HR side), +T is left (looking forward) and +V is up. +R, +P and +Y are right-handed about the corresponding axes.

### Screen SUS\_CUST\_BSFM\_M2\_SENSALIGN.adl

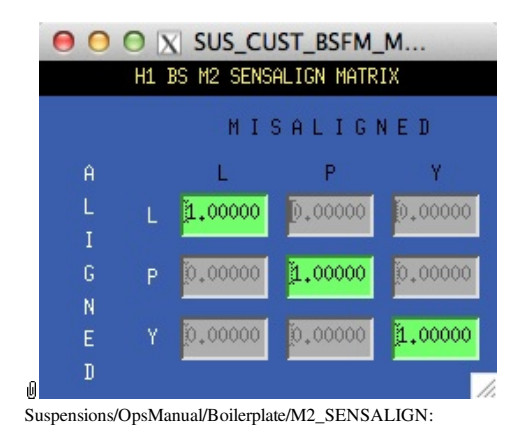

This screen is reserved for tweaking the M2 sensing diagonalization. It defaults to the identity matrix. See Suspensions/OpsManual/Projections for more info.

### Screen SUS\_CUST\_BSFM\_M2\_LOCK.adl

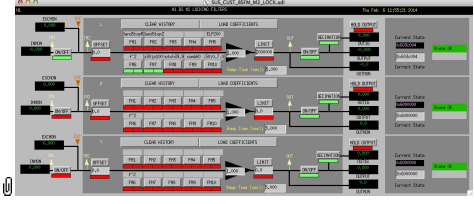

Suspensions/OpsManual/Boilerplate/M2\_LOCK:

Filters for the locking signals.

### Screen SUS\_CUST\_BSFM\_M2\_OLDAMP\_ALL.adl

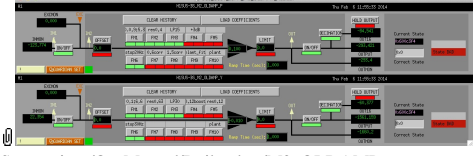

Suspensions/OpsManual/Boilerplate/M2\_OLDAMP:

Filters for the optical lever locking signals.

### Screen SUS\_CUST\_BSFM\_M2\_TEST.adl

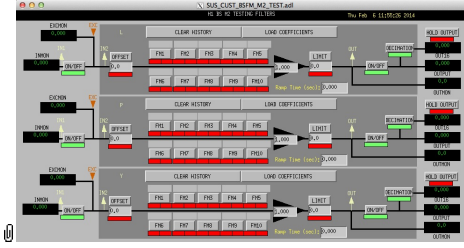

Suspensions/OpsManual/Boilerplate/M2\_TEST:

This is a deliberately empty set of 3 filter banks corresponding to the M2 L, P and Y DOFs. It allows AWG excitations to be applied at the EXC test points without passing through the damping filters. Offsets should normally be 0 and gains should be 1. The button on the main screen which brings up this screen has a series of indicators, one for each filter, that are green when both the left and right ON/OFF switches are ON. Thus although the left switch doesn't do anything useful (there are
#### Screen SUS\_CUST\_BSFM\_M2\_OLDAMP\_ALL.adl

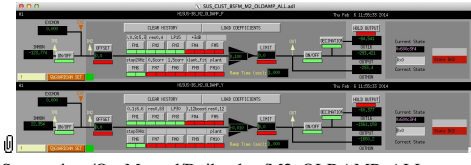

Suspensions/OpsManual/Boilerplate/M2\_OLDAMP\_ALL:

Filters for optical lever damping.

### Screen SUS\_CUST\_BSFM\_M2\_DRIVEALIGN.adl

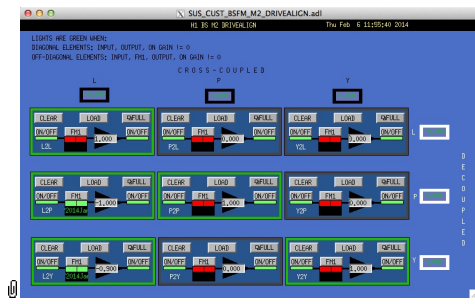

Suspensions/OpsManual/Boilerplate/M2\_DRIVEALIGN:

This screen is reserved for tweaking the actuator diagonalization and frequency response. Unlike SENSALIGN there is also a single-slot filter bank associated with each entry. See Suspensions/OpsManual/Projections for more info.

#### Screen SUS\_CUST\_BSFM\_M2\_EUL2OSEM.adl

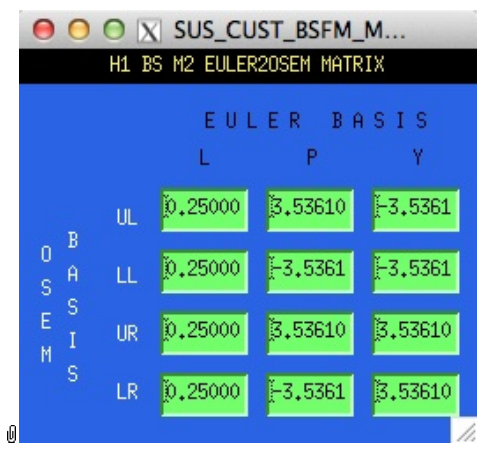

Suspensions/OpsManual/Boilerplate/M2\_EUL2OSEM:

This screen allows entry of the matrix which converts force/torque requests from the Euler basis to the OSEM basis. See Suspensions/OpsManual/Projections for more info. The sign convention for the input forces/torques is the same as for linear/angular displacements in the Euler basis. The sign convention for the outputs is that positive is a request for the actuator to push. Lever arms have been taken into account but not any any calibration of the actuation train.

#### Screen SUS\_CUST\_BSFM\_M2\_LKIN2OSEM.adl

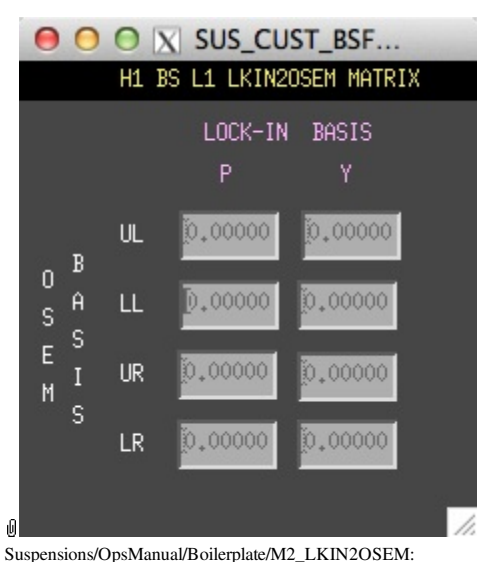

Need to find out what this does.

### Screen SUS\_CUST\_BSFM\_M2\_COILOUTF.adl

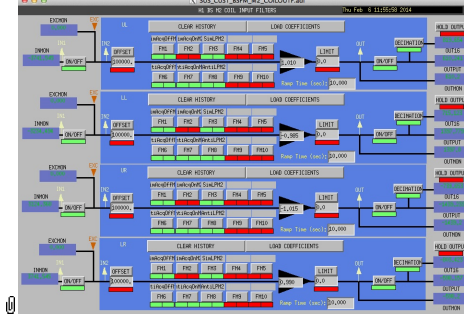

Suspensions/OpsManual/Boilerplate/M2\_COILOUTF:

This screen applies compensation for the hardware filters in the actuation electronics and also for the magnet sign. In normal use, the filters cannot be set manually but are enabled or disabled automatically in sync with the hardware filters. (If it should be necessary for testing purposes, this automatic control can be disabled in the BIO screen by entering a negative state request value.)

See the Calibration page for information on setting the gain fields.

The Offset, Limit and Ramp Time fields should normally be 0 and both ON/OFF switches should be ON. However offsets can be applied temporarily to check that actuation is taking effect (and with the right sign). A positive offset applied here (i.e., before the ±1 gain applied later on the same screen) should give a positive displacement in the corresponding OSEM signal, otherwise the sign of the gain and the magnet don't match.

The sign convention at the output is positive for a positive current (rather than force).

### Sensor Actuator Group M3 - Optic

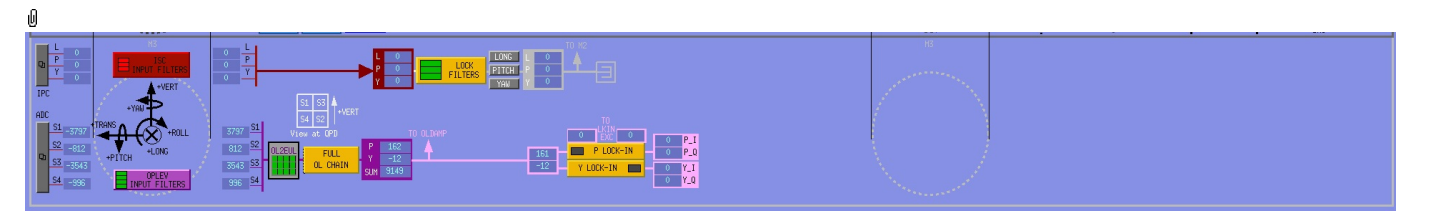

- LOCK FILTERS filters for lock signals
- OPLEV INPUT FILTERS filters for individual OL QPD segment signals
- OL2EUL transformation matrix for OL QPD signals to P/Y/SUM
- FULL OL CHAIN overview of OL signal processing
- P/Y LOCK-IN ????

#### Screen SUS\_CUST\_BSFM\_M3\_ISCINF.adl

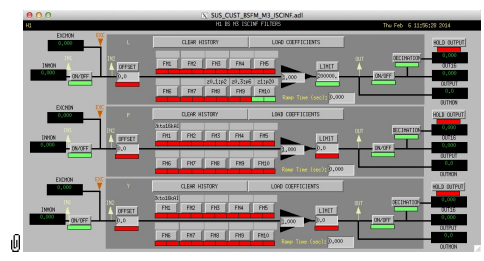

Suspensions/OpsManual/Boilerplate/M3\_ISCINF:

Filters for the control signals from ISC.

#### Screen SUS\_CUST\_BSFM\_M3\_LOCK.adl

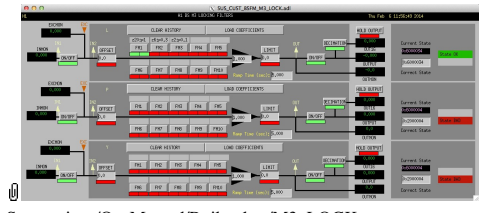

Suspensions/OpsManual/Boilerplate/M3\_LOCK:

Filters for the locking signals.

### Screen SUS\_CUST\_BSFM\_M3\_OPLEV\_SEGS.adl

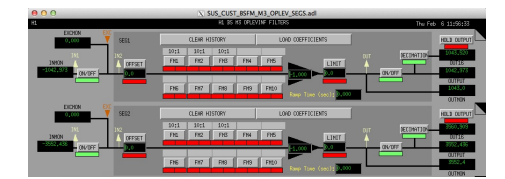

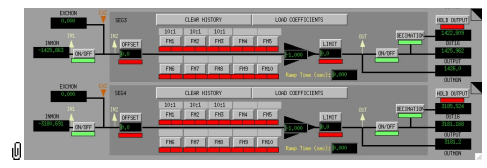

Suspensions/OpsManual/Boilerplate/M3\_OPLEV\_SEGS:

Filters for the optical lever QPD segment signals.

### Screen SUS\_CUST\_BSFM\_M3\_OPLEV.adl

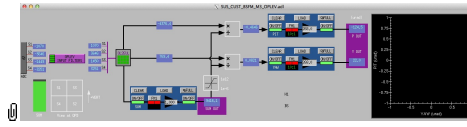

Suspensions/OpsManual/Boilerplate/M3\_OPLEV:

Overview of the Optical Lever signal processing.

### Screen SUS\_CUST\_BSFM\_M3\_OPLEV\_MTRX.adl

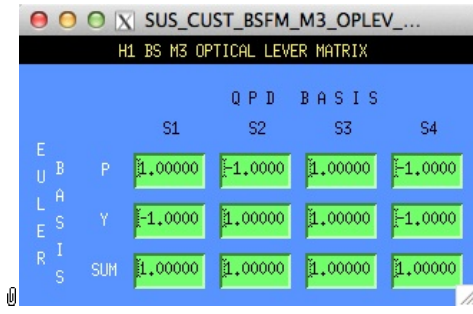

Suspensions/OpsManual/Boilerplate/M3\_OPLEV\_MTRX:

Transformation matrix from the optical lever QPD segment basis into the P/Y/SUM basis.

### Screen LOCKIN\_DEMOD.adl (two versions: P and Y)

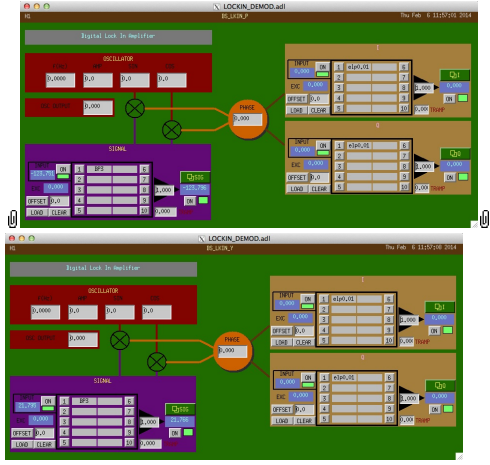

Suspensions/OpsManual/Boilerplate/LOCKIN\_DEMOD:

Controls for the lockin demodulation. Comes in P and Y versions for pitch and yaw.

aLIGO: Suspensions/OpsManual/BSFM/Screens (last edited 2014-05-27 14:31:37 by MarkBarton)

# aLIGO SUS Operations Manual - Models for BSFM **Suspensions**

Back to Operation Manual main page

The BSFM suspensions have been extensively modelled. There are Mathematica ( $\bullet$ T020205) and Matlab ( $\bullet$ T080188) programs that take a parameter set describing a single chain and calculate the dynamics. The parameter set needs to be formatted differently for Mathematica vs Matlab, but the parameter names are the same as far as was practical.

The Mathematica triple model, which covers BSFM as well as HLTS and HSTS, and parameter sets for it lives in the SUS SVN at  $\land$ /trunk/Common/MathematicaModels/TripleLite2/. Parameter sets for Matlab live at ^/trunk/Common/MatlabTools/TripleModel\_Production. Mark Barton maintains the Mathematica, Jeff Kissel maintains the Matlab. Unfortunately two different naming conventions are in use and it's difficult to tell what corresponds to what - if in doubt, ask. References given below are to Mathematica versions as subdirectories of ^/trunk/Common/MathematicaModels/TripleLite2/.

Key cases of the triple model for BSFM are given below, with results such as mode frequencies and mode shapes.  $\bullet$ T1200404 has transfer functions for many of the same models.

# Generic BSFM

Current best generic BSFM model is .../mark.barton/20120120bsNW.

aLIGO: Suspensions/OpsManual/BSFM/Models (last edited 2014-05-27 09:11:44 by MarkBarton)

# Case 20120120bsNW of Mathematica model TripleLite2

This page is automatically generated and manual edits may be lost. Put page-specific notes in subpage /Notes. Guidance on how to interpret the results is in ../Key.

# Formal name and description

{"mark.barton", "20120120bsNW"}

Same as Jeff K's Matlab model bsfmopt\_metal.m Rev 2005 of 1/19/12 (no wedge)

# Links to Result Sections

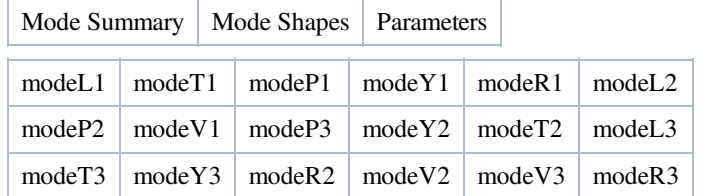

# Mode Summary

### Back to Top

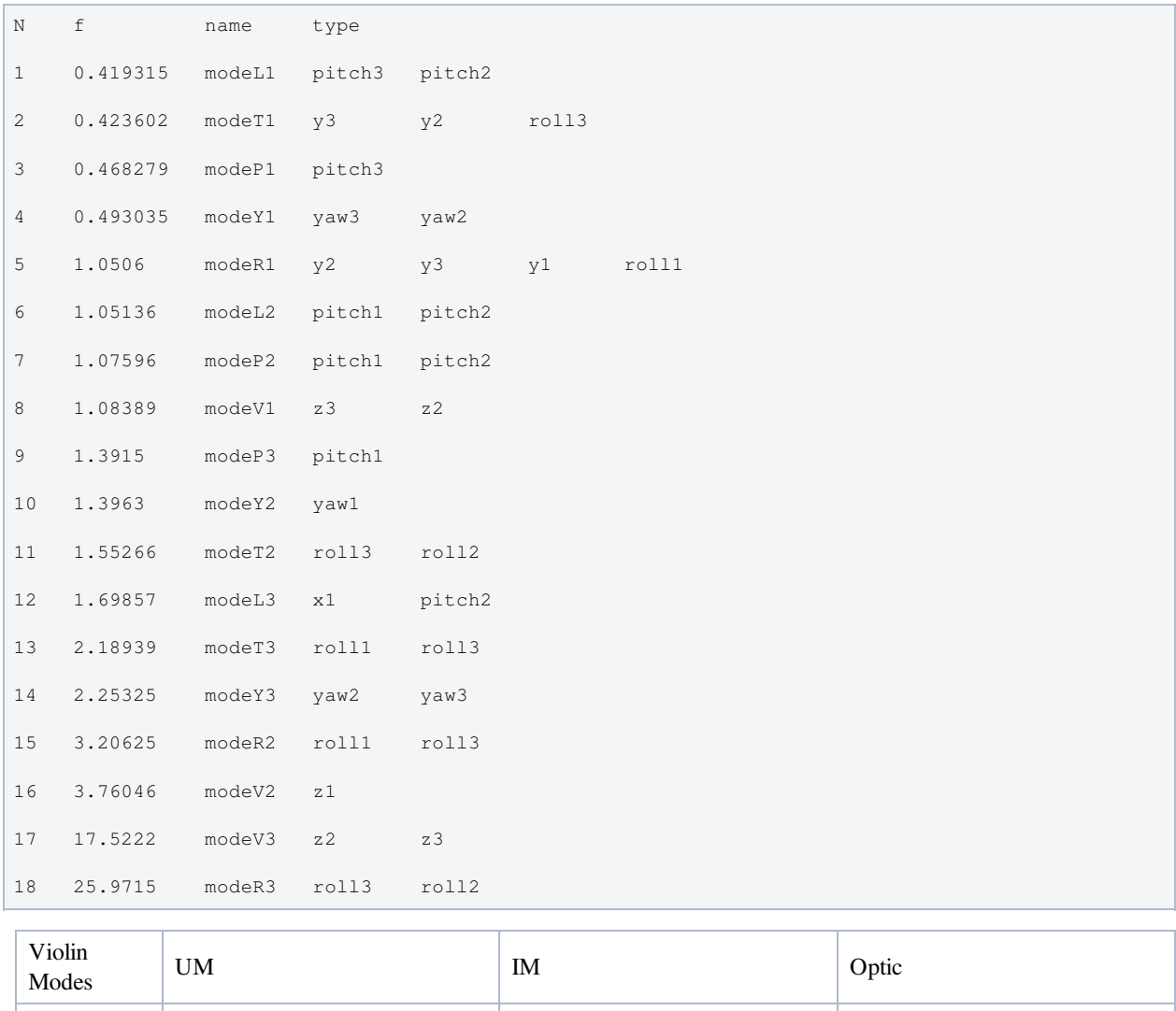

f (Hz), n=1 f (Hz), n=1-  $\Big| 237.8\,475.75\,714.002\,952.705 \Big| 225.496\,451.061\,676.762$ 303.012 606.065 909.203 1212.47

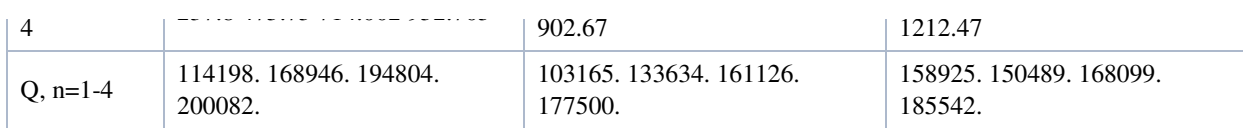

# Mode Shapes

## Mode #1 - modeL1

### Back to Top

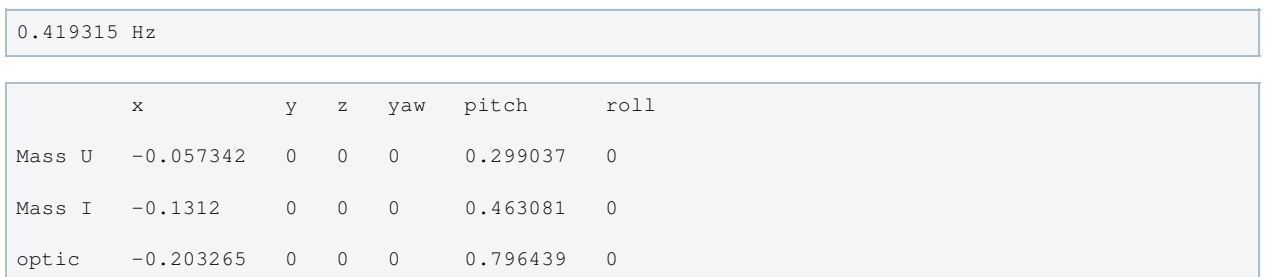

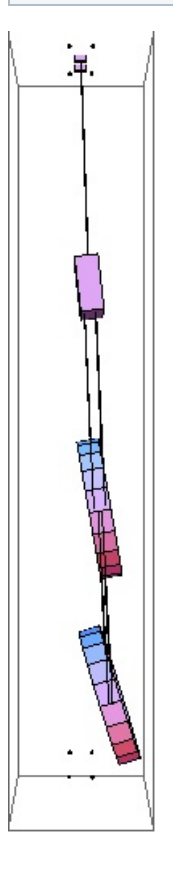

## Mode #2 - modeT1

Back to Top

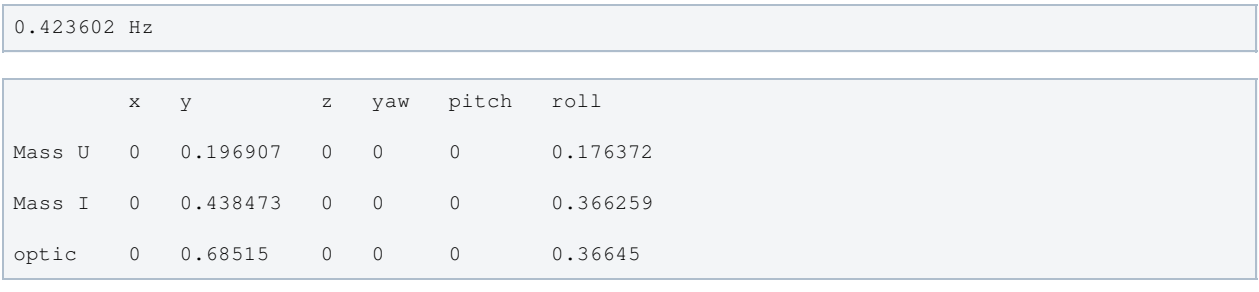

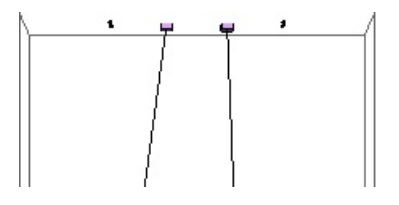

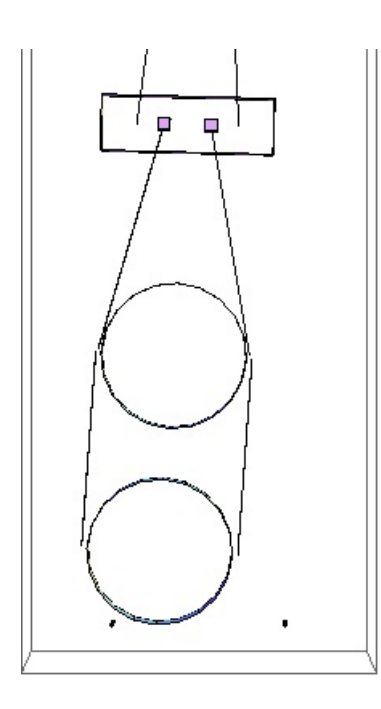

# Mode #3 - modeP1

### Back to Top

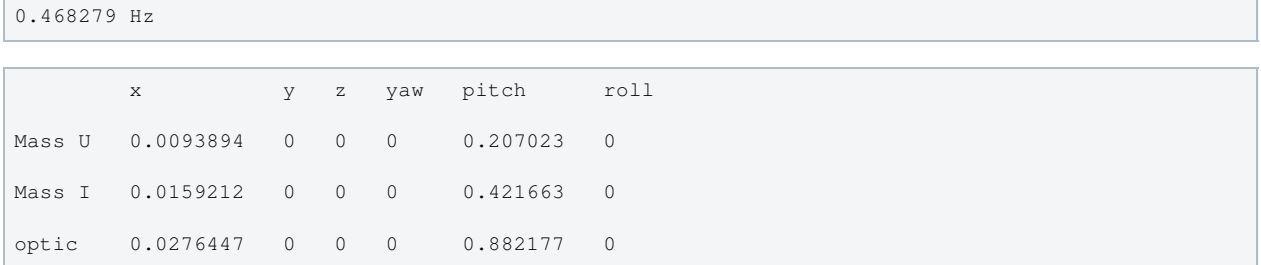

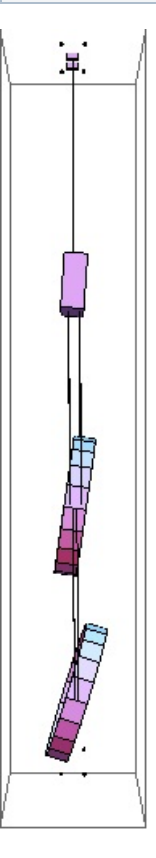

### Mode #4 - modeY1

Back to Top

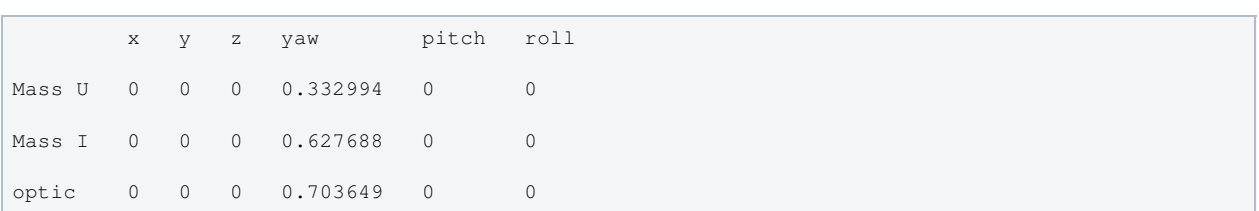

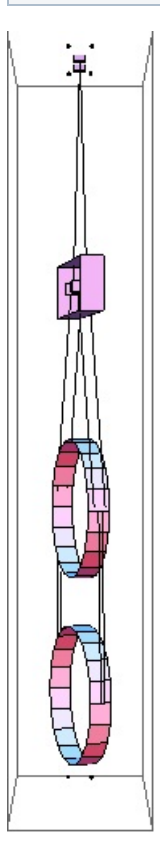

 $\mathbb{L}$ 

### Mode #5 - modeR1

### Back to Top

1.0506 Hz x y z yaw pitch roll Mass U 0 0.423331 0 0 0 0.410844 Mass I 0 0.535269 0 0 0 0.291088 optic 0 -0.442127 0 0 0 0.292023

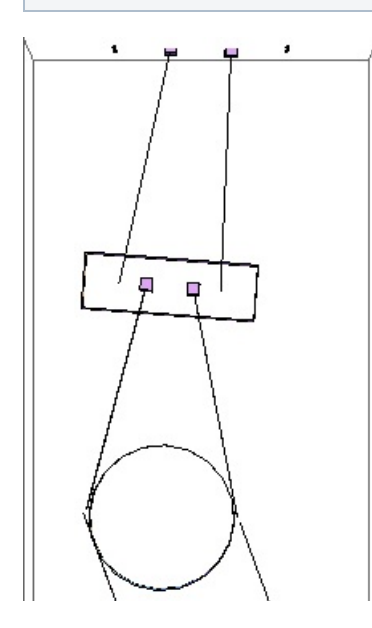

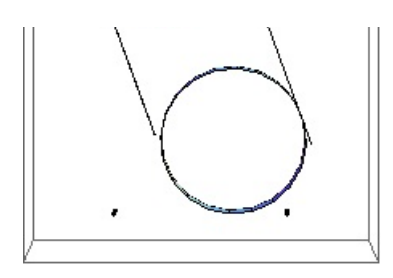

# Mode #6 - modeL2

Back to Top

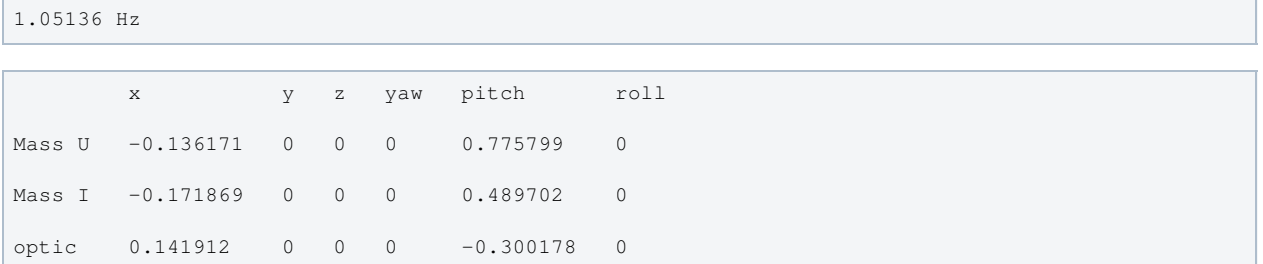

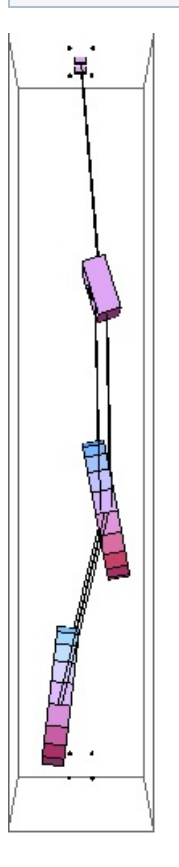

## Mode #7 - modeP2

Back to Top

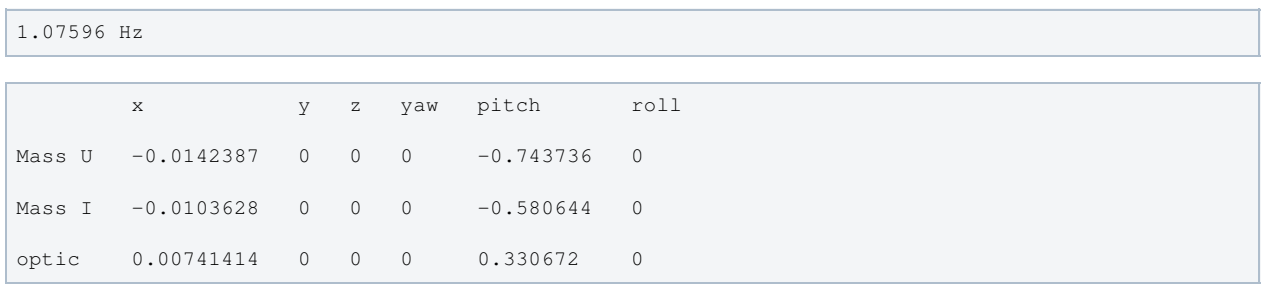

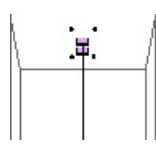

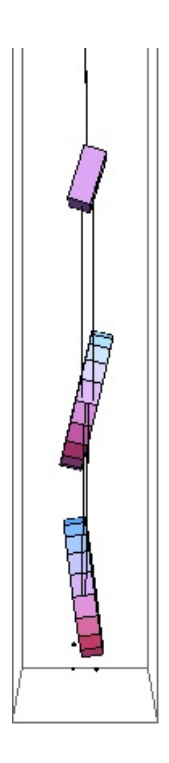

# Mode #8 - modeV1

### Back to Top

1.08389 Hz

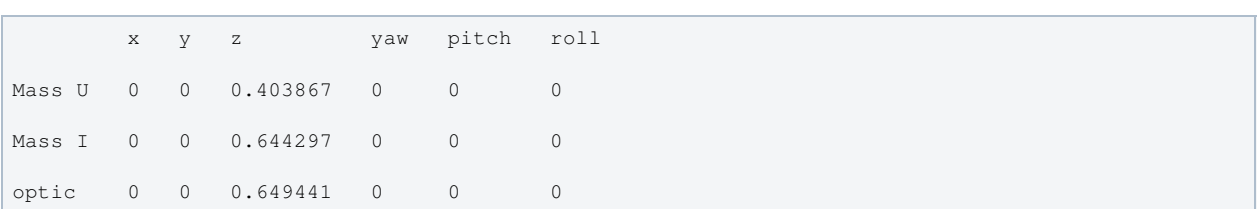

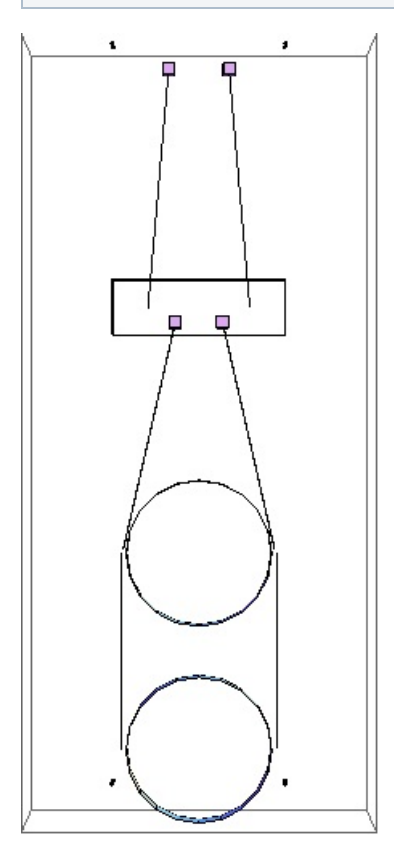

Mode #9 - modeP3

### 1.3915 Hz

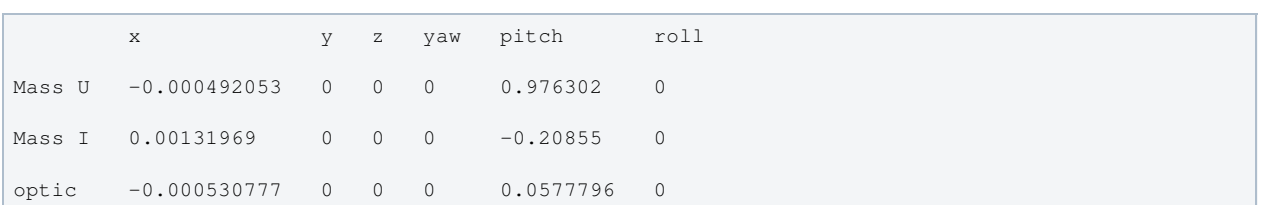

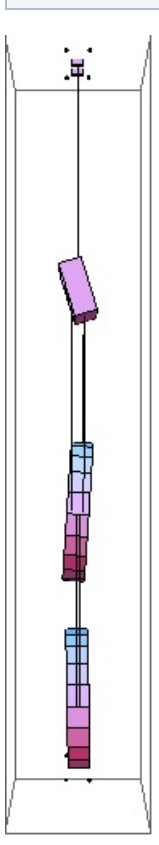

### Mode #10 - modeY2

Back to Top

1.3963 Hz x y z yaw pitch roll Mass U 0 0 0 0.874878 0 0 Mass I 0 0 0 -0.0644056 0 0 optic 0 0 0 -0.480043 0 0

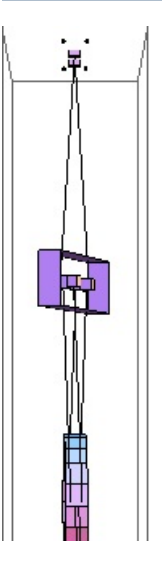

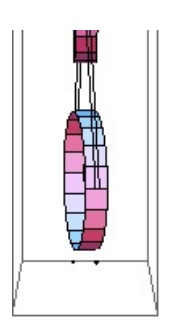

# Mode #11 - modeT2

### Back to Top

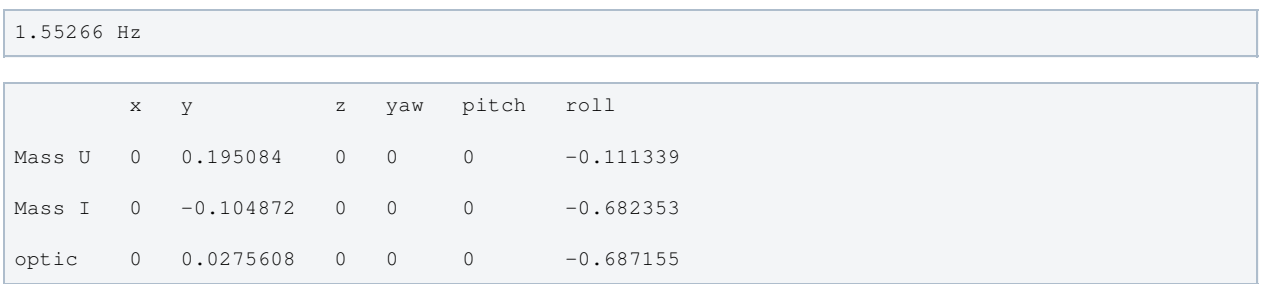

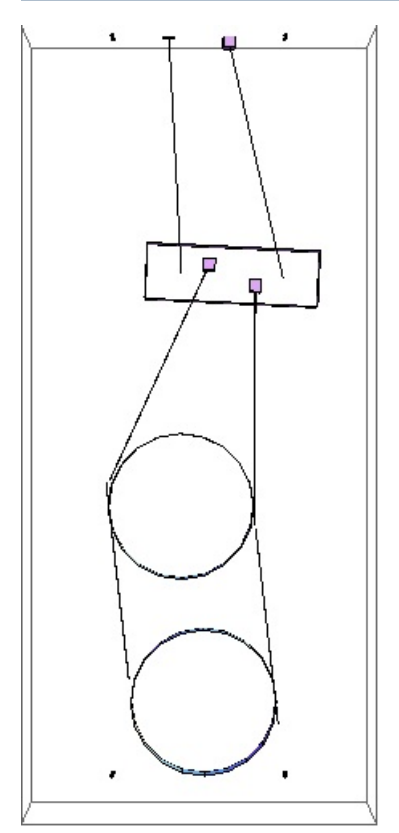

# Mode #12 - modeL3

Back to Top

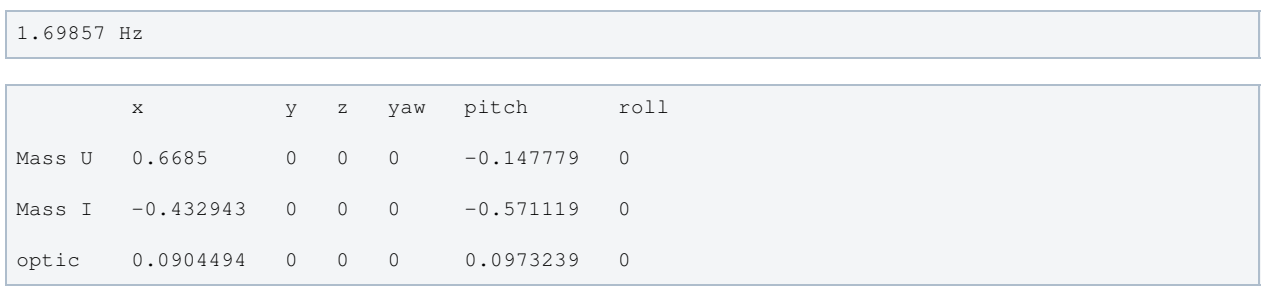

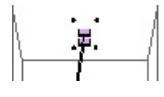

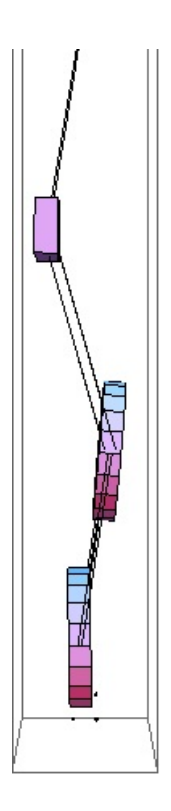

## Mode #13 - modeT3

### Back to Top

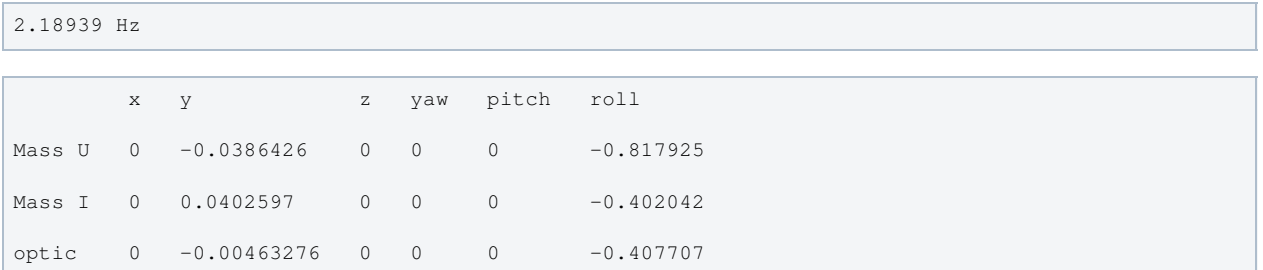

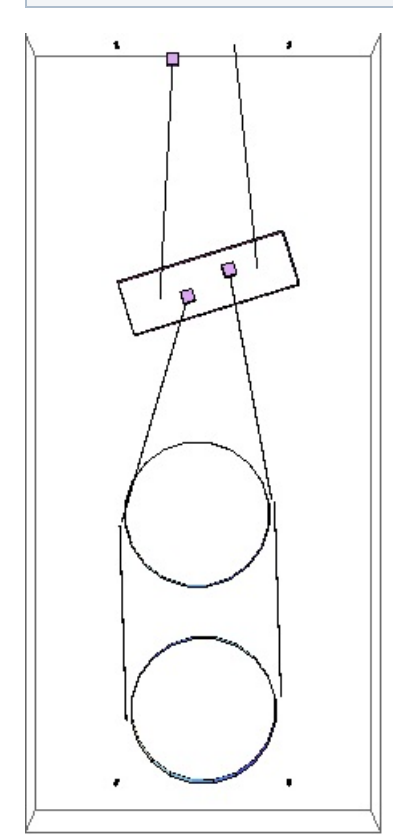

Mode #14 - modeY3

### Back to Top

2.25325 Hz

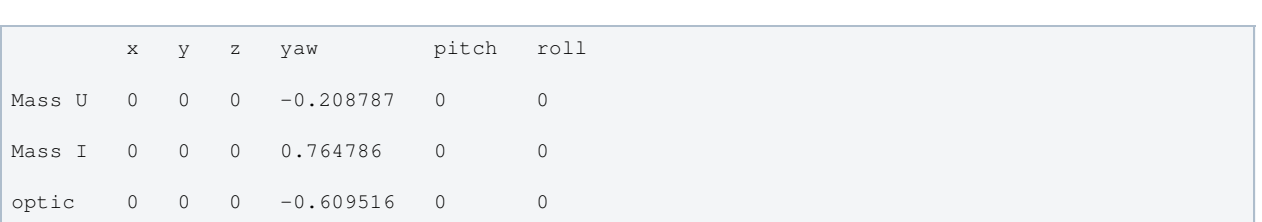

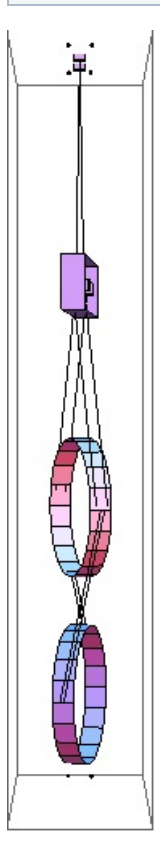

## Mode #15 - modeR2

Back to Top

 $3.20625$  Hz

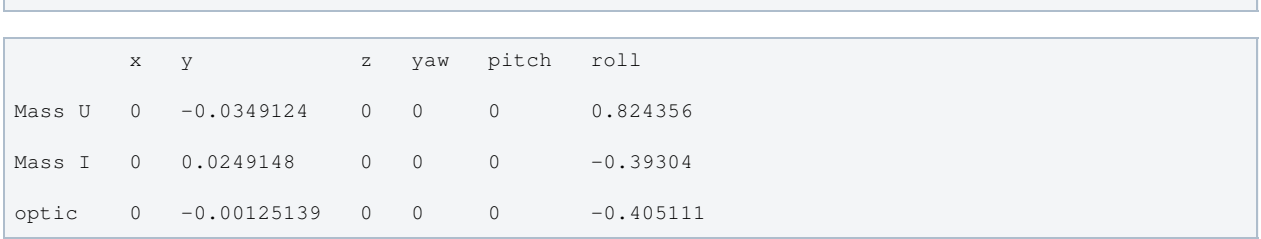

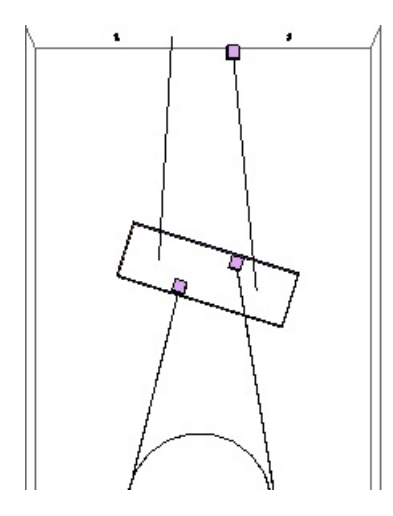

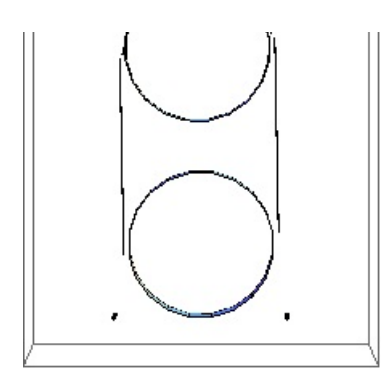

## Mode #16 - modeV2

### Back to Top

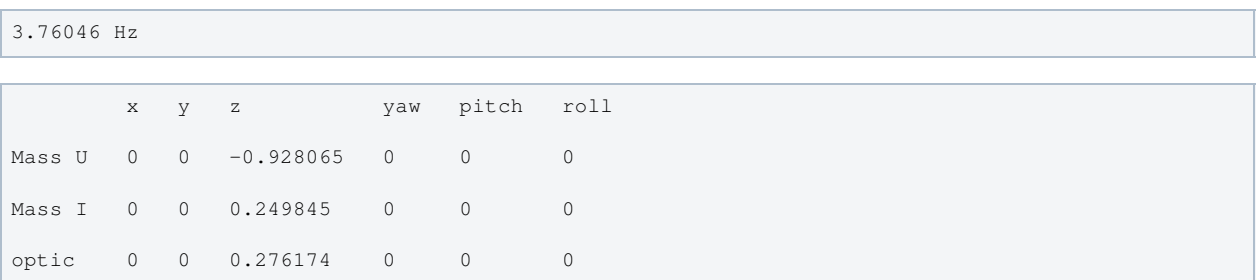

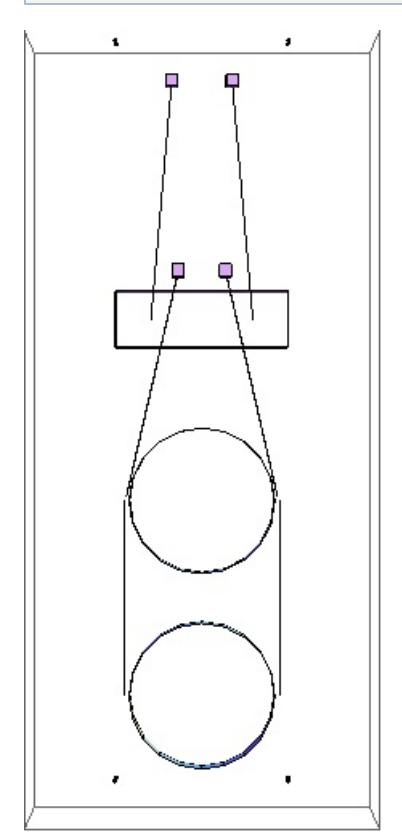

### Mode #17 - modeV3

 $\begin{array}{ccccccccccccccccc} \multicolumn{3}{c}{} & \multicolumn{3}{c}{} &$ 

-4

### Back to Top

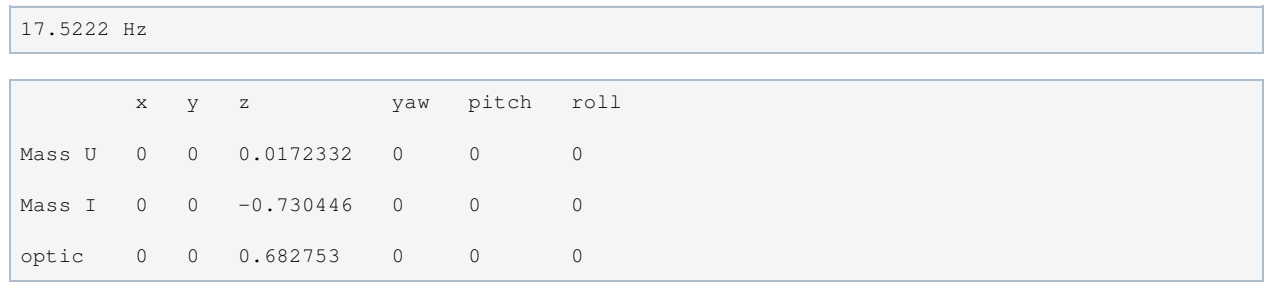

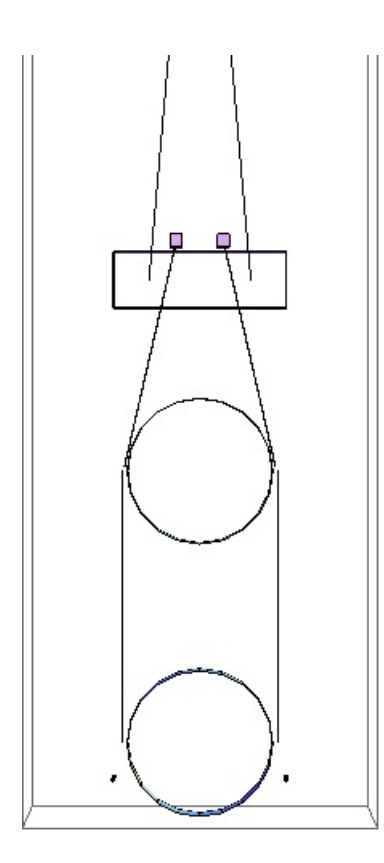

## Mode #18 - modeR3

### Back to Top

25.9715 Hz

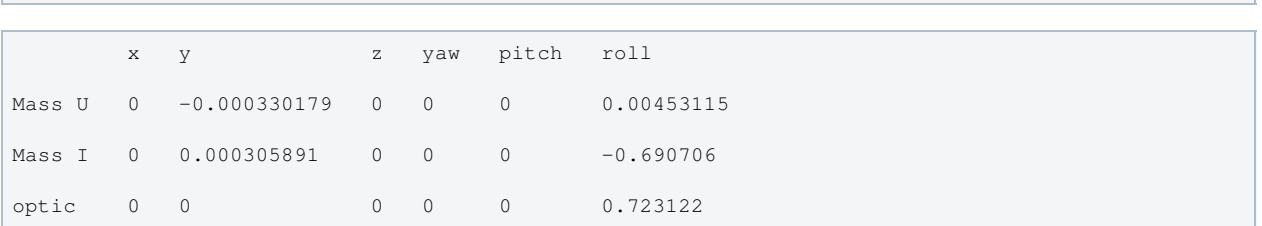

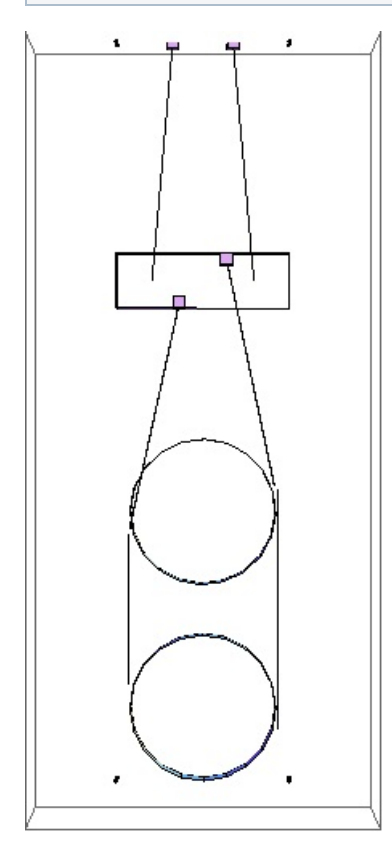

Parameters

# Parameters

Back to Top

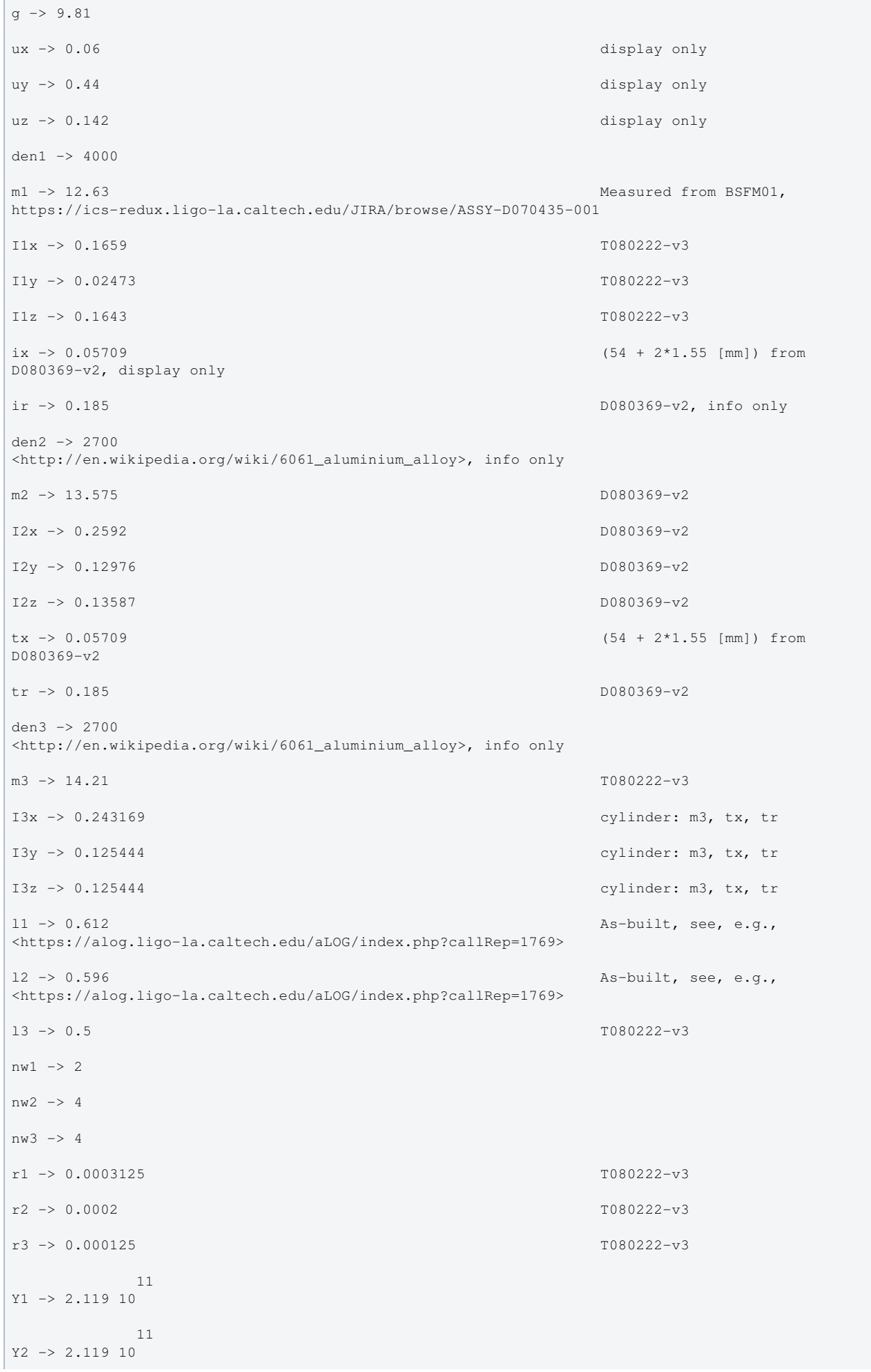

```
 11
Y3 -> 2.119 10
ufc1 -> 2.32 Fit to H2SUSFMY and L1SUSBS
data
ufc2 -> 2.57 Fit to H2SUSFMY and L1SUSBS
data
ufc3 \rightarrow 0d0 -> -0.00181363 T080222-v3, flexure corrected,
+0.000 tweak from fitting
d1 -> 0.0000976211 T080222-v3, flexure corrected,
+0.001 tweak from fitting
d2 -> 0.00809762 T080222-v3, flexure corrected,
+0.000 tweak from fitting
d3 -> -0.0000797641 T080222-v3, flexure corrected,
+0.000 tweak from fitting
d4 -> -0.00107976 T080222-v3, flexure corrected,
-0.001 tweak from fitting
su -> 0 T080222-v3, not used
\sin \, -\!\!>0.015 T080222-v3
s1 \rightarrow 0.005 T080222-v3
n0 -> 0.077 T080222-v3
n1 -> 0.13 T080222-v3
n2 -> 0.06 T080222-v3
n3 -> 0.1931 D080560-v1 + T080222-v3
n4 -> 0.1995 D080560-v1 + T080222-v3
n5 -> 0.1995 D080560-v1 + T080222-v3
tl1 -> 0.607887
tl2 -> 0.589143
tl3 -> 0.49884
ltotal -> 1.69587
leverarmrt -> 0.03
leverarmrz -> 0.08
leverarmrl -> 0.08
gain \rightarrow 0.4
gainrtzrtl -> 0.4
gaint -> 0.8
qainlrz \rightarrow 0.4b1 \rightarrow 0.03b2 \rightarrow 0.03b3 \rightarrow 0.03b4 \rightarrow 0.03b5 \rightarrow 0.03b6 \rightarrow 0.03unstretched -> False
vertblades -> True
```
ul1  $\rightarrow 0.610127$ ul2 -> 0.594435 ul3 -> 0.498325 sl1 -> 0.612 sl2 -> 0.596 sl3 -> 0.5 si1 -> 0.0866013 si2 -> 0.223322  $s13 \rightarrow 0.$  $c1 \rightarrow 0.996243$ c2 -> 0.974745  $c3 \rightarrow 1$ . pitchbul -> 0 pitchbur -> 0 pitchbll -> 0 pitchblr -> 0 pitchbllf -> 0 pitchblrf -> 0 pitchbllb -> 0 pitchblrb -> 0 rollbul -> 0 rollbur -> 0 rollbll -> 0 rollblr -> 0 rollbllf -> 0 rollblrf -> 0 rollbllb -> 0 rollblrb -> 0  $-7$ A1 -> 3.06796 10  $-7$ A2 -> 1.25664 10  $-8$ A3 -> 4.90874 10  $kw1 - > 106226$ .  $kw2 - > 44678.1$  $kw3 \rightarrow 20803.2$ flex1 -> 0.00281363 calculated flex2 -> 0.00190238 calculated flex3 -> 0.00107976 calculated kbuz -> 1341.87 kblz -> 884.924

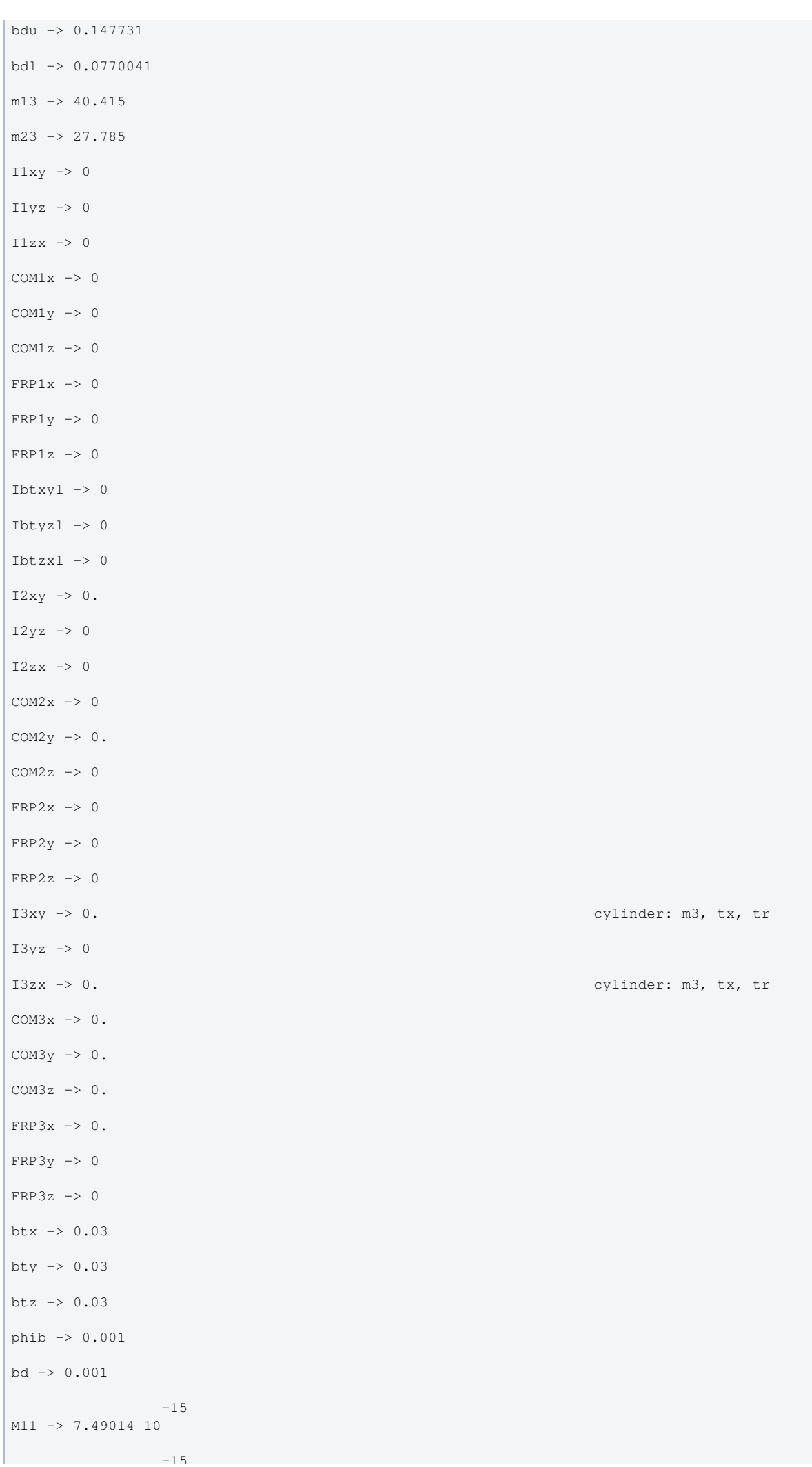

```
 -15
M12 -> 7.49014 10
         -15M21 - > 1.25664 10-15M22 -> 1.25664 10
         -16M31 -> 1.91748 10
        -16M32 -> 1.91748 10
temperature -> 290.
            -23boltzmann -> 1.38066 10
-7<br>alphasilica -> 3.9 10
                                    measurements by PW, AH - cf.5.1 10^-7 from gwinc
betasilica -> 0.000152 gwinc/IFOModel v1.0
rhosilica -> 2200. gwinc/IFOModel v1.0
Csilica -> 772. gwinc/IFOModel v1.0
Ksilica -> 1.38 gwinc/IFOModel v1.0
10<br>Ysilica \rightarrow 7.2 10spec sheet for silica
          -10phisilica -> 4.1 10 gwinc/IFOModel v1.0
          -11phissilica -> 3. 10 Phil Willems
rhosteel -> 7800. gwinc/IFOModel v1.0
Csteel -> 486. gwinc/IFOModel v1.0
Ksteel -> 49. gwinc/IFOModel v1.0
11<br>Y\text{steel} \rightarrow 2.11910measured, MB, 11/18/05alphasteel -> 0.000012 gwinc/IFOModel v1.0
betasteel -> -0.00025 gwinc/IFOModel v1.0
phisteel -> 0.0002 Geppo's value 
rhomarag -> 7800. gwinc/IFOModel v1.0
Cmarag -> 460. George Section 2012 12:00 Cmarag -> 460.
Kmarag -> 20. gwinc/IFOModel v1.0
 11
Ymarag -> 1.87 10 gwinc/IFOModel v1.0
alphamarag \rightarrow 0.000011 gwinc/IFOModel v1.0
betamarag -> -0.00025 Geppo's value - gwinc/IFOModel
v1.0 is wrong
phimarag -> 0.0001 gwinc/IFOModel v1.0
tmU -> 0.0025 upper blade thickness, NAR
8/4/06
tmL -> 0.0017 lower blade thickness, NAR
8/4/06
magicnumber -> 0.0737472 <br>
Zener, 1938, Phys. Rev. 53:90-
99
deltabladeU -> 0.00182883 cf Bench delta_v1
```
deltabladeL -> 0.00182883 cf Bench delta\_v3 deltawireU -> 0.00264152 cf Bench delta\_h1 deltawireL -> 0.00259665 cf Bench delta\_h3 deltafibre -> 0.00267157 taubladeU -> 0.113606 taubladeL -> 0.0525316 tauwireU -> 0.00222864 cf Bench tau\_steel1 tauwireL -> 0.000912852 cf Bench tau\_steel3 tausilica -> 0.00782827 0.00130543 #1 damping[imag, bladeUtype] -> (0.0001 + ---------------- & ) 2 1 + 0.509525 #1 0.000603633 #1 damping[imag, bladeLtype] -> (0.0001 + ---------------- & ) 2 1 + 0.108943 #1 damping[imag, wireUtype] -> (0.0002 & ) damping[imag, wireLtype] -> (0.0002 & ) 0.0000369891 #1 damping[imag, wireUatype] -> (0.0002 + ------------------- & ) 2 1 + 0.000196083 #1 0.0000148934 #1 damping[imag, wireLatype] -> (0.0002 + -------------------- & )  $2\frac{1}{2}$  1 + 0.0000328973 #1 damping[imag, fibretype] ->  $(0.0002 \& )$  $-6$  5.98559 10 #1 damping[imag, fibreatype] -> (0.0002 + -------------------- & )  $-6$  2 1 + 5.01974 10 #1  $x00 \rightarrow 0$ y00 -> 0  $z00 \rightarrow 0$ yaw00 -> 0  $pitch00$  -> 0 roll00 -> 0  $kconx1 \rightarrow 0$  $kcony1 \rightarrow 0$  $kconz1$   $\rightarrow$  0 kconyaw1 -> 0 kconpitch $1 \rightarrow 0$ kconroll1 -> 0  $kconx2 \rightarrow 0$  $kcony2 \rightarrow 0$  $kconz2 \rightarrow 0$ 

kconyaw2 -> 0

```
kconpitch2 -> 0
kconroll2 -> 0
kconx3 \rightarrow 0kcony3 \rightarrow 0kconz3 \rightarrow 0
kconyaw3 -> 0
kconpitch3 -> 0
kconroll3 -> 0
lockedblades -> False
kw1usual -> 106226.
kw2usual -> 44678.1
kw3usual -> 20803.2
kbuzusual -> 1341.87
kblzusual -> 884.924
 7
kbuy -> 1.34187 10
\sim 6
kbly -> 8.84924 10
kbux -> 134187.
kblx -> 88492.4
ifs -> 0.354 D080369-v2, info only
wedge -> 0 no wedge -> 0 no wedge -> 0 no wedge -> 0 no wedge -> 0 no wedge -> 0 no wedge -> 0 no wedge -> 0 no wedge -> 0 no wedge -> 0 no wedge -> 0 no wedge -> 0 no wedge -> 0 no wedge -> 0 no wedge -> 0 no wedge -> 0 n
wabh3 -> 0 no horizontal wedge on back
wabv3 -> 0 no vertical wedge on back
wafh3 -> 0 no horizontal wedge on front
wafv3 -> 0 no vertical wedge on front
dl -> 0. correction to wire length to
offset wedge mass imbalance
bssteel -> 2000000000 breaking stress of steel
8 1999 1999 1999 1999 1999
wssilica -> 7.7 10 working stress of silica
r1opt -> 0.000308233
r2opt -> 0.000182698
r3opt -> 0.000120028
dssilica -> 0.015 gwinc/IFOModel v1.0
taufibre -> 0.000356583
```
### Back to Top

aLIGO: Suspensions/OpsManual/BSFM/Models/20120120bsNW (last edited 2014-02-27 18:43:57 by MarkBarton)

# aLIGO SUS Operation Manual - Info on HLTS **Suspensions**

Back to Operation Manual main page

# References

- HLTS Wiki Page (old)
- $\bullet$  0 T010103: aLIGO Suspension System Conceptual Design
- **OD** D070447: HLTS Overall Assembly
- T1000061: aLIGO HAM Triple Suspension Controls Design Description
- E1100109: HAM Suspensions Controls Arrangement Poster
- $\bullet$  **O** T1300083: HAM Large Triple Suspension (HLTS) Control Ranges
- $\bullet$  0 D0902810: aLIGO HAM2 Suspension Controls Wiring Diagrams
- $\bullet$  0 D1002740: aLIGO SUS HAM 5-6 Wiring Diagrams

# Models

The HLTS suspension has been extensively modelled. Key results are at Suspensions/OpsManual/HLTS/Models .

## **Screens**

HLTS MEDM screens are documented at /Screens.

aLIGO: Suspensions/OpsManual/HLTS (last edited 2013-04-05 11:05:37 by MarkBarton)

# aLIGO SUS Operations Manual - Overview of HLTS MEDM screens

Back to Operation Manual main page Back to HLTS main page

This page makes extensive use of text fragments in-lined from Suspensions/OpsManual/Boilerplate. Use the extract.py script there to update.

Except where noted, the HLTS screens described below are common to HLTS and HSTS and live at /opt/rtcds/userapps/release/sus/common/medm/hxts/. (Note hxts not hlts.) They are all generic screens which rely for their execution on site-, interferometer- and suspension-specific arguments passed in when they are called. They can be edited in MEDM but can't usefully be executed directly from there. Rather they need to be opened directly or indirectly from the SITEMAP screen /opt/rtcds/\${site}/\${ifo}/medm/SITEMAP.adl. See the MEDM page for further information.

### Overview Screen

### Screen SUS\_CUST\_HLTS\_OVERVIEW.adl

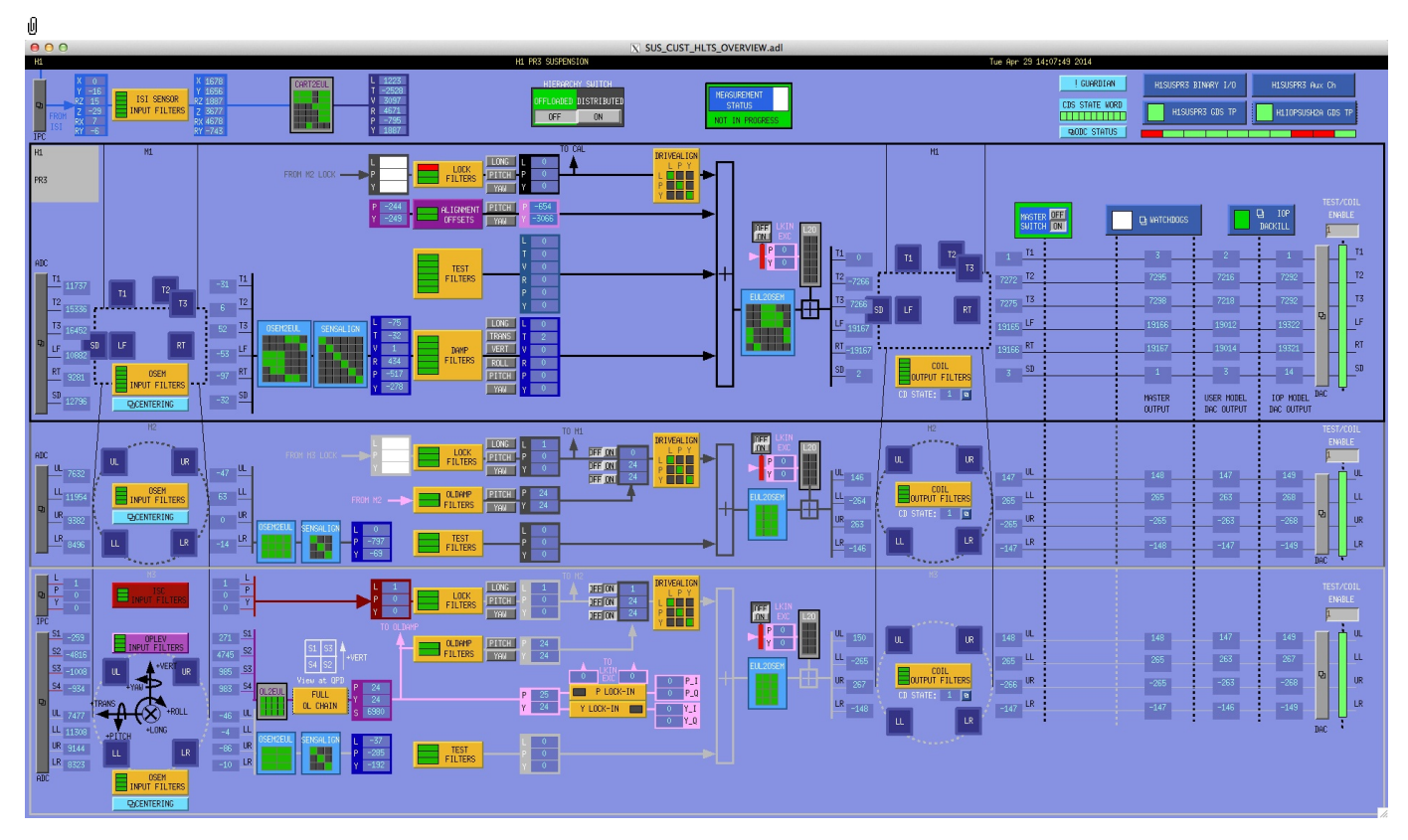

This is the overview screen and one of only a few specific to HLTS (with HLTS rather than HXTS in the name). The functionality is divided up according to the three sensor-actuator groups, plus an odds-and-ends area at the top:

- Other subscreens not associated with a sensor actuator group
- M1 6 BOSEMs on the structure engaging the upper top mass
- M2 4 BOSEMs on the structure engaging the intermediate mass
- M3 4 AOSEMs on the structure engaging the optic, also an optical lever

M1 is used for local damping (relative to the structure). DC pitch and yaw offsets are also injected at M1. M2 and M3 are for implementing global control (relative to other optics) and have inputs for actuation requests from ISC.

### Other Screens

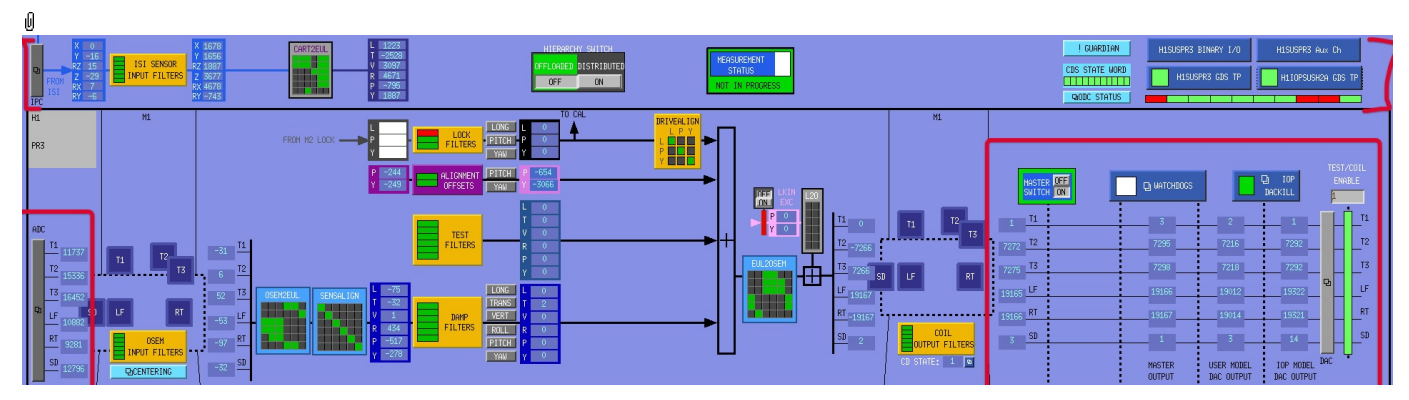

There are the following additional controls/displays that apply to all sensor-actuator groups and have been crammed into the M1 area:

- MASTER SWITCH a manual on/off switch for all actuation (common to all sensor-actuator groups).
- MEASUREMENT STATUS flashes when manually set to ON, alerting other users to the fact that someone has claimed the suspension for testing.
- HIERARCHY SWITCH enables various ISC inputs and outputs.
- ADC a monitor screen for the semi-raw ADC values as reported by the IOP process after downsampling.
- DAC a popup allowing access to all the DAC outputs as reported by the IOP process.
- H1SUSPR3 MONITORS (or the like; depends on the suspension name) readbacks from coil driver channels for
- WATCHDOG a block implementing the watchdogs on the various sensor-actuator groups.
- IOP DACKILL a watchdog that shuts off the IOP process (potentially other suspensions on the same front-end).
- H1IOPSUSH34 GDS TP (or the like; depends on the front-end computer name) status of the IOP process for the front-end.
- H1SUSPR3 GDS TP (or the like; depends on the suspension name) status of the suspension process.
- H1SUSPR3 BIO (or the like; depends on the suspension name) binary input/output controls.

all OSEMs as reported by the corresponding auxiliary front-end processor.

- ODC ODC status
- GUARDIAN Guardian controls
- ISIINF ISI input filters.
- CART2EUL transformation from the ISI basis to SUS.

#### Screen SUS\_CUST\_HXTS\_ADC\_MONITOR.adl

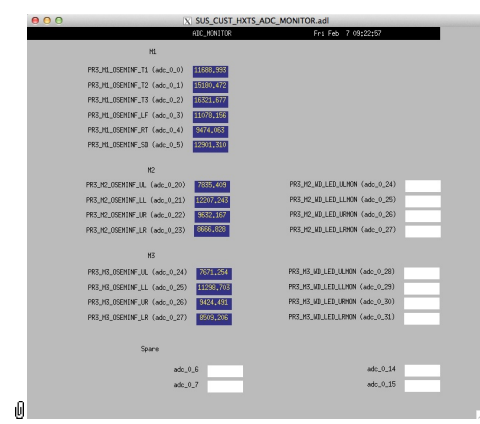

Suspensions/OpsManual/Boilerplate/ADC\_MONITOR:

Shows the raw OSEM etc signals as reported by the IOP process. The ADC channel numbers are hard-coded in suspensionspecific macro files read by MEDM when the screen is displayed - see Suspensions/OpsManual/MEDM.

#### Screen SUS\_CUST\_HXTS\_DAC\_MONITOR.adl

| X SUS_CUST_HXTS_DAC_MONI. |                                              |  |  |  |  |  |  |
|---------------------------|----------------------------------------------|--|--|--|--|--|--|
|                           | DAC                                          |  |  |  |  |  |  |
|                           |                                              |  |  |  |  |  |  |
| DACO                      | <b>OUTPUT</b><br><b>STGNAL</b><br>OVEREL OMS |  |  |  |  |  |  |
|                           |                                              |  |  |  |  |  |  |
| PR3 M1 OSEM T1 OUT        | $\mathbf{1}$                                 |  |  |  |  |  |  |
| (dac 2 0)                 | Ŏ                                            |  |  |  |  |  |  |
| (dac 2 1)                 | 1295440                                      |  |  |  |  |  |  |
| PR3_M1_0SEM_T2_0UT        | 7150                                         |  |  |  |  |  |  |
| (dac 2 2)                 | 7151                                         |  |  |  |  |  |  |
| PR3 M1 OSEM T3 OUT        | 1296410                                      |  |  |  |  |  |  |
| $(dac_2_4)$               | 19195                                        |  |  |  |  |  |  |
| PR3_M1_0SEM_LF_0UT        | 165362                                       |  |  |  |  |  |  |
| (dac 2 5)                 | 19193                                        |  |  |  |  |  |  |
| PR3_M1_0SEM_RT_0UT        | 165424                                       |  |  |  |  |  |  |
| (dac 2 6)                 | 6                                            |  |  |  |  |  |  |
| PR3 M1 OSEM SD OUT        | Ô.                                           |  |  |  |  |  |  |
|                           |                                              |  |  |  |  |  |  |
| PR3_M2_0SEM_UL_0UT        | Ŏ                                            |  |  |  |  |  |  |
| (dac 3 1)                 | Ô                                            |  |  |  |  |  |  |
| $(dac_3_2)$               | Ŏ                                            |  |  |  |  |  |  |
| PR3_M2_0SEM_LL_0UT        | Ŏ                                            |  |  |  |  |  |  |
| $(dac_3_3)$               | $\theta$                                     |  |  |  |  |  |  |
| PR3_M2_0SEM_UR_0UT        | Ŏ                                            |  |  |  |  |  |  |
| $(dac_3_4)$               | Ô                                            |  |  |  |  |  |  |
| PR3_M2_OSEM_LR_OUT        | û                                            |  |  |  |  |  |  |
|                           |                                              |  |  |  |  |  |  |
| PR3 M3 OSEM UL OUT        | Ô                                            |  |  |  |  |  |  |
| (dac 3 5)                 | Ŏ                                            |  |  |  |  |  |  |
| (dac 3 6)                 | Û                                            |  |  |  |  |  |  |
| PR3_M3_0SEM_LL_0UT        | Ŏ                                            |  |  |  |  |  |  |
| (dac 3 7)                 | Ô                                            |  |  |  |  |  |  |
| PR3 M3 OSEM UR OUT        | û                                            |  |  |  |  |  |  |
| $(dac_38)$                | Ŏ                                            |  |  |  |  |  |  |
| PR3_M3_0SEM_LR_0UT        | û                                            |  |  |  |  |  |  |
|                           |                                              |  |  |  |  |  |  |
|                           |                                              |  |  |  |  |  |  |
|                           |                                              |  |  |  |  |  |  |

Suspensions/OpsManual/Boilerplate/DAC\_MONITOR:

 $\sqrt{ }$ 

Actuation signals just before the DAC as reported by the IOP process. The DAC channel numbers are hard-coded in suspension-specific macro files read by MEDM when the screen is displayed - see Suspensions/OpsManual/MEDM.

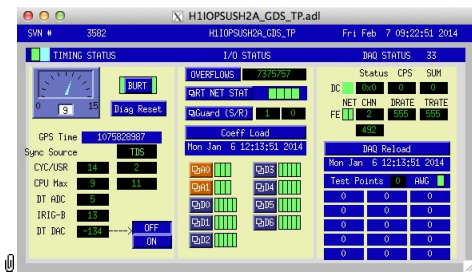

Suspensions/OpsManual/Boilerplate/IOP\_GDS\_TP:

This screen reports the status of the CPU running the IOP model for the suspension, which runs on a different core of the same front-end computer running the user model and is responsible for ADC and DAC access. Of particular importance:

The number of the CPU running the IOP process, e.g., "33", can be read from this screen just to the right of the "DAQ STATUS" heading.

The Coeff Load button reloads all the filters for the model.

If an excitation is active, one or more of the Test Points will be non-zero. If an excitation is active, one or more of the test points will be showing non-zero numbers. See Suspensions/OpsManual/diag for instructions on clearing test points.

#### Screen H1SUSPR3\_GDS\_TP.adl

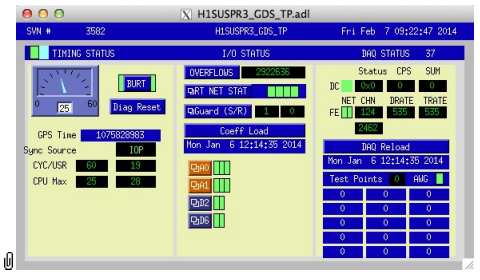

Suspensions/OpsManual/Boilerplate/USER\_GDS\_TP:

This screen reports the status of the CPU running the user model for the suspension. Of particular importance:

The number of the CPU, e.g., "37", can be read from this screen just to the right of the "DAQ STATUS" heading.

The Coeff Load button reloads all the filters for the model.

If an excitation is active, one or more of the test points will be showing non-zero numbers. See Suspensions/OpsManual/diag for instructions on clearing test points.

#### Screen SUS\_CUST\_HXTS\_MONITOR\_OVERVIEW.adl

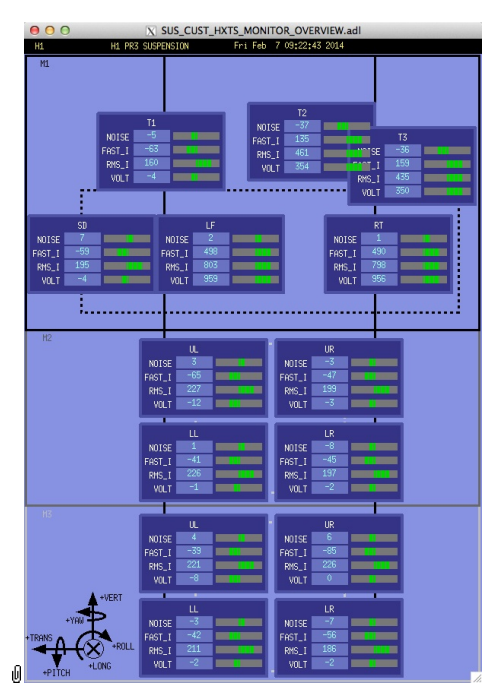

Suspensions/OpsManual/Boilerplate/MONITOR\_OVERVIEW:

This screen shows the OSEM readback channels as reported by the AUX model for the suspension.

- VOLTS is a measure of the analog voltage at the coil driver.
- FAST\_I is a measure of the current output by the coil driver.
- RMS\_I is a low-passed measure of the current.
- NOISE is a high-passed measure of the current.

Screen SUS\_CUST\_HXTS\_BIO.adl

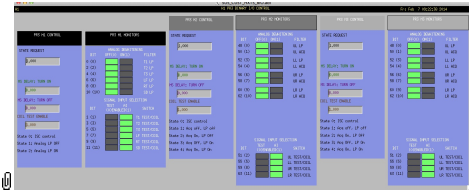

Suspensions/OpsManual/Boilerplate/HLTS\_BIO:

The Binary Input-Output control screen. State Requests for the various sensor-actuator groups can be input. Positive state values lock out manual control of the filters on the COILOUTF screen and set the digital dewhitening filters to match the analog whitening filters selected via the binary outputs. Negative state values allow the dewhitening filters to be manually overridden.

### Screen SUS\_CUST\_HXTS\_WD.adl

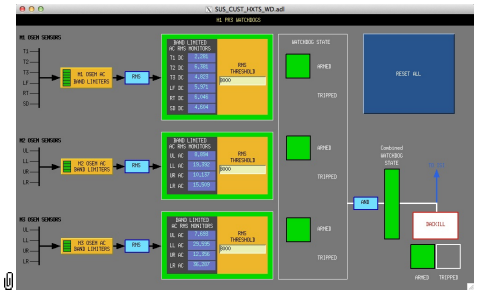

Suspensions/OpsManual/Boilerplate/WD:

This screen allows for setting the watchdog thresholds and for resetting the watchdog should it trip. See Watchdogs for more *information* 

#### Screen SUS\_CUST\_IOP\_DACKILL.adl

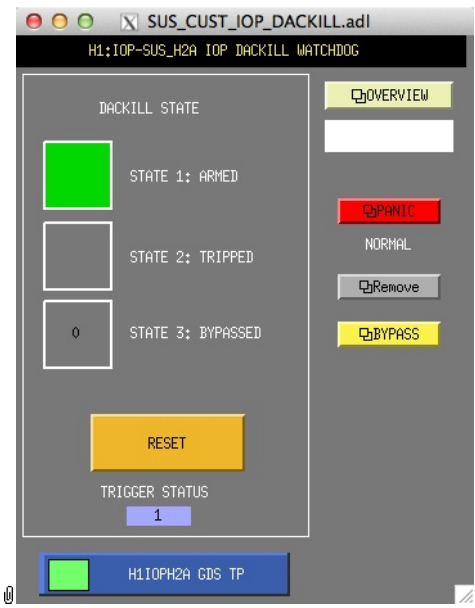

Suspensions/OpsManual/Boilerplate/IOP\_DACKILL:

The watchdog controls for the IOP process. If this WD is tripped it disables IO to/from all user models on the front end. RESET resets from the tripped state if there are no outstanding triggers. BYPASS is a manual override that allows for operation of the suspension if there is a trigger condition that is known by the operator to be harmless.

#### Screen SUS\_CUST\_HXTS\_IPC.adl

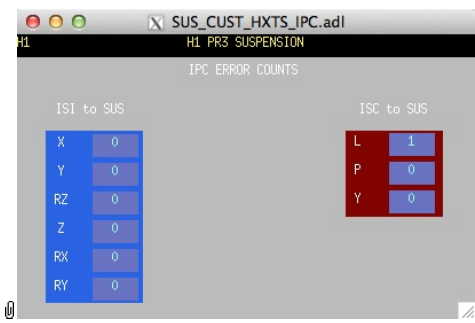

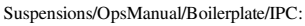

Monitor screen for the interprocess communication (IPC) signals from the associated SEI platform (ISI) and from the IFO sensing and control system (ISC).

| 000            |                                 | GUARDIAN: SUS PR3 | X GUARD.adl |        |               |              |
|----------------|---------------------------------|-------------------|-------------|--------|---------------|--------------|
|                |                                 |                   |             |        |               | version: 878 |
| <b>STATE</b>   |                                 | AL IGNED          |             |        |               | log          |
| TARGET         |                                 | <b>ALIGNED</b>    |             |        |               | graph        |
|                |                                 | ALIGNED           |             |        |               | edit         |
| <b>REQUEST</b> |                                 | ALTGNED           |             |        | E.            |              |
| <b>USERMSG</b> |                                 |                   |             |        |               |              |
| MODE           | EXEC<br>$\overline{a}$          | LOGLEVEL          | <b>INFO</b> | $\Box$ | <b>STATUS</b> | <b>DONE</b>  |
|                | GRDMSG executing state: ALIGNED |                   |             |        |               |              |

Suspensions/OpsManual/Boilerplate/GUARD:

The Guardian screen. See Suspensions/OpsManual/Guardian and Suspensions/OpsManual/OperatingInstructions.

### Screen SUS\_CUST\_HLTS\_ODC.adl

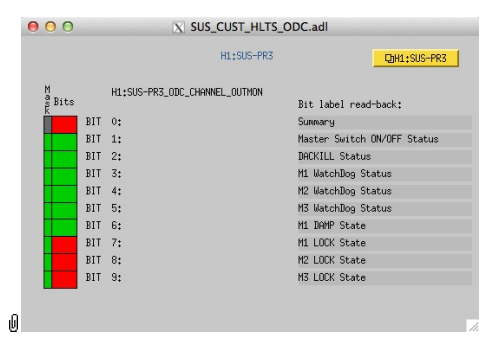

Suspensions/OpsManual/Boilerplate/ODC:

ODC Status.

### Sensor Actuator Group M1 - Upper Mass

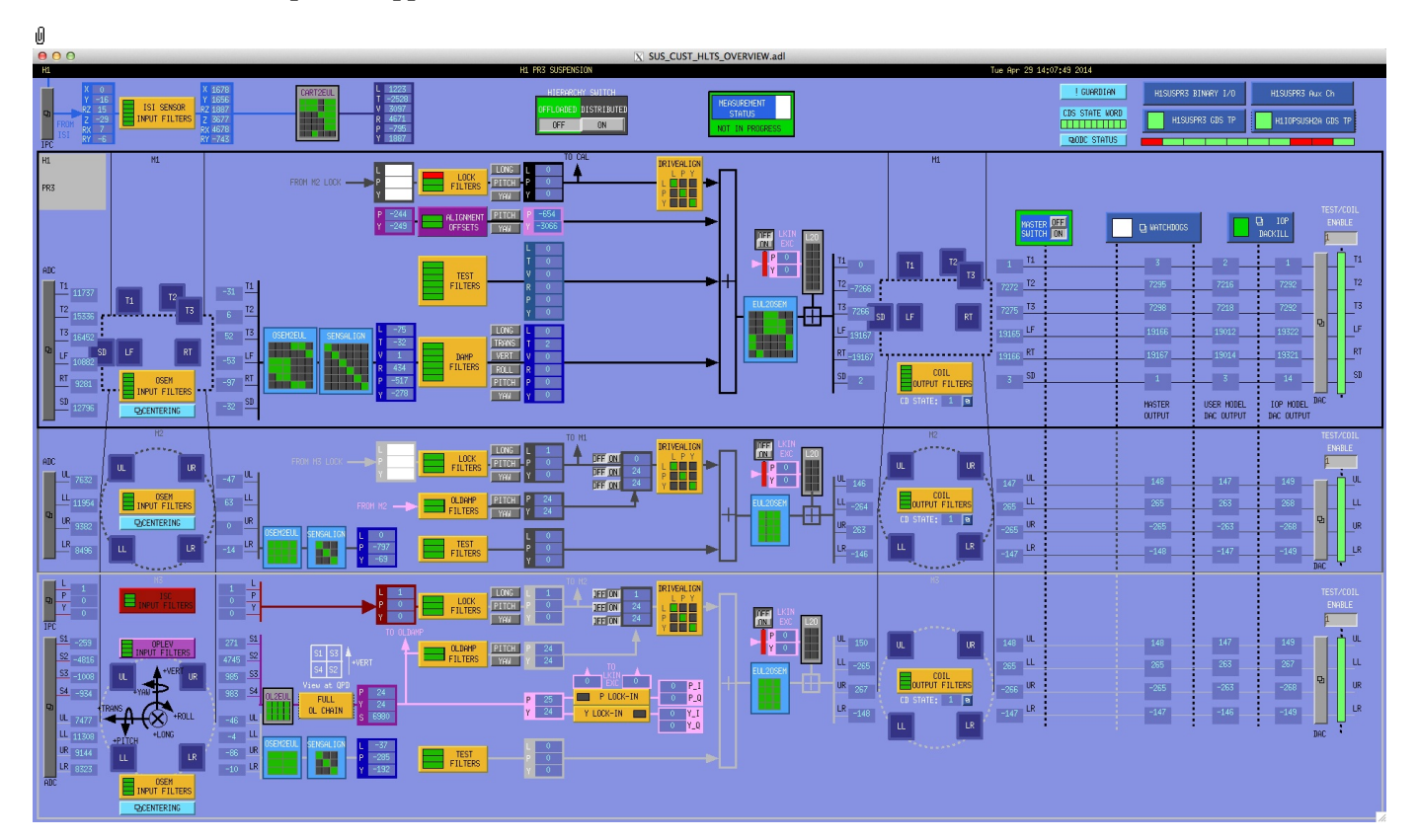

The M1 section of the main HLTS screen is excerpted above. Most of the items on it correspond to blocks in the underlying Simulink model and can be clicked on to access subscreens with settings for those block. It is laid out to reflect the flow of the local control loop, which involves the following elements:

- OSEM INPUT FILTERS a block that accepts OSEM inputs from 0 to roughly 20K-30K counts (depending on the OSEM), applies dewhitening and normalizes to  $\mu$ m.
- CENTERING a utility screen which displays the OSEM readouts as large on-screen meters that can be read at a distance, for convenience while mechanically adjusting OSEMs.
- OSEM2EUL a block that diagonalizes the OSEM signal to signals in a longitudinal/transverse/vertical/roll/pitch/yaw (L/T/V/R/P/Y) basis.
- SENSALIGN a block reserved for applying corrections if the sensors are not well-matched (the identity matrix by default).
- DAMP FILTERS a filter bank applying the damping filters.
- TEST FILTERS a filter bank group (with no filters!) serving as a place to apply AWG actuation in the L/T/V/R/P/Y basis without it having to go through the damping filters.
- ALIGNMENT OFFSETS a place to apply DC actuation in pitch and yaw.
- LOCK FILTERS filters for global control signals.
- DRIVEALIGN a block reserved for applying frequency-dependent corrections to the actuation (defaults to the identity matrix).
- EUL2OSEM a block that de-diagonalizes the damping signals back to per-OSEM signals.
- $\bullet$  I 20 ???
- COIL OUTPUT FILTERS a filter bank that corrects for hardware run/acquisition mode filters and for magnet polarity.

### Screen SUS\_CUST\_HXTS\_M1\_OSEMINF.adl

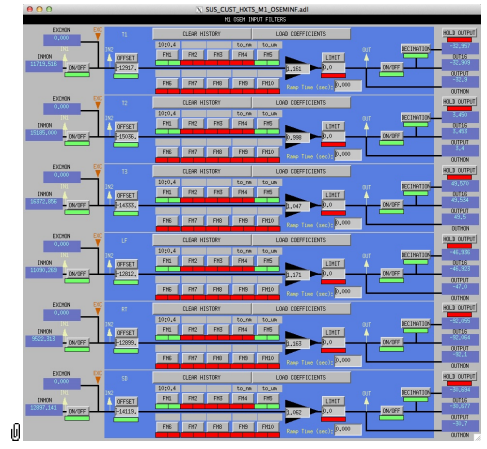

Suspensions/OpsManual/Boilerplate/M1\_OSEMINF:

This block has 6 filter groups corresponding to the 6 M1 BOSEMs, T1/T2/T3/LF/RT/SD. See OSEMs and Calibration for more information on appropriate gain/offset settings.

The filter in slot FM1 corrects for the hardware whitening filter and should always be on. The filter in slot FM5 converts normalized counts to µm.

The Limit and Ramp Time fields should be 0 and both ON/OFF switches should be ON.

### Screen SUS\_CUST\_HXTS\_M1\_CENTERING.adl

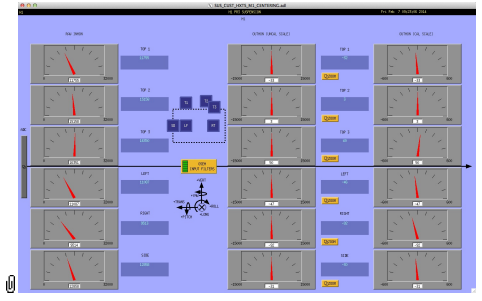

Suspensions/OpsManual/Boilerplate/M1\_CENTERING:

This screen gives various views of the M1 OSEM signals as meter panels for ease of viewing when mechanically adjusting OSEMs.

#### Screen SUS\_CUST\_HXTS\_M1\_OSEM2EUL.adl

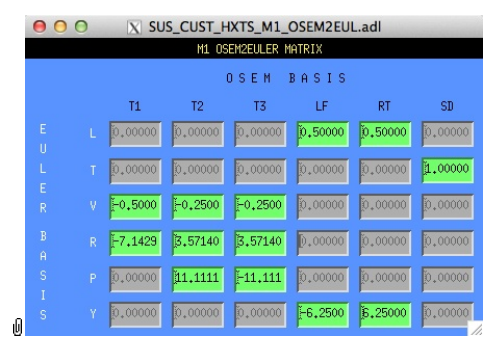

Suspensions/OpsManual/Boilerplate/M1\_OSEM2EUL:

This screen allows entry of the matrix which converts from the M1 OSEM basis to the Euler basis. See Suspensions/OpsManual/Projections for more info. The entries for the linear DOFs L, T and V are dimensionless and implement appropriate averages of the OSEMS.

The entries for the angular DOFs R, P and Y have dimensions meter^-1 and incorporate the lever arms from the COM to the OSEM positions. Since the inputs are in µm the outputs are then in µrad.

The sign convention is the one that has been used consistently in SUS modelling efforts: +L is forward (looking from the AR side towards the HR side), +T is left (looking forward) and +V is up. +R, +P and +Y are right-handed about the corresponding axes.

### Screen SUS\_CUST\_HXTS\_M1\_SENSALIGN.adl

OOO N SUS\_CUST\_HXTS\_M1\_SENSALIGN.adl M1 SENSALIGN MATRIX

LOCK FILTERS - filters for global control signals.

|                  | MISALIGNED                                                   |  |     |   |   |  |  |  |  |
|------------------|--------------------------------------------------------------|--|-----|---|---|--|--|--|--|
|                  |                                                              |  | - V | R | p |  |  |  |  |
|                  | $\frac{1}{1}$ 000000 0.00000 0.00000 0.00000 0.00000 0.00000 |  |     |   |   |  |  |  |  |
| $\hat{H}$        | 0.00000 1.00000 0.00000 0.00000 0.00000 0.00000              |  |     |   |   |  |  |  |  |
| $\mathbf I$<br>G | <b>v</b> 0.00000 0.00000 1.00000 0.00000 0.00000 0.00000     |  |     |   |   |  |  |  |  |
| N<br>F           | R 0.00000 0.00000 0.00000 1.00000 0.00000 0.00000            |  |     |   |   |  |  |  |  |
| $\mathbf{D}$     | P 0.00000 0.00000 0.00000 0.00000 1.00000 0.00000            |  |     |   |   |  |  |  |  |
| ıO               | 0.00000 0.00000 0.00000 0.00000 0.00000 0.00000              |  |     |   |   |  |  |  |  |

Suspensions/OpsManual/Boilerplate/M1\_SENSALIGN:

This screen is reserved for tweaking the M1 sensing diagonalization. It defaults to the identity matrix. See Suspensions/OpsManual/Projections for more info.

#### Screen SUS\_CUST\_HXTS\_M1\_DAMP.adl

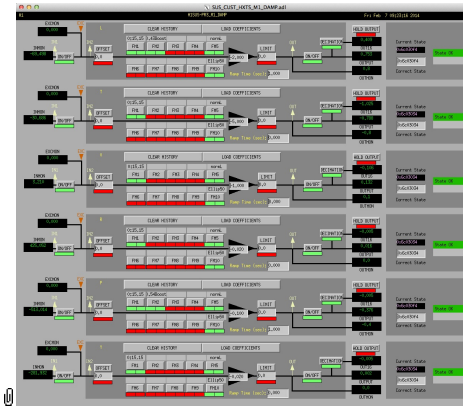

Suspensions/OpsManual/Boilerplate/M1\_DAMP:

These filters implement the local damping. See Suspensions/OpsManual/Damping.

### Screen SUS\_CUST\_HXTS\_M1\_DRIVEALIGN.adl

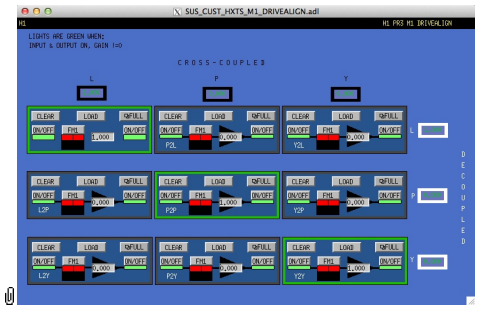

Suspensions/OpsManual/Boilerplate/M1\_DRIVEALIGN:

This screen is reserved for tweaking the M1 actuator diagonalization and frequency response. Unlike SENSALIGN there is also a single-slot filter bank associated with each entry. See Suspensions/OpsManual/Projections for more info.

#### Screen SUS\_CUST\_HXTS\_M1\_EUL2OSEM.adl

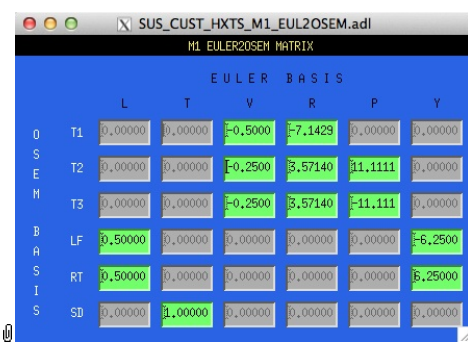

Suspensions/OpsManual/Boilerplate/M1\_EUL2OSEM:

This screen allows entry of the matrix which converts force/torque requests from the Euler basis to the OSEM basis. See Suspensions/OpsManual/Projections for more info. The sign convention for the input forces/torques is the same as for linear/angular displacements in the Euler basis. The sign convention for the outputs is that positive is a request for the actuator to push. Lever arms have been taken into account but not any any calibration of the actuation train.

#### Screen SUS\_CUST\_HXTS\_M1\_LKIN2OSEM.adl

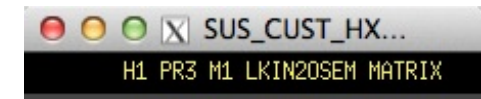

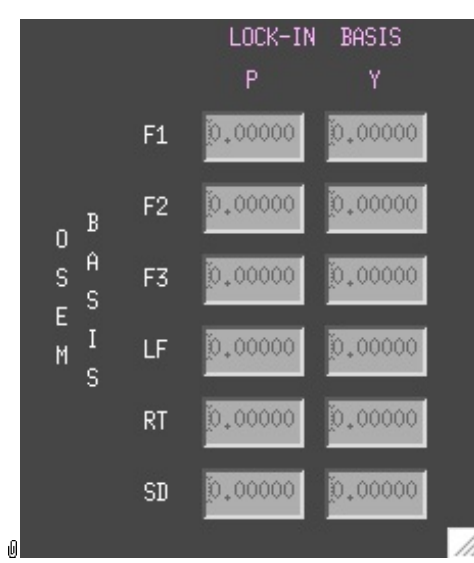

Suspensions/OpsManual/Boilerplate/M1\_LKIN2OSEM:

Need to find out what this does.

#### Screen SUS\_CUST\_HXTS\_M1\_COILOUTF.adl

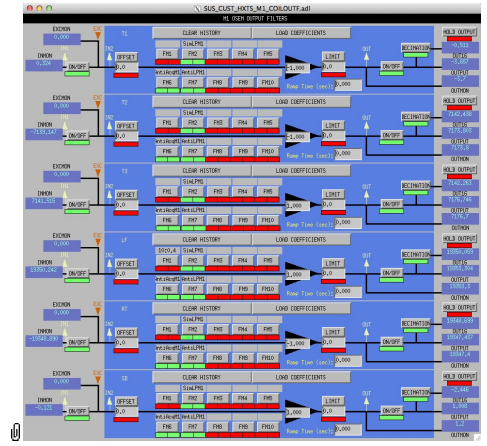

Suspensions/OpsManual/Boilerplate/M1\_COILOUTF:

This screen applies compensation for the hardware filters in the M1 actuation electronics and also for the magnet sign. In normal use, the filters cannot be set manually but are enabled or disabled automatically in sync with the hardware filters. (If it should be necessary for testing purposes, this automatic control can be disabled in the BIO screen by entering a negative state request value.)

See the Calibration page for information on setting the gain fields.

The Offset, Limit and Ramp Time fields should normally be 0 and both ON/OFF switches should be ON. However offsets of ≈10000 [TBC] can be applied temporarily to check that actuation is taking effect (and with the right sign). A positive offset applied here (i.e., before the ±1 gain applied later on the same screen) should give a positive displacement in the corresponding OSEM signal, otherwise the sign of the gain and the magnet don't match.

The sign convention at the output is positive for a positive current (rather than force).

#### Screen SUS\_CUST\_HLTS\_M1\_OPTICALIGN.adl

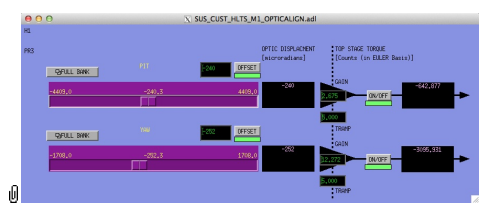

Suspensions/OpsManual/Boilerplate/M1\_OPTICALIGN:

This screen has sliders for dialling in static pitch and yaw actuation offsets. See Suspensions/OpsManual/Alignments for more info.

#### Screen SUS\_CUST\_HXTS\_M1\_TEST.adl

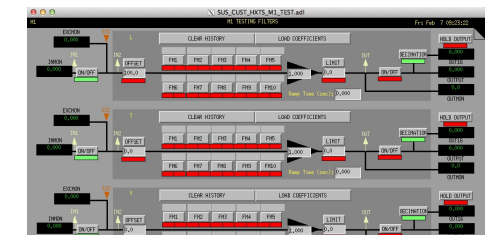

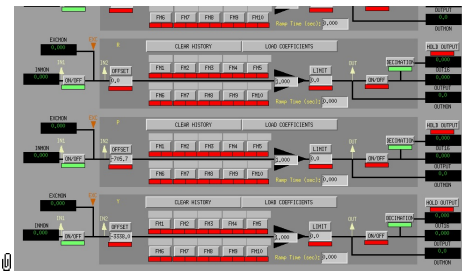

Suspensions/OpsManual/Boilerplate/M1\_TEST:

This is a deliberately empty set of 6 filter banks corresponding to the Euler DOFs. It allows AWG excitations to be applied at the EXC test points without passing through the damping filters. Offsets should normally be 0 and gains should be 1. However offsets of ≈10000 in L/T/V or ≈1000 in R/P/Y can be applied temporarily to check that actuation is taking effect (and with the right sign). In such cases a Ramp Time of 10 s or so is often helpful. The button on the main screen which brings up this screen has a series of indicators, one for each filter, that are green when both the left and right ON/OFF switches are ON. Thus although the left switch doesn't do anything useful (there are no inputs before it and excitations are injected after it), it should be left ON so that the indicator tracks the right switch.

### Screen SUS\_CUST\_HXTS\_M1\_LOCK.adl

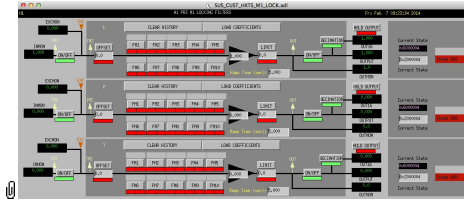

Suspensions/OpsManual/Boilerplate/M1\_LOCK:

Filters for the locking signals.

### Screen SUS\_CUST\_HXTS\_M1\_ISIINF.adl

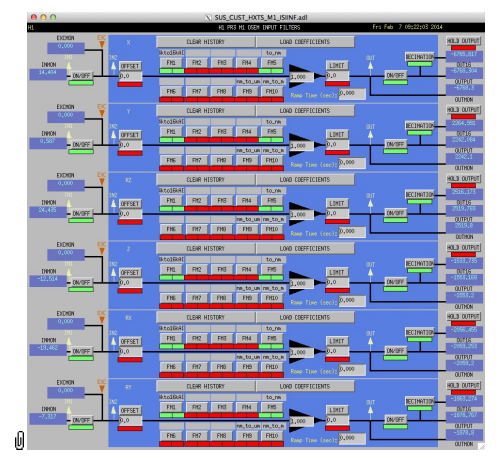

Suspensions/OpsManual/Boilerplate/M1\_ISIINF:

Filters for the diagnostic signals from the ISI.

### Screen SUS\_CUST\_HXTS\_M1\_CART2EUL.adl

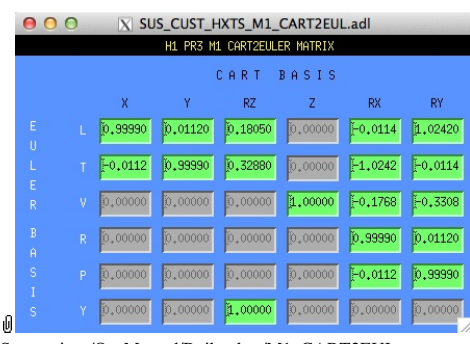

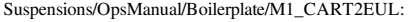

A matrix to diagonalize/rotate the ISI signals into the SUS basis (with +L from AR looking towards the HR face, +T left and +V up). See Suspensions/OpsManual/Projections and  $\bullet$ T1100617.

### Sensor Actuator Group M2 - Intermediate Mass

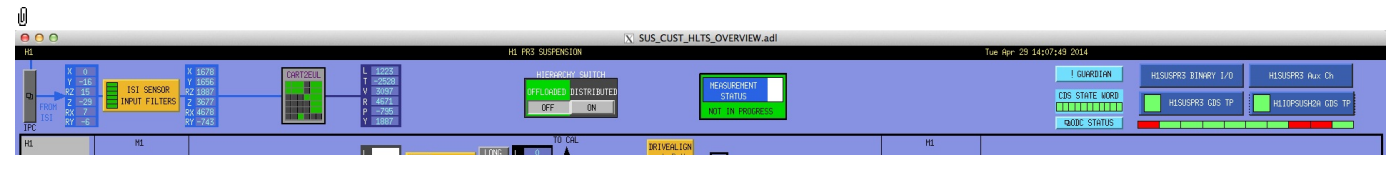

Page 285 of 466

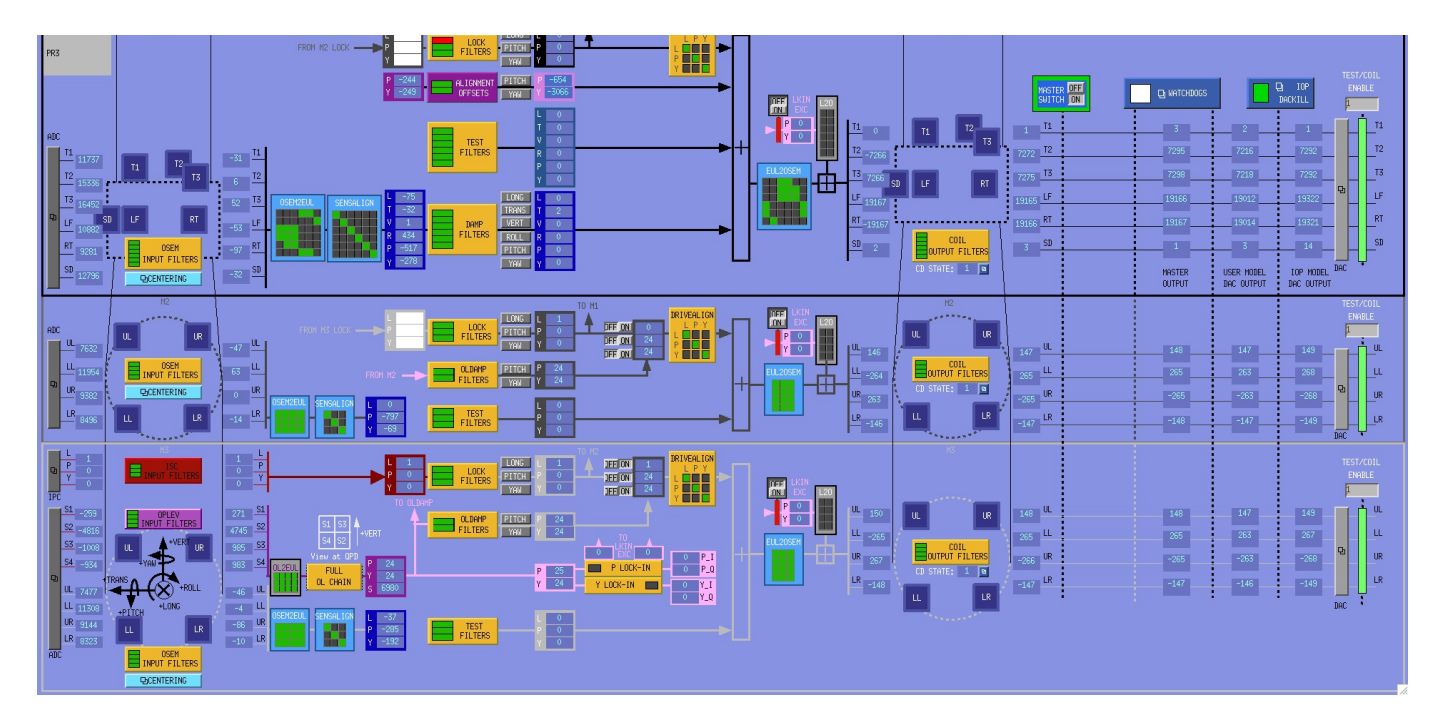

The M2 level has the following blocks in the main path:

- OSEM INPUT FILTERS a block that accepts OSEM inputs from 0 to roughly 20K-30K counts (depending on the OSEM), applies dewhitening and normalizes to  $\mu$ m.
- CENTERING a utility screen which displays the OSEM readouts as large on-screen meters that can be read at a distance, for convenience while mechanically adjusting OSEMs.
- OSEM2EUL a block that diagonalizes the OSEM signal to signals in a longitudinal/pitch/yaw (L/P/Y) basis.
- SENSALIGN a block reserved for applying corrections if the sensors are not well-matched (the identity matrix by default).
- TEST FILTERS a filter bank group (with no filters!) serving as a place to apply AWG actuation in the L/T/V/R/P/Y basis without it having to go through the damping filters.
- LOCK FILTERS filters for global control signals.
- OLDAMP FILTERS filters for optical lever damping.
- DRIVEALIGN a block reserved for applying corrections if the actuators are not well-matched (the identity matrix by default).
- EUL2OSEM a block that de-diagonalizes the damping signals back to per-OSEM signals.
- $\bullet$  L2O ???.
- COIL OUTPUT FILTERS a filter bank that corrects for hardware run/acquisition mode filters and for magnet polarity.

### Screen SUS\_CUST\_HXTS\_M2\_OSEMINF.adl

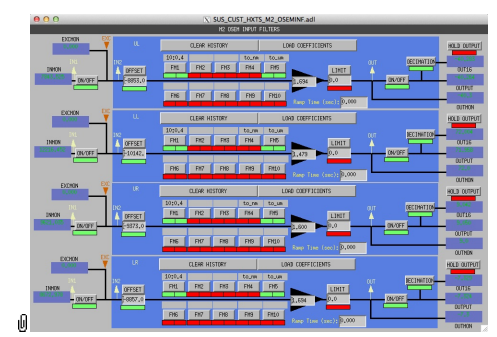

Suspensions/OpsManual/Boilerplate/M2\_OSEMINF:

This block has 4 filter banks corresponding to the 4 M2 OSEMs, UL/LL/UR/LR. See OSEMs and Calibration for more information on appropriate gain/offset settings.

The filter in slot FM1 corrects for the hardware whitening filter and should always be on. The filter in slot FM5 converts normalized counts to um.

The Limit and Ramp Time fields should be 0 and both ON/OFF switches should be ON.

#### Screen SUS\_CUST\_HXTS\_M2\_CENTERING.adl

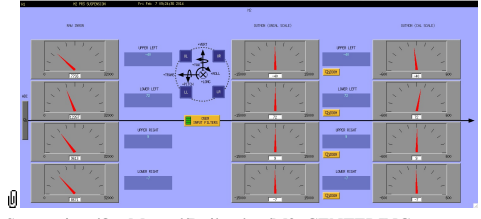

Suspensions/OpsManual/Boilerplate/M2\_CENTERING:

This screen gives various views of the OSEM signals as meter panels for ease of viewing when mechanically adjusting

#### Screen SUS\_CUST\_HXTS\_M2\_SENSALIGN.adl

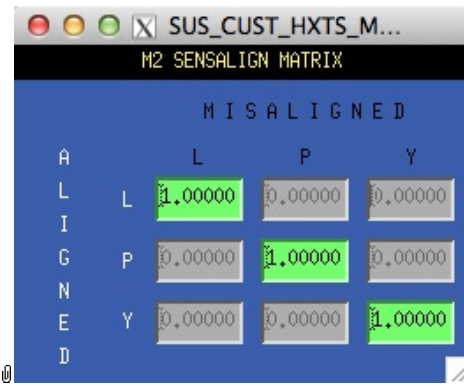

Suspensions/OpsManual/Boilerplate/M2\_SENSALIGN:

This screen is reserved for tweaking the M2 sensing diagonalization. It defaults to the identity matrix. See Suspensions/OpsManual/Projections for more info.

### Screen SUS\_CUST\_HXTS\_M2\_OSEM2EUL.adl

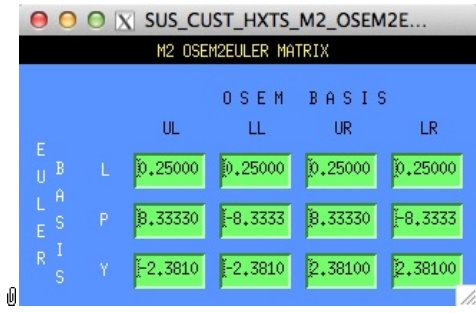

Suspensions/OpsManual/Boilerplate/M2\_OSEM2EUL:

This screen allows entry of the matrix which converts from the OSEM basis to the Euler basis. See Suspensions/OpsManual/Projections for more info. The entries for the linear DOF L are dimensionless.

The entries for the angular DOFs P and Y have dimensions meter^-1 and incorporate the lever arms from the COM to the OSEM positions. Since the inputs are in µm the outputs are then in µrad.

The sign convention is the one that has been used consistently in SUS modelling efforts: +L is forward (looking from the AR side towards the HR side), +T is left (looking forward) and +V is up. +R, +P and +Y are right-handed about the corresponding axes.

### Screen SUS\_CUST\_HXTS\_M2\_LOCK.adl

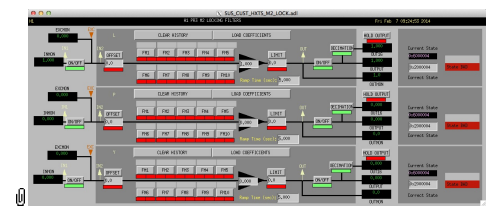

Suspensions/OpsManual/Boilerplate/M2\_LOCK:

Filters for the locking signals.

### Screen SUS\_CUST\_HLTS\_M2\_OLDAMP\_ALL.adl

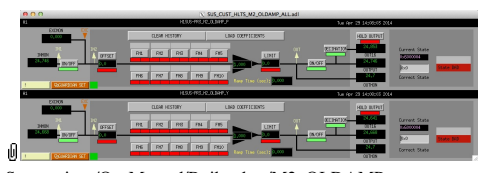

Suspensions/OpsManual/Boilerplate/M2\_OLDAMP:

Filters for the optical lever locking signals.

### Screen SUS\_CUST\_HXTS\_M2\_TEST.adl

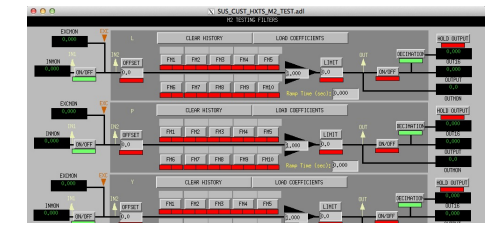

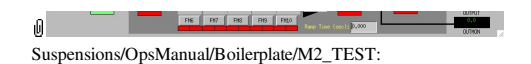

This is a deliberately empty set of 3 filter banks corresponding to the M2 L, P and Y DOFs. It allows AWG excitations to be applied at the EXC test points without passing through the damping filters. Offsets should normally be 0 and gains should be 1. The button on the main screen which brings up this screen has a series of indicators, one for each filter, that are green when both the left and right ON/OFF switches are ON. Thus although the left switch doesn't do anything useful (there are no inputs before it and excitations are injected after it), it should be left ON so that the indicator tracks the right switch.

#### Screen SUS\_CUST\_HXTS\_M2\_DRIVEALIGN.adl

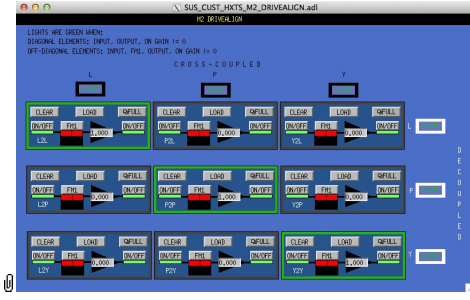

Suspensions/OpsManual/Boilerplate/M2\_DRIVEALIGN:

This screen is reserved for tweaking the actuator diagonalization and frequency response. Unlike SENSALIGN there is also a single-slot filter bank associated with each entry. See Suspensions/OpsManual/Projections for more info.

### Screen SUS\_CUST\_HXTS\_M2\_EUL2OSEM.adl

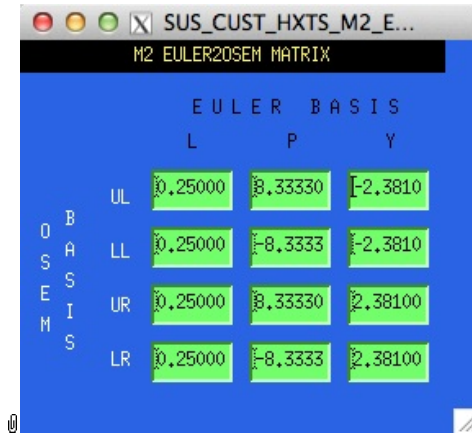

Suspensions/OpsManual/Boilerplate/M2\_EUL2OSEM:

This screen allows entry of the matrix which converts force/torque requests from the Euler basis to the OSEM basis. See Suspensions/OpsManual/Projections for more info. The sign convention for the input forces/torques is the same as for linear/angular displacements in the Euler basis. The sign convention for the outputs is that positive is a request for the actuator to push. Lever arms have been taken into account but not any any calibration of the actuation train.

### Screen SUS\_CUST\_HXTS\_M2\_LKIN2OSEM.adl

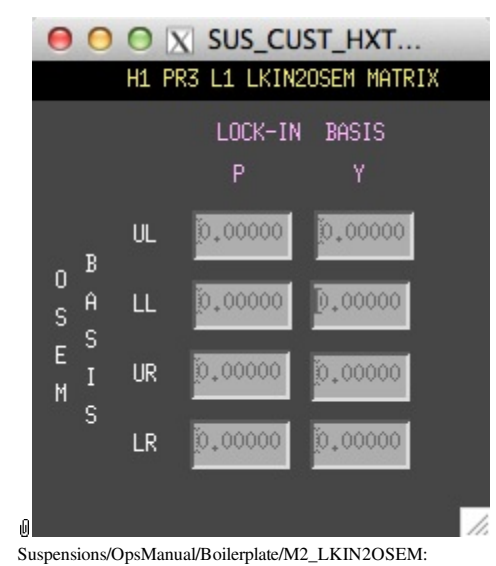

Need to find out what this does.

### Screen SUS\_CUST\_HXTS\_M2\_COILOUTF.adl

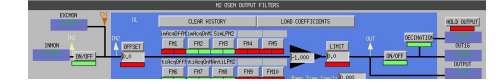
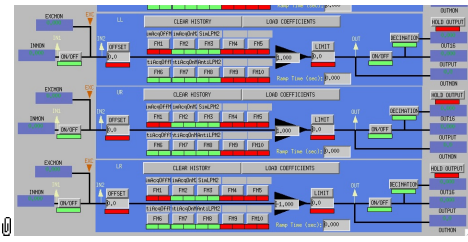

Suspensions/OpsManual/Boilerplate/M2\_COILOUTF:

This screen applies compensation for the hardware filters in the actuation electronics and also for the magnet sign. In normal use, the filters cannot be set manually but are enabled or disabled automatically in sync with the hardware filters. (If it should be necessary for testing purposes, this automatic control can be disabled in the BIO screen by entering a negative state request value.)

See the Calibration page for information on setting the gain fields.

The Offset, Limit and Ramp Time fields should normally be 0 and both ON/OFF switches should be ON. However offsets can be applied temporarily to check that actuation is taking effect (and with the right sign). A positive offset applied here (i.e., before the ±1 gain applied later on the same screen) should give a positive displacement in the corresponding OSEM signal, otherwise the sign of the gain and the magnet don't match.

The sign convention at the output is positive for a positive current (rather than force).

### Sensor Actuator Group M3 - Optic

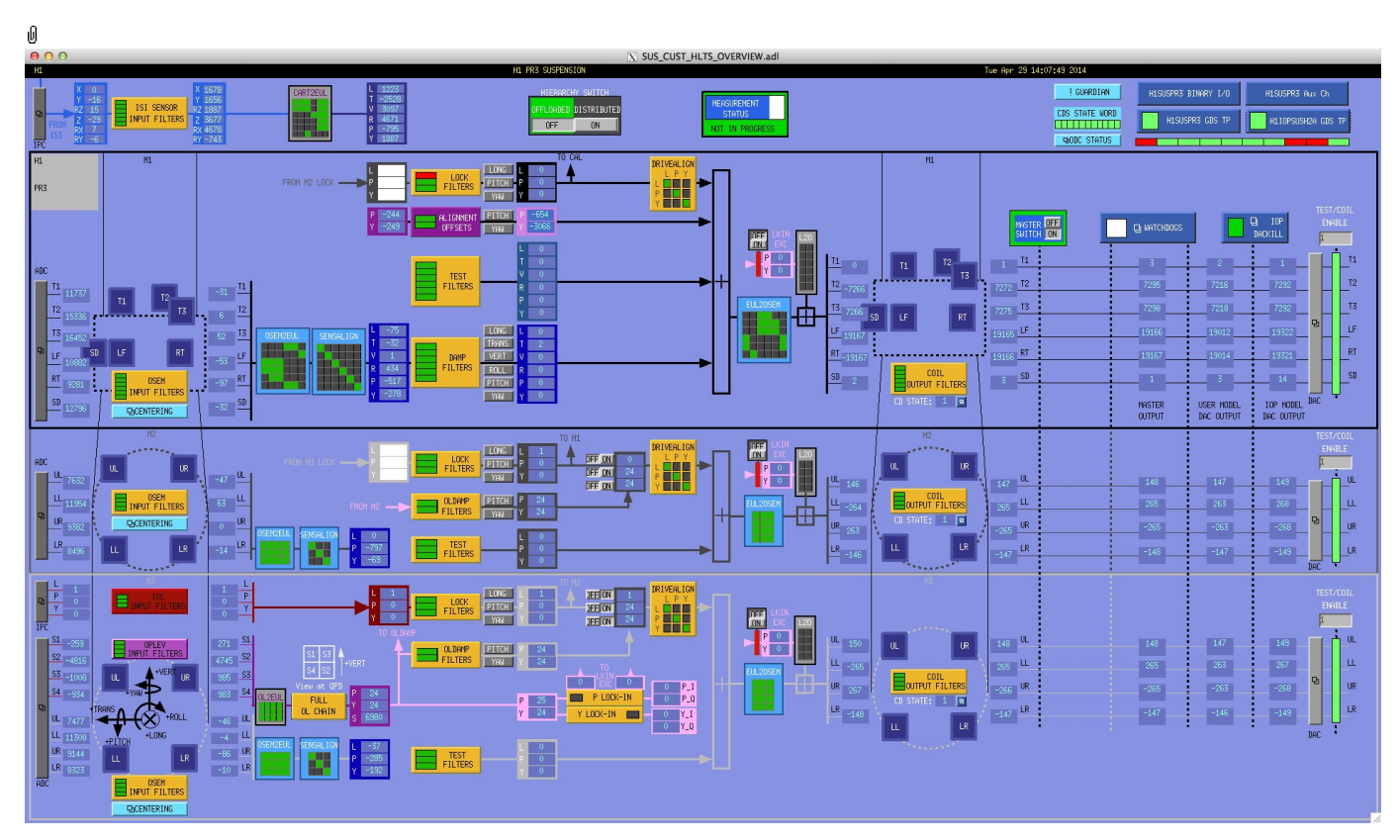

The M3 level has the following blocks in the main path:

- ISC INPUT FILTERS ISC input filters.
- OSEM INPUT FILTERS a block that accepts OSEM inputs from 0 to roughly 20K-30K counts (depending on the OSEM), applies dewhitening and normalizes to µm.
- CENTERING a utility screen which displays the OSEM readouts as large on-screen meters that can be read at a distance, for convenience while mechanically adjusting OSEMs.
- OSEM2EUL a block that diagonalizes the OSEM signal to signals in a longitudinal/pitch/yaw (L/P/Y) basis.
- SENSALIGN a block reserved for applying corrections if the sensors are not well-matched (the identity matrix by default).
- TEST FILTERS a filter bank group (with no filters!) serving as a place to apply AWG actuation in the L/T/V/R/P/Y basis without it having to go through the damping filters.
- LOCK FILTERS filters for global control signals.
- OLDAMP FILTERS filters for optical lever damping.
- DRIVEALIGN a block reserved for applying corrections if the actuators are not well-matched (the identity matrix by default).
- EUL2OSEM a block that de-diagonalizes the damping signals back to per-OSEM signals.
- $\bullet$  L<sub>2O</sub> ???.
- COIL OUTPUT FILTERS a filter bank that corrects for hardware run/acquisition mode filters and for magnet polarity.

HLTS has provision for optical levers:

- OPLEV INPUT FILTERS input filters for optical levers.
- OL2EUL a block that diagonalizes the OL signal to signals in a pitch/yaw/sum (P/Y/S) basis.
- $\overline{\phantom{a}}$  FULL OL CHAIN  $\overline{\phantom{a}}$  of  $\overline{\phantom{a}}$

FULL OL CHAIN - overview of optical levers.

### Screen SUS\_CUST\_HXTS\_M3\_ISCINF.adl

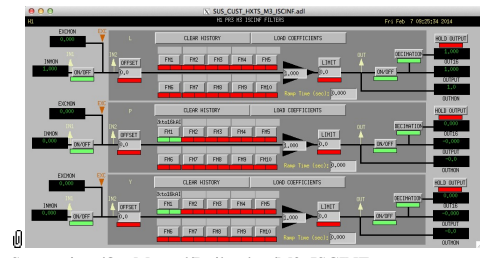

Suspensions/OpsManual/Boilerplate/M3\_ISCINF:

Filters for the control signals from ISC.

### Screen SUS\_CUST\_HXTS\_M3\_OSEMINF.adl

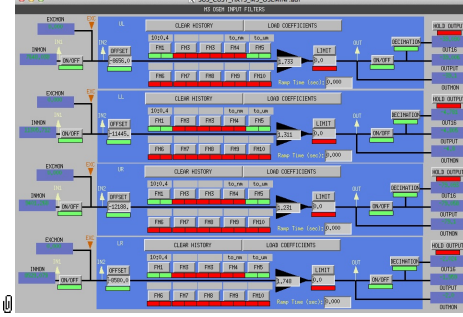

Suspensions/OpsManual/Boilerplate/M3\_OSEMINF:

This block has 4 filter banks corresponding to the 4 M3 AOSEMs, UL/LL/UR/LR. See OSEMs and Calibration for more information on appropriate gain/offset settings.

The filter in slot FM1 corrects for the hardware whitening filter and should always be on. The filter in slot FM5 converts normalized counts to µm.

The Limit and Ramp Time fields should be 0 and both ON/OFF switches should be ON.

### Screen SUS\_CUST\_HXTS\_M3\_CENTERING.adl

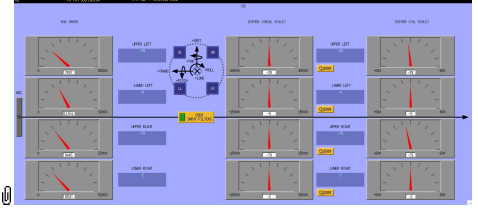

Suspensions/OpsManual/Boilerplate/M3\_CENTERING:

This screen gives various views of the OSEM signals as meter panels for ease of viewing when mechanically adjusting OSEMs.

### Screen SUS\_CUST\_HXTS\_M3\_OSEM2EUL.adl

| O O X SUS_CUST_HXTS_M3_OSEM2E. |                                                                       |   |           |             |            |             |  |  |  |  |  |  |  |
|--------------------------------|-----------------------------------------------------------------------|---|-----------|-------------|------------|-------------|--|--|--|--|--|--|--|
|                                | M3 OSEM2EULER MATRIX                                                  |   |           |             |            |             |  |  |  |  |  |  |  |
|                                |                                                                       |   |           |             | OSEM BASIS |             |  |  |  |  |  |  |  |
|                                |                                                                       |   | UL        | Ш           | <b>UR</b>  | LR          |  |  |  |  |  |  |  |
|                                | E<br>$\mathbf{B}$<br>Π<br>$\hat{H}$<br>$E^{-S}$<br>$\bf{I}$<br>R<br>s | L | 0.25000   | D.25000     | [0, 25000] | 0.25000     |  |  |  |  |  |  |  |
|                                |                                                                       | P | 2.40964   | $[-2,4096]$ | 2.40964    | $[-2,4096]$ |  |  |  |  |  |  |  |
|                                |                                                                       | Ÿ | $-4.1597$ | $[-4.1597]$ | 4,15973    | 4.15973     |  |  |  |  |  |  |  |
| Ū                              |                                                                       |   |           |             |            |             |  |  |  |  |  |  |  |

Suspensions/OpsManual/Boilerplate/M3\_OSEM2EUL:

This screen allows entry of the matrix which converts from the OSEM basis to the Euler basis. See Suspensions/OpsManual/Projections for more info. The entries for the linear DOF L are dimensionless.

The entries for the angular DOFs P and Y have dimensions meter^-1 and incorporate the lever arms from the COM to the OSEM positions. Since the inputs are in µm the outputs are then in µrad.

The sign convention is the one that has been used consistently in SUS modelling efforts: +L is forward (looking from the AR side towards the HR side), +T is left (looking forward) and +V is up. +R, +P and +Y are right-handed about the corresponding axes.

### Screen SUS\_CUST\_HXTS\_M3\_SENSALIGN.adl

**OO** N SUS CUST HXTS M3 SENSALI...

#### M3 SENSALIGN MATRIX

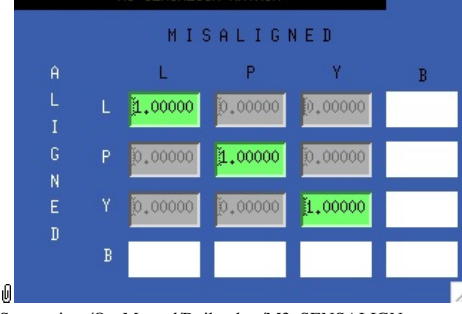

Suspensions/OpsManual/Boilerplate/M3\_SENSALIGN:

This screen is reserved for tweaking the M3 sensing diagonalization. It defaults to the identity matrix. See Suspensions/OpsManual/Projections for more info.

### Screen SUS\_CUST\_HXTS\_M3\_LOCK.adl

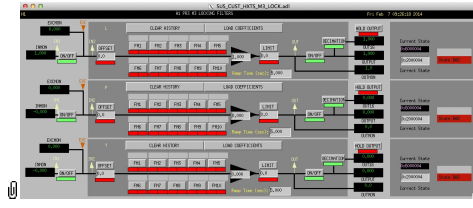

Suspensions/OpsManual/Boilerplate/M3\_LOCK:

Filters for the locking signals.

### Screen SUS\_CUST\_HLTS\_M3\_OLDAMP\_ALL.adl

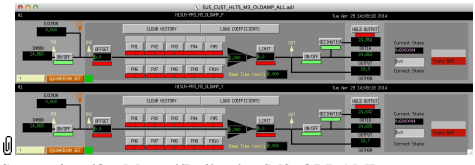

Suspensions/OpsManual/Boilerplate/M3\_OLDAMP

Filters for the optical lever locking signals.

### Screen SUS\_CUST\_HXTS\_M3\_TEST.adl

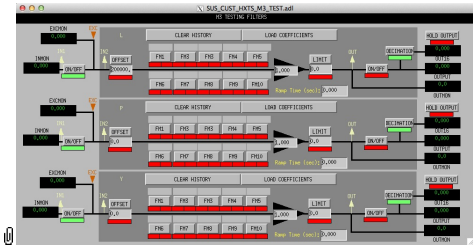

Suspensions/OpsManual/Boilerplate/M3\_TEST:

This is a deliberately empty set of 3 filter banks corresponding to the L, P and Y DOFs. It allows AWG excitations to be applied at the EXC test points without passing through the damping filters. Offsets should normally be 0 and gains should be 1. The button on the main screen which brings up this screen has a series of indicators, one for each filter, that are green when both the left and right ON/OFF switches are ON. Thus although the left switch doesn't do anything useful (there are no inputs before it and excitations are injected after it), it should be left ON so that the indicator tracks the right switch.

### Screen SUS\_CUST\_HXTS\_M3\_EUL2OSEM.adl

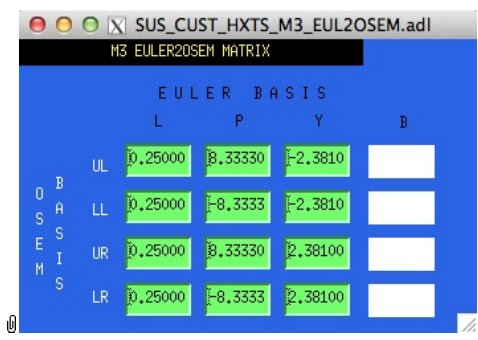

Suspensions/OpsManual/Boilerplate/M3\_EUL2OSEM:

This screen allows entry of the matrix which converts force/torque requests from the Euler basis to the OSEM basis. See Suspensions/OpsManual/Projections for more info. The sign convention for the input forces/torques is the same as for linear/angular displacements in the Euler basis. The sign convention for the outputs is that positive is a request for the actuator to push. Lever arms have been taken into account but not any any calibration of the actuation train.

### Screen SUS\_CUST\_HXTS\_M3\_LKIN2OSEM.adl

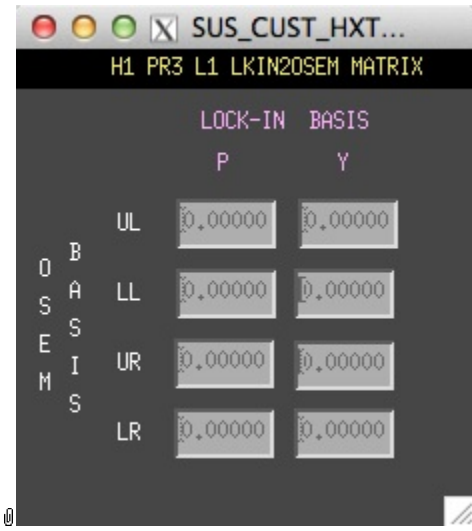

Suspensions/OpsManual/Boilerplate/M3\_LKIN2OSEM:

Need to find out what this does.

#### Screen SUS\_CUST\_HXTS\_M3\_COILOUTF.adl

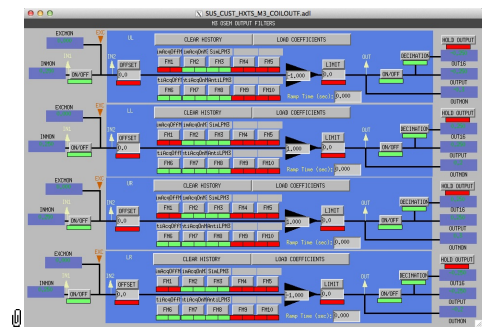

Suspensions/OpsManual/Boilerplate/M3\_COILOUTF:

This screen applies compensation for the hardware filters in the actuation electronics and also for the magnet sign. In normal use, the filters cannot be set manually but are enabled or disabled automatically in sync with the hardware filters. (If it should be necessary for testing purposes, this automatic control can be disabled in the BIO screen by entering a negative state request value.)

See the Calibration page for information on setting the gain fields.

The Offset, Limit and Ramp Time fields should normally be 0 and both ON/OFF switches should be ON. However offsets of ≈10000 [TBC] can be applied temporarily to check that actuation is taking effect (and with the right sign). A positive offset applied here (i.e., before the ±1 gain applied later on the same screen) should give a positive displacement in the corresponding OSEM signal, otherwise the sign of the gain and the magnet don't match.

The sign convention at the output is positive for a positive current (rather than force).

#### Screen SUS\_CUST\_HLTS\_M3\_OPLEV\_SEGS.adl

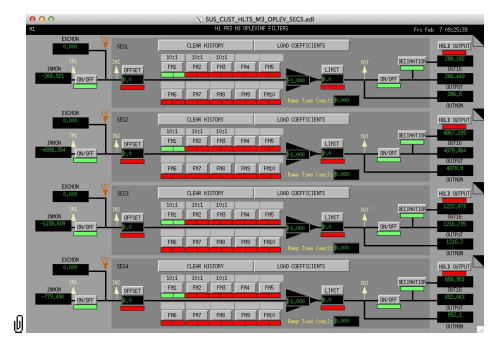

Suspensions/OpsManual/Boilerplate/M3\_OPLEV\_SEGS:

Filters for the optical lever QPD segment signals.

### Screen SUS\_CUST\_HLTS\_M3\_OPLEV\_MTRX.adl

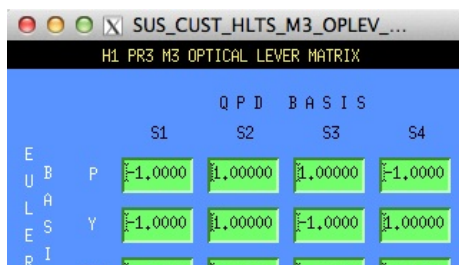

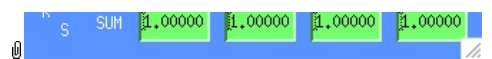

Suspensions/OpsManual/Boilerplate/M3\_OPLEV\_MTRX:

Transformation matrix from the optical lever QPD segment basis into the P/Y/SUM basis.

### Screen SUS\_CUST\_HLTS\_M3\_OPLEV.adl

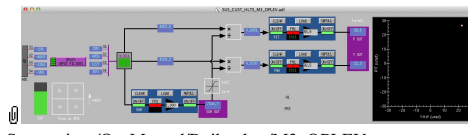

Suspensions/OpsManual/Boilerplate/M3\_OPLEV:

Overview of the Optical Lever signal processing.

aLIGO: Suspensions/OpsManual/HLTS/Screens (last edited 2014-05-27 14:32:10 by MarkBarton)

# aLIGO SUS Operations Manual - Models for HLTS **Suspensions**

Back to Operation Manual main page

The HLTS suspensions have been extensively modelled. There are Mathematica ( $\bullet$ T020205) and Matlab ( $\bullet$ T080188) programs that take a parameter set describing a single chain and calculate the dynamics. The parameter set needs to be formatted differently for Mathematica vs Matlab, but the parameter names are the same as far as was practical.

The Mathematica triple model, which covers HLTS as well as HSTS and BSFM, and parameter sets for it lives in the SUS SVN at  $\land$ /trunk/Common/MathematicaModels/TripleLite2/. Parameter sets for Matlab live at ^/trunk/Common/MatlabTools/TripleModel\_Production. Mark Barton maintains the Mathematica, Jeff Kissel maintains the Matlab. Unfortunately two different naming conventions are in use and it's difficult to tell what corresponds to what - if in doubt, ask. References given below are to Mathematica versions as subdirectories of ^/trunk/Common/MathematicaModels/TripleLite2/.

Key cases of the triple model for HLTS are given below, with results such as mode frequencies and mode shapes.  $\bullet$ T1200404 has transfer functions for many of the same models.

## Generic HLTS

Current best generic HLTS model is .../mark.barton/20120120hlts.

aLIGO: Suspensions/OpsManual/HLTS/Models (last edited 2014-05-27 09:10:52 by MarkBarton)

# Case 20120120hlts of Mathematica model TripleLite2

This page is automatically generated and manual edits may be lost. Put page-specific notes in subpage /Notes. Guidance on how to interpret the results is in ../Key.

## Formal name and description

{"mark.barton", "20120120hlts"}

Equivalent to Jeff K's hltsopt\_metal.m revision 2034 of 1/24/12 for PR metal build.

## Links to Result Sections

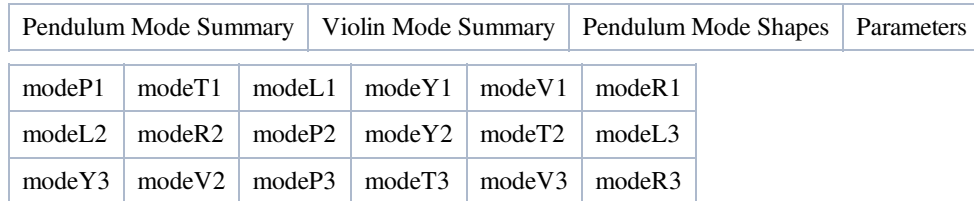

## Pendulum Mode Summary

Back to Top

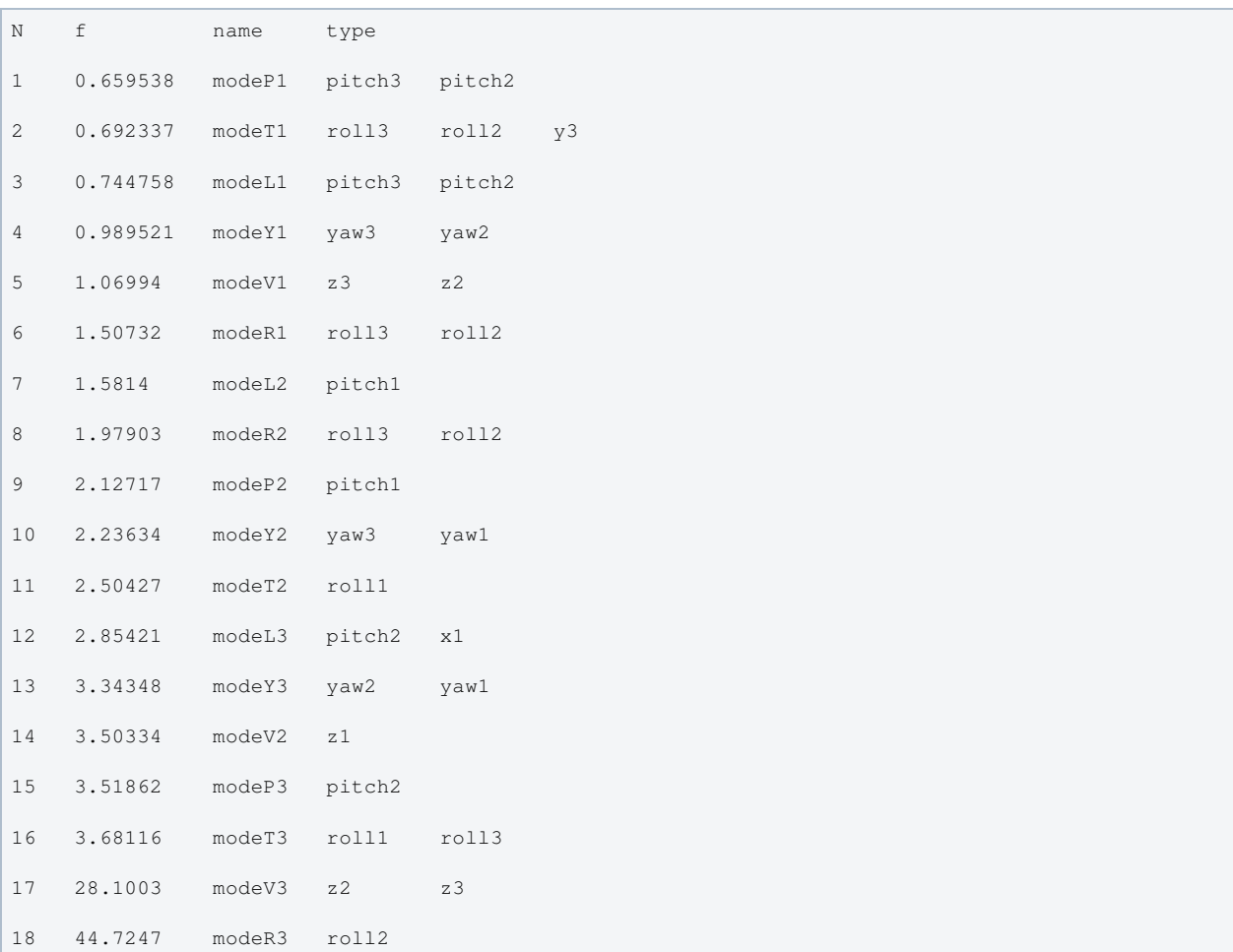

## Violin Mode Summary

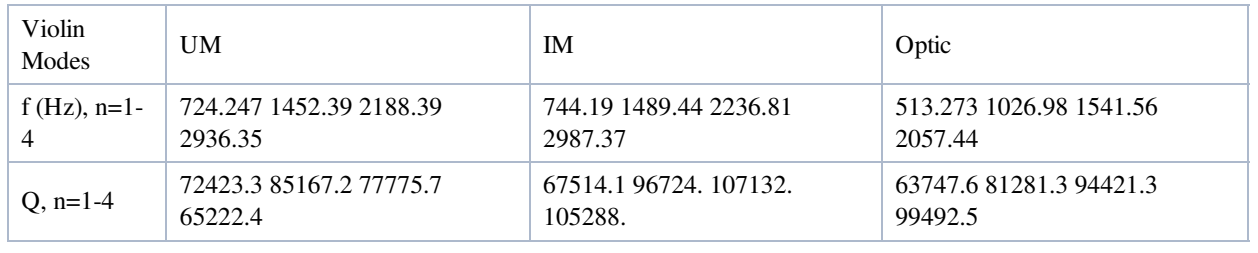

## Mode Shapes

## Mode #1 - modeP1

Back to Top

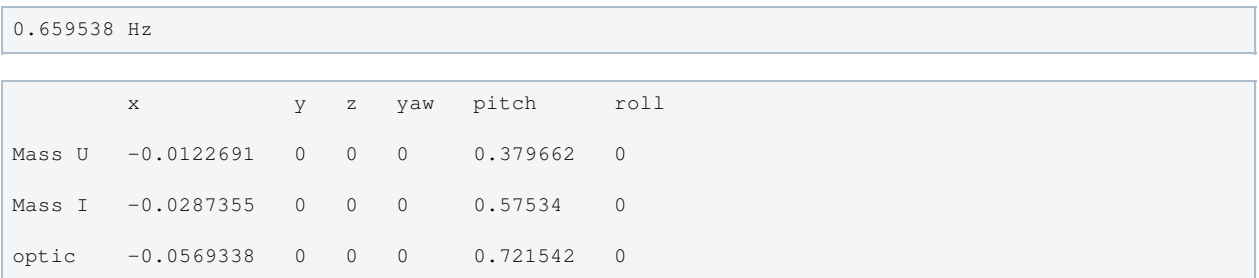

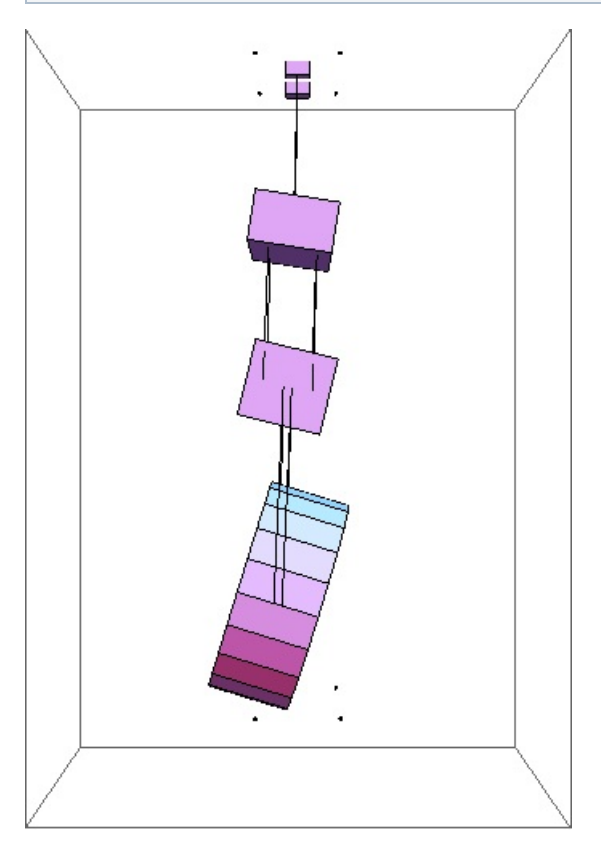

### Mode #2 - modeT1

Back to Top

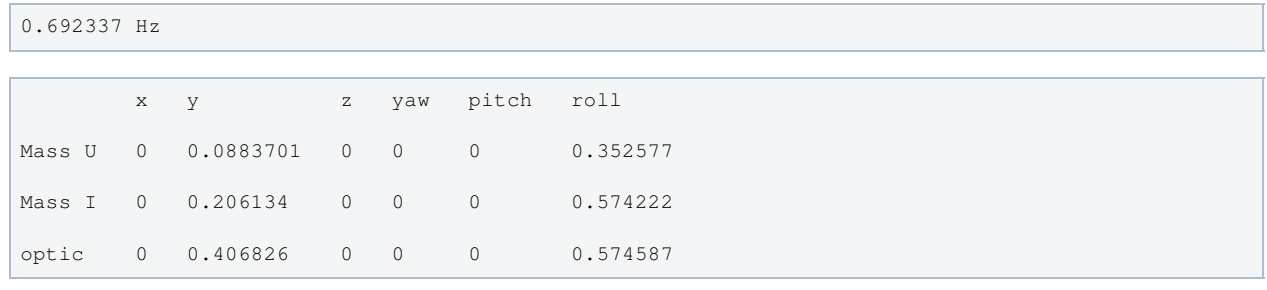

 $\overline{\mathcal{A}}$ 

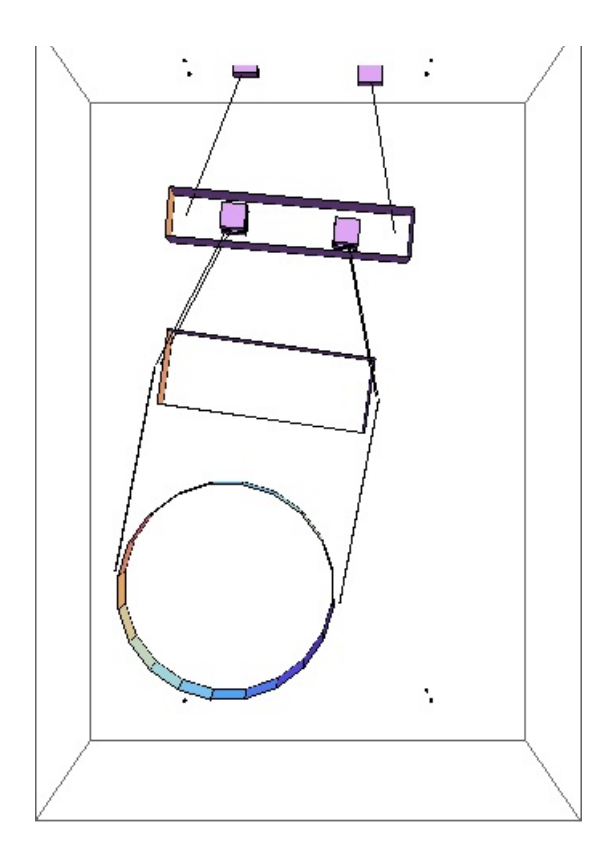

## Mode #3 - modeL1

Back to Top

ř.

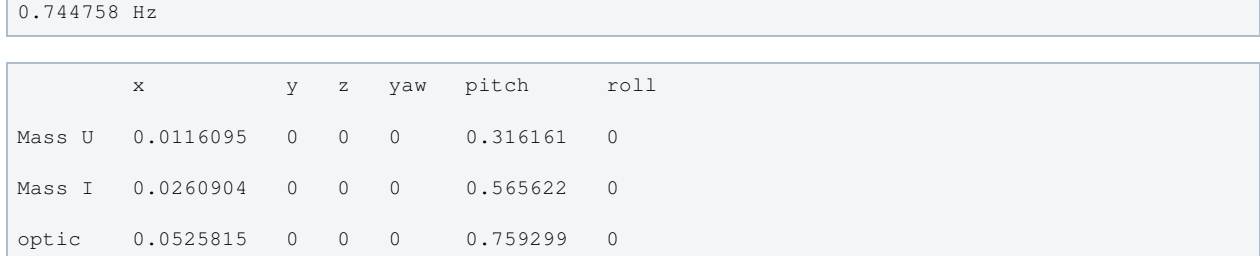

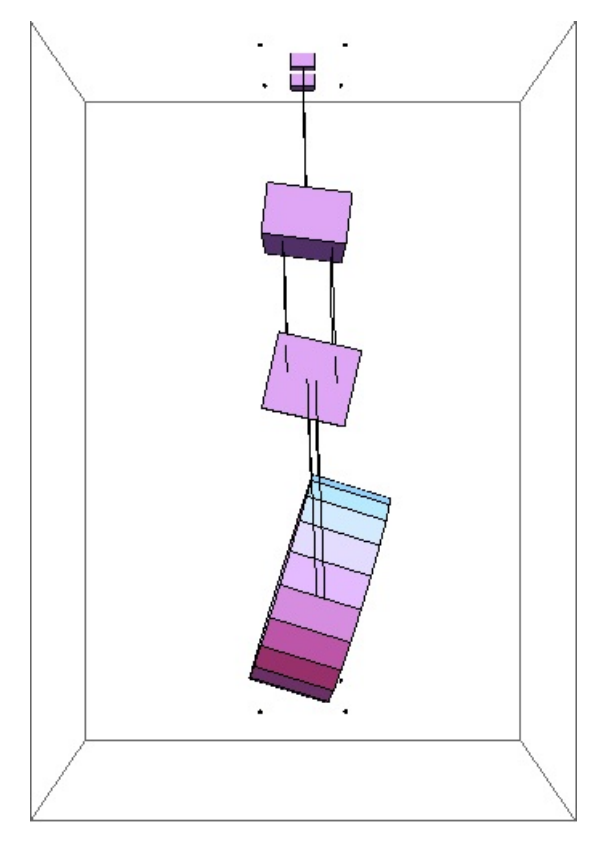

### Mode #4 - modeY1

### Back to Top

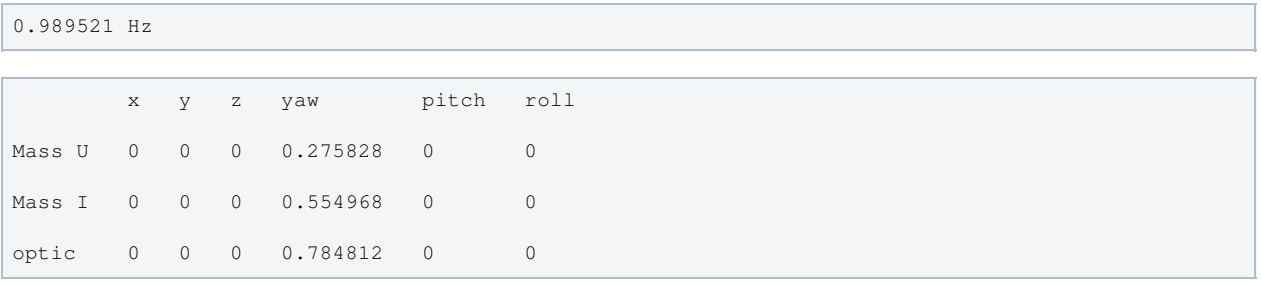

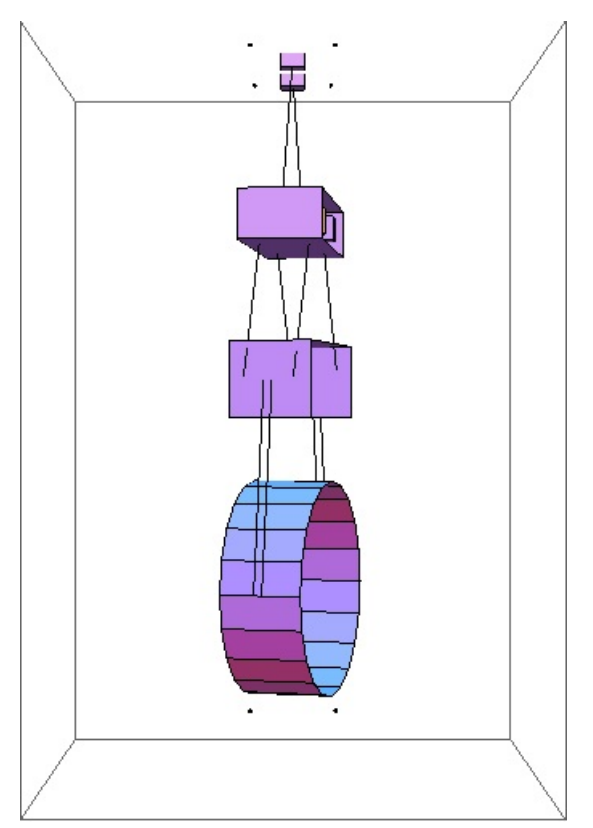

## Mode #5 - modeV1

```
1.06994 Hz
 x y z yaw pitch roll
Mass U 0 0 -0.382597 0 0 0
Mass I 0 0 -0.652357 0 0 0
optic 0 0 -0.654255 0 0 0
```
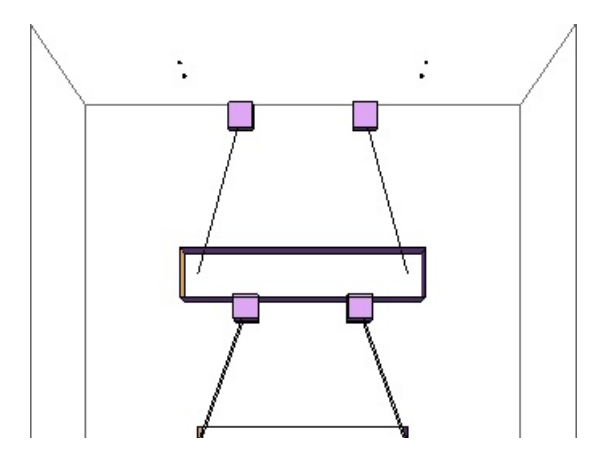

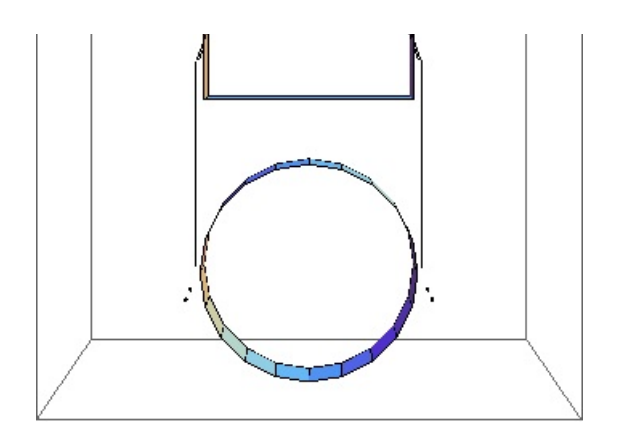

## Mode #6 - modeR1

### Back to Top

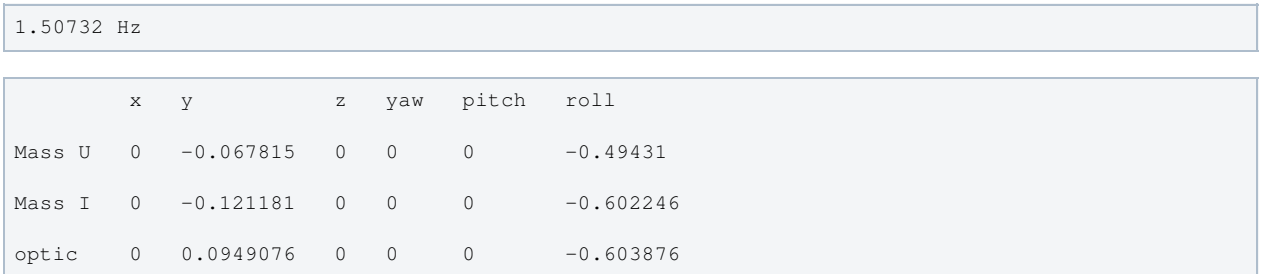

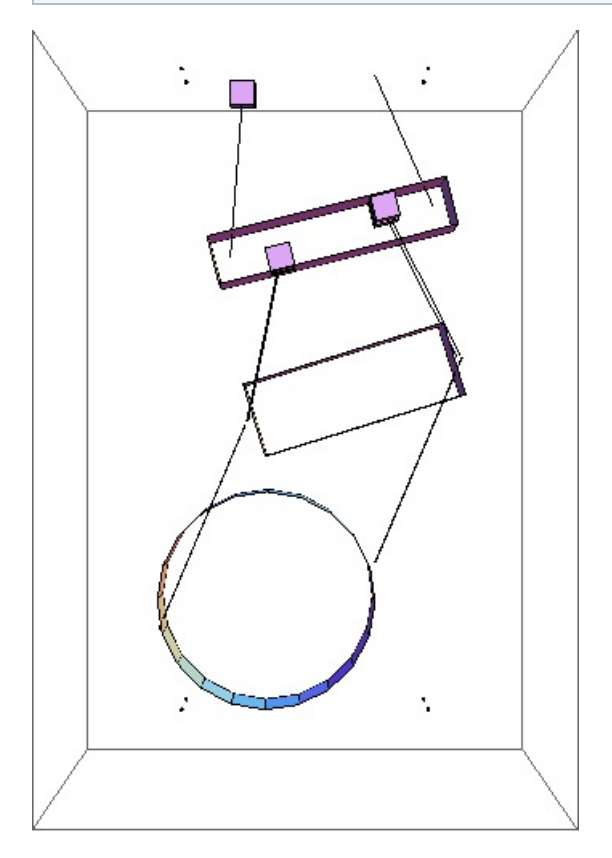

## Mode #7 - modeL2

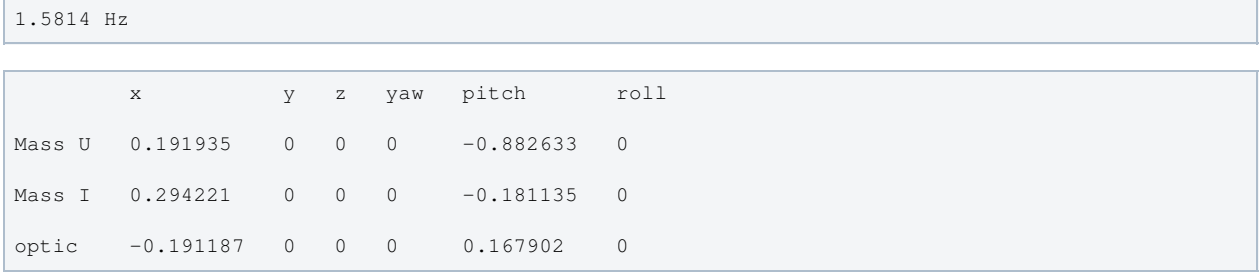

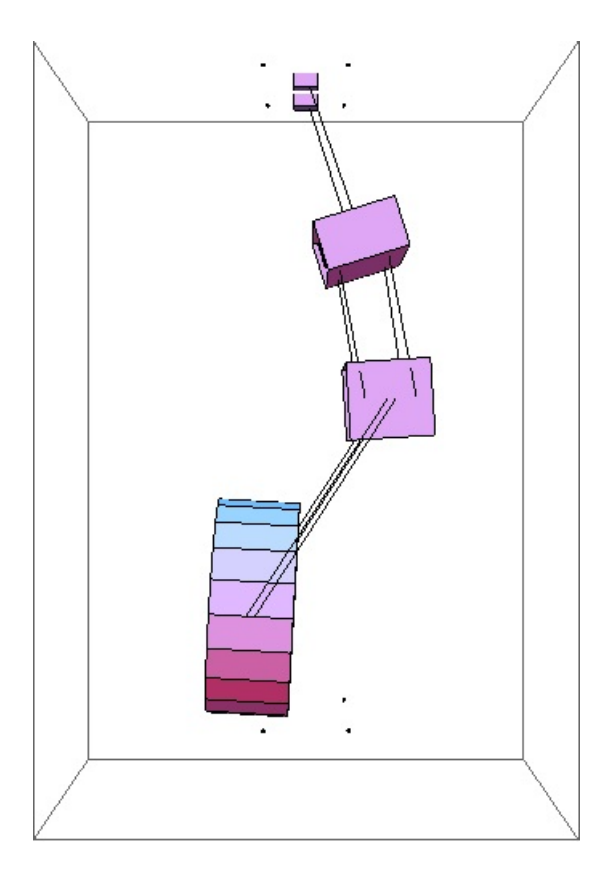

## Mode #8 - modeR2

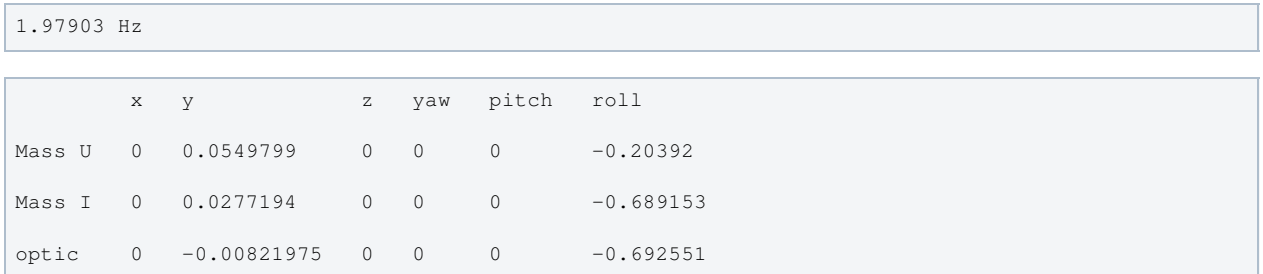

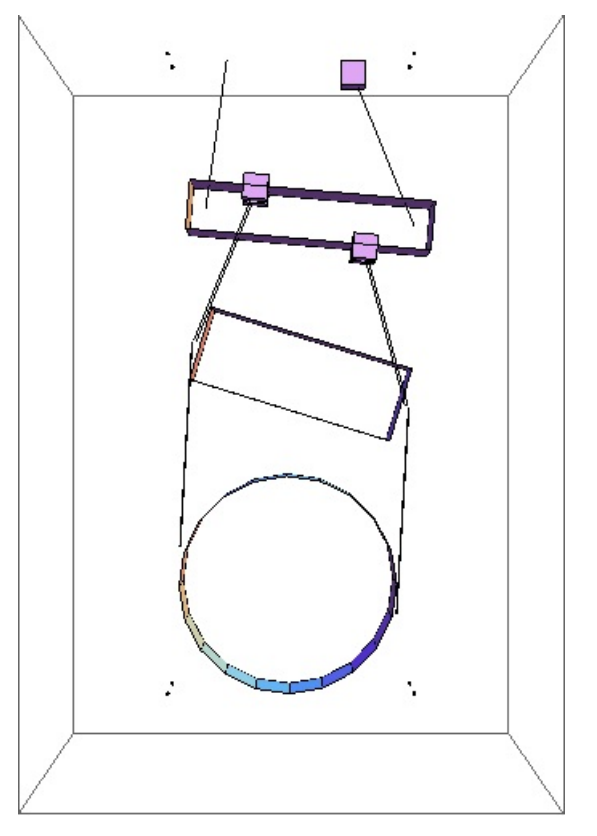

### Mode #9 - modeP2

Back to Top

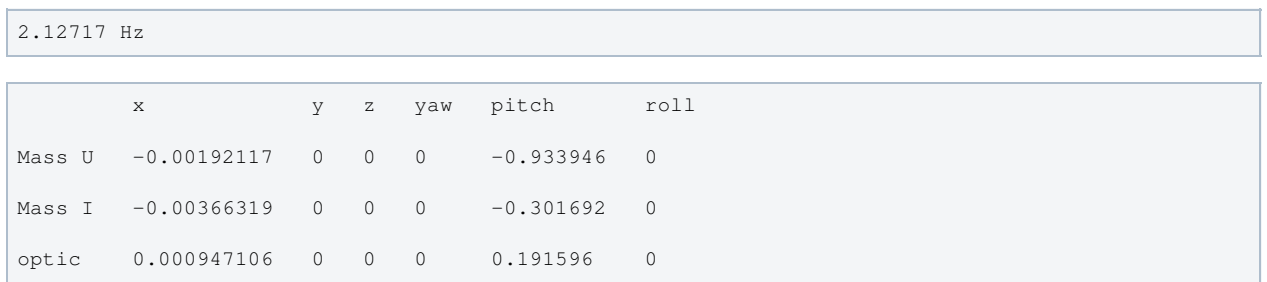

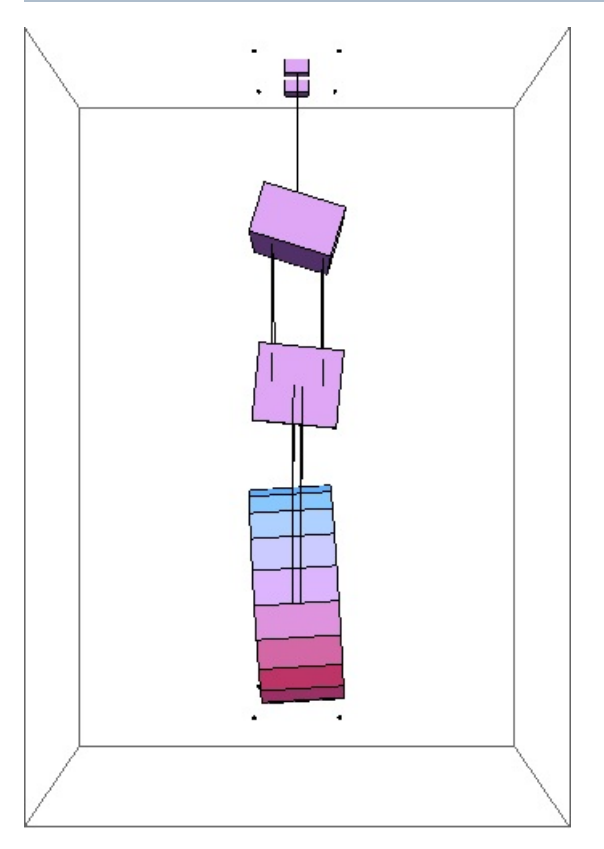

## Mode #10 - modeY2

```
2.23634 Hz
      x y z yaw pitch roll
Mass U 0 0 0 -0.647503 0 0
Mass I 0 0 0 -0.338551 0 0
```
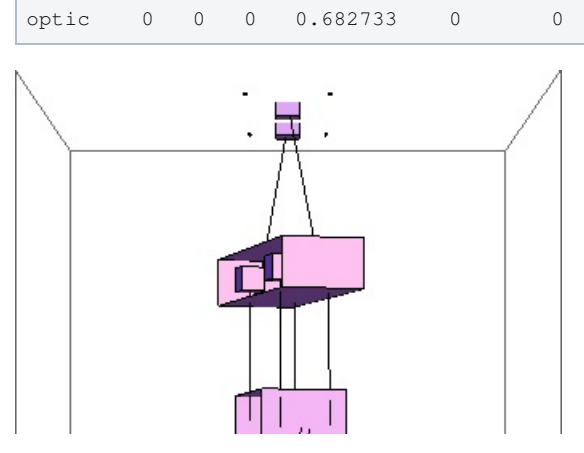

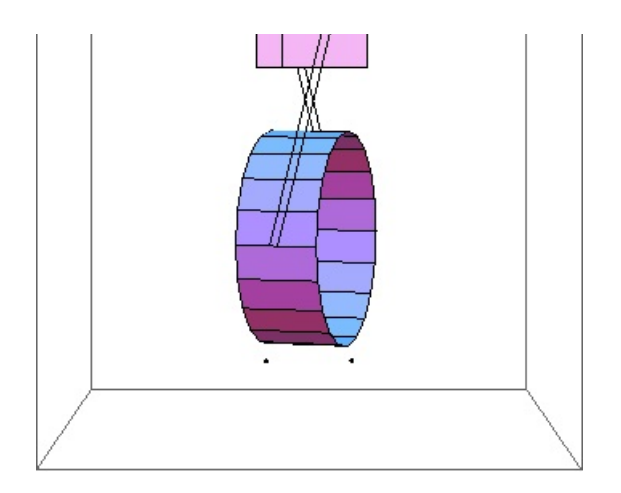

## Mode #11 - modeT2

Back to Top

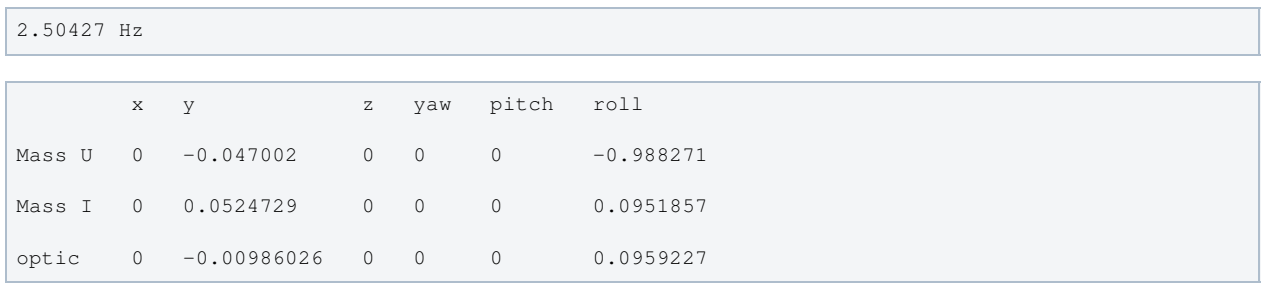

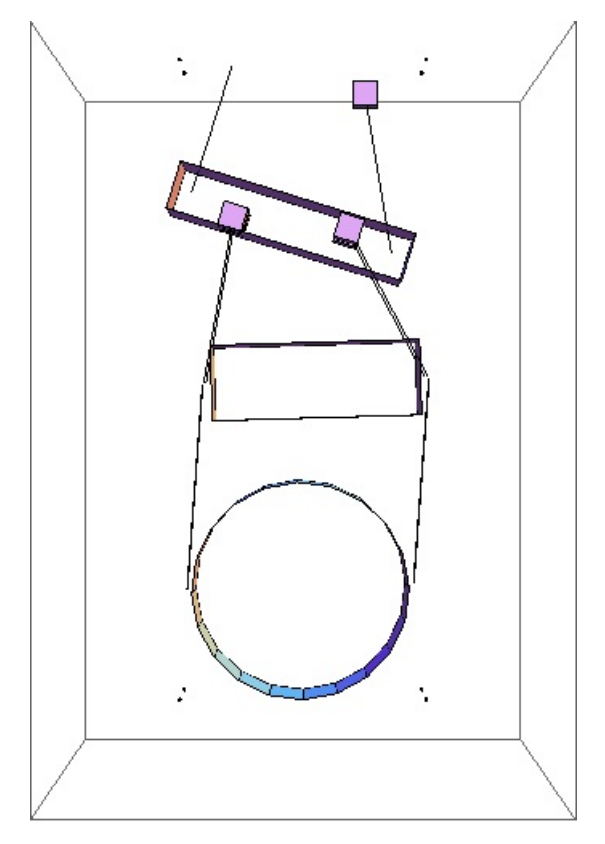

## Mode #12 - modeL3

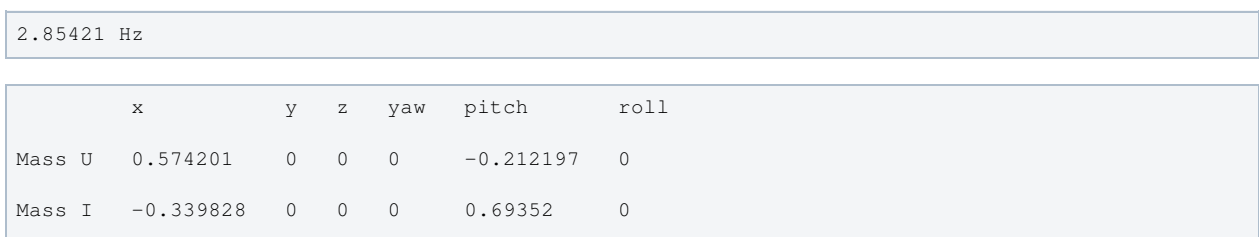

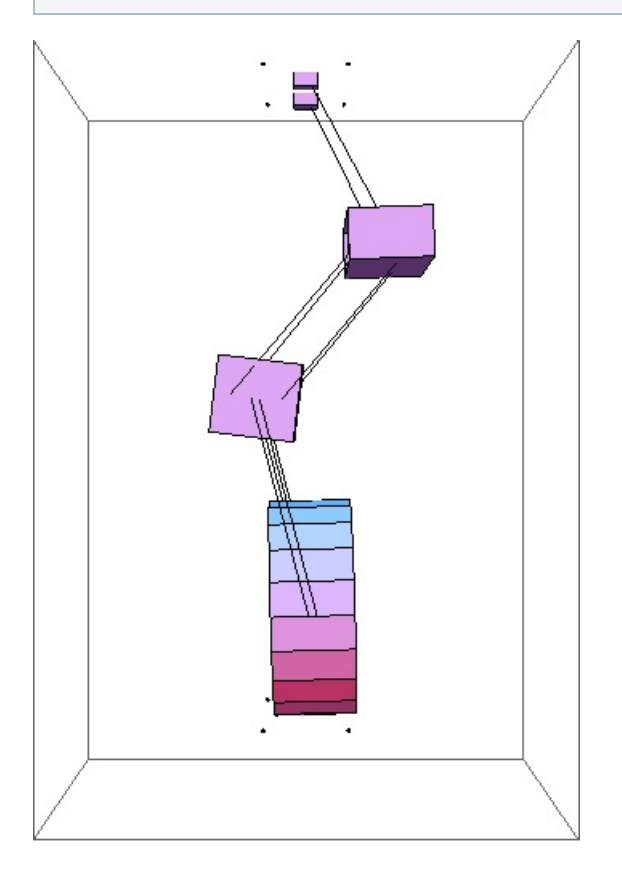

## Mode #13 - modeY3

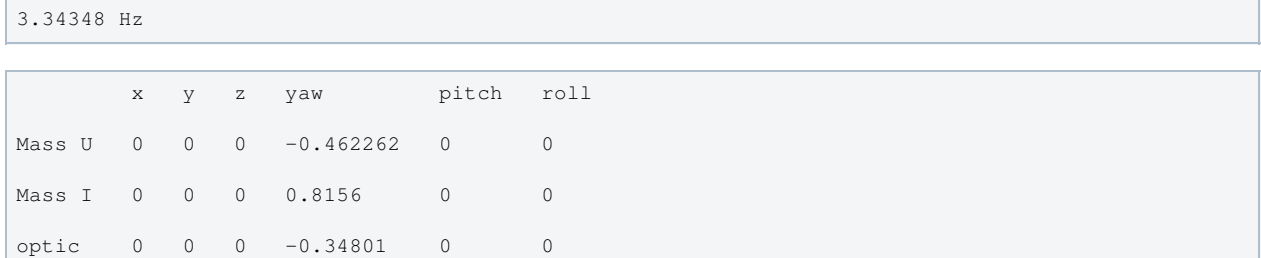

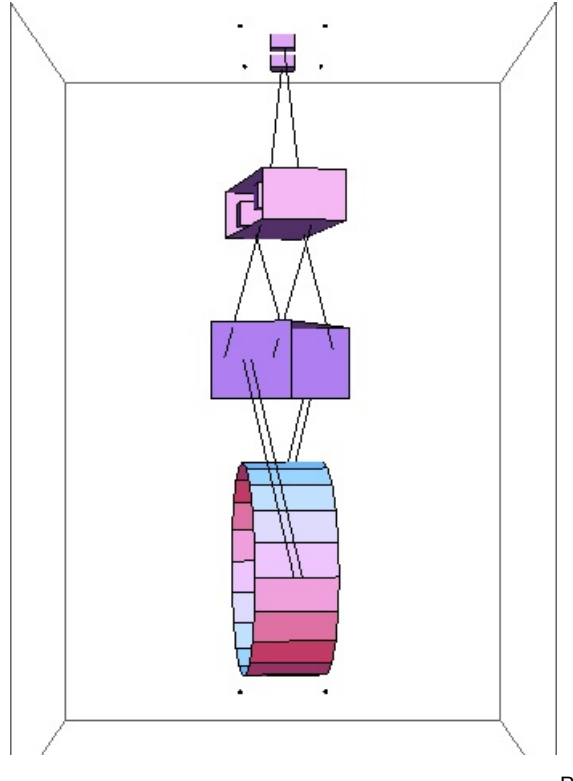

## Mode #14 - modeV2

Back to Top

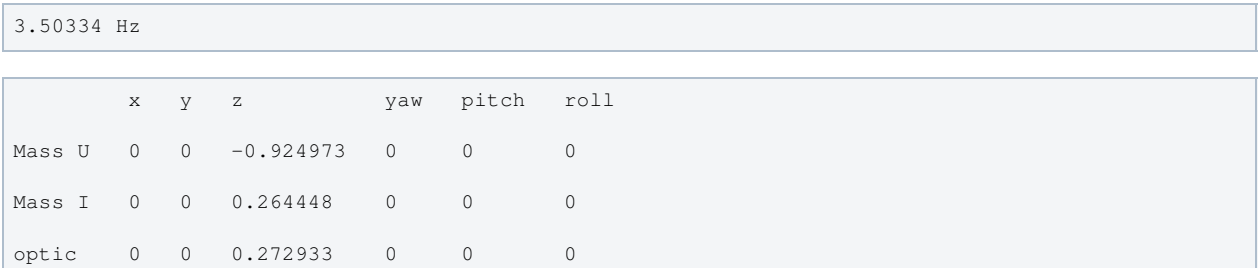

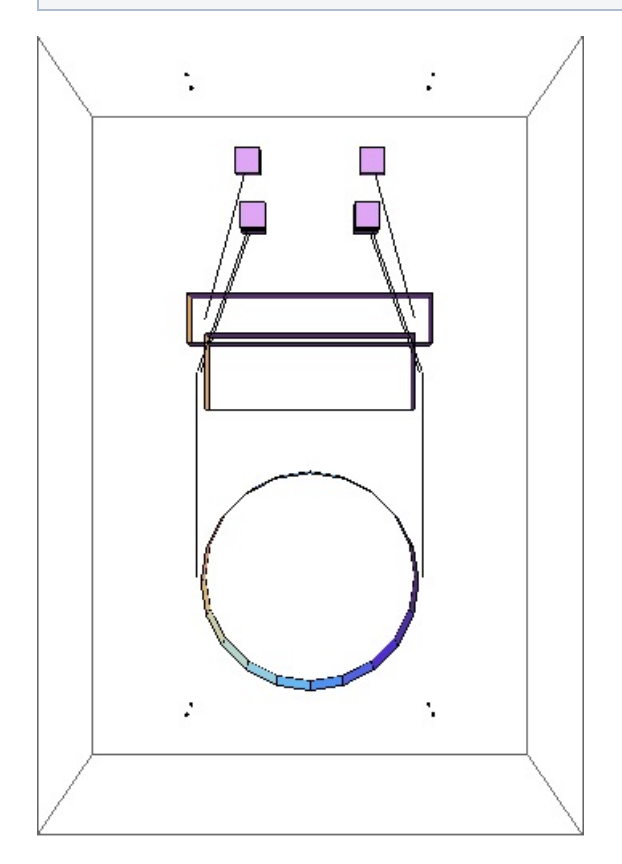

### Mode #15 - modeP3

```
3.51862 Hz
```
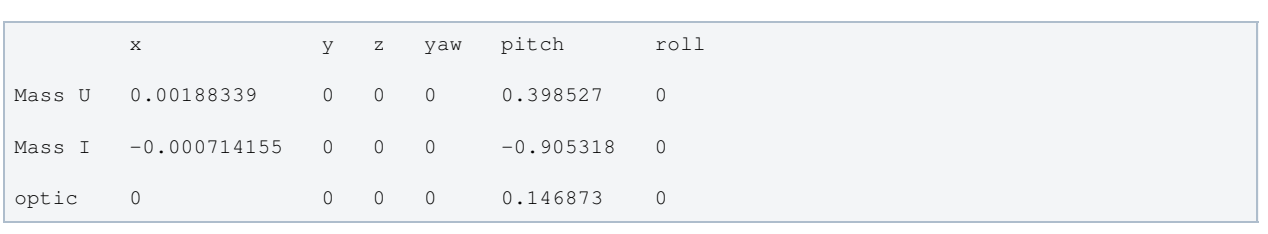

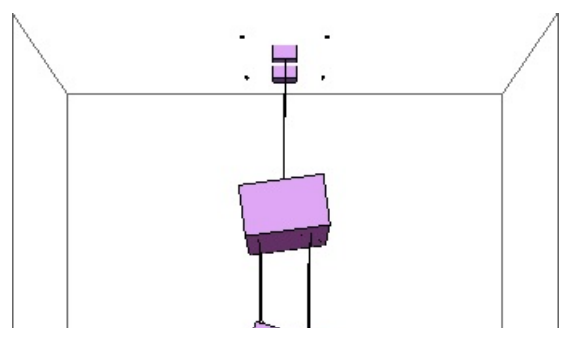

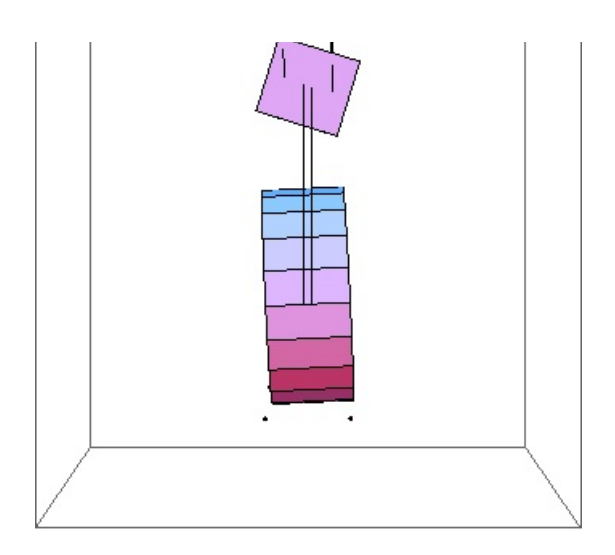

## Mode #16 - modeT3

### Back to Top

3.68116 Hz

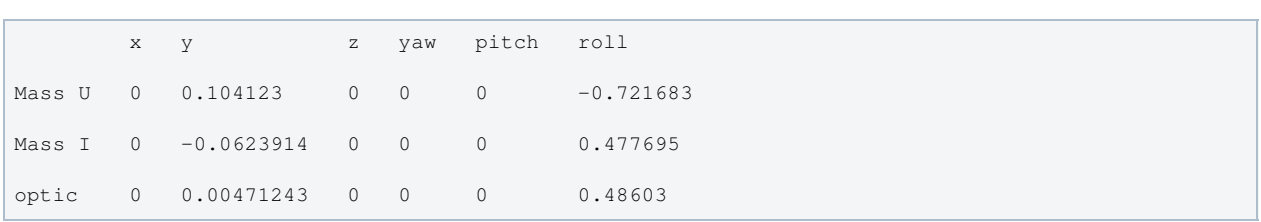

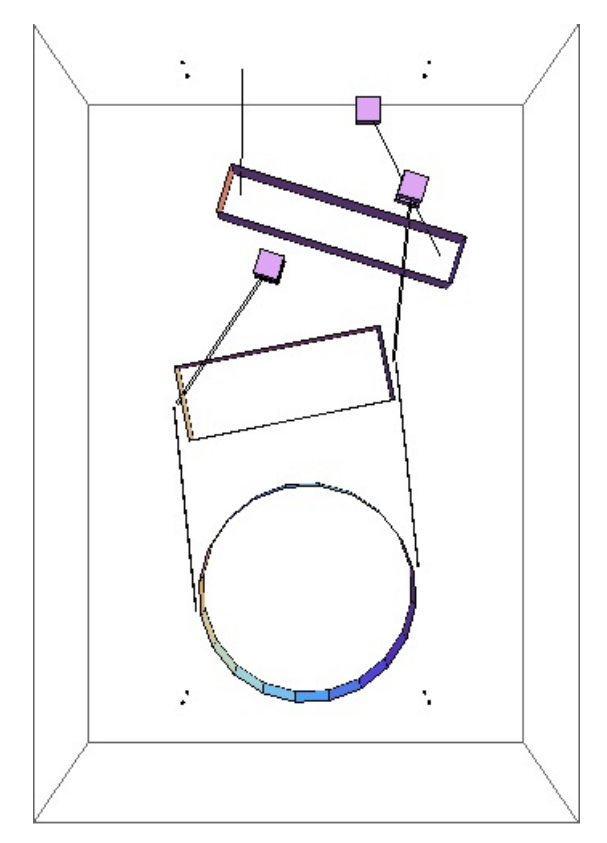

## Mode #17 - modeV3

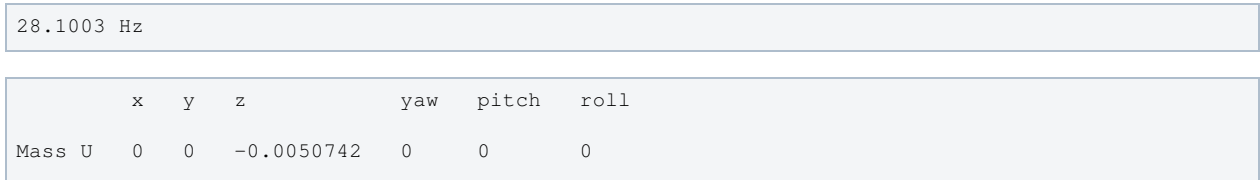

Mass I 0 0 0.707132 0 0 0 optic 0 0 -0.707063 0 0 0

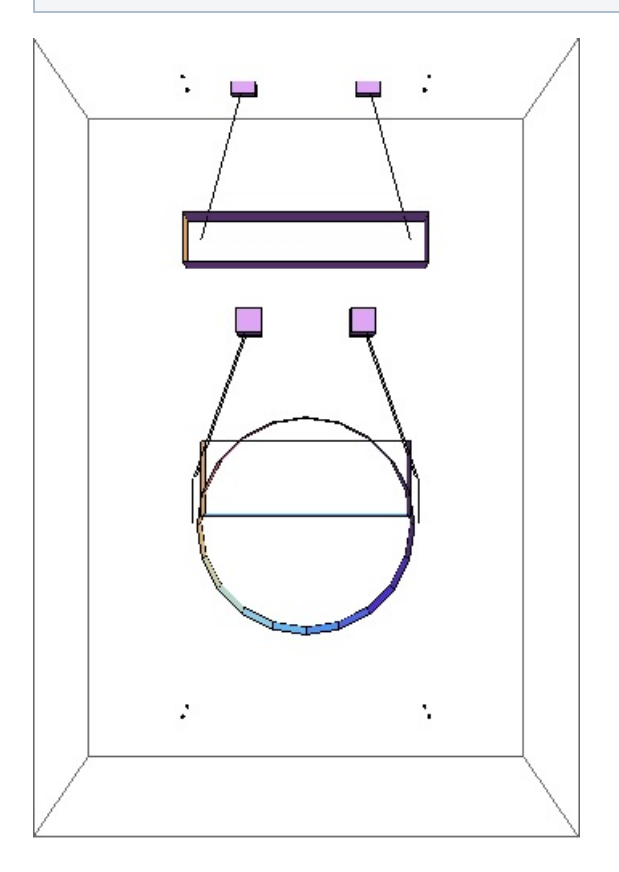

## Mode #18 - modeR3

### Back to Top

44.7247 Hz

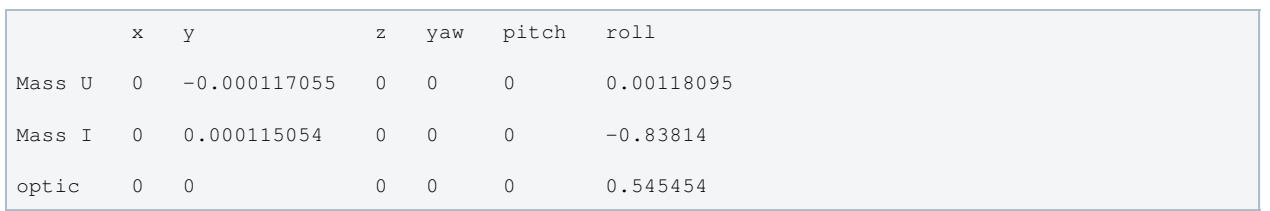

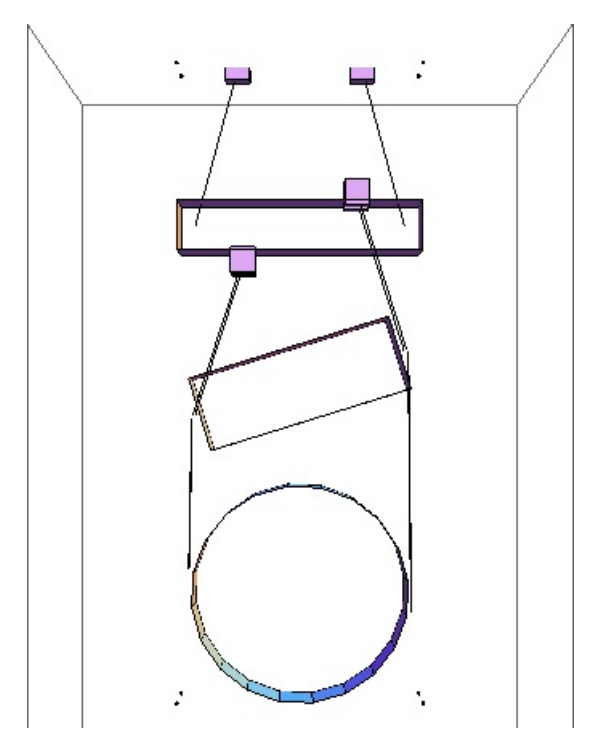

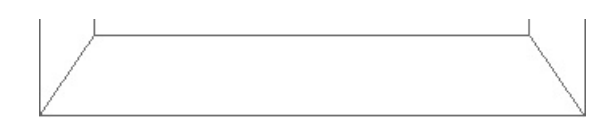

## Parameters

```
q \rightarrow 9.81ux -> 0.1 display only
uy -> 0.3 display only
uz -> 0.06 display only
den1 -> 6715. <br>
average computed from m1, ux,
uy, uz
m1 -> 12.087 SolidWorks model of D070335
with wire, blade clamps
I1x -> 0.127 SolidWorks model of D070335
with wire, blade clamps
I1y -> 0.02 SolidWorks model of D070335
with wire, blade clamps
I1z -> 0.129 SolidWorks model of D070335
with wire, blade clamps
ix -> 0.1 D070336-v3, display only
ir \rightarrow 0.09den2 -> 7999.49 300-series SSTL, SolidWorks -
LIGO material properties
m2 -> 12.227 SolidWorks model of D070334
with wire clamps
I2x -> 0.0786 SolidWorks model of D070334
with wire clamps
I2y -> 0.0201 SolidWorks model of D070334
with wire clamps
I2z -> 0.079 SolidWorks model of D070334
with wire clamps
tx \rightarrow 0.1tr -> 0.1325
den3 -> 2698.79
m3 -> 12.142 SolidWorks model of D070337
with metal prisms, magnets
I3x -> 0.12 SolidWorks model of D070337
I3y -> 0.0699 SolidWorks model of D070337
I3z -> 0.0707 SolidWorks model of D070337
l1 -> 0.2025 D070340
l2 -> 0.2036 D070393
l3 -> 0.255 D070436
nw1 -> 2
nw2 \rightarrow 4nw3 -> 4
r1 -> 0.0003048 0.024" diameter
```
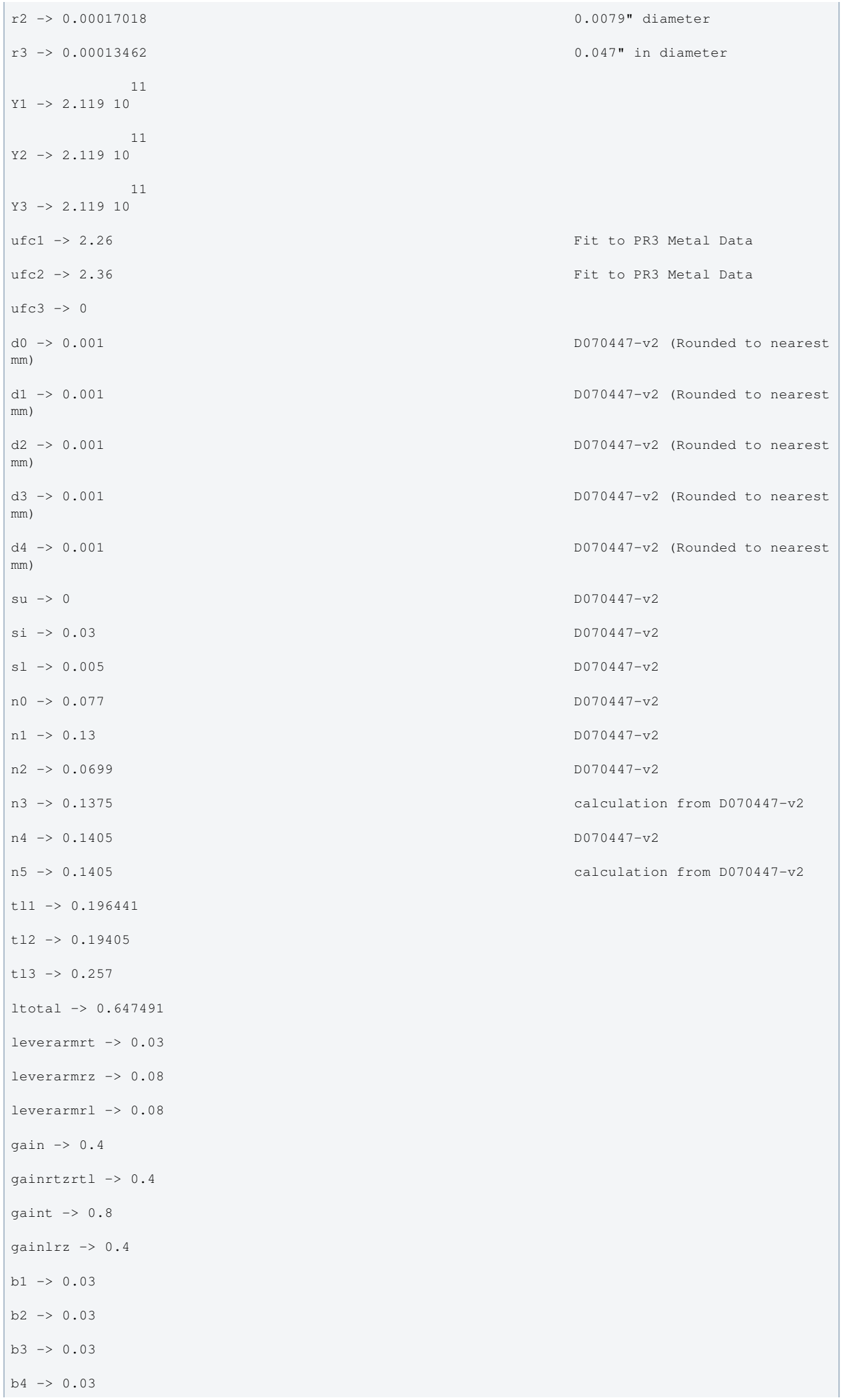

```
b5 \rightarrow 0.03b6 -> 0.03
unstretched -> False
vertblades -> True
ul1 -> 0.201893
ul2 -> 0.202931
ul3 -> 0.254371
s11 -> 0.2025sl2 -> 0.2036
sl3 -> 0.255
si1 -> 0.261728
si2 -> 0.332024
s13 \rightarrow 0.c1 \rightarrow 0.965142c2 -> 0.943271
c3 \rightarrow 1.pitchbul -> 0
pitchbur -> 0
pitchbll -> 0
pitchblr -> 0
pitchbllf -> 0
pitchblrf -> 0
pitchbllb -> 0
pitchblrb -> 0
rollbul -> 0
rollbur -> 0
rollbll -> 0
rollblr -> 0
rollbllf -> 0
rollblrf -> 0
rollbllb -> 0
rollblrb -> 0
-7A1 -> 2.91864 10
-8A2 -> 9.09844 10
               -8A3 -> 5.69337 10
kw1 - > 305412.kw2 -> 94693.5kw3 - > 47310.7flex1 -> 0.00268734
```
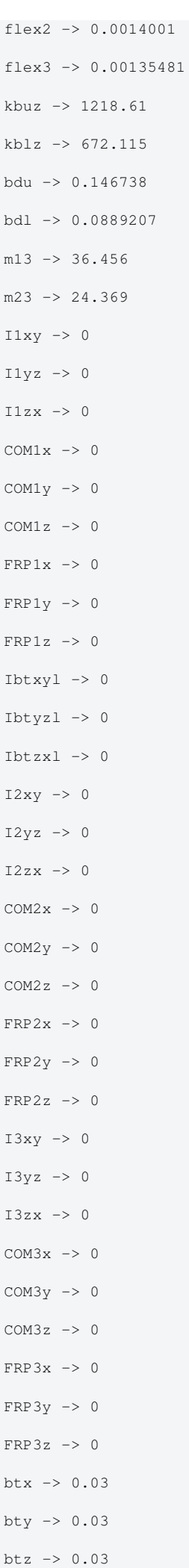

```
phib -> 0.001
bd \rightarrow 0.001-15M11 - > 6.77875 10-15M12 -> 6.77875 10
              -16M21 -> 6.58755 10
                -16
M22 -> 6.58755 10
              -16M31 -> 2.57946 10
              -16M32 \rightarrow 2.57946 10temperature -> 290.
                    -23boltzmann -> 1.38066 10
alphasilica -2 3.9 10
                                                           measurements by PW, AH - cf.5.1 10^-7 from gwinc
betasilica -> 0.000152 gwinc/IFOModel v1.0
rhosilica -> 2200. gwinc/IFOModel v1.0
Csilica -> 772.
Ksilica -> 1.38 Gwinc/IFOModel v1.0
10 Ysilica -> 7.2 10
                                                           spec sheet for silica
-10<br>phisilica -> 4.1 10
                                                           gwinc/IFOModel v1.0
                -11phissilica -> 3. 10 Phil Willems
rhosteel -> 7800. gwinc/IFOModel v1.0
Csteel -> 486. gwinc/IFOModel v1.0
Ksteel -> 49. George Communication of the communication of the communication of the communication of the communication of the communication of the communication of the communication of the communication of the communicatio
11<br>Y = \begin{bmatrix} 11 & 11 \\ 2 & 11 & 9 \\ 10 & 10 & 10 \\ 1 & 10 & 10 \\ 1 & 10 & 10 \\ 1 & 10 & 10 \\ 1 & 10 & 10 \\ 1 & 10 & 10 \\ 1 & 10 & 10 \\ 1 & 10 & 10 \\ 1 & 10 & 10 \\ 1 & 10 & 10 \\ 1 & 10 & 10 \\ 1 & 10 & 10 \\ 1 & 10 & 10 \\ 1 & 10 & 10 \\ 1 & 10 & 10 \\ 1 & 10 & 10 \\ 1 & 10 & 10 \\ 1 &measured by MB, 11/18/05alphasteel -> 0.000012 gwinc/IFOModel v1.0
betasteel -> -0.00025 gwinc/IFOModel v1.0
phisteel -> 0.0002 gwinc/IFOModel v1.0 = Geppo's
value 
rhomarag -> 7800. gwinc/IFOModel v1.0
Cmarag -> 460. gwinc/IFOModel v1.0
Kmarag -> 20. gwinc/IFOModel v1.0
11<br>Ymarag \rightarrow 1.87 10gwinc/IFOModel v1.0
alphamarag -> 0.000011    qwinc/IFOModel v1.0
betamarag -> -0.00025 Geppo's value - gwinc/IFOModel
v1.0 is wrong
phimarag -> 0.0001 ghinarag -> 0.0001 ghinarag -> 0.0001 ghinarag -> 0.0001 ghinarag -> 0.0001 ghinarag -> 0.0001 ghinarag -> 0.0001 ghinarag -> 0.0001 ghinarag -> 0.0001 ghinarag -> 0.0001 ghinarag -> 0.0001 ghinarag -> 0
tmU -> 0.0025 upper blade thickness, NAR
```
8/4/06

tmL -> 0.0017 lower blade thickness, NAR 8/4/06 magicnumber -> 0.0737472 <br>
Zener, 1938, Phys. Rev. 53:90-99 deltabladeU -> 0.00182883 cf Bench delta\_v1 deltabladeL -> 0.00182883 cf Bench delta\_v3 deltawireU -> 0.00263479 cf Bench delta\_h1 deltawireL -> 0.0026649 cf Bench delta\_h3 deltafibre -> 0.00258057 taubladeU -> 0.113606 taubladeL -> 0.0525316 tauwireU -> 0.00212017 cf Bench tau\_steel1 tauwireL -> 0.000660933 cf Bench tau\_steel3 tausilica -> 0.00907956 0.00130543 #1 damping[imag, bladeUtype] -> (0.0001 + ---------------- & ) 2 1 + 0.509525 #1 0.000603633 #1 damping[imag, bladeLtype] ->  $(0.0001 +$  ----------------- & ) 2 1 + 0.108943 #1 damping[imag, wireUtype] -> (0.0002 & ) damping[imag, wireLtype]  $\rightarrow$  (0.0002 & ) 0.0000350991 #1 damping[imag, wireUatype] -> (0.0002 + ------------------ & ) 2 1 + 0.00017746 #1 0.0000110667 #1 damping[imag, wireLatype]  $\rightarrow$  (0.0002 + -------------- $\sim$  2 1 + 0.0000172455 #1 damping[imag, fibretype] -> (0.0002 & )  $-6$  6.70587 10 #1 damping[imag, fibreatype] -> (0.0002 + -------------------- & )  $-6$  2  $1 + 6.75273$  10 #1  $x00 \rightarrow 0$  $y00 \rightarrow 0$  $z00 \rightarrow 0$ yaw00 -> 0  $pitch00$  -> 0 roll00 -> 0  $kconst1 \rightarrow 0$  $kcony1 \rightarrow 0$ kconz1 -> 0 kconyaw1 -> 0 kconpitch1 -> 0

 $\cup$  /  $\tau$  /  $\cup$ 

kcontroller

```
kconroll1 -> 0
kconx2 \rightarrow 0kcony2 -> 0
kconz2 \rightarrow 0
kconvaw2 \rightarrow 0kconpitch2 -> 0
kconroll2 -> 0
kconx3 -> 0
kconv3 \rightarrow 0kconz3 \rightarrow 0
kconyaw3 -> 0
kconpitch3 -> 0
kconroll3 -> 0
lockedblades -> False False False False False for maximum realism.
True for compatibility with very old Matlab.
kw1usual -> 305412.
kw2usual -> 94693.5
kw3usual -> 47310.7
kbuzusual -> 1218.61
kblzusual -> 672.115
 7
kbuy -> 1.21861 10
\sim 6
kbly -> 6.72115 10
kbux -> 121861.
kblx \rightarrow 67211.5boxymassi -> True
iy -> 0.255 D070336-v3, display only
iz -> 0.092 D070336-v3, display only
nb -> 6061 Al, SolidWorks - LIGO material properties
nb -> D070338-v4
nb -> D070338-v4
dl -> 0. correction to wire length to
offset wedge mass imbalance
dssilica -> 0.015 gwinc/IFOModel v1.0
taufibre -> 0.00041358
```
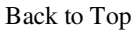

aLIGO: Suspensions/OpsManual/HLTS/Models/20120120hlts (last edited 2014-03-05 14:11:16 by MarkBarton)

# aLIGO SUS Operation Manual - Info on HSTS **Suspensions**

Back to Operation Manual main page

## References

- HSTS wiki page (old)
- $\bullet$  0 T010103: aLIGO Suspension System Conceptual Design
- **OD020700: HSTS Overall Assembly**
- T1000061: aLIGO HAM Triple Suspension Controls Design Description
- E1100109: HAM Suspensions Controls Arrangement Poster
- **T1300079: HAM Small Triple Suspension (HSTS) Actuation Ranges**
- $\bullet$  0 D0902810: aLIGO HAM2 Suspension Controls Wiring Diagrams
- D1000599: aLIGO HAM 3-4 Suspension Controls Wiring Diagram
- $\bullet$ D1002740: aLIGO SUS HAM 5-6 Wiring Diagrams

## Models

The HSTS suspension has been extensively modelled. Key results are at Suspensions/OpsManual/HSTS/Models .

## Screens

HSTS MEDM screens are at /Screens.

aLIGO: Suspensions/OpsManual/HSTS (last edited 2013-09-13 14:14:08 by MarkBarton)

## aLIGO SUS Operations Manual - Overview of HSTS MEDM screens

Back to Operation Manual main page Back to HSTS main page

This page makes extensive use of text fragments in-lined from Suspensions/OpsManual/Boilerplate. Use the extract.py script there to update.

Except where noted, the HSTS screens described below are common to HSTS and HLTS and live at /opt/rtcds/userapps/release/sus/common/medm/hxts/. (Note hxts not hsts.) They are all generic screens which rely for their execution on site-, interferometer- and suspension-specific arguments passed in when they are called. They can be edited in MEDM but can't usefully be executed directly from there. Rather they need to be opened directly or indirectly from the SITEMAP screen /opt/rtcds/\${site}/\${ifo}/medm/SITEMAP.adl. See the MEDM page for further information.

### Overview Screen

### Screen SUS\_CUST\_HSTS\_OVERVIEW.adl

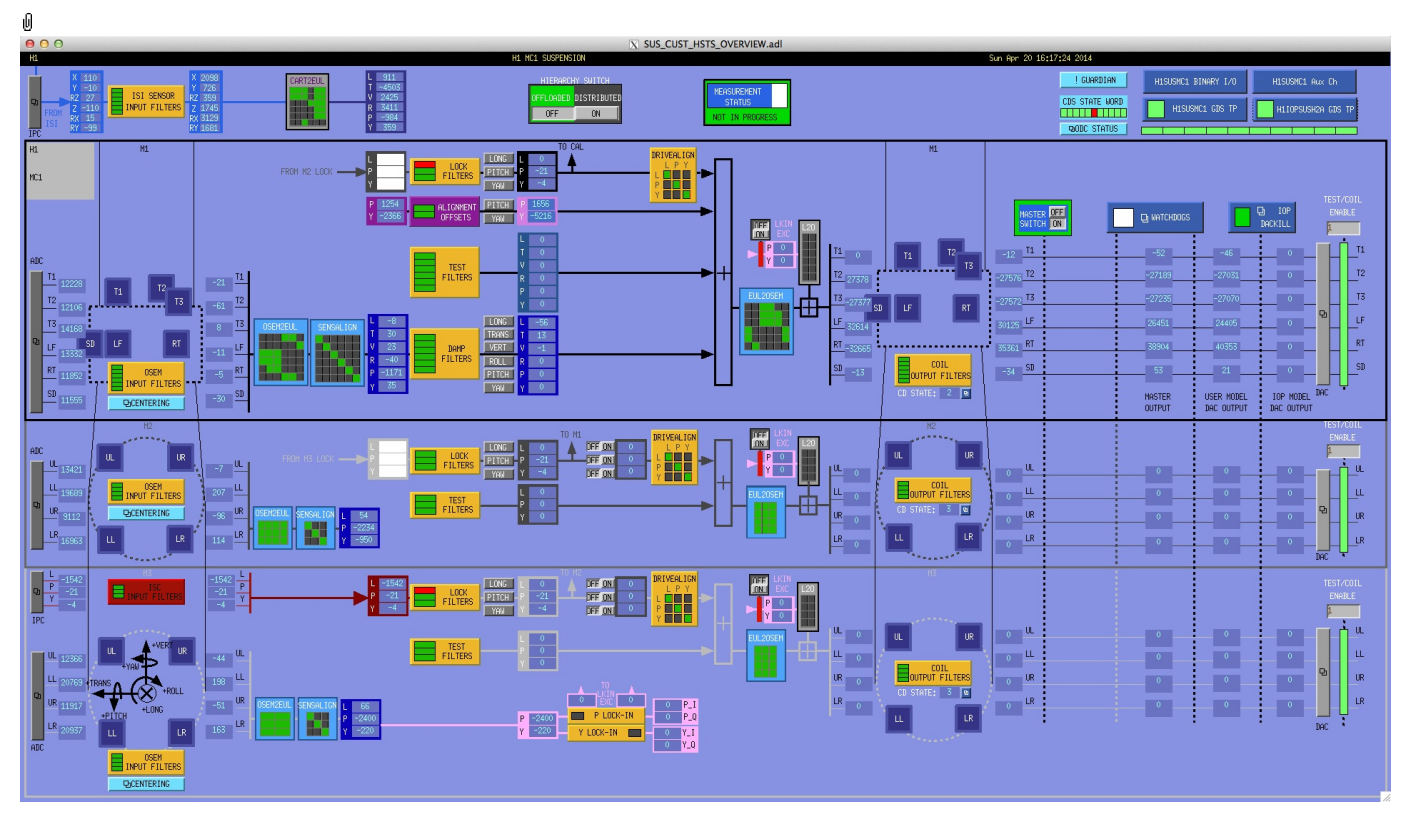

This is the overview screen and one of only a few specific to HSTS (with HSTS rather than HXTS in the name). The functionality is divided up according to the three sensor-actuator groups, plus an odds-and-ends area at the top:

- Other subscreens not specific to a sensor/actuator group
- M1 6 BOSEMs on the structure engaging the main chain top mass
- M2 4 BOSEMs on the structure engaging the intermediate mass
- M3 4 AOSEMs on the structure engaging the optic

M1 is used for local damping (relative to the structure). DC pitch and yaw offsets are also injected at M1. M2 and M3 are for implementing global control (relative to other optics) and have inputs for actuation requests from ISC.

### Other Screens

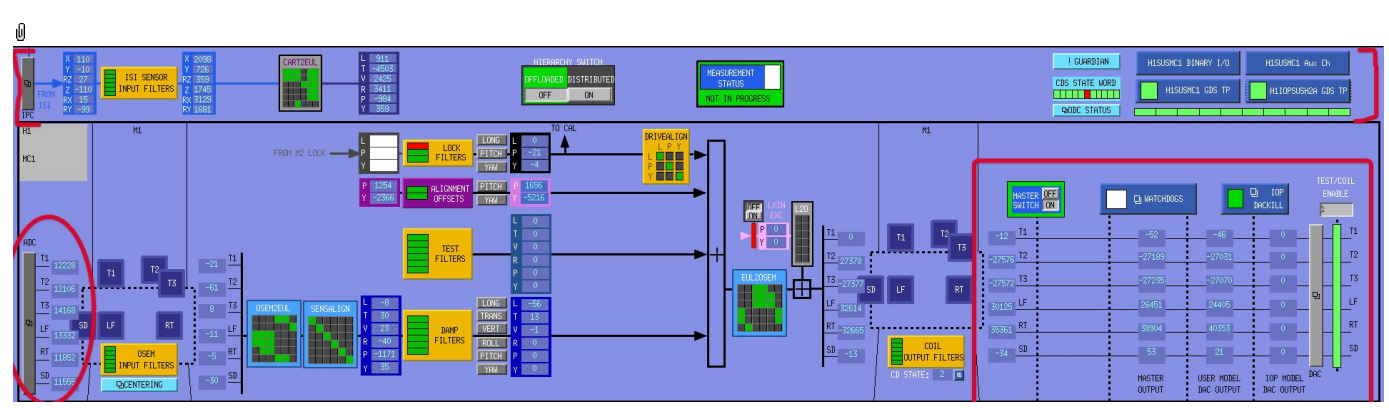

- MASTER SWITCH switches all actuation.
- MEASUREMENT STATUS flashes when manually set to ON, alerting other users to the fact that someone has claimed the suspension for testing.
- HIERARCHY SWITCH enables various ISC inputs and outputs.
- ADC a monitor screen (common to all sensor-actuator groups) for the semi-raw ADC values as reported by the IOP process after downsampling.
- DAC a popup allowing access to all the DAC outputs as reported by the IOP process.
- H1SUSMC1 MONITORS (or the like; depends on the suspension name) readbacks from coil driver channels for all OSEMs as reported by the corresponding auxiliary front-end processor.
- WATCHDOGS a block implementing the watchdogs on the various sensor-actuator groups.
- IOP DACKILL a watchdog that shuts off the IOP process (potentially other suspensions on the same front-end).
- H1IOPSUSH2A GDS TP (or the like; depends on the front-end computer name) status of the IOP process for the front-end.
- H1SUSMC1 GDS TP (or the like; depends on the suspension name) status of the suspension process.
- H1SUSMC1 BIO (or the like; depends on the suspension name) binary input/output controls.
- ODC STATUS ODC status
- !GUARDIAN Guardian controls
- ISIINF ISI input filters.
- CART2EUL transformation from the ISI basis to SUS.

### Screen SUS\_CUST\_HXTS\_ADC\_MONITOR.adl

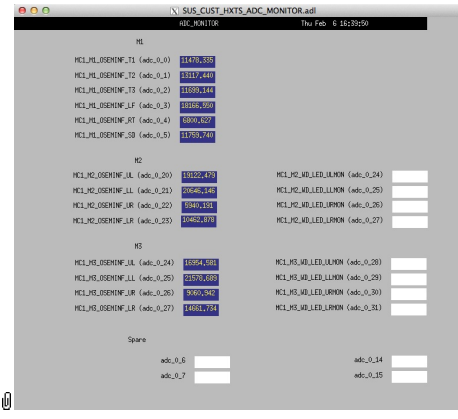

Suspensions/OpsManual/Boilerplate/ADC\_MONITOR:

Shows the raw OSEM etc signals as reported by the IOP process. The ADC channel numbers are hard-coded in suspensionspecific macro files read by MEDM when the screen is displayed - see Suspensions/OpsManual/MEDM.

### Screen SUS\_CUST\_HXTS\_DAC\_MONITOR.adl

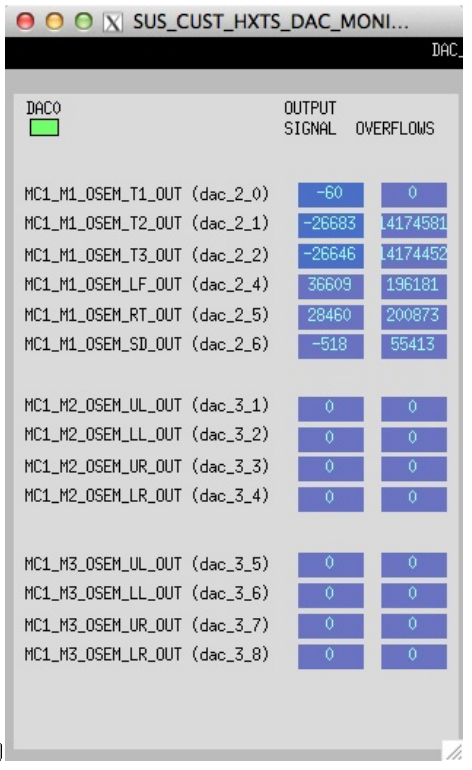

Suspensions/OpsManual/Boilerplate/DAC\_MONITOR:

Actuation signals just before the DAC as reported by the IOP process. The DAC channel numbers are hard-coded in suspension-specific macro files read by MEDM when the screen is displayed - see Suspensions/OpsManual/MEDM.

#### Screen SUS\_CUST\_HXTS\_WD.adl

ıĺ

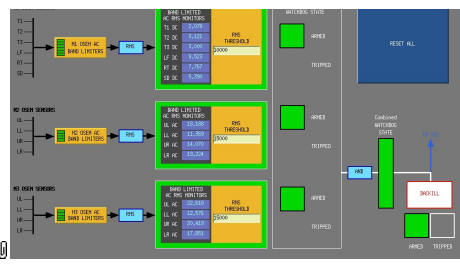

Suspensions/OpsManual/Boilerplate/WD:

This screen allows for setting the watchdog thresholds and for resetting the watchdog should it trip. See Watchdogs for more information.

### Screen SUS\_CUST\_IOP\_DACKILL.adl

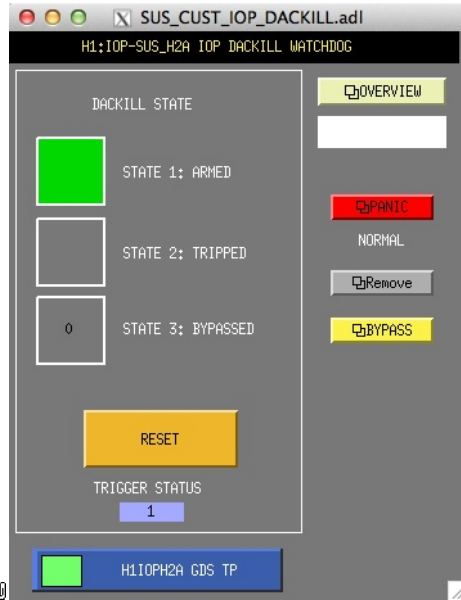

Suspensions/OpsManual/Boilerplate/IOP\_DACKILL:

The watchdog controls for the IOP process. If this WD is tripped it disables IO to/from all user models on the front end. RESET resets from the tripped state if there are no outstanding triggers. BYPASS is a manual override that allows for operation of the suspension if there is a trigger condition that is known by the operator to be harmless.

### Screen H1IOPSUSH2A\_GDS\_TP.adl

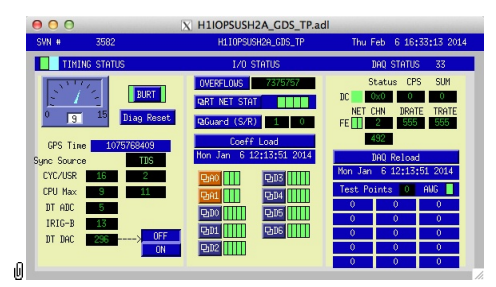

Suspensions/OpsManual/Boilerplate/IOP\_GDS\_TP:

This screen reports the status of the CPU running the IOP model for the suspension, which runs on a different core of the same front-end computer running the user model and is responsible for ADC and DAC access. Of particular importance:

The number of the CPU running the IOP process, e.g., "33", can be read from this screen just to the right of the "DAQ STATUS" heading.

The Coeff Load button reloads all the filters for the model.

If an excitation is active, one or more of the Test Points will be non-zero. If an excitation is active, one or more of the test points will be showing non-zero numbers. See Suspensions/OpsManual/diag for instructions on clearing test points.

### Screen H1SUSMC1\_GDS\_TP.adl

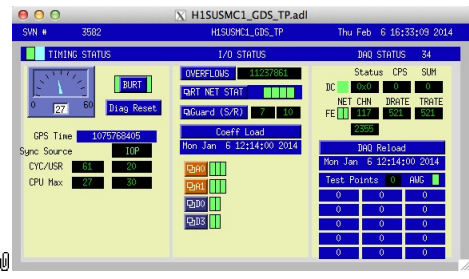

Suspensions/OpsManual/Boilerplate/USER\_GDS\_TP:

This screen reports the status of the CPU running the user model for the suspension. Of particular importance:

The number of the CPU, e.g., "37", can be read from this screen just to the right of the "DAQ STATUS" heading.

The Coeff Load button reloads all the filters for the model.

If an excitation is active, one or more of the test points will be showing non-zero numbers. See Suspensions/OpsManual/diag for instructions on clearing test points.

### Screen SUS\_CUST\_HXTS\_MONITOR\_OVERVIEW.adl

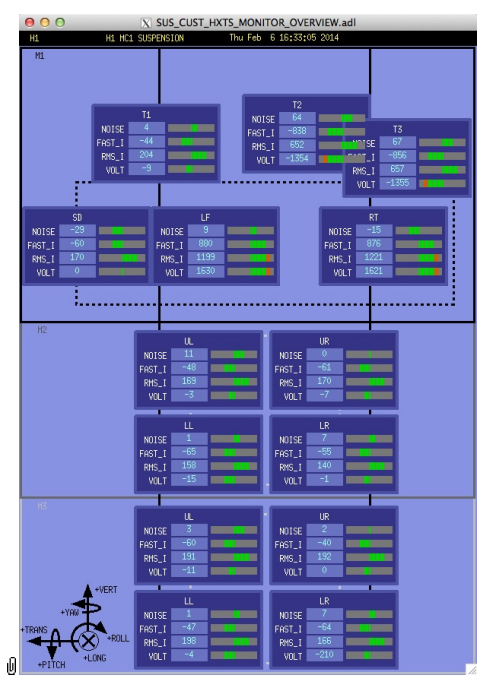

Suspensions/OpsManual/Boilerplate/MONITOR\_OVERVIEW:

This screen shows the OSEM readback channels as reported by the AUX model for the suspension.

- VOLTS is a measure of the analog voltage at the coil driver.
- FAST\_I is a measure of the current output by the coil driver.
- RMS\_I is a low-passed measure of the current.
- NOISE is a high-passed measure of the current.

### Screen SUS\_CUST\_HXTS\_BIO.adl

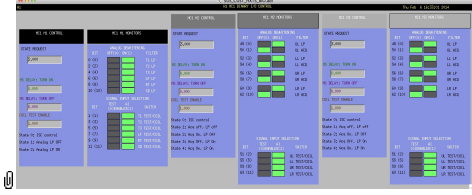

Suspensions/OpsManual/Boilerplate/HSTS\_BIO:

The Binary Input-Output control screen. State Requests for the various sensor-actuator groups can be input. Positive state values lock out manual control of the filters on the COILOUTF screen and set the digital dewhitening filters to match the analog whitening filters selected via the binary outputs. Negative state values allow the dewhitening filters to be manually overridden.

### Screen SUS\_CUST\_HXTS\_IPC.adl

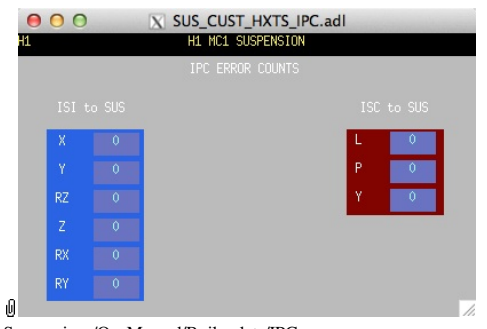

Suspensions/OpsManual/Boilerplate/IPC:

Monitor screen for the interprocess communication (IPC) signals from the associated SEI platform (ISI) and from the IFO sensing and control system (ISC).

### Screen GUARD.adl

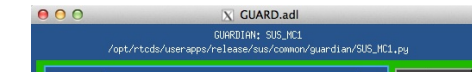

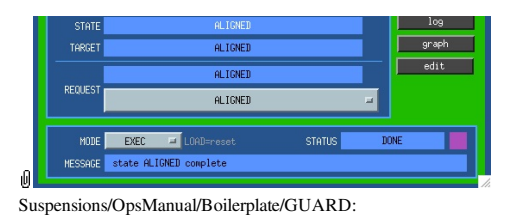

The Guardian screen. See Suspensions/OpsManual/Guardian and Suspensions/OpsManual/OperatingInstructions.

### Screen SUS\_CUST\_HSTS\_ODC.adl

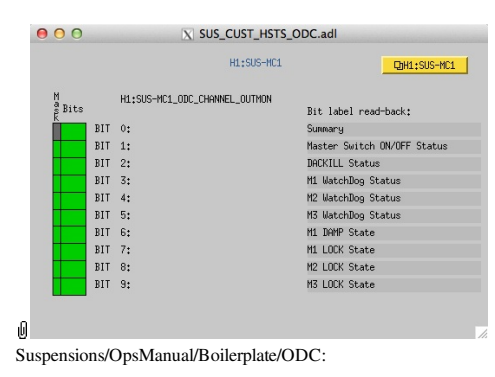

ODC Status.

### Screen SUS\_CUST\_HXTS\_M1\_ISIINF.adl

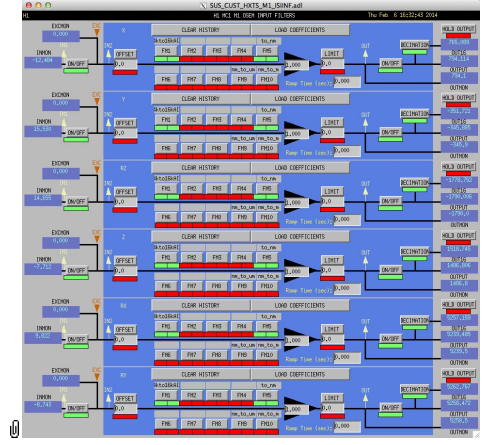

Suspensions/OpsManual/Boilerplate/M1\_ISIINF:

Filters for the diagnostic signals from the ISI.

### Screen SUS\_CUST\_HXTS\_M1\_CART2EUL.adl

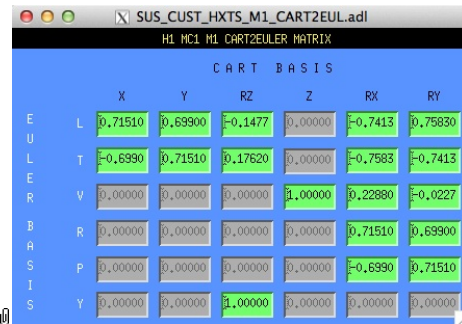

Suspensions/OpsManual/Boilerplate/M1\_CART2EUL:

A matrix to diagonalize/rotate the ISI signals into the SUS basis (with +L from AR looking towards the HR face, +T left and +V up). See Suspensions/OpsManual/Projections and  $\bullet$ T1100617.

### Sensor Actuator Group M1 - Upper Mass

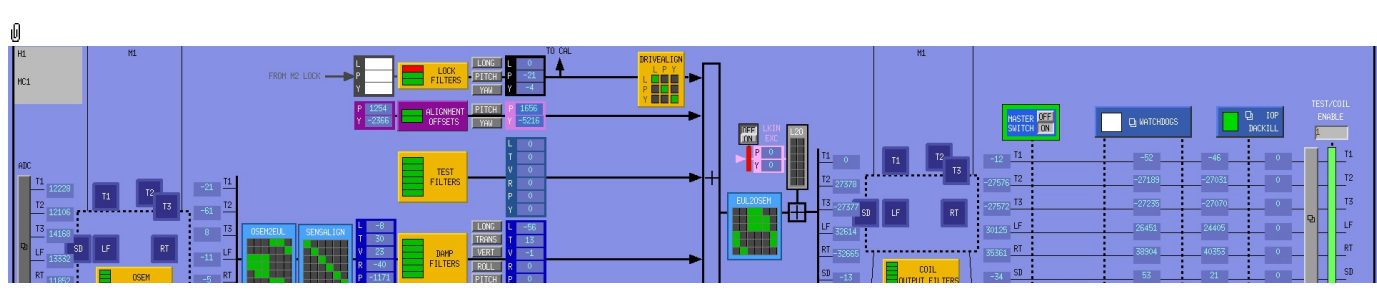

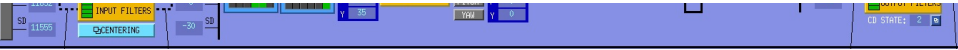

The M1 section of the main HLTS screen is excerpted above. Most of the items on it correspond to blocks in the underlying Simulink model and can be clicked on to access subscreens with settings for those block. It is laid out to reflect the flow of the local control loop, which involves the following elements:

- OSEM INPUT FILTERS a block that accepts OSEM inputs from 0 to roughly 20K-30K counts (depending on the OSEM), applies dewhitening and normalizes to um.
- CENTERING a utility screen which displays the OSEM readouts as large on-screen meters that can be read at a distance, for convenience while mechanically adjusting OSEMs.
- OSEM2EUL a block that diagonalizes the OSEM signal to signals in a longitudinal/transverse/vertical/roll/pitch/yaw (L/T/V/R/P/Y) basis.
- SENSALIGN a block reserved for applying corrections if the sensors are not well-matched (the identity matrix by default).
- DAMP FILTERS a filter bank applying the damping filters.
- TEST FILTERS a filter bank group (with no filters!) serving as a place to apply AWG actuation in the L/T/V/R/P/Y basis without it having to go through the damping filters.
- ALIGNMENT OFFSETS a place to apply DC actuation in pitch and yaw.
- LOCK FILTERS filters for global control signals.
- DRIVEALIGN a block reserved for applying corrections if the actuators are not well-matched (the identity matrix by default).
- EUL2OSEM a block that de-diagonalizes the damping signals back to per-OSEM signals.
- $\bullet$  L<sub>2O</sub> ???.
- COIL OUTPUT FILTERS a filter bank that corrects for hardware run/acquisition mode filters and for magnet polarity.

### Screen SUS\_CUST\_HXTS\_M1\_OSEMINF.adl

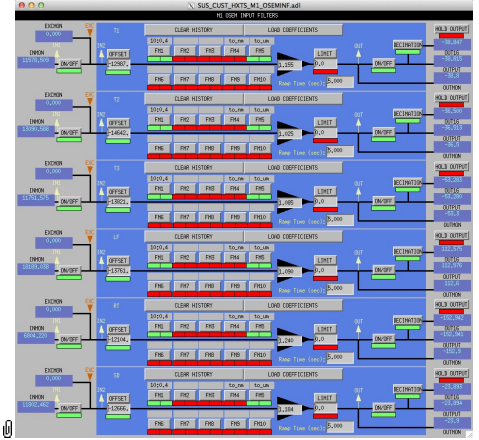

Suspensions/OpsManual/Boilerplate/M1\_OSEMINF:

This block has 6 filter groups corresponding to the 6 M1 BOSEMs, T1/T2/T3/LF/RT/SD. See OSEMs and Calibration for more information on appropriate gain/offset settings.

The filter in slot FM1 corrects for the hardware whitening filter and should always be on. The filter in slot FM5 converts normalized counts to um.

The Limit and Ramp Time fields should be 0 and both ON/OFF switches should be ON.

### Screen SUS\_CUST\_HXTS\_M1\_CENTERING.adl

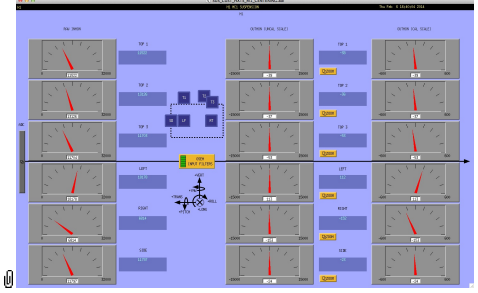

Suspensions/OpsManual/Boilerplate/M1\_CENTERING:

This screen gives various views of the M1 OSEM signals as meter panels for ease of viewing when mechanically adjusting **OSEMs** 

### Screen SUS\_CUST\_HXTS\_M1\_OSEM2EUL.adl

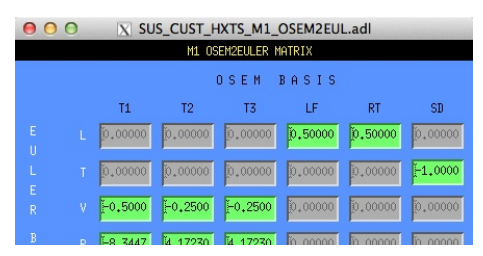

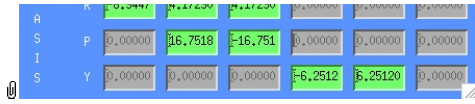

Suspensions/OpsManual/Boilerplate/M1\_OSEM2EUL:

This screen allows entry of the matrix which converts from the M1 OSEM basis to the Euler basis. See Suspensions/OpsManual/Projections for more info. The entries for the linear DOFs L, T and V are dimensionless and implement appropriate averages of the OSEMS.

The entries for the angular DOFs R, P and Y have dimensions meter<sup>^</sup>-1 and incorporate the lever arms from the COM to the OSEM positions. Since the inputs are in µm the outputs are then in µrad.

The sign convention is the one that has been used consistently in SUS modelling efforts: +L is forward (looking from the AR side towards the HR side), +T is left (looking forward) and +V is up. +R, +P and +Y are right-handed about the corresponding axes.

### Screen SUS\_CUST\_HXTS\_M1\_SENSALIGN.adl

| X SUS CUST HXTS M1 SENSALIGN.adl |                                   |   |         |           |           |           |           |         |  |  |  |  |  |
|----------------------------------|-----------------------------------|---|---------|-----------|-----------|-----------|-----------|---------|--|--|--|--|--|
|                                  | M1 SENSALIGN MATRIX<br>MISALIGNED |   |         |           |           |           |           |         |  |  |  |  |  |
|                                  |                                   |   |         |           |           | R         | P         |         |  |  |  |  |  |
|                                  |                                   |   | 1.00000 | [0.00000] | 0,00000   | 0.00000   | 0.00000   | 0,00000 |  |  |  |  |  |
|                                  | $\mathsf{A}$<br>I<br>G<br>N       |   | 0.00000 | 1.00000   | [0.00000] | 0.00000   | [0.00000] | 0.00000 |  |  |  |  |  |
|                                  |                                   | v | 0.00000 | [0,00000] | [1,00000] | 0.00000   | 0,00000   | 0,00000 |  |  |  |  |  |
|                                  |                                   | R | 0,00000 | 0.00000   | 0.00000   | 1,00000   | 0.00000   | 0.00000 |  |  |  |  |  |
|                                  | F<br>$\mathbf{D}$                 | P | 0.00000 | [0,00000] | 0.00000   | [0,00000] | 1.00000   | 0.00000 |  |  |  |  |  |
|                                  |                                   | Ÿ | 0.00000 | 0.00000   | 0.00000   | 0,00000   | 0.00000   | 1,00000 |  |  |  |  |  |
| ıO                               |                                   |   |         |           |           |           |           |         |  |  |  |  |  |

Suspensions/OpsManual/Boilerplate/M1\_SENSALIGN:

This screen is reserved for tweaking the M1 sensing diagonalization. It defaults to the identity matrix. See Suspensions/OpsManual/Projections for more info.

### Screen SUS\_CUST\_HXTS\_M1\_DAMP.adl

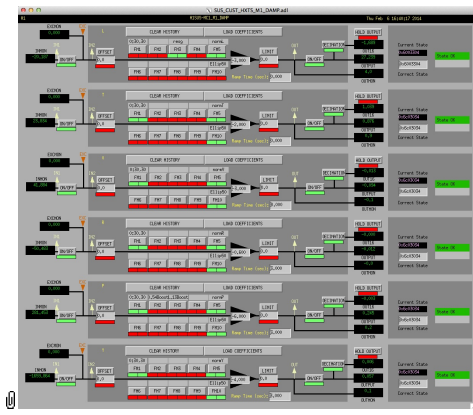

Suspensions/OpsManual/Boilerplate/M1\_DAMP:

These filters implement the local damping. See Suspensions/OpsManual/Damping.

### Screen SUS\_CUST\_HSTS\_M1\_OPTICALIGN.adl

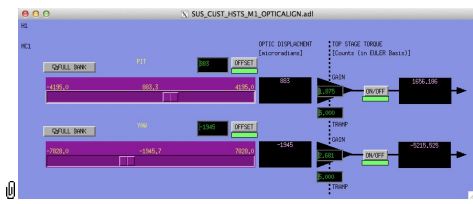

Suspensions/OpsManual/Boilerplate/M1\_OPTICALIGN:

This screen has sliders for dialling in static pitch and yaw actuation offsets. See Suspensions/OpsManual/Alignments for more info.

### Screen SUS\_CUST\_HXTS\_M1\_LOCK.adl

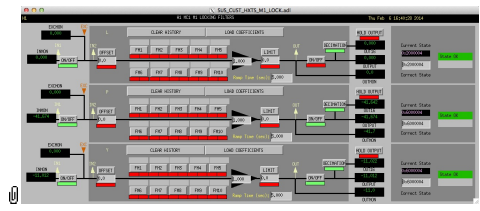

Suspensions/OpsManual/Boilerplate/M1\_LOCK:

### Screen SUS\_CUST\_HXTS\_M1\_DRIVEALIGN.adl

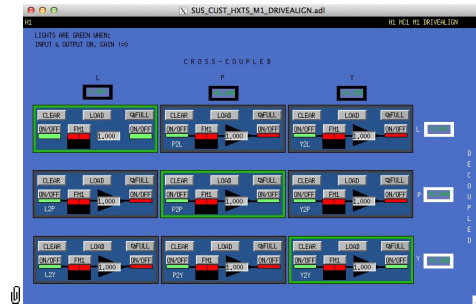

Suspensions/OpsManual/Boilerplate/M1\_DRIVEALIGN:

This screen is reserved for tweaking the M1 actuator diagonalization and frequency response. Unlike SENSALIGN there is also a single-slot filter bank associated with each entry. See Suspensions/OpsManual/Projections for more info.

### Screen SUS\_CUST\_HXTS\_M1\_EUL2OSEM.adl

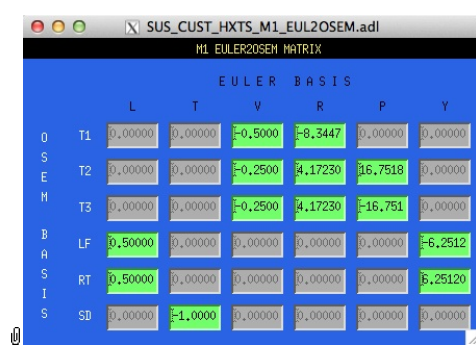

Suspensions/OpsManual/Boilerplate/M1\_EUL2OSEM:

This screen allows entry of the matrix which converts force/torque requests from the Euler basis to the OSEM basis. See Suspensions/OpsManual/Projections for more info. The sign convention for the input forces/torques is the same as for linear/angular displacements in the Euler basis. The sign convention for the outputs is that positive is a request for the actuator to push. Lever arms have been taken into account but not any any calibration of the actuation train.

### Screen SUS\_CUST\_HXTS\_M1\_LKIN2OSEM.adl

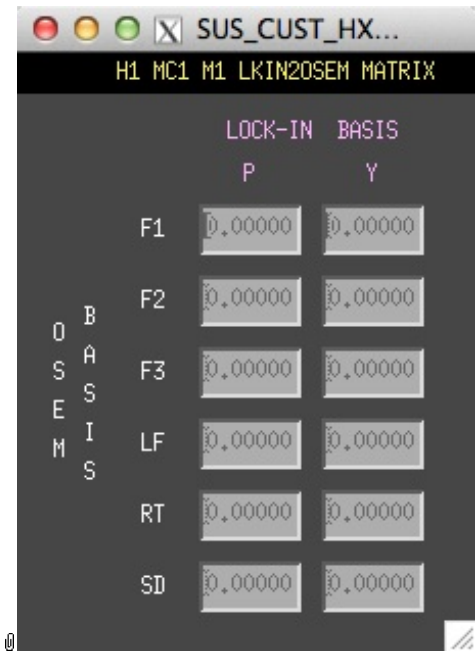

Suspensions/OpsManual/Boilerplate/M1\_LKIN2OSEM:

Need to find out what this does.

### Screen SUS\_CUST\_HXTS\_M1\_COILOUTF.adl

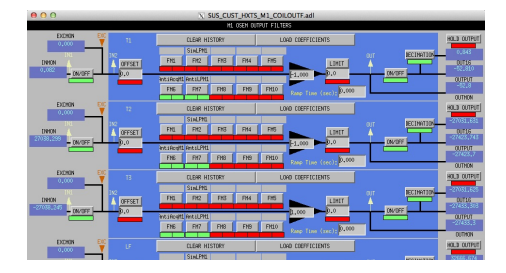

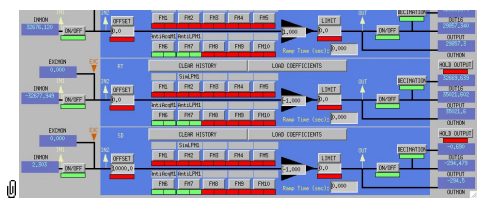

Suspensions/OpsManual/Boilerplate/M1\_COILOUTF:

This screen applies compensation for the hardware filters in the M1 actuation electronics and also for the magnet sign. In normal use, the filters cannot be set manually but are enabled or disabled automatically in sync with the hardware filters. (If it should be necessary for testing purposes, this automatic control can be disabled in the BIO screen by entering a negative state request value.)

See the Calibration page for information on setting the gain fields.

The Offset, Limit and Ramp Time fields should normally be 0 and both ON/OFF switches should be ON. However offsets of ≈10000 [TBC] can be applied temporarily to check that actuation is taking effect (and with the right sign). A positive offset applied here (i.e., before the ±1 gain applied later on the same screen) should give a positive displacement in the corresponding OSEM signal, otherwise the sign of the gain and the magnet don't match.

The sign convention at the output is positive for a positive current (rather than force).

### Sensor Actuator Group M2 - Intermediate Mass

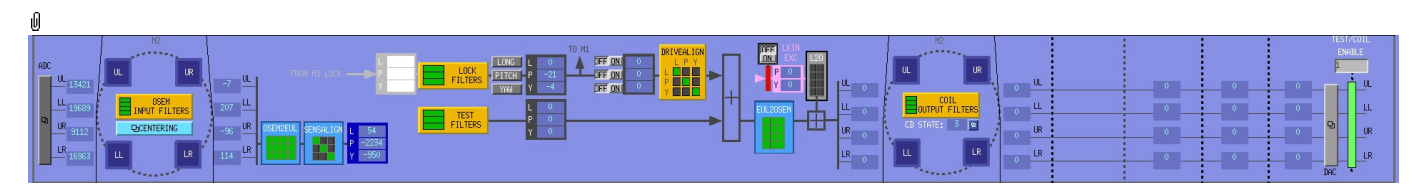

The M2 level has the following blocks:

- OSEM INPUT FILTERS a block that accepts OSEM inputs from 0 to roughly 20K-30K counts (depending on the OSEM), applies dewhitening and normalizes to µm.
- CENTERING a utility screen which displays the OSEM readouts as large on-screen meters that can be read at a distance, for convenience while mechanically adjusting OSEMs.
- OSEM2EUL a block that diagonalizes the OSEM signal to signals in a longitudinal/pitch/yaw (L/P/Y) basis.
- SENSALIGN a block reserved for applying corrections if the sensors are not well-matched (the identity matrix by default).
- TEST FILTERS a filter bank group (with no filters!) serving as a place to apply AWG actuation in the L/T/V/R/P/Y basis without it having to go through the damping filters.
- LOCK FILTERS filters for global control signals.
- DRIVEALIGN a block reserved for applying corrections if the actuators are not well-matched (the identity matrix by default).
- EUL2OSEM a block that de-diagonalizes the damping signals back to per-OSEM signals.
- $\bullet$  L<sub>2</sub>O ???.
- COIL OUTPUT FILTERS a filter bank that corrects for hardware run/acquisition mode filters and for magnet polarity.

There are the following auxiliary inputs:

#### Screen SUS\_CUST\_HXTS\_M2\_OSEMINF.adl

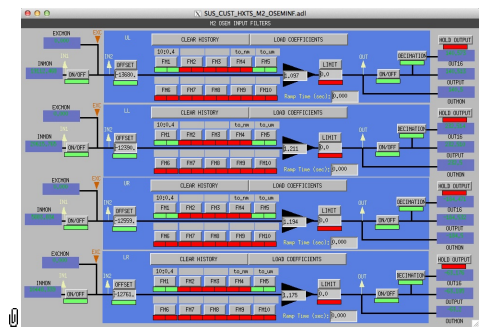

Suspensions/OpsManual/Boilerplate/M2\_OSEMINF:

This block has 4 filter banks corresponding to the 4 M2 OSEMs, UL/LL/UR/LR. See OSEMs and Calibration for more information on appropriate gain/offset settings.

The filter in slot FM1 corrects for the hardware whitening filter and should always be on. The filter in slot FM5 converts normalized counts to um.

The Limit and Ramp Time fields should be 0 and both ON/OFF switches should be ON.

### Screen SUS\_CUST\_HXTS\_M2\_CENTERING.adl

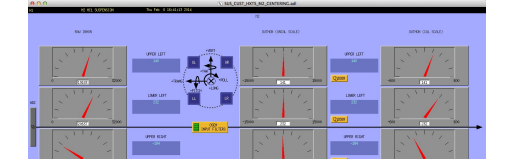

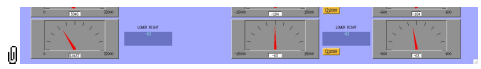

Suspensions/OpsManual/Boilerplate/M2\_CENTERING:

This screen gives various views of the OSEM signals as meter panels for ease of viewing when mechanically adjusting OSEMs.

### Screen SUS\_CUST\_HXTS\_M2\_SENSALIGN.adl

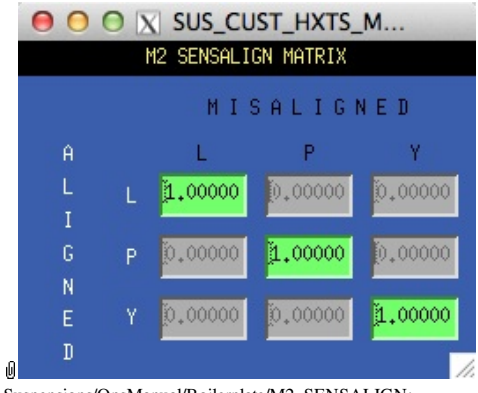

Suspensions/OpsManual/Boilerplate/M2\_SENSALIGN:

This screen is reserved for tweaking the M2 sensing diagonalization. It defaults to the identity matrix. See Suspensions/OpsManual/Projections for more info.

#### Screen SUS\_CUST\_HXTS\_M2\_OSEM2EUL.adl

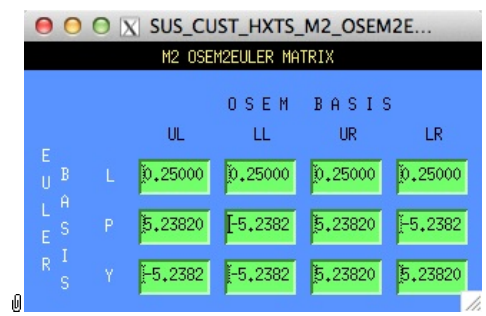

Suspensions/OpsManual/Boilerplate/M2\_OSEM2EUL:

This screen allows entry of the matrix which converts from the OSEM basis to the Euler basis. See Suspensions/OpsManual/Projections for more info. The entries for the linear DOF L are dimensionless.

The entries for the angular DOFs P and Y have dimensions meter^-1 and incorporate the lever arms from the COM to the OSEM positions. Since the inputs are in µm the outputs are then in µrad.

The sign convention is the one that has been used consistently in SUS modelling efforts: +L is forward (looking from the AR side towards the HR side), +T is left (looking forward) and +V is up. +R, +P and +Y are right-handed about the corresponding axes.

### Screen SUS\_CUST\_HXTS\_M2\_LOCK.adl

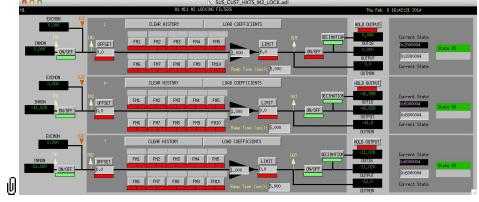

Suspensions/OpsManual/Boilerplate/M2\_LOCK:

Filters for the locking signals.

### Screen SUS\_CUST\_HXTS\_M2\_TEST.adl

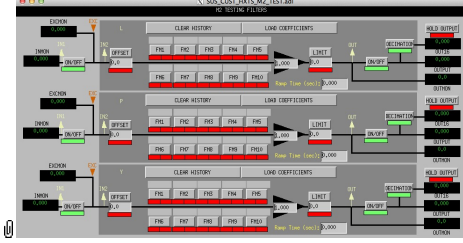

Suspensions/OpsManual/Boilerplate/M2\_TEST:

This is a deliberately empty set of 3 filter banks corresponding to the M2 L, P and Y DOFs. It allows AWG excitations to be applied at the EXC test points without passing through the damping filters. Offsets should normally be 0 and gains should be 1. The button on the main screen which brings up this screen has a series of indicators, one for each filter, that are green when both the left and right ON/OFF switches are ON. Thus although the left switch doesn't do anything useful (there are no inputs before it and excitations are injected after it), it should be left ON so that the indicator tracks the right switch.
#### Screen SUS\_CUST\_HXTS\_M2\_DRIVEALIGN.adl

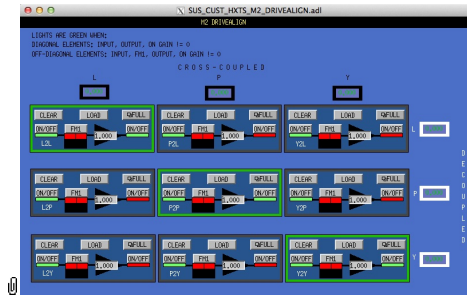

Suspensions/OpsManual/Boilerplate/M2\_DRIVEALIGN:

This screen is reserved for tweaking the actuator diagonalization and frequency response. Unlike SENSALIGN there is also a single-slot filter bank associated with each entry. See Suspensions/OpsManual/Projections for more info.

#### Screen SUS\_CUST\_HXTS\_M2\_EUL2OSEM.adl

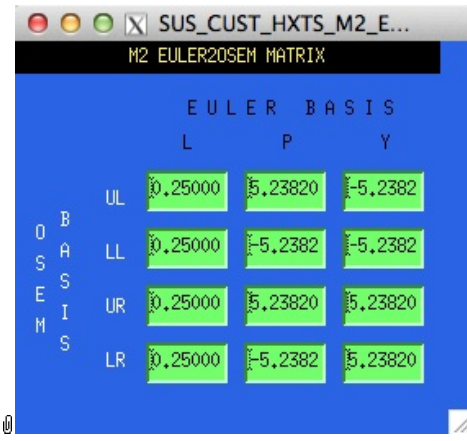

Suspensions/OpsManual/Boilerplate/M2\_EUL2OSEM:

This screen allows entry of the matrix which converts force/torque requests from the Euler basis to the OSEM basis. See Suspensions/OpsManual/Projections for more info. The sign convention for the input forces/torques is the same as for linear/angular displacements in the Euler basis. The sign convention for the outputs is that positive is a request for the actuator to push. Lever arms have been taken into account but not any any calibration of the actuation train.

### Screen SUS\_CUST\_HXTS\_M2\_LKIN2OSEM.adl

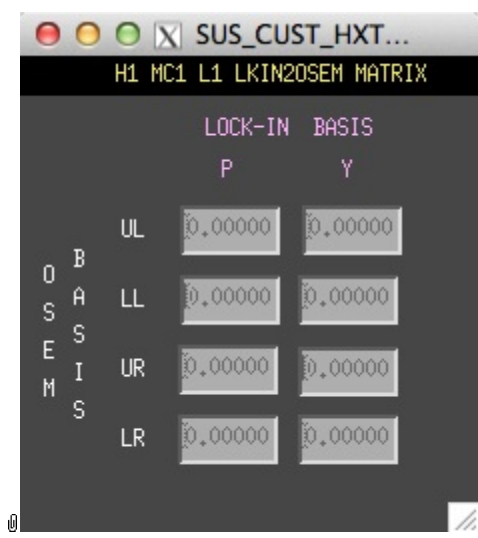

Suspensions/OpsManual/Boilerplate/M2\_LKIN2OSEM:

Need to find out what this does.

#### Screen SUS\_CUST\_HXTS\_M2\_COILOUTF.adl

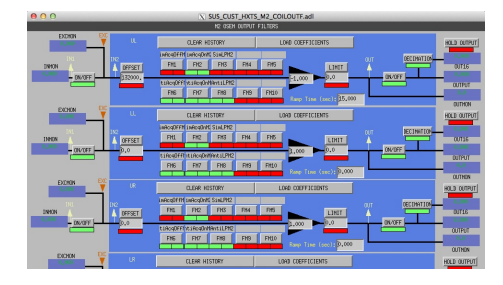

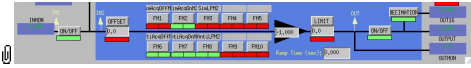

Suspensions/OpsManual/Boilerplate/M2\_COILOUTF:

This screen applies compensation for the hardware filters in the actuation electronics and also for the magnet sign. In normal use, the filters cannot be set manually but are enabled or disabled automatically in sync with the hardware filters. (If it should be necessary for testing purposes, this automatic control can be disabled in the BIO screen by entering a negative state request value.)

See the Calibration page for information on setting the gain fields.

The Offset, Limit and Ramp Time fields should normally be 0 and both ON/OFF switches should be ON. However offsets can be applied temporarily to check that actuation is taking effect (and with the right sign). A positive offset applied here (i.e., before the ±1 gain applied later on the same screen) should give a positive displacement in the corresponding OSEM signal, otherwise the sign of the gain and the magnet don't match.

The sign convention at the output is positive for a positive current (rather than force).

### Sensor Actuator Group M3 - Optic

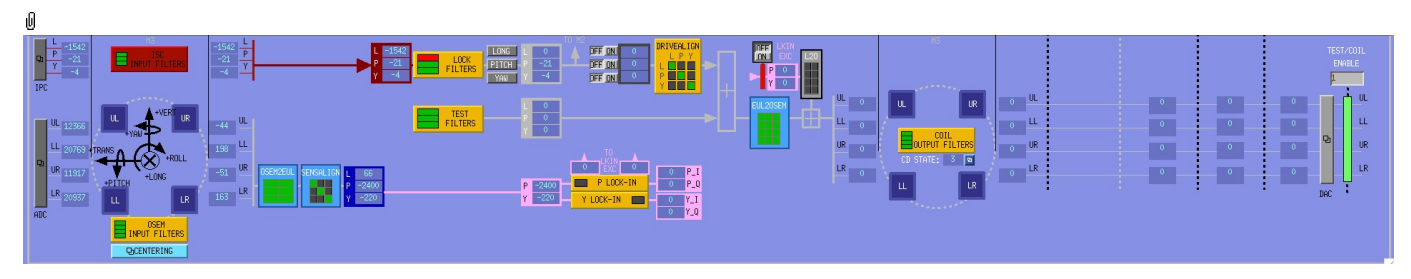

The M3 level has the following blocks in the main path:

- ISC INPUT FILTERS ISC input filters.
- OSEM INPUT FILTERS a block that accepts OSEM inputs from 0 to roughly 20K-30K counts (depending on the OSEM), applies dewhitening and normalizes to  $\pm 15000$  counts.
- CENTERING a utility screen which displays the OSEM readouts as large on-screen meters that can be read at a distance, for convenience while mechanically adjusting OSEMs.
- OSEM2EUL a block that diagonalizes the OSEM signal to signals in a longitudinal/pitch/yaw (L/P/Y) basis.
- SENSALIGN a block reserved for applying corrections if the sensors are not well-matched (the identity matrix by default).
- TEST FILTERS a filter bank group (with no filters!) serving as a place to apply AWG actuation in the L/T/V/R/P/Y basis without it having to go through the damping filters.
- LOCK FILTERS filters for global control signals.
- DRIVEALIGN a block reserved for applying corrections if the actuators are not well-matched (the identity matrix by default)
- EUL2OSEM a block that de-diagonalizes the damping signals back to per-OSEM signals.
- $\bullet$  L2O ???.
- COIL OUTPUT FILTERS a filter bank that corrects for hardware run/acquisition mode filters and for magnet polarity.

#### Screen SUS\_CUST\_HXTS\_M3\_ISCINF.adl

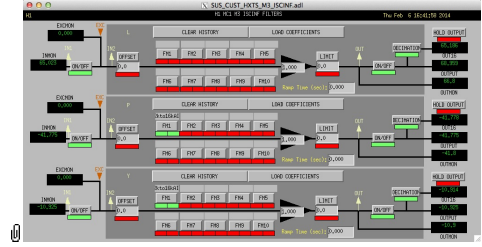

Suspensions/OpsManual/Boilerplate/M3\_ISCINF:

Filters for the control signals from ISC.

### Screen SUS\_CUST\_HXTS\_M3\_OSEMINF.adl

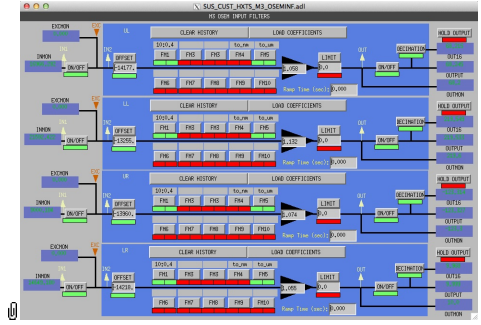

Suspensions/OpsManual/Boilerplate/M3\_OSEMINF:

This block has 4 filter banks corresponding to the 4 M3 AOSEMs, UL/LL/UR/LR. See OSEMs and Calibration for more information on appropriate gain/offset settings.

The filter in slot FM1 corrects for the hardware whitening filter and should always be on. The filter in slot FM5 converts normalized counts to µm.

The Limit and Ramp Time fields should be 0 and both ON/OFF switches should be ON.

### Screen SUS\_CUST\_HXTS\_M3\_CENTERING.adl

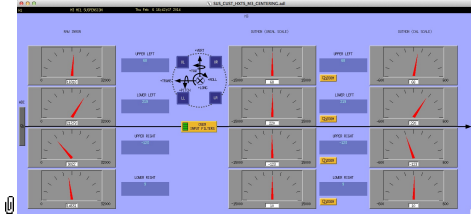

Suspensions/OpsManual/Boilerplate/M3\_CENTERING:

This screen gives various views of the OSEM signals as meter panels for ease of viewing when mechanically adjusting OSEMs.

#### Screen SUS\_CUST\_HXTS\_M3\_OSEM2EUL.adl

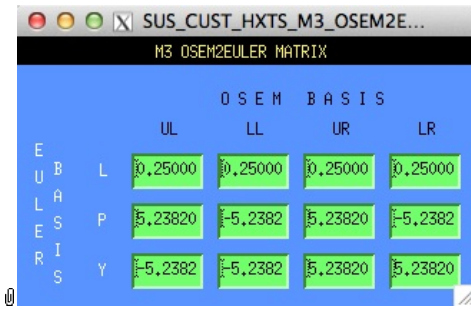

Suspensions/OpsManual/Boilerplate/M3\_OSEM2EUL:

This screen allows entry of the matrix which converts from the OSEM basis to the Euler basis. See Suspensions/OpsManual/Projections for more info. The entries for the linear DOF L are dimensionless.

The entries for the angular DOFs P and Y have dimensions meter^-1 and incorporate the lever arms from the COM to the OSEM positions. Since the inputs are in µm the outputs are then in µrad.

The sign convention is the one that has been used consistently in SUS modelling efforts: +L is forward (looking from the AR side towards the HR side), +T is left (looking forward) and +V is up. +R, +P and +Y are right-handed about the corresponding axes.

#### Screen SUS\_CUST\_HXTS\_M3\_SENSALIGN.adl

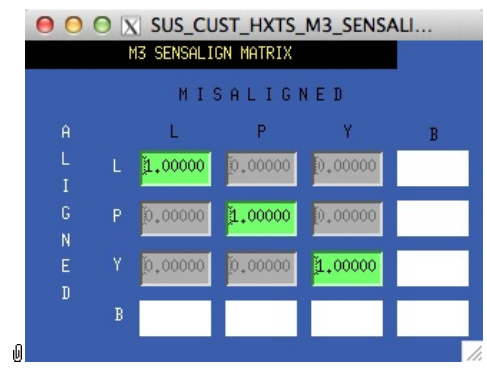

Suspensions/OpsManual/Boilerplate/M3\_SENSALIGN:

This screen is reserved for tweaking the M3 sensing diagonalization. It defaults to the identity matrix. See Suspensions/OpsManual/Projections for more info.

### Screen SUS\_CUST\_HXTS\_M3\_LOCK.adl

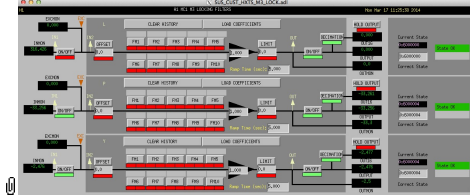

Suspensions/OpsManual/Boilerplate/M3\_LOCK:

Filters for the locking signals.

#### Screen SUS\_CUST\_HXTS\_M3\_TEST.adl

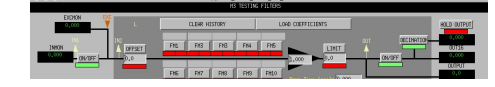

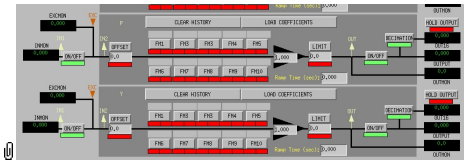

Suspensions/OpsManual/Boilerplate/M3\_TEST:

This is a deliberately empty set of 3 filter banks corresponding to the L, P and Y DOFs. It allows AWG excitations to be applied at the EXC test points without passing through the damping filters. Offsets should normally be 0 and gains should be 1. The button on the main screen which brings up this screen has a series of indicators, one for each filter, that are green when both the left and right ON/OFF switches are ON. Thus although the left switch doesn't do anything useful (there are no inputs before it and excitations are injected after it), it should be left ON so that the indicator tracks the right switch.

#### Screen SUS\_CUST\_HXTS\_M3\_DRIVEALIGN.adl

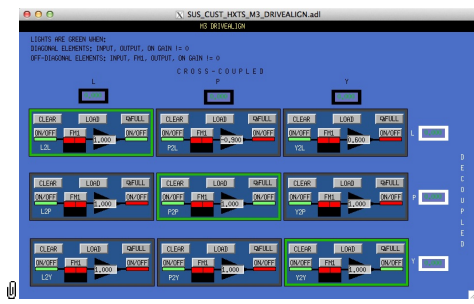

Suspensions/OpsManual/Boilerplate/M3\_DRIVEALIGN:

This screen is reserved for tweaking the M3 actuator diagonalization and frequency response. Unlike SENSALIGN there is also a single-slot filter bank associated with each entry. See Suspensions/OpsManual/Projections for more info.

#### Screen SUS\_CUST\_HXTS\_M3\_EUL2OSEM.adl

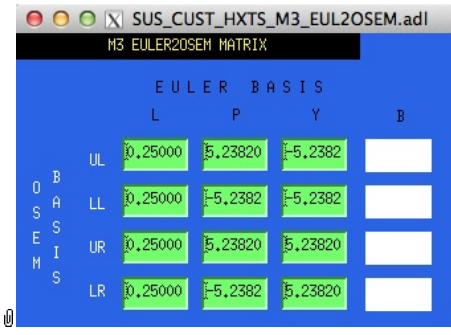

Suspensions/OpsManual/Boilerplate/M3\_EUL2OSEM:

This screen allows entry of the matrix which converts force/torque requests from the Euler basis to the OSEM basis. See Suspensions/OpsManual/Projections for more info. The sign convention for the input forces/torques is the same as for linear/angular displacements in the Euler basis. The sign convention for the outputs is that positive is a request for the actuator to push. Lever arms have been taken into account but not any any calibration of the actuation train.

#### Screen SUS\_CUST\_HXTS\_M3\_COILOUTF.adl

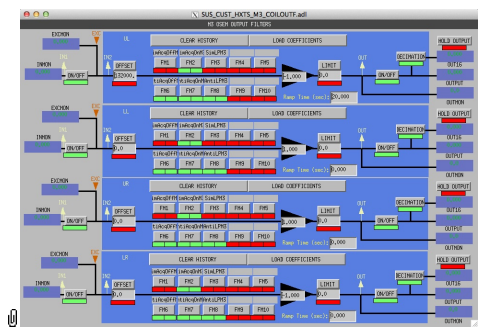

Suspensions/OpsManual/Boilerplate/M3\_COILOUTF:

This screen applies compensation for the hardware filters in the actuation electronics and also for the magnet sign. In normal use, the filters cannot be set manually but are enabled or disabled automatically in sync with the hardware filters. (If it should be necessary for testing purposes, this automatic control can be disabled in the BIO screen by entering a negative state request value.)

See the Calibration page for information on setting the gain fields.

The Offset, Limit and Ramp Time fields should normally be 0 and both ON/OFF switches should be ON. However offsets of ≈10000 [TBC] can be applied temporarily to check that actuation is taking effect (and with the right sign). A positive offset applied here (i.e., before the ±1 gain applied later on the same screen) should give a positive displacement in the corresponding OSEM signal, otherwise the sign of the gain and the magnet don't match.

The sign convention at the output is positive for a positive current (rather than force).

aLIGO: Suspensions/OpsManual/HSTS/Screens (last edited 2014-05-27 14:33:05 by MarkBarton)

# aLIGO SUS Operations Manual - Models for HSTS **Suspensions**

Back to Operation Manual main page

The HSTS suspensions have been extensively modelled. There are Mathematica ( $\bullet$ T020205) and Matlab ( $\bullet$ T080188) programs that take a parameter set describing a single chain and calculate the dynamics. The parameter set needs to be formatted differently for Mathematica vs Matlab, but the parameter names are the same as far as was practical.

The Mathematica triple model, which covers HSTS as well as HLTS and BSFM, and parameter sets for it lives in the SUS SVN at  $\land$ /trunk/Common/MathematicaModels/TripleLite2/. Parameter sets for Matlab live at ^/trunk/Common/MatlabTools/TripleModel\_Production. Mark Barton maintains the Mathematica, Jeff Kissel maintains the Matlab. Unfortunately two different naming conventions are in use and it's difficult to tell what corresponds to what - if in doubt, ask. References given below are to Mathematica versions as subdirectories of ^/trunk/Common/MathematicaModels/TripleLite2/.

Key cases of the triple model for HSTS are given below, with results such as mode frequencies and mode shapes.  $\bullet$ T1200404 has transfer functions for many of the same models.

## Generic HSTS

Current best generic HSTS model is .../mark.barton/20120120hsts.

aLIGO: Suspensions/OpsManual/HSTS/Models (last edited 2014-05-27 09:12:14 by MarkBarton)

# Case 20120120hsts of Mathematica model TripleLite2

This page is automatically generated and manual edits may be lost. Put page-specific notes in subpage /Notes. Guidance on how to interpret the results is in ../Key.

## Formal name and description

{"mark.barton", "20120120hsts"}

Equivalent to Jeff K's hstsopt\_metal.m revision 2007 of 1/19/12.

## Links to Result Sections

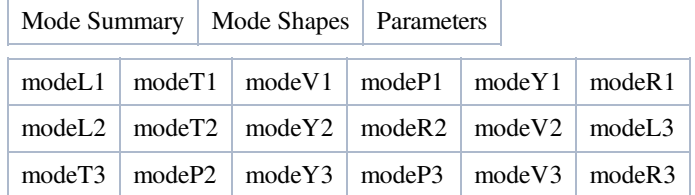

## Mode Summary

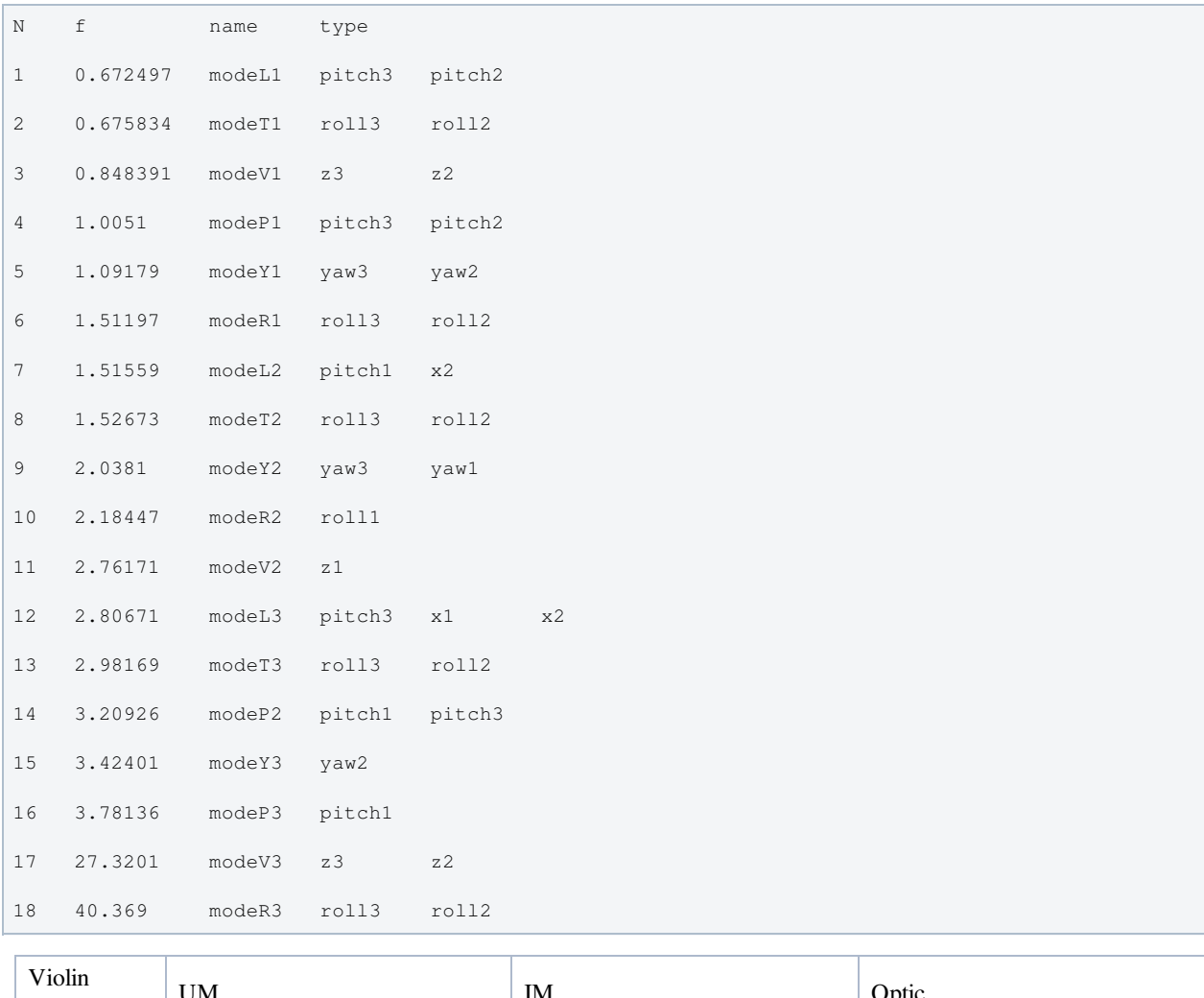

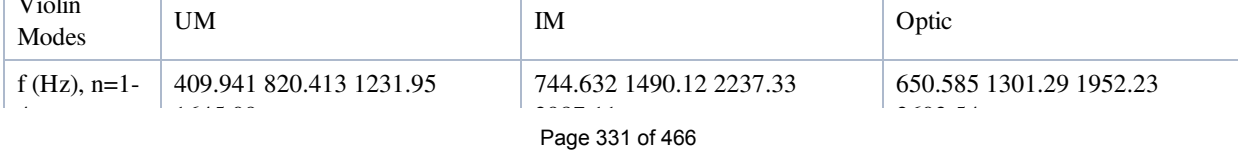

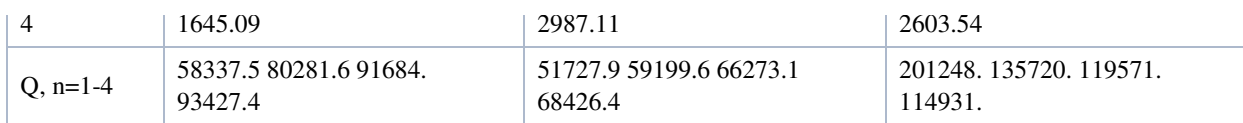

## Mode Shapes

### Mode #1 - modeL1

### Back to Top

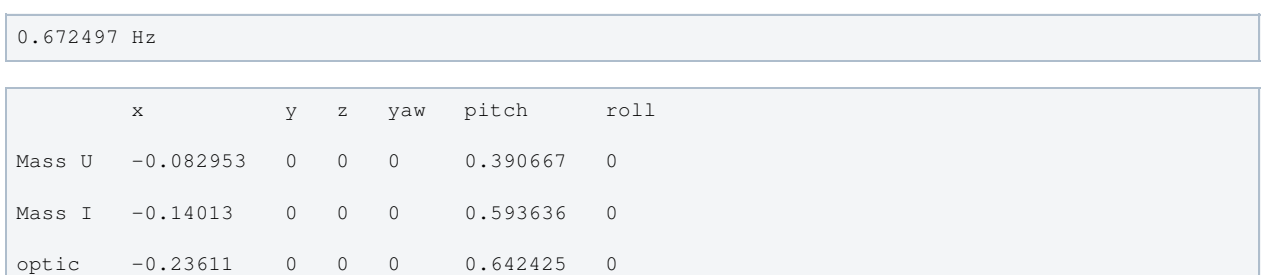

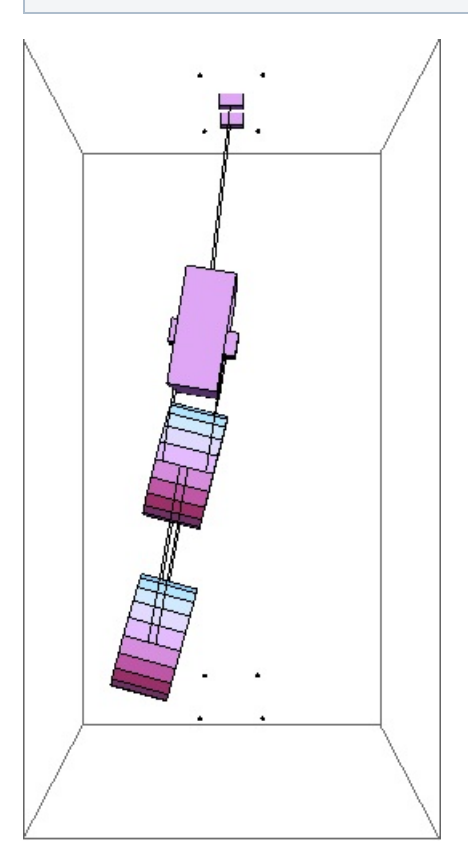

### Mode #2 - modeT1

Back to Top

0.675834 Hz x y z yaw pitch roll Mass U 0 -0.127606 0 0 0 -0.239276 Mass I 0 -0.217712 0 0 0 -0.609766 optic 0 -0.367451 0 0 0 -0.610107

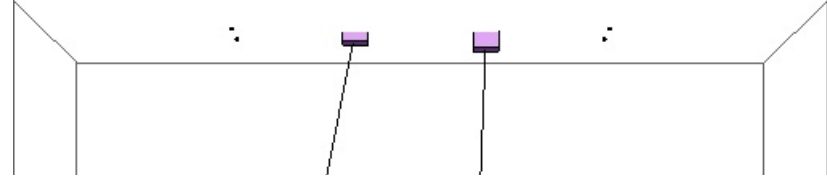

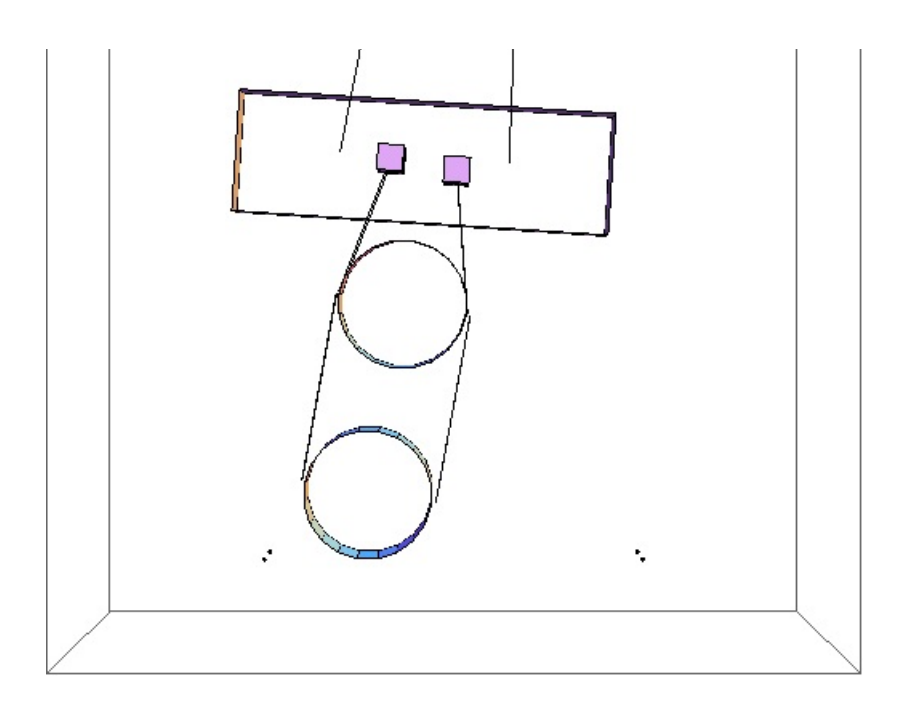

### Mode #3 - modeV1

Back to Top

0.848391 Hz x y z yaw pitch roll Mass U 0 0 -0.400198 0 0 0 Mass I 0 0 -0.647395 0 0 0 optic 0 0 -0.64863 0 0 0

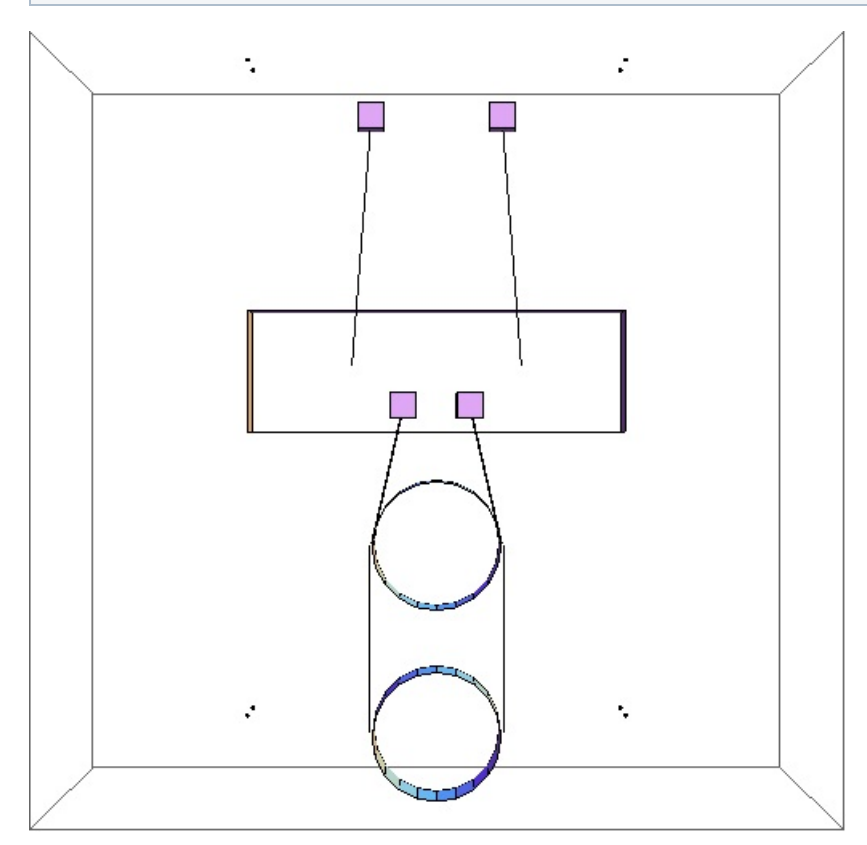

### Mode #4 - modeP1

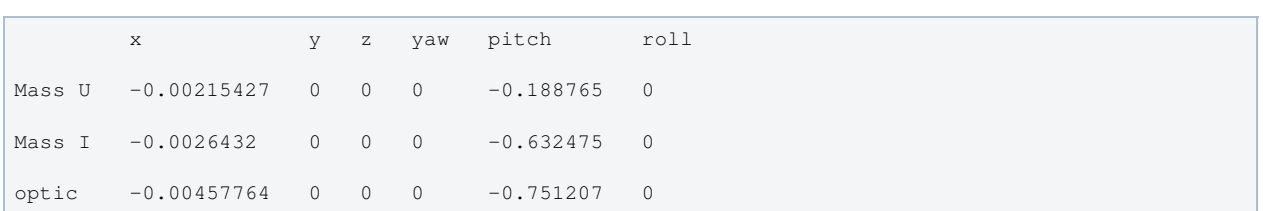

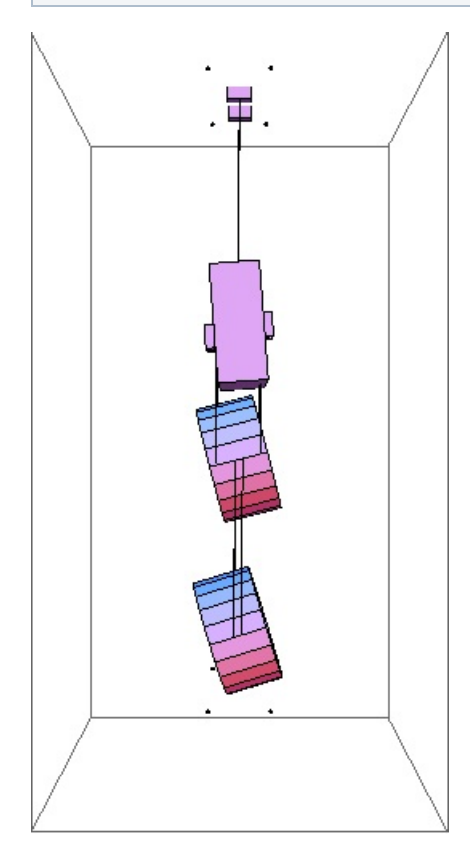

### Mode #5 - modeY1

### Back to Top

Ī.

1.09179 Hz x y z yaw pitch roll Mass U 0 0 0 -0.278214 0 0 Mass I 0 0 0 -0.542756 0 0 optic 0 0 0 -0.792472 0 0

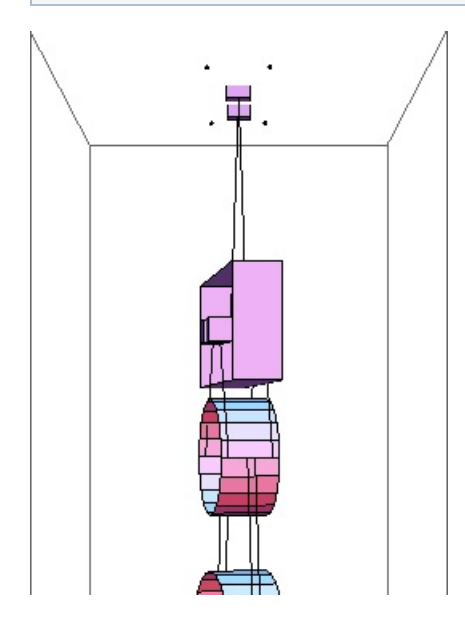

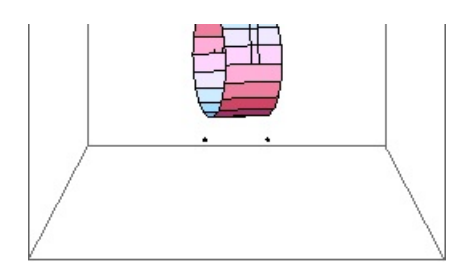

### Mode #6 - modeR1

Back to Top

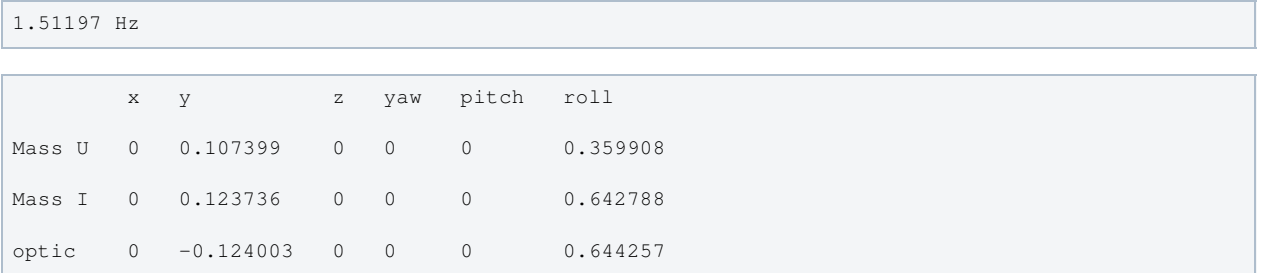

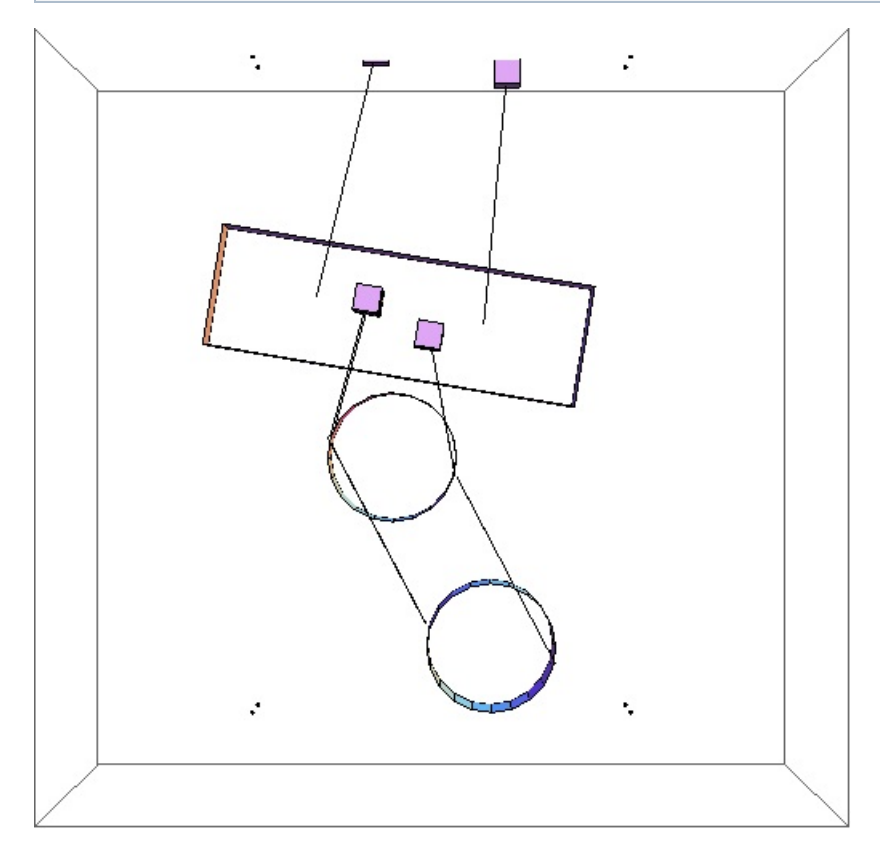

## Mode #7 - modeL2

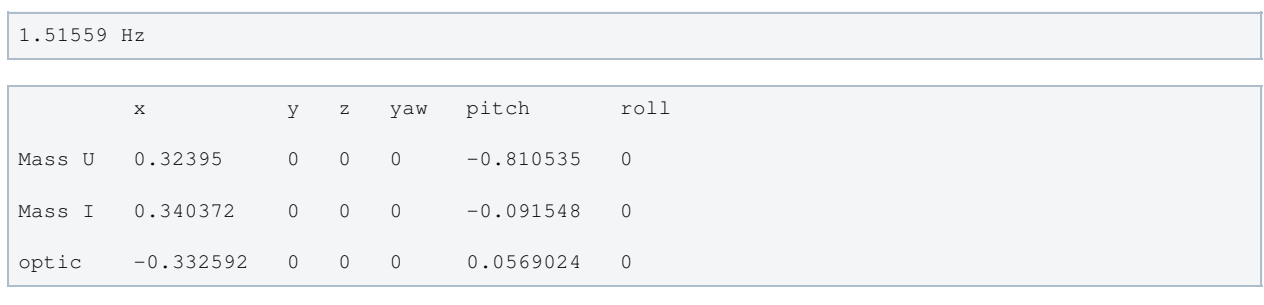

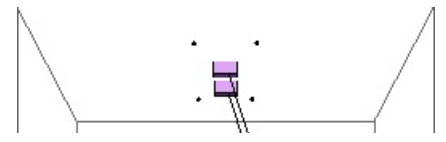

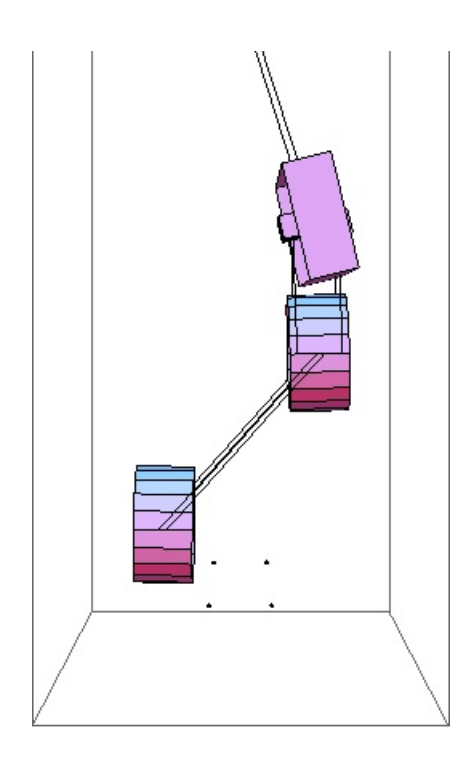

## Mode #8 - modeT2

Back to Top

1.52673 Hz

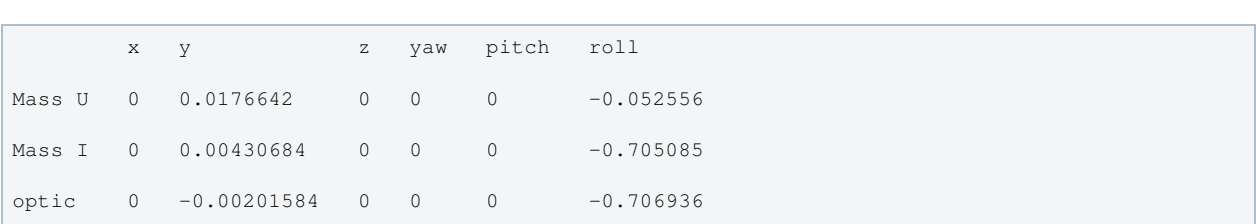

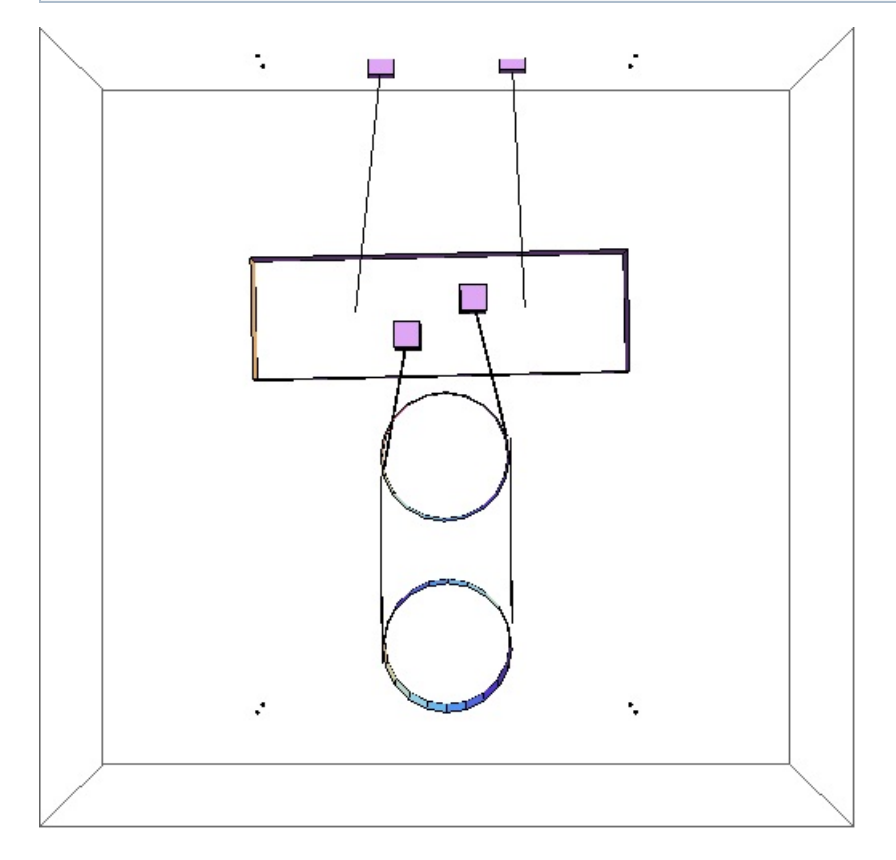

### Mode #9 - modeY2

```
2.0381 Hz
```
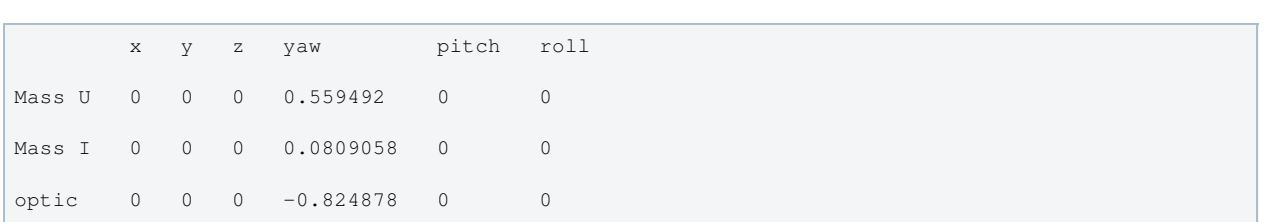

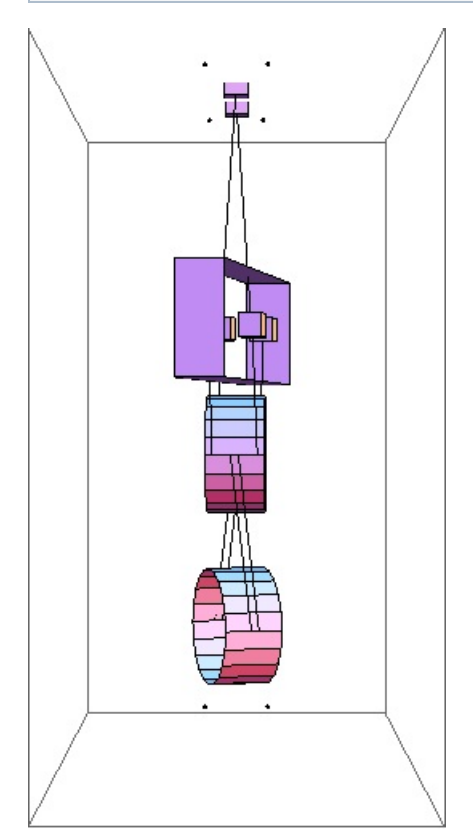

### Mode #10 - modeR2

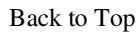

2.18447 Hz x y z yaw pitch roll Mass U 0 0.000981251 0 0 0 0.989093 Mass I 0 -0.0139883 0 0 0 -0.103348 optic 0 0.00446618 0 0 0 -0.103908

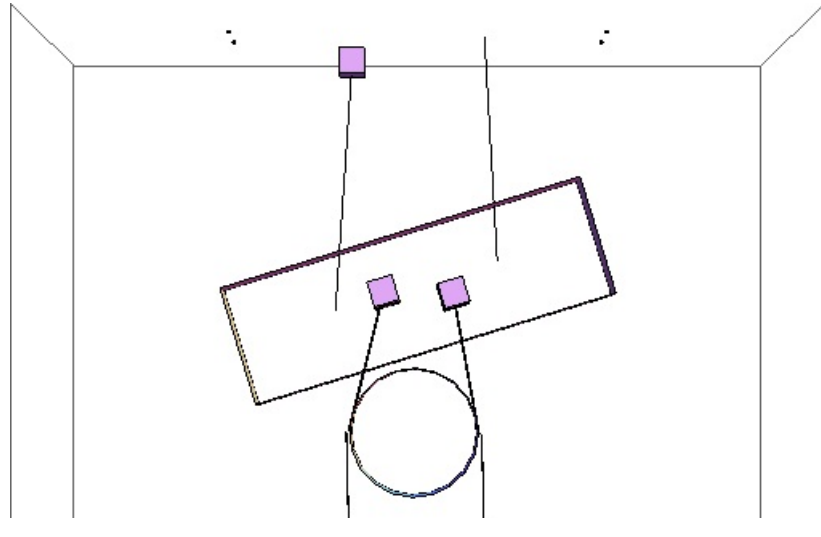

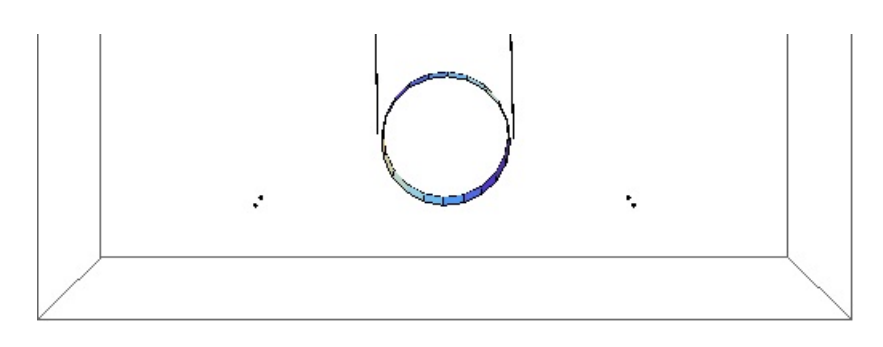

### Mode #11 - modeV2

### Back to Top

2.76171 Hz

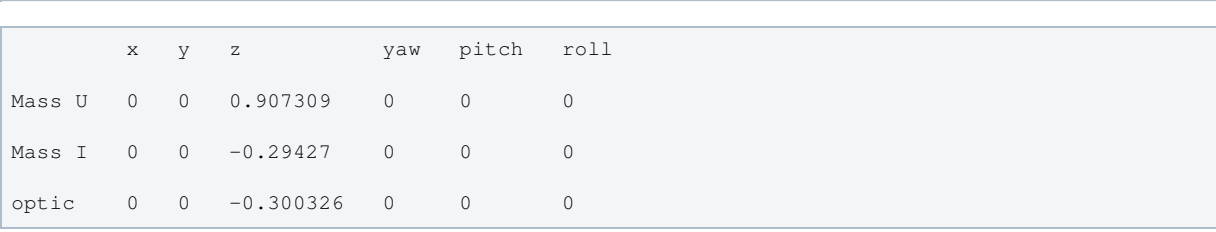

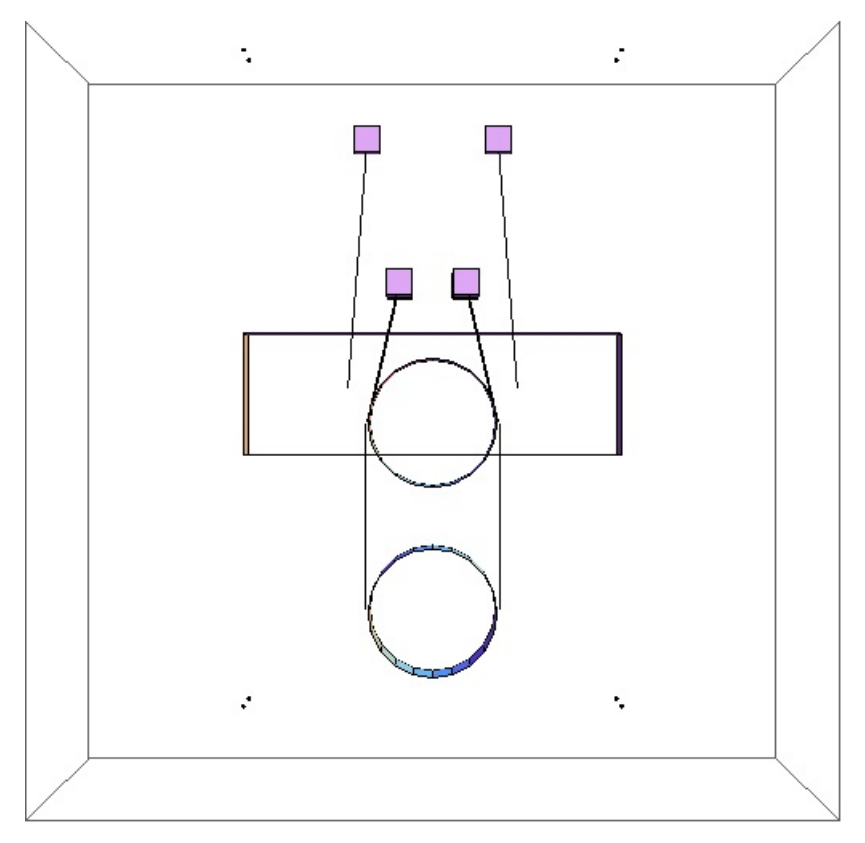

## Mode #12 - modeL3

Ļ.

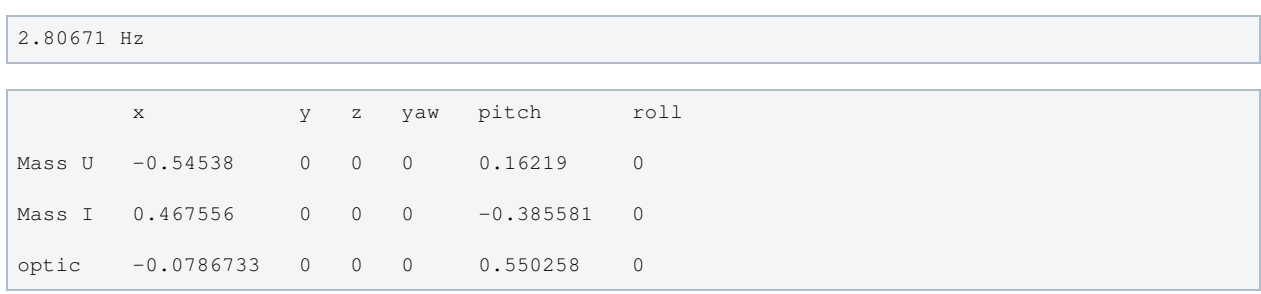

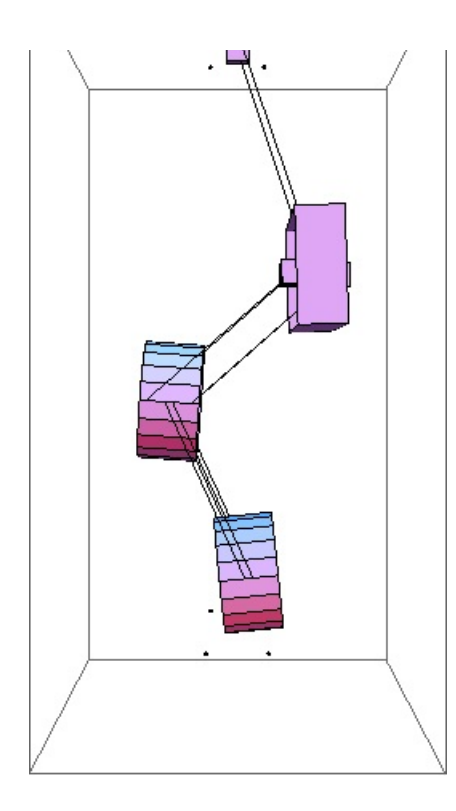

### Mode #13 - modeT3

Back to Top

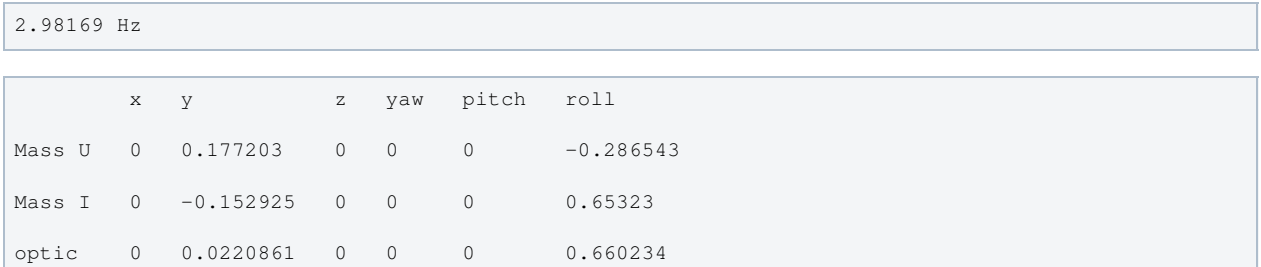

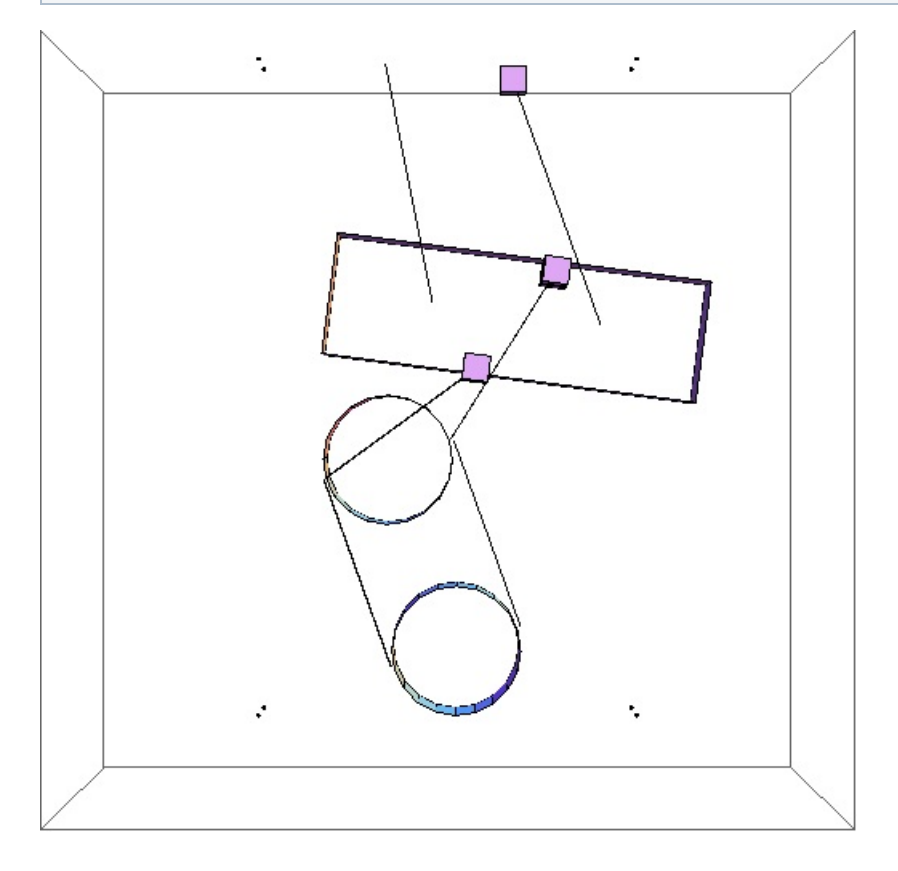

## Mode #14 - modeP2

### Back to Top

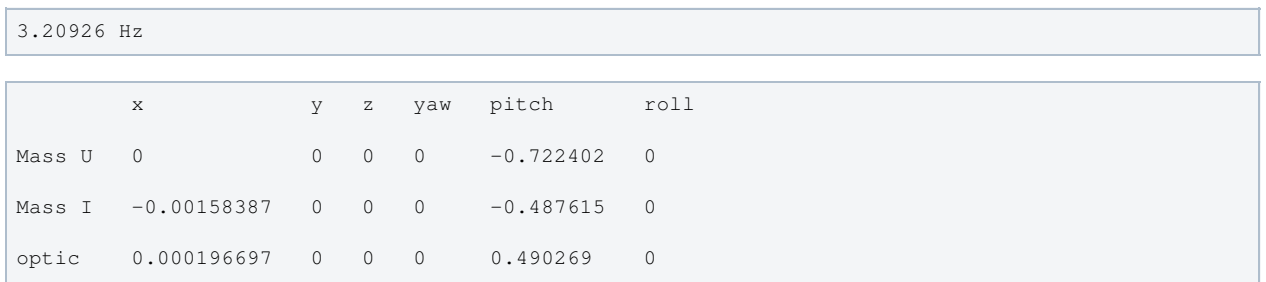

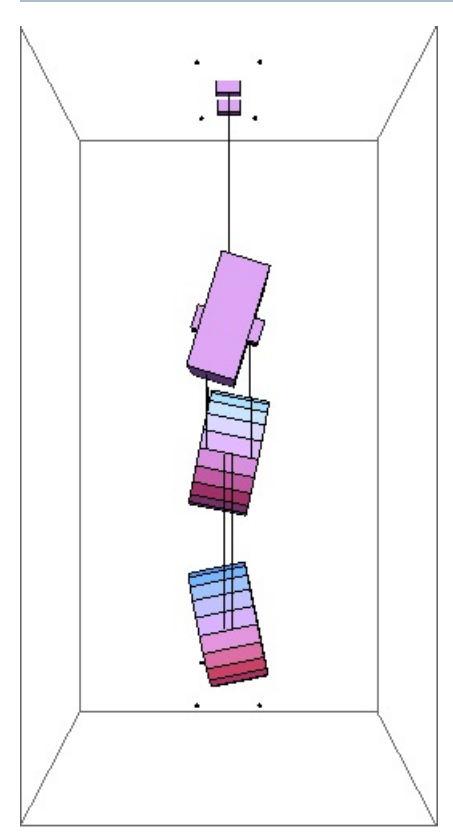

### Mode #15 - modeY3

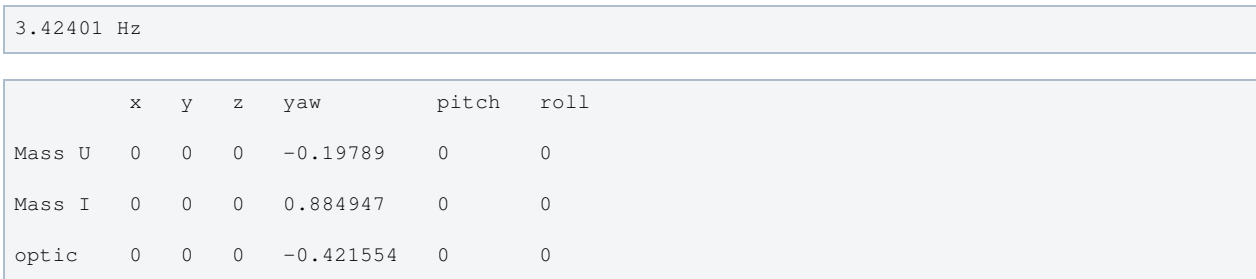

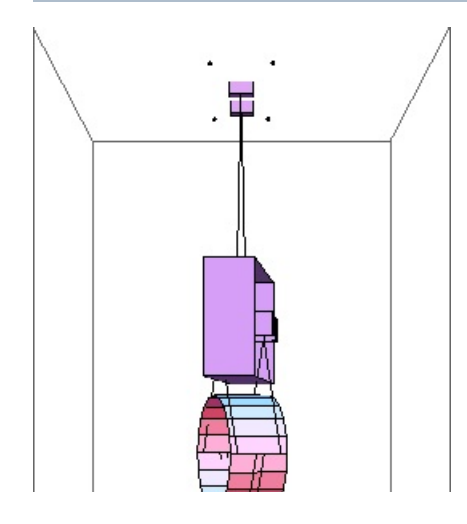

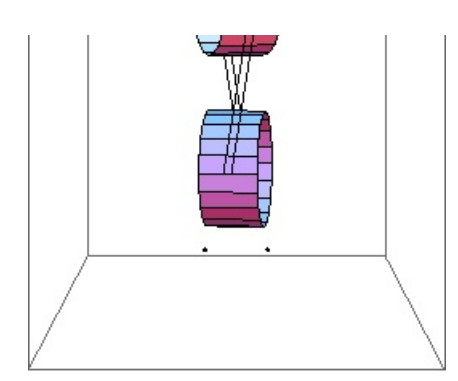

## Mode #16 - modeP3

### Back to Top

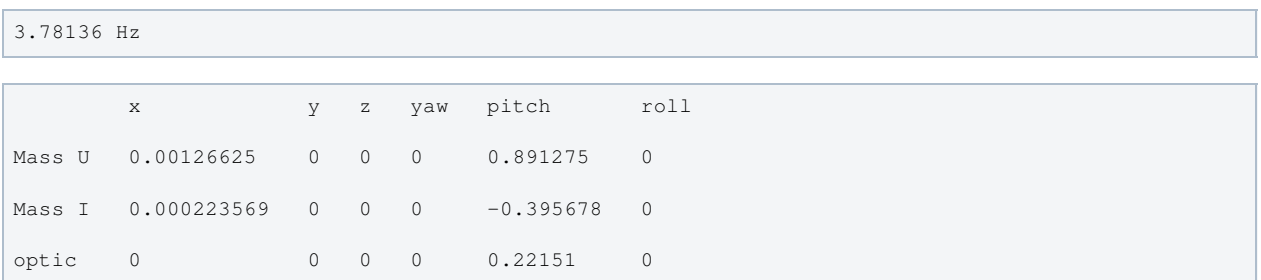

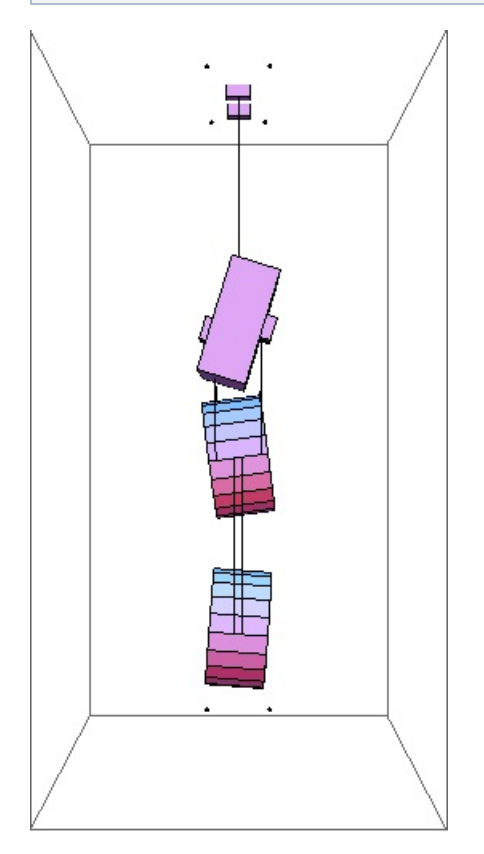

### Mode #17 - modeV3

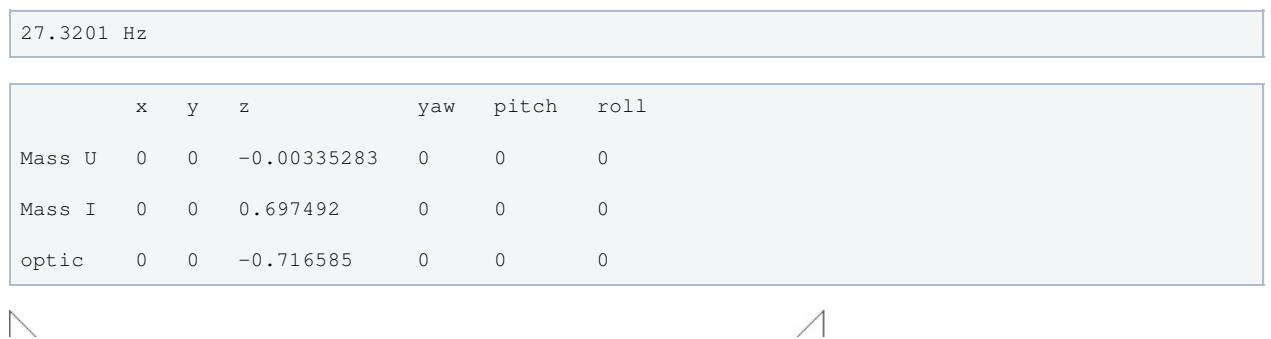

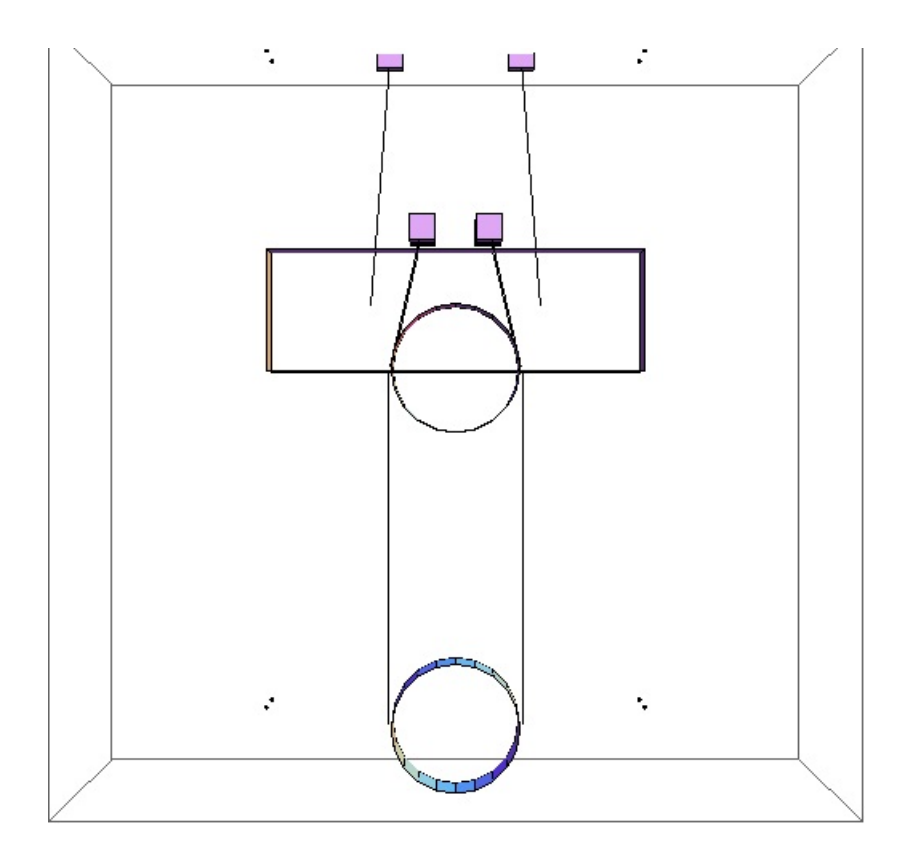

### Mode #18 - modeR3

Back to Top

Parameters

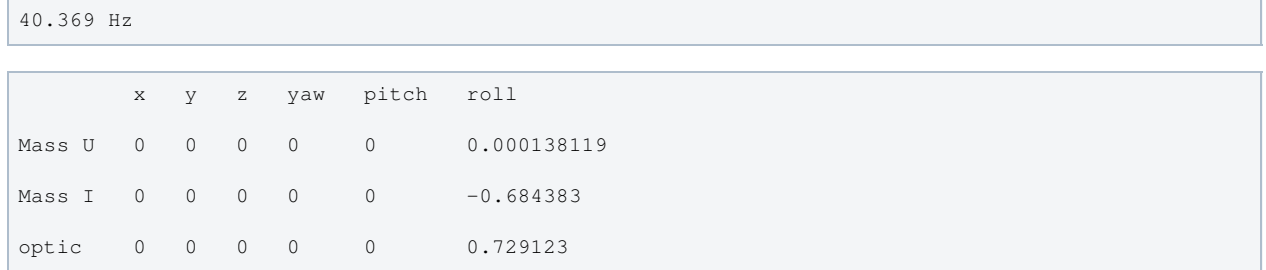

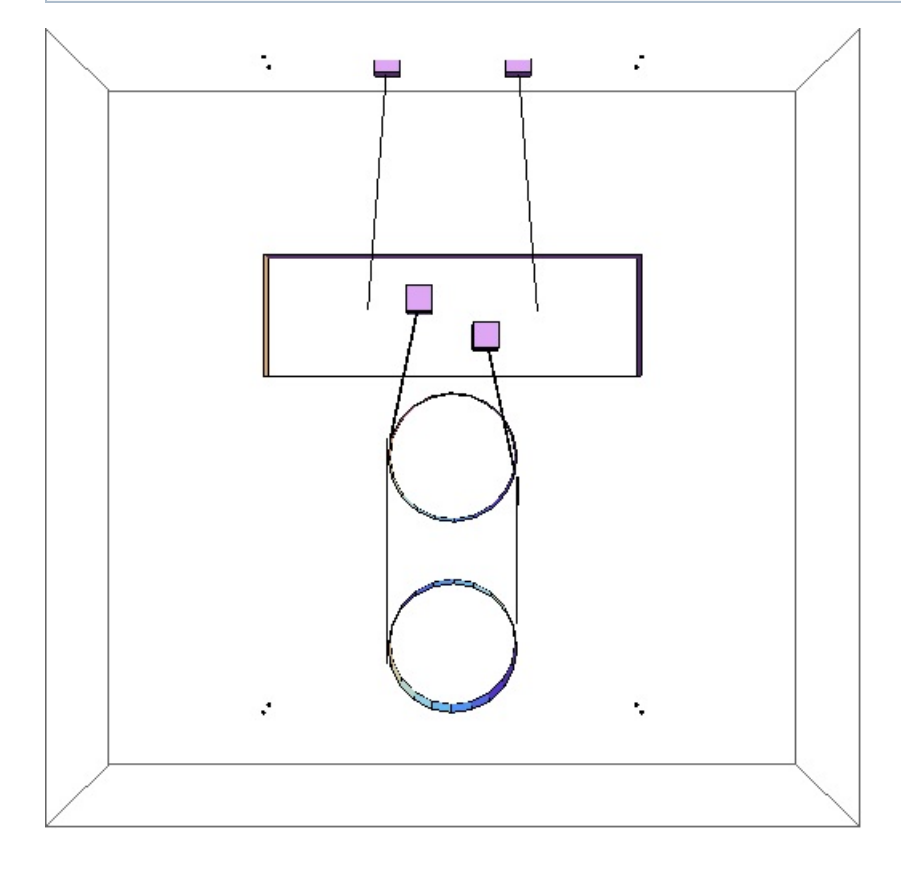

## Parameters

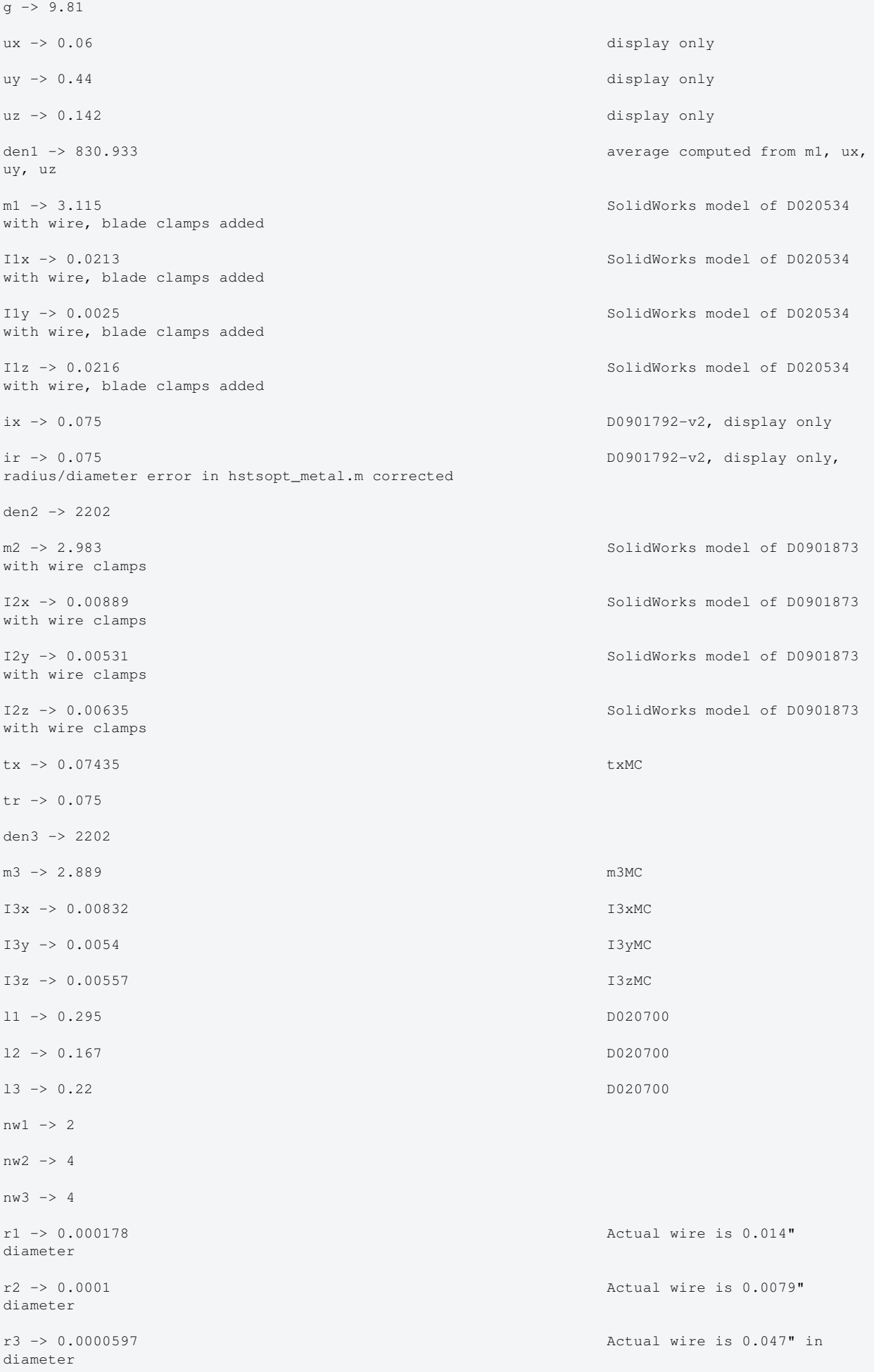

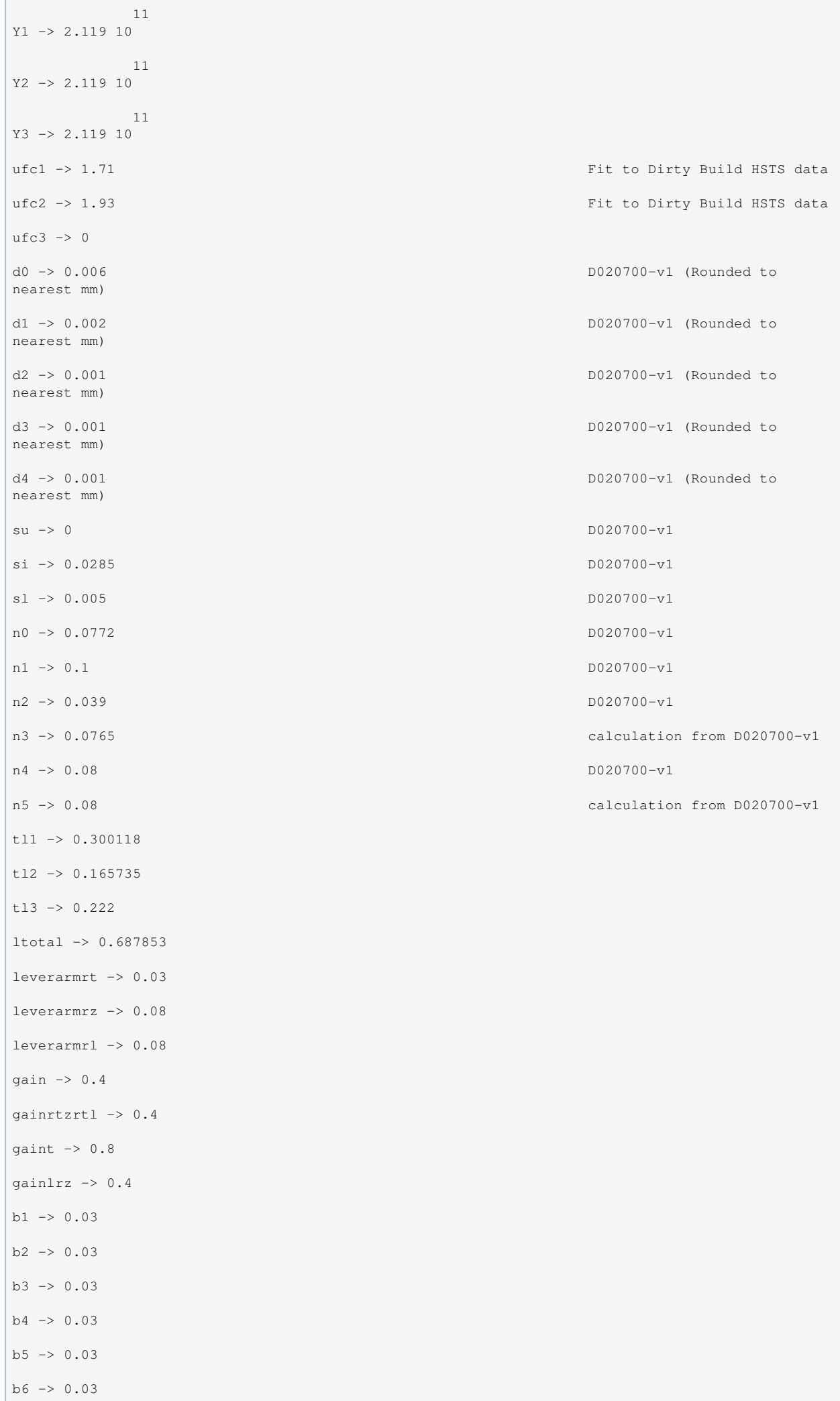

unstretched -> False vertblades -> True ul1 -> 0.294382 ul2 -> 0.166629 ul3 -> 0.219343 sl1 -> 0.295  $s12 \rightarrow 0.167$  $s13 - 0.22$ si1 -> 0.0772881 si2 -> 0.224551 si3 -> 0.  $c1 \rightarrow 0.997009$  $c2 \rightarrow 0.974462$  $c3 \rightarrow 1$ . pitchbul -> 0 pitchbur -> 0 pitchbll -> 0 pitchblr -> 0 pitchbllf -> 0 pitchblrf -> 0 pitchbllb -> 0 pitchblrb -> 0 rollbul -> 0 rollbur -> 0 rollbll -> 0 rollblr -> 0 rollbllf -> 0 rollblrf -> 0 rollbllb -> 0 rollblrb -> 0 -8 A1 -> 9.95382 10  $-8$ A2 -> 3.14159 10  $-8$ A3 -> 1.11969 10  $kw1 - > 71498.8$  $kw2 \rightarrow 39862.5$  $kw3 - 10784.7$ flex1 -> 0.00193808 flex2 -> 0.0010341 flex3 -> 0.000546237

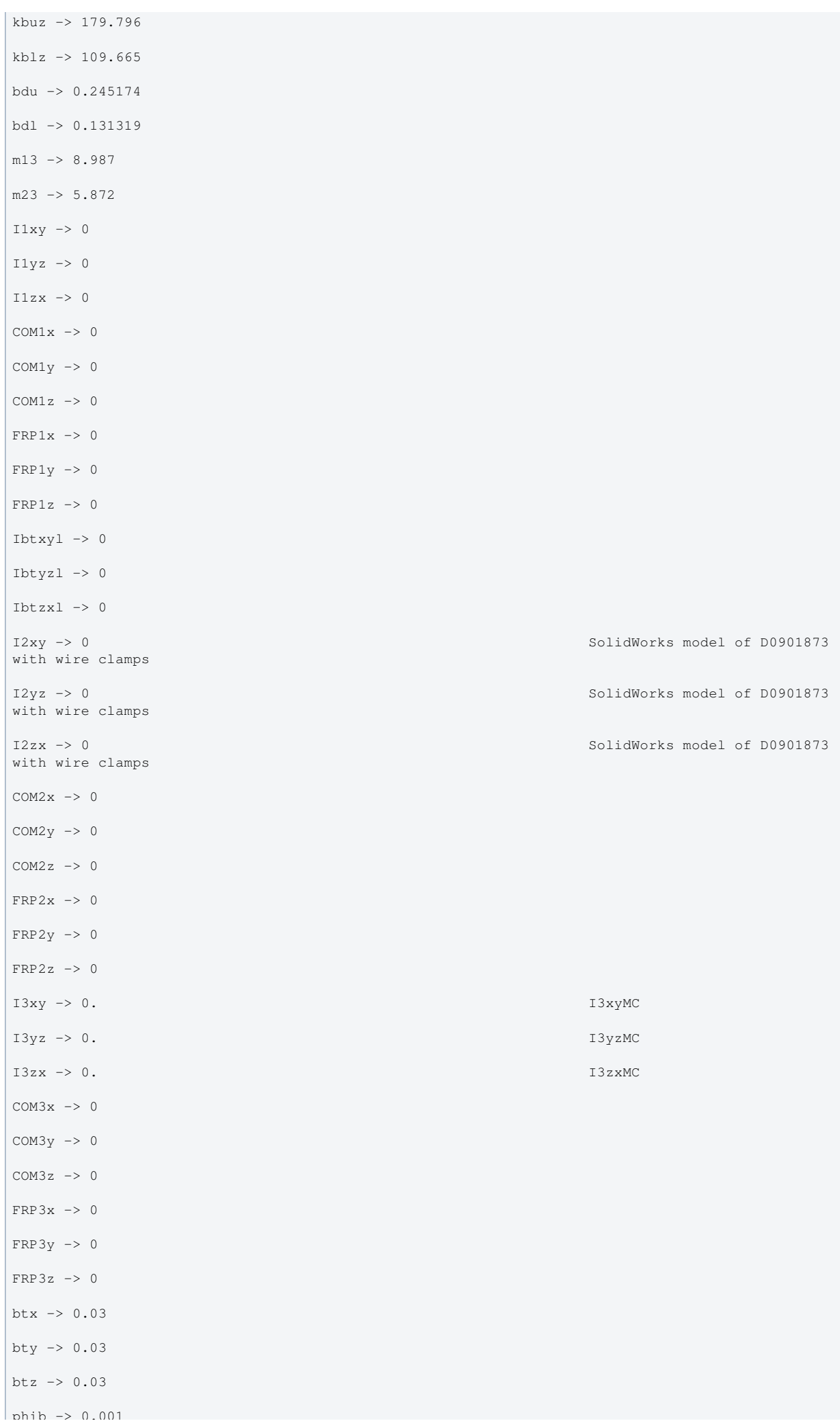

```
bd -> 0.001
            -16M11 -> 7.88442 10
            -16M12 -> 7.88442 10
            -17M21 -> 7.85398 10
 -17
M22 -> 7.85398 10
 -18
M31 -> 9.97671 10
           -18M32 -> 9.97671 10
temperature -> 290.
                -23boltzmann -> 1.38066 10
 -7
alphasilica -> 3.9 10 measurements by PW, AH - cf.
5.1 10^-7 from gwinc
betasilica -> 0.000152 gwinc/IFOModel v1.0
rhosilica -> 2200. gwinc/IFOModel v1.0
Csilica -> 772. gwinc/IFOModel v1.0
Ksilica -> 1.38 gwinc/IFOModel v1.0
10<br>
Ysilica -> 7.2 10
 -10
phisilica -> 4.1 10 gwinc/IFOModel v1.0
             -11phissilica -> 3. 10 Phil Willems
rhosteel -> 7800. gwinc/IFOModel v1.0
Csteel -> 486. gwinc/IFOModel v1.0
Ksteel -> 49. gwinc/IFOModel v1.0
11<br>Y = \begin{bmatrix} 119 & 10 \\ 11 & 10 \\ 11 & 10 \\ 11 & 10 \\ 11 & 10 \\ 11 & 10 \\ 11 & 10 \\ 11 & 10 \\ 11 & 10 \\ 11 & 10 \\ 11 & 10 \\ 11 & 10 \\ 11 & 10 \\ 11 & 10 \\ 12 & 10 \\ 12 & 10 \\ 13 & 10 \\ 14 & 10 \\ 15 & 10 \\ 16 & 10 \\ 17 & 10 \\ 18 & 10 \\ 19 & 10 \\ 10 & 10 \\ 13 & 10 \\ 14 & 10 \\alphasteel -> 0.000012 gwinc/IFOModel v1.0
betasteel -> -0.00025 gwinc/IFOModel v1.0
value 
rhomarag -> 7800. gwinc/IFOModel v1.0
Cmarag -> 460. Gmarag -> 460. Gmarag -> 460. Gmarag -> 460. Gmarag -> 460. Gmarag -> 460. Gmarag -> 460. Gmarag -> 460. Gmarag -> 460. Gmarag -> 460. Gmarag -> 460. Gmarag -> 460. Gmarag -> 460. Gmarag -> 460. Gmarag -> 46
Kmarag -> 20. gwinc/IFOModel v1.0
 11
Ymarag -> 1.87 10 gwinc/IFOModel v1.0
alphamarag -> 0.000011 gwinc/IFOModel v1.0
betamarag -> -0.00025 Geppo's value -
gwinc/IFOModel v1.0 is wrong
phimarag -> 0.0001 gwinc/IFOModel v1.0
tmU -> 0.0025 upper blade thickness, NAR
8/4/06
```
 $p_{\text{max}} \rightarrow 0.001$ 

```
spec sheet for silica
                                            measured by MB, 11/18/05phisteel -> 0.0002 gwinc/IFOModel v1.0 = Geppo's
```
tmL -> 0.0017 lower blade thickness, NAR 8/4/06 magicnumber -> 0.0737472 Tener, 1938, Phys. Rev. 53:90-99 deltabladeU -> 0.00182883 cf Bench delta v1 deltabladeL -> 0.00182883 cf Bench delta\_v3 deltawireU -> 0.00254266 cf Bench delta\_h1 deltawireL -> 0.00255524 cf Bench delta\_h3 deltafibre -> 0.00263381 taubladeU -> 0.113606 taubladeL -> 0.0525316 tauwireU -> 0.00072307 cf Bench tau\_steel1 tauwireL -> 0.000228213 cf Bench tau\_steel3 tausilica -> 0.00178564 0.00130543 #1 damping[imag, bladeUtype] -> (0.0001 + ---------------- & ) 2  $1 + 0.509525 \pm 1$  0.000603633 #1 damping[imag, bladeLtype] -> (0.0001 + ---------------- & ) 2 1 + 0.108943 #1 damping[imag, wireUtype] -> (0.0002 & ) damping[imag, wireLtype] -> (0.0002 & ) 0.0000115518 #1 damping[imag, wireUatype] -> (0.0002 + -------------------- & )  $2\frac{1}{2}$  1 + 0.0000206405 #1  $-6$  3.66397 10 #1 damping[imag, wireLatype] -> (0.0002 + -------------------- & )  $-6$  2 1 + 2.05608 10 #1 damping[imag, fibretype] -> (0.0002 & )  $-6$  1.34603 10 #1 damping[imag, fibreatype] -> (0.0002 + -------------------- & )  $-7$  2 1 + 2.61179 10 #1  $x00 \rightarrow 0$  $y00 \rightarrow 0$  $z = 0 - 5 = 0$ yaw00 -> 0 pitch00 -> 0 roll00 -> 0  $kconx1 \rightarrow 0$  $kcony1 \rightarrow 0$  $kconz1 \rightarrow 0$  $kconvaw1 \rightarrow 0$ kconpitch1 -> 0

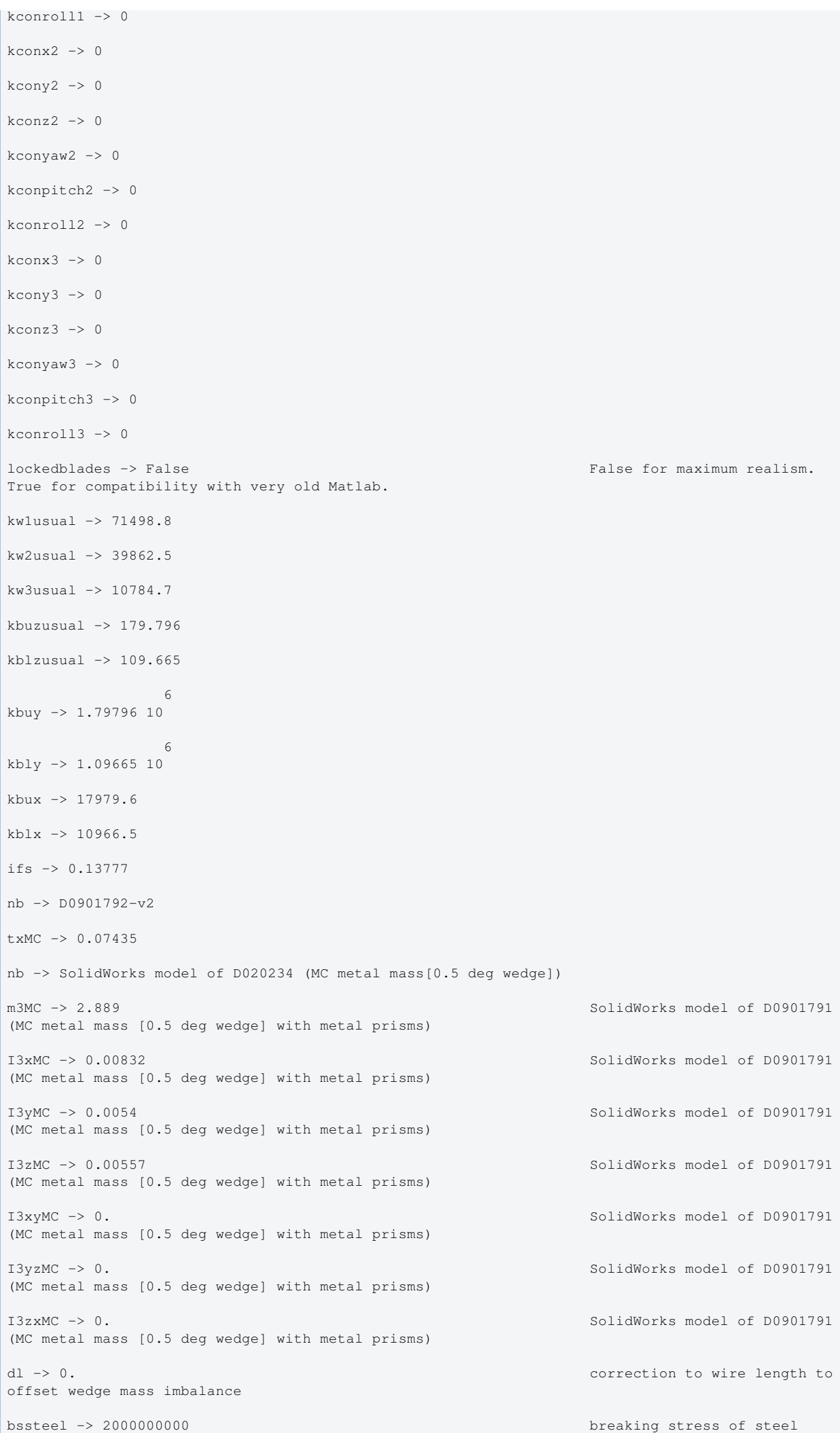

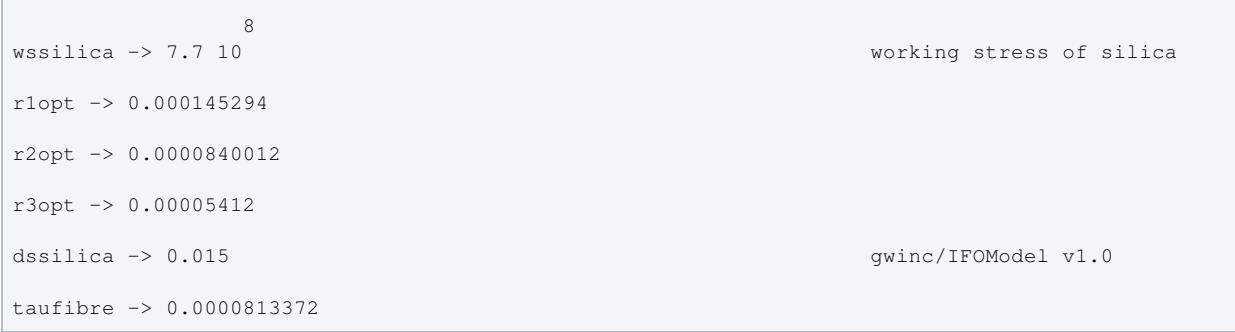

### Back to Top

aLIGO: Suspensions/OpsManual/HSTS/Models/20120120hsts (last edited 2014-02-27 18:50:10 by MarkBarton)

# aLIGO SUS Operation Manual - Info on OMCS **Suspensions**

Back to Operation Manual main page

## References

- $\bullet$  0 D1002740 aLIGO SUS HAM 5-6 Wiring Diagrams
- T1000061 aLIGO HAM Triple Suspension Controls Design Description (HLTS, HSTS and OMCS)
- E1100109 HAM Suspensions Controls Arrangement Poster (HLTS, HSTS and OMCS)

## Models

The OMCS suspension has been modelled. Key results are at Suspensions/OpsManual/OMCS/Models .

## Screens

OMCS MEDM screens are at /Screens.

aLIGO: Suspensions/OpsManual/OMCS (last edited 2013-09-13 14:17:45 by MarkBarton)

## aLIGO SUS Operations Manual - Overview of OMCS MEDM screens

Back to Operation Manual main page Back to OMCS main page

The OMCS screens described below live at /opt/rtcds/userapps/release/sus/common/medm/omcs/. They are all generic screens which rely for their execution on arguments passed in when they are called. Most of the arguments are defined in the macro file

/opt/rtcds/userapps/release/sus/common/medm/susomc\_overview\_macro.txt. The generic screens can be edited in MEDM but can't usefully be executed directly from there. Rather they need to be opened directly or indirectly from the SITEMAP screen /opt/rtcds/\${site}/\${ifo}/medm/SITEMAP.adl. See the MEDM page for further information.

### Overview Screen

### Screen SUS\_CUST\_OMCS\_OVERVIEW.adl

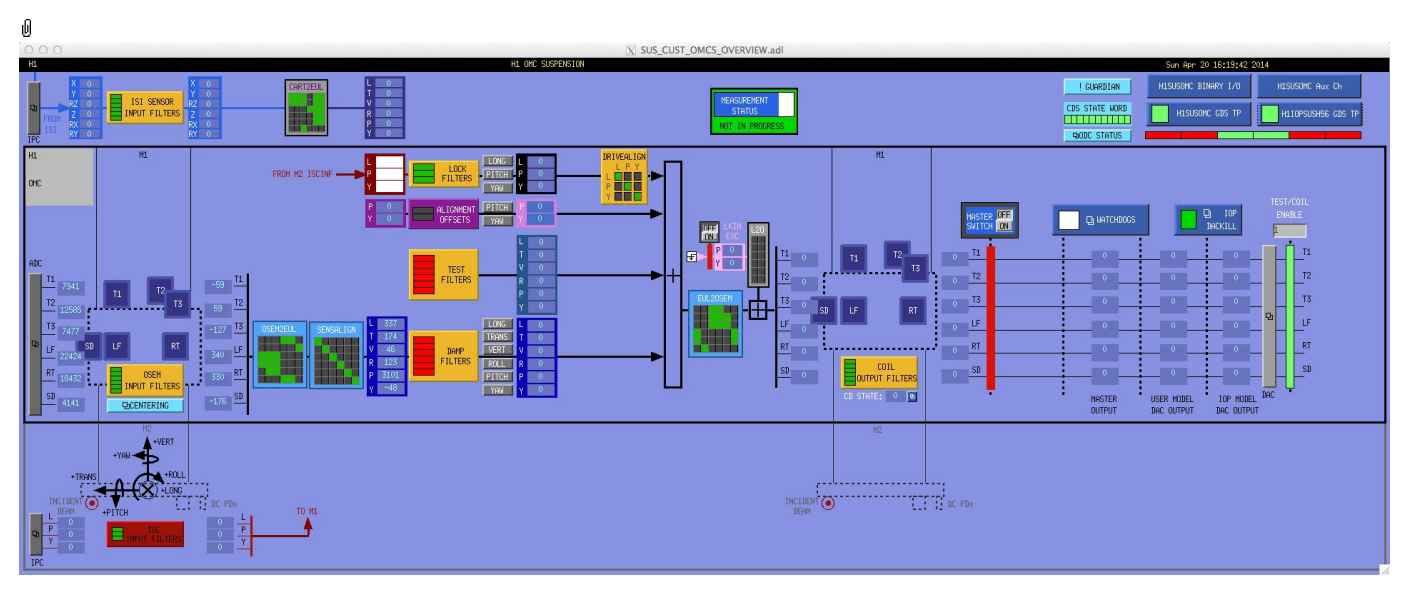

This is the overview screen and one of only a few specific to OMCS (with OMCS rather than OMCS in the name). There nominally two sensor-actuator groups, but only M1 is of much interest - there are no OSEMs on the suspended bench:

- Other subscreens not associated with a sensor/actuator group
- M1 6 BOSEMs on the structure engaging the upper mass
- M2 display of IPC channels from ISC.

M1 is used for local damping (relative to the structure). DC pitch and yaw offsets are also injected at M1.

### Other Screens

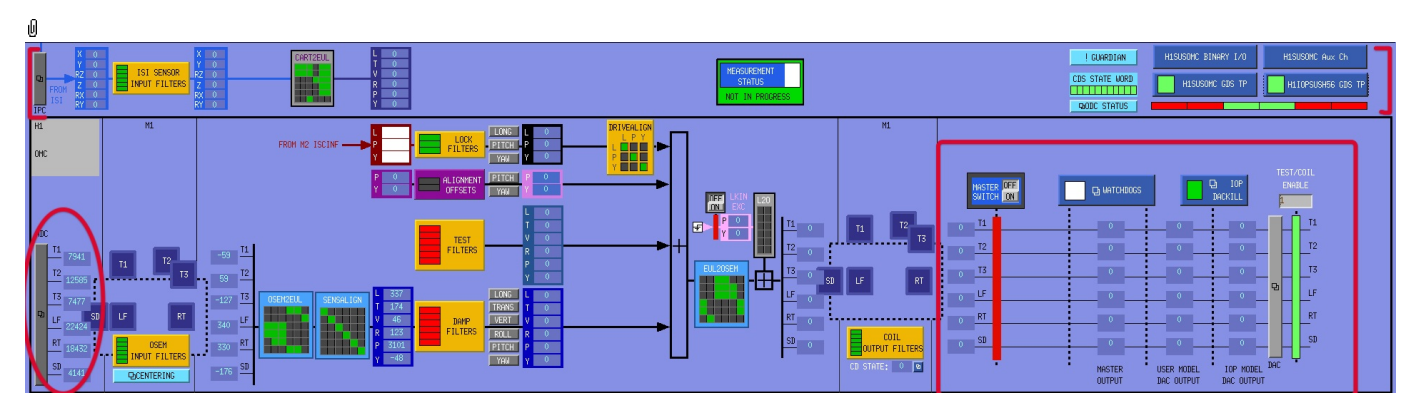

- MASTER SWITCH a manual on/off switch for all actuation (common to all sensor-actuator groups).
- MEASUREMENT STATUS flashes when manually set to ON, alerting other users to the fact that someone has claimed the suspension for testing.
- HIERARCHY SWITCH enables various ISC inputs and outputs.
- ADC a monitor screen (common to all sensor-actuator groups) for the semi-raw ADC values as reported by the IOP process after downsampling.
- DAC a popup allowing access to all the DAC outputs as reported by the IOP process.
- WATCHDOGS a block implementing the watchdogs.
- IOP DACKILL a watchdog that shuts off the IOP process (potentially other suspensions on the same front-end).
- H1IOPSUSH56 GDS TP (or the like; depends on the front-end computer name) status of the IOP process for the
- front-end. H1SUSOMC GDS TP (or the like; depends on the suspension name) - status of the suspension process.
- $\blacktriangle$  II1SUSOMC BINARY I/O (or the like; depends on the suspension name) binary input/output controls.
- H1SUSOMC BINARY I/O (or the like; depends on the suspension name) binary input/output controls.
- H1SUSOMC Aux Ch (or the like; depends on the suspension name) readbacks from coil driver channels for all OSEMs as reported by the corresponding auxiliary front-end processor.
- ODC STATUS ODC status
- *GUARDIAN Guardian controls*
- ISIINF ISI input filters.
- CART2EUL transformation from the ISI basis to SUS.

#### Screen SUS\_CUST\_OMCS\_ADC\_MONITOR.adl

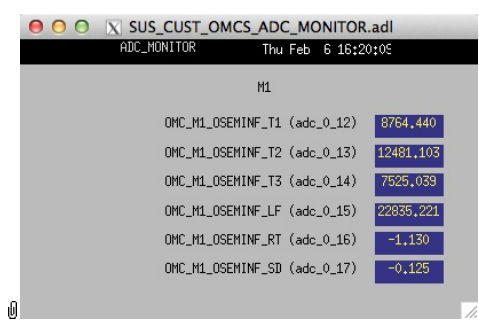

Suspensions/OpsManual/Boilerplate/ADC\_MONITOR:

Shows the raw OSEM etc signals as reported by the IOP process. The ADC channel numbers are hard-coded in suspensionspecific macro files read by MEDM when the screen is displayed - see Suspensions/OpsManual/MEDM.

#### Screen SUS\_CUST\_OMCS\_DAC\_MONITOR.adl

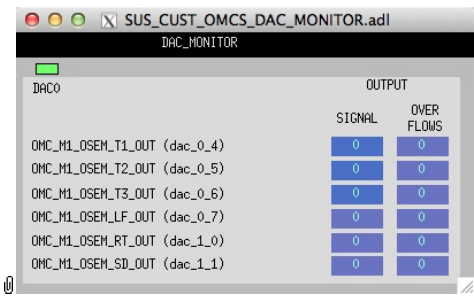

Suspensions/OpsManual/Boilerplate/DAC\_MONITOR:

Actuation signals just before the DAC as reported by the IOP process. The DAC channel numbers are hard-coded in suspension-specific macro files read by MEDM when the screen is displayed - see Suspensions/OpsManual/MEDM.

#### Screen SUS\_CUST\_OMCS\_MONITOR\_OVERVIEW.adl

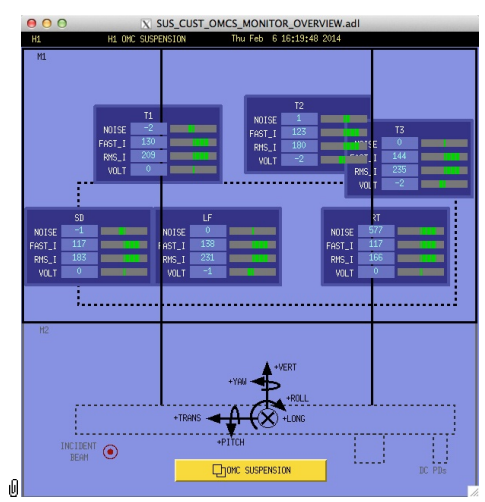

#### Suspensions/OpsManual/Boilerplate/MONITOR\_OVERVIEW:

This screen shows the OSEM readback channels as reported by the AUX model for the suspension.

- VOLTS is a measure of the analog voltage at the coil driver.
- FAST\_I is a measure of the current output by the coil driver.
- RMS\_I is a low-passed measure of the current.
- NOISE is a high-passed measure of the current.

#### Screen SUS\_CUST\_OMCS\_WD.adl

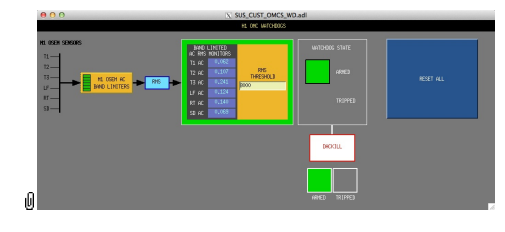

Suspensions/OpsManual/Boilerplate/WD:

This screen allows for setting the watchdog thresholds and for resetting the watchdog should it trip. See Watchdogs for more information.

#### Screen SUS\_CUST\_IOP\_DACKILL.adl

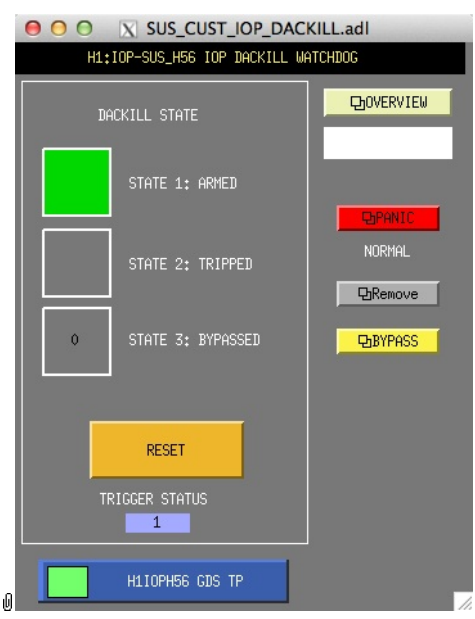

Suspensions/OpsManual/Boilerplate/IOP\_DACKILL:

The watchdog controls for the IOP process. If this WD is tripped it disables IO to/from all user models on the front end. RESET resets from the tripped state if there are no outstanding triggers. BYPASS is a manual override that allows for operation of the suspension if there is a trigger condition that is known by the operator to be harmless.

#### Screen H1IOPSUSH56\_GDS\_TP.adl

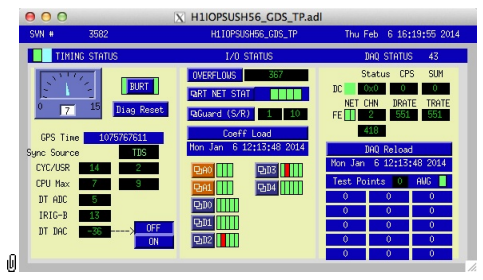

Suspensions/OpsManual/Boilerplate/IOP\_GDS\_TP:

This screen reports the status of the CPU running the IOP model for the suspension, which runs on a different core of the same front-end computer running the user model and is responsible for ADC and DAC access. Of particular importance:

The number of the CPU running the IOP process, e.g., "33", can be read from this screen just to the right of the "DAQ STATUS" heading.

The Coeff Load button reloads all the filters for the model.

If an excitation is active, one or more of the Test Points will be non-zero. If an excitation is active, one or more of the test points will be showing non-zero numbers. See Suspensions/OpsManual/diag for instructions on clearing test points.

#### Screen H1SUSOMC\_GDS\_TP.adl

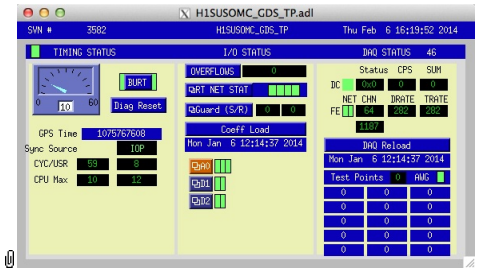

Suspensions/OpsManual/Boilerplate/USER\_GDS\_TP:

This screen reports the status of the CPU running the user model for the suspension. Of particular importance:

The number of the CPU, e.g., "37", can be read from this screen just to the right of the "DAQ STATUS" heading.

The Coeff Load button reloads all the filters for the model.

If an excitation is active, one or more of the test points will be showing non-zero numbers. See Suspensions/OpsManual/diag for instructions on clearing test points.

#### Screen SUS\_CUST\_OMCS\_BIO.adl

| $\bigcirc$<br>X SUS_CUST_OMCS_BIO.adl<br>$\bullet$                                                                                         |                                                                                                    |  |  |  |  |  |  |  |  |
|----------------------------------------------------------------------------------------------------|----------------------------------------------------------------------------------------------------|--|--|--|--|--|--|--|--|
| H1<br>H1 OMC BINARY I/O CONTROL                                                                                                    | Thu Feb 6 16:19:44 2014                                                                                                    |  |  |  |  |  |  |  |  |
| OMC M1 CONTROL                                                                                                    | OMC M1 MONITORS                                                                                                    |  |  |  |  |  |  |  |  |
| <b>STATE REQUEST</b><br>[0.000]<br>MS DELAY: TURN ON<br>0.000                                                                              | ANALOG DEWHITENING<br>$OFF(0)$ $ON(1)$<br><b>BIT</b><br><b>FILTER</b><br>0(0)<br>T1 LP<br>2(2)<br>T <sub>2</sub> LP<br>4(4)<br>T3 LP<br>6(6)<br>LF LP<br>8(8)<br>RT LP<br>10(10)<br>SD LP                                                              |  |  |  |  |  |  |  |  |
| MS DELAY: TURN OFF<br>0.000<br>COIL TEST ENABLE<br>[0.000]<br>State 0: ISC control<br>State 1: Analog LP OFF<br>State 2: Analog LP ON<br>O | INPUT SELECTION<br>SIGNAL<br><b>TEST</b><br>AI<br><b>SWITCH</b><br><b>BIT</b><br>$(0)$ ENABLED $(1)$<br>1(1)<br>T1 TEST/COIL<br>3(3)<br>T2 TEST/COIL<br>5(5)<br>T3 TEST/COIL<br>7(7)<br>LF TEST/COIL<br>9(9)<br>RT TEST/COIL<br>11(11)<br>SD TEST/COIL |  |  |  |  |  |  |  |  |

Suspensions/OpsManual/Boilerplate/OMCS\_BIO:

The Binary Input-Output control screen. State Requests for the various sensor-actuator groups can be input. Positive state values lock out manual control of the filters on the COILOUTF screen and set the digital dewhitening filters to match the analog whitening filters selected via the binary outputs. Negative state values allow the dewhitening filters to be manually overridden.

#### Screen GUARD.adl

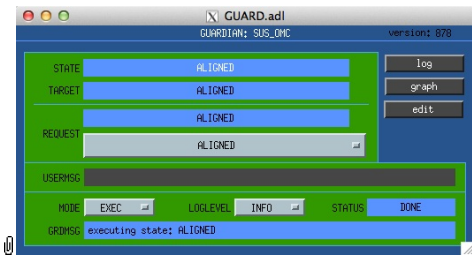

Suspensions/OpsManual/Boilerplate/GUARD:

The Guardian screen. See Suspensions/OpsManual/Guardian and Suspensions/OpsManual/OperatingInstructions.

#### Screen SUS\_CUST\_OMCS\_ODC.adl

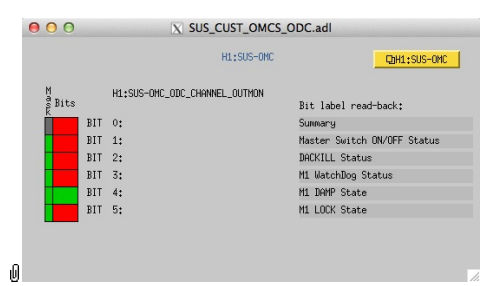

Suspensions/OpsManual/Boilerplate/ODC:

ODC Status.

#### Screen SUS\_CUST\_OMCS\_IPC.adl

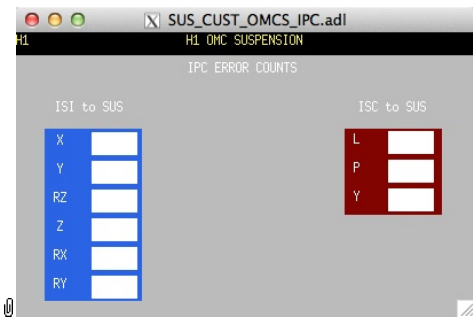

Suspensions/OpsManual/Boilerplate/IPC:

Monitor screen for the interprocess communication (IPC) signals from the associated SEI platform (ISI) and from the IFO sensing and control system (ISC).

### Screen SUS\_CUST\_OMCS\_M1\_ISIINF.adl

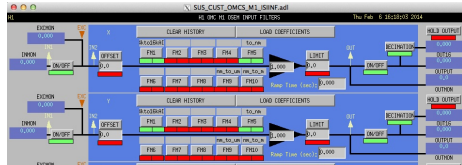

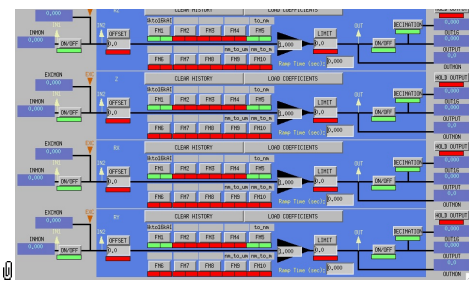

Suspensions/OpsManual/Boilerplate/M1\_ISIINF:

Filters for the diagnostic signals from the ISI.

### Screen SUS\_CUST\_OMCS\_M1\_CART2EUL.adl

| SUS CUST OMCS M1 CART2EUL.adl<br>H1 OMC M1 CART2EULER MATRIX |                           |   |           |                |             |         |           |           |  |  |
|--------------------------------------------------------------|---------------------------|---|-----------|----------------|-------------|---------|-----------|-----------|--|--|
|                                                              | CART<br>BASIS             |   |           |                |             |         |           |           |  |  |
|                                                              |                           |   | X         | ٧              | <b>RZ</b>   |         | <b>RX</b> | RY        |  |  |
|                                                              | E<br>Ū                    | Ĺ | 0.85720   | <b>D.51500</b> | $[-0.1402]$ | 0.00000 | FO.5380   | io.89540  |  |  |
|                                                              | L                         |   | $-0.5150$ | 0.85720        | 0.00940     | 0,00000 | F-0.8954  | $-0.5380$ |  |  |
|                                                              | E<br>R                    | v | 0.00000   | 0,00000        | 0,00000     | 1,00000 | 0.12500   | 0.06420   |  |  |
|                                                              | $\mathbf{B}$<br>$\hat{H}$ | R | 0.00000   | 0.00000        | 0,00000     | 0.00000 | 0.85720   | lo.51500  |  |  |
|                                                              | Ś                         | P | 0,00000   | 0,00000        | 0.00000     | 0.00000 | $-0.5150$ | 0.85720   |  |  |
|                                                              | Ī<br>s                    | Ÿ | 0.00000   | 0.00000        | [1,00000]   | 0,00000 | [0,00000] | 0.00000   |  |  |

Suspensions/OpsManual/Boilerplate/M1\_CART2EUL:

A matrix to diagonalize/rotate the ISI signals into the SUS basis (with +L from AR looking towards the HR face, +T left and +V up). See Suspensions/OpsManual/Projections and  $\bullet$ T1100617.

### Sensor Actuator Group M1 - Upper Mass

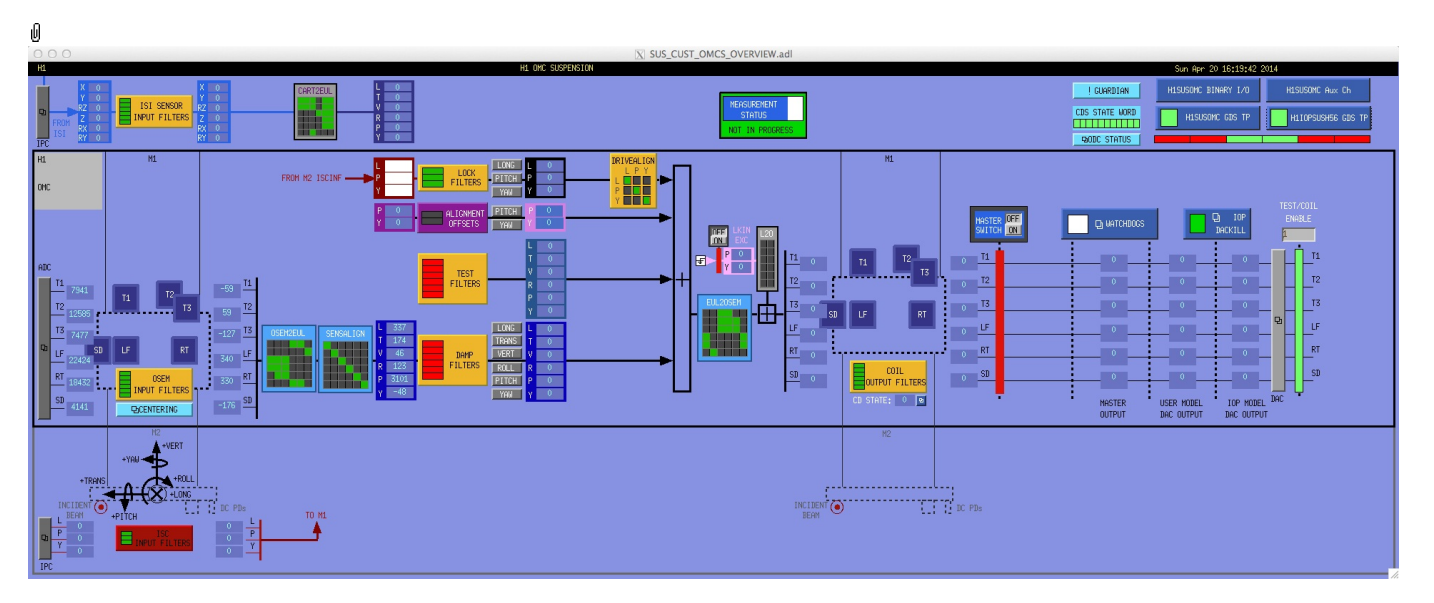

Most of the items on the M1 section correspond to blocks in the underlying Simulink model and can be clicked on to access subscreens with settings for those block. It is laid out to reflect the flow of the local control loop, which involves the following elements:

- OSEM INPUT FILTERS a block that accepts OSEM inputs from 0 to roughly 20K-30K counts (depending on the OSEM), applies dewhitening and normalizes to um.
- CENTERING a utility screen which displays the OSEM readouts as large on-screen meters that can be read at a distance, for convenience while mechanically adjusting OSEMs.
- OSEM2EUL a block that diagonalizes the OSEM signal to signals in a longitudinal/transverse/vertical/roll/pitch/yaw (L/T/V/R/P/Y) basis.
- SENSALIGN a block reserved for applying corrections if the sensors are not well-matched (the identity matrix by default).
- DAMP FILTERS a filter bank applying the damping filters.
- TEST FILTERS a filter bank group (with no filters!) serving as a place to apply AWG actuation in the L/T/V/R/P/Y basis without it having to go through the damping filters.
- OPTICALIGN ("ALIGNMENT OFFSETS") a place to apply DC actuation in pitch and yaw.
- LOCK FILTERS filters for global control signals.
- DRIVEALIGN a block reserved for applying corrections if the actuators are not well-matched (the identity matrix by default).
- EUL2OSEM a block that de-diagonalizes the damping signals back to per-OSEM signals.
- $\bullet$  L2O ???
- COIL OUTPUT FILTERS a filter bank that corrects for hardware run/acquisition mode filters and for magnet polarity.

### Screen SUS\_CUST\_OMCS\_M1\_OSEMINF.adl

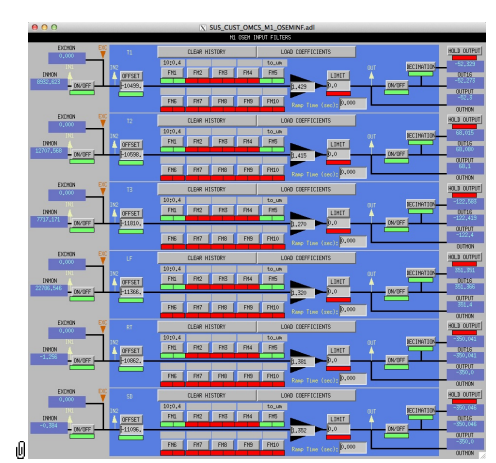

Screen SUS\_CUST\_OMCS\_M1\_OSEMINF.adl

Suspensions/OpsManual/Boilerplate/M1\_OSEMINF:

This block has 6 filter groups corresponding to the 6 M1 BOSEMs, T1/T2/T3/LF/RT/SD. See OSEMs and Calibration for more information on appropriate gain/offset settings.

The filter in slot FM1 corrects for the hardware whitening filter and should always be on. The filter in slot FM5 converts normalized counts to µm.

The Limit and Ramp Time fields should be 0 and both ON/OFF switches should be ON.

#### Screen SUS\_CUST\_OMCS\_M1\_CENTERING.adl

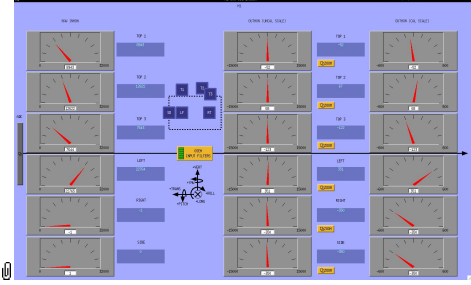

Suspensions/OpsManual/Boilerplate/M1\_CENTERING:

This screen gives various views of the M1 OSEM signals as meter panels for ease of viewing when mechanically adjusting OSEMs.

#### Screen SUS\_CUST\_OMCS\_M1\_OSEM2EUL.adl

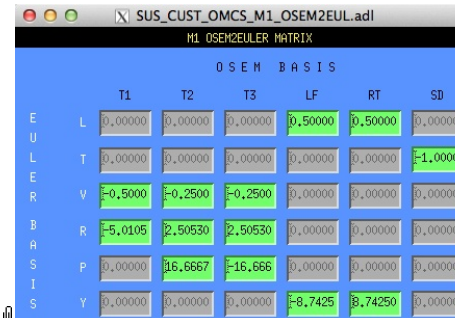

Suspensions/OpsManual/Boilerplate/M1\_OSEM2EUL:

This screen allows entry of the matrix which converts from the M1 OSEM basis to the Euler basis. See Suspensions/OpsManual/Projections for more info. The entries for the linear DOFs L, T and V are dimensionless and implement appropriate averages of the OSEMS.

The entries for the angular DOFs R, P and Y have dimensions meter^-1 and incorporate the lever arms from the COM to the OSEM positions. Since the inputs are in  $\mu$ m the outputs are then in  $\mu$ rad.

The sign convention is the one that has been used consistently in SUS modelling efforts: +L is forward (looking from the AR side towards the HR side), +T is left (looking forward) and +V is up. +R, +P and +Y are right-handed about the corresponding axes.

#### Screen SUS\_CUST\_OMCS\_M1\_SENSALIGN.adl

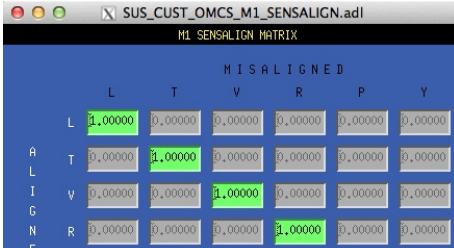

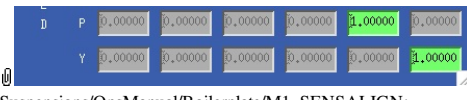

Suspensions/OpsManual/Boilerplate/M1\_SENSALIGN:

This screen is reserved for tweaking the M1 sensing diagonalization. It defaults to the identity matrix. See Suspensions/OpsManual/Projections for more info.

#### Screen SUS\_CUST\_OMCS\_M1\_DAMP.adl

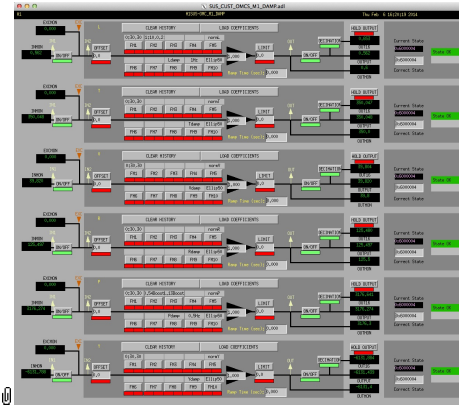

Suspensions/OpsManual/Boilerplate/M1\_DAMP:

These filters implement the local damping. See Suspensions/OpsManual/Damping.

### Screen SUS\_CUST\_OMCS\_M1\_OPTICALIGN.adl

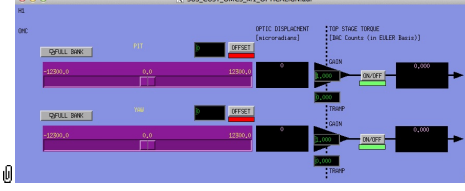

Suspensions/OpsManual/Boilerplate/M1\_OPTICALIGN:

This screen has sliders for dialling in static pitch and yaw actuation offsets. See Suspensions/OpsManual/Alignments for more info.

#### Screen SUS\_CUST\_OMCS\_M1\_TEST.adl

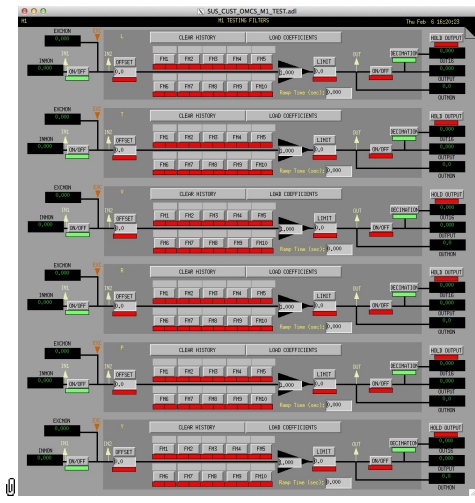

Suspensions/OpsManual/Boilerplate/M1\_TEST:

This is a deliberately empty set of 6 filter banks corresponding to the Euler DOFs. It allows AWG excitations to be applied at the EXC test points without passing through the damping filters. Offsets should normally be 0 and gains should be 1. At the EAC test points which plassing actuation is taking effect<br>However offsets of ≈10000 in L/T/V or ≈1000 in R/P/Y can be applied temporarily to check that actuation is taking effect (and with the right sign). In such cases a Ramp Time of 10 s or so is often helpful. The button on the main screen which brings up this screen has a series of indicators, one for each filter, that are green when both the left and right ON/OFF switches are ON. Thus although the left switch doesn't do anything useful (there are no inputs before it and excitations are injected after it), it should be left ON so that the indicator tracks the right switch.

### Screen SUS\_CUST\_OMCS\_M1\_LOCK.adl

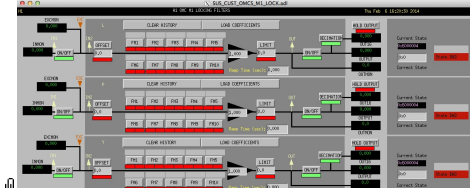

 $\mathbf{e}$ Suspensions/OpsManual/Boilerplate/M1\_LOCK:

Filters for the locking signals.

#### Screen SUS\_CUST\_OMCS\_M1\_DRIVEALIGN.adl

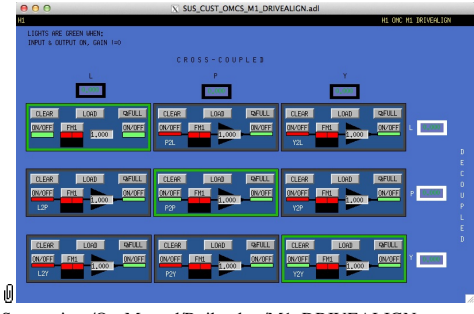

Suspensions/OpsManual/Boilerplate/M1\_DRIVEALIGN:

This screen is reserved for tweaking the M1 actuator diagonalization and frequency response. Unlike SENSALIGN there is also a single-slot filter bank associated with each entry. See Suspensions/OpsManual/Projections for more info.

### Screen SUS\_CUST\_OMCS\_M1\_EUL2OSEM.adl

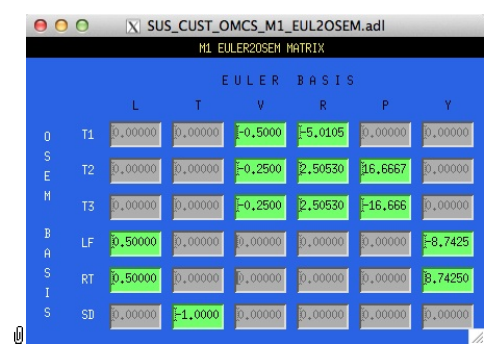

Suspensions/OpsManual/Boilerplate/M1\_EUL2OSEM:

This screen allows entry of the matrix which converts force/torque requests from the Euler basis to the OSEM basis. See Suspensions/OpsManual/Projections for more info. The sign convention for the input forces/torques is the same as for linear/angular displacements in the Euler basis. The sign convention for the outputs is that positive is a request for the actuator to push. Lever arms have been taken into account but not any any calibration of the actuation train.

### Screen SUS\_CUST\_OMCS\_M1\_LKIN2OSEM.adl

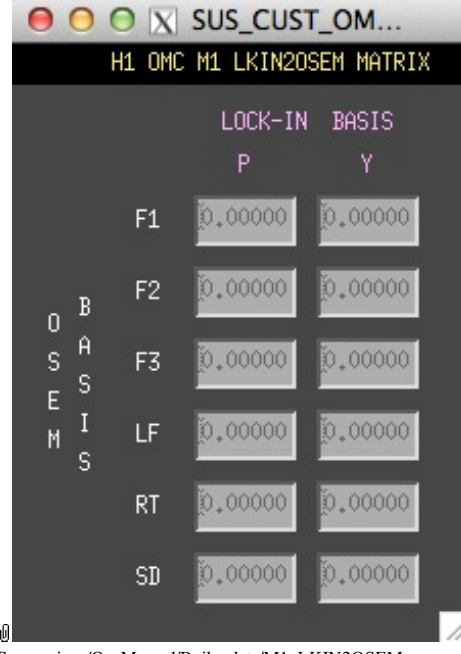

Suspensions/OpsManual/Boilerplate/M1\_LKIN2OSEM:

Need to find out what this does.

### Screen SUS\_CUST\_OMCS\_M1\_COILOUTF.adl

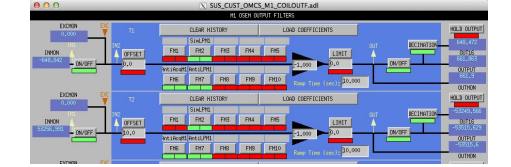

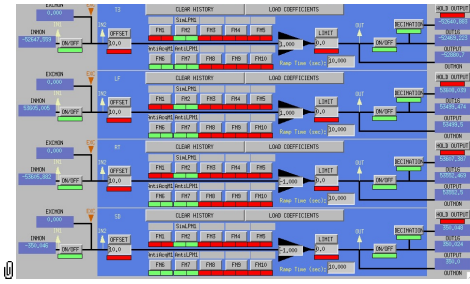

Suspensions/OpsManual/Boilerplate/M1\_COILOUTF:

This screen applies compensation for the hardware filters in the M1 actuation electronics and also for the magnet sign. In normal use, the filters cannot be set manually but are enabled or disabled automatically in sync with the hardware filters. (If it should be necessary for testing purposes, this automatic control can be disabled in the BIO screen by entering a negative state request value.)

See the Calibration page for information on setting the gain fields.

The Offset, Limit and Ramp Time fields should normally be 0 and both ON/OFF switches should be ON. However offsets of ≈10000 [TBC] can be applied temporarily to check that actuation is taking effect (and with the right sign). A positive offset applied here (i.e., before the ±1 gain applied later on the same screen) should give a positive displacement in the corresponding OSEM signal, otherwise the sign of the gain and the magnet don't match.

The sign convention at the output is positive for a positive current (rather than force).

### Sensor Actuator Group M2 - OMC Bench

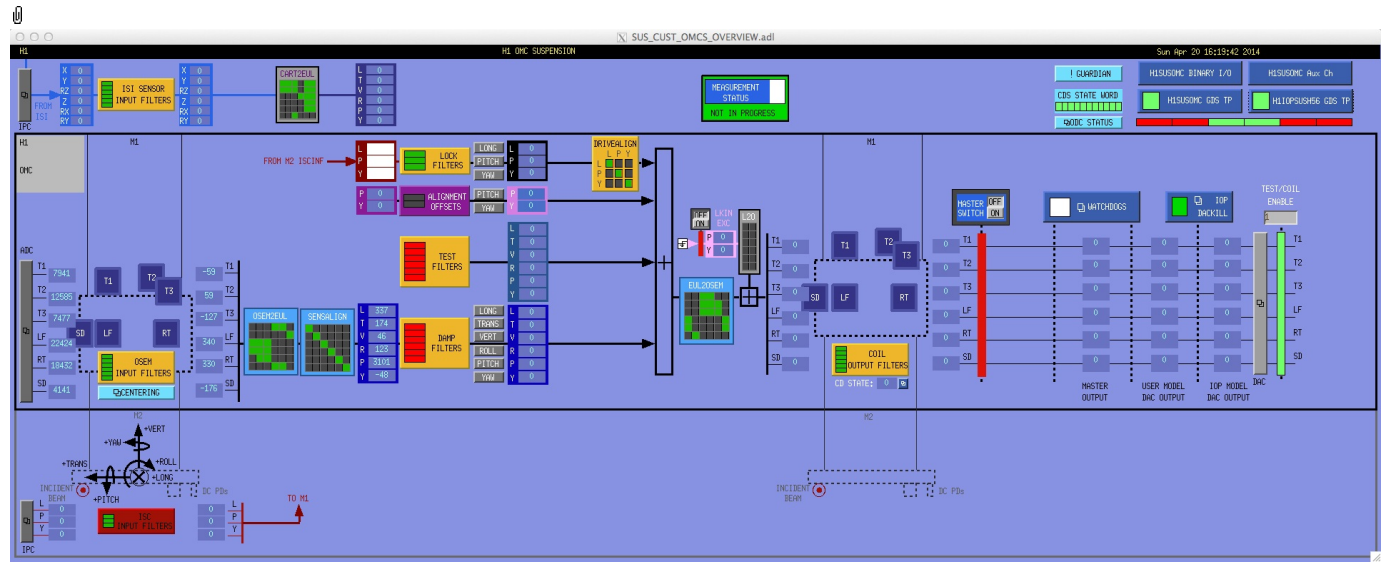

The M2 level currently only has input filters for ISC inputs:

ISCINF - ISI input filters.

### Screen SUS\_CUST\_OMCS\_M2\_ISCINF.adl

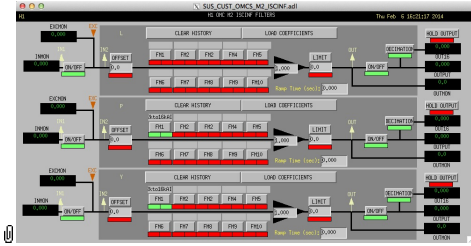

Suspensions/OpsManual/Boilerplate/M2\_ISCINF:

Filters for inputs from ISC.

aLIGO: Suspensions/OpsManual/OMCS/Screens (last edited 2014-05-27 14:33:47 by MarkBarton)
# aLIGO SUS Operations Manual - Models for OMCS Suspensions

Back to Operation Manual main page

There are Mathematica ( $\bullet$  T020205) and Matlab ( $\bullet$  T080188) programs that take a parameter set describing the OMCS and calculate the dynamics. The parameter set needs to be formatted differently for Mathematica vs Matlab, but the parameter names are the same as far as was practical.

The OMCS Mathematica model and parameter sets for it live in the SUS SVN at ^/trunk/Common/MathematicaModels/DualLite2. Parameter sets for Matlab live at ^/trunk/QUAD/Common/MatlabTools/DoubleModel\_Production. Mark Barton maintains the Mathematica parameter sets, Jeff Kissel maintains the Matlab. Unfortunately two different naming conventions are in use and it's difficult to tell what corresponds to what - if in doubt, ask. References given below are to Mathematica versions as subdirectories of  $\land$ /trunk/Common/MathematicaModels/DualLite2DBLateral.

Key cases of the OMCS model are given below, with results such as mode frequencies and mode shapes.

Explanation of the standard result set is at .../Key. Instructions for generating wiki pages for new cases of Mathematica models is at .../HowTo.

# Model 20130612OMCSmetal4904

/20130612OMCSmetal4904 corresponds to the omcsopt metal.m r4904 of 6/12/13 in the SVN, with new values for the final bench design. Valid for metal or glass.

# Model 20130526OMCSmetal4419

/20130526OMCSmetal4419 corresponds to the omcsopt\_metal.m r4419 of 5/26/13 in the SVN.

# Model 20130526OMCSglass4419

/20130526OMCSglass4419 corresponds to the omcsopt\_glass.m r4419 of 5/26/13 in the SVN.

# Model 20080601OMCasbuilt

The model  $/20080601$ OMCasbuilt corresponds to the eLIGO parameter set in  $\bullet$ T080138.

aLIGO: Suspensions/OpsManual/OMCS/Models (last edited 2014-05-27 09:12:45 by MarkBarton)

# Case 20130612OMCSmetal4904 of Mathematica model DualLite2

This page is automatically generated and manual edits may be lost. Put page-specific notes in subpage /Notes. Guidance on how to interpret the results is in ../Key.

# Formal name and description

```
"20130612OMCSmetal4904"
20130612OMCSmetal4904 - equivalent to Matlab case omcs_metal.m r4904 of 6/12/13. Also valid for
glass bench.
```
# Links to Result Sections

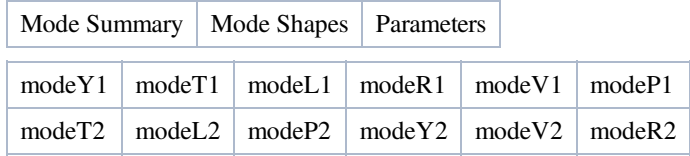

# Mode Summary

Back to Top

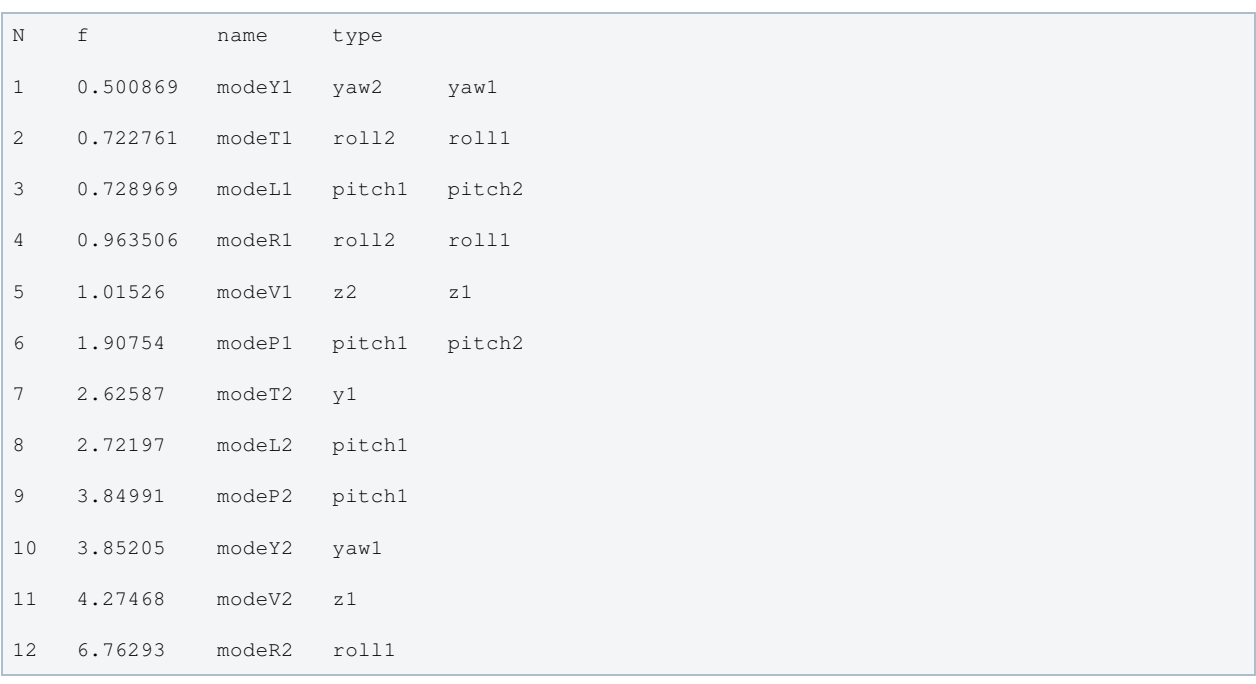

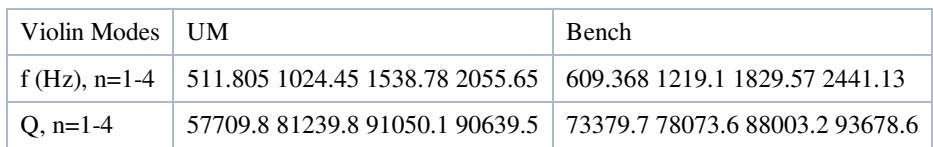

# Mode Shapes

### Mode #1 - modeY1

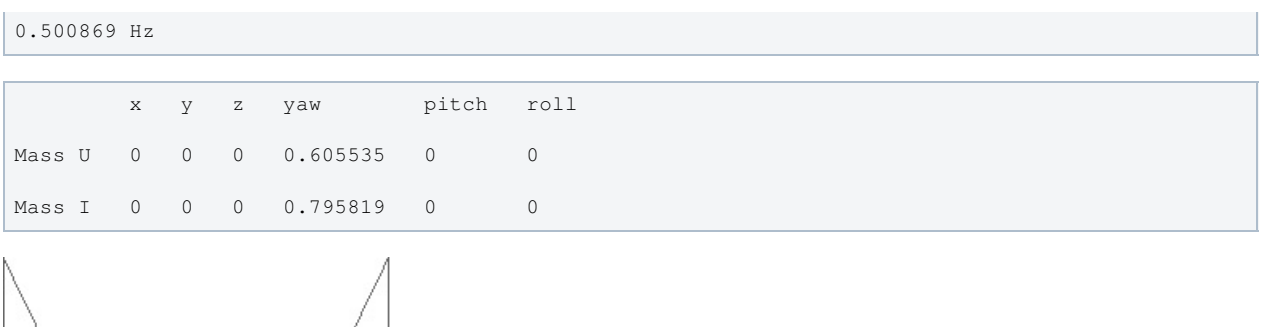

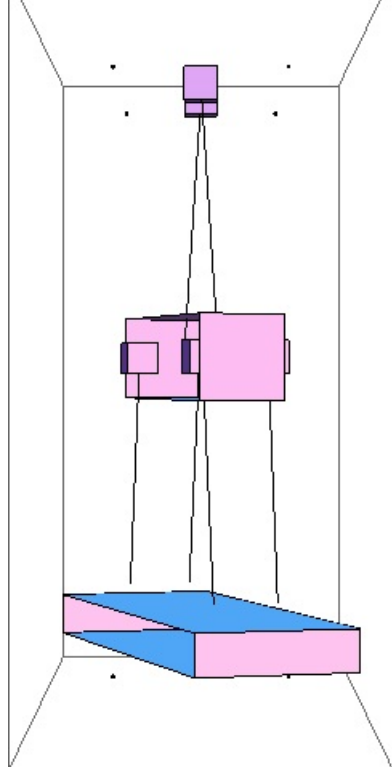

### Mode #2 - modeT1

### Back to Top

0.722761 Hz

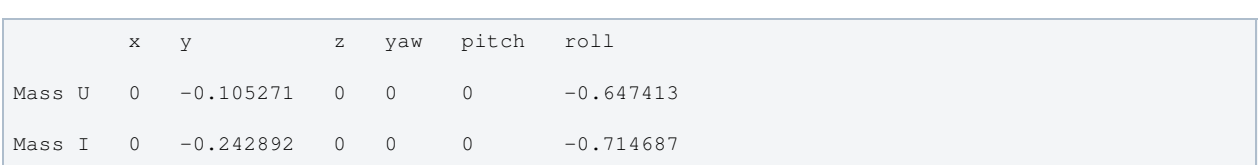

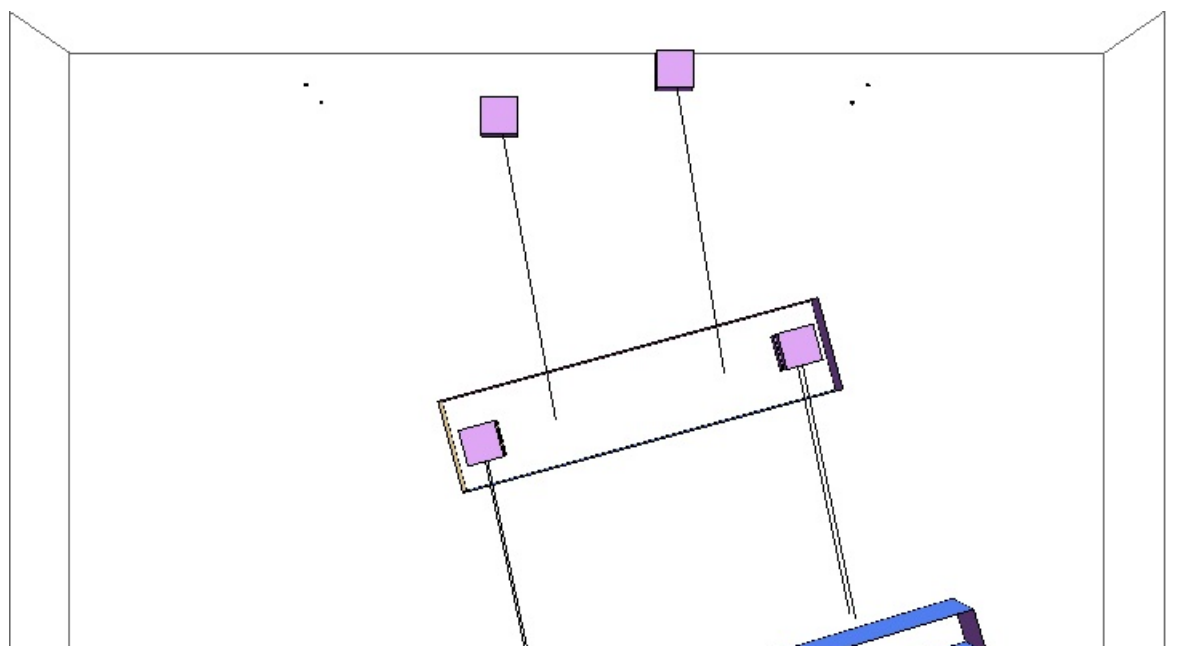

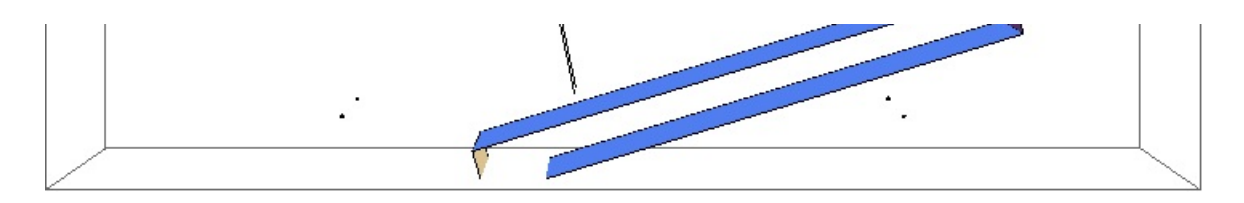

### Mode #3 - modeL1

#### Back to Top

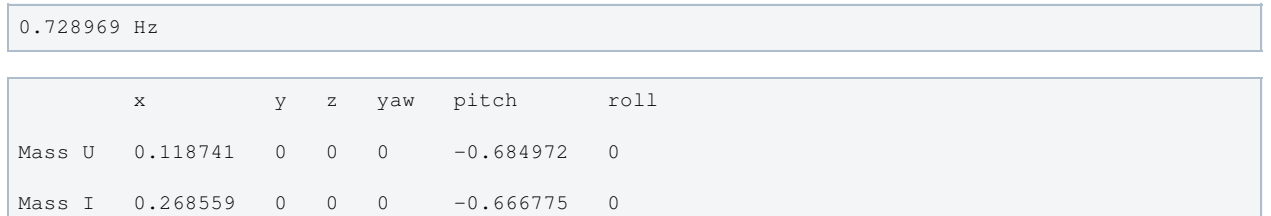

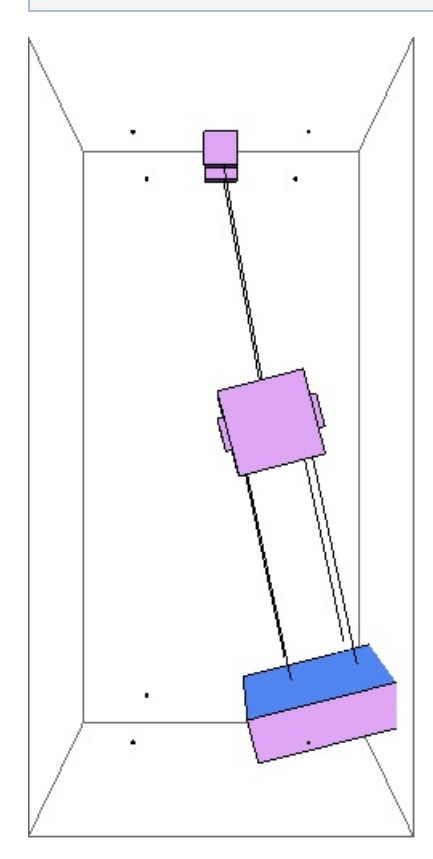

### Mode #4 - modeR1

```
0.963506 Hz
      x y z yaw pitch roll
Mass U 0 0.0344247 0 0 0 -0.672564
Mass I 0 0.039167 0 0 0 -0.738199
```
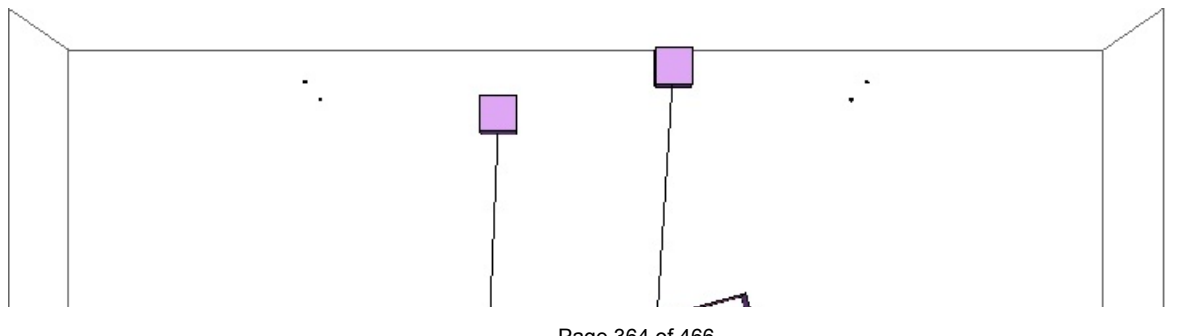

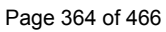

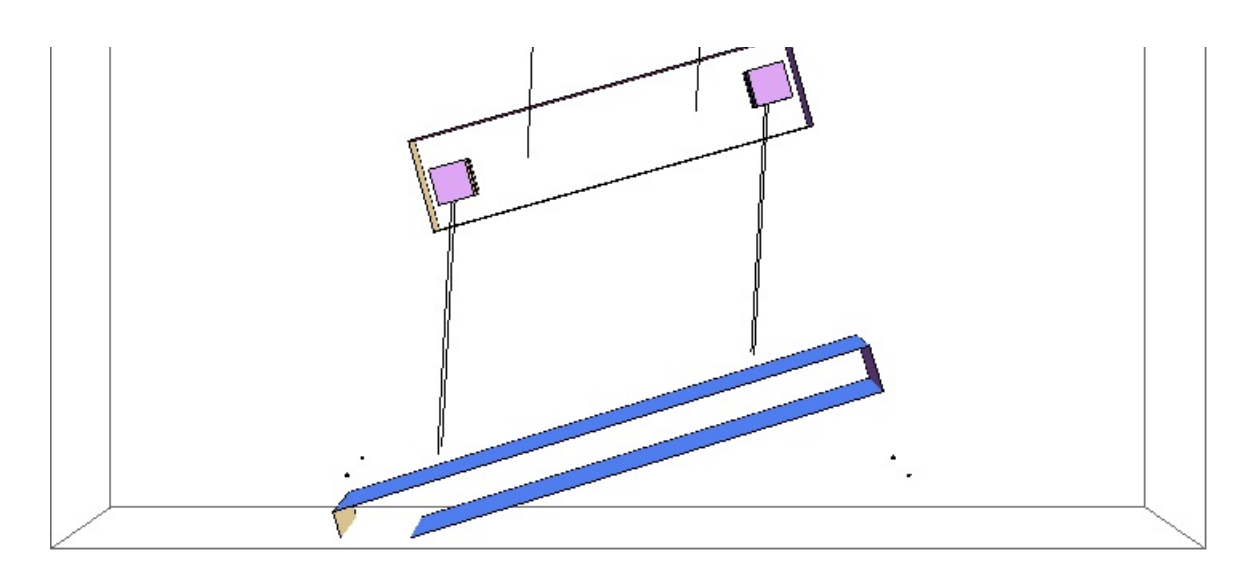

# Mode #5 - modeV1

### Back to Top

1.01526 Hz

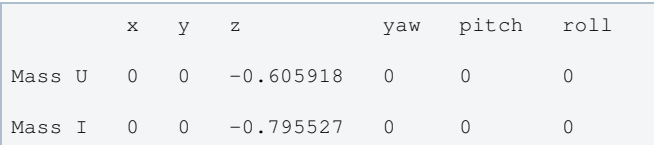

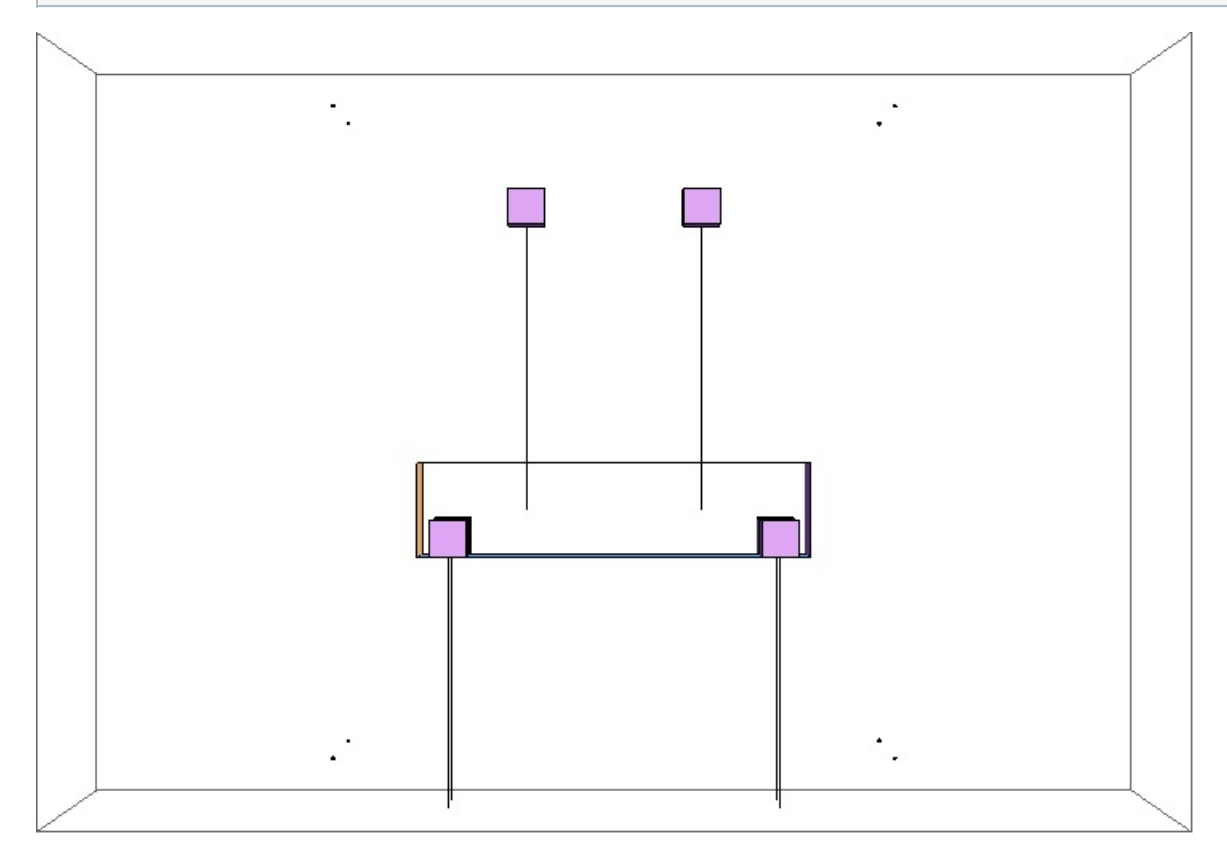

### Mode #6 - modeP1

| 1.90754 Hz |                                     |  |  |  |  |                |  |
|------------|-------------------------------------|--|--|--|--|----------------|--|
|            |                                     |  |  |  |  |                |  |
|            | x y z yaw pitch                     |  |  |  |  | roll           |  |
|            | Mass U -0.0232808 0 0 0 -0.789996 0 |  |  |  |  |                |  |
|            | Mass I 0.000243226 0 0 0 -0.61267   |  |  |  |  | $\overline{0}$ |  |

Page 365 of 466

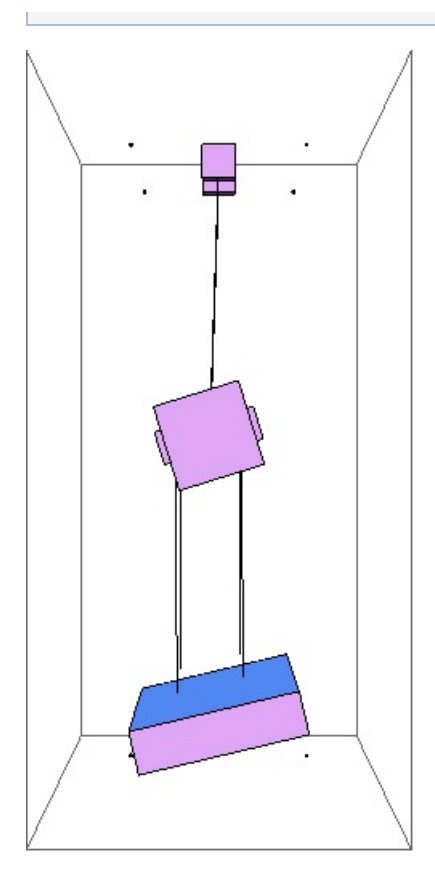

### Mode #7 - modeT2

Back to Top

2.62587 Hz

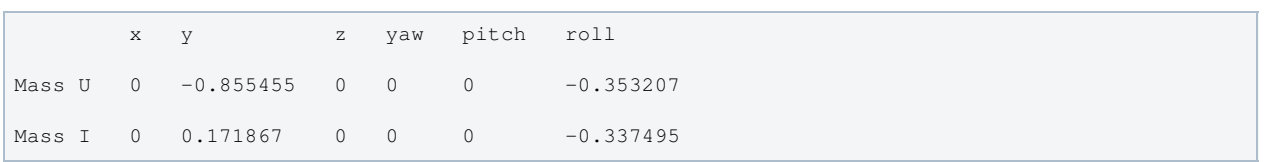

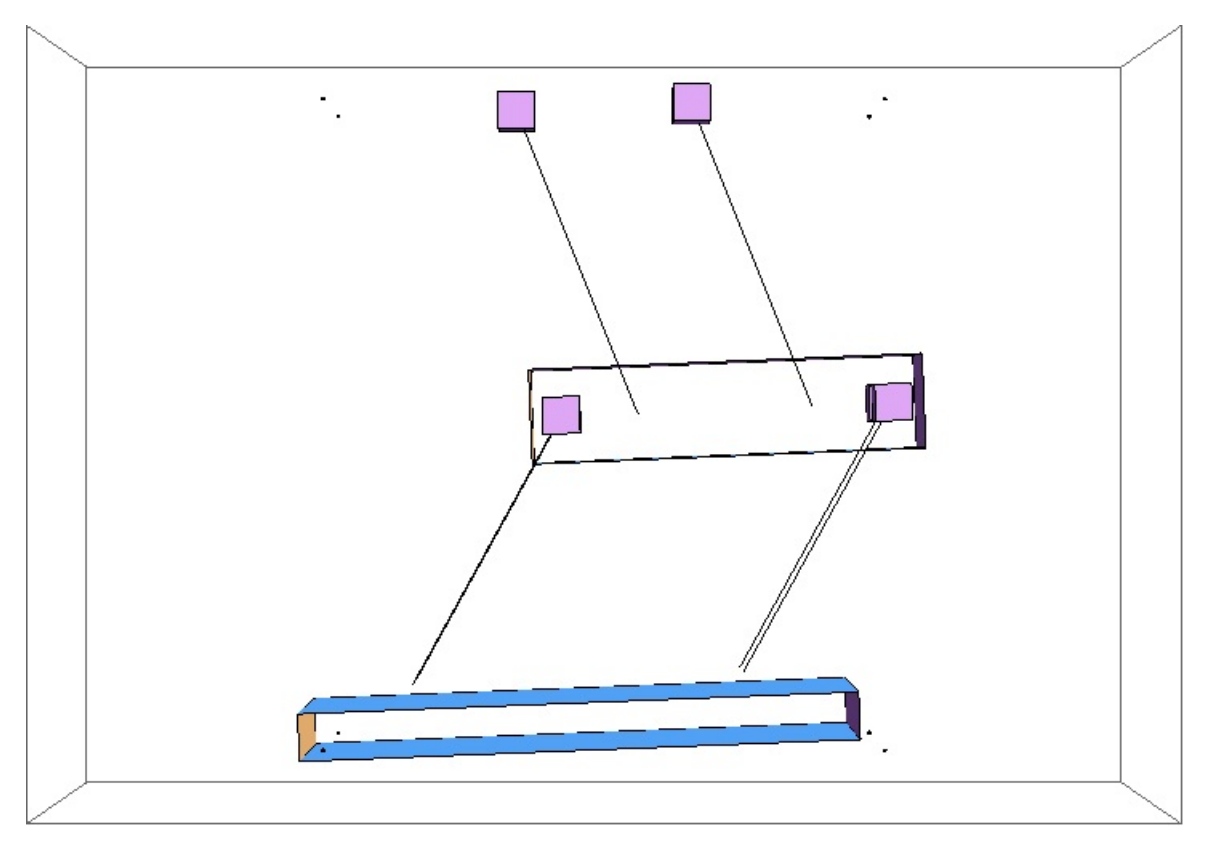

# Mode #8 - modeL2

### Back to Top

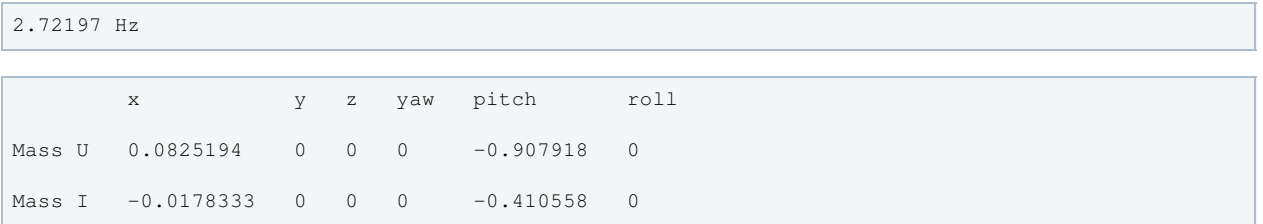

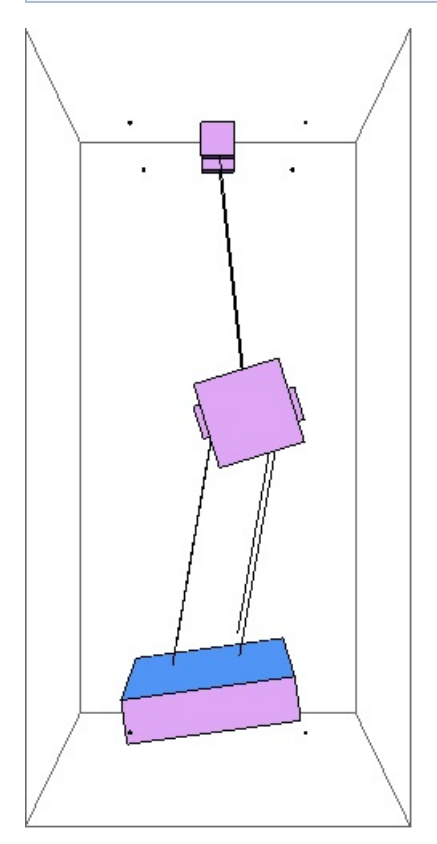

### Mode #9 - modeP2

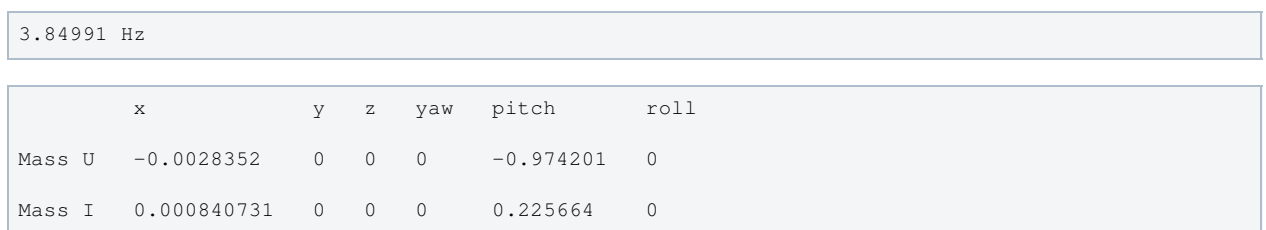

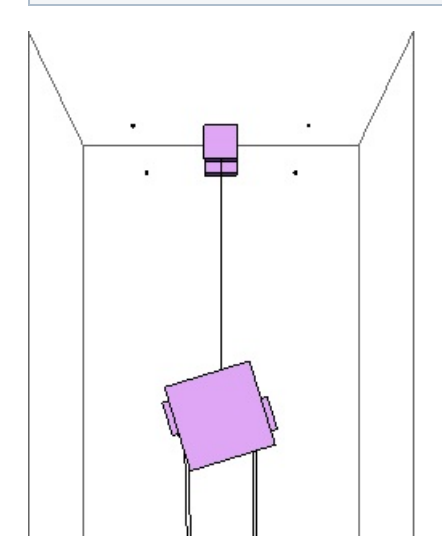

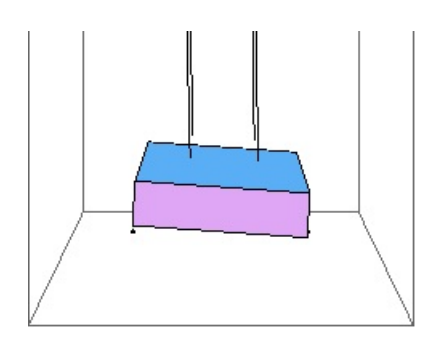

### Mode #10 - modeY2

Back to Top

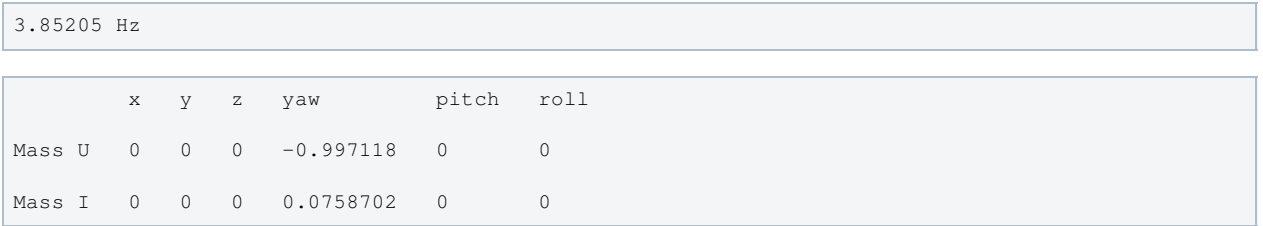

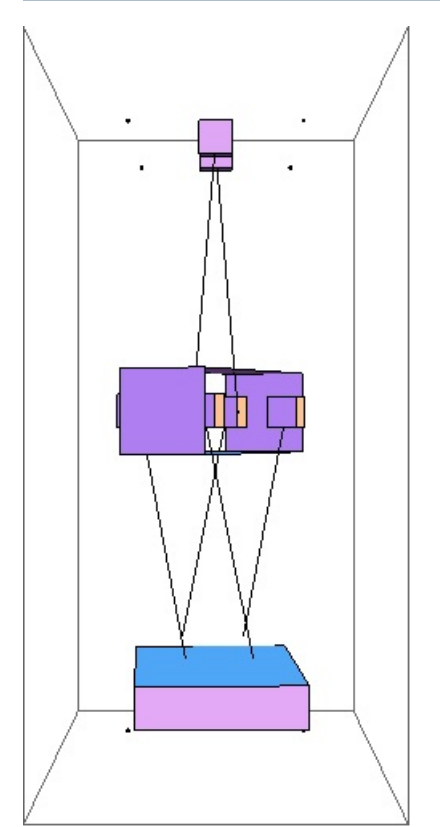

### Mode #11 - modeV2

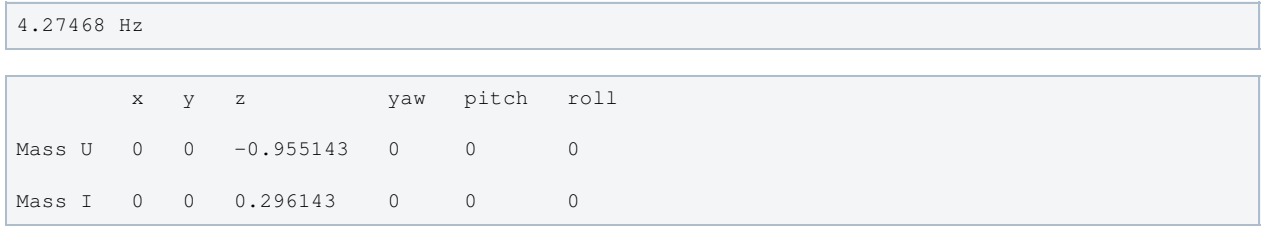

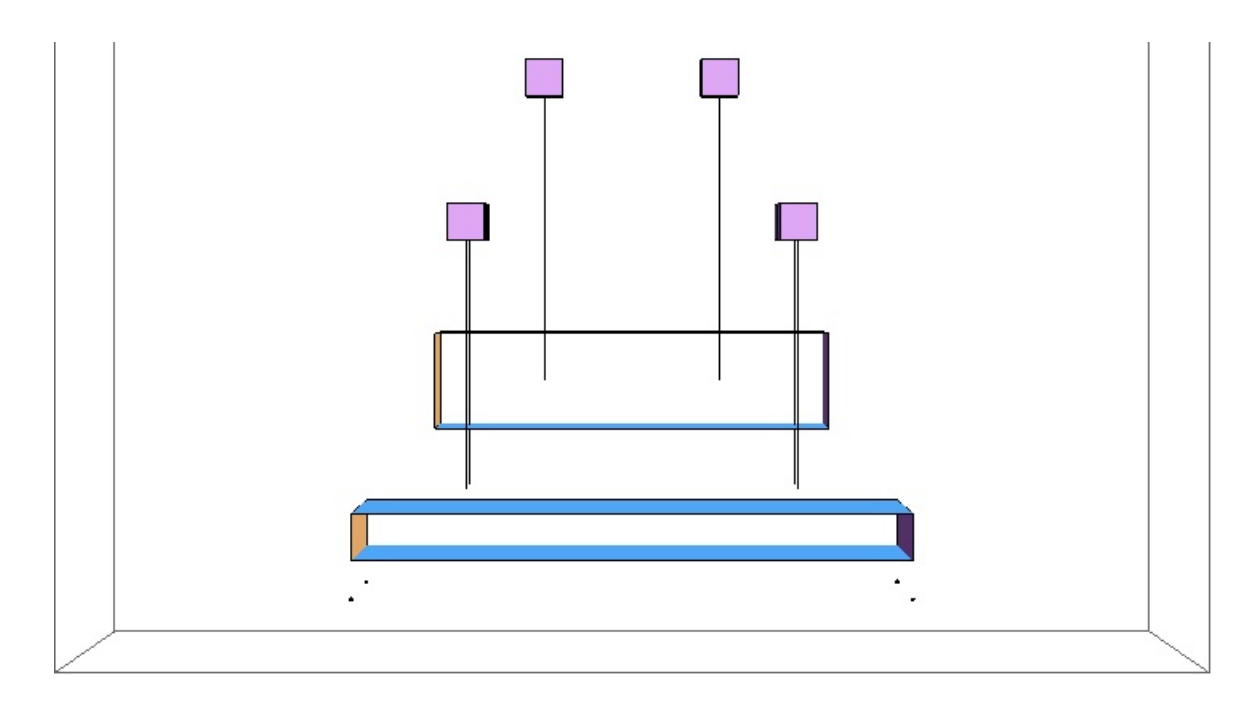

### Mode #12 - modeR2

Back to Top

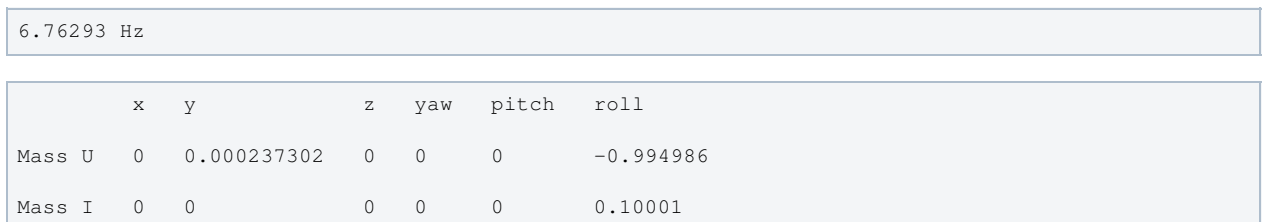

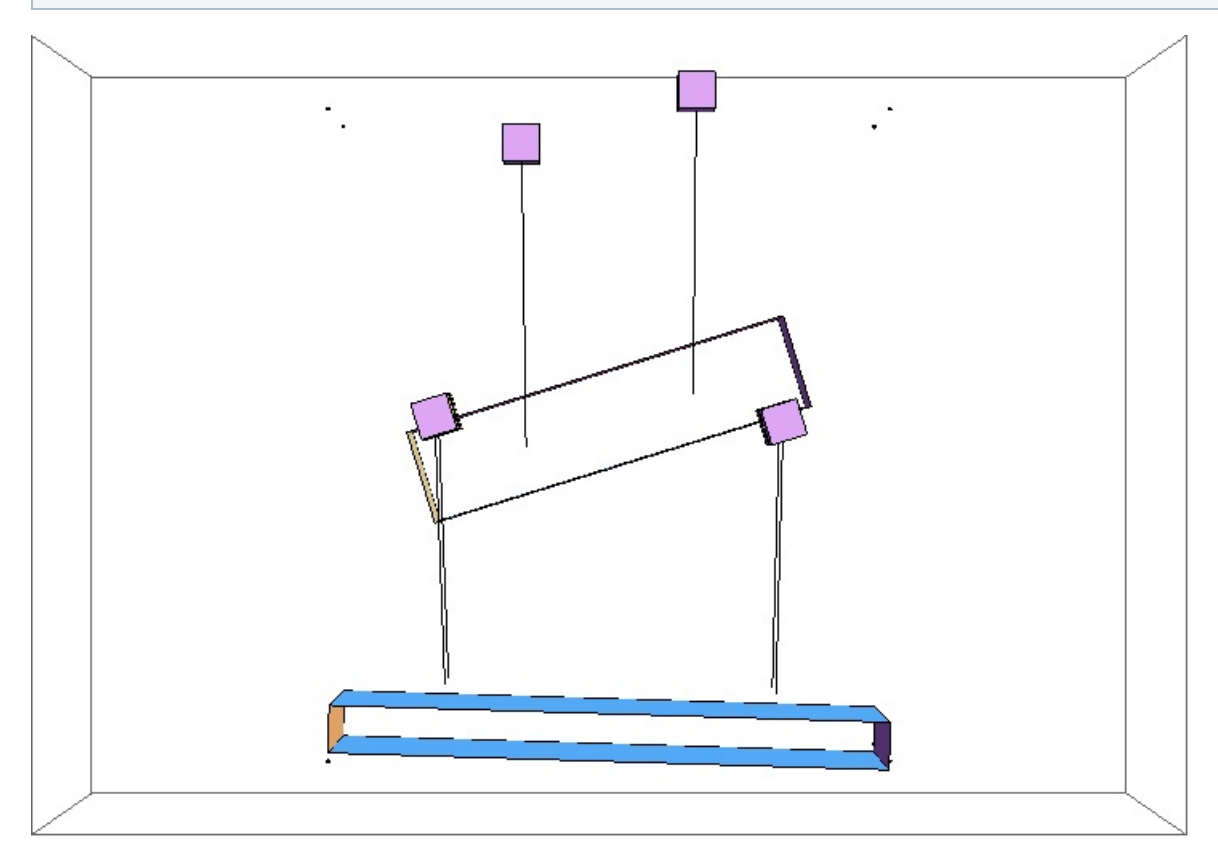

# Parameters

Back to Top

 $g \rightarrow 9.81$ 

ux -> 0.078 DO900295, DISPLAY ONLY DISPLAY ONLY DISPLAY ONLY DISPLAY ONLY DISPLAY ONLY DISPLAY ONLY DISPLAY ON

```
ux -> 0.078 D0900295, DISPLAY ONLY
display only
uy -> 0.32 D0900295, DISPLAY ONLY
display only
uz -> 0.077 D0900295, DISPLAY ONLY
display only
m1 -> 2.9 As-built parameters, J.
Bartlett email, June 11 2013 4:34pm ET
I1x -> 0.015 from Chris e-mail 25 April
2008, T080138
I1y -> 0.00248 from Chris e-mail 25 April
2008, T080138
I1z -> 0.0148 from Chris e-mail 25 April
2008, T080138
ix -> 0.15 D0900295, DISPLAY ONLY 
display only
iy -> 0.45 D0900295, DISPLAY ONLY
display only
iz -> 0.0381 D0900295, DISPLAY ONLY
display only
m2 -> 7.124 As-built parameters, J.
Bartlett email, June 11 2013 4:34pm ET
I2x -> 0.136 SolidWorks Assembly, D.
Bridges 2013-Mar-06
I2y -> 0.0152 SolidWorks Assembly, D.
Bridges 2013-Mar-06
I2z -> 0.148 SolidWorks Assembly, D.
Bridges 2013-Mar-06
l1 -> 0.2496 D0900295 (verified 2013-06-10,
JSK)
l2 -> 0.22 D0900295 (verified 2013-06-10,
JSK)
nw1 -> 2
nw2 \rightarrow 4r1 -> 0.000178 D0900295, 14 thou diameter
(verified 2013-06-10, JSK)
r2 -> 0.0001005 D0900295, 8 thou diameter
(verified 2013-06-10, JSK)
       11 -(\text{Confirmed in } T080222-v3)Barton Mark) + measured - Mark Barton , measured (Confirmed in T080222 -
v3)
Y1 - 2.11910Y2->2.119 10^11, nb[]-> 11
Y2 -> 2.12 10
ufc1 -> 2.09 Fit to measured vertical
transfer functions, X2:SUS-OMC, 2013-06-11 using doub_spring_stiff_calc.m in
DoubleModel_Production directory.
ufc2 -> 2.09 Fit to measured vertical
transfer functions, X2:SUS-OMC, 2013-06-11 using doub_spring_stiff_calc.m in
DoubleModel_Production directory.
d0 -> -0.0014 Calculated via SolidWorks from
as-built blade tip heights, D. Bridges email 2013-06-12 1:24a
d1 -> -0.0001 Calculated via SolidWorks from
as-built blade tip heights, D. Bridges email 2013-06-12 1:24a
d2 -> 0.035 Fit to X2:SUS-OMC 2013-06-11
```
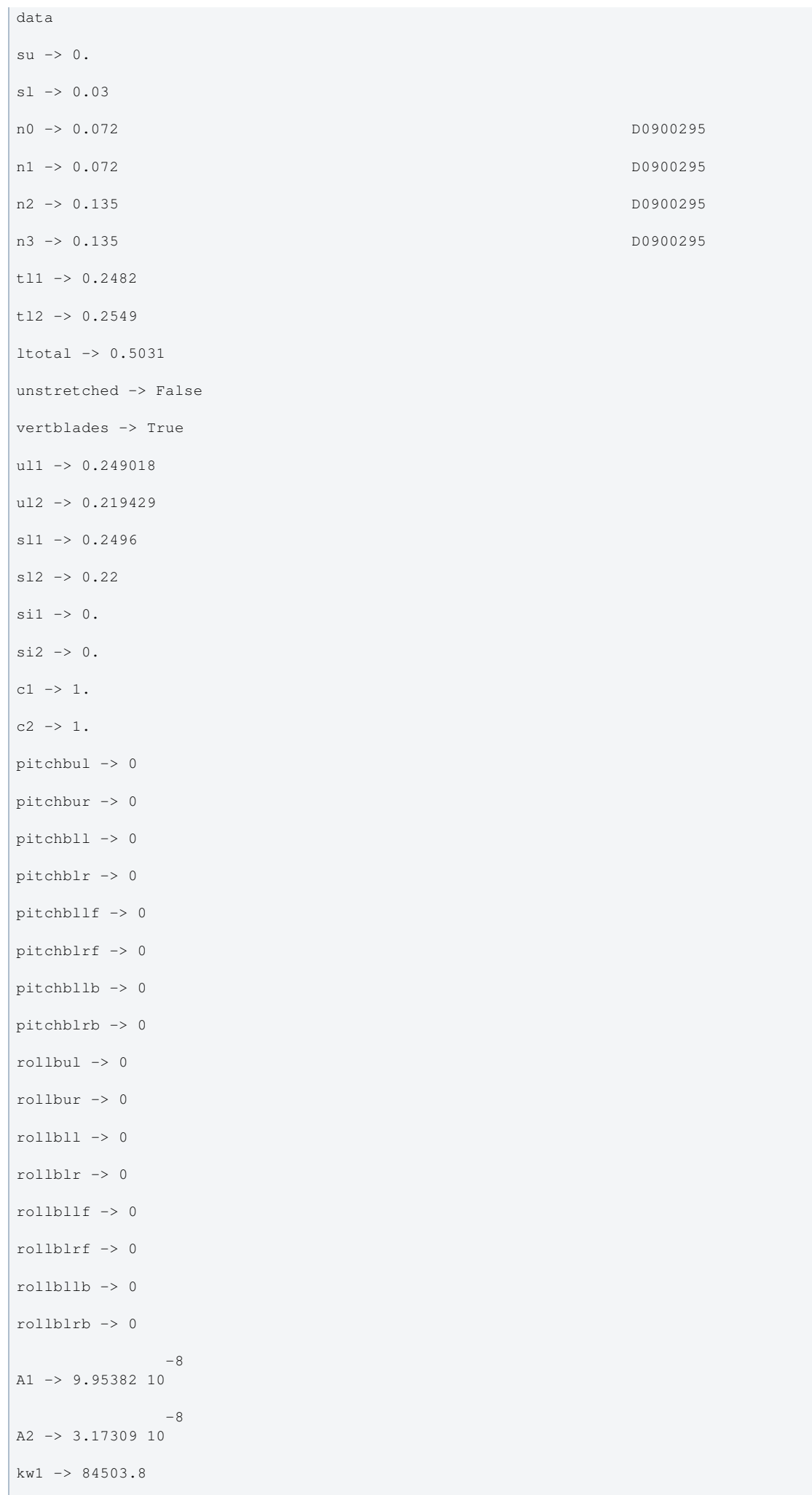

 $kw2 \rightarrow 30577$ .

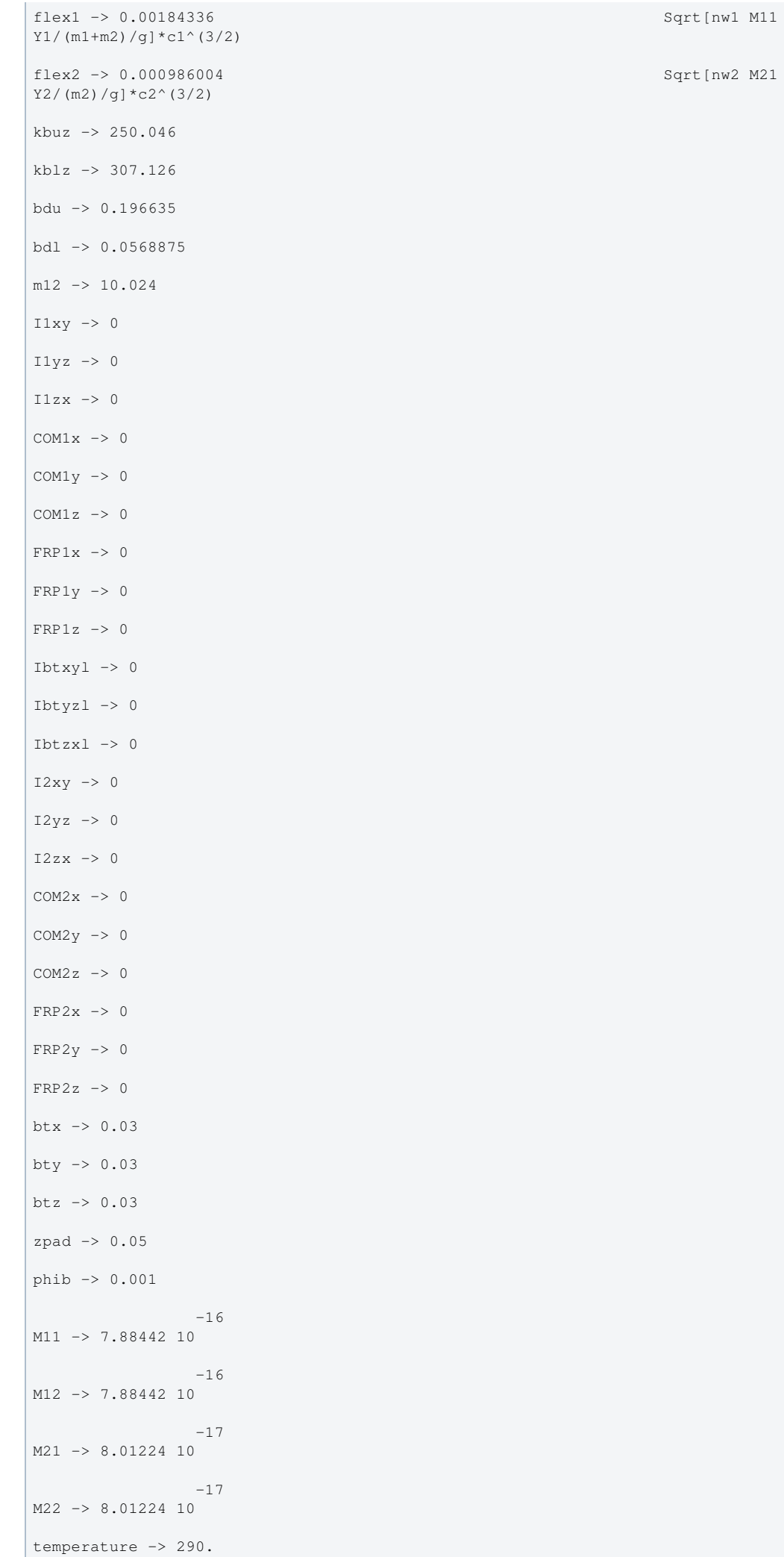

```
-23boltzmann -> 1.38066 10
 -7
alphasilica -> 5.1 10
betasilica -> 0.00015
rhosilica -> 2200.
Csilica -> 772.
Ksilica -> 1.38
          10Ysilica -> 7. 10
              -8
phisilica -> 2. 10
              -11
phissilica -> 3.3 10
rhosteel -> 7800.
Csteel -> 486.
Ksteel -> 49.
            11
Ysteel -> 2.12 10
alphasteel -> 0.000012
betasteel -> -0.00025
phisteel -> 0.0002
rhomarag \rightarrow 7800.
Cmarag \rightarrow 460.
Kmarag \rightarrow 20.
11Ymarag -> 1.87 10
alphamarag \rightarrow 0.000011betamarag \rightarrow -0.00025phimarag -> 0.0001
tmU -> 0.0015 MC blade size
tmL -> 0.001 input modecleaner lower blades
magicnumber -> 0.0737472
deltabladeU -> 0.00182883 cf Bench delta_v1
deltabladeL -> 0.00182883 cf Bench delta_v3
deltawireU -> 0.00256766 cf Bench delta_h1
deltawireL -> 0.002595 cf Bench delta_h3
taubladeU -> 0.0408983
taubladeL -> 0.018177
tauwireU -> 0.00072307 cf Bench tau_steel1
tauwireL -> 0.000230501 cf Bench tau_steel3
                            0.000469956 #1
damping[imag, bladeUtype] -> (0.0001 + ----------------- & )
 2
                            1 + 0.0660344 #1
                             0.00020887 #1
```
damping[imag, bladeLtype] -> (0.0001 + ----------------- & ) Page 373 of 466

```
damping[imag, bladeLtype] -> (0.0001 + ----------------- & )
 2
                             1 + 0.0130438 #1
damping[imag, wireUtype] -> (0.0002 & )
damping[imag, wireLtype] -> (0.0002 & )
 0.0000116653 #1
damping[imag, wireUatype] -> (0.0002 + -------------------- & )
2\frac{1}{2} 1 + 0.0000206405 #1
-6 3.75828 10 #1
damping[imag, wireLatype] -> (0.0002 + -------------------- & )
                                  -6 2
                              1 + 2.09751 10 #1
x00 \rightarrow 0y00 \rightarrow 0z00 -> 0
yaw00 -> 0
pitch00 -> 0
roll00 -> 0
kconx1 \rightarrow 0kcony1 \rightarrow 0kconz1 \rightarrow 0
kconyaw1 -> 0
kconpitch1 -> 0
kconroll1 -> 0
kconx2 \rightarrow 0kcony2 \rightarrow 0kconz2 \rightarrow 0kconyaw2 -> 0
kconpitch2 -> 0
kconroll2 -> 0
si -> 0.03 D0900295
```
Back to Top

aLIGO: Suspensions/OpsManual/OMCS/Models/20130612OMCSmetal4904 (last edited 2014-02-27 15:24:03 by MarkBarton)

# aLIGO SUS Operations Manual - Info on HTTS (Tip-Tilt)

Back to Operation Manual main page

The HTTS suspensions are the responsibility of the ASC group, but have been adopted by SUS to some extent. They hold RM1, RM2, OM1, OM2 and OM3.

Unlike other suspensions (QUAD, BSFM etc), the software for HTTS is filed under ASC, e.g., the Simulink model for the H1 TipTilts lives in the cds\_user\_apps (userapps) repository at  $\land$ /trunk/asc/h1/models/h1asctt.

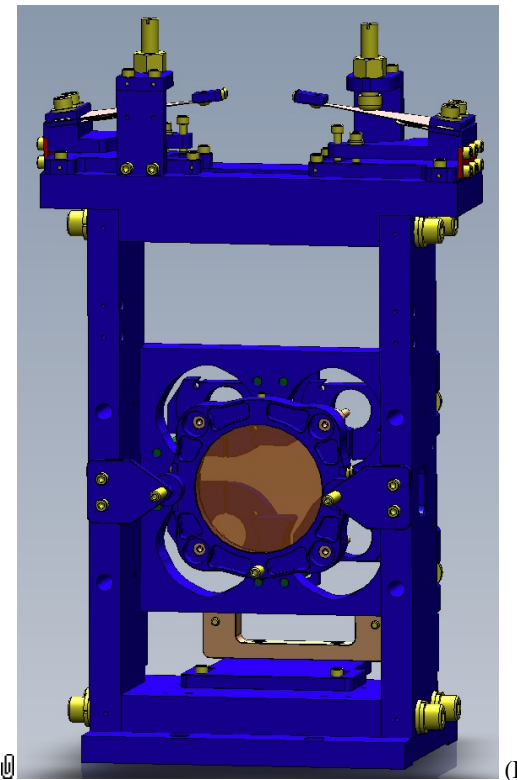

(BOSEMs not shown)

# References

- Tip-tilt group's wiki page
- **OD1001396 HTTS Top Level Assembly**
- G Stuff on HAUX and HTTS actuation ranges from LLO alog
- **T1400030: aLIGO HTTS Controls Design Description**

### Models

The HTTS suspension has been modeled in Mathematica/Matlab. Key results are post at Suspensions/OpsManual/HTTS/Models.

### Screens

HTTS MEDM screens are at /Screens.

aLIGO: Suspensions/OpsManual/HTTS (last edited 2014-01-30 11:55:34 by MarkBarton)

# aLIGO SUS Operations Manual - Overview of HTTS MEDM screens

Back to Operation Manual main page Back to HTTS main page

The HTTS screens described below are common to all HTTS (RM1-2, OM1-3) and live at

/opt/rtcds/userapps/release/sus/common/medm/htts/. They are all generic screens which rely for their execution on site-, interferometer- and suspension-specific arguments passed in when they are called. They can be edited in MEDM but can't usefully be executed directly from there. Rather they need to be opened directly or indirectly from the SITEMAP screen /opt/rtcds/\${site}/\${ifo}/medm/SITEMAP.adl. See the MEDM page for further information.

#### Overview Screen

#### Screen SUS\_CUST\_HSSS\_OVERVIEW.adl

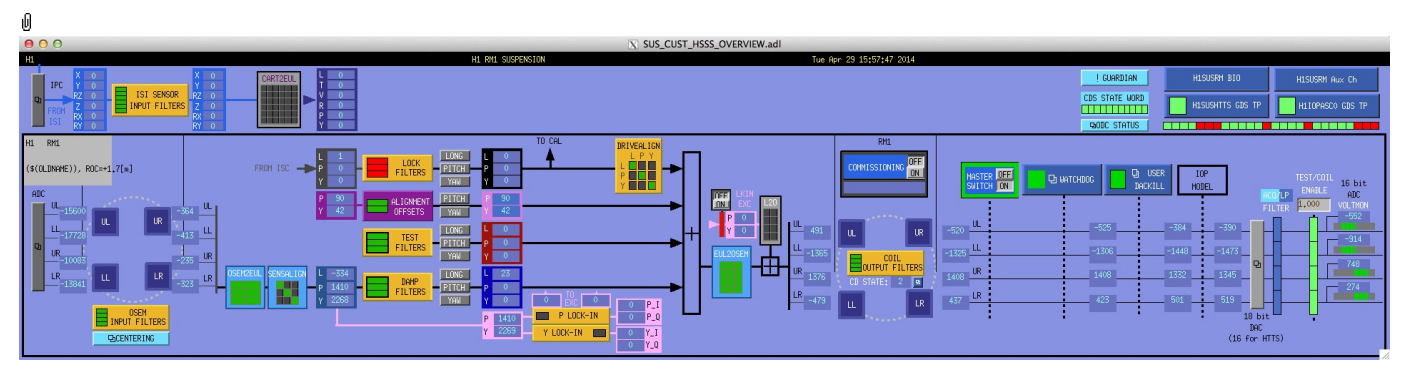

This is the overview screen . There is only one sensor-actuator group - M1:

- Other
- M1 4 AOSEMs on the structure engaging the optic

M1 is used for local damping (relative to the structure). DC pitch and yaw offsets are also injected at M1.

#### Other Screens

- MASTER SWITCH a manual on/off switch for all actuation
- COMMISSIONING flashes when manually set to ON, alerting other users to the fact that someone has claimed the suspension for testing.
- ADC a monitor screen (common to all sensor-actuator groups) for the semi-raw ADC values as reported by the IOP process after downsampling.
- DAC a popup allowing access to all the DAC outputs as reported by the IOP process.
- USER DACKILL a watchdog that shuts off all sensor-actuator groups for the individual suspension but not the IOP process (potentially other suspensions on the same front-end).
- Note: the HTTSs do not have an IOP watchdog
- ODC STATUS ODC status.
- IPC interprocess control signals.
- H1IOPASC0 GDS TP (or the like; depends on the front-end computer name) status of the IOP process for the frontend.
- H1SUSHTTS GDS TP (or the like; depends on the suspension name) status of the suspension process.
- H1SUSHTTS BIO dummy warning screen there are no binary input/outputs to control.
- H1SUSRM Aux Ch (or the like; depends on the suspension name) readbacks from coil driver channels for all
- OSEMs as reported by the corresponding auxiliary front-end processor.
- GUARDIAN Guardian.
- ISIINF ISI input filters.
- CART2EUL transformation from the ISI basis to SUS.

#### Screen SUS\_CUST\_HTTS\_ADC\_MONITOR.adl

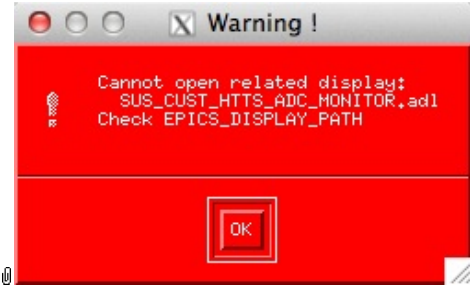

Suspensions/OpsManual/Boilerplate/ADC\_MONITOR:

Shows the raw OSEM etc signals as reported by the IOP process. The ADC channel numbers are hard-coded in suspensionspecific macro files read by MEDM when the screen is displayed - see Suspensions/OpsManual/MEDM.

#### Screen SUS\_CUST\_HTTS\_DAC\_MONITOR.adl

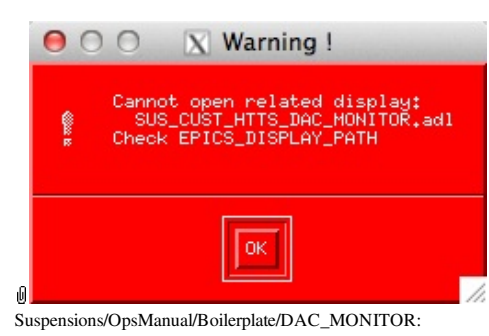

Actuation signals just before the DAC as reported by the IOP process. The DAC channel numbers are hard-coded in suspension-specific macro files read by MEDM when the screen is displayed - see Suspensions/OpsManual/MEDM.

#### Screen H1SUSHTTS\_GDS\_TP.adl

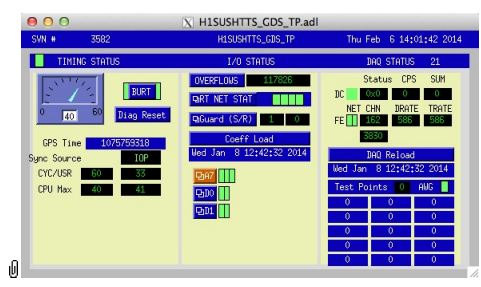

Suspensions/OpsManual/Boilerplate/USER\_GDS\_TP:

This screen reports the status of the CPU running the user model for the suspension. Of particular importance:

The number of the CPU, e.g., "37", can be read from this screen just to the right of the "DAQ STATUS" heading.

The Coeff Load button reloads all the filters for the model.

If an excitation is active, one or more of the test points will be showing non-zero numbers. See Suspensions/OpsManual/diag for instructions on clearing test points.

#### Screen H1IOPASC0\_GDS\_TP.adl

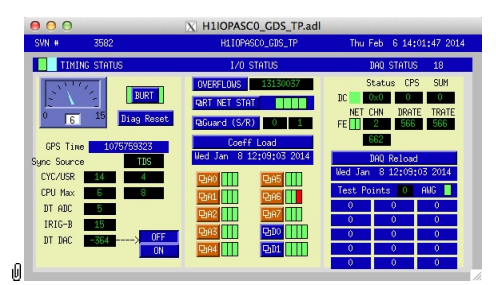

Suspensions/OpsManual/Boilerplate/IOP\_GDS\_TP:

This screen reports the status of the CPU running the IOP model for the suspension, which runs on a different core of the same front-end computer running the user model and is responsible for ADC and DAC access. Of particular importance:

The number of the CPU running the IOP process, e.g., "33", can be read from this screen just to the right of the "DAQ STATUS" heading.

The Coeff Load button reloads all the filters for the model.

If an excitation is active, one or more of the Test Points will be non-zero. If an excitation is active, one or more of the test points will be showing non-zero numbers. See Suspensions/OpsManual/diag for instructions on clearing test points.

#### Screen SUS\_CUST\_HSSS\_MONITOR\_OVERVIEW.adl

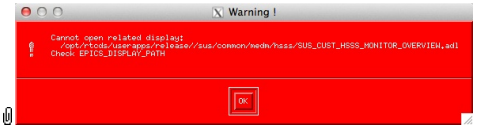

Suspensions/OpsManual/Boilerplate/MONITOR\_OVERVIEW:

This screen shows the OSEM readback channels as reported by the AUX model for the suspension.

- VOLTS is a measure of the analog voltage at the coil driver.
- FAST I is a measure of the current output by the coil driver.
- RMS\_I is a low-passed measure of the current.
- NOISE is a high-passed measure of the current.

#### Screen SUS\_CUST\_HTTS\_BIO\_ALL.adl

S\_CUST\_HTTS\_BIO\_ALL. HTTS, ISC HAM-A DRIVER:<br>HAVE BIO INTERNALLY JUMPERED TO HA

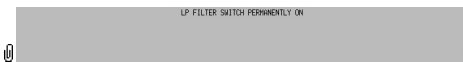

Suspensions/OpsManual/Boilerplate/SUS\_CUST\_HTTS\_BIO\_ALL:

This is a dummy screen that explains that the binary input output settings have been jumpered in hardware and are not under CDS control.

#### Screen SUS\_CUST\_HTTS\_DACKILL.adl

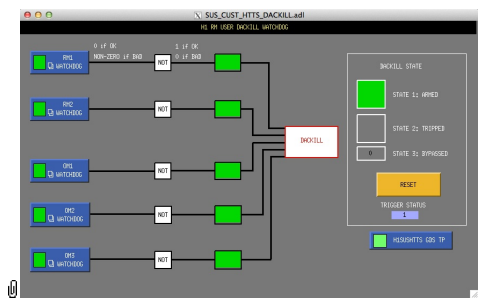

Suspensions/OpsManual/Boilerplate/SUS\_CUST\_HTTS\_DACKILL:

A single user model runs all the HTTSs so there is a joint USER DACKILL screen. See Suspensions/OpsManual/Watchdogs for more info.

#### Screen SUS\_CUST\_HTTS\_IPC.adl

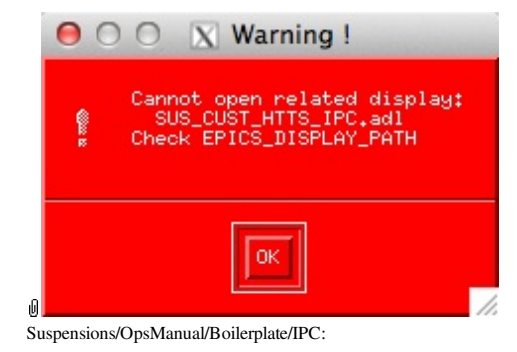

Monitor screen for the interprocess communication (IPC) signals from the associated SEI platform (ISI) and from the IFO sensing and control system (ISC).

#### Screen SUS\_CUST\_HTTS\_ODC.adl

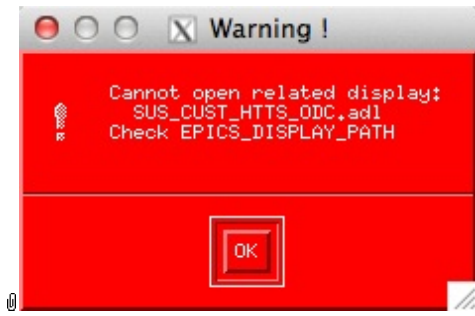

Suspensions/OpsManual/Boilerplate/ODC:

ODC Status.

#### Screen H1SUSRM\_GUARDIAN.adl

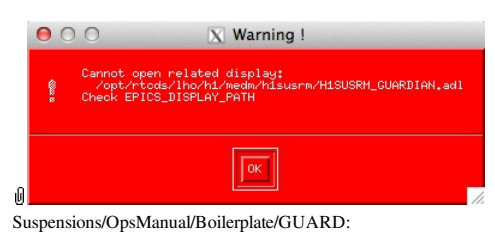

The Guardian screen. See Suspensions/OpsManual/Guardian and Suspensions/OpsManual/OperatingInstructions.

#### Screen SUS\_CUST\_HSSS\_M1\_ISIINF.adl

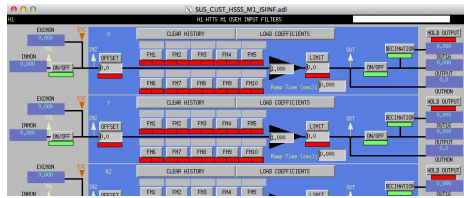

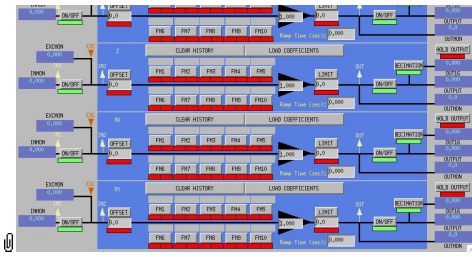

Suspensions/OpsManual/Boilerplate/M1\_ISIINF:

Filters for the diagnostic signals from the ISI.

#### Screen SUS\_CUST\_HSSS\_M1\_CART2EUL.adl

| X SUS_CUST_HSSS_M1_CART2EUL.adl<br>H1 RM1 M1 CART2EULER MATRIX |        |           |         |           |         |           |         |
|----------------------------------------------------------------|--------|-----------|---------|-----------|---------|-----------|---------|
| CART<br>BASIS                                                  |        |           |         |           |         |           |         |
|                                                                |        | X         |         | <b>RZ</b> |         | <b>RX</b> | RY      |
| E<br>$\mathbf{I}$                                              |        | 0.00000   | 0.00000 | 0.00000   | 0.00000 | 0.00000   | 0.00000 |
| L                                                              |        | 00000.00  | 0,00000 | 0.00000   | 0.00000 | 0.00000   | 0.00000 |
| $\overline{R}$                                                 | v      | 0.00000   | 0,00000 | 0.00000   | 0.00000 | 0.00000   | 0.00000 |
| B<br>$\hat{H}$                                                 | R      | [0,00000] | 0.00000 | 0.00000   | 0.00000 | 0.00000   | 0.00000 |
| s                                                              | p      | 0.00000   | 0,00000 | 0.00000   | 0,00000 | 0.00000   | 0.00000 |
| s                                                              | ٧      | [0.00000] | 0.00000 | 0.00000   | 0.00000 | 0.00000   | 0.00000 |
|                                                                | E<br>I |           |         |           |         |           |         |

Suspensions/OpsManual/Boilerplate/M1\_CART2EUL:

A matrix to diagonalize/rotate the ISI signals into the SUS basis (with +L from AR looking towards the HR face, +T left and +V up). See Suspensions/OpsManual/Projections and  $\bullet$  T1100617.

#### Sensor Actuator Group M1 - Optic

Most of the items on the M1 section correspond to blocks in the underlying Simulink model and can be clicked on to access subscreens with settings for those block. It is laid out to reflect the flow of the local control loop, which involves the following elements:

- OSEM INPUT FILTERS a block that accepts OSEM inputs from 0 to roughly 20K-30K counts (depending on the OSEM), applies dewhitening and normalizes to  $\mu$ m.
- CENTERING a utility screen which displays the OSEM readouts as large on-screen meters that can be read at a distance, for convenience while mechanically adjusting OSEMs.
- OSEM2EUL a block that diagonalizes the OSEM signal to signals in a longitudinal/transverse/vertical/roll/pitch/yaw (L/T/V/R/P/Y) basis.
- SENSALIGN a block reserved for applying corrections if the sensors are not well-matched (the identity matrix by default).
- LOCKIN P and Y filters for global control signals.
- DAMP FILTERS a filter bank applying the damping filters.
- TEST FILTERS a filter bank group (with no filters!) serving as a place to apply AWG actuation in the L/T/V/R/P/Y basis without it having to go through the damping filters.
- ALIGNMENT OFFSETS a place to apply DC actuation in pitch and yaw.
- LOCK FILTERS filters for global control signals.
- DRIVEALIGN a block reserved for applying corrections if the actuators are not well-matched (the identity matrix by default)
- EUL2OSEM a block that de-diagonalizes the damping signals back to per-OSEM signals.
- L2O ???.
- COIL OUTPUT FILTERS a filter bank that corrects for hardware run/acquisition mode filters and for magnet polarity.
- WATCHDOG a block implementing the watchdog on the M1 sensor actuator group.

#### Screen SUS\_CUST\_HSSS\_M1\_OSEMINF.adl

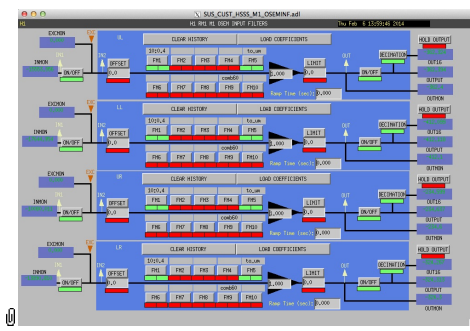

Suspensions/OpsManual/Boilerplate/M1\_OSEMINF:

This block has 6 filter groups corresponding to the 6 M1 BOSEMs, T1/T2/T3/LF/RT/SD. See OSEMs and Calibration for more information on appropriate gain/offset settings.

The filter in slot FM1 corrects for the hardware whitening filter and should always be on. The filter in slot FM5 converts normalized counts to µm.

The Limit and Ramp Time fields should be 0 and both ON/OFF switches should be ON.

#### Screen SUS\_CUST\_HSSS\_M1\_OSEM\_ALIGN.adl

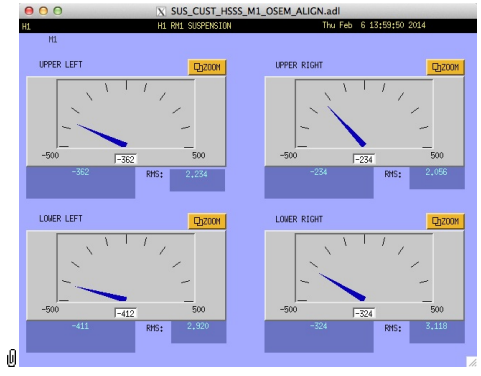

Suspensions/OpsManual/Boilerplate/M1\_OSEM\_ALIGN:

These screens give various views of the OSEM signals as meter panels for ease of viewing when mechanically adjusting OSEMs.

#### Screen SUS\_CUST\_HSSS\_M1\_OSEM2EUL.adl

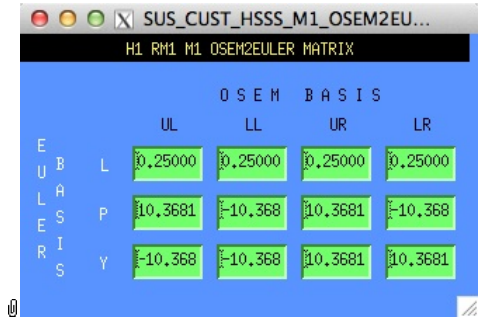

Suspensions/OpsManual/Boilerplate/M1\_OSEM2EUL:

This screen allows entry of the matrix which converts from the M1 OSEM basis to the Euler basis. See Suspensions/OpsManual/Projections for more info. The entries for the linear DOFs L, T and V are dimensionless and implement appropriate averages of the OSEMS.

The entries for the angular DOFs R, P and Y have dimensions meter<sup>^</sup>-1 and incorporate the lever arms from the COM to the OSEM positions. Since the inputs are in µm the outputs are then in µrad.

The sign convention is the one that has been used consistently in SUS modelling efforts: +L is forward (looking from the AR side towards the HR side), +T is left (looking forward) and +V is up. +R, +P and +Y are right-handed about the corresponding axes.

#### Screen SUS\_CUST\_HSSS\_M1\_SENSALIGN.adl

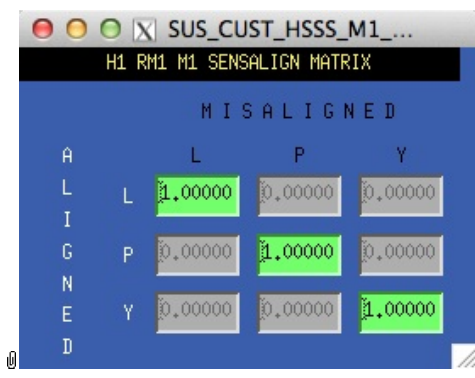

Suspensions/OpsManual/Boilerplate/M1\_SENSALIGN:

This screen is reserved for tweaking the M1 sensing diagonalization. It defaults to the identity matrix. See Suspensions/OpsManual/Projections for more info.

#### Screen SUS\_CUST\_HSSS\_M1\_DAMP.adl

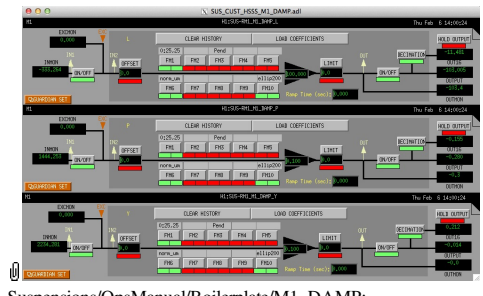

Suspensions/OpsManual/Boilerplate/M1\_DAMP:

These filters implement the local damping. See Suspensions/OpsManual/Damping.

#### Screen SUS\_CUST\_HSSS\_M1\_TEST.adl

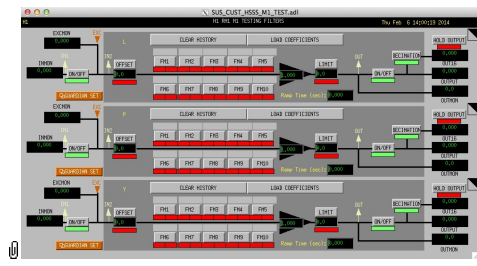

Suspensions/OpsManual/Boilerplate/M1\_TEST:

This is a deliberately empty set of 6 filter banks corresponding to the Euler DOFs. It allows AWG excitations to be applied at the EXC test points without passing through the damping filters. Offsets should normally be 0 and gains should be 1. However offsets of ≈10000 in L/T/V or ≈1000 in R/P/Y can be applied temporarily to check that actuation is taking effect (and with the right sign). In such cases a Ramp Time of 10 s or so is often helpful. The button on the main screen which brings up this screen has a series of indicators, one for each filter, that are green when both the left and right ON/OFF switches are ON. Thus although the left switch doesn't do anything useful (there are no inputs before it and excitations are injected after it), it should be left ON so that the indicator tracks the right switch.

#### Screen SUS\_CUST\_HSSS\_M1\_OPTICALIGN.adl

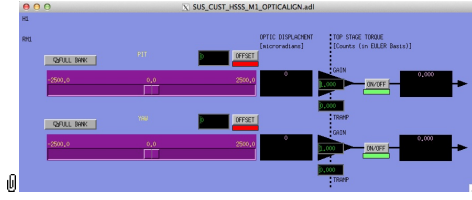

Suspensions/OpsManual/Boilerplate/M1\_OPTICALIGN:

This screen has sliders for dialling in static pitch and yaw actuation offsets. See Suspensions/OpsManual/Alignments for more info.

#### Screen LOCKIN\_DEMOD.adl (two versions: P and Y)

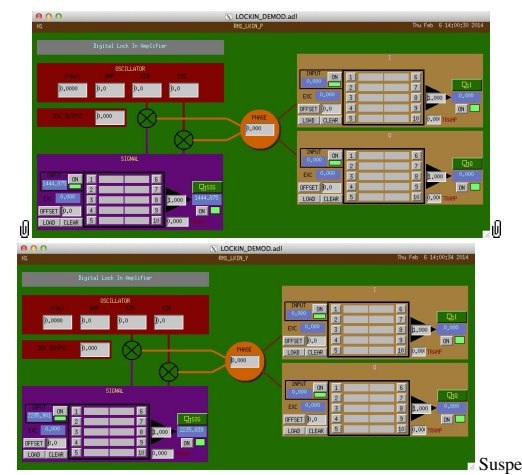

Suspensions/OpsManual/Boilerplate/M1\_LKIN2OSEM:

Need to find out what this does.

#### Screen SUS\_CUST\_HSSS\_M1\_LOCK.adl

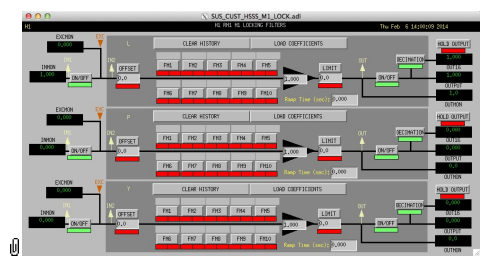

Suspensions/OpsManual/Boilerplate/M1\_LOCK:

Filters for the locking signals.

#### Screen SUS\_CUST\_HSSS\_M1\_DRIVEALIGN.adl

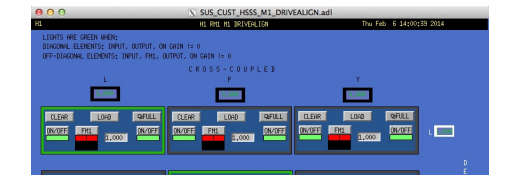

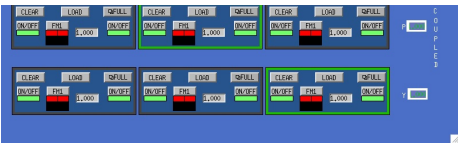

Suspensions/OpsManual/Boilerplate/M1\_DRIVEALIGN:

ď

This screen is reserved for tweaking the M1 actuator diagonalization and frequency response. Unlike SENSALIGN there is also a single-slot filter bank associated with each entry. See Suspensions/OpsManual/Projections for more info.

#### Screen SUS\_CUST\_HSSS\_M1\_LKIN2OSEM.adl

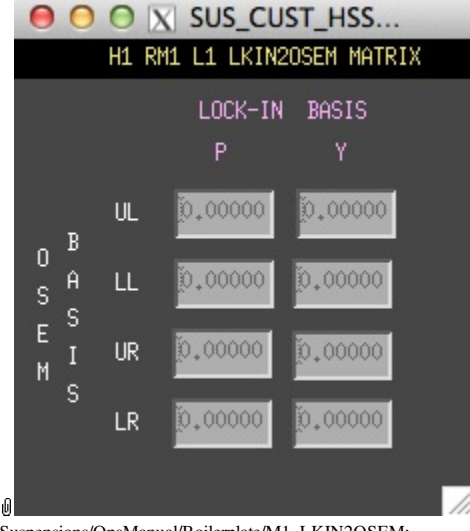

Suspensions/OpsManual/Boilerplate/M1\_LKIN2OSEM:

Need to find out what this does.

#### Screen SUS\_CUST\_HSSS\_M1\_EUL2OSEM.adl

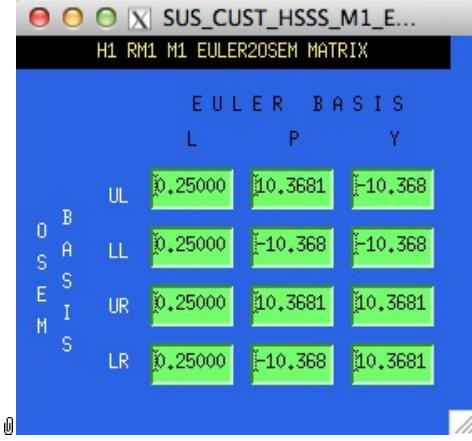

Suspensions/OpsManual/Boilerplate/M1\_EUL2OSEM:

This screen allows entry of the matrix which converts force/torque requests from the Euler basis to the OSEM basis. See Suspensions/OpsManual/Projections for more info. The sign convention for the input forces/torques is the same as for linear/angular displacements in the Euler basis. The sign convention for the outputs is that positive is a request for the actuator to push. Lever arms have been taken into account but not any any calibration of the actuation train.

#### Screen SUS\_CUST\_HSSS\_M1\_COILOUTF.adl

|   | AA<br>$\overline{R}$      |                      | X SUS CUST HSSS M1 COILOUTF.adl<br>HI FM HI COIL OUTFUT FILTERS                           | Thu Feb. 6-14000145-2014                                |
|---|---------------------------|----------------------|-------------------------------------------------------------------------------------------|---------------------------------------------------------|
|   | <b>DIGHON</b>             | n.                   | <b>CLEAR HISTORY</b><br>LOSO CONFEDERATS                                                  | <b>BOLD DUTPUT</b>                                      |
|   | DROM                      | <b>OFFSET</b>        | UNI<br>ГМ<br>$\overline{P}$<br><b>FKS</b><br>FML.<br><b>FHS</b>                           | <b>DECOMMITOR</b><br><b>DIE</b><br>OITEG<br>LIMIT       |
|   | $-$ 03/0FF                | h n                  | $-1,000$<br><b>AntiLFMD</b>                                                               | 0,0<br><b>COVIDER</b><br>0.080                          |
|   |                           |                      | <b>Pt1</b><br><b>FMIO</b><br>$\overline{P}$<br>PIB<br><b>FMG</b>                          | Rosp Time (sec): 00000<br><b>GITHEN</b>                 |
|   | <b>EXCHIN</b>             | u                    | <b><i>CLEAR HISTORY</i></b><br>LOND COEFFICIENTS<br><b>LEWS</b>                           | HOLD CUTFUT                                             |
|   | <b>IMSIS</b>              | M.<br>OFFSET         | <b>PHI</b><br>RO <sub>2</sub><br><b>PKK</b><br><b>PM</b><br>R6                            | <b>BECIMMEDIN</b><br>0J<br><b>TOTALS</b><br>LIMIT       |
|   | $-$ DV/SFF                | kά                   | 3,000<br><b>ANGELPHE</b><br><b>FYB</b><br>FM(a)<br><b>PHS</b><br>RG <sub>7</sub><br>FMB   | <b>ON/OFF</b><br>0.0<br><b>COTROL</b>                   |
|   | <b>EXCHON</b>             | <b>IR</b>            | <b>OLEVE HISTORY</b><br>LOVE COEFFICIENTS                                                 | Rose Time (sec): 0,000<br><b>OUTRON</b><br>HOLD DUTPUT  |
|   |                           |                      | <b>UPIU</b><br><b>FY4</b><br>FM<br><b>FYC</b><br><b>FXG</b><br>Ft6                        | <b>DECOMMITION</b><br>0.07                              |
|   | <b>TRACM</b><br>$-$ OVCEF | <b>OFFSET</b><br>0,0 | 3,000<br><b>RHELLPYCL</b>                                                                 | 0.66<br>LIMIT<br><b>COVIDER</b><br>0.0<br><b>CUTRIT</b> |
|   |                           |                      | <b>RIB</b><br>Rt3<br><b>Rtto</b><br><b>FYP</b><br>FY6                                     | Emp Time (see): 0,000<br><b>CUTHON</b>                  |
|   | <b>DOM/N</b>              | <b>DR</b>            | <b><i>CLEAR HISTORY</i></b><br>LOAD COEFFICIENTS                                          | HOLD OUTFUT                                             |
|   | <b>IMER</b>               | ïν<br>OFFSET         | <b>LEWS</b><br><b>PHI</b><br>R <sub>12</sub><br><b>PKS</b><br><b>PM</b><br><b>Rf5</b>     | <b>BECTIVATION</b><br>0.07<br><b>TOTES</b><br>LINIT     |
|   | $-$ (MGFF)                | bο                   | $-1,000$<br><b>ANGELPHE</b><br>RG <sub>7</sub><br>PHR<br><b>FHR</b><br>FH10<br><b>PHS</b> | <b>ON/OFF</b><br>0.0<br><b>DUTRUT</b>                   |
| n |                           |                      |                                                                                           | Rose Time (sec): 0,000                                  |

Suspensions/OpsManual/Boilerplate/M1\_COILOUTF:

This screen applies compensation for the hardware filters in the M1 actuation electronics and also for the magnet sign. In normal use, the filters cannot be set manually but are enabled or disabled automatically in sync with the hardware filters. (If it should be necessary for testing purposes, this automatic control can be disabled in the BIO screen by entering a negative state request value.)

See the Calibration page for information on setting the gain fields.

#### See the Calibration page for information on setting the gain fields.

The Offset, Limit and Ramp Time fields should normally be 0 and both ON/OFF switches should be ON. However offsets of ≈10000 [TBC] can be applied temporarily to check that actuation is taking effect (and with the right sign). A positive offset applied here (i.e., before the ±1 gain applied later on the same screen) should give a positive displacement in the corresponding OSEM signal, otherwise the sign of the gain and the magnet don't match.

The sign convention at the output is positive for a positive current (rather than force).

#### Screen SUS\_CUST\_HSSS\_M1\_WD.adl

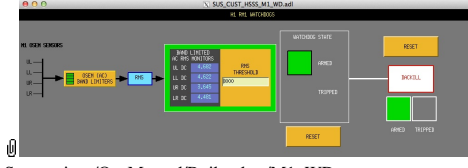

Suspensions/OpsManual/Boilerplate/M1\_WD:

This screen allows for setting the M1 watchdog thresholds and for resetting the watchdog should it trip. See Watchdogs for more information.

aLIGO: Suspensions/OpsManual/HTTS/Screens (last edited 2014-05-27 14:33:31 by MarkBarton)

# aLIOG SUS Operations Manual - HTTS (Tip-Tilt) Models

Back to Operation Manual main page

The Tip-Tilt suspension has been modeled in Mathematica. See Suspensions/MathematicaModels. Results will go here. There is also a Matlab equivalent. See  $\land$ /trunk/Common/MatlabTools/SingleModel\_Production in the SUS SVN.

## Production Model

20140123HTTSdamp has new, correct data from D1001396-v3 for the MOIs. (The previous values from P1100090-v5 = Rev. Sci. Instrum. 82, 125108, were off by 10 in I0x, I0y and I0z and slightly out of date.) The final numbers are still an excellent match to the observed mode frequencies. Corresponds to httsopt\_damp.m r6162 of 1/23/14.

## Old Models

20130723TipTilt has data from P1100090-v5 = Rev. Sci. Instrum. 82, 125108, but with  $I0x$ , I0y and I0z increased by factors of 10, 10 and 11.5 to match observed mode frequencies. Corresponds to httsopt\_test.m r5233 of 7/23/13.

20130628TipTilt has data from P1100090-v5 = Rev. Sci. Instrum. 82, 125108. The relationship between tl0 and 'pendulum length' has been fixed - tl0 is inclusive of dpitch whereas Bram has clarified that 'pendulum length' was not. Corresponds to httsopt\_test.m r5013 of 6/28/13.

20130627TipTilt is a first cut at the HTTS, with data from P1100090-v5 = Rev. Sci. Instrum. 82, 125108. Corresponds to httsopt test.m of  $6/27/13$ .

### Data

Corrected info on masses and MOIs from Bram Slagmolen.  $\bullet$  D1001396

 $\overline{?}$ 

aLIGO: Suspensions/OpsManual/HTTS/Models (last edited 2014-05-27 09:14:27 by MarkBarton)

# Case 20140123HTTSdamp of Mathematica model TwoWireSimpleBlades

This page is automatically generated and manual edits may be lost. Put page-specific notes in subpage /Notes. Guidance on how to interpret the results is in ../Key.

# Formal name and description

```
"20140123HTTSdamp"
```

```
20140123HTTSdamp. Uses tweaked model with support for ECD. Corresponds to httsopt_damp.m r6162
of 1/23/14, including damping. Non-ECD damping disabled. New as-built MOI data from D1001396-v3
relative to 20130723TipTilt.
```
## Links to Result Sections

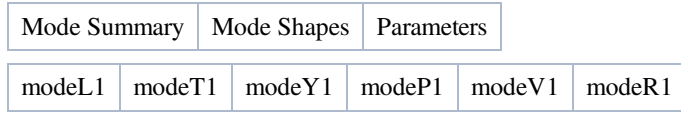

# Mode Summary

#### Back to Top

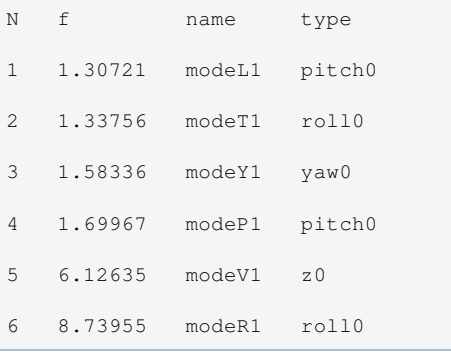

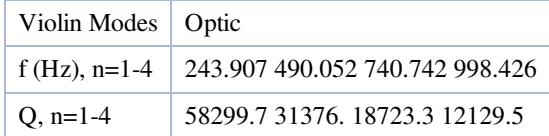

# Mode Shapes

### Mode #1 - modeL1

#### Back to Top

 $\sqrt{2}$ 

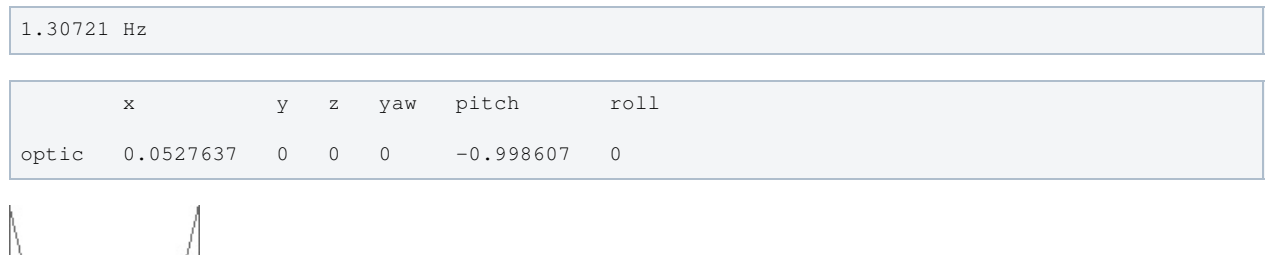

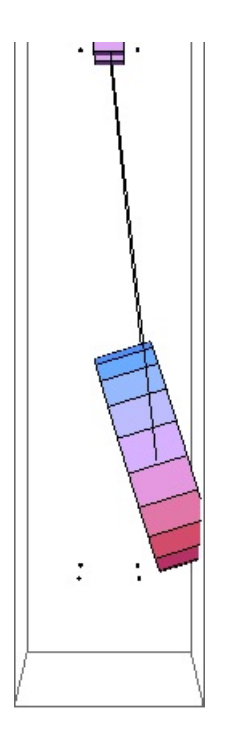

### Mode #2 - modeT1

### Back to Top

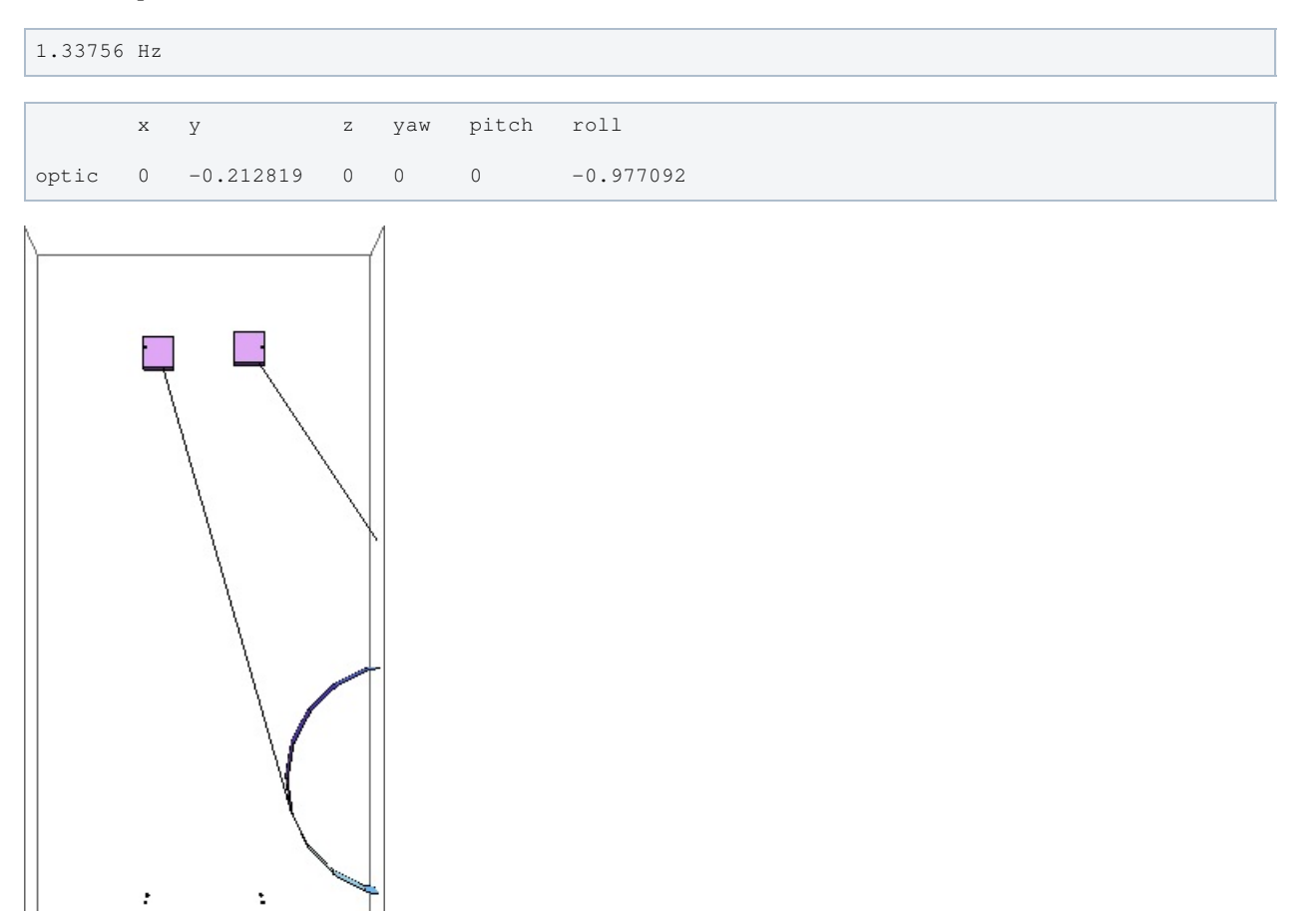

### Mode #3 - modeY1

### Back to Top

1.58336 Hz

x y z yaw pitch roll

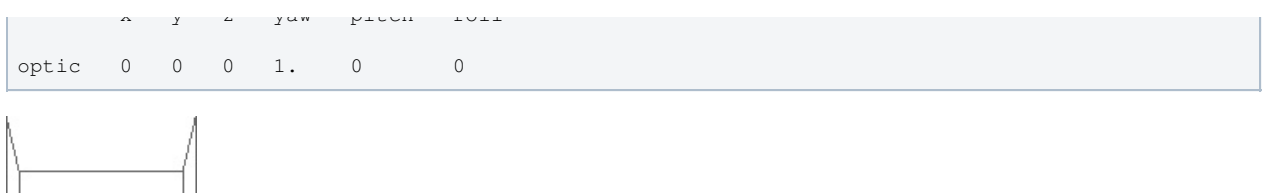

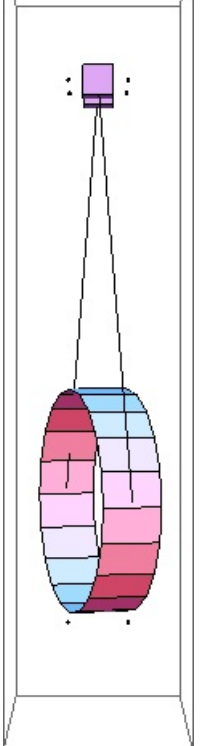

### Mode #4 - modeP1

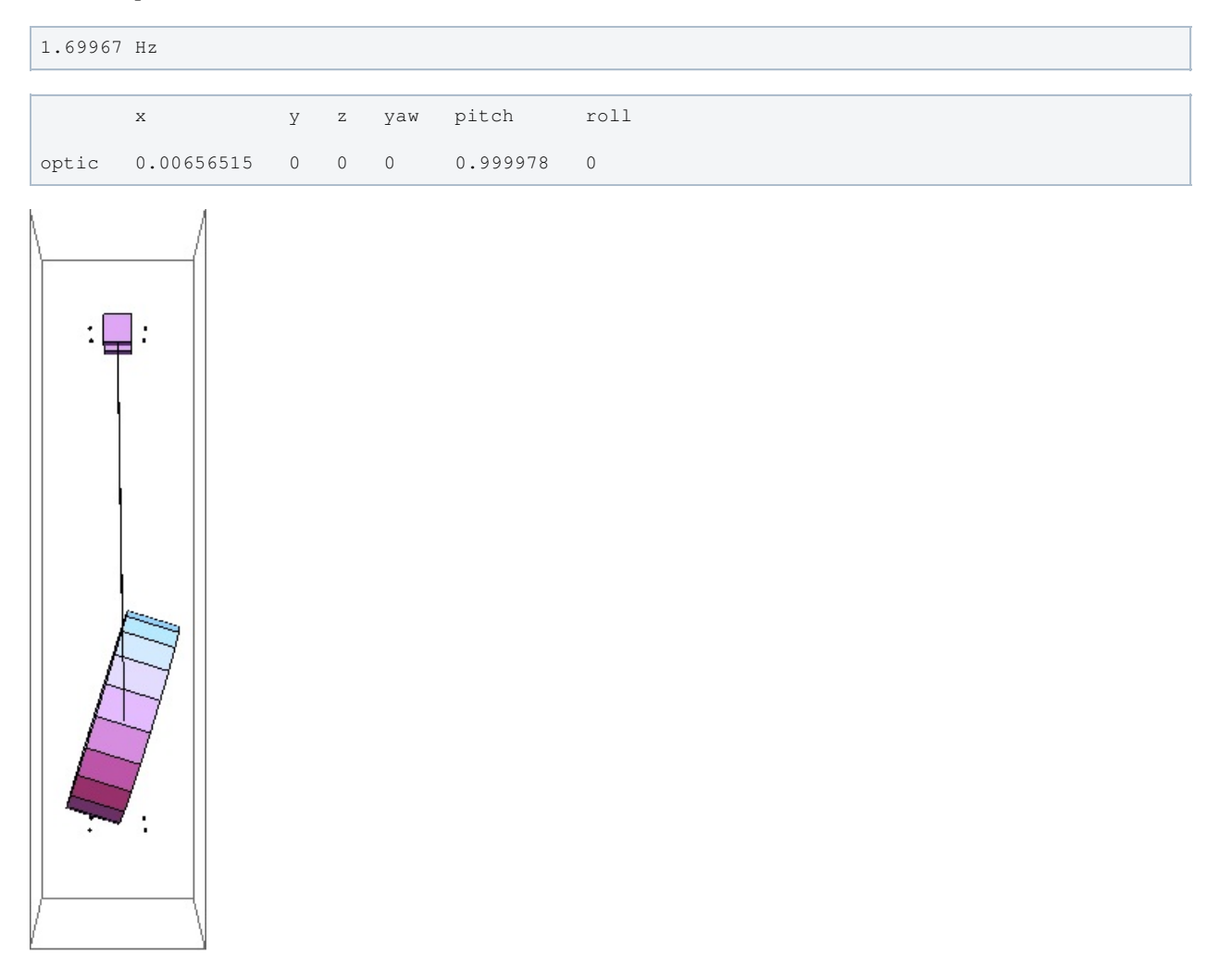

### Mode #5 - modeV1

### Back to Top

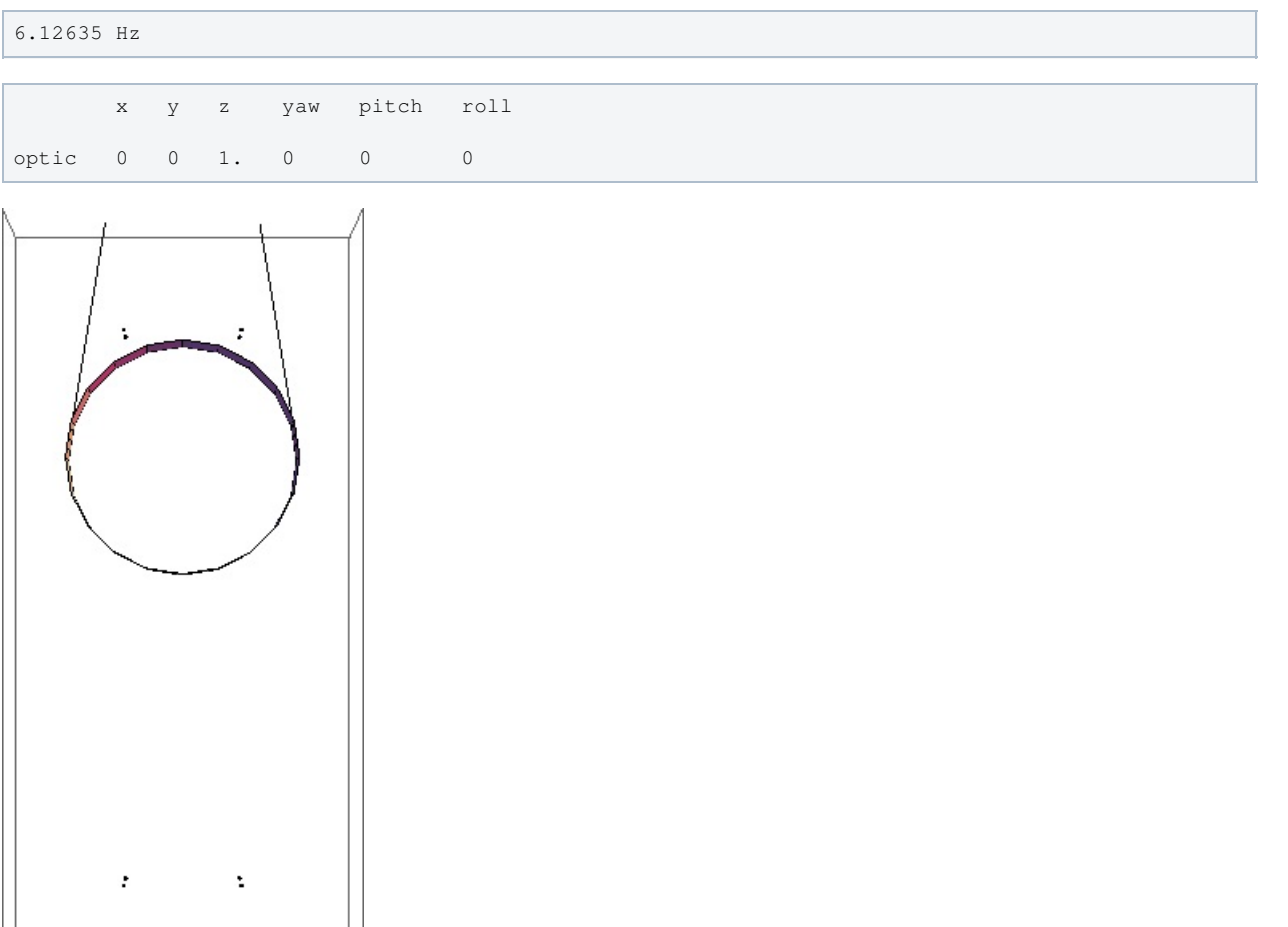

### Mode #6 - modeR1

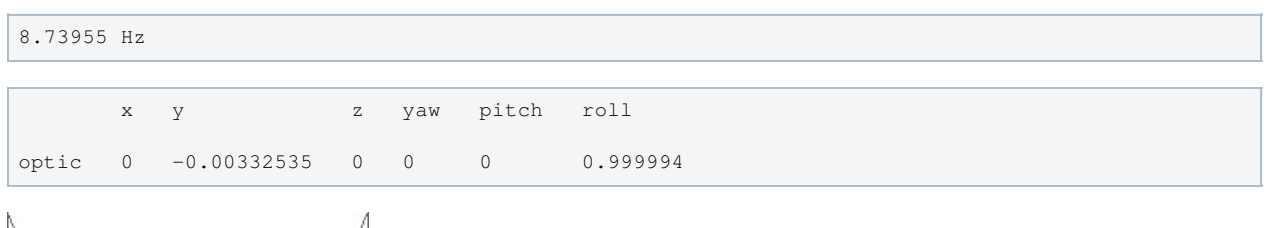

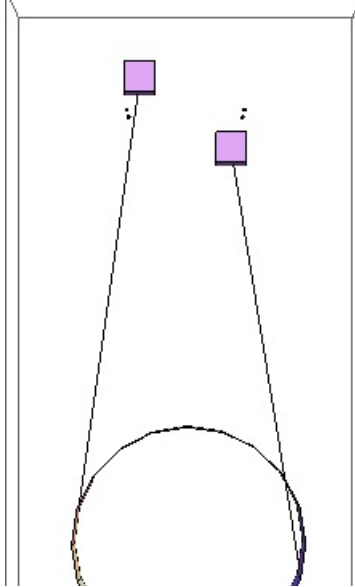

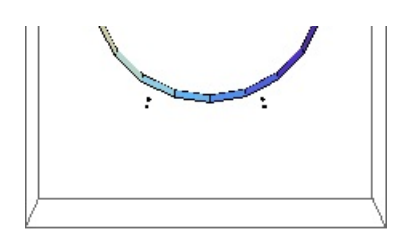

# Parameters

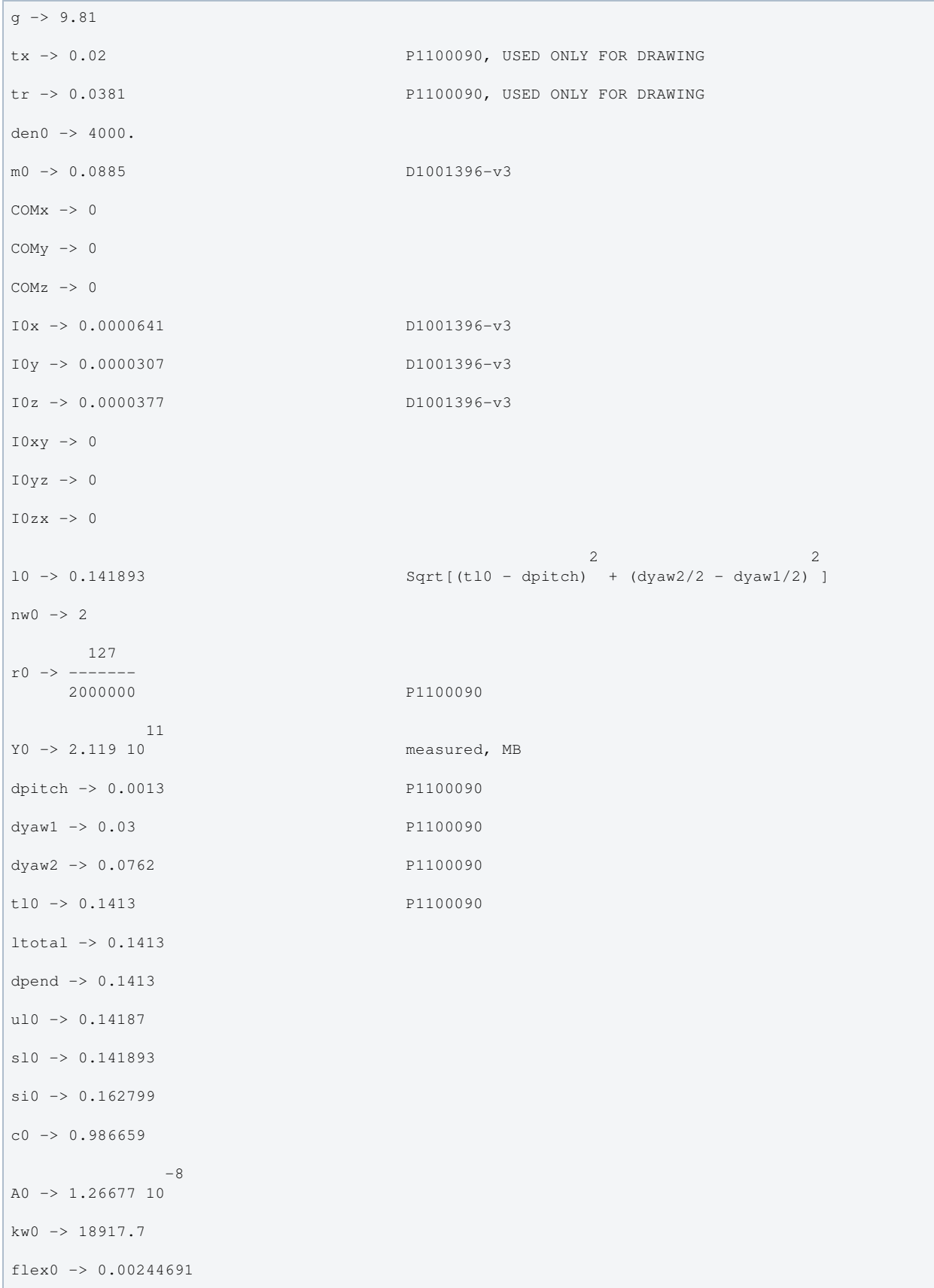

```
-17M01 -> 1.27698 10
              -17M02 -> 1.27698 10
vertblades -> True
pitchbl -> 0
pitchbr -> 0
rollbl -> 0
rollbr -> 0
kbz -> 65.8 P1100090
bd -> 0.00659715
btx -> 0.01 display size of blade tip
bty -> 0.01 display size of blade tip
btz -> 0.01 display size of blade tip
temperature -> 290.
                  -23boltzmann -> 1.38066 10
 -7
alphasilica -> 5.1 10
betasilica -> 0.0002
rhosilica -> 2200.
Csilica -> 772.
Ksilica -> 1.38
          10
Ysilica -> 7. 10
               -8phisilica -> 2. 10
               -11
phissilica -> 3.3 10
rhosteel -> 7800.
Csteel \rightarrow 486.
Ksteel -> 49.
 11
Ysteel -> 1.65 10
alphasteel -> 0.000012
betasteel -> -0.00025
phisteel -> 0.0002
rhomarag \rightarrow 7800.
Cmarag \rightarrow 460.
Kmarag \rightarrow 20.
               11
Ymarag -> 1.65 10
alphamarag \rightarrow 0.000011betamarag -> 0.
phimarag -> 0.0001
```

```
tmU \rightarrow 0.0045tmI -> 0.0055
tmL -> 0.005
deltablade -> 0.00161367
taublade -> 0.368085
damping[imag, bladetype] -> (0 & )
magicnumber -> 0.0732
deltafibre -> 0.00183364
taufibre -> 0.0000913384
damping[imag, fibretype] -> (0 & )
damping[imag, fibreatype] -> (0 & )
x00 \rightarrow 0v00 \rightarrow 0z00 \rightarrow 0yaw00 -> 0
pitch00 -> 0
roll00 -> 0
kconx0 \rightarrow 0kcony0 \rightarrow 0kconz0 \rightarrow 0
kconyaw0 -> 0
kconpitch0 -> 0
kconroll0 \rightarrow 0damping[real, ECDtype] -> (0 & )
damping[imag, ECDtype] -> (2 Pi #1 & )
bx1 -> 0.00885by1 -> 0.00885
bz1 -> 0.00885
byaw1 -> 0.00001885
                    -6
bpitch1 -> 3.07 10
                    -6
broll1 -> 6.41 10
```
#### Back to Top

aLIGO: Suspensions/OpsManual/HTTS/Models/20140123HTTSdamp (last edited 2014-02-27 19:45:07 by MarkBarton)

# aLIGO SUS Operation Manual - Info on HAUX

Back to Operation Manual main page

## **Overview**

The HAUX suspensions are the responsibility of the IOO group, but to some extent have been adopted by SUS. They hold the input optics IM1, IM2, IM3 and IM4.

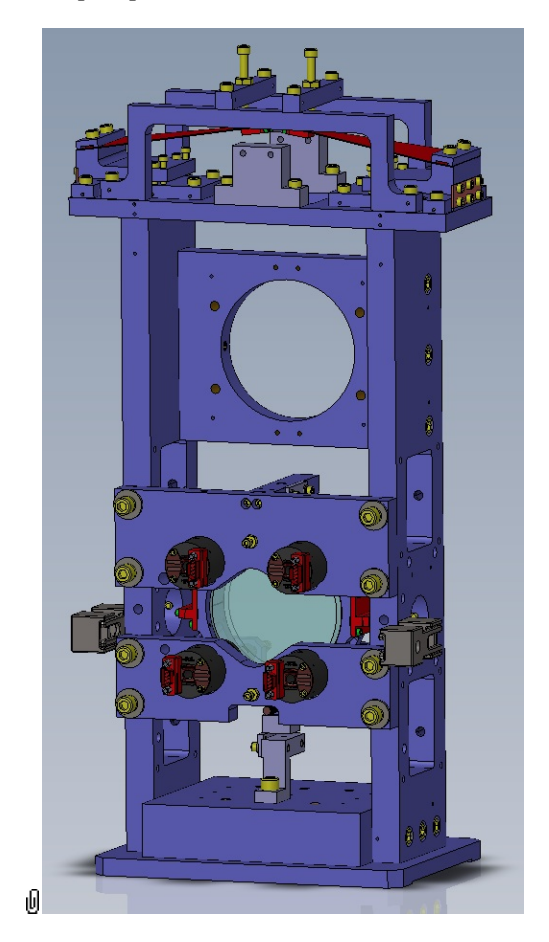

### References

- https://dcc.ligo.org/LIGO-D1000120 HAUX Top Assembly  $\bullet$
- Stuff on HAUX and HTTS actuation ranges from LLO alog  $\bullet$
- **0 T1400029 aLIGO HAUX Controls Design Description**

### Models

The HAUX suspension has been modeled in Mathematica/Matlab. Key results are posted at Suspensions/OpsManual/HAUX/Models .

### Screens

HAUX MEDM screens are at /Screens.

aLIGO: Suspensions/OpsManual/HAUX (last edited 2014-01-30 11:56:41 by MarkBarton)

# aLIGO SUS Operations Manual - Overview of HAUX MEDM screens

Back to Operation Manual main page Back to HAUX main page

The HAUX screens described below are common to all HAUX (IM1-4) and live at

/opt/rtcds/userapps/release/sus/common/medm/haux/. They are all generic screens which rely for their execution on site-, interferometer- and suspension-specific arguments passed in when they are called. They can be edited in MEDM but can't usefully be executed directly from there. Rather they need to be opened directly or indirectly from the SITEMAP screen /opt/rtcds/\${site}/\${ifo}/medm/SITEMAP.adl. See the MEDM page for further information.

#### Overview Screen

#### Screen SUS\_CUST\_HSSS\_OVERVIEW.adl

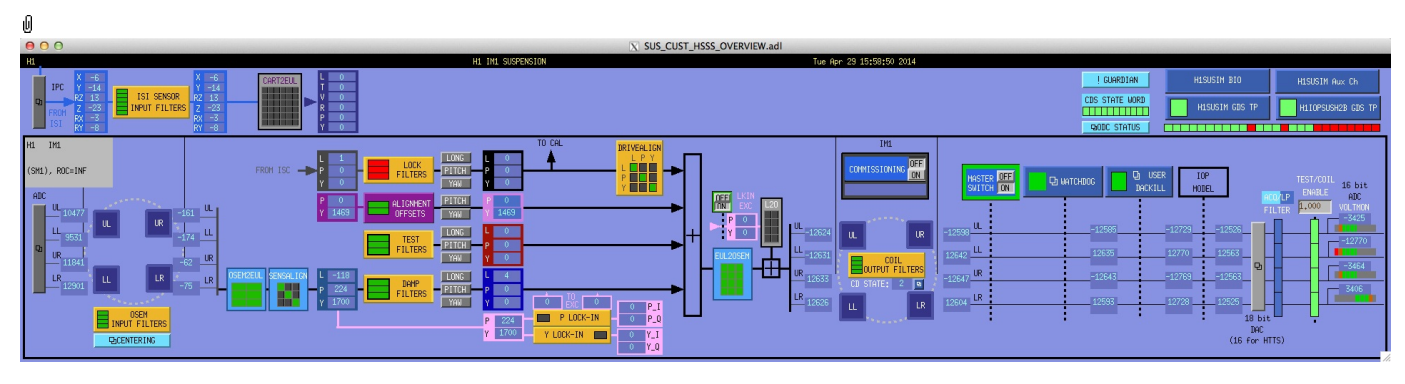

This is the overview screen . There is only one sensor-actuator group - M1:

- Other
- M1 4 AOSEMs on the structure engaging the optic

M1 is used for local damping (relative to the structure). DC pitch and yaw offsets are also injected at M1.

#### Other Screens

- MASTER SWITCH a manual on/off switch for all actuation
- COMMISSIONING flashes when manually set to ON, alerting other users to the fact that someone has claimed the suspension for testing.
- ADC a monitor screen (common to all sensor-actuator groups) for the semi-raw ADC values as reported by the IOP process after downsampling.
- DAC a popup allowing access to all the DAC outputs as reported by the IOP process.
- USER DACKILL a watchdog that shuts off all sensor-actuator groups for the individual suspension but not the IOP process (potentially other suspensions on the same front-end).
- Note: the IMs do not have an IOP watchdog
- ODC STATUS ODC status.
- IPC interprocess control signals.
- H1SUSIM GDS TP (or the like) status of the suspension process.
- H1IOPSUSH2B GDS TP (or the like) status of the IOP process for the front-end.
- H1SUSIM BIO (or the like) binary input/output controls.
- H1SUSIM Aux Ch (or the like) readbacks from coil driver channels for all OSEMs as reported by the corresponding auxiliary front-end processor.
- GUARDIAN Guardian.
- ISIINF ISI input filters.
- CART2EUL transformation from the ISI basis to SUS.

#### Screen SUS\_CUST\_IM\_ADC\_MONITOR.adl

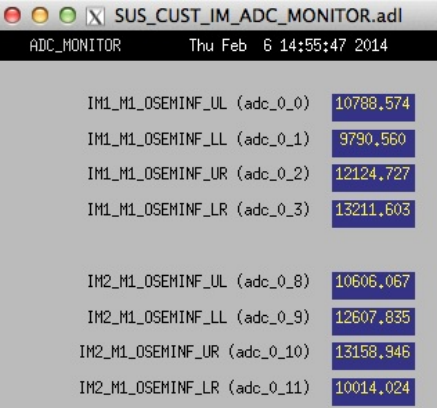

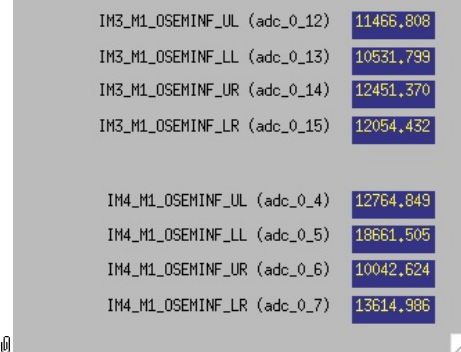

Suspensions/OpsManual/Boilerplate/ADC\_MONITOR:

Shows the raw OSEM etc signals as reported by the IOP process. The ADC channel numbers are hard-coded in suspensionspecific macro files read by MEDM when the screen is displayed - see Suspensions/OpsManual/MEDM.

#### Screen SUS\_CUST\_IM\_DAC\_MONITOR.adl

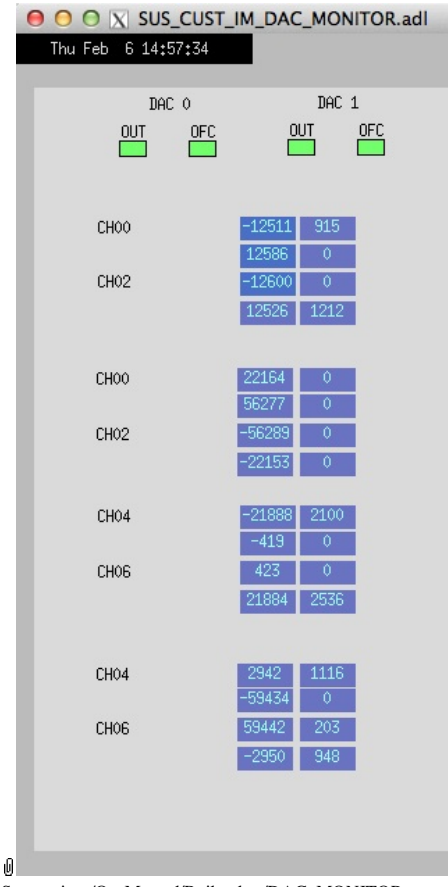

Suspensions/OpsManual/Boilerplate/DAC\_MONITOR:

Actuation signals just before the DAC as reported by the IOP process. The DAC channel numbers are hard-coded in suspension-specific macro files read by MEDM when the screen is displayed - see Suspensions/OpsManual/MEDM.

#### Screen H1SUSIM\_GDS\_TP.adl

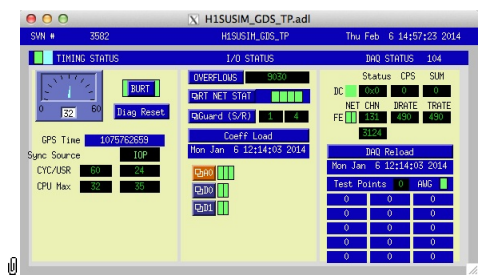

Suspensions/OpsManual/Boilerplate/USER\_GDS\_TP:

This screen reports the status of the CPU running the user model for the suspension. Of particular importance:

The number of the CPU, e.g., "37", can be read from this screen just to the right of the "DAQ STATUS" heading.

The Coeff Load button reloads all the filters for the model.

If an excitation is active, one or more of the test points will be showing non-zero numbers. See Suspensions/OpsManual/diag for instructions on clearing test points.

#### Screen H1IOPSUSH2B\_GDS\_TP.adl

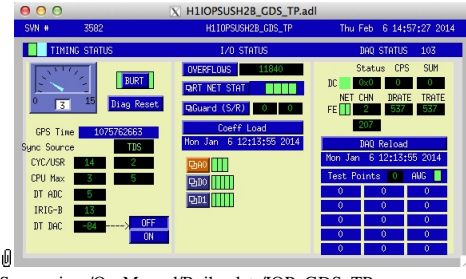

Suspensions/OpsManual/Boilerplate/IOP\_GDS\_TP:

This screen reports the status of the CPU running the IOP model for the suspension, which runs on a different core of the same front-end computer running the user model and is responsible for ADC and DAC access. Of particular importance:

The number of the CPU running the IOP process, e.g., "33", can be read from this screen just to the right of the "DAQ STATUS" heading.

The Coeff Load button reloads all the filters for the model.

If an excitation is active, one or more of the Test Points will be non-zero. If an excitation is active, one or more of the test points will be showing non-zero numbers. See Suspensions/OpsManual/diag for instructions on clearing test points.

#### Screen SUS\_CUST\_HSSS\_MONITOR\_OVERVIEW.adl

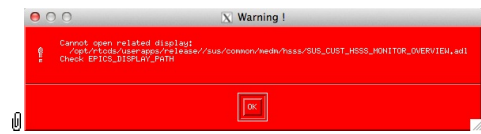

Suspensions/OpsManual/Boilerplate/MONITOR\_OVERVIEW:

This screen shows the OSEM readback channels as reported by the AUX model for the suspension.

- VOLTS is a measure of the analog voltage at the coil driver.
- FAST I is a measure of the current output by the coil driver.
- RMS\_I is a low-passed measure of the current.
- NOISE is a high-passed measure of the current.

#### Screen SUS\_CUST\_IM\_BIO\_ALL.adl

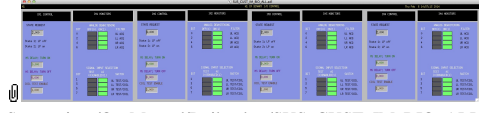

Suspensions/OpsManual/Boilerplate/SUS\_CUST\_IM\_BIO\_ALL:

The binary input/output (BIO) settings for all the IM suspensions.

#### Screen SUS\_CUST\_IM\_DACKILL.adl

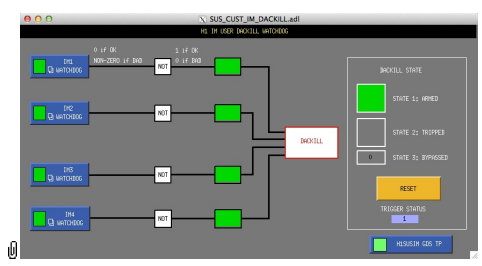

Suspensions/OpsManual/Boilerplate/SUS\_CUST\_IM\_DACKILL:

One user model runs all the IM suspensions, so there is a joint USER DACKILL. See Suspensions/OpsManual/Watchdogs for more info.

#### Screen SUS\_CUST\_IM\_IPC.adl

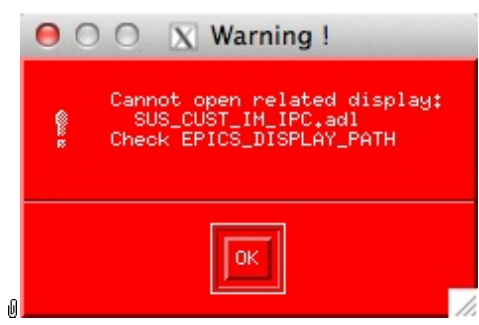

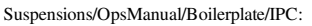

Monitor screen for the interprocess communication (IPC) signals from the associated SEI platform (ISI) and from the IFO sensing and control system (ISC).

#### Screen SUS\_CUST\_IM\_ODC.adl

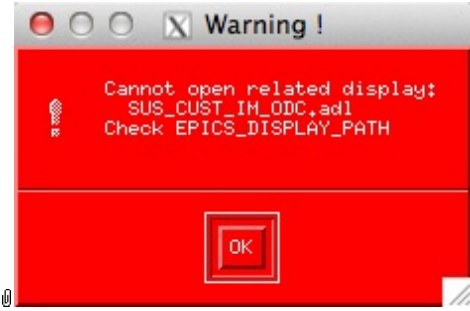

Suspensions/OpsManual/Boilerplate/ODC:

ODC Status.

#### Screen H1SUSIM\_GUARDIAN.adl

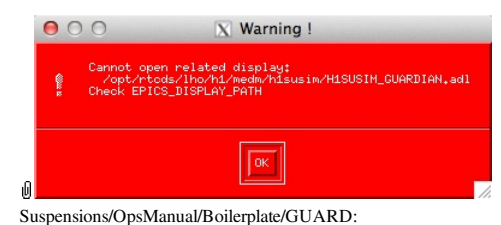

The Guardian screen. See Suspensions/OpsManual/Guardian and Suspensions/OpsManual/OperatingInstructions.

#### Screen SUS\_CUST\_HSSS\_M1\_ISIINF.adl

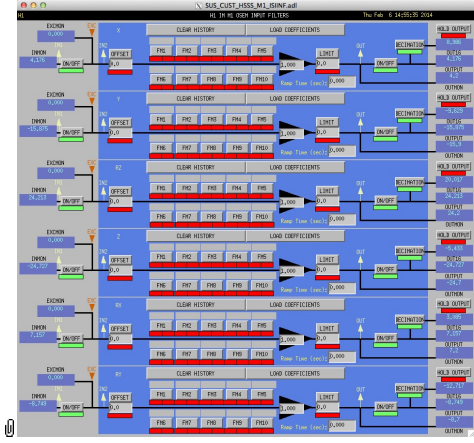

Suspensions/OpsManual/Boilerplate/M1\_ISIINF:

Filters for the diagnostic signals from the ISI.

#### Screen SUS\_CUST\_HSSS\_M1\_CART2EUL.adl

|    | X SUS CUST HSSS M1 CART2EUL.adl<br>H1 IM1 M1 CART2EULER MATRIX |    |           |         |         |           |           |         |  |
|----|----------------------------------------------------------------|----|-----------|---------|---------|-----------|-----------|---------|--|
|    | CART<br><b>BASIS</b>                                           |    |           |         |         |           |           |         |  |
|    |                                                                |    | x         |         | RZ.     |           | <b>RX</b> | RY      |  |
|    | E<br>π                                                         | ï. | 0.00000   | 0.00000 | 0.00000 | 0.00000   | 0.00000   | 0.00000 |  |
|    | L<br>E                                                         |    | 0,00000   | 0.00000 | 0.00000 | [0,00000] | 0.00000   | 0.00000 |  |
|    | R                                                              | V  | [0.00000] | 0.00000 | 0.00000 | 0.00000   | 0.00000   | 0.00000 |  |
|    | B<br>$\hat{H}$                                                 | R  | 0.00000   | 0.00000 | 0.00000 | 0.00000   | 0.00000   | 0.00000 |  |
| ıN | s                                                              | P  | 0.00000   | 0.00000 | 0.00000 | 0.00000   | 0.00000   | 0.00000 |  |
|    | Ś                                                              | Y  | 0.00000   | 0.00000 | 0.00000 | [0,00000] | [0,00000] | 0.00000 |  |

Suspensions/OpsManual/Boilerplate/M1\_CART2EUL:

A matrix to diagonalize/rotate the ISI signals into the SUS basis (with +L from AR looking towards the HR face, +T left and +V up). See Suspensions/OpsManual/Projections and  $\bullet$  T1100617.

#### Sensor Actuator Group M1 - Optic

Most of the items on the M1 section correspond to blocks in the underlying Simulink model and can be clicked on to access subscreens with settings for those block. It is laid out to reflect the flow of the local control loop, which involves the following elements:

- OSEM INPUT FILTERS a block that accepts OSEM inputs from 0 to roughly 20K-30K counts (depending on the OSEM), applies dewhitening and normalizes to  $\mu$ m.
- CENTERING a utility screen which displays the OSEM readouts as large on-screen meters that can be read at a distance, for convenience while mechanically adjusting OSEMs.
- OSEM2EUL a block that diagonalizes the OSEM signal to signals in a longitudinal/transverse/vertical/roll/pitch/yaw (L/T/V/R/P/Y) basis.
- SENSALIGN a block reserved for applying corrections if the sensors are not well-matched (the identity matrix by
SENSALIGN - a block reserved for applying corrections if the sensors are not well-matched (the identity matrix by default).

- LOCKIN P and Y filters for global control signals.
- DAMP FILTERS a filter bank applying the damping filters.
- TEST FILTERS a filter bank group (with no filters!) serving as a place to apply AWG actuation in the L/T/V/R/P/Y basis without it having to go through the damping filters.
- ALIGNMENT OFFSETS a place to apply DC actuation in pitch and yaw.
- LOCK FILTERS filters for global control signals.
- DRIVEALIGN a block reserved for applying corrections if the actuators are not well-matched (the identity matrix by default).
- EUL2OSEM a block that de-diagonalizes the damping signals back to per-OSEM signals.
- L2O ???.
- COIL OUTPUT FILTERS a filter bank that corrects for hardware run/acquisition mode filters and for magnet polarity.
- WATCHDOG a block implementing the watchdog on the M1 sensor actuator group.

#### Screen SUS\_CUST\_HSSS\_M1\_OSEMINF.adl

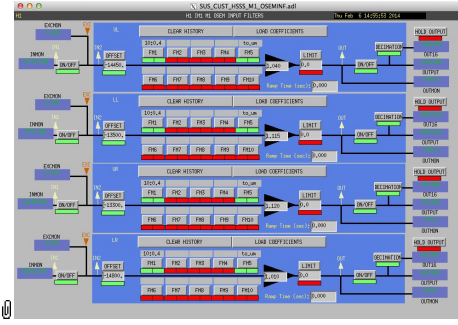

Suspensions/OpsManual/Boilerplate/M1\_OSEMINF:

This block has 6 filter groups corresponding to the 6 M1 BOSEMs, T1/T2/T3/LF/RT/SD. See OSEMs and Calibration for more information on appropriate gain/offset settings.

The filter in slot FM1 corrects for the hardware whitening filter and should always be on. The filter in slot FM5 converts normalized counts to µm.

The Limit and Ramp Time fields should be 0 and both ON/OFF switches should be ON.

#### Screen SUS\_CUST\_HSSS\_M1\_OSEM\_ALIGN.adl

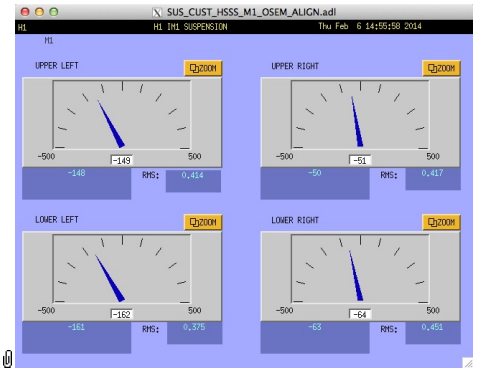

Suspensions/OpsManual/Boilerplate/M1\_OSEM\_ALIGN:

These screens give various views of the OSEM signals as meter panels for ease of viewing when mechanically adjusting OSEMs.

#### Screen SUS\_CUST\_HSSS\_M1\_OSEM2EUL.adl

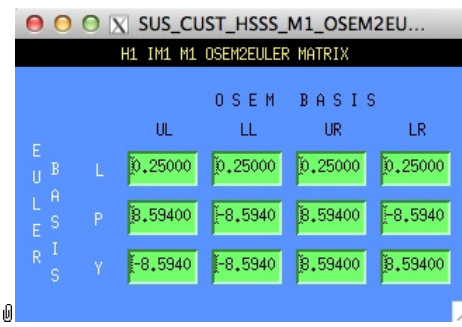

Suspensions/OpsManual/Boilerplate/M1\_OSEM2EUL:

This screen allows entry of the matrix which converts from the M1 OSEM basis to the Euler basis. See Suspensions/OpsManual/Projections for more info. The entries for the linear DOFs L, T and V are dimensionless and implement appropriate averages of the OSEMS.

The entries for the angular DOFs R, P and Y have dimensions meter^-1 and incorporate the lever arms from the COM to the OSEM positions. Since the inputs are in µm the outputs are then in µrad.

The sign convention is the one that has been used consistently in SUS modelling efforts: +L is forward (looking from the AR side towards the HR side), +T is left (looking forward) and +V is up. +R, +P and +Y are right-handed about the

AR side towards the HR side),  $+T$  is left (looking forward) and  $+V$  is up.  $+R$ ,  $+P$  and  $+Y$  are right-handed about the corresponding axes.

#### Screen SUS\_CUST\_HSSS\_M1\_SENSALIGN.adl

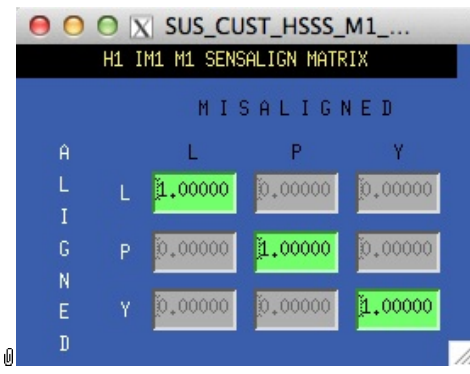

Suspensions/OpsManual/Boilerplate/M1\_SENSALIGN:

This screen is reserved for tweaking the M1 sensing diagonalization. It defaults to the identity matrix. See Suspensions/OpsManual/Projections for more info.

#### Screen SUS\_CUST\_HSSS\_M1\_DAMP.adl

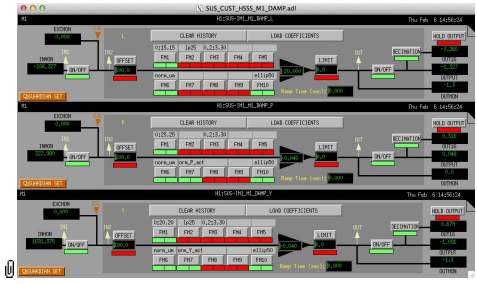

Suspensions/OpsManual/Boilerplate/M1\_DAMP:

These filters implement the local damping. See Suspensions/OpsManual/Damping.

#### Screen SUS\_CUST\_HSSS\_M1\_TEST.adl

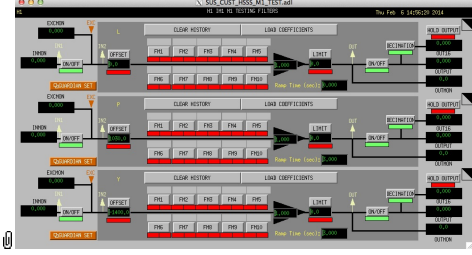

Suspensions/OpsManual/Boilerplate/M1\_TEST:

This is a deliberately empty set of 6 filter banks corresponding to the Euler DOFs. It allows AWG excitations to be applied at the EXC test points without passing through the damping filters. Offsets should normally be 0 and gains should be 1. However offsets of ≈10000 in L/T/V or ≈1000 in R/P/Y can be applied temporarily to check that actuation is taking effect (and with the right sign). In such cases a Ramp Time of 10 s or so is often helpful. The button on the main screen which brings up this screen has a series of indicators, one for each filter, that are green when both the left and right ON/OFF switches are ON. Thus although the left switch doesn't do anything useful (there are no inputs before it and excitations are injected after it), it should be left ON so that the indicator tracks the right switch.

#### Screen SUS\_CUST\_HSSS\_M1\_OPTICALIGN.adl

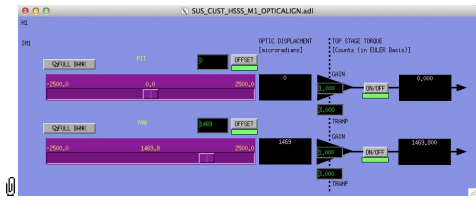

Suspensions/OpsManual/Boilerplate/M1\_OPTICALIGN:

This screen has sliders for dialling in static pitch and yaw actuation offsets. See Suspensions/OpsManual/Alignments for more info.

#### Screen LOCKIN\_DEMOD.adl (two versions: P and Y)

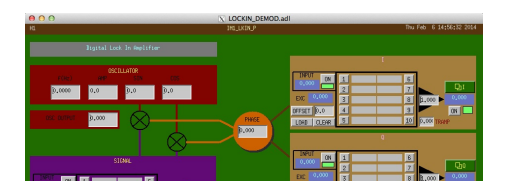

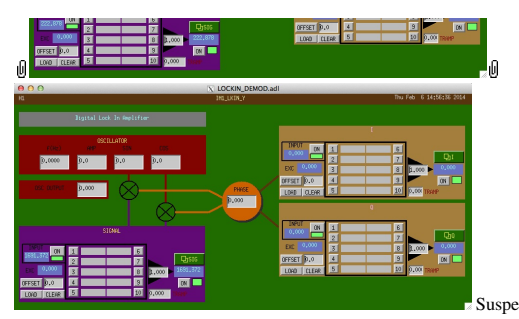

Suspensions/OpsManual/Boilerplate/M1\_LKIN2OSEM:

Need to find out what this does.

#### Screen SUS\_CUST\_HSSS\_M1\_LOCK.adl

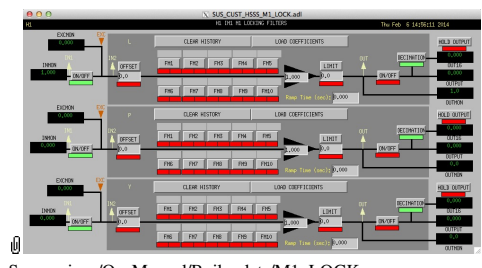

Suspensions/OpsManual/Boilerplate/M1\_LOCK:

Filters for the locking signals.

#### Screen SUS\_CUST\_HSSS\_M1\_DRIVEALIGN.adl

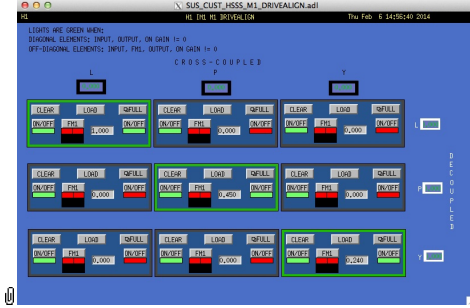

Suspensions/OpsManual/Boilerplate/M1\_DRIVEALIGN:

This screen is reserved for tweaking the M1 actuator diagonalization and frequency response. Unlike SENSALIGN there is also a single-slot filter bank associated with each entry. See Suspensions/OpsManual/Projections for more info.

#### Screen SUS\_CUST\_HSSS\_M1\_LKIN2OSEM.adl

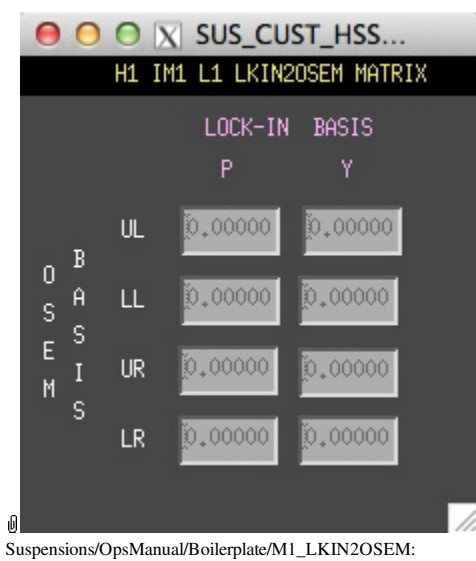

Need to find out what this does.

#### Screen SUS\_CUST\_HSSS\_M1\_EUL2OSEM.adl

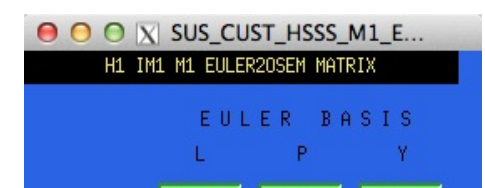

| B           | UL        | 0,25000    | 8,59400     | $[-8, 5940]$ |
|-------------|-----------|------------|-------------|--------------|
| 0<br>Ĥ<br>s | LL        | 0.25000    | 1-8,5940    | ∫-8.5940     |
| s<br>E<br>M | <b>UR</b> | íð.25000   | 8,59400     | 8,59400      |
| s           | LR        | [0, 25000] | $[-8,5940]$ | 8.59400      |
| Û           |           |            |             |              |

Suspensions/OpsManual/Boilerplate/M1\_EUL2OSEM:

This screen allows entry of the matrix which converts force/torque requests from the Euler basis to the OSEM basis. See Suspensions/OpsManual/Projections for more info. The sign convention for the input forces/torques is the same as for linear/angular displacements in the Euler basis. The sign convention for the outputs is that positive is a request for the actuator to push. Lever arms have been taken into account but not any any calibration of the actuation train.

#### Screen SUS\_CUST\_HSSS\_M1\_COILOUTF.adl

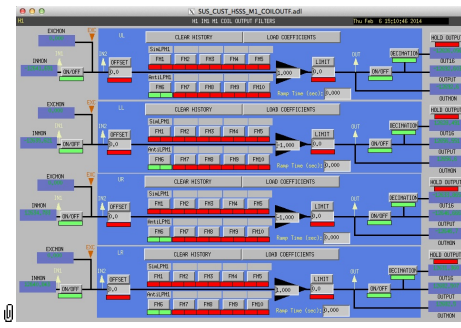

Suspensions/OpsManual/Boilerplate/M1\_COILOUTF:

This screen applies compensation for the hardware filters in the M1 actuation electronics and also for the magnet sign. In normal use, the filters cannot be set manually but are enabled or disabled automatically in sync with the hardware filters. (If it should be necessary for testing purposes, this automatic control can be disabled in the BIO screen by entering a negative state request value.)

See the Calibration page for information on setting the gain fields.

The Offset, Limit and Ramp Time fields should normally be 0 and both ON/OFF switches should be ON. However offsets of ≈10000 [TBC] can be applied temporarily to check that actuation is taking effect (and with the right sign). A positive offset applied here (i.e., before the ±1 gain applied later on the same screen) should give a positive displacement in the corresponding OSEM signal, otherwise the sign of the gain and the magnet don't match.

The sign convention at the output is positive for a positive current (rather than force).

#### Screen SUS\_CUST\_HSSS\_M1\_WD.adl

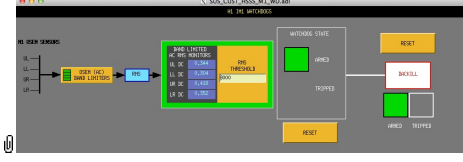

Suspensions/OpsManual/Boilerplate/M1\_WD:

This screen allows for setting the M1 watchdog thresholds and for resetting the watchdog should it trip. See Watchdogs for more information.

aLIGO: Suspensions/OpsManual/HAUX/Screens (last edited 2014-05-27 14:31:54 by MarkBarton)

# aLIGO SUS Operations Manual - HAUX Models

Back to Operation Manual main page

The HAUX suspension has been modeled in Mathematica and Matlab. See Suspensions/MathematicaModels.

## HAUX Production Model

The current best HAUX model is /20131231HAUXdamp. It includes the built-in eddy-current damping in both the Matlab and Mathematica versions.

## HAUX\_Design Model

/HAUX\_Design

aLIGO: Suspensions/OpsManual/HAUX/Models (last edited 2014-05-27 09:14:00 by MarkBarton)

# Case 20131231HAUXdamp of Mathematica model TwoWireSimpleBlades

This page is automatically generated and manual edits may be lost. Put page-specific notes in subpage /Notes. Guidance on how to interpret the results is in ../Key.

## Formal name and description

```
"20131231HAUXdamp"
20131231HAUXdamp. Uses tweaked model with support for ECD. Corresponds to hauxopt_damp.m rTBD of
TBD, including damping. Non-ECD damping disabled.
```
## Links to Result Sections

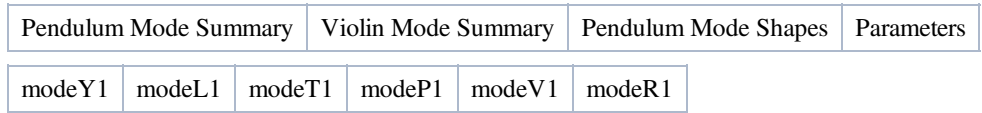

## Pendulum Mode Summary

Back to Top

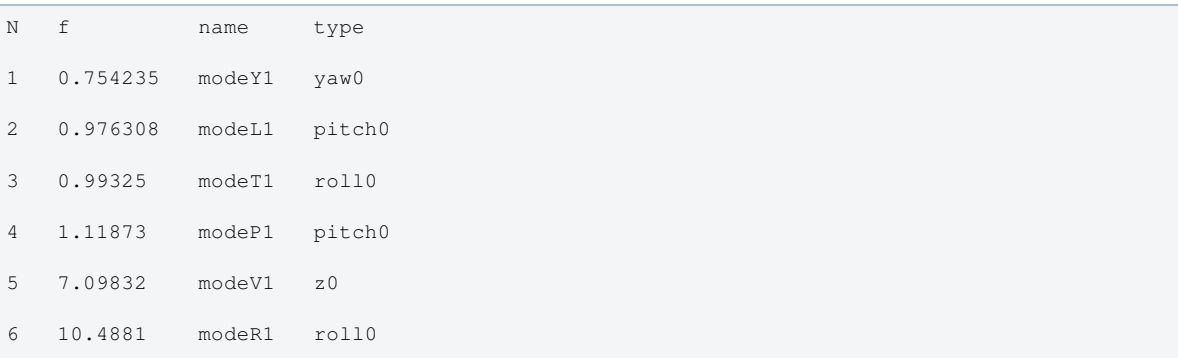

## Violin Mode Summary

Back to Top

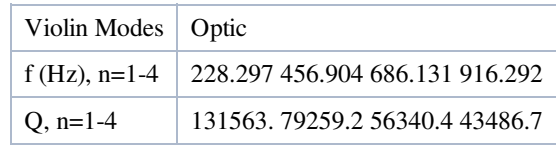

## Mode Shapes

## Mode #1 - modeY1

Back to Top

0.754235 Hz

h

 x y z yaw pitch roll optic 0 0 0 1. 0 0

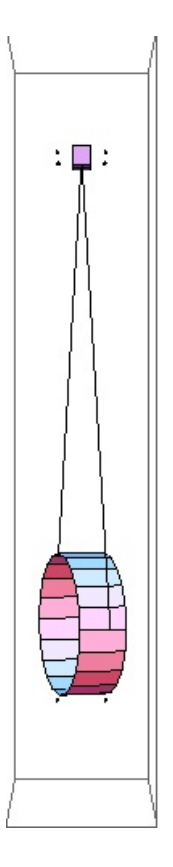

## Mode #2 - modeL1

#### Back to Top

0.976308 Hz x y z yaw pitch roll optic -0.050974 0 0 0 0.9987 0

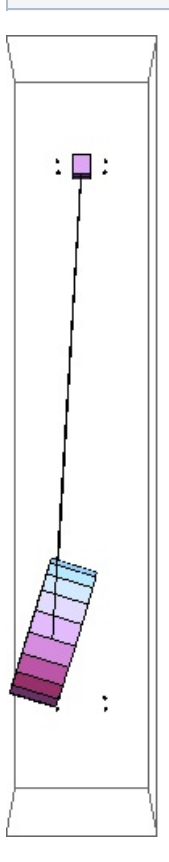

Mode #3 - modeT1

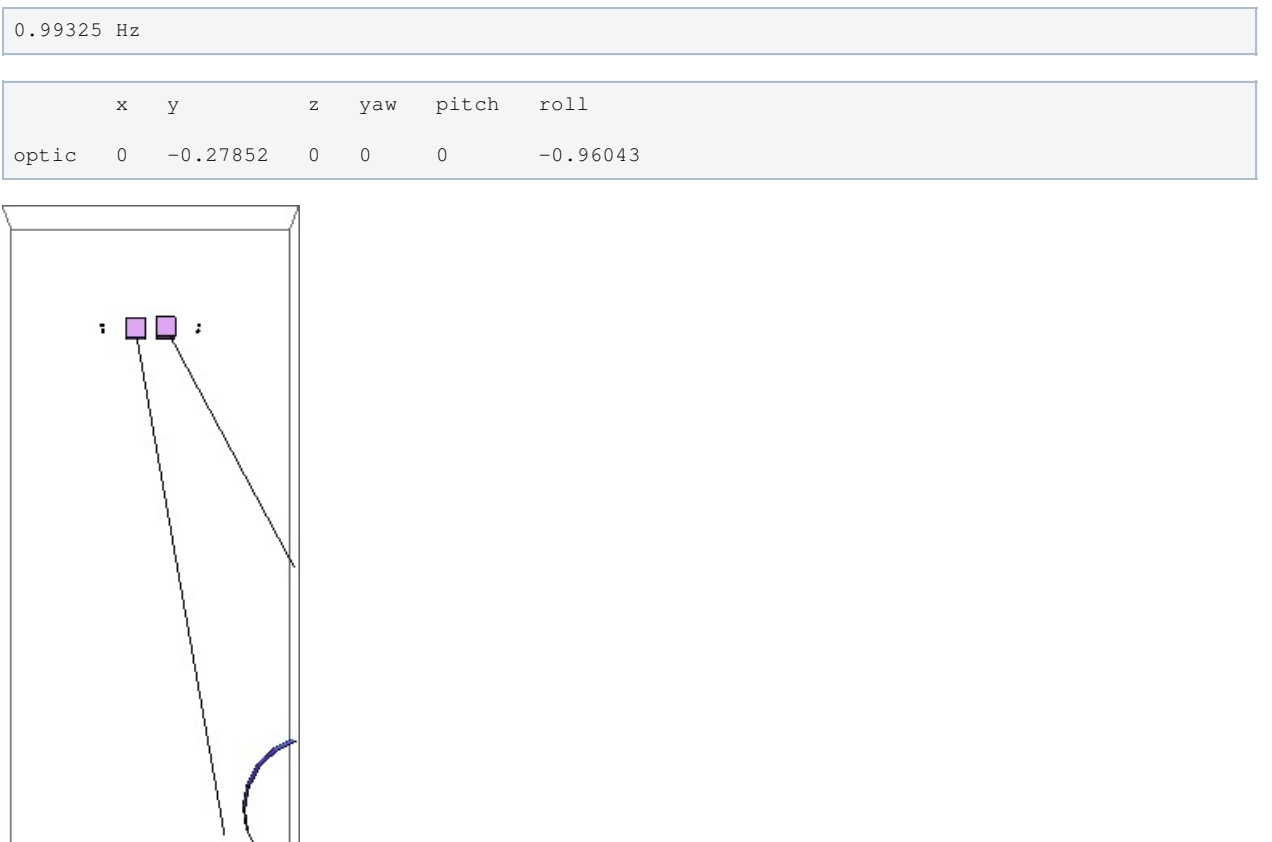

## Mode #4 - modeP1

 $\mathbf{r}$ 

 $\boldsymbol{z}$ 

## Back to Top

1.11873 Hz

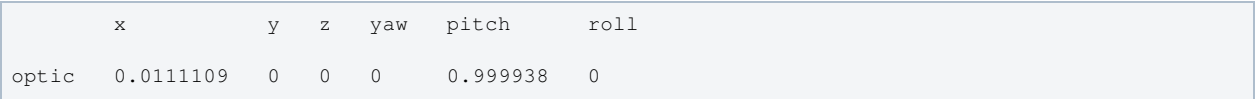

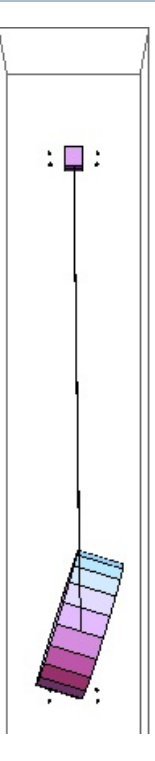

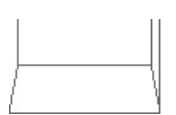

## Mode #5 - modeV1

#### Back to Top

7.09832 Hz x y z yaw pitch roll optic 0 0 -1. 0 0 0

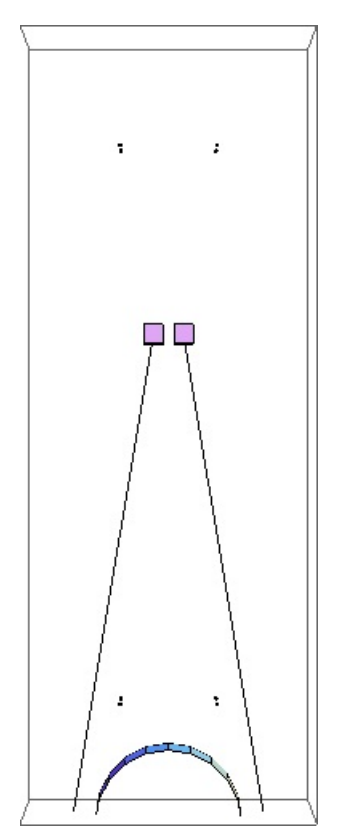

## Mode #6 - modeR1

#### Back to Top

10.4881 Hz

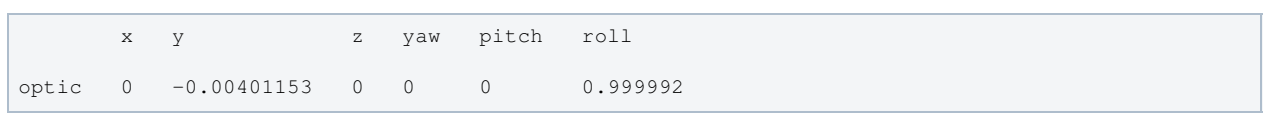

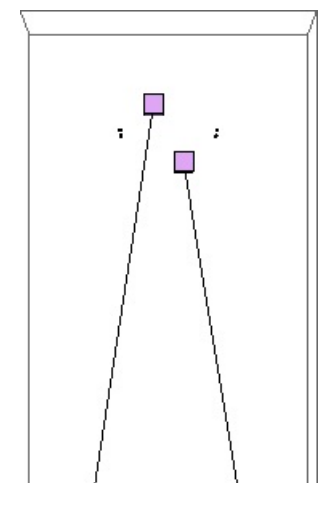

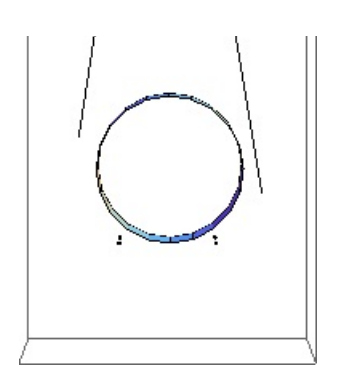

## Parameters

#### Back to Top

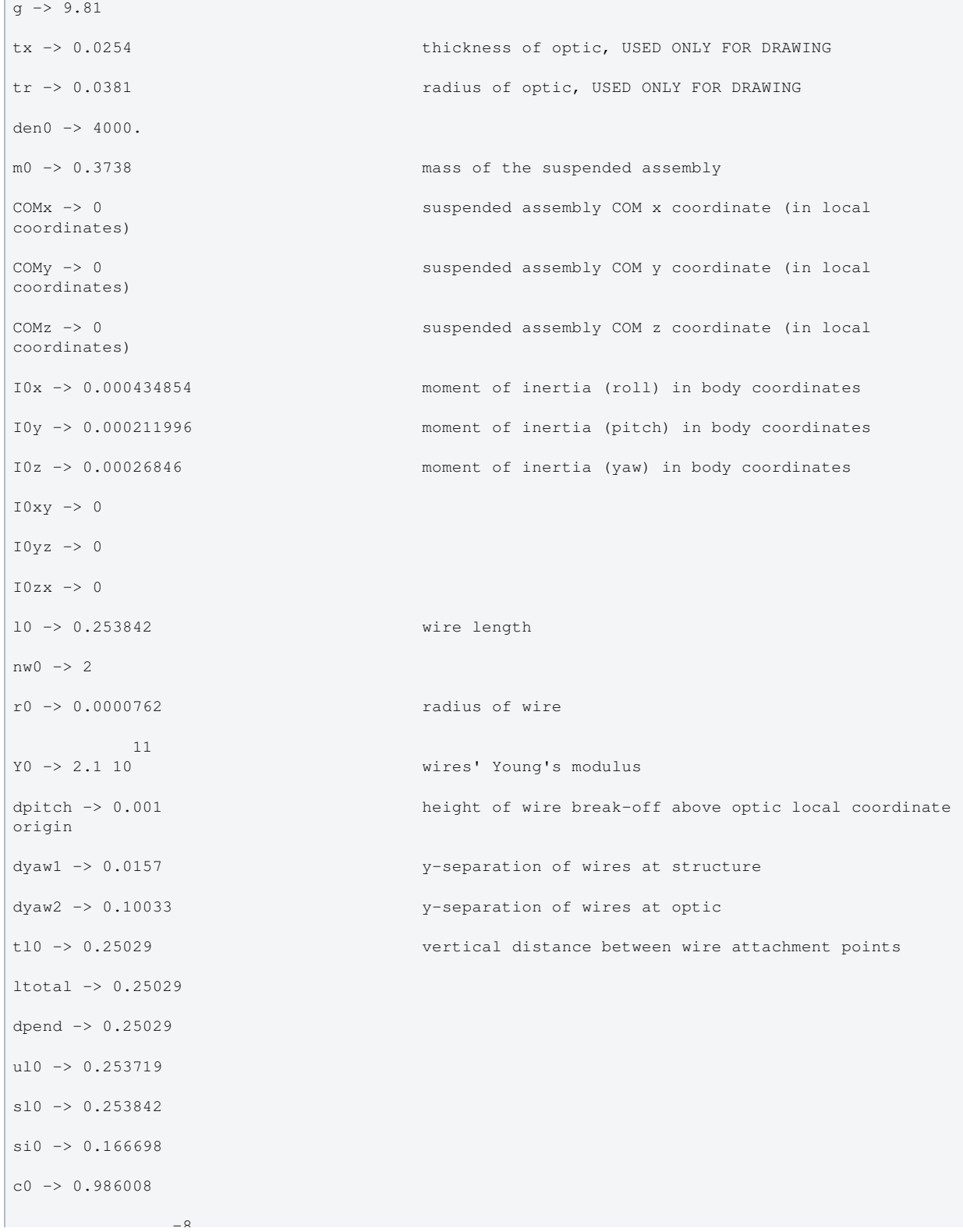

```
\overline{8} -8 \overline{8} -8 \overline{8} -8 \overline{8} -8 \overline{8} -8 \overline{8} -8 \overline{8} -8 \overline{8} -8 \overline{8} -8 \overline{8} -8 \overline{8} -8 \overline{8} -8 \overline{8} -8 \overline{8} -8 \overline{8} -8 \overline{8} -8 \overline{8} -8 \overline{8} -8 \overline{A0 -> 1.82415 10
kw0 \rightarrow 15090.9flex0 -> 0.00170508
                    -17M01 -> 2.64795 10
                     -17
M02 \rightarrow 2.64795 10vertblades -> True
pitchbl \rightarrow 0
pitchbr -> 0
rollbl -> 0
rollbr -> 0
2 2 m0 
2 2 m0
                                                 GUESSTIMATE-blade strength to give measured bounce
frequency (including wires' effects). The value coming from the blade modeling would be 381 (or
7.19 4 \pi --). To match a resonace frequency (calculated for the blades, thus not accounting
for wires) use: f = 4 \pi --)
kbz -> 381.441 
2 
2
bd -> 0.00480675
btx -> 0.01 display size of blade tip
bty -> 0.01 display size of blade tip
btz -> 0.01 display size of blade tip
temperature -> 290.
                           -2.3boltzmann -> 1.38066 10
                        -7alphasilica -> 5.1 10
betasilica -> 0.0002
rhosilica -> 2200.
Csilica -> 772.
Ksilica -> 1.38
                   10
Ysilica -> 7. 10
                    -8phisilica -> 2. 10
                        -11
phissilica -> 3.3 10
rhosteel -> 7800.
Csteel -> 486.
Ksteel -> 49.
                     11
Ysteel -> 1.65 10
alphasteel -> 0.000012
betasteel -> -0.00025
phisteel -> 0.0002
```
rhomarag -> 7800.

```
rhomarag \rightarrow 7800.
Cmarag \rightarrow 460.
Kmarag -> 20.
 11
Ymarag -> 1.65 10
alphamarag \rightarrow 0.000011betamarag -> 0.
phimarag \rightarrow 0.0001tmU \rightarrow 0.0045
tmI \rightarrow 0.0055tmL -> 0.005
deltablade -> 0.00161367
taublade -> 0.368085
damping[imag, bladetype] -> (0 & )
magicnumber -> 0.0732
deltafibre -> 0.00186476
taufibre -> 0.000131527
damping[imag, fibretype] -> (0 & )
damping[imag, fibreatype] -> (0 & )
x00 \rightarrow 0y00 \rightarrow 0z00 -> 0
yaw00 -> 0
pitch00 -> 0
roll00 -> 0
kconx0 \rightarrow 0kcony0 \rightarrow 0kconz0 -> 0
kconyaw0 -> 0
kconpitch0 -> 0
kconroll0 -> 0
damping[real, ECDtype] -> (0 & )
damping[imag, ECDtype] \rightarrow (2 Pi #1 & )
bx0 \rightarrow 0.1869by0 -> 0.3738
bz0 -> 0.3738
byaw0 -> 0.000013423
bpitch0 -> 0.000423992
broll0 -> 0.000434854
```
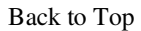

# aLIGO SUS Operation Manual - Info on TMTS **Suspensions**

Back to Operation Manual main page

## Background

The Transmon Telescope proper is suspended as the bottom mass of a double pendulum, with two blades in the structure, and two blades at the top mass. The telescope proper has a mass of ≈80 kg, equivalent to the bottom two masses of a quad. To save design effort a number of parts were taken over from the quad:

- The TMTS top mass is based on a QUAD UIM (upper intermediate mass;  $\approx$ 22 kg), heavily ballasted with extra weight equivalent to that of a quad top mass  $(\approx 22 \text{ kg})$ .
- $\bullet$  The two TMTS top blades are QUAD top blades rated for a total of 22+22+40+40=124 kg, and are used with quad blade mounts in a quad upper structure weldment.

There are left- and right-handed versions of the TMTS (the one in the picture below is a "right"):

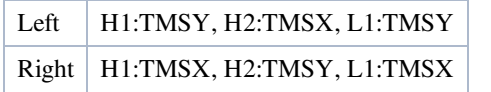

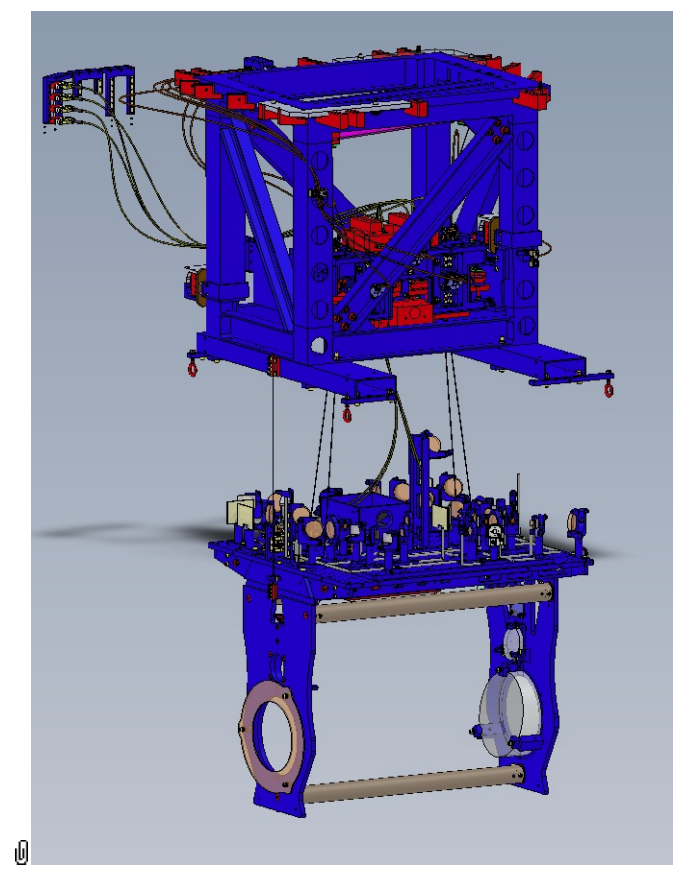

## References

- **OD**0901880: aLIGO AOS Transmission Monitor System Assembly
- E1100537: TRANSMISSION MONITOR TELESCOPE SUSPENSION (TMS) FINAL DESIGN
- **T1200364: Double Pendulum Parameter Descriptions and Naming Convention (Note -v1 is inaccurate in several** respects for TMTS.)
- **OD0900419: AdvLIGO SUS BSC6-H2, XYZ Local CS for TMS ETM Tel Assy (First Article in-chamber drawing** and eDrawing)
- E1200045: TMTS Suspension Controls Arrangement Poster

https://dcc.ligo.org/LIGO-T1300537 aLIGO TMTS Controls Design Description

## Models

The TMTS suspension has been modelled. Key results are at Suspensions/OpsManual/TMTS/Models .

## Screens

TMTS MEDM screens are at /Screens.

aLIGO: Suspensions/OpsManual/TMTS (last edited 2014-05-07 09:06:55 by MarkBarton)

## aLIGO SUS Operations Manual - Overview of TMTS MEDM screens

Back to Operation Manual main page Back to TMTS main page

The TMTS screens described below live at /opt/rtcds/userapps/release/sus/common/medm/tmts/. They are all generic screens which rely for their execution on arguments passed in when they are called. Most of the arguments are defined in suspension specific files

/opt/rtcds/userapps/release/sus/common/medm/sustms\*\_overview\_macro.txt (\*=x/y). The generic screens can be edited in MEDM but can't usefully be executed directly from there. Rather they need to be opened directly or indirectly from the SITEMAP screen /opt/rtcds/\${site}/\${ifo}/medm/SITEMAP.adl. See the MEDM page for further information.

#### Overview Screen

#### Screen SUS\_CUST\_TMTS\_OVERVIEW.adl

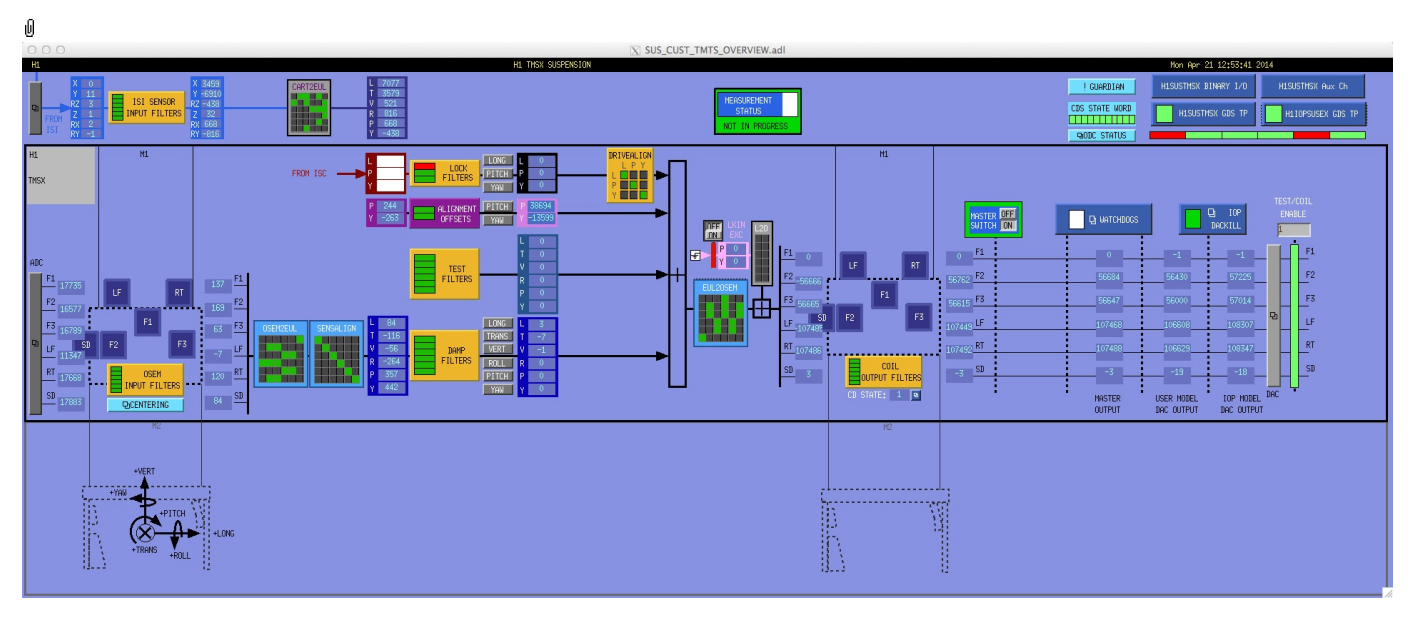

This is the overview screen. There is one sensor-actuator group, M1 - there are no OSEMs on the telescope:

- Other subscreens not associated with a sensor/actuator group
- M1 6 BOSEMs on the structure engaging the upper mass

M1 is used for local damping (relative to the structure). DC pitch and yaw offsets are also injected at M1.

#### Other Screens

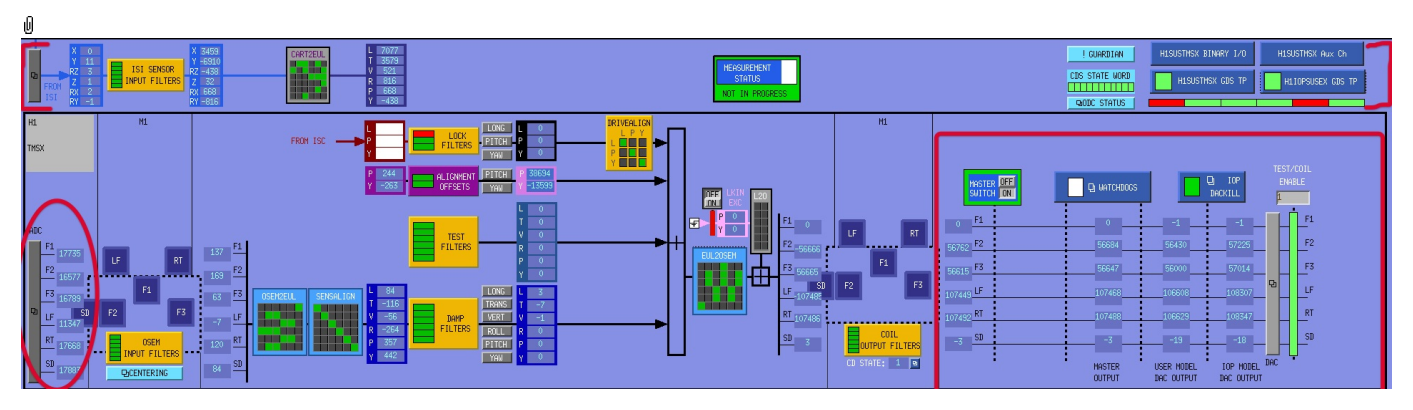

- MASTER SWITCH a manual on/off switch for all actuation (common to all sensor-actuator groups).
- MEASUREMENT STATUS flashes when manually set to ON, alerting other users to the fact that someone has
- claimed the suspension for testing. HIERARCHY SWITCH - enables various ISC inputs and outputs.
- ADC a monitor screen (common to all sensor-actuator groups) for the semi-raw ADC values as reported by the IOP process after downsampling.
- DAC DAC a popup allowing access to all the DAC outputs as reported by the IOP process.
- WATCHDOGS a block implementing the watchdogs.
- IOP DACKILL a watchdog that shuts off the IOP process (potentially other suspensions on the same front-end).
- H1IOPSUSEX GDS TP (or the like; depends on the front-end computer name) status of the IOP process for the front-end.
- H1SUSTMSX GDS TP (or the like; depends on the suspension name) status of the suspension process.
- H1SUSTMSX BIO (or the like; depends on the suspension name) binary input/output controls.
- **A** H1SUSTMSV Aux Ch (or the like) depends on the suspension name) readbacks from soil driver channels for all
- H1SUSTMSX Aux Ch (or the like; depends on the suspension name) readbacks from coil driver channels for all OSEMs as reported by the corresponding auxiliary front-end processor.
- ODC STATUS ODC status
- !GUARDIAN Guardian
- ISIINF ISI input filters.
- CART2EUL transformation from the ISI basis to SUS.

#### Screen SUS\_CUST\_TMTS\_ADC\_MONITOR.adl

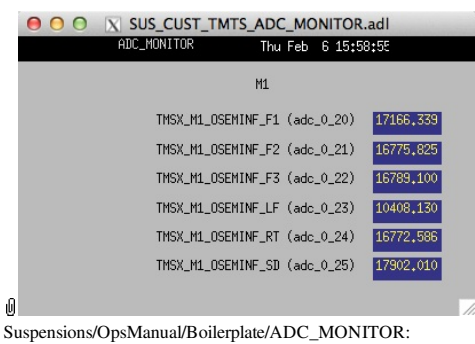

Shows the raw OSEM etc signals as reported by the IOP process. The ADC channel numbers are hard-coded in suspensionspecific macro files read by MEDM when the screen is displayed - see Suspensions/OpsManual/MEDM.

#### Screen SUS\_CUST\_TMTS\_DAC\_MONITOR.adl

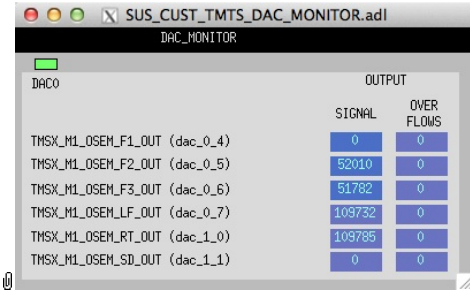

Suspensions/OpsManual/Boilerplate/DAC\_MONITOR:

Actuation signals just before the DAC as reported by the IOP process. The DAC channel numbers are hard-coded in suspension-specific macro files read by MEDM when the screen is displayed - see Suspensions/OpsManual/MEDM.

#### Screen H1IOPSUSEX\_GDS\_TP.adl

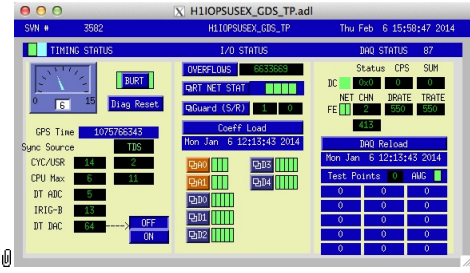

Suspensions/OpsManual/Boilerplate/IOP\_GDS\_TP:

This screen reports the status of the CPU running the IOP model for the suspension, which runs on a different core of the same front-end computer running the user model and is responsible for ADC and DAC access. Of particular importance:

The number of the CPU running the IOP process, e.g., "33", can be read from this screen just to the right of the "DAQ STATUS" heading.

The Coeff Load button reloads all the filters for the model.

If an excitation is active, one or more of the Test Points will be non-zero. If an excitation is active, one or more of the test points will be showing non-zero numbers. See Suspensions/OpsManual/diag for instructions on clearing test points.

#### Screen H1SUSTMSX\_GDS\_TP.adl

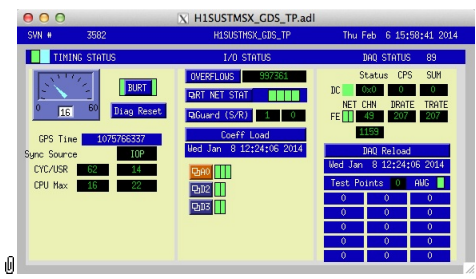

Suspensions/OpsManual/Boilerplate/USER\_GDS\_TP:

This screen reports the status of the CPU running the user model for the suspension. Of particular importance:

The number of the CPU, e.g., "37", can be read from this screen just to the right of the "DAO STATUS" heading.

 $\frac{1}{2}$  and  $\frac{1}{2}$  the CPU, e.g.,  $\frac{1}{2}$  , can be read from this serech just to the right of the  $\frac{1}{2}$  DAQ STATUS - heading.

The Coeff Load button reloads all the filters for the model.

If an excitation is active, one or more of the test points will be showing non-zero numbers. See Suspensions/OpsManual/diag for instructions on clearing test points.

#### Screen SUS\_CUST\_TMTS\_MONITOR\_OVERVIEW.adl

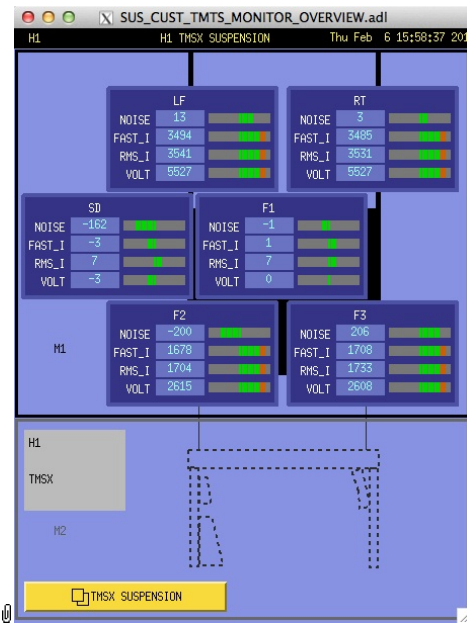

Suspensions/OpsManual/Boilerplate/MONITOR\_OVERVIEW:

This screen shows the OSEM readback channels as reported by the AUX model for the suspension.

- VOLTS is a measure of the analog voltage at the coil driver.
- FAST\_I is a measure of the current output by the coil driver.
- RMS\_I is a low-passed measure of the current.
- NOISE is a high-passed measure of the current.

#### Screen SUS\_CUST\_TMTS\_BIO.adl

| 000<br>X SUS_CUST_TMTS_BIO.adl                                          |                                                                                        |  |  |  |  |  |  |  |
|-------------------------------------------------------------------------|----------------------------------------------------------------------------------------|--|--|--|--|--|--|--|
| H1                                                                      | H1 TMSX BINARY I/O TEST Thu Feb 6 15:58:31 2014                                        |  |  |  |  |  |  |  |
| TMSX M1 CONTROL                                                         | TMSX M1 MONITORS                                                                       |  |  |  |  |  |  |  |
| STATE REQUEST<br>1.000                                                  | ANALOG DEWHITENING<br>$OFF(0)$ $ON(1)$<br><b>BIT</b><br><b>FILTER</b><br>0(0)<br>F1 LP |  |  |  |  |  |  |  |
|                                                                         | 2(2)<br>F2IP<br>4(4)<br>F3 LP<br>6(6)<br>LF LP                                         |  |  |  |  |  |  |  |
| MS DELAY: TURN ON<br>0.000                                              | 8(8)<br><b>RT LP</b><br>10(10)<br>SD LP<br>SIGNAL INPUT SELECTION                      |  |  |  |  |  |  |  |
| MS DELAY: TURN OFF<br>0.000                                             | AI<br><b>TEST</b><br><b>SWITCH</b><br>BIT<br>$(0)$ ENABLED $(1)$                       |  |  |  |  |  |  |  |
| COTL TEST ENABLE<br>1.000                                               | 1(1)<br>F1 TEST/COIL<br>3(3)<br>F2 TEST/COIL<br>5(5)<br>F3 TEST/COIL                   |  |  |  |  |  |  |  |
| State 0: ISC control<br>State 1: Analog LP OFF<br>State 2: Analog LP ON | 7(7)<br>LF TEST/COIL<br>9(9)<br>RT TEST/COIL<br>11(11)<br>SD TEST/COIL                 |  |  |  |  |  |  |  |
| ıO                                                                      |                                                                                        |  |  |  |  |  |  |  |

Suspensions/OpsManual/Boilerplate/TMTS\_BIO:

The Binary Input-Output control screen. State Requests for the various sensor-actuator groups can be input. Positive state values lock out manual control of the filters on the COILOUTF screen and set the digital dewhitening filters to match the analog whitening filters selected via the binary outputs. Negative state values allow the dewhitening filters to be manually overridden.

#### Screen SUS\_CUST\_TMTS\_WD.adl

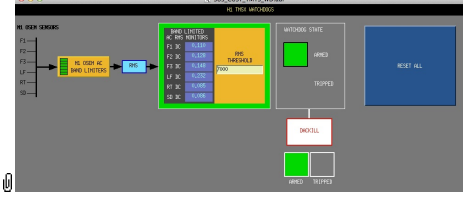

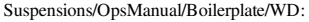

This screen allows for setting the watchdog thresholds and for resetting the watchdog should it trip. See Watchdogs for more information.

#### Screen SUS\_CUST\_IOP\_DACKILL.adl

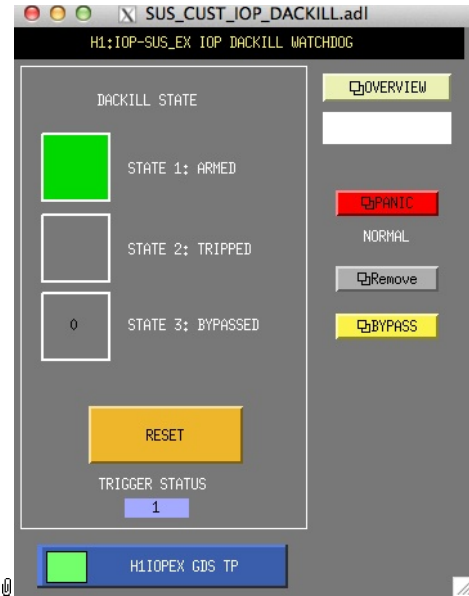

Suspensions/OpsManual/Boilerplate/IOP\_DACKILL:

The watchdog controls for the IOP process. If this WD is tripped it disables IO to/from all user models on the front end. RESET resets from the tripped state if there are no outstanding triggers. BYPASS is a manual override that allows for operation of the suspension if there is a trigger condition that is known by the operator to be harmless.

#### Screen SUS\_CUST\_TMTS\_DACKILL.adl

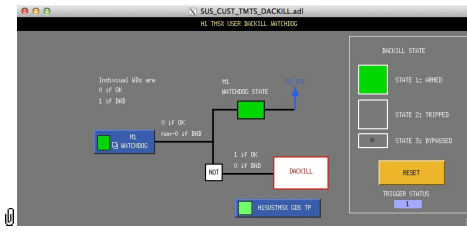

Suspensions/OpsManual/Boilerplate/USER\_DACKILL:

The watchdog controls for the user process. If this WD is tripped it disables IO to/from all sensor/actuator levels of the suspension. RESET resets from the tripped state if there are no outstanding triggers.

#### Screen SUS\_CUST\_TMTS\_IPC.adl

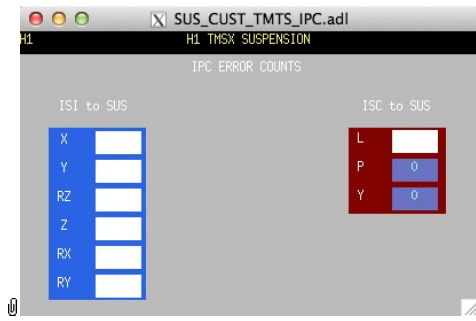

Suspensions/OpsManual/Boilerplate/IPC:

Monitor screen for the interprocess communication (IPC) signals from the associated SEI platform (ISI) and from the IFO sensing and control system (ISC).

#### Screen GUARD.adl

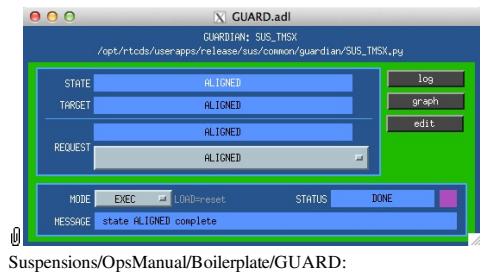

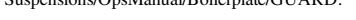

The Guardian screen. See Suspensions/OpsManual/Guardian and Suspensions/OpsManual/OperatingInstructions.

#### Screen SUS\_CUST\_TMTS\_ODC.adl

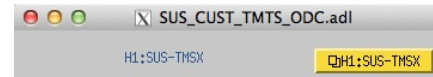

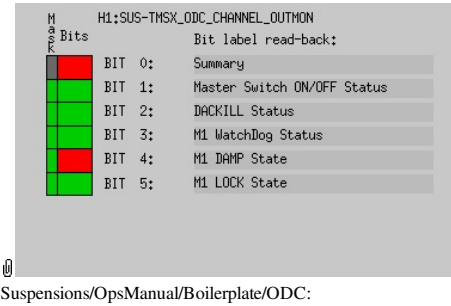

ODC Status.

#### Screen SUS\_CUST\_TMTS\_M1\_ISIINF.adl

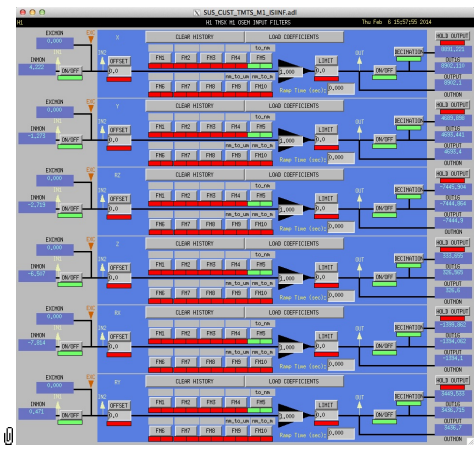

Suspensions/OpsManual/Boilerplate/M1\_ISIINF:

Filters for the diagnostic signals from the ISI.

#### Screen SUS\_CUST\_TMTS\_M1\_CART2EUL.adl

|    | X SUS CUST TMTS M1 CART2EUL.adl<br>H1 TMSX M1 CART2EULER MATRIX |   |         |            |             |         |           |           |  |  |  |  |
|----|-----------------------------------------------------------------|---|---------|------------|-------------|---------|-----------|-----------|--|--|--|--|
|    | CART<br>BASIS                                                   |   |         |            |             |         |           |           |  |  |  |  |
|    |                                                                 |   | X       |            | <b>RZ</b>   |         | <b>RX</b> | RY        |  |  |  |  |
|    | E<br>Ü                                                          |   | 0.00000 | $F-1.0000$ | $[-0.2000]$ | 0.00000 | 0.11820   | 0.00000   |  |  |  |  |
|    | L<br>E                                                          |   | 1.00000 | 0,00000    | $[-0.4889]$ | 0.00000 | 0,00000   | 0.11820   |  |  |  |  |
|    | $\overline{R}$                                                  | v | 0.00000 | 0.00000    | 0.00000     | 1.00000 | 0.48890   | $-0.2000$ |  |  |  |  |
|    | B<br>$\theta$                                                   | R | 0.00000 | 0.00000    | 0.00000     | 0.00000 | [0.00000] | F1.0000   |  |  |  |  |
|    | s<br>Ī                                                          | P | 0,00000 | 0,00000    | 0.00000     | 0,00000 | 1.00000   | 0,00000   |  |  |  |  |
| ıO | s                                                               | Ÿ | 0.00000 | [0,00000]  | 红.00000     | 0.00000 | 0.00000   | 0.00000   |  |  |  |  |

Suspensions/OpsManual/Boilerplate/M1\_CART2EUL:

A matrix to diagonalize/rotate the ISI signals into the SUS basis (with +L from AR looking towards the HR face, +T left and +V up). See Suspensions/OpsManual/Projections and  $\bullet$ T1100617.

#### Sensor Actuator Group M1 - Upper Mass

Most of the items on the M1 section correspond to blocks in the underlying Simulink model and can be clicked on to access subscreens with settings for those block. It is laid out to reflect the flow of the local control loop, which involves the following elements:

- OSEM INPUT FILTERS a block that accepts OSEM inputs from 0 to roughly 20K-30K counts (depending on the OSEM), applies dewhitening and normalizes to  $\mu$ m.
- CENTERING a utility screen which displays the OSEM readouts as large on-screen meters that can be read at a distance, for convenience while mechanically adjusting OSEMs.
- OSEM2EUL a block that diagonalizes the OSEM signal to signals in a longitudinal/transverse/vertical/roll/pitch/yaw (L/T/V/R/P/Y) basis.
- SENSALIGN a block reserved for applying corrections if the sensors are not well-matched (the identity matrix by default).
- DAMP FILTERS a filter bank applying the damping filters.
- TEST FILTERS a filter bank group (with no filters!) serving as a place to apply AWG actuation in the L/T/V/R/P/Y basis without it having to go through the damping filters.
- ALIGNMENT OFFSETS a place to apply DC actuation in pitch and yaw.
- LOCK FILTERS filters for global control signals.
- DRIVEALIGN a block reserved for applying corrections if the actuators are not well-matched (the identity matrix by default).
- EUL2OSEM a block that de-diagonalizes the damping signals back to per-OSEM signals.
- L2O ????.
- COIL OUTPUT FILTERS a filter bank that corrects for hardware run/acquisition mode filters and for magnet polarity.

There are the following auxiliary inputs:

#### Screen SUS\_CUST\_TMTS\_M1\_OSEMINF.adl

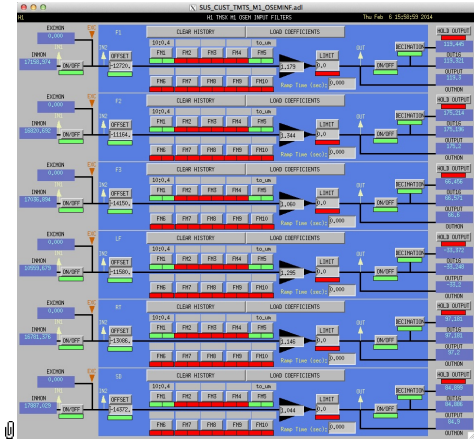

Suspensions/OpsManual/Boilerplate/M1\_OSEMINF:

This block has 6 filter groups corresponding to the 6 M1 BOSEMs, T1/T2/T3/LF/RT/SD. See OSEMs and Calibration for more information on appropriate gain/offset settings.

The filter in slot FM1 corrects for the hardware whitening filter and should always be on. The filter in slot FM5 converts normalized counts to um.

The Limit and Ramp Time fields should be 0 and both ON/OFF switches should be ON.

# Ū

#### Screen SUS\_CUST\_TMTS\_M1\_CENTERING.adl

Suspensions/OpsManual/Boilerplate/M1\_CENTERING:

This screen gives various views of the M1 OSEM signals as meter panels for ease of viewing when mechanically adjusting **OSEMs** 

#### Screen SUS\_CUST\_TMTS\_M1\_OSEM2EUL.adl

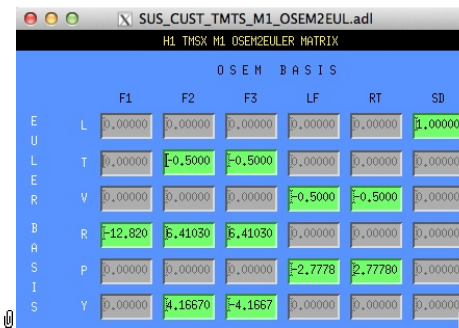

Suspensions/OpsManual/Boilerplate/M1\_OSEM2EUL:

This screen allows entry of the matrix which converts from the M1 OSEM basis to the Euler basis. See Suspensions/OpsManual/Projections for more info. The entries for the linear DOFs L, T and V are dimensionless and implement appropriate averages of the OSEMS.

The entries for the angular DOFs R, P and Y have dimensions meter<sup>^</sup>-1 and incorporate the lever arms from the COM to the OSEM positions. Since the inputs are in µm the outputs are then in µrad.

The sign convention is the one that has been used consistently in SUS modelling efforts: +L is forward (looking from the AR side towards the HR side), +T is left (looking forward) and +V is up. +R, +P and +Y are right-handed about the corresponding axes.

#### Screen SUS\_CUST\_TMTS\_M1\_SENSALIGN.adl

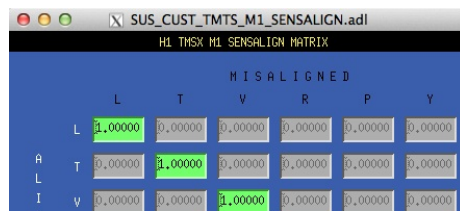

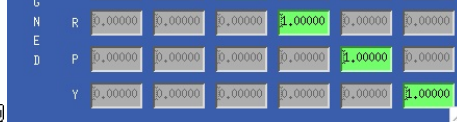

Suspensions/OpsManual/Boilerplate/M1\_SENSALIGN:

This screen is reserved for tweaking the M1 sensing diagonalization. It defaults to the identity matrix. See Suspensions/OpsManual/Projections for more info.

Screen SUS\_CUST\_TMTS\_M1\_DAMP.adl

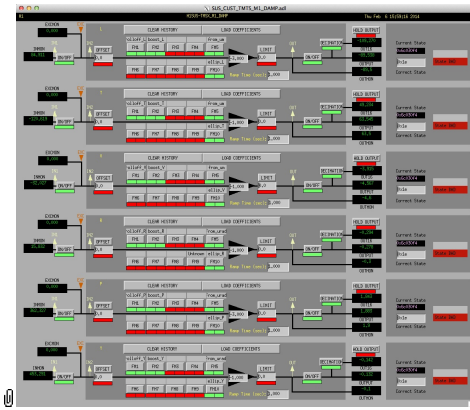

Suspensions/OpsManual/Boilerplate/M1\_DAMP:

These filters implement the local damping. See Suspensions/OpsManual/Damping.

#### Screen SUS\_CUST\_TMTS\_M1\_OPTICALIGN.adl

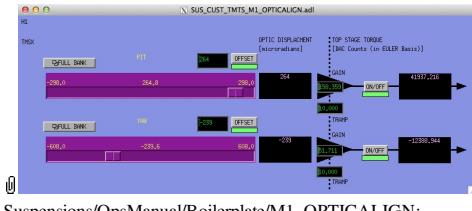

Suspensions/OpsManual/Boilerplate/M1\_OPTICALIGN:

This screen has sliders for dialling in static pitch and yaw actuation offsets. See Suspensions/OpsManual/Alignments for more info.

#### Screen SUS\_CUST\_TMTS\_M1\_TEST.adl

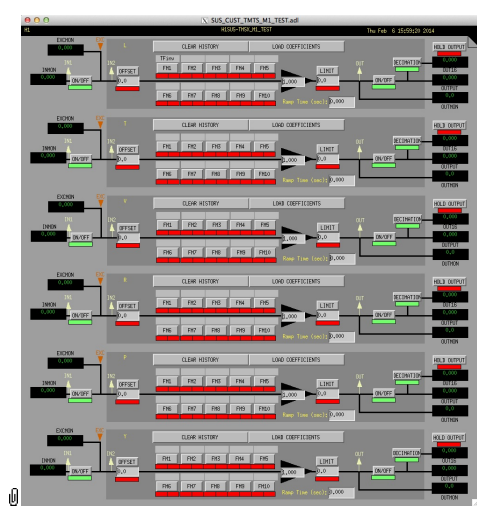

Suspensions/OpsManual/Boilerplate/M1\_TEST:

This is a deliberately empty set of 6 filter banks corresponding to the Euler DOFs. It allows AWG excitations to be applied at the EXC test points without passing through the damping filters. Offsets should normally be 0 and gains should be 1. However offsets of ≈10000 in L/T/V or ≈1000 in R/P/Y can be applied temporarily to check that actuation is taking effect (and with the right sign). In such cases a Ramp Time of 10 s or so is often helpful. The button on the main screen which brings up this screen has a series of indicators, one for each filter, that are green when both the left and right ON/OFF switches are ON. Thus although the left switch doesn't do anything useful (there are no inputs before it and excitations are injected after it), it should be left ON so that the indicator tracks the right switch.

#### Screen SUS\_CUST\_TMTS\_M1\_LOCK.adl

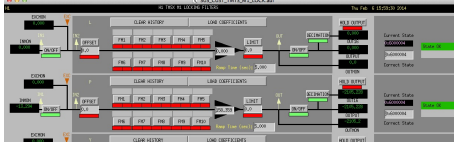

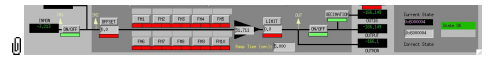

Suspensions/OpsManual/Boilerplate/M1\_LOCK:

Filters for the locking signals.

#### Screen SUS\_CUST\_TMTS\_M1\_DRIVEALIGN.adl

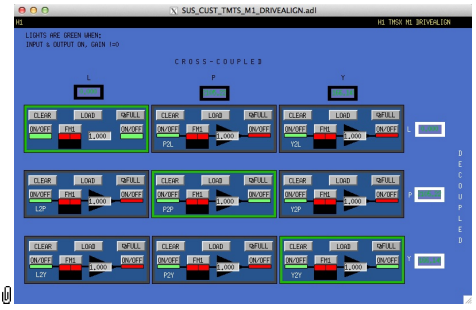

Suspensions/OpsManual/Boilerplate/M1\_DRIVEALIGN:

This screen is reserved for tweaking the M1 actuator diagonalization and frequency response. Unlike SENSALIGN there is also a single-slot filter bank associated with each entry. See Suspensions/OpsManual/Projections for more info.

#### Screen SUS\_CUST\_TMTS\_M1\_EUL2OSEM.adl

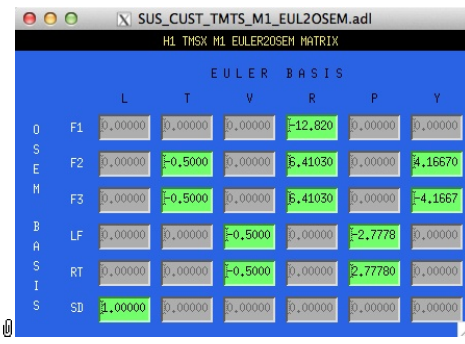

Suspensions/OpsManual/Boilerplate/M1\_EUL2OSEM:

This screen allows entry of the matrix which converts force/torque requests from the Euler basis to the OSEM basis. See Suspensions/OpsManual/Projections for more info. The sign convention for the input forces/torques is the same as for linear/angular displacements in the Euler basis. The sign convention for the outputs is that positive is a request for the actuator to push. Lever arms have been taken into account but not any any calibration of the actuation train.

#### Screen SUS\_CUST\_TMTS\_M1\_LKIN2OSEM.adl

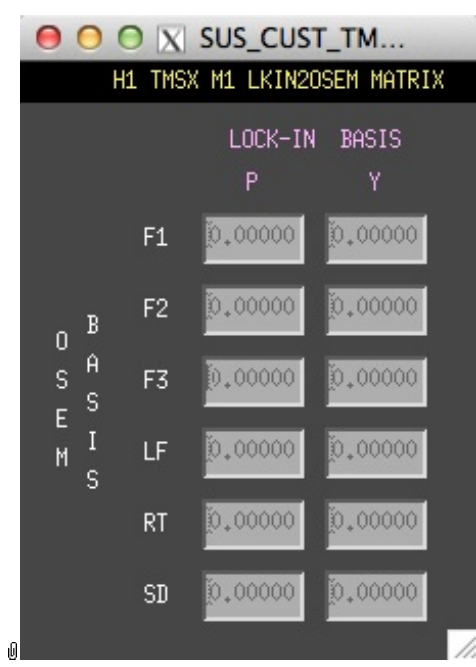

Suspensions/OpsManual/Boilerplate/M1\_LKIN2OSEM:

Need to find out what this does.

#### Screen SUS\_CUST\_TMTS\_M1\_COILOUTF.adl

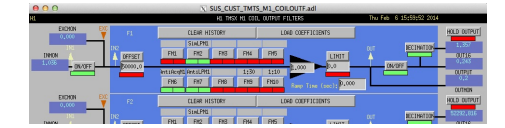

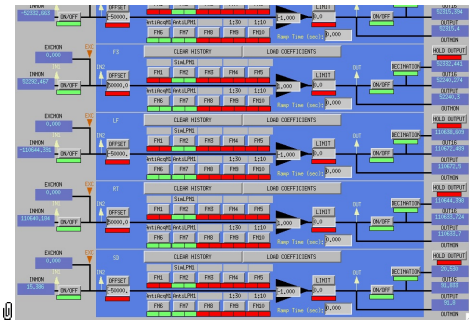

Suspensions/OpsManual/Boilerplate/M1\_COILOUTF:

This screen applies compensation for the hardware filters in the M1 actuation electronics and also for the magnet sign. In normal use, the filters cannot be set manually but are enabled or disabled automatically in sync with the hardware filters. (If it should be necessary for testing purposes, this automatic control can be disabled in the BIO screen by entering a negative state request value.)

See the Calibration page for information on setting the gain fields.

The Offset, Limit and Ramp Time fields should normally be 0 and both ON/OFF switches should be ON. However offsets of ≈10000 [TBC] can be applied temporarily to check that actuation is taking effect (and with the right sign). A positive offset applied here (i.e., before the ±1 gain applied later on the same screen) should give a positive displacement in the corresponding OSEM signal, otherwise the sign of the gain and the magnet don't match.

The sign convention at the output is positive for a positive current (rather than force).

aLIGO: Suspensions/OpsManual/TMTS/Screens (last edited 2014-05-27 14:34:18 by MarkBarton)

# aLIGO SUS Operations Manual - Models for TMTS Suspensions

Back to Operation Manual main page

There are Mathematica ( $\bullet$ T020205) and Matlab ( $\bullet$ T080188) programs that take a parameter set describing the TMTS and calculate the dynamics. The parameter set needs to be formatted differently for Mathematica vs Matlab, but the parameter names are the same as far as was practical.

The Mathematica version of the TMTS model (DualLite2DBLateral) was based on the OMCS model (DualLite2) with three main modifications:

- There are only two blades at the top mass rather than four (two wires attach to each blade rather than one).
- The lower wires toe out in both directions rather than being parallel in one.
- Blade lateral compliance was included for the blades in the top mass, because it is a modified quad UIM and lateral compliance has been found important for the quad.

The Matlab version of the TMTS has been included as a special case of that for the OMCS. If the flag pend.db is set to 1 (true) in the data structure defining the pendulum, matrix elements appropriate for TMTS are used.

The  $+x$  direction is defined normal to the plan of the top wires, as for OMCS. However since the telescope axis  $(+y)$  is the one of most interest to the operators, this has been defined as L in the EPICS/MEDM. Thus unlike every other model where L=x and T=y, for TMTS, L=y and T=-x. Similarly, R=pitch and P=-roll.

The TMTS Mathematica model and parameter sets for it live in the SUS SVN at

^/trunk/Common/MathematicaModels/DualLite2DBLateral. Parameter sets for Matlab live at ^/trunk/QUAD/Common/MatlabTools/DoubleModel\_Production. Mark Barton maintains the Mathematica parameter sets, Jeff Kissel maintains the Matlab. Unfortunately two different naming conventions are in use and it's difficult to tell what corresponds to what - if in doubt, ask. References given below are to Mathematica versions as subdirectories of ^/trunk/Common/MathematicaModels/DualLite2DBLateral.

Key cases of the TMTS model are given below, with results such as mode frequencies and mode shapes.

Explanation of the standard result set is at .../Key. Instructions for generating wiki pages for new cases of Mathematica models is at .../HowTo.

## First Article Model

Current best model for the first article (as installed as TMSy at LHO) is 20131224TMTS\_FirstArticle. It has all as-built numbers from D0902773-v8 except for a tweak of +2.7 mm to d1 to better match modeR1. It is equivalent to Matlab parameter set tmtsopt\_firstarticle.m r6273 of 2/14/14.

## Production Model

Current best model for the production TMTS is 20131224TMTS\_Production. It has all as-built numbers from D0902773 v8. It is equivalent to Matlab parameter set tmtsopt\_production.m r6273 of 2/14/14.

## Old

20130501TMTS\_FirstArticle has all as-built numbers as far as they could be determined except for a tweak of +4.3 mm to d1 to better match modeR1. 20130426TMTS\_FirstArticle has all as-built numbers as far as they could be determined but didn't match modeR1 very well.

## Data

Some screenshots supplied by Ken Mailand showing SolidWorks MOI values are attached for future reference.

#### First Article

The TMTS first article is installed as TMSy at LHO (see @D0900419). It is slightly different from the production build.

The TMTS first article is installed as TMSy at LHO (see D0900419). It is slightly different from the production build.

- $\mathbb I$ TMTS Top Mass Properties First Article.pdf
- $\mathbb{I}$ TMTS Telescope Mass Properties First Article.pdf

## Production Build

- **IFMTS Top Mass Properties** Production.pdf
- TMTS Telescope Mass Properties Production.pdf

aLIGO: Suspensions/OpsManual/TMTS/Models (last edited 2014-05-27 09:13:04 by MarkBarton)

# Case 20131224TMTS\_FirstArticle of Mathematica model DualLite2DBLat

This page is automatically generated and manual edits may be lost. Put page-specific notes in subpage /Notes. Guidance on how to interpret the results is in ../Key.

## Formal name and description

```
"20131224TMTS_FirstArticle"
```

```
First article case of TMS with data from D0902773-v8 of 12/24/13, with +2.7 mm tweak to dl to
better match fundamental pitch ('R') mode of 0.679 Hz, equivalent to tmtsopt_firstarticle r6273
of 2/14/14.
```
## Links to Result Sections

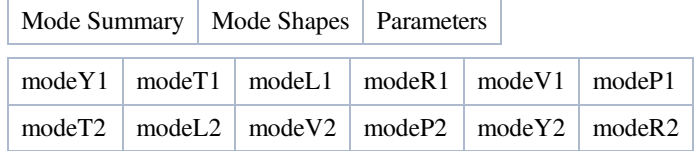

## Mode Summary

#### Back to Top

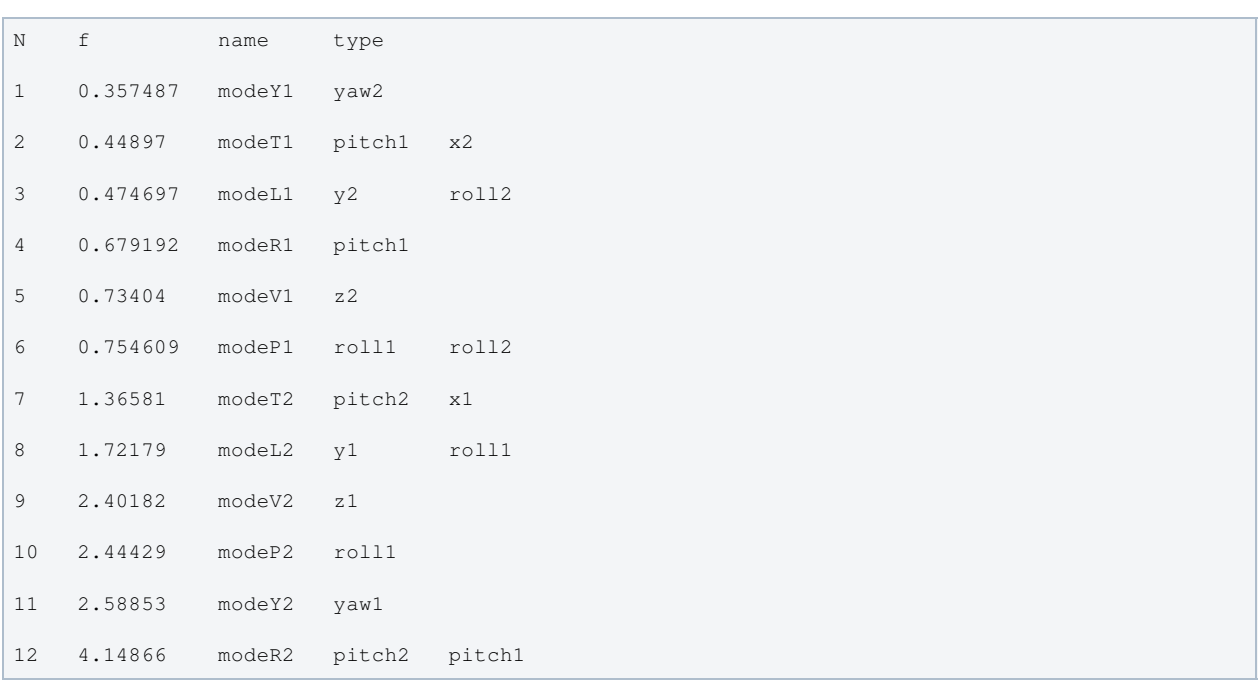

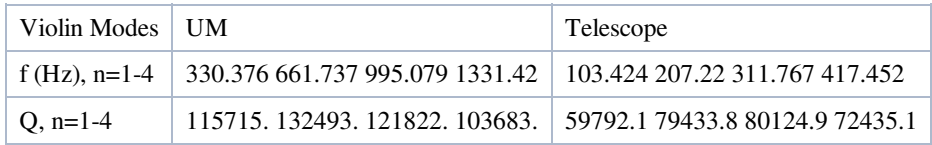

## Mode Shapes

#### Mode #1 - modeY1

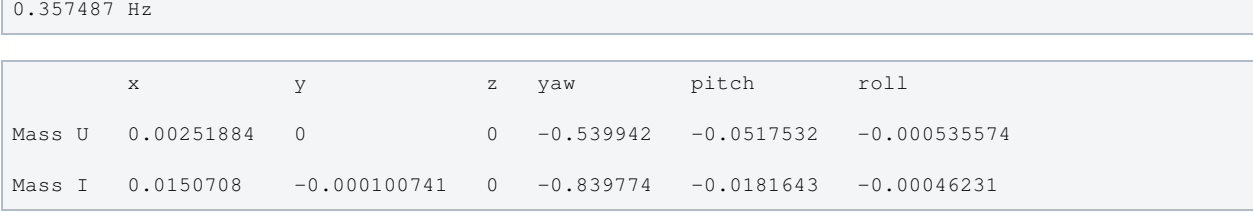

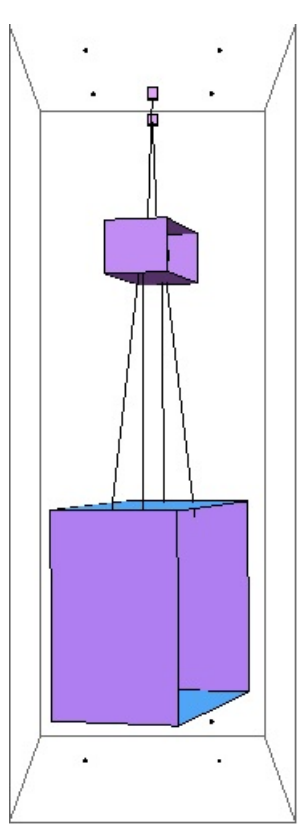

Г

## Mode #2 - modeT1

## Back to Top

0.44897 Hz

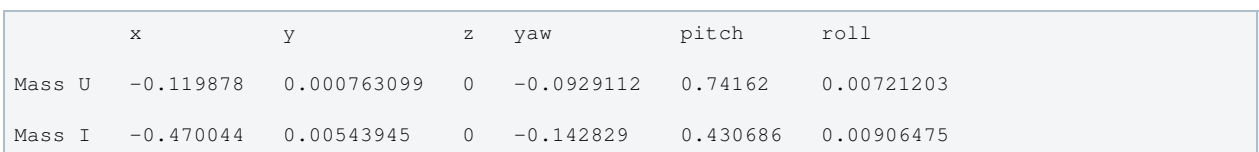

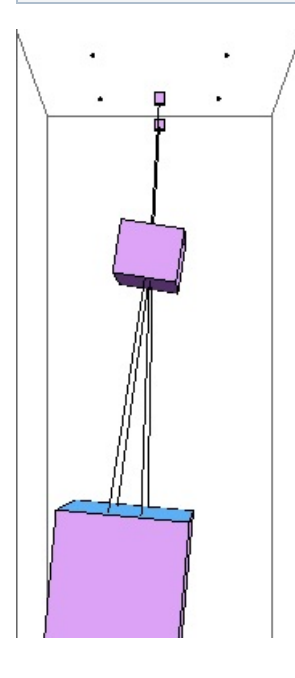

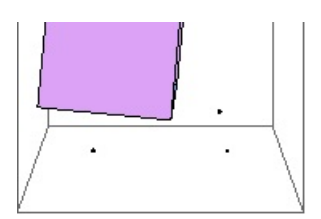

#### Mode #3 - modeL1

#### Back to Top

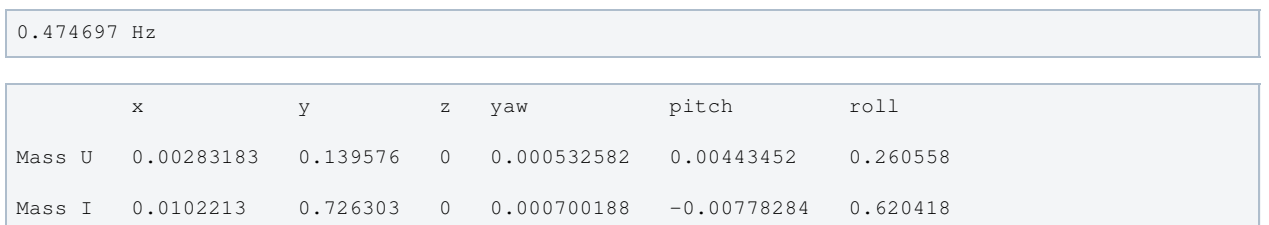

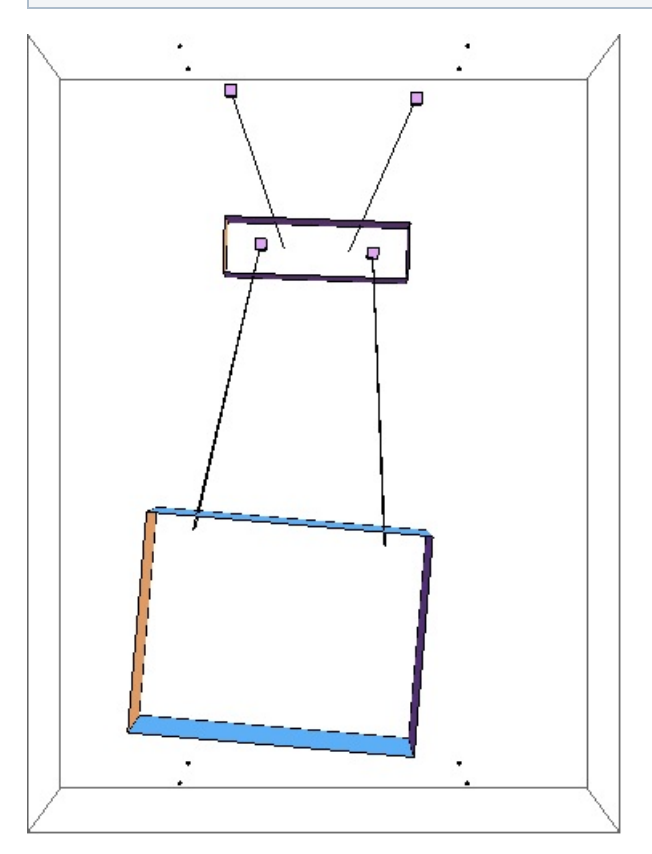

## Mode #4 - modeR1

#### Back to Top

0.679192 Hz

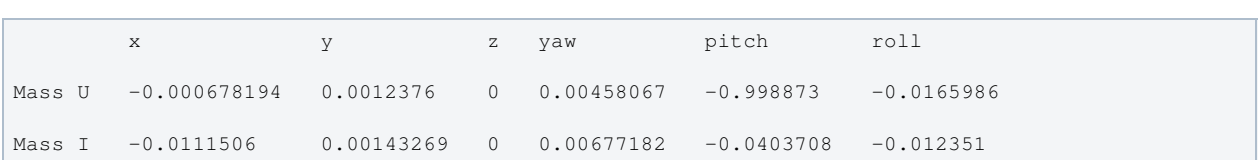

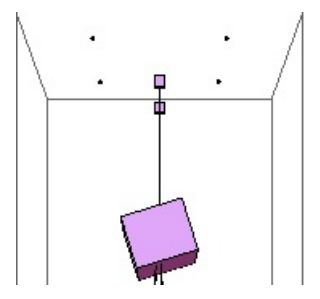

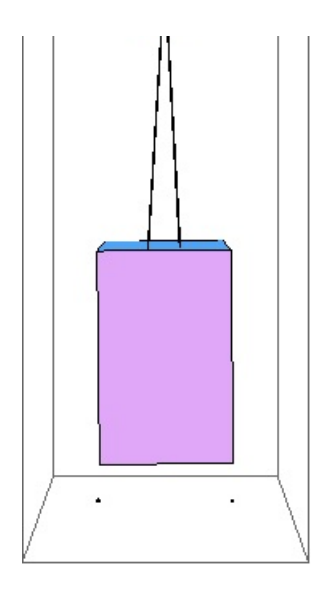

## Mode #5 - modeV1

#### Back to Top

0.73404 Hz x y z yaw pitch roll Mass U 0 0 -0.546978 0 0 0 Mass I 0 0 -0.837147 0 0 0

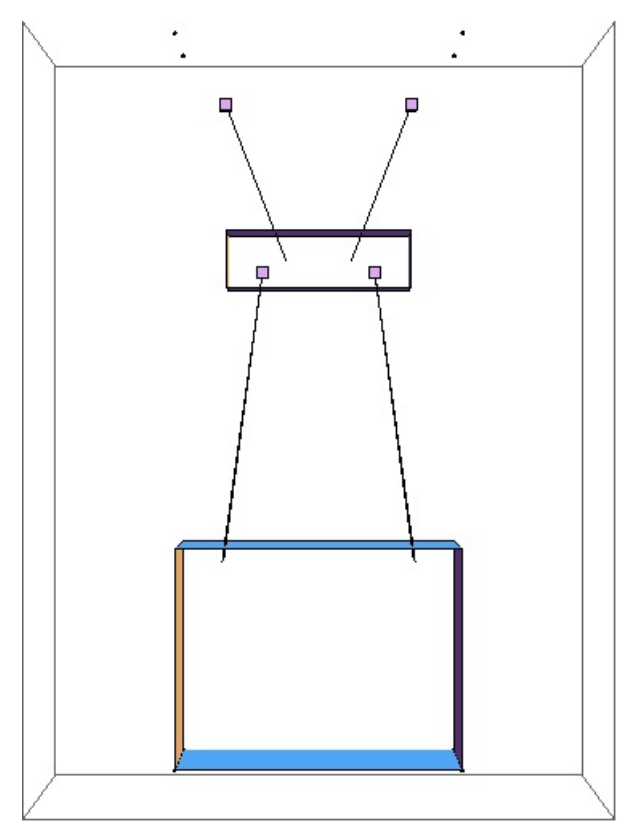

## Mode #6 - modeP1

#### Back to Top

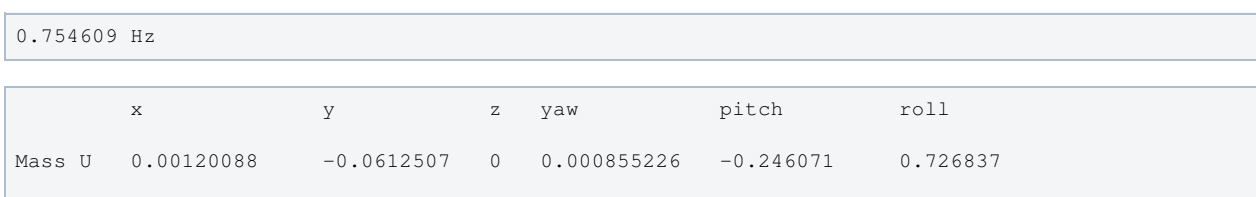

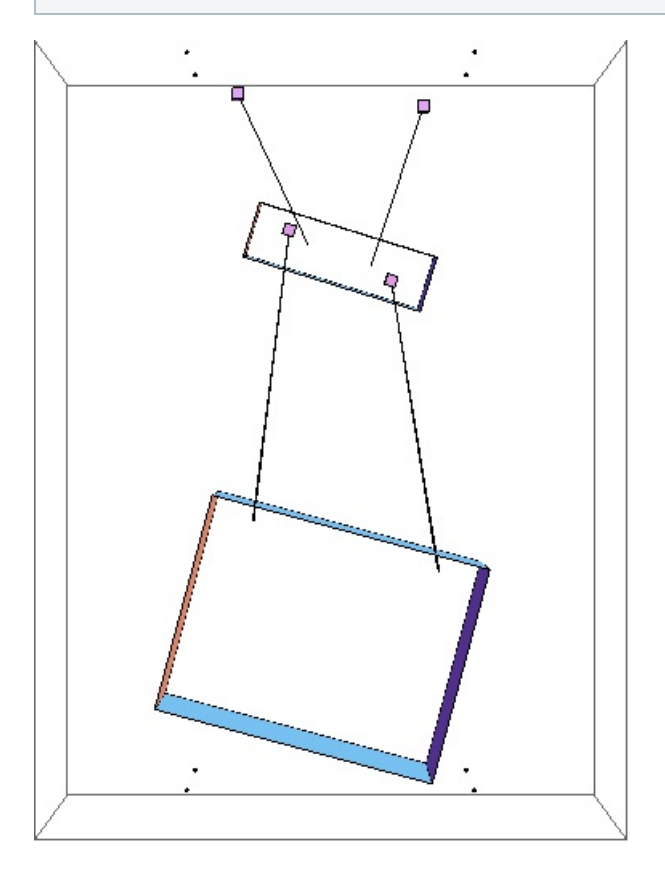

#### Mode #7 - modeT2

#### Back to Top

1.36581 Hz

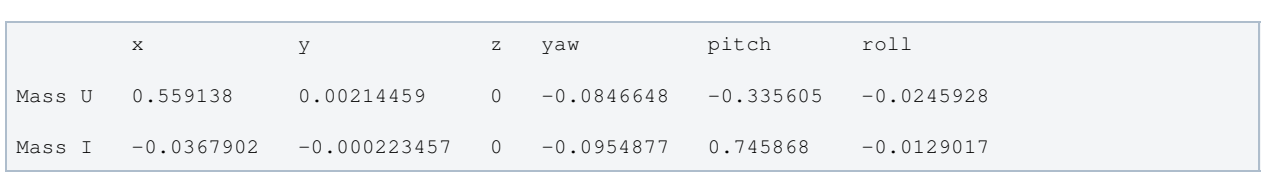

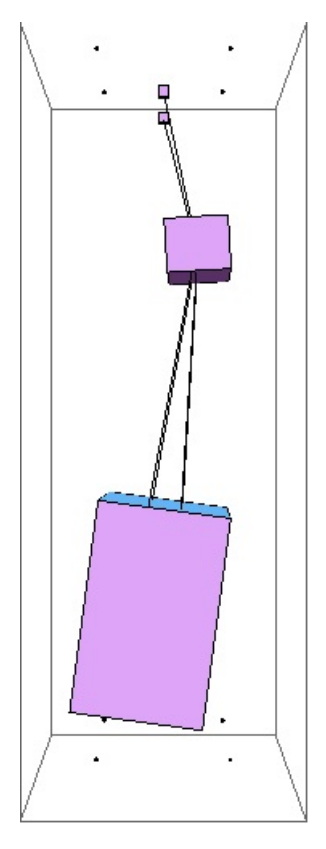

## Mode #8 - modeL2

#### Back to Top

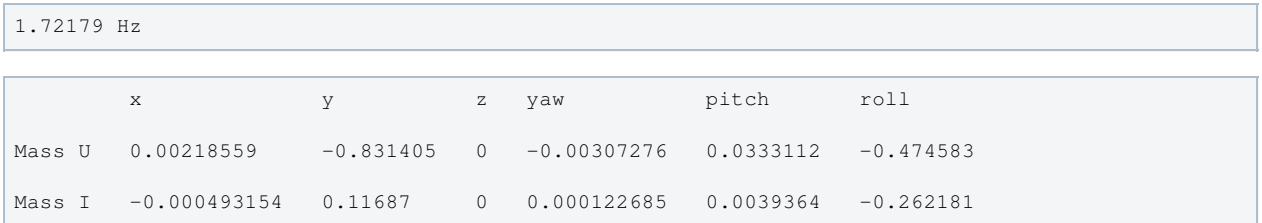

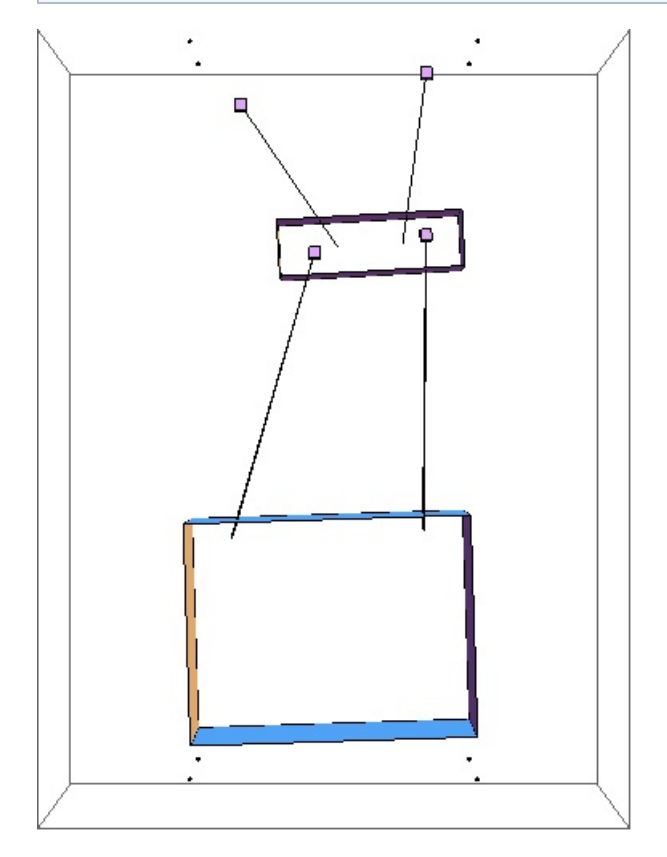

## Mode #9 - modeV2

Back to Top

```
2.40182 Hz
    x y z yaw pitch roll
Mass U 0 0 -0.938207 0 0 0
Mass I 0 0 0.346076 0 0 0
```
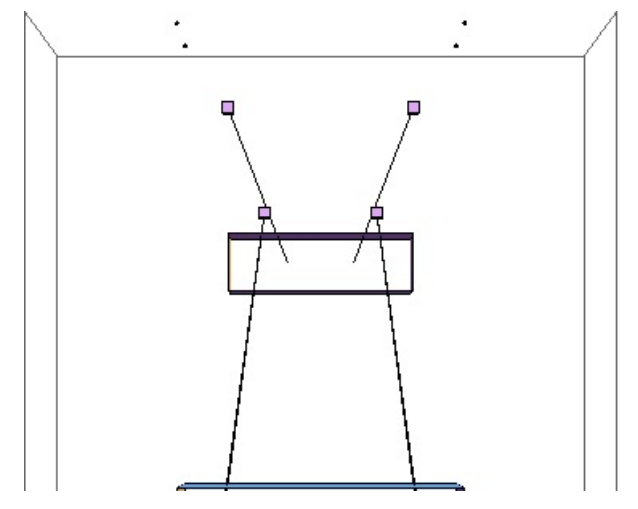

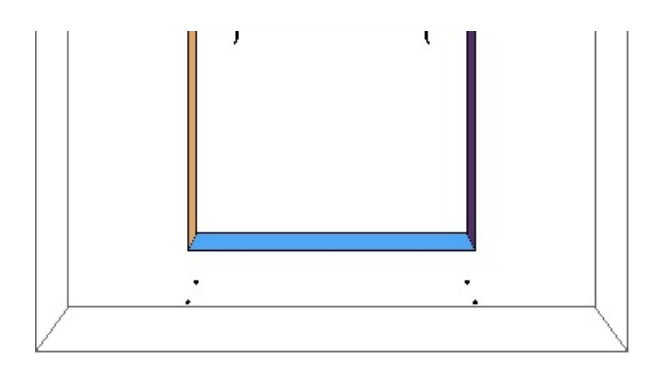

## Mode #10 - modeP2

#### Back to Top

2.44429 Hz

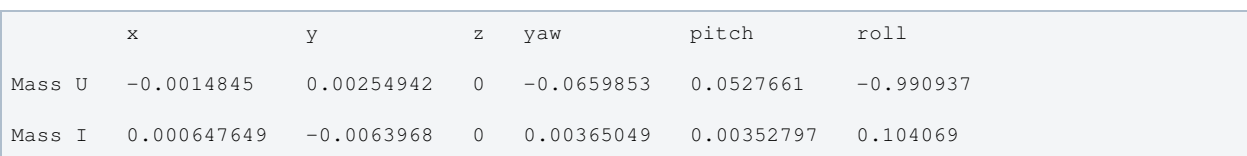

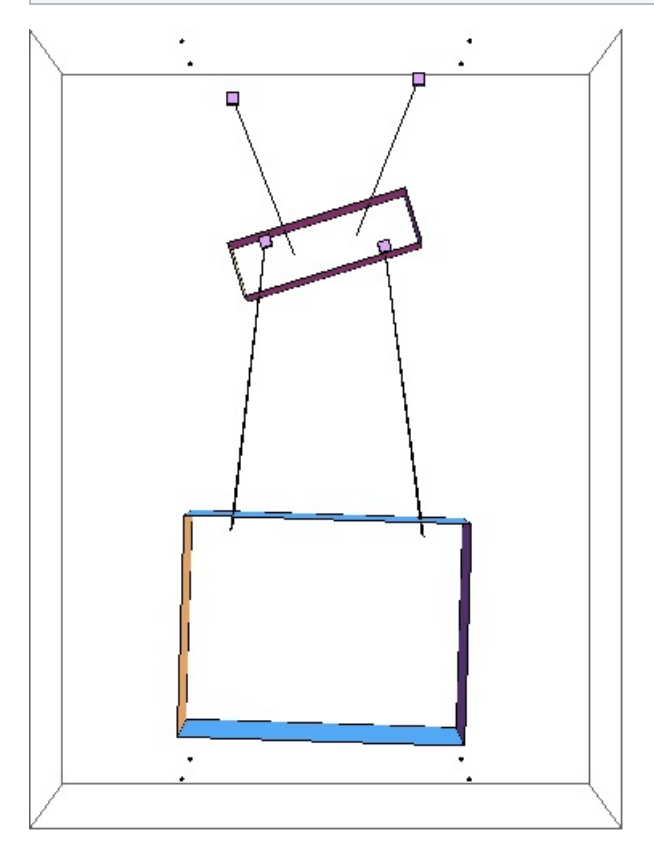

## Mode #11 - modeY2

Back to Top

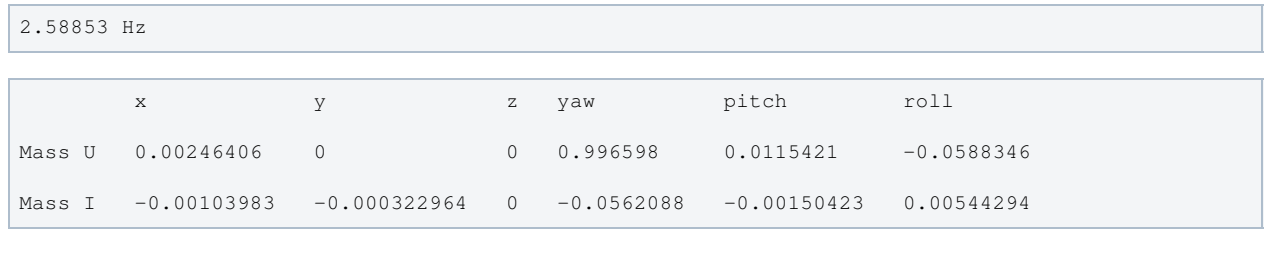

 $\begin{picture}(130,10) \put(0,0){\line(1,0){10}} \put(15,0){\line(1,0){10}} \put(15,0){\line(1,0){10}} \put(15,0){\line(1,0){10}} \put(15,0){\line(1,0){10}} \put(15,0){\line(1,0){10}} \put(15,0){\line(1,0){10}} \put(15,0){\line(1,0){10}} \put(15,0){\line(1,0){10}} \put(15,0){\line(1,0){10}} \put(15,0){\line(1,0){10}} \put(15,0){\line($ 

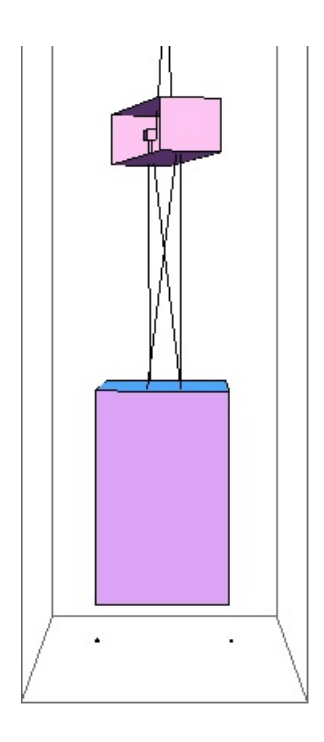

## Mode #12 - modeR2

#### Back to Top

4.14866 Hz

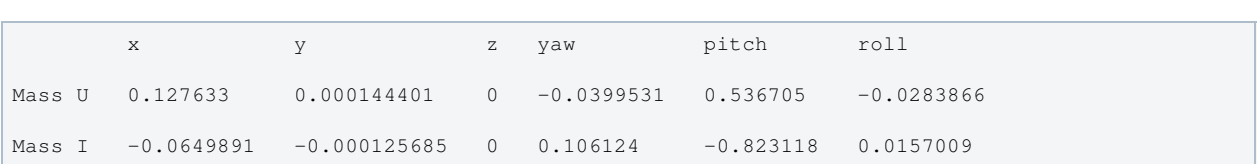

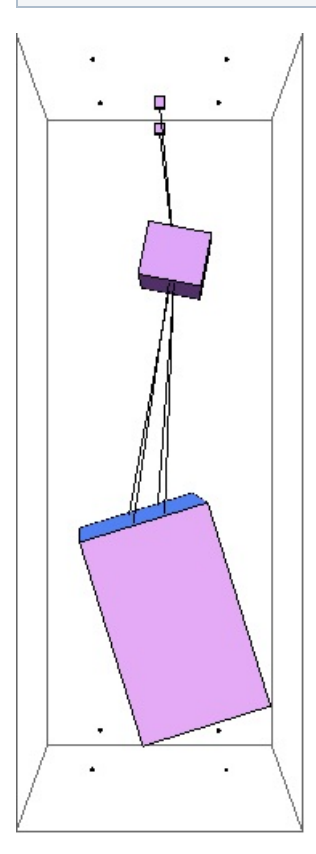

## Parameters

Back to Top

 $g \rightarrow 9.81$ 

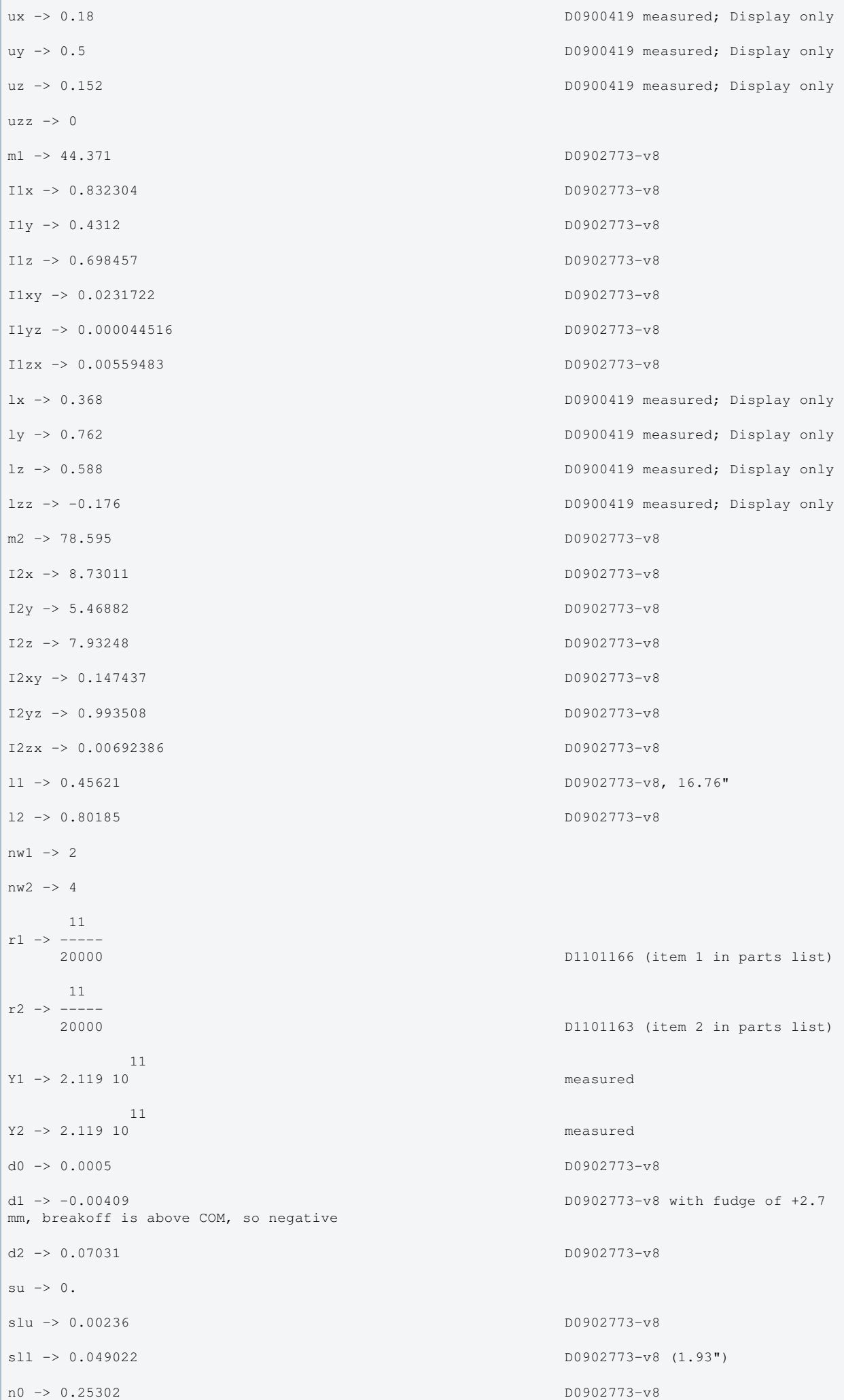

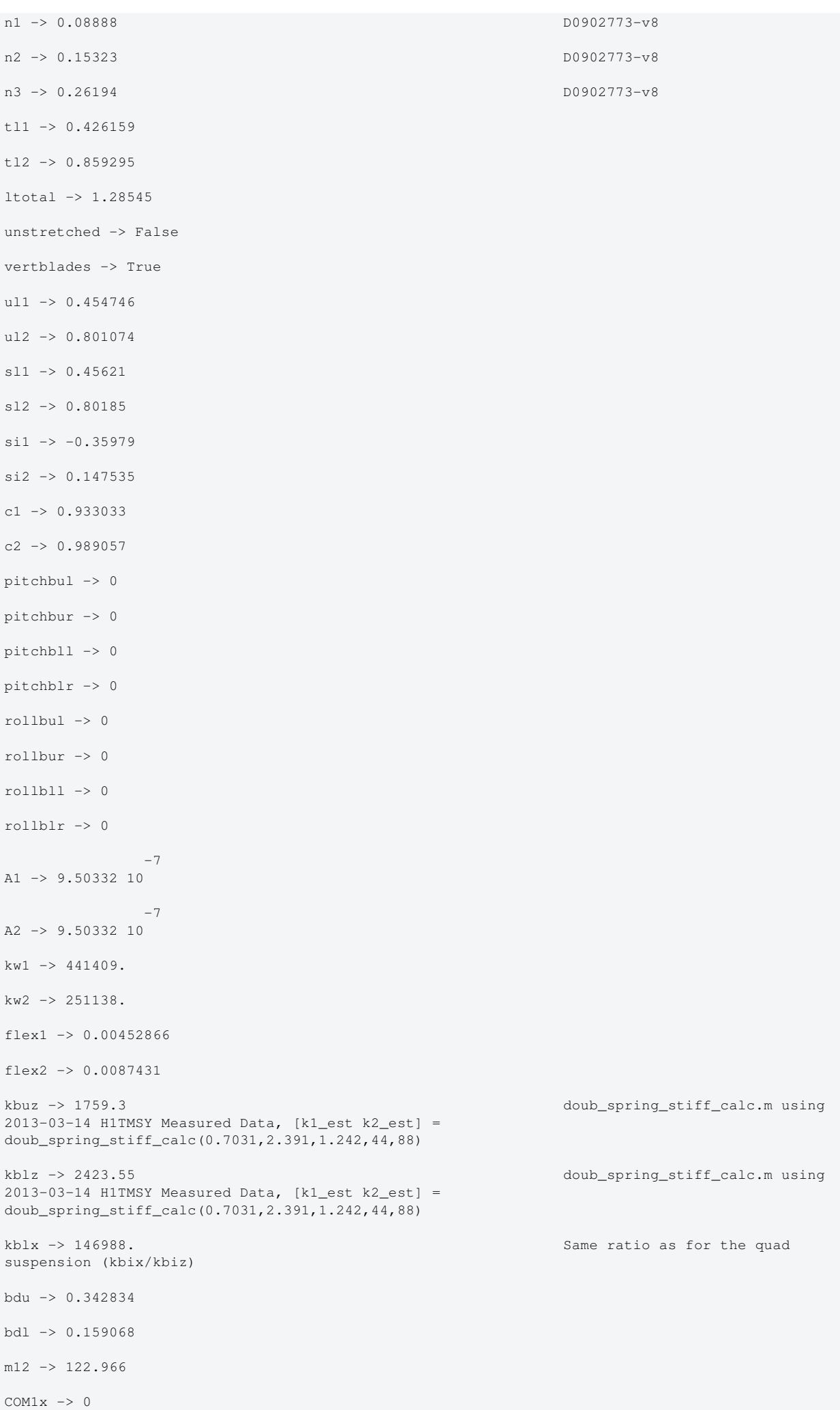

```
\text{COM1v} \rightarrow 0
```
$\sim$  ----  $_2$  $COM1z \rightarrow 0$  $FRP1x \rightarrow 0$  $FRP1y \rightarrow 0$  $FRP1z \rightarrow 0$  $Ibtxyl \rightarrow 0$  $Ibtyzl \rightarrow 0$  $Ibtzxl$   $\rightarrow$  0  $COM2x \rightarrow 0$  $COM2y \rightarrow 0$  $COM2z \rightarrow 0$  $FRP2x \rightarrow 0$  $FRP2y \rightarrow 0$  $FRP2z \rightarrow 0$ btx  $\rightarrow 0.03$ bty  $-> 0.03$ btz -> 0.03 zpad -> 0.1 phib -> 0.001  $-14$ M11 -> 7.18688 10  $-14$ M12 -> 7.18688 10  $-14$ M21 -> 7.18688 10 -14 M22 -> 7.18688 10 temperature -> 290. -23 boltzmann -> 1.38066 10 -7 alphasilica -> 5.1 10 betasilica -> 0.00015 rhosilica -> 2200. Csilica -> 772. Ksilica -> 1.38 10 Ysilica -> 7. 10  $-8$ phisilica -> 2. 10 -11 phissilica -> 3.3 10 rhosteel -> 7800. Csteel -> 486. Ksteel -> 49.  $11$ 

Ysteel -> 2.119 10

```
Ysteel -> 2.119 10
alphasteel -> 0.000012
betasteel -> -0.00025
phisteel -> 0.0002
rhomarag \rightarrow 7800.
Cmarag \rightarrow 460.
Kmarag \rightarrow 20.
              11
Ymarag -> 1.65 10
alphamarag -> 0.000011
betamarag -> 0.
phimarag \rightarrow 0.0001tmU -> 0.0045
tmL -> 0.005
magicnumber -> 0.0732
deltabladeU -> 0.00161367
deltabladeL -> 0.00161367
deltawireU -> 0.00265699
deltawireL -> 0.0024294
taubladeU -> 0.368085
taubladeL \rightarrow 0.454426
tauwireU -> 0.00685222
tauwireL -> 0.00685222
 0.00373201 #1
damping[imag, bladeUtype] -> (0.0001 + --------------- & )
 2
                                 1 + 5.34879 #1
 0.00460742 #1
damping[imag, bladeLtype] -> (0.0001 + --------------- & )
 2
                                 1 + 8.15239 #1
damping[imag, wireUtype] -> (0.0002 & )
damping[imag, wireLtype] -> (0.0002 & )
                                  0.000114393 #1
damping[imag, wireUatype] -> (0.0002 + ------------------ & )
 2
                                 1 + 0.00185363 #1
                                  0.000104595 #1
damping[imag, wireLatype] -> (0.0002 + ------------------ & )
2\frac{1}{2} 1 + 0.00185363 #1
x00 \rightarrow 0y00 \rightarrow 0z00 \rightarrow 0yaw00 -> 0
pitch00 -> 0
roll00 -> 0
kconst1 \rightarrow 0
```
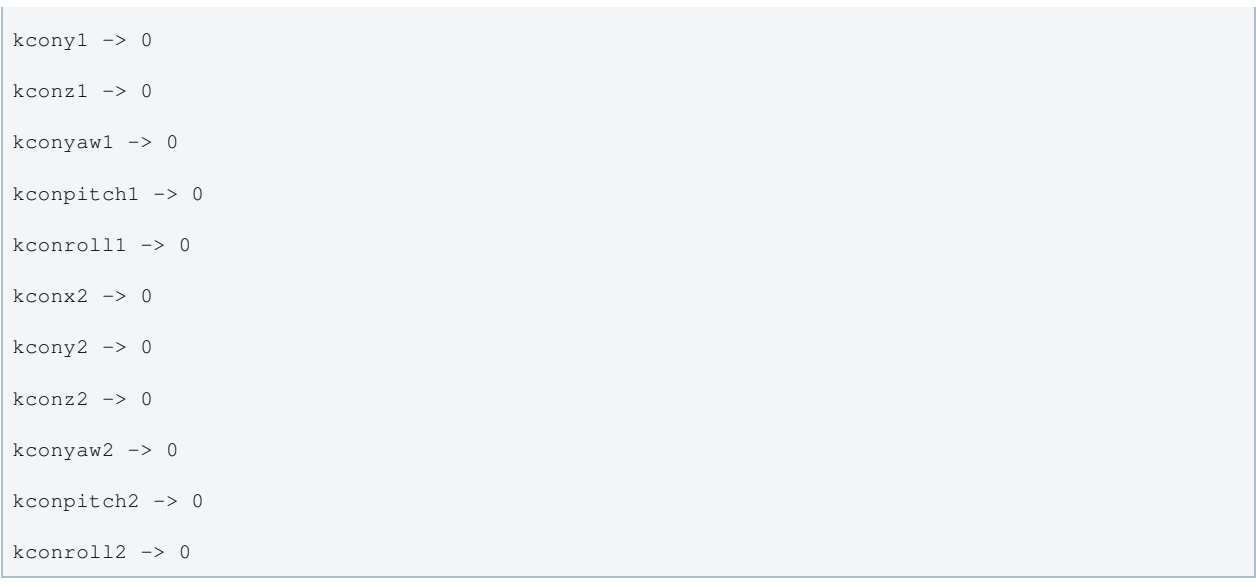

## Back to Top

aLIGO: Suspensions/OpsManual/TMTS/Models/20131224TMTS\_FirstArticle (last edited 2014-02-27 18:52:58 by MarkBarton)

# Case 20131224TMTS\_Production of Mathematica model DualLite2DBLat

This page is automatically generated and manual edits may be lost. Put page-specific notes in subpage /Notes. Guidance on how to interpret the results is in ../Key.

# Formal name and description

```
"20131224TMTS_Production"
```

```
Production case of TMS with data from D0902773-v8 of 12/24/13, equivalent to tmtsopt_production
r6273 of 2/14/14.
```
# Links to Result Sections

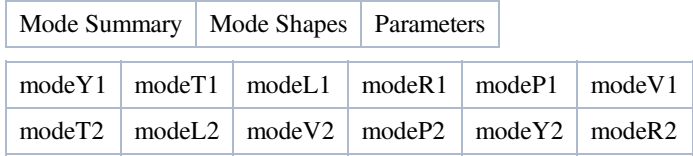

# Mode Summary

Back to Top

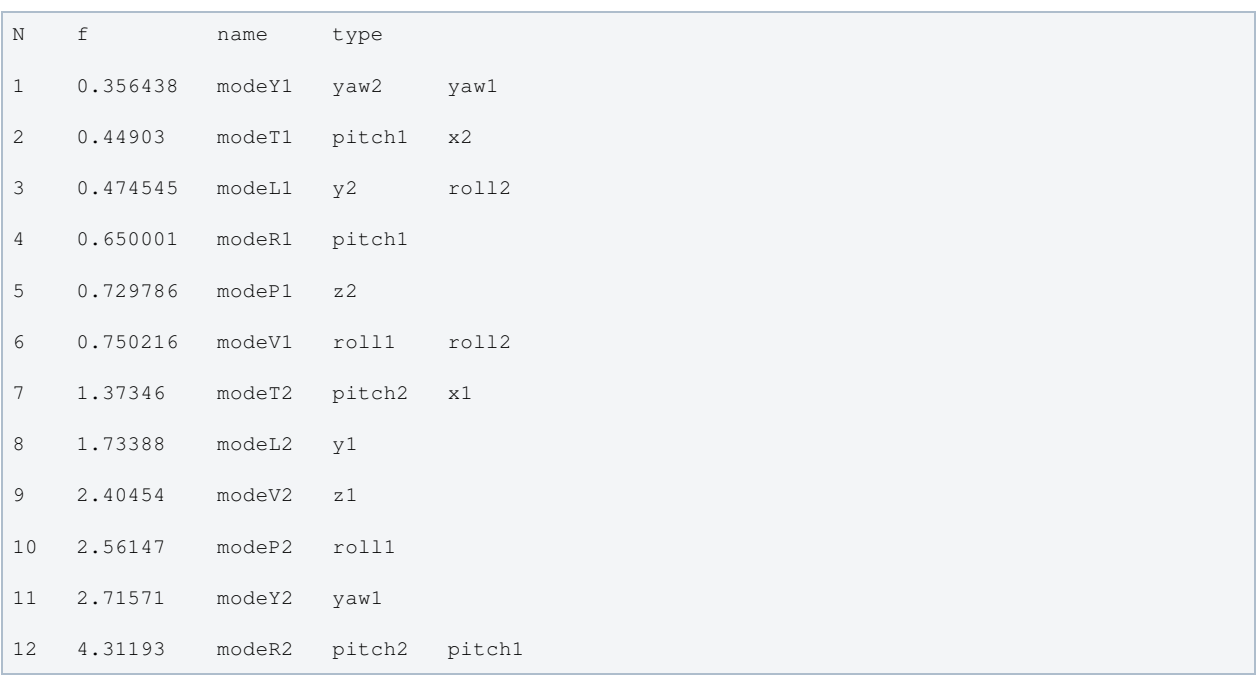

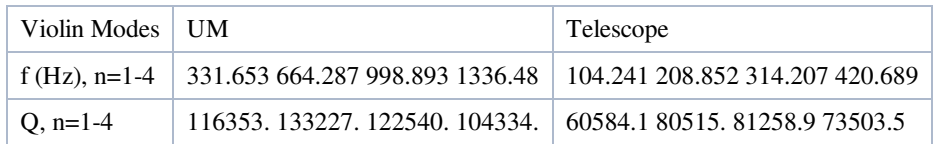

# Mode Shapes

## Mode #1 - modeY1

Back to Top

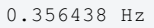

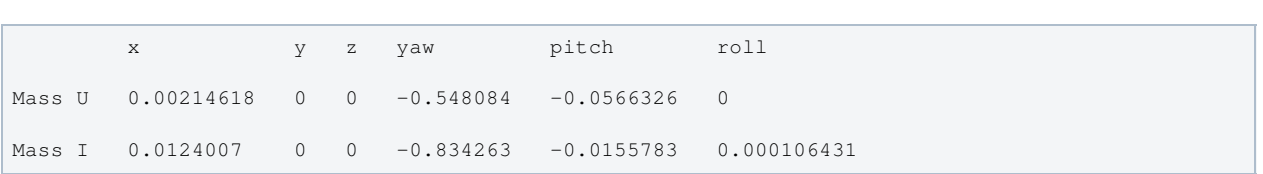

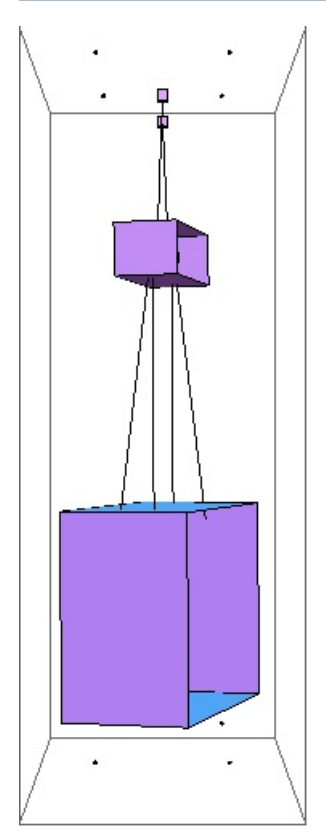

## Mode #2 - modeT1

### Back to Top

0.44903 Hz

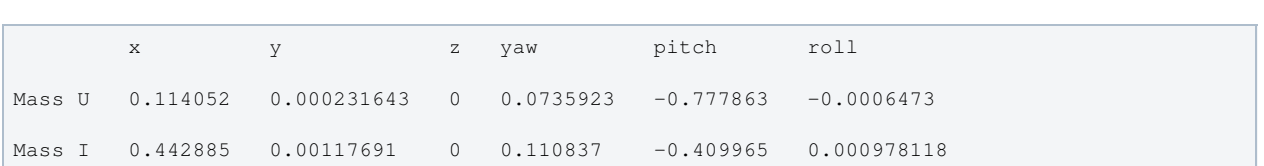

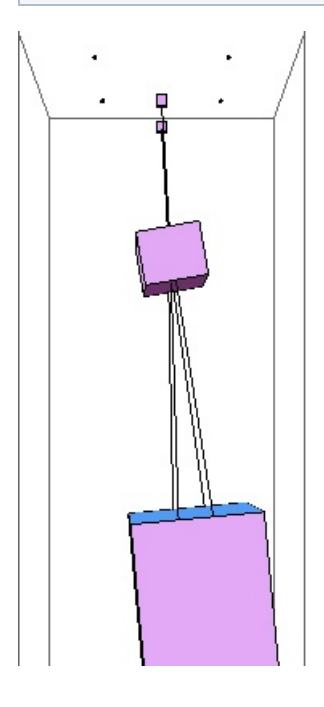

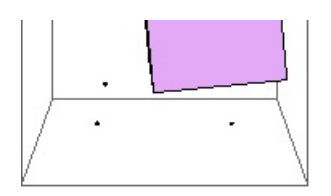

## Mode #3 - modeL1

## Back to Top

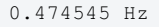

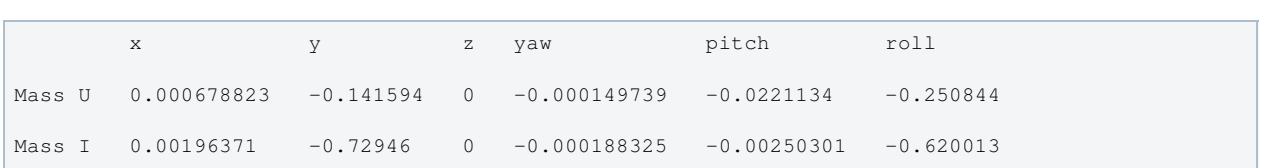

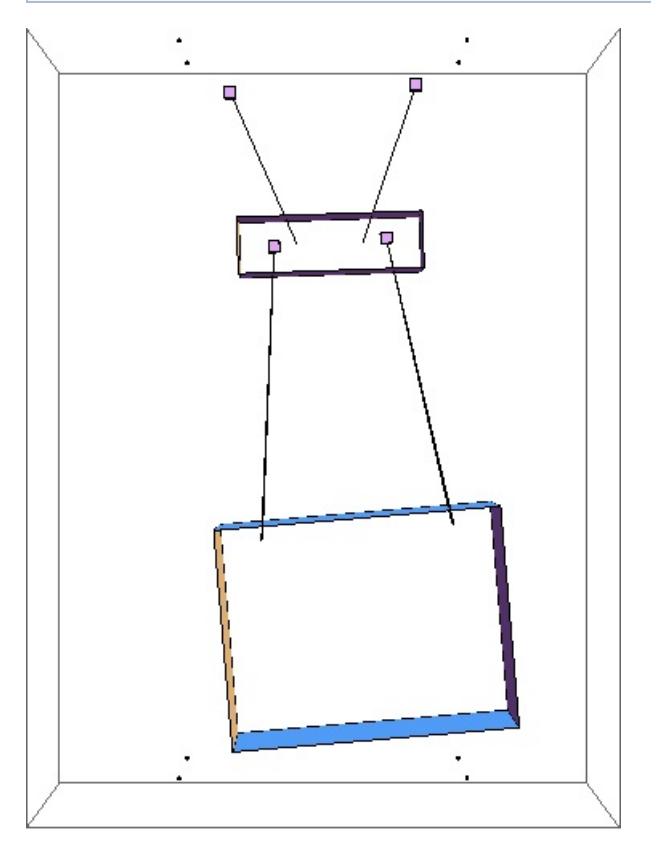

## Mode #4 - modeR1

### Back to Top

0.650001 Hz

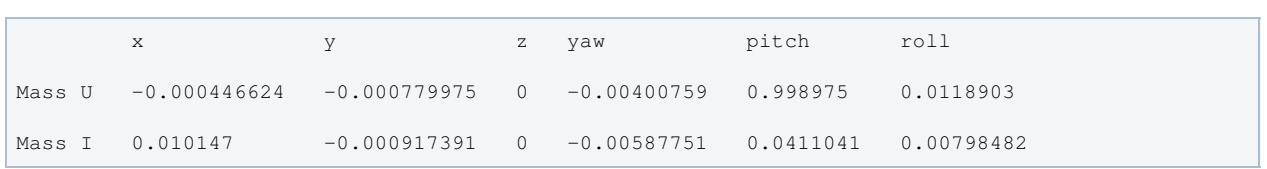

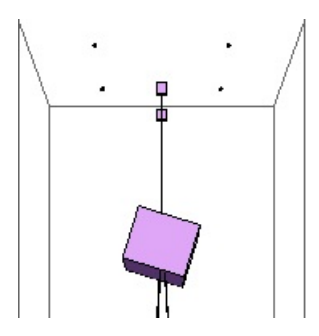

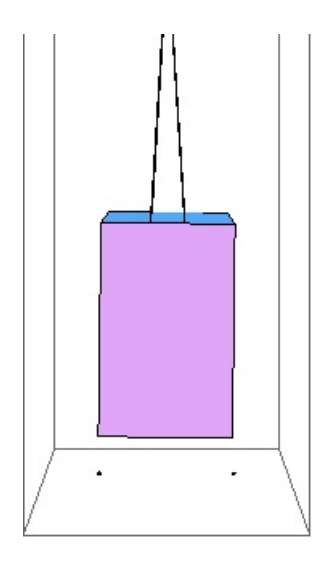

## Mode #5 - modeP1

## Back to Top

0.729786 Hz

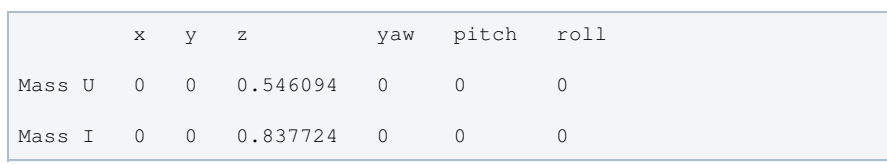

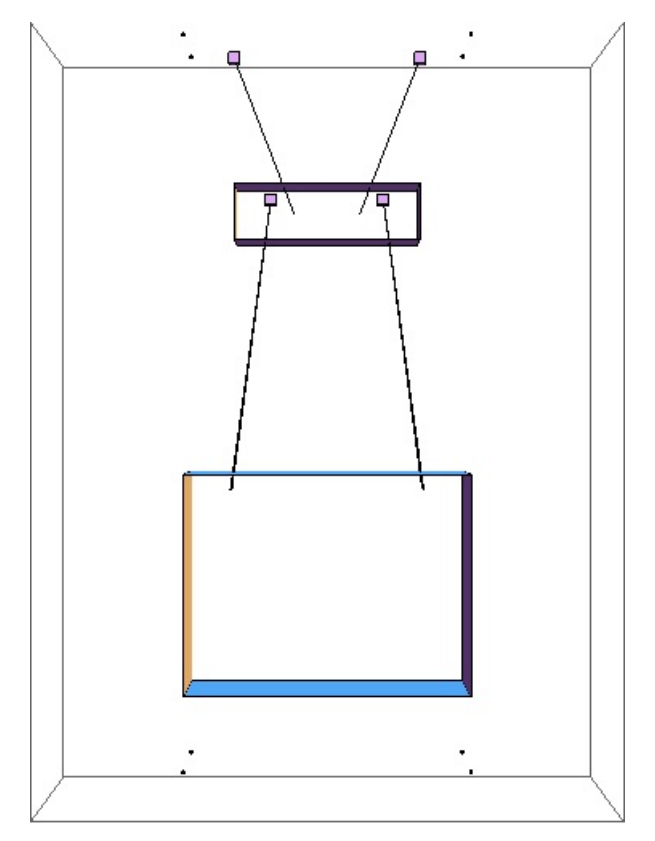

## Mode #6 - modeV1

Back to Top

| 0.750216 Hz     |                    |   |   |                                                    |       |             |
|-----------------|--------------------|---|---|----------------------------------------------------|-------|-------------|
|                 |                    |   |   |                                                    |       |             |
|                 | X                  | V | z | yaw                                                | pitch | roll        |
|                 | Mass U 0.000344524 |   |   | $0.0606695$ 0 $-0.00131059$ 0.217234               |       | $-0.731098$ |
|                 | Mass I 0.00215234  |   |   | $0.0564335$ 0 $-0.00161743$ 0.00987833 $-0.641352$ |       |             |
| Dess A20 af ABC |                    |   |   |                                                    |       |             |

Page 439 of 466

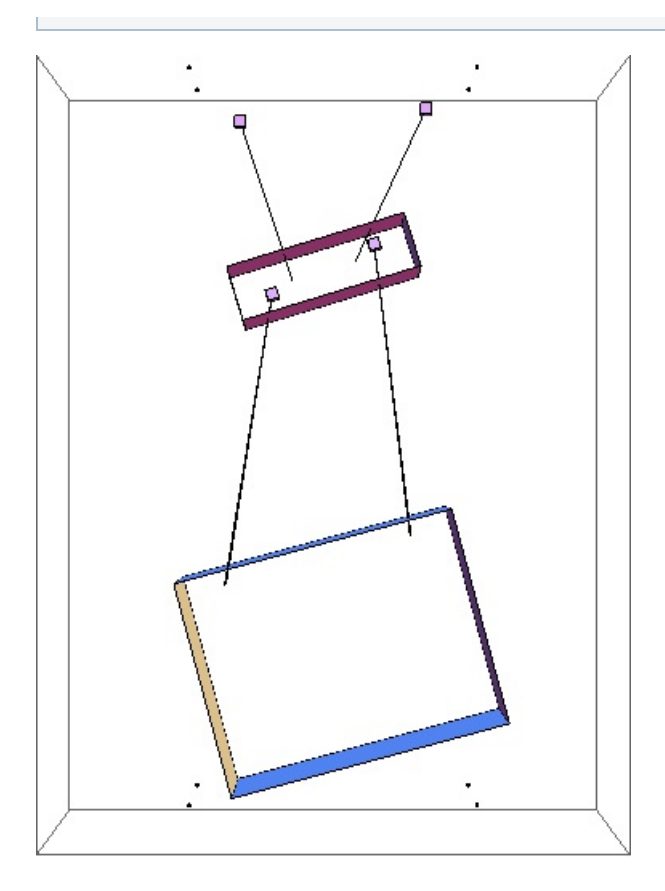

## Mode #7 - modeT2

## Back to Top

1.37346 Hz

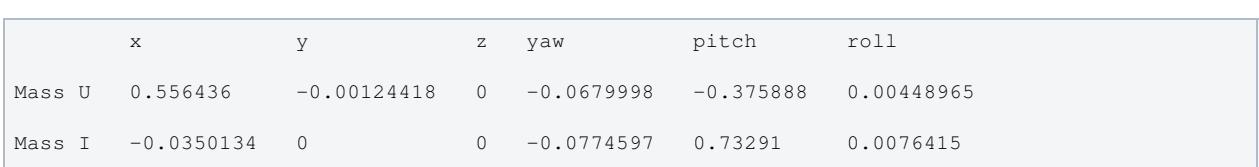

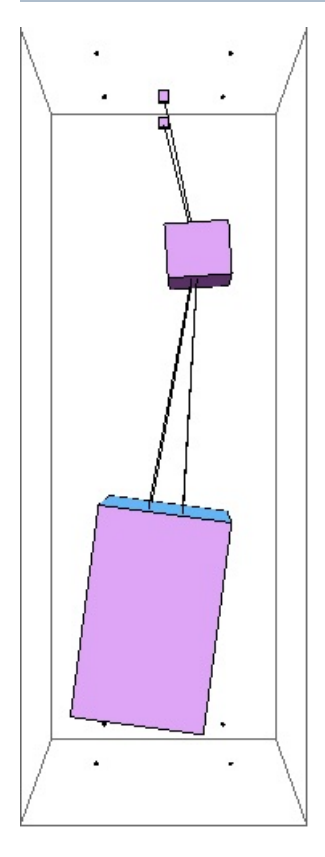

## Mode #8 - modeL2

Back to Top

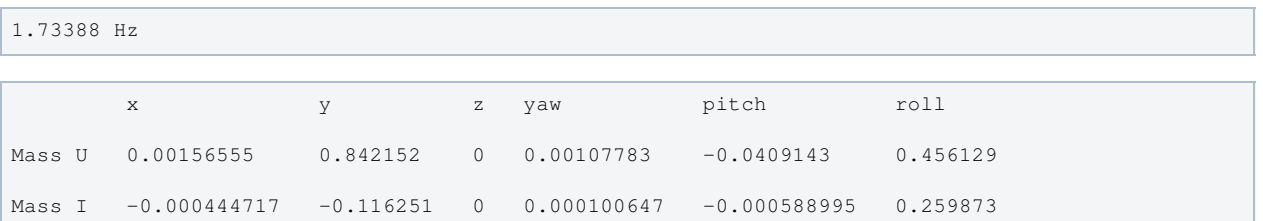

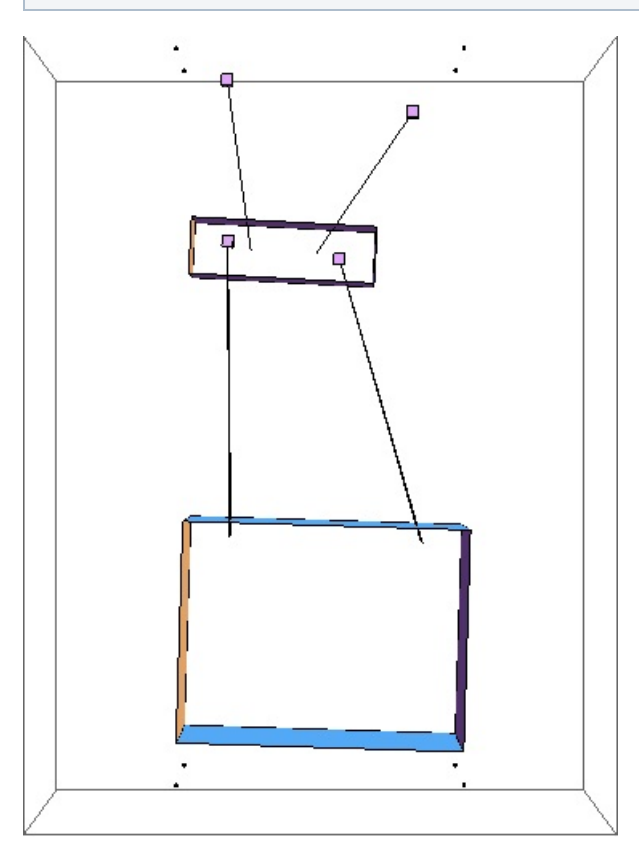

## Mode #9 - modeV2

Back to Top

```
2.40454 Hz
      x y z yaw pitch roll
Mass U 0 0 0.940944 0 0 0
Mass I 0 0 -0.338562 0 0 0
```
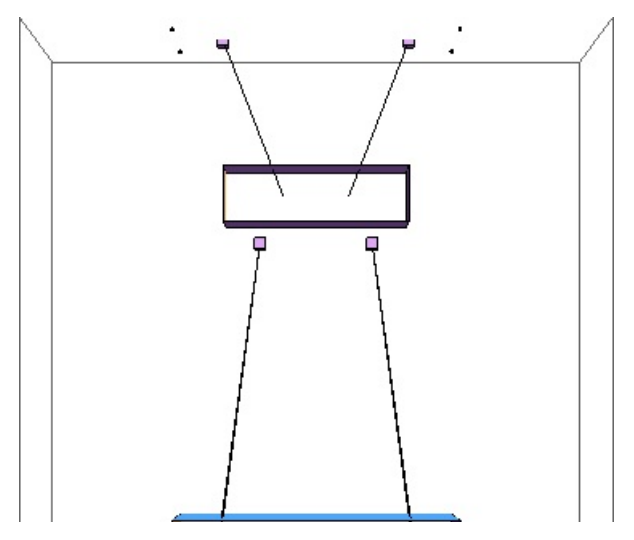

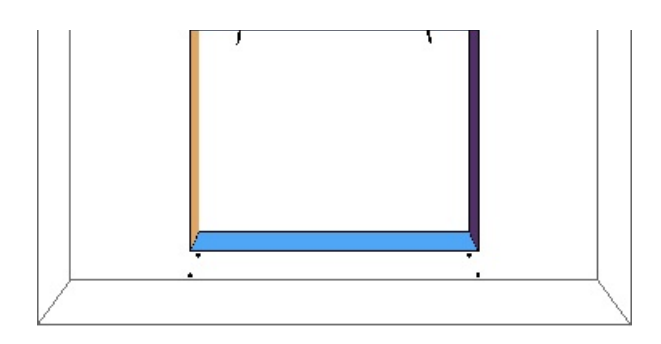

## Mode #10 - modeP2

Back to Top

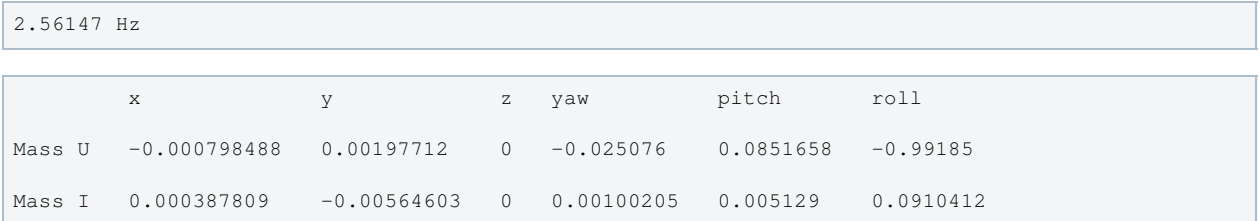

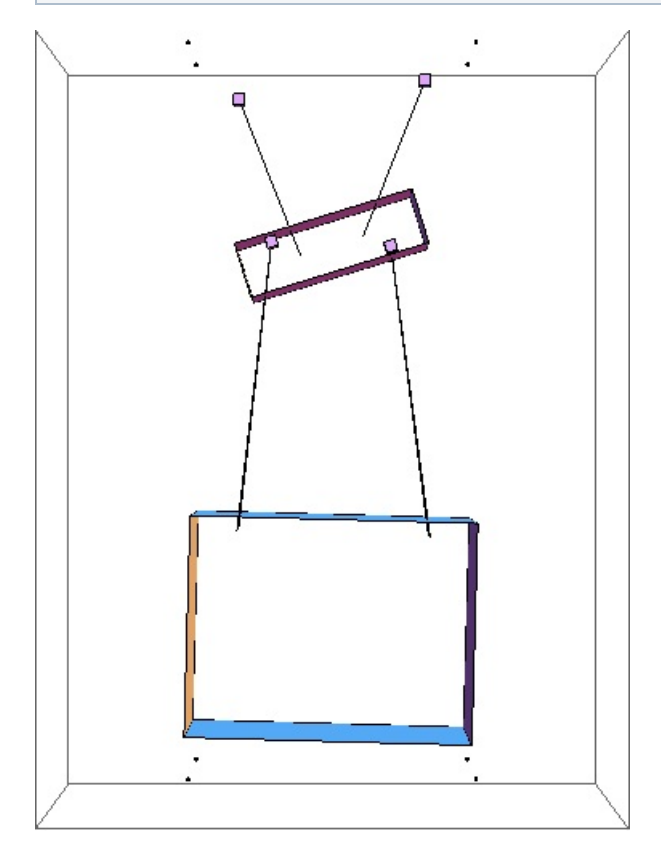

## Mode #11 - modeY2

Back to Top

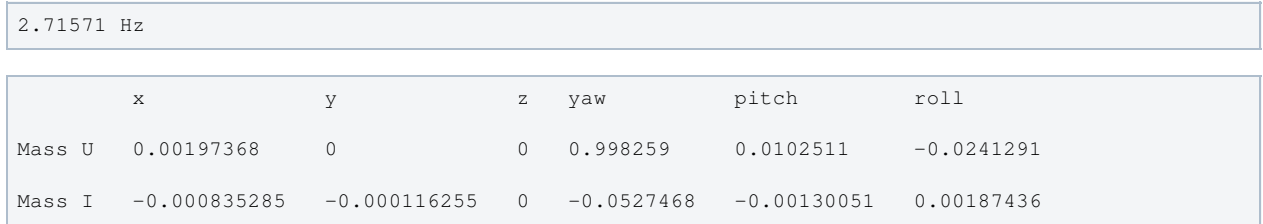

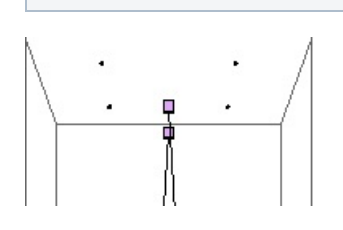

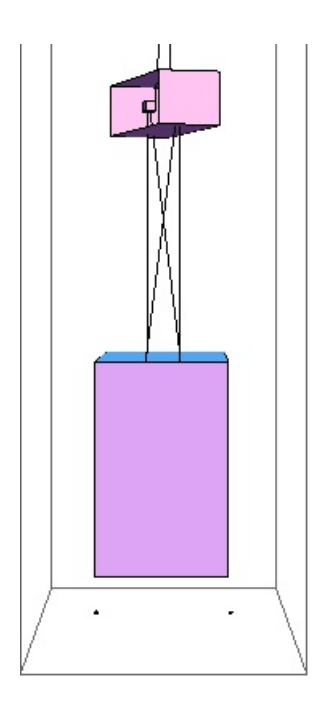

## Mode #12 - modeR2

Back to Top

4.31193 Hz

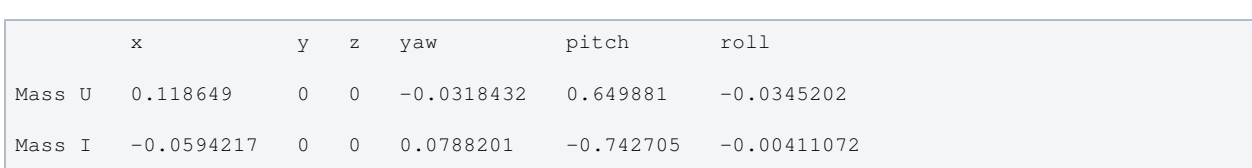

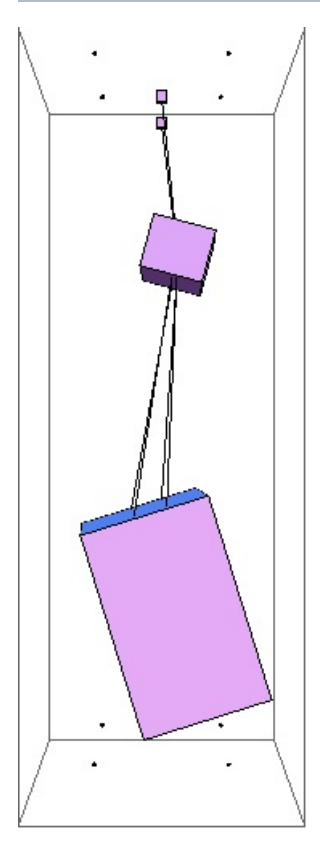

# Parameters

Back to Top

g -> 9.81

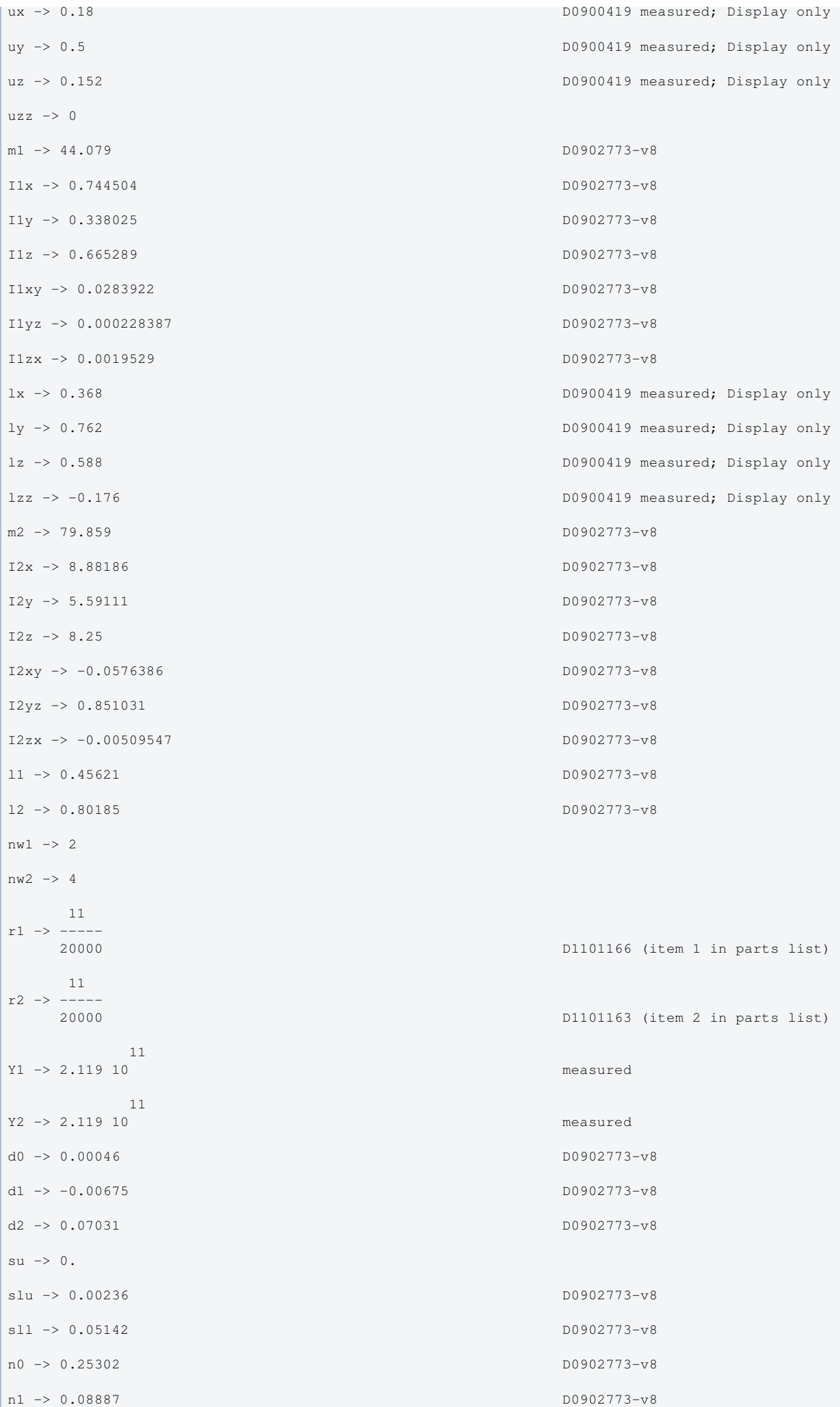

```
n2 -> 0.15323 D0902773-v8
n3 -> 0.26194 D0902773-v8
tl1 -> 0.426115
t12 -> 0.85649ltotal -> 1.28261
unstretched -> False
vertblades -> True
ul1 -> 0.454734
ul2 -> 0.801061
s11 -> 0.45621sl2 -> 0.80185
si1 -> -0.359812
si2 -> 0.14874
c1 \rightarrow 0.933025c2 -> 0.988876
pitchbul -> 0
pitchbur -> 0
pitchbll -> 0
pitchblr -> 0
rollbul -> 0
rollbur -> 0
rollbll \rightarrow 0rollblr -> 0
-7A1 -> 9.50332 10
-7A2 \rightarrow 9.50332 10kwl \rightarrow 441409.kw2 - > 251138.flex1 -> 0.0045108
flex2 -> 0.00867126
kbuz -> 1759.3 doub spring stiff calc.m using
2013-03-14 H1TMSY Measured Data, [k1_est k2_est] =
doub_spring_stiff_calc(0.7031,2.391,1.242,44,88)
kblz -> 2423.55 doub_spring_stiff_calc.m using
2013-03-14 H1TMSY Measured Data, [k1\_est k2\_est] =doub_spring_stiff_calc(0.7031,2.391,1.242,44,88)
kblx -> 146988. Same ratio as for the quad
suspension (kbix/kbiz)
bdu -> 0.345544
bdl -> 0.161626
m12 -> 123.938COM1x \rightarrow 0COM1y \rightarrow 0
```

```
COM1z \rightarrow 0
```
 $\sim$  0.000  $\sim$  0.000  $\sim$  $FRP1x \rightarrow 0$  $FRP1y \rightarrow 0$  $FRP1z \rightarrow 0$ Ibtxyl -> 0 Ibtyzl -> 0 Ibtzxl  $\rightarrow$  0  $COM2x \rightarrow 0$  $COM2y \rightarrow 0$  $COM2z \rightarrow 0$  $FRP2x \rightarrow 0$  $FRP2y \rightarrow 0$  $FRP2z \rightarrow 0$  $btx \rightarrow 0.03$ bty  $\rightarrow 0.03$  $btz \rightarrow 0.03$ zpad -> 0.1 phib -> 0.001 -14 M11 -> 7.18688 10 -14  $M12 \rightarrow 7.18688 10$  -14 M21 -> 7.18688 10  $-14$ M22 -> 7.18688 10 temperature -> 290.  $-23$ boltzmann -> 1.38066 10 -7 alphasilica -> 5.1 10 betasilica -> 0.00015 rhosilica -> 2200. Csilica -> 772. Ksilica  $\rightarrow$  1.38 10 Ysilica -> 7. 10  $-8$ phisilica -> 2. 10  $-11$ phissilica -> 3.3 10 rhosteel -> 7800. Csteel -> 486. Ksteel -> 49. 11 Ysteel -> 2.119 10

 $\sim$  0.00012

```
alphasteel -> 0.000012
betasteel -> -0.00025
phisteel -> 0.0002
rhomarag \rightarrow 7800.
Cmarag \rightarrow 460.
Kmarag \rightarrow 20.
 11
Ymarag -> 1.65 10
alphamarag \rightarrow 0.000011betamarag -> 0.
phimarag \rightarrow 0.0001tmU -> 0.0045
tmL -> 0.005
magicnumber -> 0.0732
deltabladeU -> 0.00161367
deltabladeL -> 0.00161367
deltawireU -> 0.00265962
deltawireL -> 0.00243096
taubladeU -> 0.368085
taubladeL -> 0.454426
tauwireU -> 0.00685222
tauwireL -> 0.00685222
 0.00373201 #1
damping[imag, bladeUtype] -> (0.0001 + --------------- & )
 2
                                 1 + 5.34879 #1
                                  0.00460742 #1
damping[imag, bladeLtype] -> (0.0001 + ---------------- & )
 2
                                1 + 8.15239 #1
damping[imag, wireUtype] -> (0.0002 & )
damping[imag, wireLtype] -> (0.0002 & )
                                   0.000114507 #1
damping[imag, wireUatype] -> (0.0002 + ------------------ & )
 2
                                 1 + 0.00185363 \pm 1 0.000104662 #1
damping[imag, wireLatype] -> (0.0002 + ------------------ & )
 2
                                  1 + 0.00185363 #1
x00 \rightarrow 0y00 \rightarrow 0z00 \rightarrow 0yaw00 -> 0
pitch00 -> 0
roll00 -> 0
kconx1 \rightarrow 0kconv1 \rightarrow 0
```
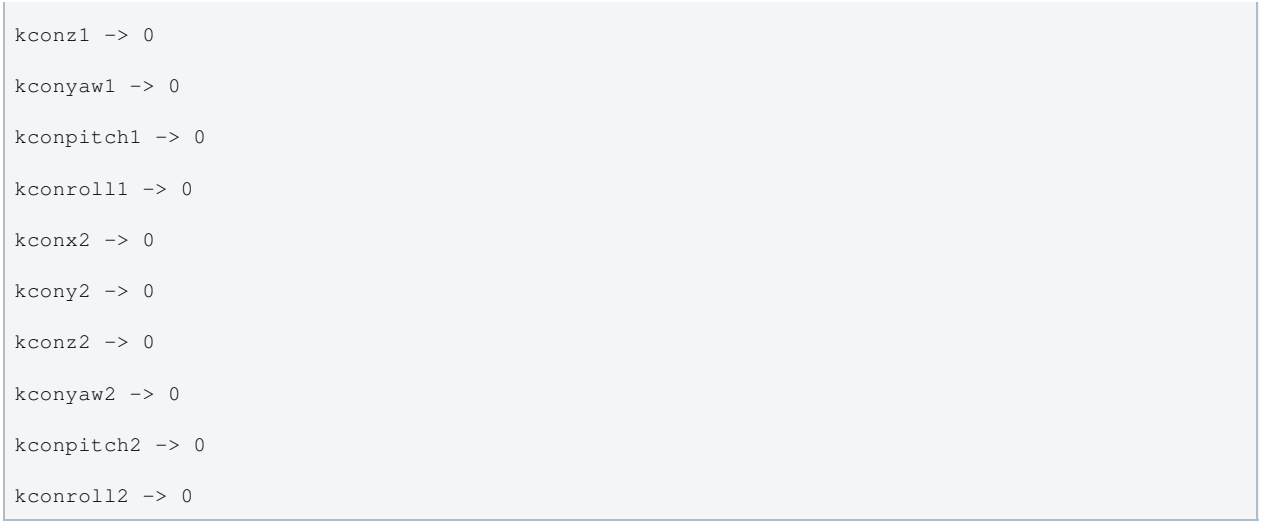

## Back to Top

aLIGO: Suspensions/OpsManual/TMTS/Models/20131224TMTS\_Production (last edited 2014-02-27 18:54:16 by MarkBarton)

# aLIGO SUS Operation Manual - Info on OFIS

Back to Operation Manual main page

# Background

The Output Faraday Isolator (OFI) is suspended in an Output Faraday Isolator Suspension (OFIS). The suspension is a passive design with only eddy current damping and no electronic damping or CDS interface. Both OFI and OFIS are the responsibility of the AOS group. See Auxillary\_Optics\_Stuff for more information.

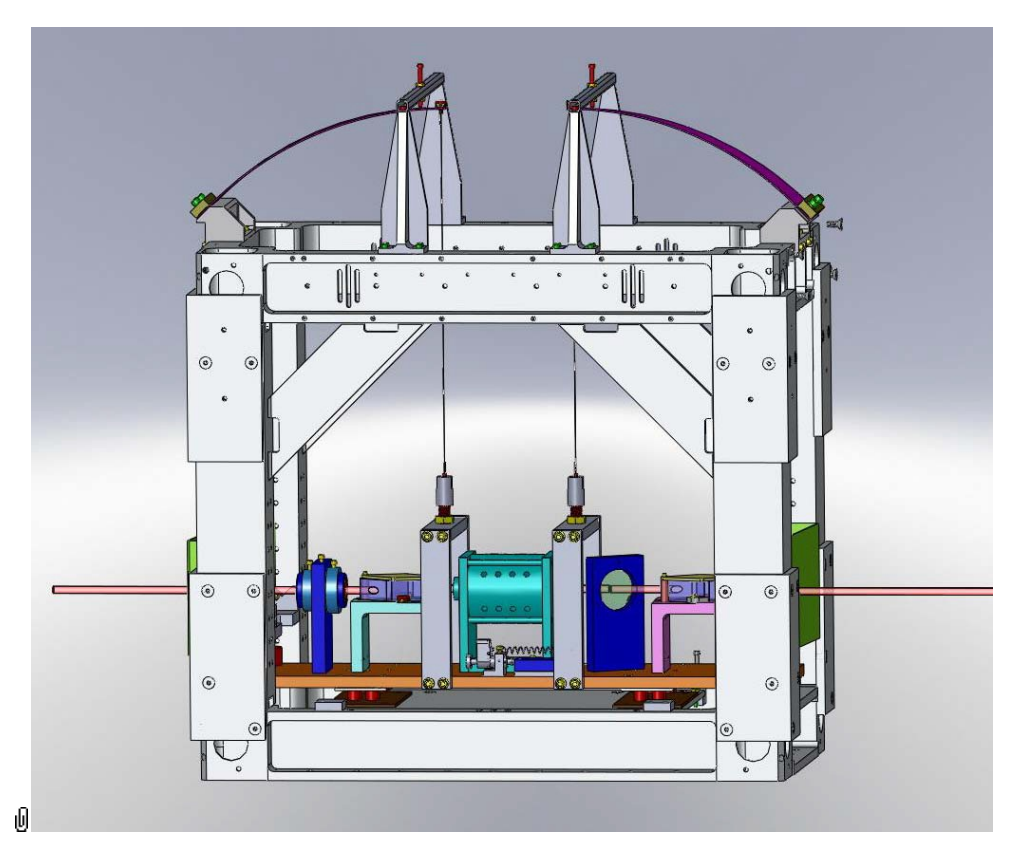

# Models

The OFIS suspension has not been modelled in Mathematica/Matlab. If this ever gets done, results will be put at Suspensions/OpsManual/OFIS/Models .

# Screens

There are no OFIS screens.

aLIGO: Suspensions/OpsManual/OFIS (last edited 2013-09-11 12:44:54 by MarkBarton)

# Suspension Models in Mathematica

This page is now an honorary part of the SUS Operations Manual.

# Introduction

Welcome to Mark Barton's LIGO suspension modeling wiki page. Generalizing on some work I did in Japan, I've developed a Mathematica toolkit for modeling mass-wire-spring systems of the sort commonly used for vibration isolation, as well as models of many specific systems of interest to LIGO.

The toolkit and selected models were formerly published at ●http://www.ligo.caltech.edu/~e2e/SUSmodels/. The explanatory content will gradually be moved here. The models are being uploaded to the SUS SVN repository, browsable at  $\bullet$  https://redoubt.ligo-wa.caltech.edu/websvn/listing.php?repname=sus& and accessible with a subversion client at  $\bullet$ https://redoubt.ligo-wa.caltech.edu/svn/sus . If you're viewing this wiki page you presumably already have LIGO.ORG credentials, which are what you need for browse or checkout access to the SVN. However for commit access to the SVN you need to apply to David Barker of LHO.

# Requirements

To use any of this, you need a tolerably recent version of Mathematica, preferably v6 or later - v5 at a pinch, but not v4. (*1/7/12: v9 has been tested and doesn't seem to have any issues.*) See Compatibility for more info. You also need an SVN client to download stuff from the repository. See  $\bullet$  http://subversion.apache.org/ for software and  $\bullet$  http://svnbook.redbean.com/ for documentation.

# Directory Structure

The toolkit and models assume a particular directory structure (see DirectoryStructure) which you should review carefully because it's fairly complicated and has recently been updated to be more SVN-friendly (see SVNInstructions). Considerable thought has been given to backward compatibility, so if you have a working setup with models downloaded from the old website, they should continue to work. You can even checkout the new to the same directory as the old and have them coexist. However you probably want to delete your old toolkit directory (or rename it out of the way) because old-format models will give it precedence over the new SVN-based one, and you won't get the benefit of easy updates.

# Toolkit

The toolkit is a set of Mathematica packages which provide support for the following:

- rigid body masses with x, y, z, yaw, pitch and roll DOFs
- wires or ribbons, without distributed mass (no true violin modes) but with a detailed elasticity model including longitudinal, torsional, and bending near the attachment points
- spring elements with a 6<sup>\*6</sup> stiffness matrix and a 6 component vector of preload forces/torques
- optional massless connecting elements between elastic elements
- arbitrary frequency-dependent damping on all sources of elasticity
- dissipation dilution
- fully symbolic expressions for the potential and kinetic energy
- numerical solutions for the minimum of the potential and the eigenvalues and eigenvectors
- ::usage tags defined for all symbols (for use with the Mathematica help operator "?")
- utility functions to plot mode shapes, transfer functions and thermal noise
- automatic saving of results of time-consuming calculations for easy reloading later
- a default parameter set which is easily overridable to reflect design variations
- export of state-space matrices to Matlab and/or E2E
- export of parameter files in quadopt.m or triplep.m format to Matlab, with comments.

T020205 describes how to create models with the toolkit and the method of calculation. However -v1 is out of date with respect to the new SVN-friendly directory structure and installation method. See the Toolkit page on this wiki for more information, and SVNInstructions#Toolkit for instructions on download and installation from the SVN.

# Models

Using this toolkit, I've developed models of a generic GEO-style triple pendulum, and a generic quad pendulum as proposed for Advanced LIGO, as well as many toy models.

## Quad Lateral Model

This reflects the conceptual design of the test-mass suspension for Advanced LIGO, with 4 masses, 6 blade springs and 14 wires. The "Lateral" in the name reflects the fact that blade lateral compliance is allowed for.

See QuadLite2LateralModel.

### Triple Model

This reflects the conceptual design of the GEO suspension (or BS or HLTS or HSTS), with 3 masses, 6 blade springs and 10 wires. Blade lateral compliance is not included because it turns out to be negligible for all the aLIGO triples. (But a version with it exists if anyone needs it.)

See TripleLite2Model.

### Dual Model

This reflects the conceptual design of the OMC suspension with 2 masses, 6 blade springs and 6 wires.

See DualLite2Model.

### Dual-Blade Dual Model

This reflects the conceptual design of the TMTS suspension with 2 masses, 4 blade springs and 6 wires.

See DualLite2DBLateralModel.

### Two Wire Simple Pendulum

This is a two-wire (one loop) single mass suspension with blades as for the iLIGO LOS and SOS.

See TwoWireSimpleModel.

### Two Wire Simple Pendulum with Blades

This is a two-wire (one loop) single mass suspension with blades as for the aLIGO TipTilts and aLIGO HAM Aux.

See TwoWireSimpleBladesModel.

### Other Models

Other models that have been developed include:

- A triple model with blade lateral compliance.
- Quad and Triple models with beads in the final stage fibres/wires to approximate violin modes.
- Lots more.

If there there's a model you'd like to see posted in the new format, please hassle Mark Barton.

aLIGO: Suspensions/MathematicaModels (last edited 2014-05-27 09:18:38 by MarkBarton)

# Directory Structure for Mathematica Suspension Models

Mathematica Suspension Models Main Page SUS Operations Manual Main Page

This page explains the new SVN-friendly directory structure supported by the Mathematica pendulum modelling toolkit and how to work with it. However the toolkit doesn't absolutely require an SVN (in principle, models and cases could be exchanged by any method) and the scope of this page is non-SVN-specific. For information (especially etiquette) on using it with the aLIGO SUS SVN, see SVNInstructions

# Old-School Directory Structure (Historical Interest Only - Not Recommended)

The formerly recommended directory structure is explained here because some features of the new layout are a bit puzzling unless you know what they're trying to be backward compatible with. It is rather unsatisfactory because paths to two key directories need to be hard-coded into the calculation notebook for each case, but it seemed to be the least bad system achievable under Mathematica v4, for which the toolkit was first developed. For a single user it was not too bad - since most models and cases were derived by cut and paste from existing ones, the hard-coded paths rarely needed to be touched.

Unfortunately since the hard-coded paths normally need to be different for different users, this made collaboration difficult one couldn't send another user a case of a model and have it be immediately usable. With an SVN it would have been intolerable, because different users would be continually overwriting files for non-substantive changes. Fortunately new features introduced in Mathematica v5 made it possible to do better - see below.

```
toolkit/ (Support files are installed here - see note below.)
     PendUtil.nb (Mathematica package with functions for modelling suspensions.)
     PendUtil.m (Autosave file with executable code from PendUtil.nb.)
     ... (Other toolkit files.)
quadlite2lateral/ (A directory for quad model stuff but not "the" model directory! See note below.)
     old/ (Old versions of the quad model.)
     current/ ("The" model directory - see notes.)
          ASUS4L2LateralModelDefn.nb (The "model definition notebook" for the quad model.)
          ASUS4L2LateralModelDefn.m (Autosave file with executable code from model definition
          notebook.)
          default/ (The "case directory" for the default case of the quad model)
                ASUS4XLLateralModelCalcDefault.nb (The "case calculation notebook" for the
                default case.)
                precomputed/ (Precomputed results for the default case.)
          anothercase/ (Another case, with different numerical parameters.)
                ASUS4XLLateralModelCalcAnotherCase.nb
                precomputed/
          ... (Other cases.)
... (Other models.)
```
## **Notes**

- The exact name toolkit is arbitrary, but the Mathematica variable modelsupportdirectory needs to be set to point there by every calculation notebook for every model.
- The old/current level of the hierarchy was useful to Mark Barton but dispensable for other users.
- The exact name current doesn't matter, but the Mathematica variable modeldirectory needs to be set to point here by the calculation notebook for every case of the particular model.
- The name of the case directory (e.g., default, anothercase) matters: it has to agree with the Mathematica variable modelcase, set in the case calculation notebook.

# New-Style Directory Structure (Recommended)

New hierarchy:

\$BaseDirectory/Autoload/PendulumToolkit/ or \$UserBaseDirectory/Autoload/PendulumToolkit/ (Toolkit files are checked out here from the SVN - see notes below.) PendUtil.nb (Mathematica package with functions for modelling suspensions.) PendUtil.m (Autosave file with executable code from PendUtil.nb.) init.nb (Source file for init.m.) init.m (Discovered and run by Mathematica; does path setup - see note below.) ... (Lots of other support files.) \$BaseDirectory/Kernel/ or \$UserBaseDirectory/Kernel/ (A patch needed for Mathematica v7 and earlier lives here - see note below.) init.nb (Source notebook for patch.) init.m (Executable for patch.) QuadLite2Lateral/ (The model directory, checked out from the SVN.) ASUS4L2LateralModelDefn.nb (Model definition notebook for the quad model.) ASUS4L2LateralModelDefn.m (Autosave version with executable code from above.) default/ (The "case directory" for the default case of the quad model) ASUS4XLLateralCaseDefn.nb (The case definition notebook for the default case.) ASUS4XLLateralCaseDefn.m (Autosave version with executable code from above.) precomputed/ (Precomputed results for the default case.) stdcalc (Pseudo-user directory with prototype version of calculation.) ASUS4XLLateralModelCalcPlots.nb (User calculation notebook for pseudo-user stdcalc with representative collection of plots.) ASUS4XLLateralModelCalcExport.nb (User calculation notebook for pseudo-user stdcalc that generates standard set of exported result files.) quickcalc (Pseudo-user directory with prototype version of quick calculation.) ASUS4XLLateralModelCalcPlots.nb (User calculation notebook for pseudo-user quickcalc with representative collection of plots.) ASUS4XLLateralModelCalcExport.nb (User calculation notebook for pseudo-user stdcalc that generates standard set of exported result files.).) albert.einstein (User directory for A. Einstein with custom calculation.) ASUS4XLLateralModelCalcDefault.nb (User calculation notebook for A. Einstein.) anothercase/ (Another case, with different numerical parameters.) ASUS4XLLateralCaseDefn.nb (The case definition notebook for anothercase.) precomputed/ stdcalc/ quickcalc SuchAndSuchCases (A folder for a particular type of case.) asuchandsuchcase (A case in a folder.) SoAndSoCases (A subfolder for a particular subtype of case.) asoandsocase (A case in a subfolder.) ... (And so on to arbitrary depth.) ... (Other cases at the top level. Note however that default is the only top-level case allowed in the SVN.) ... (Other models.)

See the Toolkit page and pages for individual models (QuadLite2LateralModel, TripleLite2Model) for help setting up this structure.

### **Notes**

The need to make the toolkit and models SVN-friendly was the impetus to revise the old scheme. The key changes are as follows:

- We now insist that the toolkit files are stored in one of the Autoload directories that are on the Mathematica path by default, either \$BaseDirectory/Autoload/PendulumToolkit or \$UserBaseDirectory/Autoload/PendulumToolkit . (These path specifiers are a hybrid of Mathematica (\$BaseDirectory) and Unix (.../Autoload/PendulumToolkit/) syntaxes, but the idea is that they're relative to the system and user preferences areas for the particular OS.) The exact name PendulumToolkit is convenient because it matches the SVN but is not significant to the toolkit.
- The init.m in PendulumToolkit does most of the path set up. It adds PendulumToolkit to the Mathematica path ( $$Path$ ) (eliminating the need for the modelsupportdirectory variable), and defines

 $M$  at the need for the need for the modelsupport directory variables  $\mathcal{L}_\mathbf{z}$ functions to make it easy to define modeldirectory relative to the calculation notebook.

- In Mathematica v7 and earlier, there is no function by which the init.m file in PendulumToolkit can tell the name of the directory it is in, which it needs to set the path to include itself. Thus we use a supplementary  $init.m$ file in \$BaseDirectory/Kernel/ or \$UserBaseDirectory/Kernel/ to provide that information via one hard-coded assignment. Templates for creating one of these files are provided, but only need be installed by users with older versions.
- The old/current level of the hierarchy is gone. "The" model directory (the one pointed to by modeldirectory) can now have a name reflecting the model. It's easiest to have it be the same as on the SVN (e.g., QuadLite2Lateral) but you can check it out under another name if you prefer. Models can be checked out in arbitrary places - different models don't have to be siblings.
- There can now be an arbitrary number of levels of intermediate subdirectories. Directories used for the purpose of grouping cases will be called folders. For cases in folders, the Mathematica symbol modelcase should be a list of strings locating the case directory as a sequence of folders below the model directory plus the case directory itself.
- A new "user" level has been added at the bottom of the hierarchy. Each person using a case of a model from the SVN is strongly encouraged to have their own calculation notebook in their own user subdirectory, with their preferred set of plots etc. There are two standard pseudo-users, stdcalc and quickcalc, with template calculations that can be customized. stdcalc is the full calculation as of old. quickcalc is currently only available for quad and triple model and uses the package QuickQuadLateral or QuickTriple to do a slightly approximate but quicker version of the calculation.
- The case calculation notebook has been split into a case definition notebook that contains only definitional stuff and lives on the case level, and a user calculation notebook that lives on the user level.
- The case definition notebook now has all cells set to be initialization cells and has an associated autosave . m file like the model definition notebook.
- The user calculation notebook is responsible for loading the case definition, which in turn is responsible for loading the model definition. Functions are provided to make this easy.

# How It All Works (Gory Detail)

The following sequence illustrates how everything gets loaded for a case {"myfolder","mysubfolder","mycase"} of the quad model when the toolkit has been installed in \$UserBaseDirectory/Autoload/PendulumToolkit.

- 1. When the Mathematica kernel launches, \$UserBaseDirectory/Kernel/init.m file is discovered and run (assuming it has been created as recommended for Mathematica v7 or earlier). If it is actually Mathematica v7 or earlier that is running, it adds \$UserBaseDirectory/Autoload/PendulumToolkit to \$Path.
- 2. The \$UserBaseDirectory/Autoload/PendulumToolkit/init.m file is discovered and run, and for Mathematica v8 or later adds \$UserBaseDirectory/Autoload/PendulumToolkit to \$Path.
- 3. Regardless of version, \$UserBaseDirectory/Autoload/PendulumToolkit/init.m also defines a number of useful functions for managing the hierarchy, all based on notebookdirectory[] which returns the directory of the notebook from which it is executed (typically a user calculation notebook). The key ones are loadcasefromuser[] which attempts to load a case definition, and loadmodelfromuser[] which attempts to load a model definition.
- 4. The user calculation notebook,

```
QuadLite2Lateral/myfolder/mysubfolder/mycase/stdcalc/ASUS4XLLateralModelCalc.nb
is responsible for calling loadcasefromuser["ASUS4XLLateralCaseDefn.m"] to run the .m version
of the case definition notebook in the directory one level above
(QuadLite2Lateral/myfolder/mysubfolder/mycase/ASUS4XLLateralCaseDefn.m).
```

```
5. The case definition notebook is responsible for setting
  modelcase = {"myfolder","mysubfolder","mycase"} and calling
  loadmodelfromuser["ASUS4L2LateralModelDefn.m"] to load the model.
  loadmodelfromuser[] searches upward from the case directory
  (QuadLite2Lateral/myfolder/mysubfolder/mycase) to the model directory
  (QuadLite2Lateral).
```
### **Notes**

• The name of the function loadmodelfromuser [] is potentially confusing because it reflects the anticipated situation at runtime rather than anything about the source code. The call to the function will normally appear in the case definition notebook, and will be copied to the associated .m file by the autosave process. The .m file will be run by a call to loadcasefromuser[] in the user calculation notebook, so the user calculation notebook will be the current notebook for the execution of both calls. If you evaluate loadmodelfromuser[] directly in the case definition notebook with Shift-Return or the like, it will fail. Normally this should not be a problem because there's so little non-trivial code in most case definition files that it can be debugged simply by saving changes and evaluating the

little non-trivial code in most case definition files that it can be debugged simply by saving changes and evaluating the loadcasefromuser[] line in the user calculation notebook. If you do ever have a particularly complicated case definition notebook that you would like to debug a cell at a time you can change **loadmodelfromuser** [] to loadmodelfromcase[] temporarily. In Mathematica v8 there's a variable \$InputFileName by which the .m version of the case definition notebook could know where it is, but this has been avoided for backward compatibility.

- In older versions of the toolkit, some functions like saveprecomputed [] assumed that the Mathematica working directory was set to the case directory, and the case notebook was responsible for setting it. That requirement has been eliminated from the toolkit and the setup for it has been eliminated from the default template cases, but if it matters to your own code you can always reinstate it with SetDirectory [casedirectory []] after the model has been loaded.
- The search behaviour of  $loadmodelfromuser[]$  is a natural generalization of the old system. Formerly the standard code for loading a model would search the case directory and the model directory in that order. That way, a customised model (say with added asymmetry) in the case directory would be given precedence. Now the search goes from the case directory via all intermediate levels to the model directory. If you have a group of cases with the same type of asymmetry, consider taking advantage of this by putting them in a subfolder with a shared custom model definition.

aLIGO: Suspensions/MathematicaModels/DirectoryStructure (last edited 2014-05-27 09:20:53 by MarkBarton)

## aLIGO SUS SVN Structure and Installation Instructions for Mathematica Suspension Models

Mathematica Suspension Models Main Page SUS Operations Manual Main Page

This page describes how the generic directory structure described at DirectoryStructure works in practice with the aLIGO SUS SVN:

- How to install the toolkit from the SVN.
- How to install models from the SVN.
- How to work with existing cases.
- How to create new cases
- How to adapt old-format cases.

#### SVN 101

SVN is variously short for Apache Subversion (a particular open-source version control system) or Subversion repository, a virtual filesystem that is hosted on a server computer by Subversion server software and contains current and past versions of files that have been committed to it. Files on the server are identified by browser-style URLs and can be viewed by a web browser in a pinch, but are intended to be accessed by special Subversion client software. It is common to run a parallel WebSVN server that gives a more browser-friendly view of the same files. For the aLIGO SUS repository the root URLs for the two views are

- https://redoubt.ligo-wa.caltech.edu/svn/sus (SVN-native)
- https://redoubt.ligo-wa.caltech.edu/websvn/listing.php?repname=sus& (WebSVN)

LIGO.ORG credentials are required for read access. For write access, additional authorization from David Barker of LHO is required. Hereafter, all URLs will be given in the SVN-native form, or with  $\wedge$  used as shorthand for the root, e.g. ^/trunk/Common/MathematicaModels.

Between a server and client, a number of useful operations are supported:

- Importing a set of files from the client to populate the repository or create a new subtree.
- Checking out a working copy of some or all of the repository to a client machine. A working copy includes extra information in hidden directories (, SVI) or the like) that allows the client to keep track efficiently of which files are under version control, which have been modified, etc, etc, while minimizing network operations.
- Exporting a clean copy of some or all of the repository with no hidden directories.
- Committing changes from some or all of the working copy to create a new revision on the server.
- Resolving conflicts when multiple users attempt to commit different changes to the same file.
- Updating some or all of the working copy to the latest revision on the server, or some historic revision.
- Adding, deleting, moving and copying files and directories.

See  $\bullet$  http://subversion.apache.org/ for software and  $\bullet$  http://svnbook.red-bean.com/ for documentation.

#### aLIGO SUS SVN Structure

To make stuff easy to find and prevent different users from trampling each other, the following rules are ordained for the Mathematica models section of the aLIGO SUS SVN:

- The only case of a model that should ever exist in the model directory is the template case, default.
- All model cases relevant to aLIGO production hardware should exist in a folder named according to Jeff Kissel's fourletter scheme used throughout the SVN:
	- QUAD, for QUADruple suspension
	- BSFM, for Beam Splitter / Folding Mirror
	- HSTS, for Ham Small Triple Suspension
	- HLTS, for Ham Large Triple Suspension
	- OMCS, for Output Mode Cleaner Suspension
	- TMTS, for Transmission Monitor and Telescope Suspension
	- HAUX, for Ham AUXiliary Suspension
	- OFIS, for Output Faraday Isolation and Suspension
	- HTTS, for Ham Tip-Tilt Suspension
- For suspensions under the scope of the aLIGO SUS group there will be more rules stay tuned.
- Folders for non-SUS suspensions can be organized according to the discretion of the respective groups (but please do use some discretion!).
- Personal stuff should exist in folders with the LIGO.ORG name of the respective user (e.g., albert.einstein). These can be at the top level and/or wherever else it makes sense.
- What users do on their own computers is their business. However if they don't put personal work in personal folders, they may not add it to the SVN, and it may be deleted on sight if it shows up.

#### Toolkit Installation Instructions

The overall goal here is (i) get the files onto your system, and (ii) make sure that all the .m files are on the Mathematica directory search path (\$Path). Feel free to adapt the suggestions to suit the setup of your computer, but avoid changing any of the existing files, lest you cause problems for other users if your changes ever get committed. (Implicit in that of course is, please don't commit changes to toolkit files! Rather, please send requests for, or trial implementations of, suggested bug fixes or cool new features to Mark Barton, who will make every effort to incorporate them without breaking anything.)

The example terminal sessions assume a Mac OS X terminal session and file layout, but the commentary is written so as to make it as obvious as possible how to adapt it to other flavours of Unix, as well as Windows.

- 1. Decide whether you want to make the toolkit available to all users on your system, or just yourself.
- 2. If all users, then in Mathematica, see what the value of \$BaseDirectory is. If just yourself, see what \$UserBaseDirectory is:
	- Infile \$BaseDirectory

Out[1]= /Library/Mathematica

In[2]:= \$UserBaseDirectory

Out<sup>[2]=</sup> /Users/aeinstein/Library/Mathematica

3. Check that the directory you just identified exists and has a subdirectory Autoload, creating them if nee

- 4. Check out ^/trunk/Common/MathematicaModels/PendulumTookit into Autoload
	- # go to the Autoload directory<br>\$ cd /Users/aeinstein/Library/Mathematica/Autoload<br># do checkout svn will prompt for username and password<br>\$ svn checkout https://redoubt.ligo-<br>wa.caltech.edu/svn/sus/trunk/Common/Mathemati
- 5. If you're running Mathematica v8, that's it. The init.m file that is part of the checked-out collection will be automatically found and read when Mathematica starts up, and contains a command to add its enclosing directory to \$Path. Otherwise continue to the next step.
- 6. If you're running Mathematica v7 or earlier, then depending on whether you took the \$BaseDirectory or the \$UserBaseDirectory route, open kernel\_init\_template.nb or user\_kernel\_init\_template.nb and follow the instructions therein. Briefly, you will be told to make a copy of the file under the name init.nb in a certain nearby directory and edit it to point back to where the files are. (The reason for having you create the patch elsewhere is to avoid it accidentally getting committed back to the SVN.)

Notes:

- In Unix (including Mac OS X), Mathematica follows symlinks, so if you would much rather keep the toolkit directory with your LIGO files, you can do that and put a symlink to it in one of the Autoload directories. Symlinks in Windows Vista and 7 probably work as well. However Mac OS X aliases definitely don't work and Windows shortcuts probably don't.
- If at a later time you want to get the latest versions of the toolkit files, just do an update:

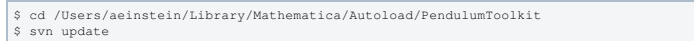

### Generic Model Installation Instructions

The instructions assume a Mac OS X terminal session but should be readily adaptable to other flavours of Unix, and Windows). Change albert.einstein to your own LIGO.ORG name and fill in the other placeholders such as <modelname> according to the following table:

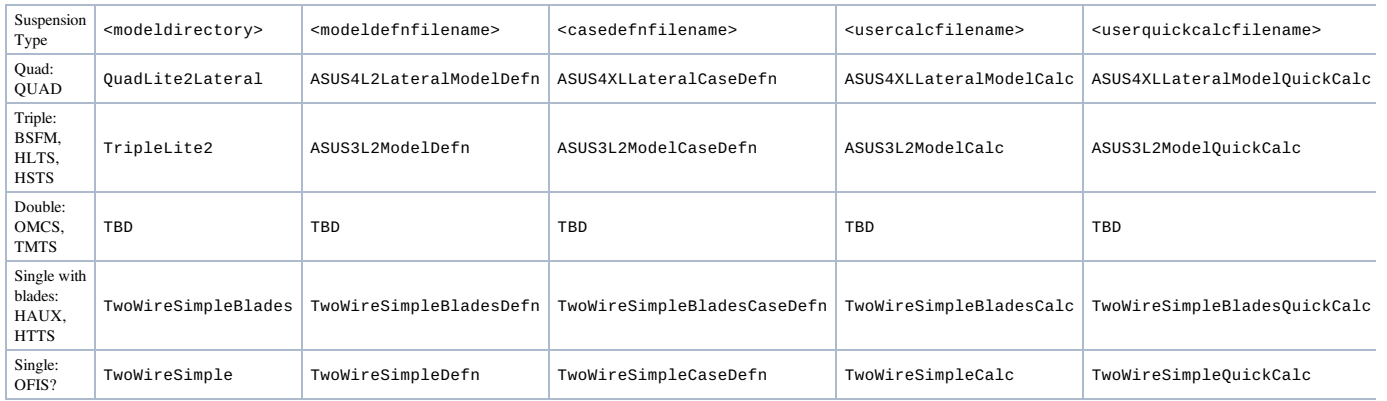

#### Clean Installation

- 1. If you've never worked with a particular model before, or don't care to blend old and new, do a shallow checkout of the appropriate model directory of the repository to a new local directory:
	- # go to a convenient place where there is no existing directory <modeldirectory> \$ cd /Users/aeinstein/ligo # do checkout - svn will prompt for username and password and create a new directory - note<br>use of --depth switch<br>\$ svn checkout --depth immediates https://redoubt.ligo-<br># ava.altech.edu/svn/sus/trunk/Common/MathematicaMod
- 2. Fully check out the default case:

# still in /Users/aeinstein/ligo \$ cd <modeldirectory> \$ svn update --set-depth infinity default

3. Make yourself a user directory in the default case by copying either the stdcalc or quickcalc pseudo-user template directories within default. An invisible . svn directory may come along for the ride, but the svn client is smart enough to realize that it is inapplicable in the copy and ignore it.)

# still in /Users/aeinstein/ligo/<modeldirectory> \$ cd default \$ cp -R stdcalc albert.einstein # or, cp -R quickcalc albert.einstein

- 4. Open the "plots" calculation notebook in your user directory (albert.einstein/<usercalcfilename>Plots.nb or albert.einstein/<userquickcalcfilename>Plots.nb), customize as you see fit, and check that if you select and evaluate all the cells, a status window opens, precomputed results are read (or the quick calculation is done), and plots are regenerated.
- 5. Repeat the previous step for the "export" calculation notebook
- (albert.einstein/<usercalcfilename>Export.nb or
- albert.einstein/<userquickcalcfilename>Export.nb) and check that results are exported to your user directory.
- 6. Selectively extend checkout to include folders of interest, e.g, albert.einstein or XYZW, hereafter <interestingfolder>. If you think you may want to pick and choose among the subfolders of the folder, use --set-depth immediates, otherwise --set-depth infinity.

# still in /Users/aeinstein/ligo/<modeldirectory> \$ svn update --set-depth immediates <interestingfolder> # or --set-depth infinity # repeat for other folders of interest

7. Move down a level, inside <interestingfolder>, and check out additional cases and subfolders of interest

### Parallel Installation

If you have an existing installation of a particular model, you can checkout on top of it and have old and new cases coexisting:

1. Review what files and directories exist in the model directory on the SVN (should be just the model definition files, the case directory for default, some user folders, and some aLIGO folders).

\$ svn list https://redoubt.ligo-wa.caltech.edu/svn/sus/trunk/Common/MathematicaModels/<modelname>

2. Identify the model directory of your existing installation (where you set all the instances of modeldirectory to point to, hereafter <modeldirectoryofexisting>).

- 3. Delete or rename out of the way any top-level subdirectories that conflict with ones on the server (typically just default).
- # go to existing model directory \$ cd /Users/aeinstein/ligo/<modeldirectoryofexisting> \$ mv default defaultold

#### 4. Delete or rename out of the way the .nb and .m versions of the model definition file.

still in /Users/aeinstein/ligo/<modeldirectoryofexisting> \$ mv <modeldefnfilename>.nb <modeldefnfilename>old.nb \$ mv <modeldefnfilename>.m <modeldefnfilename>old.m

5. Do the checkout.

# still in /Users/aeinstein/ligo/<modeldirectoryofexisting> \$ svn checkout --depth immediates https://redoubt.ligo-wa.caltech.edu/svn/sus/trunk/Common/MathematicaModels/<modelname> . # note "." = current directory

- 6. If you have missed any directory conflicts the operation will abort leaving everything unchanged just fix them and retry. If you missed any file conflicts, nothing will be overwritten but the old, local versions will be marked as versioncontrolled and modified - consider reverting them to the new versions (with SVN revert) to avoid accidentally committing them. Non-conflicting files will also be left in place but will be left as unversioned.
- 7. Continue from Step 2 of the clean installation instructions, substituting <modeldirectoryofexisting> for <modeldirectory>.

#### Other Operations

#### Making yourself a user folder

Any personal work that's not narrowly related to aLIGO production hardware and that you want to commit to the SVN must be in a personal folder

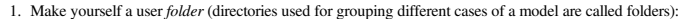

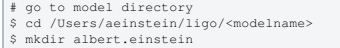

2. (Optional) Add it to the SVN:

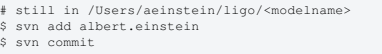

Note that as you subsequently add cases of a model to your user folder, you need to add them in the analogous way: \$ cd albert.einstein; svn add interestingcase; svn commit.

#### Creating New Cases

The easiest way to proceed is to copy the case directory for an existing case and customize it. The following steps illustrate the process for a case mycase of the quad model, to be based on the default case:

- 1. Duplicate the default subdirectory and rename the copy mycase. Unless you are *quite* sure that you will never add this case to the SVN, you should put it in a personal folder (e.g., albert.einstein) or other appropriate SVN-legal folder.
- 2. Look in mycase/stdcalc and mycase/quickcalc and delete any output files such as QuadLite2Lateral\_default\_MatlabSS.m left over from the default calculation.
- 3. Open mycase/ASUS4XLLateralCaseDefn.nb (the case definition notebook).
- 4. Find the modelcase = "default" statement in the source and change default to mycase (i.e., to match the new subdirectory name). (Or, if you're putting it in a folder or subfolder, make it a list of strings as appropriate: modelcase = {"albert.einstein", "mysubfolder", "mycase"}
- 5. Find the modelcasecomment = "..." statement in the source and edit the text in the quotes as appropriate for the new case
- 6. Find the overrides = {} statement and add substitutions as appropriate to define the new case. Be sure to comment the substitutions liberally using the new-style commenting provisions.
- 7. Save and close mycase/<casedefnfilename>.
- 8. Open mycase/stdcalc/<userplotsfilename>.
- 9. Find the assignment to useprecomputed in the destination and change it to useprecomputed  $=$  False.
- 10. Select and evaluate the whole notebook, debugging the case definition notebook if any errors are noticed. Be sure to save the case definition notebook after any edits so that the associated <casedefinfilename> file is generated. It's also a good idea to quit the Mathematica kernel each time (with the Evaluation->Quit Kernel->Local menu item) so that you're starting from a known state.
- 11. Change the assignment to useprecomputed back to useprecomputed = False and save the notebook Once you as the model author are satisfied that the results in precomputed are sensible, nobody else should evaluate anything with useprecomputed = False ever again.
- 12. When you have mycase/stdcalc/<userplotsfilename> working, open and evaluate all the cells in mycase/stdcalc/<userexportfilename> to evaluate the standard set of exported results. (Feel free to ustomize this as appropriate.)
- 13. Even if you are the model author, once you have the stdcalc subdirectory set up, create your own user directory based on it and use that to be going on with.
- 14. If there are any other user directories, feel free to delete them. The affected users are responsible for recreating them if they have an interest in your new case.

#### Converting Old Cases

If you have a case in the old format that you want to modernize, the easiest way to proceed is probably to copy the directory for the default case and transplant the customized bits. The following steps illustrate the process for a case myoldcase of the quad model:

- 1. Rename the mycase subdirectory to mycasebackup or the like.
- 2. Duplicate the default subdirectory and rename the copy mycase. Unless you're *quite* sure you will never want to upload it to the SVN, move it to a folder or subfolder.
- 3. Delete any output files such as QuadLite2Lateral\_default.txt left over from the default calculation.
- 4. Open mycasebackup/ASUS4XLLateralModelCalcMyCase.nb (hereafter "the source") and mycase/ASUS4XLLateralModelCaseDefn.nb (hereafter, at least for the next few steps, "the destination").
- 5. Find any introductory comments that are specific to mycase and copy them over comments mentioning default in the destination.
- 6. Find the modelcase = "..." statement in the source and copy the contents of the quotes to the equivalent spot in the destination. If you moved the case to a folder or subfolder, convert the RHS to a list and prepend the sequence of subfolders: modelcase = "mycase" becomes modelcase = {"myfolder","mysubfolder","mycase"} or the like.

modelcase = {"myfolder","mysubfolder","mycase"} or the like.

- 7. Find the modelcasecomment = "..." statement in the source and copy the contents of the quotes to the equivalent spot in the destination.
- 8. Find the overrides = {...} statement in the source and copy the contents of the braces to the equivalent spot in the destination. Update any old-style comments to use the new commenting mechanism (see section "Adding New-Style Comments" below).
- 9. Find any cells that implement modifications to the structure of the model and copy them to the destination. Make sure they have the Initialization Cell attribute checked (Cell->Cell Properties->Initialization Cell menu item). (The same applies to any complete cells you copy into new-style case definition notebooks from old-style case calculation notebooks.)
- 10. Save and close mycase/ASUS4XLLateralCaseDefn.nb.
- 11. Open mycase/stdcalc/ASUS4XLLateralModelCalcPlots.nb, hereafter the (new) destination.
- 12. Find any useful custom plots or tables in the source and copy them to the destination. Delete any of the standard plots or tables in the destination that are not of interest.
- 13. Find the assignment to useprecomputed in the destination and change it to useprecomputed = False.
- 14. Select and evaluate the whole notebook, debugging if any errors are noticed.
- 15. Change the assignment to useprecomputed back to useprecomputed = True, and save and close the notebook.
- 16. Open mycase/stdcalc/ASUS4XLLateralModelCalcExport.nb and do Select All, Evaluate, Save and Close. (You don't need to touch the assignment to precomputed.) Check that the standard export files are generated and look plausible.
- 17. If the quick version of the calculation may be useful (i.e., if your case is of a supported type, and is symmetrical and you don't need damping or thermal noise results), repeat the previous step with mycase/quickcalc/ASUS4XLLateralModelCalcQuickPlots.nb and mycase/quickcalc/ASUS4XLLateralModelCalcQuickExport.nb. Otherwise delete the quickcalc subdirectory.

#### Adding New-Style Comments

Older models will have an  $overrides$  list where the entries which define values for quantities are commented with ordinary Mathematica comments:

```
overrides = {
 ...
 m3 -> 41, (* extra heavy optic per email from Norna, 5/4/11 *)
 ...
};
```
The problem with this is that Mathematica totally ignores the comment text, making it unavailable to uses such as summary reports and export to Matlab. Thus the processing mechanism has been extended to accept comment strings via a function  $n\hat{h}$ [] $\cdot$ 

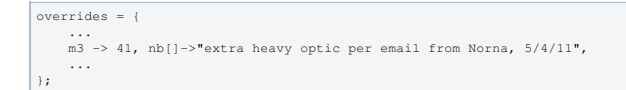

Note the usage of commas: the substitution for  $nb[$ ] is an entry in the list and needs to be set off from any adjacent entries by commas. (It's easy to end up with one missing comma and one spurious comma at the end of the list with a search and replace on (\* and \*).) For your convenience, considerable processing is done on the comments between overrides and the fully numeric form constval. Any substitutions to an argumentless nb[] will be filled in based on the immediately preceding non-comment substitution (i.e., nb[] becomes nb[m3] in the above example). Then (if it's not already the case) all comments are sorted to appear in constval immediately after the substitution they relate to. The  $\alpha$  expression findcomment  $[x, constval]$  can then be used to find the comment string for x and the function tablecomments[constval]//TableForm can be used to print a neat table of substitutions and comments.

aLIGO: Suspensions/MathematicaModels/SVNInstructions (last edited 2014-05-27 09:21:07 by MarkBarton)

# Mathematica Suspension Modeling Toolkit

Mathematica Suspension Models Main Page SUS Operations Manual Main Page

# **Introduction**

The toolkit is a collection of Mathematica packages. As is conventional for packages, each has a .nb file and a .m file. The .nb file is the source and contains the comments. The .m file is the version actually loaded. The .nb file has the AutoGeneratedPackage option set so that the .m file is automatically regenerated whenever the .nb file is edited.

- PendUtil.<sup>\*</sup>: The pendulum-specific utilities.
- StatusWindow. \*: Utilities to display progress and timing information in a status window. Loaded directly by PendUtil.
- RotationsXYZ. \*: A package similar to the standard Mathematica package Geometry\Rotations except that it uses a yaw, pitch and roll convention for angles. Loaded directly by PendUtil.
- MyShapes. \*: This package is obsolete. It had two functions: (i) in versions of Mathematica prior to v6, some 3D shapes in the standard Mathematica package GraphicsShapes did not respond properly to  $Translate$ [] and Rotate [] commands, so better-behaving equivalents were defined, and (ii) some additional shapes of interest, like open-ended boxes and cylinders, were defined. Since Mathematica v6 introduced radical changes to the graphics system, new versions of all the routines needed to be written, and it was decided to move all the functionality into PendUtil. PendUtil checks which version of Mathematica is running and loads old or new definitions appropriately. However MyShapes is still left in the distribution for the benefit of very old code.
- IFOModel.\*: *Badly out of date.* A Mathematica implementation of key parts of the Bench model of a generic LIGO interferometer, including all the physical and interferometer specific constants. Loaded by all the standard models, but otherwise optional.
- MatlabExport. \*: Utilities to export numbers, numerical vectors and matrices as Matlab ".m" files. Loaded by many calculation notebooks.
- E2EExport.\*: Utilities to export numbers, numerical vectors and matrices as text files suitable for importing into the E2E model. Loaded by many calculation notebooks.
- QuickQuadLateral. \* and QuickTriple. \*: Utilities to do a slightly approximate but quick (seconds rather than minutes) version of the calculation for the quad and triple models. Off-diagonal MOI terms are supported, but other asymmetries, damping and thermal noise are not.
- QuadLateralMatlabParamExport.\* and TripleMatlabParamExport.\*: Utilities to export numerical values defining a case of the quad or triple models as a quadopt.m or triplep.m file for use by the corresponding Matlab models.
- ViolinModes.\*: Utilities contributed by Ben Lee, formerly of UWA, which add violin modes.
- $\bullet$  init. \*: A one-liner which, in Mathematica v8 at least, identifies the name of the directory it is run from and adds it to the Mathematica path.
- kernel\_init\_template.nb and user\_kernel\_init\_template.nb: Templates for init.\* files that support Mathematica  $v7$  and earlier.

## Installation

See SVNInstructions.

## Usage

[Add lots more here.]

aLIGO: Suspensions/MathematicaModels/Toolkit (last edited 2014-05-27 09:20:35 by MarkBarton)

# Quad Lateral Model

Mathematica Suspension Models Main Page SUS Operations Manual Main Page.

This reflects the conceptual design of the test-mass suspension for Advanced LIGO, with 4 masses, 6 blade springs and 14 wires. The "Lite2" in the name reflects the fact that blades are modelled as massless. The "Lateral" reflects the fact that blade lateral compliance is allowed for.

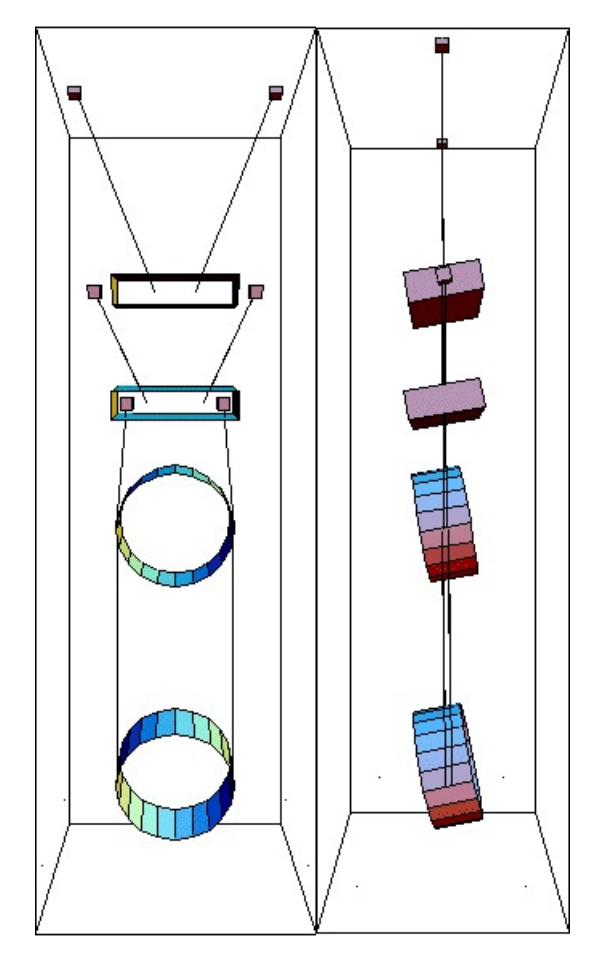

# Installation

See SVNInstructions for instructions on download and installation from the SVN, as well as other common operations, such as creating a new case.

aLIGO: Suspensions/MathematicaModels/QuadLite2LateralModel (last edited 2014-05-27 09:17:05 by MarkBarton)

# Triple Model

Mathematica Suspension Models Main Page SUS Operations Manual Main Page.

This reflects the conceptual design of the GEO suspension (or aLIGO BS or HLTS or HSTS), with 3 masses, 6 blade springs and 10 wires. The "Lite2" in the name reflects the fact that the blades are modelled as massless. Blade lateral compliance is not included because it turns out to be negligible for all the aLIGO triples. (But a version with it exists if anyone needs it.)

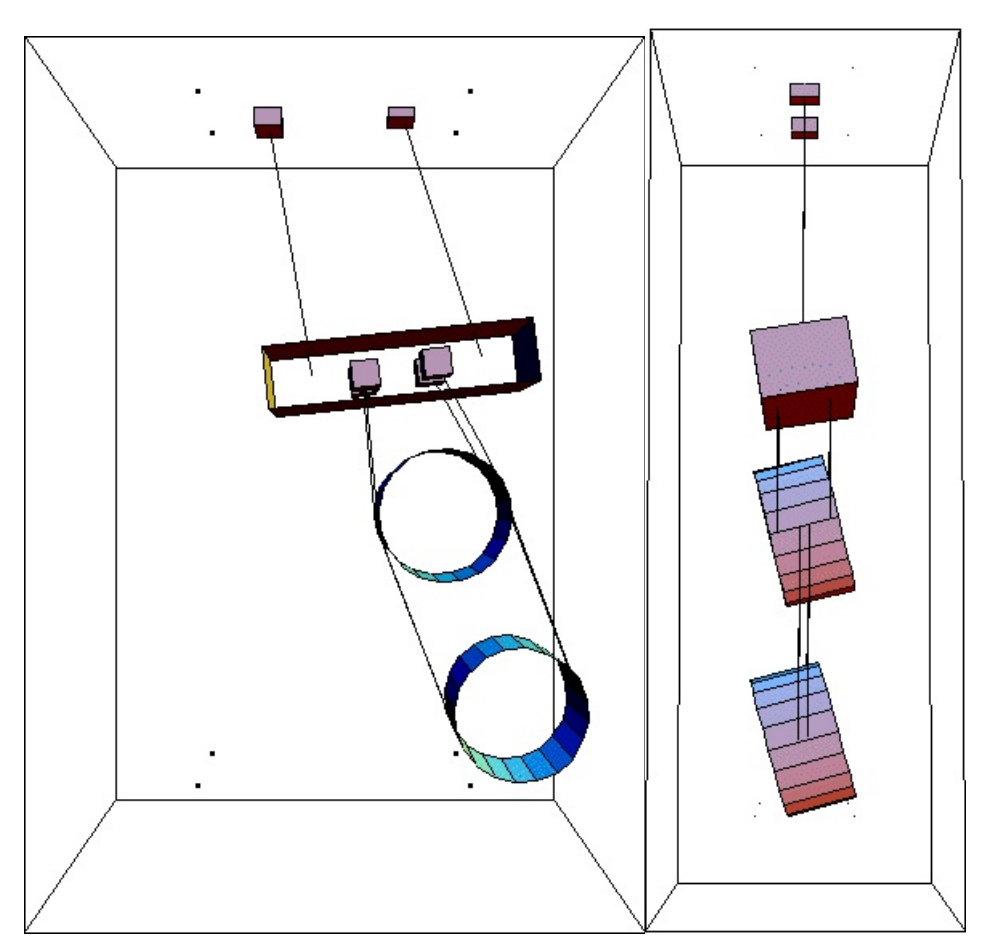

# Installation

See SVNInstructions for instructions on download and installation from the SVN, as well as other common operations, such as creating a new case.

## **Cases**

See the BSFM, HLTS and HSTS model pages for cases of particular interest to aLIGO.

- BSFM: Suspensions/OpsManual/BSFM/Models
- HLTS: Suspensions/OpsManual/HLTS/Models
- HSTS: Suspensions/OpsManual/HSTS/Models

aLIGO: Suspensions/MathematicaModels/TripleLite2Model (last edited 2014-05-27 09:17:15 by MarkBarton)

# (Plain) DualLite2 Model

Mathematica Suspension Models Main Page SUS Operations Manual Main Page.

This reflects the conceptual design of the OMC suspension, with 2 masses, 6 blade springs and 6 wires. The "Lite2" in the name reflects the fact that the blades are modelled as massless. Blade lateral compliance is not included because it turns out to be negligible for all the aLIGO triples.

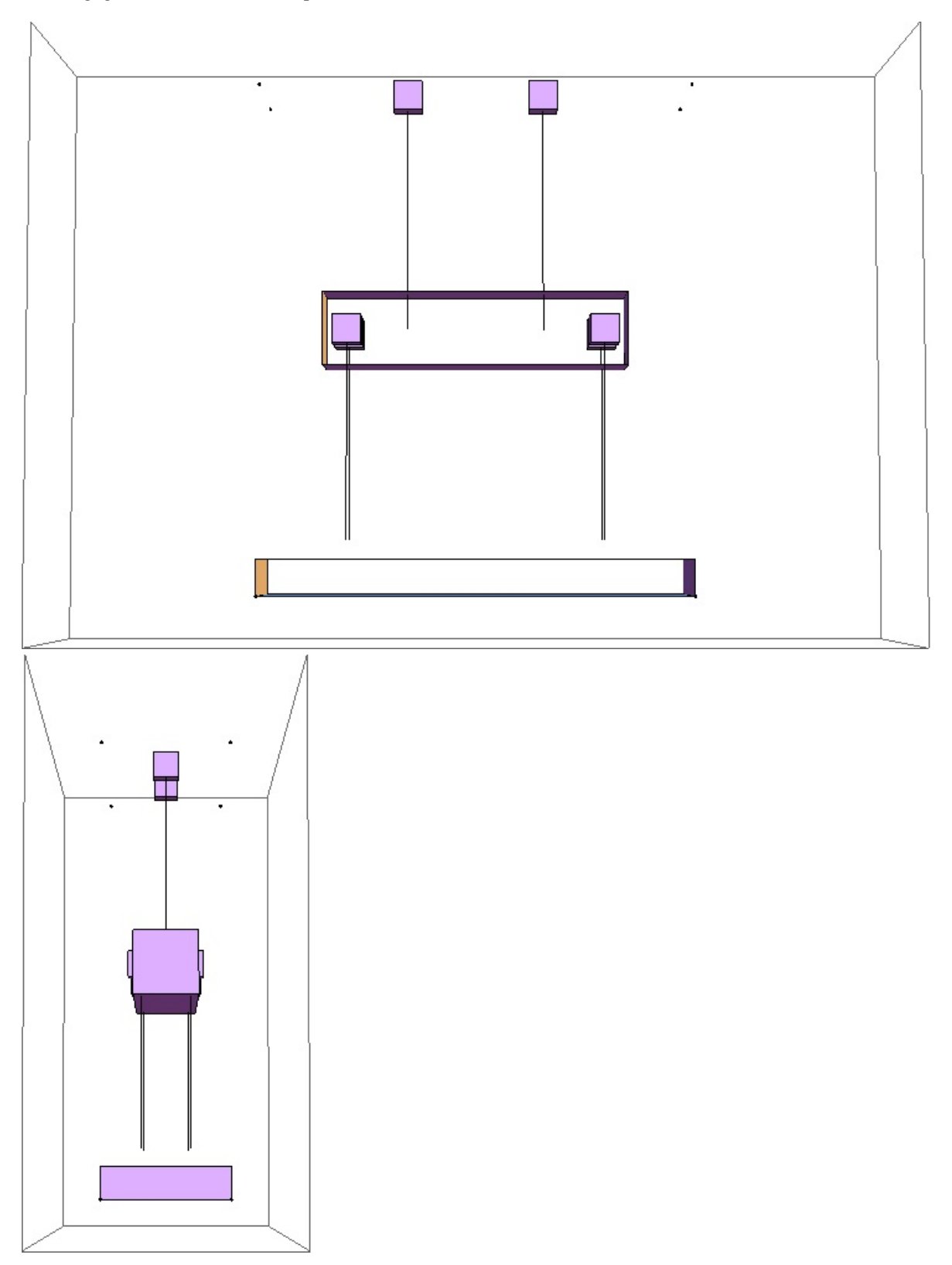

Installation

See SVNInstructions for instructions on download and installation from the SVN, as well as other common operations, such as creating a new case.

## **Cases**

See the OMCS models page for cases of particular interest to aLIGO.

OMCS: Suspensions/OpsManual/OMCS/Models

aLIGO: Suspensions/MathematicaModels/DualLite2Model (last edited 2014-05-27 09:17:27 by MarkBarton)

# DualLite2DBLateral Model

Mathematica Suspension Models Main Page SUS Operations Manual Main Page.

This reflects the conceptual design of the TMTS suspension, with 2 masses, 4 blade springs and 6 wires. "DB" in the name reflects taht there are two blades at the top mass rather than four as for OMC. The "Lite2" reflects the fact that the blades are modelled as massless. Blade lateral compliance is included because it is important in the quad suspensions which the top mass was adapted from. Toe-out of the wires in both the frnt-back and side-side directions is allowed for to accommodate the TMTS (most models, including the plain DualLite2 for the OMCS, only have side-side toe-out).

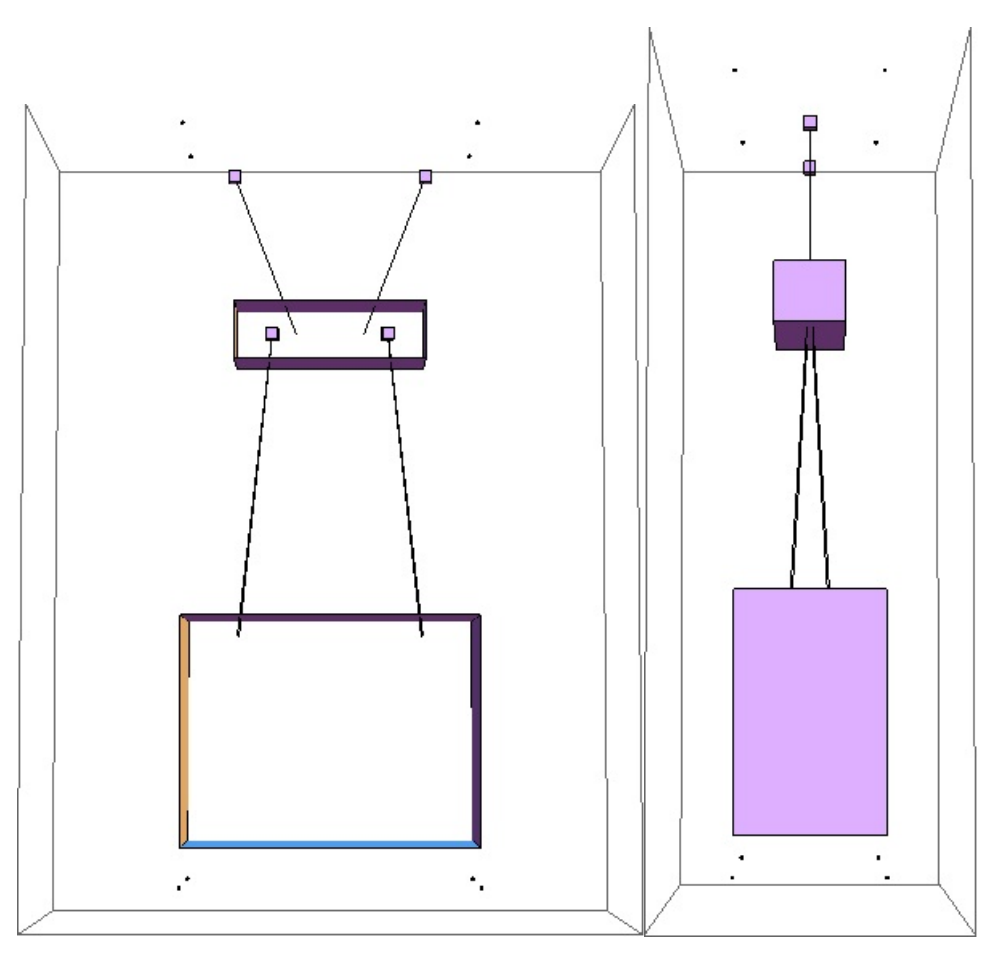

# Installation

See SVNInstructions for instructions on download and installation from the SVN, as well as other common operations, such as creating a new case.

## **Cases**

See the TMTS models page for cases of particular interest to aLIGO.

TMTS: Suspensions/OpsManual/TMTS/Models

aLIGO: Suspensions/MathematicaModels/DualLite2DBLateralModel (last edited 2014-05-27 09:17:43 by MarkBarton)

# Two Wire Simple Pendulum with Blades

Mathematica Suspension Models Main Page SUS Operations Manual Main Page.

This is a two-wire (one loop) single mass suspension with blades as for the aLIGO TipTilts and aLIGO HAM Aux.

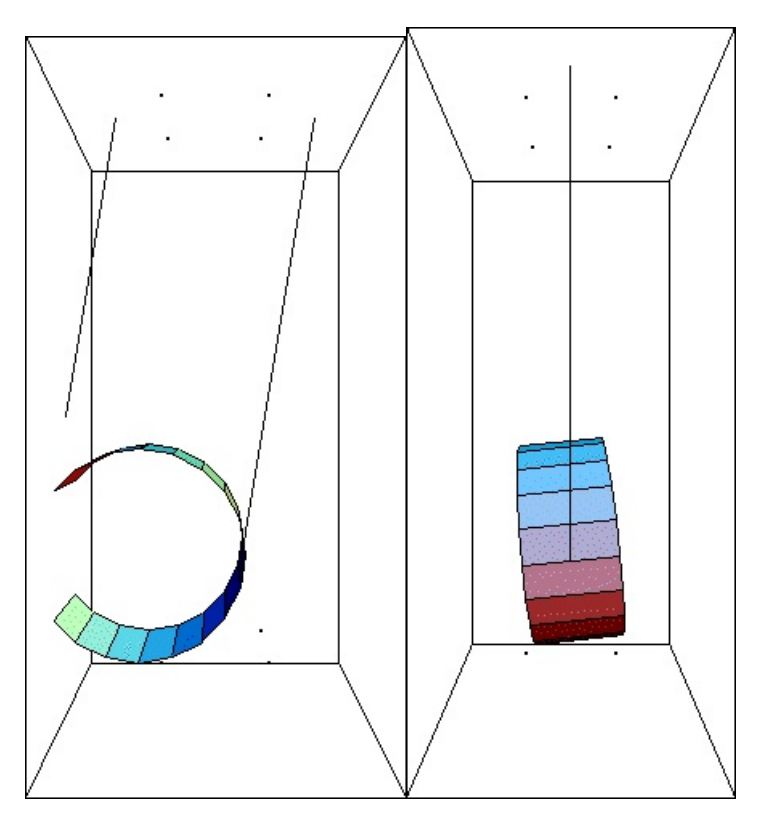

## Installation

See SVNInstructions for instructions on download and installation from the SVN, as well as other common operations, such as creating a new case.

aLIGO: Suspensions/MathematicaModels/TwoWireSimpleBladesModel (last edited 2014-05-27 09:18:48 by MarkBarton)